# **CAPÍTULO I GENERALIDADES**

### **1.1. Introducción**

En la actualidad nos encontramos en una época donde el avance acelerado de la tecnología permite aplicar métodos alternativos de obtención de datos, especialmente en la topográfica, por tanto, investigamos estos métodos alternativos a los ya estudiados y demostrados, para poder llegar a resultados óptimos en lo referente a un modelamiento de terrenos.

El levantamiento topográfico es la primera fase del estudio técnico y descriptivo de un terreno. Se trata de examinar la superficie cuidadosamente teniendo en cuenta las características físicas, geográficas y geológicas del terreno, pero también las alteraciones existentes de éste y que se deban a la intervención del hombre (construcción de taludes, excavaciones, cantera, etc.).

Anteriormente las herramientas básicas utilizadas en topografía plana eran una cinta métrica para determinar las distancias más cortas, un nivel para determinar las diferencias de altura o elevación, y un teodolito, en un trípode, para medir ángulos, en combinación con el proceso de triangulación. A partir de una posición con ubicación conocida y elevación, se miden la distancia y ángulos para el punto desconocido.

Un instrumento más moderno es una Estación Total, que es un teodolito con un dispositivo electrónico de medición de distancia. Una Estación Total también se puede utilizar para nivelar cuando se establece en el plano horizontal. Desde su introducción, Estaciones Totales han hecho el cambio tecnológico de ser dispositivos óptico-mecánicos para ser totalmente electrónico.

Los topógrafos tradicionales también pueden complementar su trabajo con un modelo topográfico generado por un drone, el cual consiste en cambiar la forma de trabajar, no es necesario definir una serie de puntos a medir, se modela de una vez toda el área de trabajo, y más tarde los puntos necesarios se miden cómodamente en el modelo.

Esto elimina el riesgo de tener que volver a hacer trabajo de campo si hacen falta nuevas medidas. Se puede generar este modelo al principio del proyecto, obteniendo una escena 3D realista que se integra sin problemas en herramientas de software estándar como ArcGIS o Civil 3d.

En pocos años los drones han revolucionado el sector audiovisual, Semana tras semana encontramos vídeos espectaculares de lugares remotos que habrían sido imposibles de capturar con métodos tradicionales. Han contribuido a expandir el mercado audiovisual y son un complemento perfecto para los productores tradicionales.

# **1.2. Problema**

# **1.2.1. Planteamiento del problema**

La Estación Total constituye el instrumento universal en la práctica de la Topografía, que puede ser utilizada para cualquier tipo de levantamiento topográfico de una manera rápida y precisa tanto para levantamientos planimétricos como altimétricos, trabajos de alta precisión.

La aparición de nuevas tecnologías persigue prioritariamente mejorar la captura y registro de datos como es el caso de los colectores, que permite transformar esos datos en información, en formatos digitales y gráficos.

El propósito del estudio es conocer las ventajas que nos ofrecen las nuevas tecnologías, tales como rapidez, precisión, exactitud, eliminación de errores derivados de la intervención humana en procesos como registro, anotación y traspaso de información, almacenamiento y posibilidad de modificación del resultado final, no se puede dejar de lado la importancia del criterio del profesional de la topografía en la selección acertada de la ubicación de puntos de control.

# **1.2.2. Formulación**

¿El estudio aerofotográfico es una alternativa viable para realizar levantamientos topográficos con precisión y exactitud?, ¿La diferencia de costos entre un levantamiento topográfico y otro con drone, alcanza alguna variación significativa?, ¿El tiempo empleado para los métodos indirectos, será menor al del método directo? Por estos diferentes métodos e interrogantes surge la necesidad de presentar un comparativo el cual nos proporcione como resultado una ayuda, indicando como resultado cuál de los tiempos será menor, considerando cada una de las muestras que se tomaran en campo.

# **1.2.3. Sistematización**

- $\geq$  ¿Cuándo un levantamiento aerofotográfico con drone se considera eficiente?
- $\triangleright$  ¿Qué factores se consideran para el levantamiento topográfico con drone?
- $\triangleright$  *i*. Qué diferencias existen entre un levantamiento convencional con estación total y un levantamiento aerofotográfico con drone?
- $\triangleright$  ¿Qué ventajas y desventajas existen en un levantamiento aerofotográfico con drone respecto al levantamiento con estación total?

# **1.3. Objetivos**

# **1.3.1. Objetivo general**

Realizar el análisis comparativo de los levantamientos topográficos con estación total, drone Phantom 4 RTK y Mavic 2 pro en la zona del Rincón de la Victoria.

# **1.3.2. Objetivos específicos**

- $\triangleright$  Sobrevolar el drone Phantom 4 RTK a una determinada altura de vuelo en el sistema de abastecimiento de agua potable en el Rincón de la Victoria.
- $\triangleright$  Sobrevolar el drone Mavic 2 Pro a una determinada altura de vuelo en el sistema de abastecimiento de agua potable en el Rincón de la Victoria.
- Establecer los puntos de control en el sistema de abastecimiento de agua potable en el Rincón de la Victoria, para poder realizar los levantamientos aerofotográficos y poder georreferenciar las imágenes obtenidas por los drones.
- Establecer secciones transversales y perfiles longitudinales en los levantamientos topográficos con estación total y los drones.
- $\triangleright$  Generar modelos digitales de elevación (D.E.M), ortomosaicos y curvas de nivel con el programa Agisoft Metashape para ambos drones
- Generar modelos digitales de elevación (D.E.M), ortomosaicos y curvas de nivel con el programa Pix4D para ambos drones.
- $\triangleright$  Realizar análisis de precisión, exactitud, costos, tiempo empleado y eficiencia de los diferentes tipos de levantamientos topográficos con drone comparados con un levantamiento con estación total.
- $\triangleright$  Realizar análisis de secciones transversales en los levantamientos con estación total, drone phantom 4 RTK y Mavic 2 Pro usando los softwares Agisoft y Pix4d.
- Identificar las ventajas y desventajas del levantamiento topográfico con drone comparados con un levantamiento con estación total.

 Realizar un análisis de Fortalezas, oportunidades, debilidades y amenazas (FODA) de los levantamientos topográficos y los programas usados.

# **1.4. Justificación**

# **1.4.1. Justificación académica**

La finalidad de este trabajo es realizar el plano topográfico mediante aplicación de estación total, drone Phantom 4 RTK y Mavic 2 Pro, en el sistema de abastecimiento de agua potable del Rincón de la Victoria cuyos planos topográficos a través de la fotogrametría que nos proporciona el drone, deberá mostrar el relieve del terreno, curvas de nivel y la información necesaria para conocer la altura elevación y coordenadas geográficas en cualquier punto que aparezca en el plano.

También evaluar la precisión, exactitud y eficiencia nos indicara cual es el mejor método para realizar un levantamiento topográfico.

# **1.4.2. Justificación Técnica**

Este proyecto "Análisis Comparativo De los Levantamientos Topográficos Con Estación Total, Drone Phantom 4RTK y Mavic 2 pro En La Zona Del Rincón De La Victoria" en un inicio fue una derivación del proyecto general Network de universidades para el conocimiento y la integración de fronteras (NUCIF) el cual fue cancelado debido a los problemas que hubo durante la pandemia del coronavirus por lo cual se trató de modificar llegando a un acuerdo con la Cooperativa de Servicio de Agua y Alcantarillado de Tarija (COSAALT R.L.) la cual nos brindó la información correspondiente y el acceso a la zona de estudio para el levamiento topográfico. Para posteriormente con toda la información generada con este proyecto contribuir en un análisis de inundación y la infraestructura según su vulnerabilidad al cambio climático, por lo cual contribuirá a la población de Tarija.

# **1.4.3. Justificación práctica**

El avance de la tecnología en estos últimos años ha sido de gran magnitud lo cual nos obliga a aprovecharlas en el ámbito de la ingeniería. En este caso haremos uso de las imágenes fotográficas con Drone, para posteriormente procesarlas y obtener un modelo de elevación digital (D.E.M), para así dar una alternativa más fácil en cuanto tiempo al levantamiento convencional topográfico.

### **1.5. Marco de referencia**

# **1.5.1. Marco teórico**

### **1.5.1.1. Procedimiento para generar planos topográficos apoyados con drones**

El flujo de trabajo para la obtención de planos topográficos usando la técnica fotogramétrica apoyada por vehículos aéreos no tripulados (VANT) consiste básicamente en una misión de vuelo, apoyo topográfico, adquisición de las imágenes y procesamiento y cálculo.

### **1.5.1.2. Misión de vuelo**

Una misión es un elemento de planificación estratégica en donde se formulan los objetivos detallados del vuelo y actividad o tarea que realizará el VANT, se constituye por las acciones que se deben ejecutar mediante la comunicación con el VANT para transmitir las órdenes y recibir la telemetría, con datos de velocidad, altura y posición. La misión la ejecuta el sistema de control de vuelo autónomo.

Una misión se realiza con software especializado como ser el Pix4d capture, donde se programa una ruta de vuelo que se ejecutará de forma autónoma. La misión se programa para una superficie mayor de la zona de interés para que cuando se procesen los datos se tenga información en las orillas.

Una ruta de vuelo se diseña en base a la resolución espacial que se pretende obtener (o la escala) y a los traslape frontal y lateral entre las imágenes, (Bustamante, 2016, pág. 231:232)

indican que es necesario tener por lo menos un traslape frontal y lateral del 70 %, que permita hacer coincidir los puntos clave en múltiples imágenes y con ello aumentar la exactitud y fiabilidad de los resultados. En una ruta de vuelo se programan los desplazamientos, la velocidad del VANT, tipos de vueltas, incluso, el punto que debe estar apuntando la cámara en todo momento, o el lugar en que deberá obtener la imagen, o la inclinación de la cámara en ese punto. Los resultados de una ruta son el número de imágenes, altura media y duración del vuelo. La duración total del vuelo no debe sobrepasar la capacidad de la batería, si esto ocurre se deben programar más de una ruta.

# **1.5.1.3. Apoyo topográfico**

El apoyo topográfico que se basa en la obtención de las coordenadas de determinados puntos sobre el terreno sirve para la correcta georreferenciación de los productos cartográficos. Estos puntos sobre el terreno se conocen como puntos de control, añadido a ello existen puntos de verificación que sirven para determinar la precisión de los productos.

Conocer la zona de estudio servirá para determinar la posición de los puntos de control, los cuales antes del vuelo se reparten estratégicamente en toda la zona, no deben ser ubicados debajo de árboles o lugares transitados por vehículos, para que sean identificados claramente en las imágenes y evitar errores de apreciación.

# **1.5.1.4.Adquisición de imágenes**

Después de la etapa anterior, se realiza el vuelo y la capturan de las imágenes aéreas. Según la misión de vuelo se ejecutará la ruta donde se tomarán las imágenes en cada punto programado. Tras finalizar el plan de vuelo se realiza la descarga de datos de telemetría e imágenes para el posterior procesamiento de dicha información.

# **1.5.1.5. Procesamiento de imágenes**

En esta etapa se hace uso de software especializado para el procesamiento de las imágenes obtenidas desde el VANT en modelos digitales.

Generalmente, los flujos de trabajo de los softwares fotogramétricos se basan en la alineación de las imágenes, construcción de nube de puntos densa, mallado y generación del modelo digital de superficie y ortomosaico. Antes de la construcción de la nube de puntos densa se identifican en las imágenes los puntos de control.

Para aplicaciones topográficas, previo a la generación de la malla, se realiza una clasificación de la nube de puntos densa en tres clases: terreno, objetos y ruido; los puntos de ruido y objetos se eliminan y se realiza el mallado de los puntos de terreno para obtener un modelo digital de terreno.

# **1.5.1.6. Curvas de nivel y planos topográficos**

En esta etapa se hace uso de algún software de diseño asistido por computadora (CAD) que permita el trabajo con modelos digitales. Mediante el modelo digital de elevación (DEM) se generan las curvas de nivel en el entorno del software, el intervalo depende del objetivo del estudio.

Si se desea la obtención de perfiles longitudinales y trasversales es necesario seleccionar un eje y el intervalo entre los perfiles trasversales.

El plano topográfico contiene información del relieve de la superficie terrestre, representado como curvas de nivel o mediante perfiles extraídas del modelo de elevación digital (DEM), además incluye la localización de la zona de estudio, escala cartográfica y el sistema de coordenadas. (Bustamante, 2016, pág. 232:237).

# **1.6. Alcance del proyecto**

El proyecto abarca la zona del Rincón de la Victoria, especialmente en la obras hidráulicas y obras de protección del sistema de abastecimiento de agua potable para la ciudad de Tarija, para posteriormente realizar los planos topográficos correspondientes tanto de la topografía realizada de manera convencional y de la topografía con fotografías aéreas tomadas con los drones.

# **CAPITULO II FUNDAMENTO TEÓRICO**

### **2.1. Percepción remota e imágenes multiespectrales**

La percepción remota es una actividad antigua. Percibir los cambios de temperatura en el ambiente es la forma más básica de percibir la realidad a distancia. Estos cambios ocurren debido a factores externos y es posible apreciarlos en plantas y animales debido a diferencias de colores, frecuencias o longitud de onda, lo cual ocurre cuando alguna forma de vida animal diferenció algunas de sus células, volviéndolas fotosensibles.

El cuerpo humano puede sentir los cambios en el ambiente y observarlos, pero no siempre fue así. Tuvieron que pasar millones de años de evolución para que dicho rudimento fotosensible se convirtiera en un poderoso y sofisticado sensor, el ojo humano. Esta evolución ha sido ininterrumpida, de tal suerte que este ojo sirvió como base para crear un imitador mecánico, la cámara fotográfica, que hizo su aparición hace poco más de un siglo, y ha sido mejorado de manera constante. Fue durante la década de 1930 que se configura para ser aplicada en la adquisición de fotografías aéreas (Martinez, 2005, pág. 117:126).

# **2.2. Principios de percepción remota**

La percepción remota o teledetección está basada en la percepción de los objetos debido a la refracción de la luz en un rango específico de longitud de ancho. Así pueden percibirse de manera remota objetos en el espectro de luz visible al ojo humano o no mediante dispositivos especializados. Con base en su campo de estudio para hacer teledetección, es necesaria la aplicación de la ciencia para obtener información de uno o varios objetos analizando los datos adquiridos mediante algún dispositivo que no está en contacto físico con dicho objeto.

Cuando el agricultor va a su parcela después de una lluvia atípica y se da cuenta de que los surcos están llenos de agua, es una forma incipiente de hacer percepción remota. El suelo y las plantas reflejan una longitud de onda específica que atraviesa cierta distancia hasta que es capturada por un sensor, los ojos, que la envían a un procesador, el cerebro.

La aplicación de la percepción remota al estudio de los recursos naturales ha sido de gran interés porque permite tener información a partir de la cual se pueden detectar rasgos específicos de dichos recursos, tales como agua, vegetación, suelo, o cualquier objeto físico capaz de emitir ondas electromagnéticas.

En el diagrama de la (Figura 1) se muestra el proceso de percepción remota que inicia en un emisor o fuente de energía, el cual emite ondas electromagnéticas a través de un medio de propagación (atmósfera). La energía recibida por el objeto es reflejada y enviada a través del mismo medio de propagación hacia el sensor remoto, cuyo detector de energía recibe las ondas reflejadas. La energía recibida es transformada y cuantificada para ser registrada en forma gráfica (fotografía) o en forma digital (cinta magnética). La información permanente, obtenida gráfica o digitalmente, debe ser analizada, procesada e interpretada a fin de cumplir con los objetivos del estudio, es decir, obtener la información semántica deseada (geológica, forestal, etc.). (Vargas, 2006, pág. 150:152)

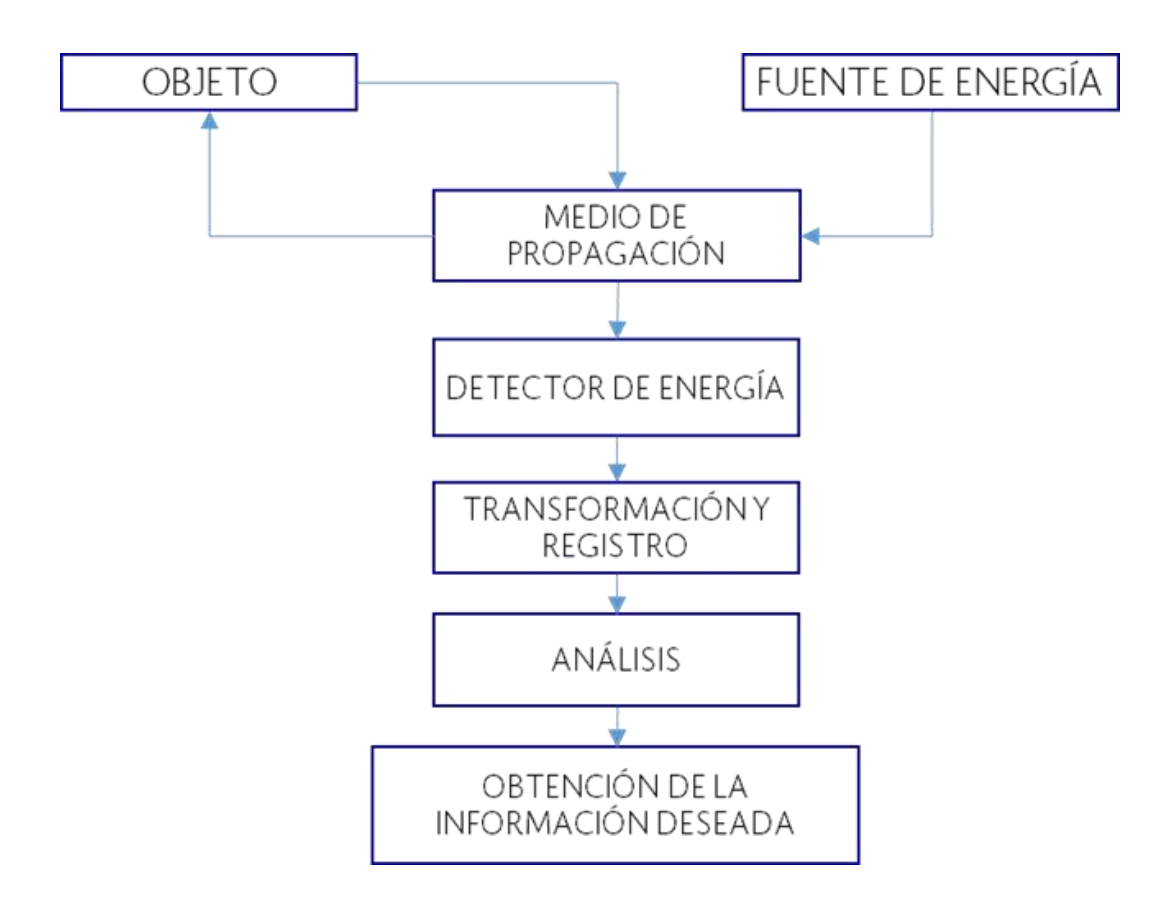

Figura 1:Diagrama del principio de percepción remota. Fuente: Sensores remotos y sistemas de Teledetección (Vargas, 2006).

El sol es la fuente de energía electromagnética cuyas ondas se propagan a través de la atmósfera hasta la superficie del terreno donde se localiza el objeto. La energía se refleja en

este y vuelve nuevamente por la atmósfera hasta llegar a la cámara aérea cuyo sensor está representado por la emulsión fotosensible, en la cual la energía recibida es químicamente transformada, lo que produce una imagen fotográfica que es leída, analizada e interpretada para producir la información temática requerida.

En la actualidad, y gracias a la carrera espacial, es posible adquirir imágenes de la superficie terrestre desde sensores instalados en plataformas espaciales (satélites). Se está suponiendo que entre la tierra y el sensor existe una interacción energética, ya sea por reflexión de la energía solar, de un haz energético artificial o emisión propia. A su vez, es necesario que ese haz energético recibido por el sensor sea trasmitido a la tierra para que la señal pueda interpretarse y almacenarse (Figura 2). Este mismo principio es el usado en un dron, que hace las veces del satélite. En un dron se coloca el sensor y puede llevar a cabo la percepción del área sobre la que vuela de manera exacta. (Martinez, 2005, pág. 100:102).

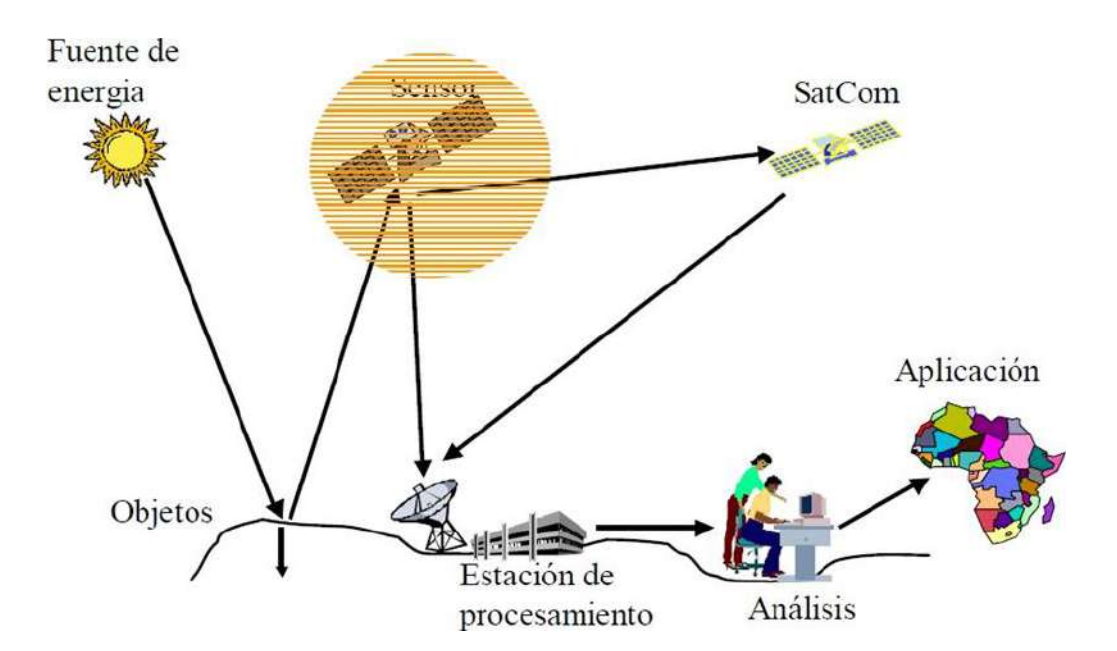

Figura 2:Interacción objeto mundo real de un sistema de percepción remota. Fuente: Fundamentos de Teledetección espacial (Martinez, 2005).

### **2.3. El espectro electromagnético**

La totalidad del espectro de energía electromagnética (EEM) es un arreglo continuo de radiación, ordenado de acuerdo con su longitud de onda (amplitud de la onda) o frecuencia (cantidad de ondas por unidad de tiempo). Se reconoce que el espectro electromagnético incluye longitudes de ondas que se extienden desde micrones hasta kilómetros. No existen instrumentos o mecanismos que puedan detectar la emisión de energía a lo largo de todo el espectro, razón por la cual se divide en varias regiones espectrales para su medición.

Así, hay dispositivos que miden el espectro visible, pistolas de infrarrojo, ceptómetros para medir la radiación fotosintéticamente activa, entre otros. Dado el carácter continuo del espectro, los límites tampoco son fijos y pueden variar según distintos autores. Aún con equipos modernos resulta difícil emitir o recibir energía correspondiente a una determinada longitud de onda. En general, se trabaja con una pequeña banda del espectro, ya que aislar energía de una determinada frecuencia es un proceso realmente complejo. La Figura 3 representa esquemáticamente el espectro electromagnético con la subdivisión en regiones e indicación de longitud de onda y frecuencia (Sanchez, 2006, pág. 96:99).

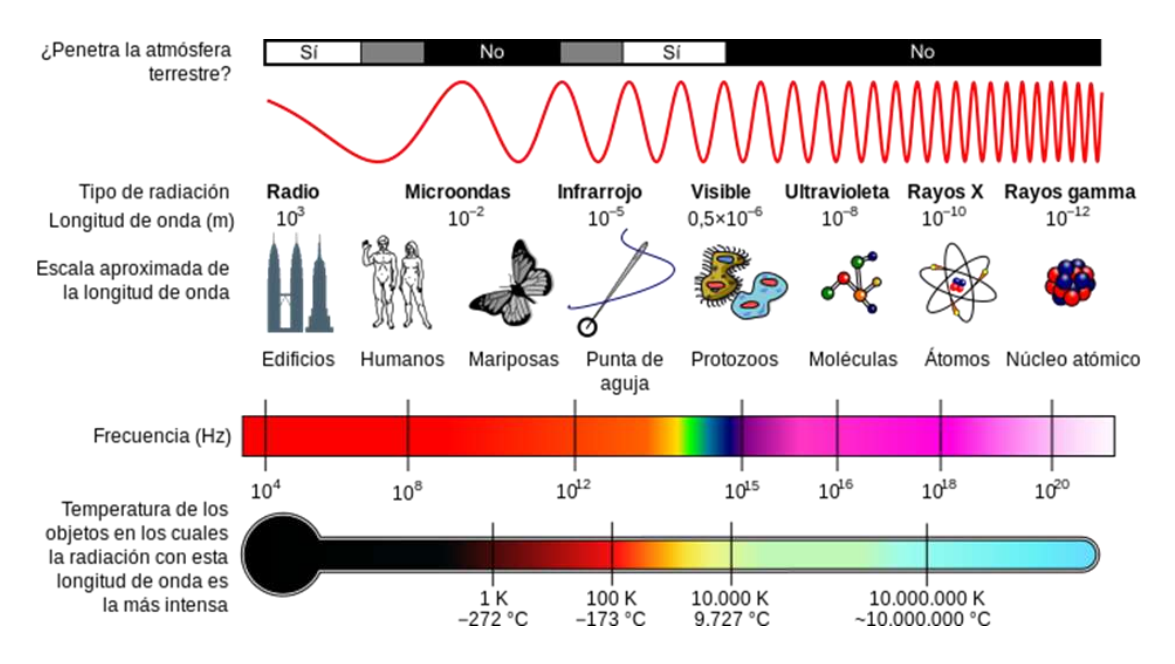

Figura 3:Espectro electromagnético. Fuente: Análisis de la fotografía (Sanchez, 2006).

Las longitudes de onda de la infrarroja a la ultravioleta (Figura 4), que incluye la porción visible, es la región del espectro electromagnético más utilizada con fines de percepción remota.

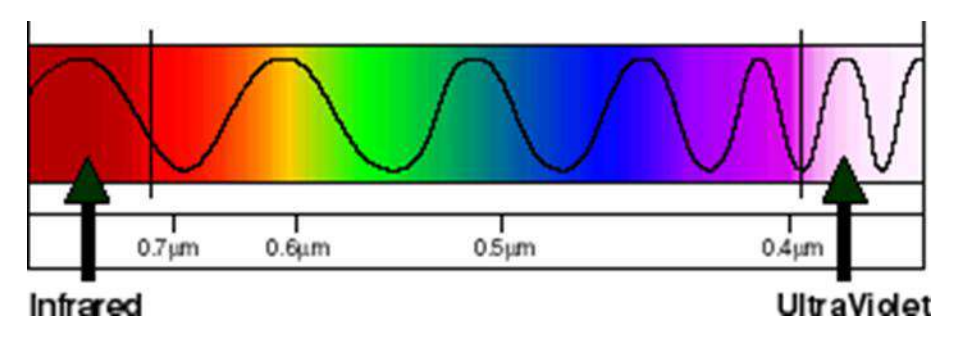

Figura 4:Espectro electromagnético visible. Fuente: Análisis de la fotografía (Sánchez, 2006).

# **2.4. Principios de fotogrametría**

La fotogrametría es una técnica que permite obtener mediciones con precisión a partir de imágenes obtenidas desde vehículos aéreos o a nivel del terreno. A partir de las imágenes corregidas, es posible la determinación de información espacial como áreas, distancias y volúmenes, así como la interpretación de las características de los objetos en la imagen para su análisis. La American Society for Photogrametry and Remote Sensing (ASPRS) define a la fotogrametría como el arte, ciencia y tecnología de obtener información fiable de objetos físicos o del medio ambiente, a través de procesos de grabación, medida e interpretación de imágenes y patrones de energía electromagnética radiante y otros fenómenos. La International Society for Photogrametry and Remote Sensing (ISPRS) la define como el arte, ciencia y tecnología para obtener información fiable acerca de la Tierra y su medio ambiente, o de otros objetos físicos, a partir de imágenes procedentes de sensores y mediante procesos de grabación, medición, análisis y representación.

Ambas definiciones coinciden en que, a partir del procesamiento y análisis de información contenida en una imagen, se puede obtener información confiable sobre un objeto, la segunda es más específica en señalar que se pueden obtener mediciones y características de objetos terrestres a través de sensores remotos. La fotogrametría es el arte, ciencia y tecnología de obtención de información confiable sobre los objetos físicos y el medio ambiente a través del proceso de registro, medición e interpretación de imágenes fotográficas, patrones de imágenes de radiación electromagnética y otros.

La fotogrametría se puede definir entonces como la ciencia desarrollada para obtener medidas reales de objetos a partir de fotografías del mismo (tanto terrestres como aéreas), para la elaboración de mapas topográficos. Es una herramienta indispensable para la producción de cartografía de todos los países del mundo; de hecho, la mayoría de la cartografía topográfica de nuestro planeta ha sido realizada por medio de esta disciplina.

Si bien la fotogrametría se inició con el levantamiento de fachadas arquitectónicas y plantas de edificios, mediante el uso de fotografías terrestres, pronto se utilizaron las fotografías aéreas para el levantamiento de la cartografía de base, lo que le dio el tremendo auge que se ha mantenido hasta nuestros días. Esta capacidad de cartografiado de base la convierte también en la fuente primigenia de información para la cartografía temática y para los sistemas de información geográficos. Como consecuencia de la utilización de la fotografía aérea, se desprendió de la fotogrametría la disciplina de la fotointerpretación, la cual comparte sus fundamentos básicos con la fotogrametría aérea.

A partir de los años ochenta, el desarrollo acelerado de la computación, condujo al establecimiento de la teledetección como consecuencia lógica de la evolución de la fotointerpretación, así como al desarrollo de técnicas de tratamiento computarizado de imágenes digitales y al desarrollo de la visión por computadora. Actualmente, con el apoyo de la computación, la fotogrametría se ha convertido en una disciplina indispensable en el campo de la cartografía, a la vez que aumenta el número de sus usuarios debido a que los equipos fotogramétricos de elevado costo, están siendo desplazados por programas de precio menor, o por programas desarrollados por los mismos usuarios. (Hernandez, 2006, pág. 200:206).

### **2.5. Elementos de fotogrametría y estereoscopía.**

El objetivo principal de la fotogrametría es la obtención de imágenes de las cuales podamos extraer información cuantitativa sobre las magnitudes de los objetos capturados en la misma, tales como distancias, superficies, alturas. Para lo anterior, la fotogrametría se apoya en técnicas para la restitución de las imágenes y su proyección a un sistema de coordenadas de referencia, calculando a partir de estos las magnitudes utilizando los principios de la geometría. Una fotografía es una proyección cónica de un objeto, por lo tanto, las medidas realizadas sobre la misma están deformadas, para obtener una medición real de las magnitudes es necesario obtener una vista perpendicular al plano del objeto, los métodos fotogramétricos eliminan las distorsiones originadas por la perspectiva.

El punto principal es el punto de intersección sobre la fotografía de un eje perpendicular al plano del terreno. Es el único punto ortogonal dentro de la fotografía. Este punto es un elemento muy importante, ya que, a partir de él, se empieza la proyección central en la fotografía aérea, y, consecuentemente, el desplazamiento de las imágenes fotográficas. Este desplazamiento de los objetos será mayor cuanto mayor sea la distancia al punto principal (Figura 5).

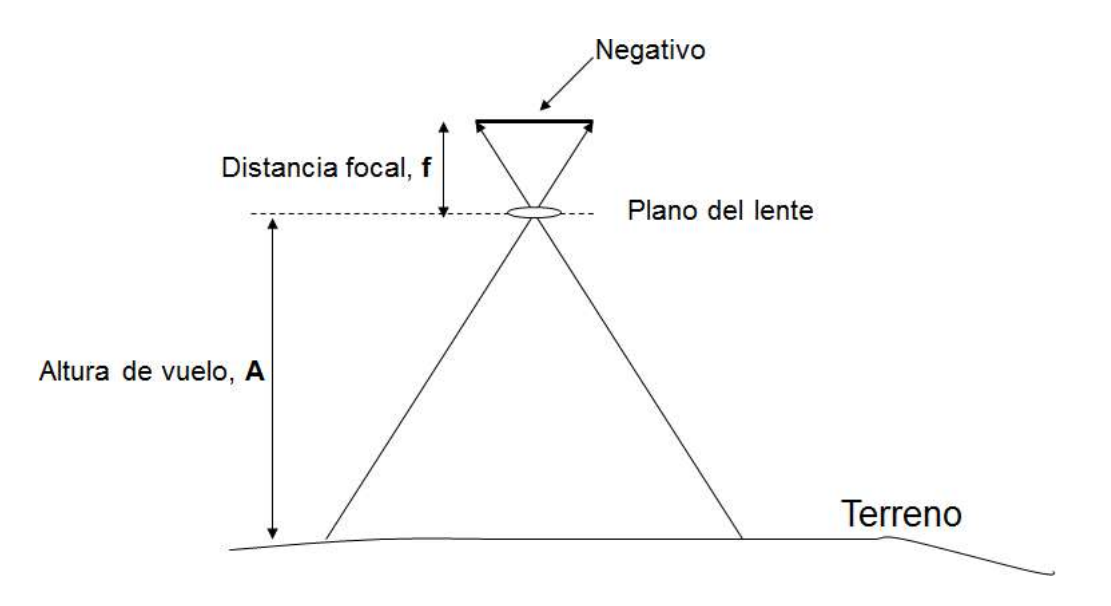

Figura 5:Geometría de una fotografía aérea. Fuente: Introducción a la fotogrametría digital (Hernández, 2006).

La distancia principal es una característica de la cámara aérea que se define como la distancia entre el objetivo y el plano del negativo de la fotografía. La distancia principal determina la magnitud de los desplazamientos en las fotografías, así como la exageración vertical de los objetos sobre el modelo estereoscópico. La relación con la altura de vuelo condiciona la escala fotográfica, el área de cobertura y la magnitud de los desplazamientos. Estas relaciones se establecen en los puntos siguientes:

- La distancia principal es inversamente proporcional al desplazamiento de las imágenes fotográficas.
- A una misma altura de vuelo, la distancia principal es directamente proporcional a la escala fotográfica.
- Para obtener una misma escala fotográfica, la distancia principal varía en forma directamente proporcional a la altura de vuelo. (Otero, 2010, pág. 97:99).

# **2.6. Puntos de control de apoyo en tierra**

La formación del modelo estereoscópico ejecutado durante la fase de orientación, necesita apoyarse en puntos de control con las coordenadas de referencia de los objetos en la tierra, para poder escalar y nivelar el modelo. Normalmente estos puntos de apoyo se levantan mediante procedimientos topográficos y son generados en alguna proyección cartográfica referida al globo terrestre. El procedimiento para el levantamiento de puntos de apoyo consiste en lo siguiente:

- Ubicación de puntos de referencia.
- Ubicación de puntos de apoyo.
- Señalización del terreno.

# **2.7. Ubicación de puntos de referencia**

Previo al levantamiento se deberán localizar o construir los puntos o vértices ligados a una red geodésica o topográfica existente, los cuales servirán como referencia para la determinación de los puntos de apoyo fotogramétrico. Los puntos de apoyo pueden ser bancos levantados y nivelados, en la zona de estudio o vértices geodésicos como los de la red geodésica del Instituto Nacional de Estadística y Geografía (INEGI), (ver Figura 6). Cuando no existe una red disponible, se puede generar empleando métodos de triangulación o poligonales de precisión, incorporando algún vértice geodésico, se deberán trasladar estos al sitio de los estudios a través de la nivelación y levantamiento con instrumentos topográficos, como niveles, estaciones totales o con equipo GPS con corrección diferencial.

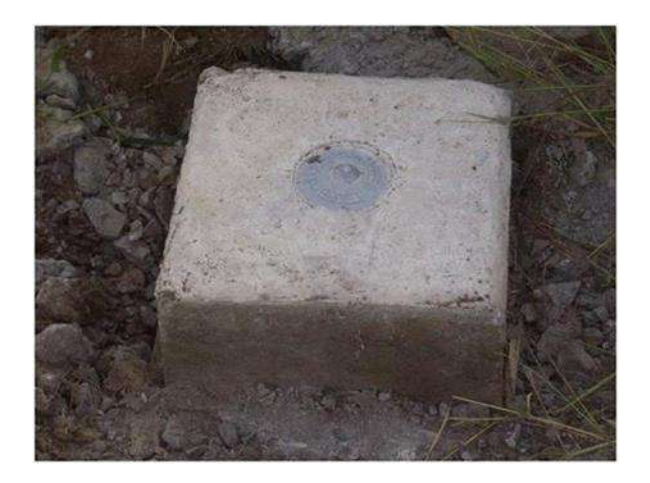

Figura 6:Punto de referencia. Fuente: Banco de la red geodésica de INEGI (Boosler, 2010).

# **2.8. Ubicación de puntos de apoyo**

Los puntos de apoyo son puntos del terreno que pueden ser identificados claramente en la fotografía, de estos puntos de apoyo se deben conocer sus coordenadas y estas deben estar referidas a una proyección cartográfica de referencia (Figura 7). Los puntos de apoyo servirán para dar la orientación del modelo estereoscópico por lo que se requiere que tengan una buena precisión en la medición de los mismos, para obtener una restitución fotogramétrica rigurosa. Por lo anterior, es importante su elección, distribución y correcta determinación de sus coordenadas.

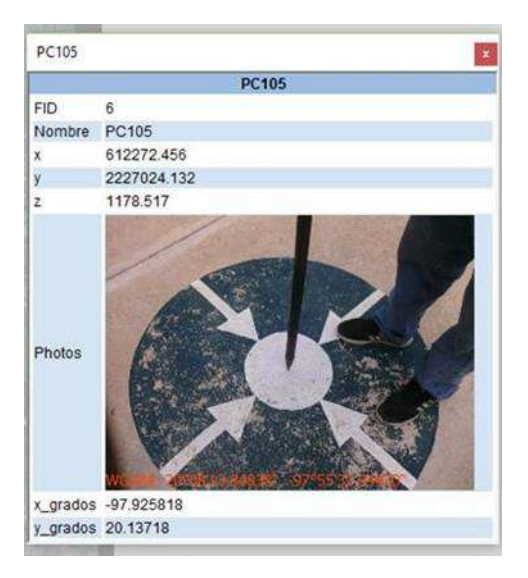

Figura 7:Punto de apoyo sobre el terreno. Fuente: Uso y manejo de Drones con aplicaciones al sector hídrico (Boosler, 2010).

El proceso de orientación requiere de puntos de control con coordenadas planimétricas conocidas para escalar el modelo, mientras que, para nivelar el modelo, se requiere de coordenadas de control altimétrico. Como ya se mencionó, las coordenadas de los puntos de apoyo deberán estar referidas a un sistema de proyección cartográfica como el Sistema de coordenadas Universal Transversal de Mercator (UTM). En el proceso de restitución fotogramétrica tradicional, son requeridos por lo menos cuatro puntos de apoyo para el control planimétrico y altimétrico para cada par estereoscópico, dependiendo de la escala del modelo y de la topografía de la superficie se pueden requerir más puntos de apoyo.

La distribución de los puntos de apoyo debe ser de tal manera que cada punto de apoyo sirva a los pares estereoscópicos adyacentes, a manera de minimizar el esfuerzo y el costo del levantamiento del punto de apoyo. Una recomendación para la distribución es que el polígono de mayor superficie, definido por ellos, cubra más del 70 % del área útil del modelo. La elección de los puntos de apoyo debe hacerse sobre la cartografía de la zona y se debe considerar la accesibilidad a los mismos.

Una vez seleccionados los puntos de apoyo se deben establecer sus coordenadas a partir de los bancos de referencia, a través de métodos topográficos o triangulación con equipo GPS con corrección diferencial, las coordenadas de los puntos de apoyo deben estar referidos a una proyección cartográfica como UTM. Otra manera de obtener las coordenadas de los puntos de apoyo es a través de proceso de Aero triangulación, el cual requiere la realización del vuelo con pasadas mayores al 65 % de traslape, en este proceso se realiza la selección de puntos visibles en tantas imágenes como fuera posible, para ser utilizados como puntos de apoyo. Una vez identificados en las imágenes comienza el proceso de medición de los mismos. (Boosler, 2010, pág. 150:153)

### **2.9. Señalización en el terreno de los puntos de apoyo**

Los puntos de apoyo deben identificarse claramente en la fotografía y en el terreno, para poder relacionarlos en el proceso de restitución. Los puntos de apoyo se seleccionan ubicando rasgos visibles del terreno, como intersecciones de calles en ángulo recto, vías de comunicación, infraestructura de canales, cercas, límites de parcelas o construcciones. En todos los casos, las imágenes de los puntos de apoyo han de tener una buena nitidez y una tonalidad justa y uniforme. Deben, por tanto, excluirse aquellos puntos en zonas blancas o de tonalidad similar, ya que el contacto estereoscópico por la altura puede ser defectuoso por presentarse un falso efecto de relieve. También es conveniente que estén libres de sombras, y de elementos adosados, que confundan o alteren su aspecto real, y puedan hacer incierta su interpretación.

Cuando no se consigan elementos que sirvan de puntos de apoyo de forma natural, se tendrá que realizar la señalización en el terreno de cada punto de apoyo, colocándolos en campo antes de la ejecución del vuelo, se distribuyen de manera uniforme en la zona de estudio y en un formato visible desde la altura de toma de la imagen.

Para la señalización de los puntos de apoyo sobre el terreno, se utiliza una figura geométrica, comúnmente una cruz con centro en el hito, cada uno de cuyos cuatro haces tendrá la longitud y anchura que permita su visibilidad en las imágenes, establecida por la resolución o escala final de las mismas. Las señales deberán ser visibles desde la altura de vuelo, por lo que se buscará el máximo contraste. Lo más claramente visible en las imágenes son señales blancas sobre fondo negro. Es aconsejable, por tanto, la utilización de cruces de formato adecuado de material plástico, de color blanco sobre superficies oscuras como rocas, tierras oscuras, césped, etc.

### **2.10. Proceso de restitución.**

Una vez formado el modelo estereoscópico a partir de las orientaciones internas y externas, este se constituye en la base para la extracción y dibujo del mapa, a partir de la restitución fotogramétrica. La restitución se puede llevar a cabo a través de equipos restituidores, que pueden ser analógicos, analíticos o digitales. Los equipos analógicos utilizan componentes mecánicos y ópticos para reconstruir el modelo, en los aparatos de restitución analítica, la reconstrucción es de forma matemática, la correspondencia entre los puntos homólogos de las fotos se establecen de forma analítica aplicando una transformación de coordenadas mediante un calculador, algunos modelos de estos equipos se adaptan a una computadora mejorando el proceso de restitución y precisión de los cálculos.

Con el avance en los equipos de cómputo, se ha incrementado la rapidez y la confiabilidad en el proceso de restitución. Las restituidoras digitales realizan el proceso de transformación de la fotografía en una imagen digital, que estará representada por una matriz de filas y columnas, constituidas por celdas o pixeles, además los procesos de orientación interna, relativa y absoluta son automáticos. La porción de terreno que representan estos pixeles está en función de su tamaño. La calidad fotogramétrica de la imagen obtenida viene condicionada por la resolución y la radiometría. La resolución depende el tamaño del pixel, de modo que cuanto mayor sea este, menor será la resolución. Sin embargo, no se obtiene la misma resolución que en una fotografía convencional, por lo que se pierde precisión con respecto a los métodos clásicos de la fotogrametría convencional. De todas formas, esta pérdida se compensa gracias a las grandes ventajas que aporta la informatización de todo el proceso de restitución.

Otro aporte importante al proceso de restitución digital consiste en la realización de la Aero triangulación automatizada, minimizando la necesidad de puntos de apoyo terrestre levantados en campo, en los sistemas digitales la transferencia de los puntos para la Aero triangulación, se realiza de forma automática mediante procesos de correlación de imágenes. Esta automatización permite aumentar considerablemente el número de puntos utilizados en la Aero triangulación, de unos cuantos puntos a más de 100, por lo que se incrementa considerablemente la robustez de los resultados.

### **2.11. Productos a obtener con imágenes adquiridas desde VANT.**

Las imágenes obtenidas de la superficie terrestre con los VANT ofrecen una perspectiva de la tierra que permite la evaluación de sus recursos y el impacto que ejerce el ser humano sobre ellas. Por las características mismas de los equipos y la altura de vuelo, las imágenes ofrecen una visión global y detalle de la superficie terrestre que no se observa con claridad a ras de suelo. Por lo anterior, el objetivo principal de las imágenes obtenidas a través de los VANT es realizar diferentes tipos de análisis cualitativos y cuantitativos. El análisis cualitativo puede consistir en la estimación de los elementos físicos de la superficie como diferenciar la cobertura terrestre, estimar características físicas o químicas de la vegetación, entre otros. Por otra parte, las imágenes rectificadas permiten la evaluación cuantitativa de los elementos de la superficie terrestre, por lo que es posible derivar a partir de una imagen mediciones de distancias, áreas y volúmenes de los objetos.

Las ventajas de la adquisición y procesamiento de imágenes obtenidas con VANT se enumeran a continuación:

- Se tiene una cobertura completa de los objetos sobre la tierra.
- Se realizan registros instantáneos y la facilidad de dar seguimiento en el tiempo.
- Los equipos y materiales son de bajo costo comparados con los métodos tradicionales como la topografía o fotogrametría con aviones.
- Se obtienen imágenes con mayor resolución espacial y temporal y precisión.

### **2.12. Mosaico**

Dependiendo de la altura de vuelo y la cobertura del terreno fotografiado, se puede requerir un compuesto de imágenes para tener una visión global de la zona levantada. Las imágenes tomadas desde un VANT son de proyección central, donde los objetos pueden no aparecer es su verdadera posición horizontal, acentuándose este desplazamiento conforme los objetos se encuentran más lejos del centro de la fotografía, por lo que antes de realizar una unión es necesario algún tratamiento geométrico y ubicar las imágenes en un plano de referencia (ver Figura 8). La creación de los mosaicos involucra procedimientos que hagan coincidir de manera exacta los bordes de las imágenes y equilibren los colores para crear una imagen compuesta uniforme. De acuerdo con el control geométrico de las imágenes se pueden elaborar dos tipos de mosaicos:

# **2.12.1. Sin control**

Las imágenes se ordenan y se unen siguiendo los rasgos comunes de las imágenes adyacentes, preferentemente seleccionando las partes centrales de las mismas donde la distorsión es menor, pueden tener alguna señal para referenciar la imagen al plano. Los mosaicos generados tienen poca o nula precisión para la medición de distancias, áreas o volúmenes.

### **2.12.2. Controlado**

Las imágenes son georreferenciadas utilizando un control topográfico o de campo. Además, se usan fotografías rectificadas. Por medio de la rectificación, los puntos previamente localizados en la foto original son proyectados a una red de puntos cuyas coordenadas ya fueron establecidas. Por lo tanto, las fotos rectificadas tendrán una escala uniforme. Una vez rectificadas las fotos, son unidas y sobre ella se pueden derivar características planimétricas y altimétricas y generar un producto cartográfico con precisión en la medición de sus características.

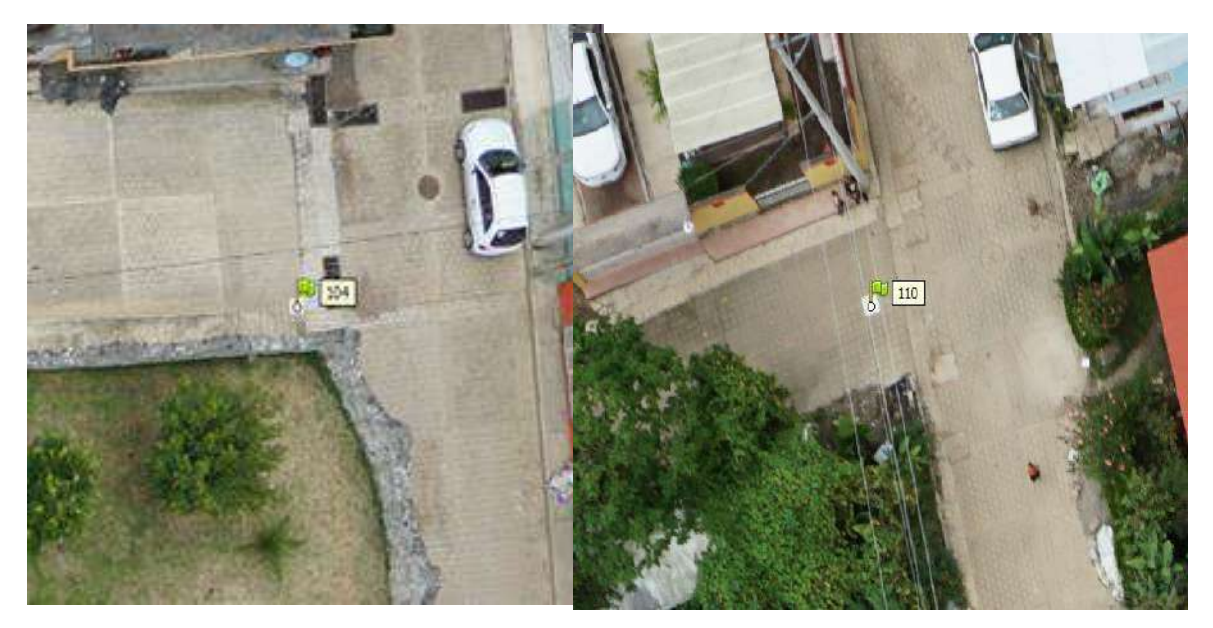

Figura 8:Imágenes aéreas donde se observa el desplazamiento de los objetos a partir del centro.

Fuente: Uso y manejo de drones aplicados en la ingeniería (Bustamante, 2016).

En la actualidad la creación de mosaicos a partir de imágenes, aunque se apoya en los métodos de la fotogrametría tradicional, se realiza con software que permite armar mosaicos a partir de imágenes digitales, sobre todo cuando no existe control geométrico. De esta manera el mosaico de imágenes puede armarse buscando la correspondencia de pares, para lo cual es necesario identificar una transformación afín entre ellas que ponga en correspondencia directa los puntos de una dentro del sistema de referencia de la otra. Esto puede hacerse buscando características comunes donde se localicen puntos característicos que se repitan en el área traslapada de las imágenes. El procesamiento de las imágenes puede demandar gran capacidad de cómputo dependiendo de la complejidad y el número de imágenes a procesar. El proceso de generación del mosaico puede reducirse si las imágenes están georreferenciadas lo que ayudará en el proceso de ordenar y organizar las imágenes adyacentes.

# **2.13. Ortomosaico**

Cuando las imágenes han sido corregidas en su geometría y posicionadas en un sistema de referencia, a través de un proceso de restitución, es posible generar un mosaico rectificado u ortomosaico de la zona levantada con imágenes. A diferencia de los mosaicos generados en un proceso de correspondencia de pares, en los ortomosaicos han sido corregidos los errores por desplazamiento y por elevación, y se encuentran ligados a un sistema de referencia, por lo que el proceso de unión entre imágenes es más rápido y el mosaico resultante corresponde a una proyección horizontal del terreno (ver Figura 9).

Durante el proceso de restitución se debe realizar el control de calidad con una inspección de las imágenes generadas y detectar deficiencias en las mismas como pueden ser: imágenes incompletas, barrido de imágenes (por ajustar algún objeto a cierta posición) e imágenes dobles. Así mismo, se debe verificar la calidad métrica de los resultados mediante la comparación de las coordenadas obtenidas en el sistema de referencia contra las coordenadas de los puntos de control levantados por procedimientos topográficos.

Por otro lado, es posible que entre imágenes existan diferencias entre el contraste y la tonalidad debido a las diferencias de iluminación durante la toma o la presencia de sombras por nubes u objetos al momento de la toma. Cuando esto ocurre se debe llevar a cabo una corrección radiométrica de las imágenes con el fin de homogenizar el color y la tonalidad de las imágenes que componen el mosaico. Estos procesos de basan en tratamientos digitales de las imágenes donde se manipulan los histogramas de las mismas.

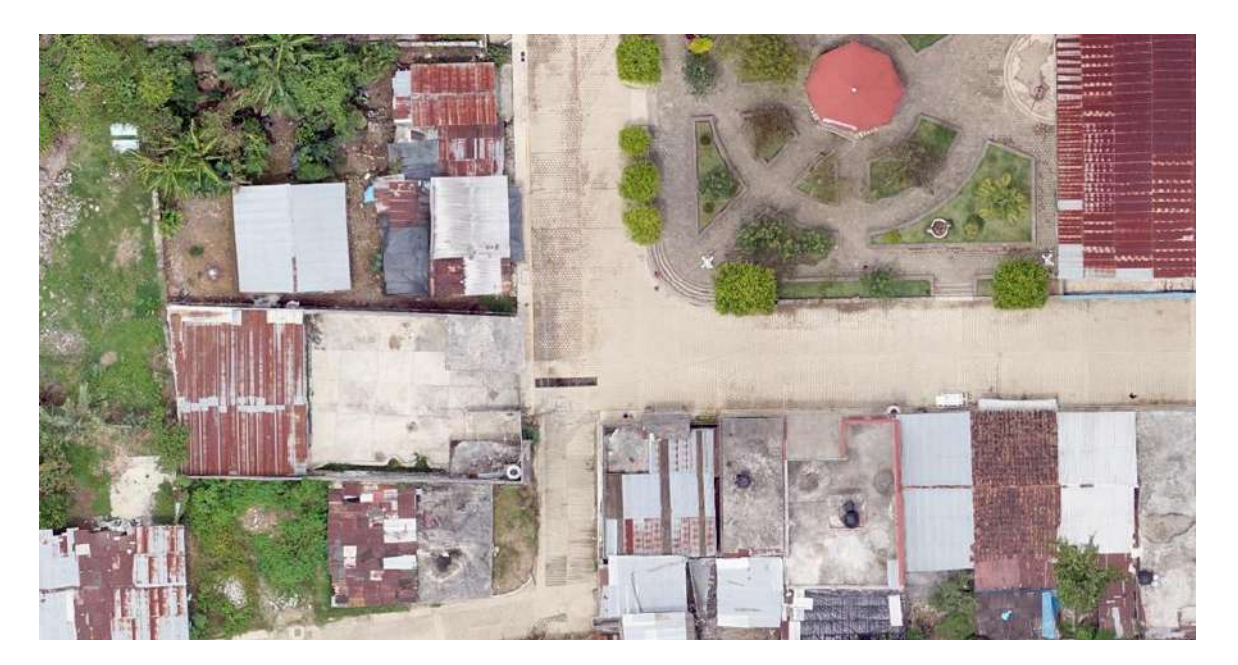

Figura 9:Imagen restituida. Fuente: Uso y manejo de drones aplicados en la ingeniería (Bustamante, 2016).

Una vez verificados los detalles señalados anteriormente se procede a elaborar el mosaico; el procedimiento normal consiste en definir las líneas de corte en las imágenes donde se unirán entre sí, para disimular la transición entre una y otra imagen. En este paso es posible que sea necesario corregir las diferencias en tonalidades y contrastes entre la zona de encaje, aplicando correcciones radiométricas de manera local e incluso algún ajuste geométrico en la posición para disimular las diferencias planimétricas. En la actualidad la generación de mosaicos de este tipo puede realizarse de manera completamente automatizada, sin embargo, siempre es necesario algún retoque o corrección cuando existen imágenes muy heterogéneas.

A partir del ortomosaico se pueden identificar los detalles planimétricos y altimétricos para derivar información cartográfica del terreno, entendiendo que el objetivo principal de la cartografía es la representación lo más verídica posible de la superficie terrestre (ver Figura 10). A partir de esta información se pueden generar los siguientes tipos de planos:

- Planimétricos: se representa únicamente la información sobre la superficie, límites, colindancias, rasgos sobre el terreno y es posible medir áreas y distancias.
- Altimétricos: además de la planimetría se pueden obtener las distancias verticales desde un plano de comparación de los puntos (planos acotados) o bien relacionado a los puntos del espacio unos con otros (curvas de nivel).

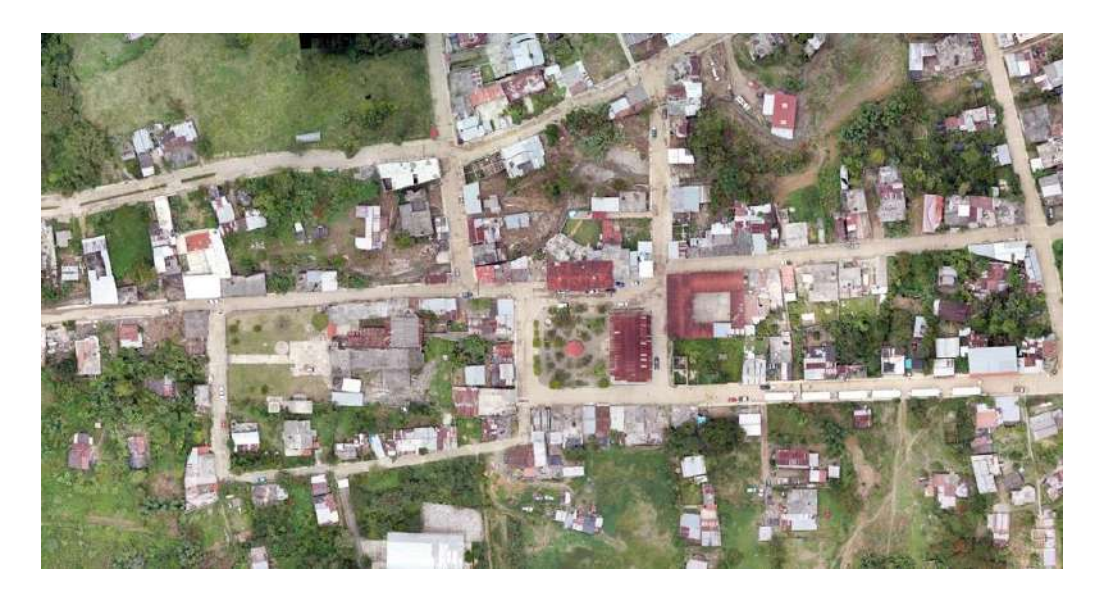

Figura 10:Ortomosaico. Fuente: Uso y manejo de drones en aplicaciones de ingeniería (Bustamante, 2016).

# **2.14. Modelo de elevación digital y curvas de nivel**

A partir de un ortomosaico que posee información tanto planimétrica como altimétricaes posible generar información cartográfica con la topografía del terreno, representada de dos formas, una a través de un modelo de elevación digital y la otra en un plano topográfico con curvas de nivel.

# **2.15. Modelo digital de elevación**

Un modelo digital de elevación (DEM) es una representación visual y matemática de los valores de altura con respecto al nivel medio del mar, que permite caracterizar las formas del relieve y los elementos u objetos presentes en el mismo. Los valores del DEM consisten en puntos con tres coordenadas (X, Y, Z) almacenados en un archivo tipo raster o vectorial con estructura regular (Figura 11).

Los MDE poseen un grado de exactitud y una resolución horizontal, las cuales varían dependiendo del método que se emplea para generarlos y de la densidad de la información con que se genera. En los MDE generados a partir de imágenes orto rectificadas producen información topográfica con resolución de centímetros en la horizontal y gran exactitud en la elevación comparados con los levantamientos topográficos convencionales.

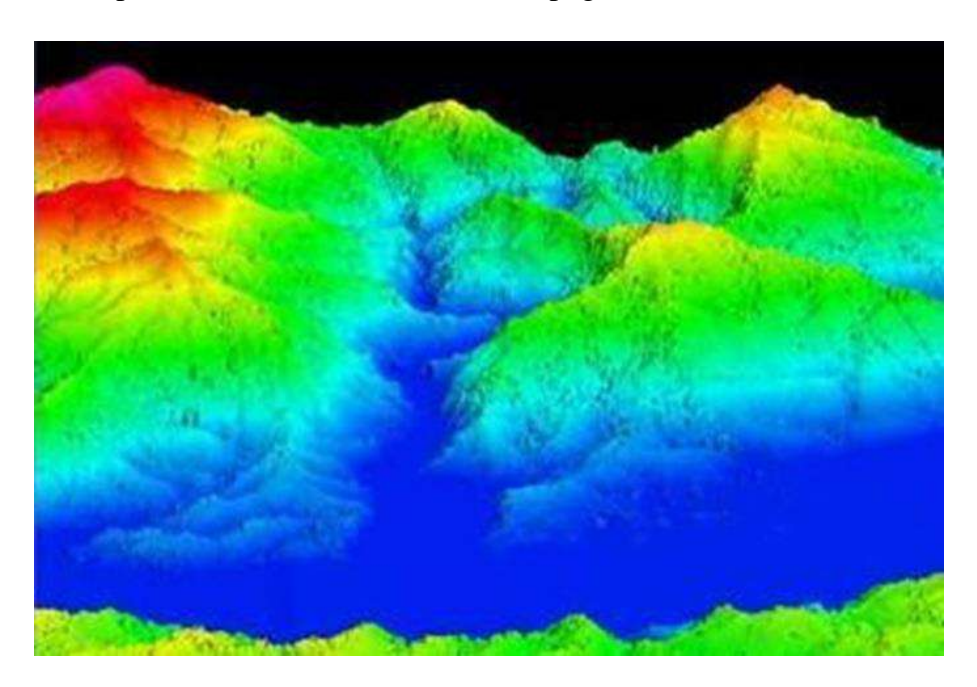

Figura 11:Modelo digital de elevación (DEM) con vista en perspectiva. Fuente: Uso y manejo de drones en aplicaciones de ingeniería (Bustamante, 2016).

Los MDE son una simplificación que se aproxima a la topografía del terreno que se pretende modelar, de manera que para representar las elevaciones sobre el terreno se recurre a un modelo discreto. Los MDE se pueden almacenar como archivos con una estructura en formato de texto o binario, en formato raster o vectorial. En formato vectorial el MDE se representa como:

- Curvas de nivel: Son líneas definidas por una sucesión de líneas con pares de coordenadas identificadas con un valor de elevación.
- Red Irregular de Triángulos: Donde se almacena un conjunto de puntos, en los que se conoce la elevación, y entre estos se traza un conjunto de triángulos, formados por tripletas de puntos cercanos no colineales, formando mosaico.

En el formato raster la información se almacena como una malla regular cuyos límites están definidos por el espacio de referencia del terreno y cada pixel almacena el valor de altitud para su posición definida en el espacio. Entre mayor sea la resolución horizontal del MDE, para representar la altitud del terreno, se requiere mayor espacio de almacenamiento. La calidad del modelo dependerá del grado de aproximación del mismo a la superficie terrestre real. (Figura 12)

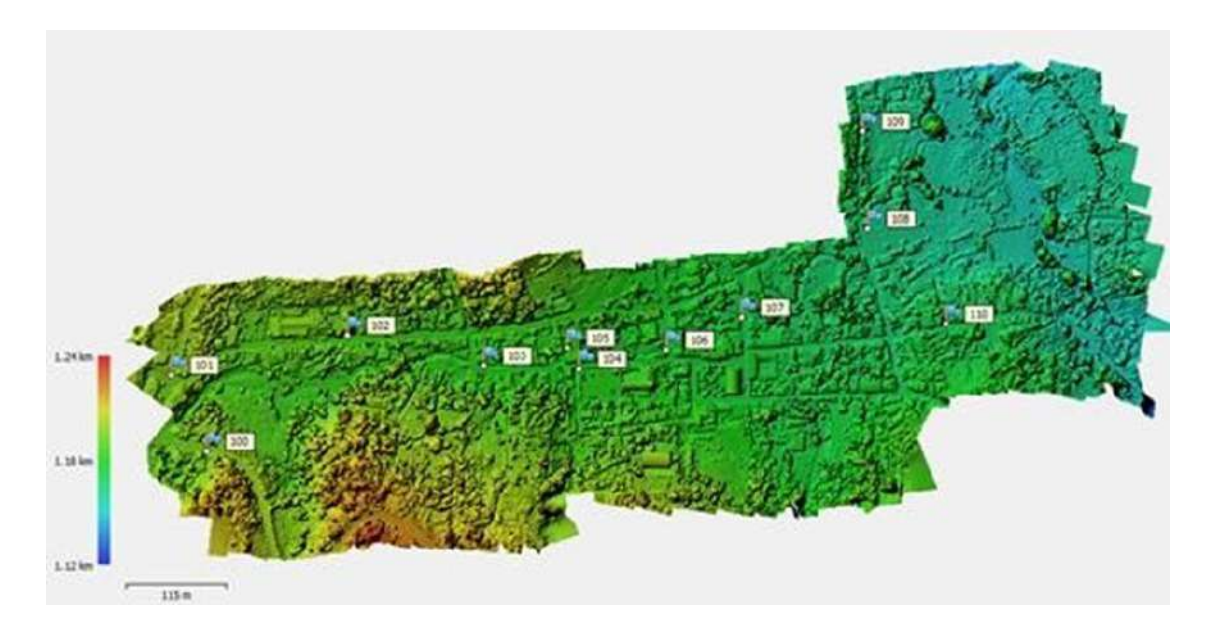

Figura 12:Modelo de elevación digital Fuente: Uso y manejo de drones en aplicaciones de ingeniería (Bustamante, 2016).

### **2.16. Curvas de nivel**

Otro producto cartográfico derivado de las imágenes orto rectificadas y unidas en un mosaico, son los planos topográficos donde las elevaciones sobre el terreno se representan con curvas de nivel. Una curva de nivel es una línea dibujada en un mapa que une puntos que representan las zonas que están a la misma altitud sobre una referencia, comúnmente la altura sobre el nivel medio del mar. Para representar las curvas de nivel en un plano se corta la superficie del terreno mediante un conjunto de planos paralelos entre sí, separados una cierta distancia unos de otros. Cada plano corta el terreno formando una figura plana que recibe el nombre de curva de nivel o isohipsa, la proyección de todas estas curvas de nivel sobre un plano común forma el plano topográfico (Figura 13).

Las curvas de nivel representadas en el plano van acotadas con el valor de elevación o la altitud en ese plano, y los planos o curva de nivel son equidistantes a una distancia vertical entre sí. Las curvas de nivel son cerradas y no pueden cortarse entre ellas. La equidistancia entre las curvas de nivel se elige dependiendo del detalle que se quiera representar del terreno o de la densidad de datos que se tenga para generar el mapa topográfico. (Bustamante, 2016, pág. 65:74).

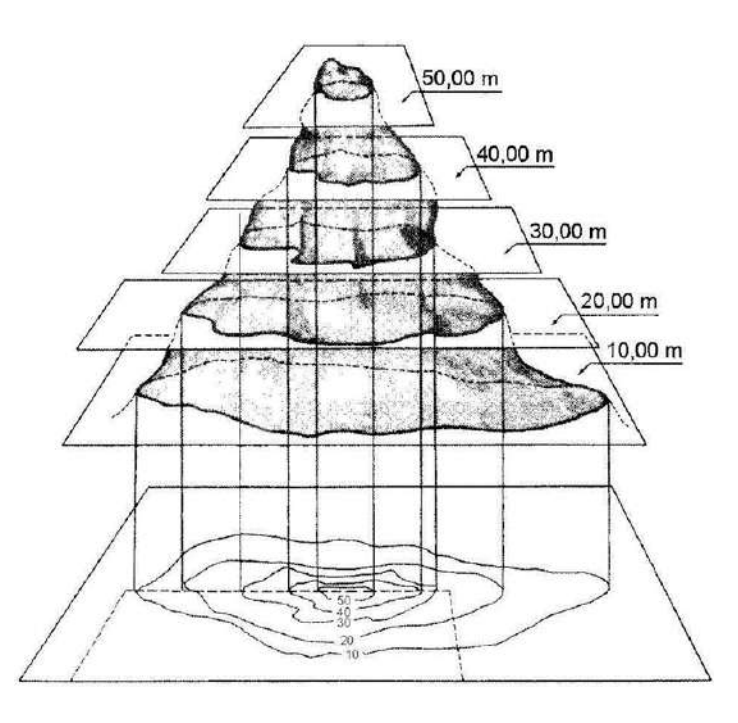

Figura 13:Diferencias de elevación representadas en un plano mediante curvas de nivel. Fuente: Uso y manejo de drones en aplicaciones de ingeniería (Bustamante, 2016).

### **2.17. Introducción a los DRONES /VANT**

En términos generales, un drone, dron, VANT (Vehículo Aéreo No Tripulado) es un vehículo aéreo reusable controlado de forma remota, semiautónomo, autónomo o con alguna combinación de estas capacidades. Estas máquinas voladoras están acondicionadas para transportar dispositivos auxiliares de monitoreo o control, que pueden ser operados a distancia o pre- programados para diversas aplicaciones. Pueden ser para uso civil, militar, recreativo, o científico. Suelen estar equipados con sensores, cámaras y micrófonos, y pueden ser controlados u operados por una persona desde una estación en tierra, un ordenador o una tableta electrónica. Los VANT presentan diversas variantes dependiendo del tipo de aplicación, variando en tamaño, desde unos cuantos centímetros hasta varios metros (Garcia, 2011, pág. 100:101).

### **2.17.1. Sistema aéreo no tripulado**

En la terminología especializada también se utiliza el concepto de Sistema Aéreo No Tripulado (SANT) para incluir además del vehículo aéreo VANT, una estación de control a tierra, así como los dispositivos para despegue y aterrizaje. Un SANT consta de los siguientes elementos principales (Chean, 2012, pág. 220:221)

### **2.17.2. Acelerómetro**

Los acelerómetros son sensores e instrumentos para medir, visualizar y analizar la aceleración y la vibración. Pueden utilizarse de manera autónoma, o conjuntamente con un sistema de adquisición de datos. Los acelerómetros están disponibles en muchas formas. Pueden ser elementos de detección sin procesar, transductores empaquetados o un sistema de sensor o instrumento, incorporando características tales como visualización total, local o remota y grabación de datos (Castillo, 2005, pág. 90:91).

### **2.17.3. Giroscopio**

Es un sensor inercial que mide las fuerzas rotacionales del VANT mientras vuela. En conjunto con el acelerómetro, este instrumento es capaz de calcular la altura actual del VANT y realizar las correcciones necesarias para mantener estable el vuelo.

# **2.17.4. Barómetro**

El barómetro es un sensor utilizado para obtener la altitud mediante la medición de la presión atmosférica permitiendo que el DRON pueda mantener la altitud respecto al suelo de manera automática. Usualmente, este sensor también es capaz de realizar mediciones de temperatura. (Cantos, 2013, pág. 81:82),

### **2.17.5. Brújula**

La brújula es también llamada magnetómetro, ya que es capaz de medir la fuerza magnética. Es un sensor diseñado para detectar la dirección del norte magnético, es de vital importancia para los multirrotores, ya que el acelerómetro y el giroscopio no son suficientes para mantener el vuelo estable.

Entre otras ventajas, este instrumento notifica a la controladora de vuelo la ubicación a la que apunta el dron, lo que permite volar en modo "sin cabeza o girar "la cabeza" del dron mientras se avanza, manteniendo el curso del aparato en forma automática. (Alfaro, 2015, pág. 300:302)

### **2.17.6. Receptor GPS**

Es el receptor del Sistema de Posicionamiento Global (Global Posicional System, GPS). Este instrumento permite obtener la posición geográfica del VANT en términos

absolutos. Combinado con la información del acelerómetro, barómetro, brújula y giroscopio, permite un seguimiento preciso de la ubicación del VANT, facilitando el vuelo autónomo mediante rutas definidas por parte del usuario.

También permite registrar la posición de despegue, para que en caso de que se pierda la señal con la emisora, la controladora de vuelo pueda regresar automáticamente al punto de despegue.

### **2.17.7. Fuselaje (estructura)**

Corresponde a la estructura física de la aeronave donde todos sus componentes son colocados. Comúnmente, se utiliza el término marco para hacer referencia a dicha estructura. El fuselaje debe ser fuerte en su estructura para soportar el peso de los dispositivos, pero suficientemente ligero para que los motores puedan levantarlo y transportarlo.

# **2.17.8. Motores**

Los motores (o rotores) son los encargados de hacer girar las hélices del dron. Los motores empleados en los VANT son del tipo "sin escobillas", que no emplean escobillas para hacer el cambio de polaridad del motor. Sus principales ventajas frente a los motores eléctricos de escobillas es que no se produce tanto desgaste en su funcionamiento, son más ligeros y requieren menor mantenimiento. El número de motores empleado depende del tipo de VANT, por ejemplo, en el caso de un hexacóptero (Figura 14) hay seis motores, propulsando cada uno de ellos por su correspondiente hélice.

# **2.17.9. Control de velocidad electrónico**

El control de velocidad electrónico es un elemento que conecta los motores y las baterías y transmiten una señal eléctrica, que dependiendo de su nivel indica a los motores la velocidad de giro. En cualquier momento uno o más de los motores puede estar girando a distintas velocidades, esto le otorga al VANT la capacidad de desplazarse por distintas direcciones. (Alfaro, 2015, pág. 302:303).

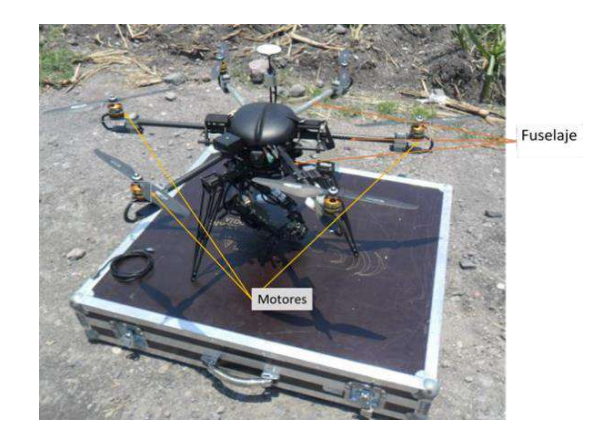

Figura 14: Fuselaje y motores de un hexacóptero. Fuente: Uso y manejo de drones en aplicaciones de ingeniería (Garcia, 2011).

# **2.17.10. Ventajas y desventajas de los VANT**

Las ventajas principales con respecto a técnicas convencionales de los VANT son:

- No se arriesga la tripulación ante el mal funcionamiento del vehículo.
- Es muy útil para aquellas zonas de difícil acceso ya sea geográfico, de orden público, por volcanes, con incendios, concentración de radioactividad, zonas de desastre como deslaves o inundaciones entre otros.
- Posibilidad de obtener fotografías aéreas de alta resolución en tiempo real.
- No presenta problemas por condiciones atmosféricas (nubosidad) que impide la utilidad del uso de imágenes de satélite, ya que la altura de vuelo puede ser por debajo de las nubes.
- Bajo costo de operación para la adquisición de videos e imágenes aéreas.

Las principales desventajas de los VANT son:

- Dependen de una estación de seguimiento en tierra.
- Vulnerabilidad a varios factores ambientales, aves, aviones, redes eléctricas, etc.
- Limitaciones de peso y carga que limitan los alcances de los vuelos y del equipo que puede transportar
- Dificultad de integración en el espacio aéreo.
- Requiere de equipo auxiliar que tenga características de bajo peso y volumen, y alta confiabilidad.
- Sujeto a regulación y normatividad cada vez más restrictivas de uso del espacio aéreo. En algunos países se limita su uso debido a la dificultad de obtener permisos de vuelo.

Una de las ventajas de los VANT sobre el uso de aviones tripulados es el vuelo a bajas altitudes (menos de 100 m sobre la superficie terrestre). Sin embargo, el uso de VANT puede ser afectado por los siguientes factores:

- Viento. Las ráfagas de viento son un problema en la estabilidad de vehículos aéreos de poca masa.
- Variaciones en la construcción. Pueden existir variaciones en la construcción de los VANT que afecten sus características.
- Limitación de recursos. Una de las limitaciones actuales de los VANT son los recursos que pueden integrarse en sus misiones de vuelo como la resolución de sus
- sensores, poder computacional, el costo, limitado tamaño y peso de los sensores, y finalmente la duración de las baterías.

En la Tabla 1 se presenta una comparación entre las aeronaves tripuladas y no tripuladas para usos similares.

| Característica         | <b>VANT</b> | Avión |
|------------------------|-------------|-------|
| Permanencia/autonomía  | Media       | Baja  |
| Velocidad              | Baja        | Alta  |
| Alcance                | Media       | Baja  |
| Penetración            | Alta        | Alta  |
| Maniobrabilidad        | Alta        | Media |
| Precisión              | Media       | Baja  |
| Capacidad de respuesta | Media       | Alta  |
| Previsibilidad         | Media       | Baja  |
| Autonomía              | Media       | Baja  |
| Restricción de uso     | Alta        | Media |
| Costo de adquisición   | Alta        | Media |
| Factor humano          | Media       | Alta  |
| <b>Multiusos</b>       | Alta        | Alta  |

Tabla 1:Comparación de un VANT con respecto a un avión tripulado.

Fuente: Uso y manejo de drones en aplicaciones de ingeniería (Bustamante Ojeda Waldo, 2016).

# **2.17.11. Principales aplicaciones en la ingeniería**

Un dispositivo autónomo como el VANT, con capacidad de comunicarse, transportar una cámara, tomar imágenes y videos, y almacenarlas o enviarlas a un servidor, constituye una alternativa para numerosas aplicaciones. Por lo tanto, la tecnología de drones en agricultura viene a cubrir o complementar un vacío que existe entre las limitaciones de la supervisión humana, y la tecnología satelital por su enorme costo y baja resolución.

La captura de imágenes ha generado una necesidad computacional impresionante, no solo en el almacenamiento, sino también en la velocidad de los motores de búsqueda, identificación, rectificación e interpretación de ellas por medio de cálculos y algoritmos sofisticados.

El uso principal de los VANTS está enfocado a aquellas tareas que son difícilmente accesibles o entrañan un riesgo para una persona, o que requieren un nivel de exactitud y precisión que solo se puede lograr gracias al uso de esta moderna tecnología, las principales aplicaciones generales se describen a continuación. (Chean, 2012)

# **2.18. Aplicaciones generales de los VANT**

Los VANT se han empleado con éxito en múltiples ámbitos de los cuales los más destacados son:

### **2.18.1. Seguimiento de meteoros**

Los drones tienen la capacidad de acercarse a tormentas y huracanes, sin arriesgar vidas humanas, para reunir información muy valiosa. Después del paso de huracanes y desastres ambientales, los drones pueden reunir información fotográfica de la magnitud del desastre y por consiguiente cuantificar las afectaciones.

### **2.18.2. Inspección de obras civiles**

Supervisión de líneas eléctricas de alta tensión, así como de ductos o canales hidráulicos. Inspección de puentes y estructuras en zonas de difícil acceso, por ejemplo, después de un terremoto se puede verificar la infraestructura y buscar fallas en los mismos.

### **2.18.3. Tráfico urbano**

Por medio de imágenes se estima el tráfico en las diferentes avenidas principales de las ciudades, así como su evolución en tiempo real.

### **2.18.4. Inspección de parques fotovoltaicos, termo-solares y eólicos**

- **2.18.5. Control de instalaciones industriales**
- **2.18.6. Monitoreo de centrales hidráulicas, eléctricas, etc**

### **2.18.7. Monitoreo de flora y fauna en peligro de extinción**

Se puede localizar e identificar la flora y fauna rápidamente en tiempo real para evitar posibles amenazas. En el caso de personas, se han llevado a cabo labores de rescate encontrando rápidamente a gente extraviada y facilitando las coordenadas para que sean socorridas, o en su caso indicar las posibles rutas de salida con el menor riesgo.

### **2.18.8 Control y monitorización de explotaciones mineras y de su impacto ambiental**

### **2.19. Aplicaciones topográficas**

Los drones se encuentran en plena evolución al igual que sus aplicaciones en la topografía. Con una visión a futuro, su capacidad de tiempo de vuelo aumentará, así como sus prestaciones. Sin embargo, actualmente ya son capaces de llegar a lugares donde los humanos por medios convencionales no pueden, además de proporcionar una vista privilegiada en tiempo real, adquirir fotografías y videos de las zonas de interés.

Una de las características mayormente explotada de los VANT en la topografía es su utilidad para la construcción de modelos digitales del terreno. En esta tarea, los VANT son utilizados para tomar múltiples fotografías cubriendo el área de una zona de interés. Las fotografías obtenidas del terreno "escaneado" se procesan en tierra para obtener modelos digitales de elevación (MDES) con resolución centimétrica y una precisión de 2 a 10 cm, dependiendo de la calidad de los puntos de control. Para los terrenos pequeños (de 1 a 100 has) las ventajas de los drones son más evidentes, los cuales se reflejan en:

- Seguridad. No es necesario que el técnico entre personalmente a lugares accidentados y que, por ende, evita el riesgo a su integridad física.
- Mayor cobertura. Algunos puntos son sencillamente inaccesibles para las personas, como un río caudaloso y en constante cambio, zonas de deslave, acantilados o un claro rodeado de árboles, los cuales fácilmente un dron puede cubrir.
- Más información. Un levantamiento topográfico tradicional determina de forma precisa algunas zonas del plano, sin embargo, con un dron todo el plano o el área de estudio presenta la misma precisión en la información. Además, las fotografías proporcionan gran información de lo que existe en la zona de estudio determinando el tamaño exacto de los deslaves, los niveles del agua del río, puntos de interrupción del río y afectaciones diversas por el paso de, por ejemplo, un huracán.

Las imágenes aéreas permiten crear mosaicos ortorectificados y georreferenciados además de obtener nubes de puntos y modelos en 3D que permiten el cálculo de curvas de nivel, medición de áreas y volúmenes, estereoscopía y restitución 2D o 3D.

Por lo tanto, los drones permiten elaborar los siguientes productos cartográficos:

- Fotografía aérea y cartográfica mediante la generación de mapas de forma más económica, obteniendo imágenes y coordenadas con gran exactitud y una alta resolución.
- Creación de Modelos de Elevación Digital (DEM) mediante fotogrametría y Sistemas de Información Geográfica (SIGS).

# **2.20 Monitoreo del estado de obras hidráulicas**

Las obras de distribución y almacenamiento de agua requieren de una supervisión frecuente a fin de garantizar su correcto estado y funcionamiento. Este monitoreo también es necesario por cuestiones impredecibles, como desastres naturales o accidentes. Normalmente, es una tarea que requiere del uso de recursos humanos especializados que deben trasladarse a la

localización de las obras y que en ocasiones arriesgan su integridad física para realizar la inspección.

Actualmente, los VANT equipados con equipo fotográfico y de video de alta resolución facilitan este proceso, ya que dichos equipos pueden volar cerca de la obra de interés para realizar una supervisión más certera, permitiendo la localización de grietas, problemas de erosión, corrosión y defectos de construcción. El VANT puede ser equipado con cámaras térmicas y termo-gráficas de alta resolución, las cuales son utilizadas para automatizar la detección de corrosión, fugas y sobrecalentamiento de motores. Los VANT son más seguros, ya que el recorrido se programa de forma remota y se asiste por medio de una aplicación informática. Al final, la labor de análisis e inspección se hace sobre las imágenes y videos capturados, en una etapa posterior al vuelo y en una zona segura.

En obras específicamente diseñadas para uso hidroagrícola, los VANT pueden realizar la supervisión del estado de funcionamiento de las redes de canales y puntos de entrega a los usuarios, con sobrevuelos programados periódicamente, a lo largo de los canales. También pueden detectar fugas o zonas en mal estado que demande una reparación inmediata, o detectar riegos no autorizados. (Bustamante, 2016, pág. 100:105).

### **2.21 Seguimiento de cultivos**

Se han reportado múltiples aplicaciones de los VANT en la agricultura, entre las principales se encuentran:

- Detección oportuna de problemas que puedan limitar el rendimiento potencial de los cultivos, con imágenes de índices de verdor como el índice NDVI se detectan diferencias en el verdor de las plantas, localizando de forma puntual las zonas con problemas en desarrollo.
- Seguimiento a la aplicación de riegos, detectando la variabilidad espacial del humedecimiento del suelo y estrés hídrico en las parcelas agrícolas (usando imágenes NDVI), posiblemente relacionadas a la falta de nivelación adecuada o diferencias en tipos de suelo y a malas prácticas de riego.
- Monitoreo temporal y espacial del grado de desarrollo de los cultivos, para detectar el momento adecuado para la cosecha y tiempos de actuación para aplicación de
insumos o ejecución de tareas, así como la necesidad de aplicar fertilizantes en partes específicas de las parcelas, donde se detecta un desarrollo deficiente o anormal. Se puede realizar un ahorro de tiempo importante, ya que permite cubrir superficies mucho más grandes de lo posible si se tuviera que recorrer las parcelas en forma manual.

 Detección del estado fitosanitario de las plantas, ya que un mapa de colores contrastantes puede mostrar la variación espacial de la luz solar absorbida por el follaje de las plantas. Lo anterior se utiliza para la detección y monitoreo de plagas y enfermedades de los cultivos a nivel regional, así como el monitoreo temporal y de la extensión espacial de malezas (plantas invasoras) en las parcelas. Esta información servirá para la planeación de prácticas de campo como aplicaciones de herbicidas o tratamientos orgánicos, y para eliminar manualmente dichas malezas.

Los anteriores elementos constituyen la agricultura de precisión, que es una de las áreas de mayor aplicación de los VANT y que se detalla en la siguiente sección.

### **2.22. Aplicaciones para la agricultura de precisión**

La agricultura de precisión consiste en efectuar la aplicación precisa y oportuna de los insumos agrícolas a los cultivos. Mediante la automatización se monitorea y aplican dichos insumos en función de la variabilidad espacial y temporal de los factores que limitan el desarrollo y productividad de los cultivos.

La agricultura, como sistema productivo, somete a un conjunto de plantas a un proceso interactivo entre agua, suelo, planta y atmosfera, incorporando un reto para la aplicación de los sensores remotos desde varios puntos de vista. Un aspecto importante en la agricultura de precisión es la detección de zonas diferenciadas en función de parámetros o valores específicos, tales como vigor, madurez, o estrés. El uso de VANT para estas tareas es crucial para definir zonas de intervención diferencial o con problemas de desarrollo. Entre los factores a determinar, en aplicaciones agrícolas, además de las características del vehículo aéreo, sin duda será el tipo de sensor que pueda ser montada.

Existe una amplia gama de opciones de cámaras a usar dependiendo de lo que se pretenda captar. Esa diversidad contempla el peso del equipo, el tamaño, resolución, versatilidad, etc.

En la agricultura de precisión, los drones se usan para construir mapas que muestran la variabilidad espacial y temporal, enfocándose principalmente en las siguientes variables:

- Seguimiento del desarrollo y crecimiento del cultivo.
- Estimación de parámetros del cultivo, como biomasa, altura, diámetro y densidad de plantación.
- Detección y seguimiento de deficiencias nutricionales.
- Detección de patrones anormales del cultivo.
- Detección y seguimiento de la presencia de malas hierbas, enfermedades y plagas.
- Detección de las necesidades hídricas y seguimiento del riego.
- Estimación del rendimiento del cultivo. (Alves, 2001, pág. 88:94)

## **2.23. Planeación de la misión de vuelo**

La planeación del vuelo es la parte más importante de un proyecto que involucra el uso de un VANT, ya sea para topografía o únicamente para vuelos de exploración del terreno. En este proceso se estiman los costos materiales y de tiempo requeridos para cumplir con los objetivos del vuelo.

Este proceso se realiza en las oficinas centrales. Primero, se determinan los objetivos de los vuelos, definiendo el tipo de información requerida: imágenes para topografía, videos e imágenes de exploración de la zona de estudio.

En este punto, el personal encargado de diseñar la misión de vuelo puede recurrir al software Google Earth para realizar una inspección visual del área de interés, obteniendo una aproximación del área a cubrir y de las condiciones del terreno. La extensión del terreno y el tipo de VANT disponible son parámetros de peso en la determinación del número de vuelos requeridos.

### **2.23.1 Revisión remota de las condiciones climatológicas**

Siempre que se planifiquen misiones de vuelo será necesario considerar el clima en los días que se realizarán los vuelos, ya que así se reduce el riesgo de pérdida de tiempo por condiciones adversas, en un caso extremo, también se evita la pérdida de la aeronave, pues ciertos fenómenos climatológicos pueden intervenir con las señales de radio y con la brújula,

como las llamaradas solares. Se debe considerar en primer lugar la nubosidad, ya que se busca que exista claridad suficiente para obtener fotografías y videos con buena calidad.

A menos que se tenga un VANT equipado y robusto, no se debe volar en condiciones de lluvia. Por otro lado, la temperatura también es un factor importante, pues el calor extremo podría estar fuera de los rangos óptimos de temperatura de operación recomendados por el fabricante, afectando el desempeño del VANT. Muchos VANT carecen de resistencia a las malas condiciones climatológicas y su rendimiento puede verse mermado hasta tal punto de dar lugar a un incidente. Al tomar en cuenta estas variables, y estando aun en la oficina se procede a la generación de la misión de vuelo.

### **2.24. Diseño de la misión de vuelo**

La efectividad de un proyecto, que involucra al VANT como herramienta de trabajo, dependerá de la calidad del diseño de la misión de vuelo. Para fines de fotogrametría, el diseño consiste en determinar la resolución espacial requerida, la altura de vuelo del dron, y el porcentaje de traslape entre las imágenes. Respectivamente. La información de estos parámetros se utiliza para programar las trayectorias de vuelo, lo que a su vez permite estimar el tiempo total de vuelo requerido. Finalmente, el tiempo de vuelo deberá contrastarse contra el tiempo disponible, dada la capacidad de las baterías, lo que normalmente está indicado por el fabricante del dron. El tiempo total de vuelo permite saber si es posible llevar a cabo la misión en un solo vuelo, o si la misión se fracciona en varios vuelos. Usualmente, dada la complejidad del proceso, un software de diseño de misiones de vuelo asiste al operador para la ejecución de todas las tareas requeridas durante esta etapa.

#### **2.24.1. Resolución espacial**

La resolución es muy importante para realizar mediciones sobre las fotografías tomadas desde los VANT. Esta resolución debe de ser constante a lo largo y ancho de la fotografía, por lo que el dron debe realizar el vuelo a la misma altitud. Sin embargo, debido a que en muchos casos es necesario volar sobre terrenos con desniveles, se tomara como base la resolución media que se quiera obtener y la altura de vuelo sobre el terreno que evite interferencias al vuelo del dron, contemplando en lo posible la inclinación del terreno.

Finalmente, la consideración más importante, es la resolución espacial que el objeto de estudio requiera. No es lo mismo realizar fotogrametría para obtener la topografía de una simple superficie, a evaluar las condiciones de un cultivo o incluso de una plantación de frutales; en este caso, la resolución cambiará necesariamente.

#### **2.24.2. La altura de vuelo**

Como se mencionó anteriormente, la resolución espacial y los obstáculos en el campo determinaran la altura de vuelo requerida. Sin embargo, existe otra limitante para una altura de vuelo mínima, a continuación, se detalla el cálculo de la altura de vuelo para un sensor X. La altura de vuelo (H) depende de la distancia focal (f) del sensor y de la escala horizontal (E) a la que se desea obtener las fotografías (Figura 15). Esta escala puede expresarse como la relación de la distancia medida en la fotografía respecto a la distancia real (p ej. 1/1000) o como la relación entre el tamaño de pixel en el sensor y el tamaño de pixel en el terreno (GSD). De esta manera la altura viene definida por las siguientes relaciones.

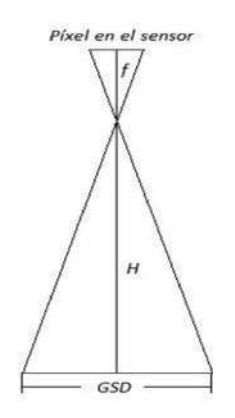

Figura 15:Relación entre la altura de vuelo (H), el tamaño de pixel en el sensor (TPS) y el tamaño de pixel en el terreno (GSD)

Fuente: Uso y manejo de drones en aplicaciones de ingeniería (Bustamante, 2016).

$$
H = f * E , \qquad H = f * \frac{GSD}{TPS}
$$

Donde:

H: Altura de vuelo en m.

f: Distancia focal en m.

TPS: Tamaño de pixel en el sensor en m estos últimos son parámetros proporcionados por el fabricante de la cámara.

GSD: Tamaño de pixel en el terreno en m.

E: Escala expresada únicamente como la distancia real obtenida en el terreno (p. ej. 1000).

Cuando se realiza una misión de vuelo, es de vital importancia conocer la altura sobre el nivel del mar, pues será a partir de esta que se programa la altura de vuelo. Otro elemento a considerar en la generación de misiones es el traslape tanto entre fotografías como entre líneas de vuelo, el cual se aborda en la siguiente sección.

#### **2.24.3. El traslape**

Se refiere al grado de sobre posición entre fotografías consecutivas (Figura 16) y se define en función de la pendiente del terreno. El Instituto Nacional de Estadística y Geografía (INEGI) recomienda que el traslape longitudinal sea mayor al 60 % si la pendiente es mayor al 30 % y no menos de 50 % si el terreno es llano o con pendientes cercanas a 0 %, mientras que el traslape transversal debe ser del 20 % al 30 %. Sin embargo, de acuerdo con los trabajos realizados por el Instituto Mexicano de Tecnología del Agua (IMTA) tanto en campo como de post proceso se determinó un traslape de 70 a75 % para ambos ejes, longitudinal y transversal.

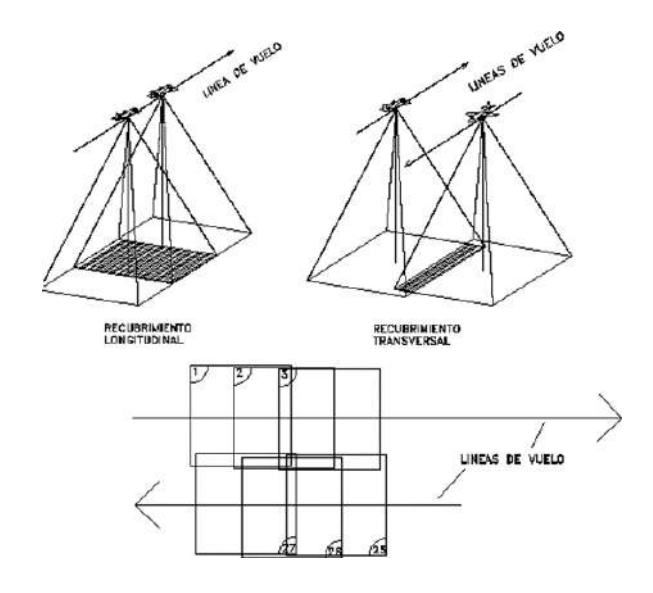

Figura 16: Traslape longitudinal y transversal. Fuente: Uso y manejo de drones aplicados en la ingeniería (Bustamante, 2016).

Es muy importante recalcar que, con un solape longitudinal exagerado, con los centros de cada foto muy juntos, se pierde visión estereoscópica a la hora de la restitución. Así, un solape del 80 % no permite observar correctamente el efecto 3D de la visión estereoscópica. Además, con un solape muy grande disminuimos el rendimiento y aumentamos el trabajo de gabinete sin mejorar la calidad.

## **2.25. Ejecución de la misión de vuelo**

## **2.25.1. Inspección de la zona de vuelo**

En oficina, se revisa el área de estudio para asegurar que sean zonas autorizadas para vuelo, o simplemente, que no sean zonas restringidas por ley. En campo, se verifican los obstáculos que pudieran existir como zonas arbóreas, áreas urbanas, construcciones, torres de alta tensión y otros que pudieran limitar el funcionamiento del drone.

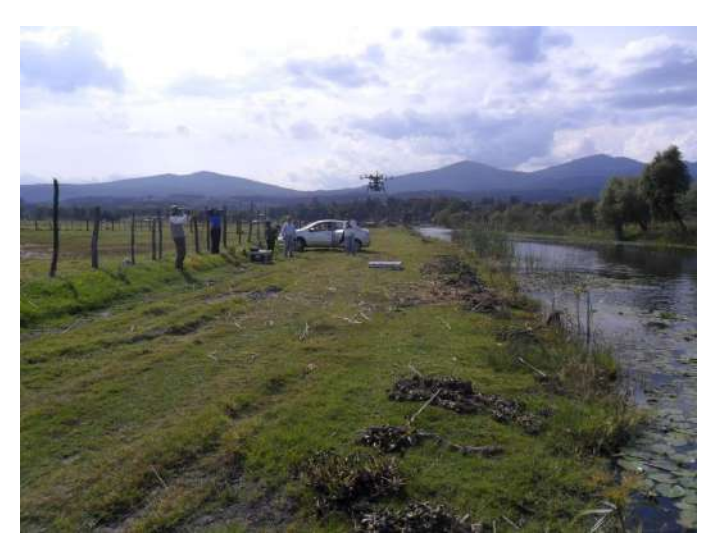

Fuente: Uso y manejo de drones aplicado a la ingeniería (Bustamante, 2016). Figura 17: Zona de vuelo*.*

En la zona de vuelo también se considera el ensamblado del dron, por lo que esta zona deberá estar despejada y con suficiente espacio para realizar las maniobras requeridas, como ensamblado, prueba de funcionamiento, brújula y despegue (ver Figura 17).

Otro aspecto a considerar son las zonas de despegue y aterrizaje. Los drones vienen en diferentes formas y tamaños, por lo que hay que considerar el espacio que necesita nuestro dron para asegurar un despegue seguro. Se recomiendan campos amplios y despejados, pero

eso no significa que no pueda despegar desde un espacio reducido, siempre tomando en cuenta que exista suficiente espacio para maniobrar. Para considerar el espacio requerido, es necesario considerar la precisión del VANT, su modo de funcionamiento (GPS o manual) y modo de elevación. Por ejemplo, la zona de la (figura 18) puede servir como zona de despegue, sin embargo, posiblemente se tendría que buscar otra zona para el aterrizaje, dada la cercanía existente al agua. Otro ejemplo, es la zona de estudio mostrada en la figura 18 , donde únicamente hay un área pequeña para realizar las labores de ensamble del VANT, despegue y aterrizaje. Por lo que, al no encontrar un área más cercana y segura para las maniobras, se toman mayores medidas de seguridad.

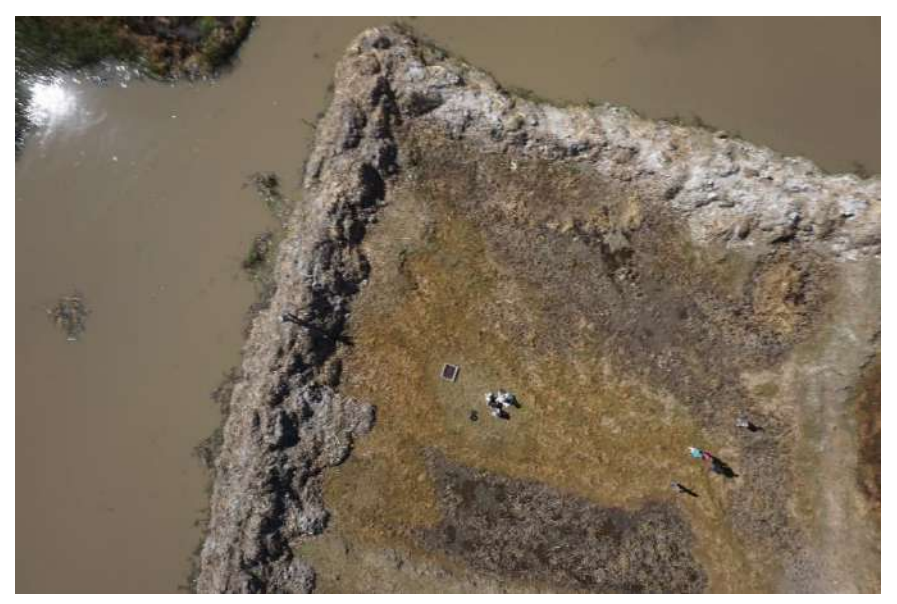

Fuente: Uso y manejo de drones aplicado a la ingeniería (Bustamante, 2016). Figura 18: Zonas de despegue y aterrizaje.

## **2.25.2. Tiempo de traslado**

Es importante que, en las oficinas centrales, se planee la ruta de traslado de los equipos a campo, en especial en lugares remotos o de difícil acceso. Ya en campo esta ruta tendrá que actualizarse en base a las condiciones del lugar, por lo que se puede modificar el tiempo para cumplir con la misión de vuelo.

La dependencia a la energía eléctrica, para recargar las baterías, hace necesario considerar el tiempo de traslado de los equipos a la zona de trabajo, sobre todo si esta se localiza en una zona despoblada. En caso de requerir la recarga de baterías, la distancia a la zona de hospedaje puede dificultar el continuar la misión en el mismo día. Un vehículo con tomacorriente o un conversor de corriente alterna para automóvil ayudan en este sentido, reduciendo la necesidad de regresar a una zona poblada para cargar de nuevo las baterías.

### **2.25.3. Condiciones meteorológicas locales**

#### **2.25.4. Ubicación de puntos de control**

Para que las fotografías sean correctamente georreferenciadas, es preciso identificar varios puntos de control en el terreno cuya posición será conocida en sus tres posiciones X, Y, Z. Esto se realiza a partir de la toma de datos con un GPS, que, de preferencia, tenga corrección diferencial. Es imprescindible elegir, como puntos de referencia, aquellos que sean claramente localizables en la fotografía, utilizando para ello cruces de caminos, puentes u otros elementos de fácil identificación. En caso de no existir estos puntos, se colocarán dianas o cuadros con patrones o colores que faciliten su localización, por ejemplo, la (Figura 19) muestra un patrón en forma de tablero utilizado con frecuencia en trabajos de fotogrametría. En esta operación es importante tomar en cuenta una serie de precauciones:

- Las dianas tendrán un patrón claramente identificable y un centro que permita una alta precisión en la toma de sus coordenadas. Tomar en cuenta que el centro será donde se ubique el GPS.
- Es importante que sean visibles de acuerdo con la resolución de las fotografías y que estén ubicados en sitios abiertos.
- Los puntos deberán estar distribuidos de preferencia hacia los extremos del área de interés.
- Como recomendación general cada punto debe estar presente en por lo menos 5 imágenes.

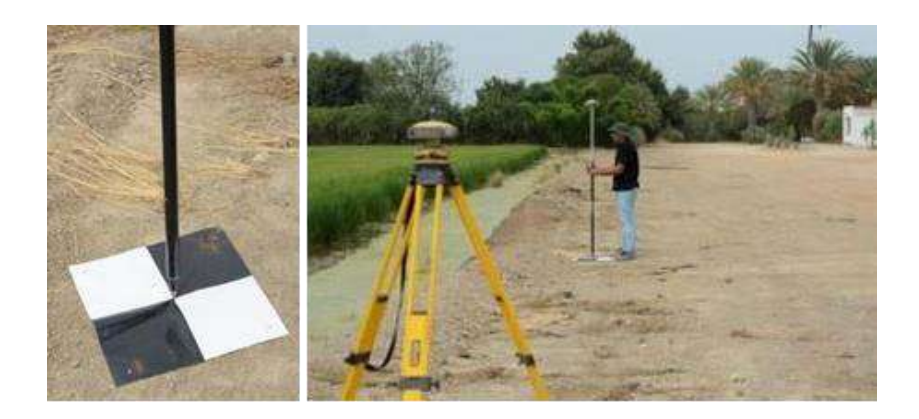

Figura 19: Dianas para la ubicación de puntos de control en el terreno (izquierda) y GPS diferencial (derecha). Fuente: Uso y manejo de drones aplicados en la ingeniería (Bustamante, 2016).

### **2.25.5. Despegue y aterrizaje**

Las zonas de despegue y aterrizaje son las más importantes. Por lo que, llegando a la zona de estudio, es necesario identificar la zona de despegue y varias zonas de aterrizaje que sirvan en caso de aterrizaje de emergencia. El espacio requerido para las zonas de despegue para drones con multirrotores son mucho menores al requerido por los VANT tipo ala fija; sin embargo, para ambos aplican las mismas reglas. Las zonas de despegue y aterrizaje deben estar lo suficientemente despejadas para maniobrar con el dron. Se debe considerar que algunos drones son muy sensibles al viento, por lo que, de presentarse una ráfaga o viento de alta intensidad se corre el riesgo de chocar con algún obstáculo. Por ejemplo, en la Figura 20 se muestra una zona bastante despejada, que fue seleccionada como zona de despegue de un VANT multirrotor.

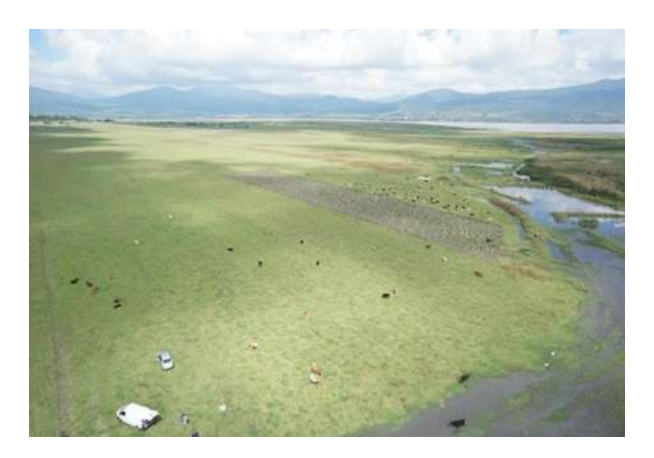

Figura 20: Zona de estudio y búsqueda del área de aterrizaje. Fuente: Uso y manejo de drones aplicados en la ingeniería (Bustamante, 2016).

Además de la ausencia de obstáculos de gran altura, también se debe considerar la inclinación y lo pedregosidad del terreno, así como excremento de animales y encharcamientos. Por lo anterior, se debe verificar con exactitud las zonas de despegue y aterrizaje antes de despegar. En la Figura 21 la caja del dron funciona como zona de despegue. Sin embargo, es muy complicado aterrizar sobre la misma caja, por lo que será necesario buscar otras zonas de aterrizaje.

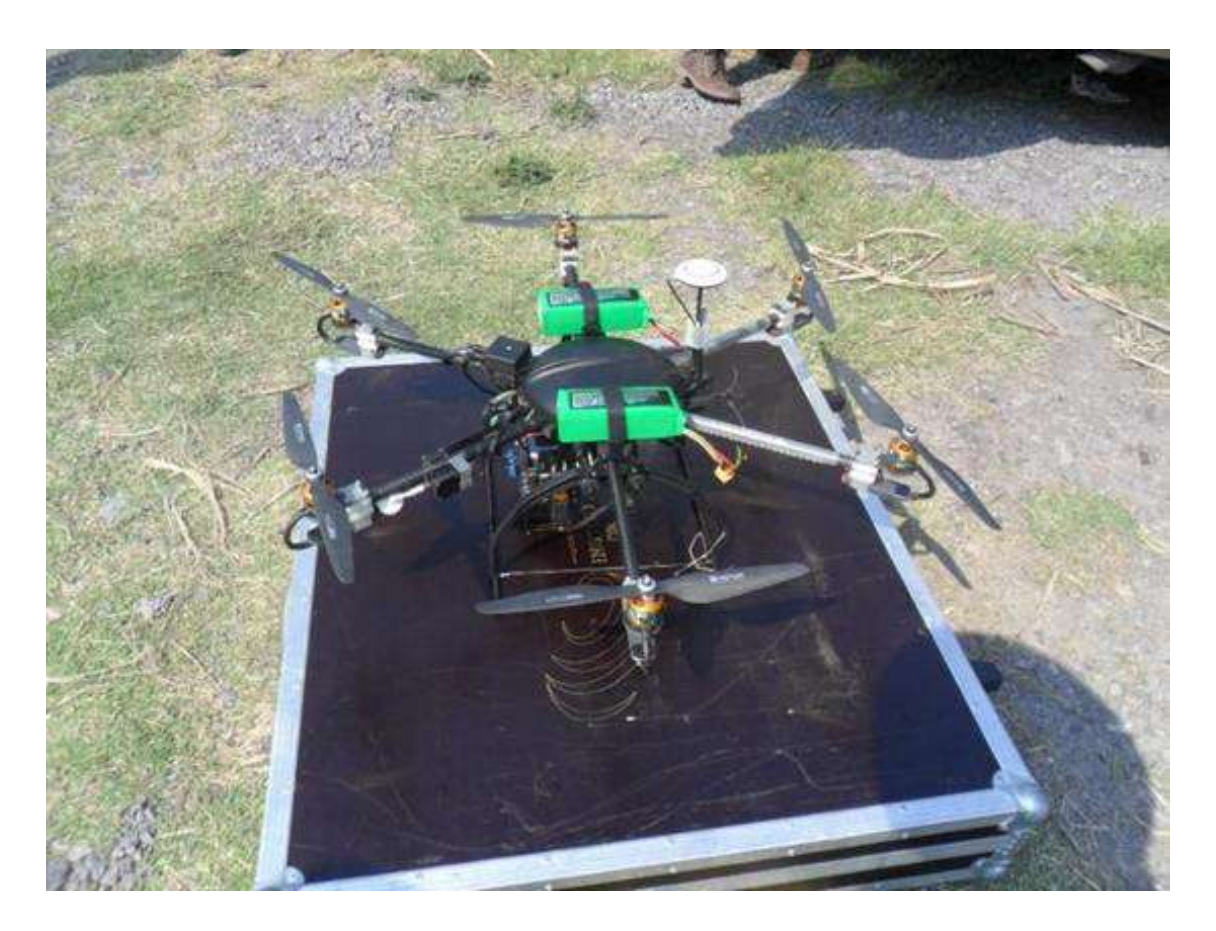

Figura 21: Zona de despegue de un dron tipo hexacóptero. Fuente: Uso y manejo de drones aplicados en la ingeniería (Bustamante, 2016).

## **2.25.6. Estimación del tiempo de vuelo**

El tiempo de vuelo está limitado por las baterías y a su vez por el tipo de dron. Un VANT multirrotor siempre tendrá un tiempo de vuelo menor que uno de ala fija, ya que multirrotor debe estar en constante funcionamiento para mantenerse en el aire, y el de ala fija puede ayudarse del viento para planear y mantenerse en el aire por más tiempo. Por lo tanto, las misiones de vuelo deben planearse de acuerdo con el tiempo de vuelo y a las condiciones propias de la zona de estudio. Por ejemplo, en la Figura 22 se observa una zona de estudio la cual está completamente inundada, por lo que las misiones tendrán que iniciarse desde una zona más alejada, aumentando la duración del tiempo de vuelo para cubrir la misma zona.

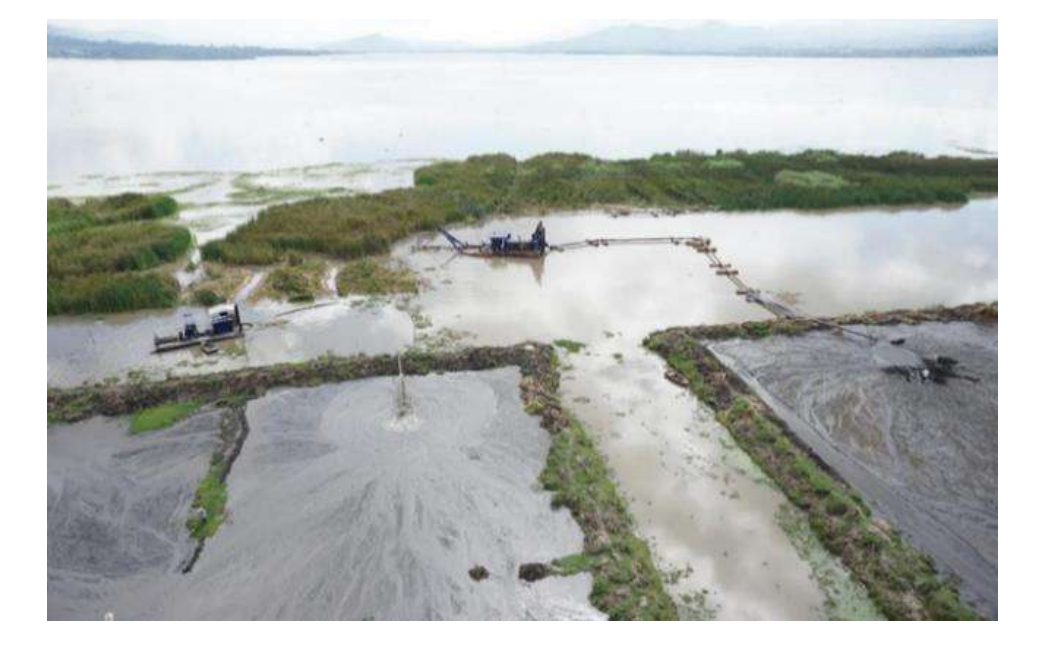

Figura 22: Área de estudio inundada. Fuente: Uso y manejo de drones aplicados en la ingeniería (Bustamante, 2016).

Las condiciones de viento también afectan la duración del vuelo. El viento hará que sea más difícil mantenerse estable, por lo que la batería se agotará en menos tiempo que lo habitual. Por lo tanto, es bueno medir la dirección del viento, con el fin de aprovecharlo y así mejorar la duración de la batería. El estado de las baterías también limitará la duración del tiempo de vuelo.

## **2.26 Generación de planos topográficos**

La necesidad de obtener cartografía de los elementos que nos rodean ha existido siempre. En cada época se han empleado distintas metodologías y tecnologías. En la actualidad la producción cartográfica se ha beneficiado con el desarrollo de nuevas tecnologías como los VANT y técnicas de procesamiento de información como la fotogrametría. La idea de poder sobrevolar una extensión determinada para obtener imágenes aéreas y en gabinete poder recomponer el modelo en nubes de puntos, modelos digitales de elevación (MDE), y Ortomosaicos hacen que esta tecnología y técnica sean muy potentes.

En la ingeniería la información topográfica es de utilidad en la planeación y el trazo de obras, el deslinde de terrenos, cálculo de volúmenes de tierra y análisis morfológico de zonas aluviales (Tanminga, 2014, pág. 98:99).

En los trabajos topográficos, el uso de los VANT se evidencia en el proceso de captura, almacenamiento y trasmisión de datos de campo, además de que permite levantar todo tipo de terreno, mayor cobertura en menos tiempo, etc. En esta sección se presentan los conceptos y la metodología para generar planos topográficos usando vehículos aéreos equipados con cámaras digitales de alta resolución (Jordana, 2013, pág. 100:104).

#### **2.26.1. Conceptos básicos**

Un mapa tiene una extensión territorial definida, que puede abarcar un continente o una localidad específica y representa alguna característica de esa extensión, como características físicas, políticas, agrícolas o del terreno. Debido a que sobre una esfera es complejo medir distancias, áreas o ángulos, la superficie de la tierra representada en el mapa generalmente corresponde a un plano, donde se prescinde de la forma real de la tierra, sin embargo, es posible realizar mediciones sobre el mismo de manera más simple.

Un plano topográfico es una representación parcial en dos dimensiones del relieve de la superficie terrestre, muestra las características de un lugar, como pueden ser: cañadas, ríos, áreas de cultivos, etc., en sus posiciones planimétricas correctas. El sistema usado para representar el plano debe mostrar el relieve, la figura del terreno adecuada al plano y proporcionar la información necesaria para conocer la altura o elevación de cualquier punto que aparezca en el plano.

La cartografía realiza un modelo de la superficie topográfica utilizando el sistema de planos acotados, donde conociendo la cota de elevación de una serie de puntos finitos sobre una posición planimétrica, es posible representar el relieve del terreno a través de las curvas de nivel que pasan por el terreno usando técnicas de interpolación. Los VANT mediante cámara digitales pueden adquirir imágenes aéreas que pueden ser procesadas mediante la técnica fotogramétrica en nube de puntos para obtener modelos digitales de elevación (MDS) y Ortomosaicos.

La fotogrametría es una técnica que puede ser utilizada en multitud de ciencias, pero es en las aplicaciones topográficas y en la elaboración de mapas y planos donde se encuentra su principal interés, el avance en esta técnica ha permitido mejorar precisión y aumentar la rapidez de procesamiento de la información de imágenes aéreas para tener estudios topográficos de mayor calidad. Aun cuando las nuevas tecnologías y técnicas han impactado en el cómo se capturan y se procesan los datos, el conjunto de actividades que contempla la producción cartográfica de planos topográficos puede discriminarse en las mismas etapas que tradicionalmente se ha considerado, entre las que se puede mencionar la selección de equipos, planificación, señalización, captura de datos y procesamiento. (Jordana, 2013, pág. 110:120).

### **2.26.2. Sistema de coordenadas**

Geométricamente la tierra es una figura amorfa cuya forma más semejante es una esfera achatada cuya longitud del eje polar es ligeramente menor que la del eje ecuatorial en aproximadamente 43 km (Figura 23). Los estudios han llegado a describir la figura exacta de la tierra como un elipsoide de revolución llamado geoide. Debido a que el elipsoide es una figura compleja, para el estudio y comprensión de la superficie de la tierra, esta se ha representado como una esfera a la cual se le eliminan todos los accidentes geográficos.

A partir del modelo esférico para determinar un punto sobre la superficie terrestre, se desarrolló el sistema de coordenadas geográficas. El sistema es fundamentalmente del tipo de coordenadas esféricas, no siendo los meridianos y paralelos rectos ni estando regularmente espaciados. Es útil para cartografiar grandes áreas, medir distancias y direcciones en unidades angulares de grados, minutos y segundos (Figura 24).

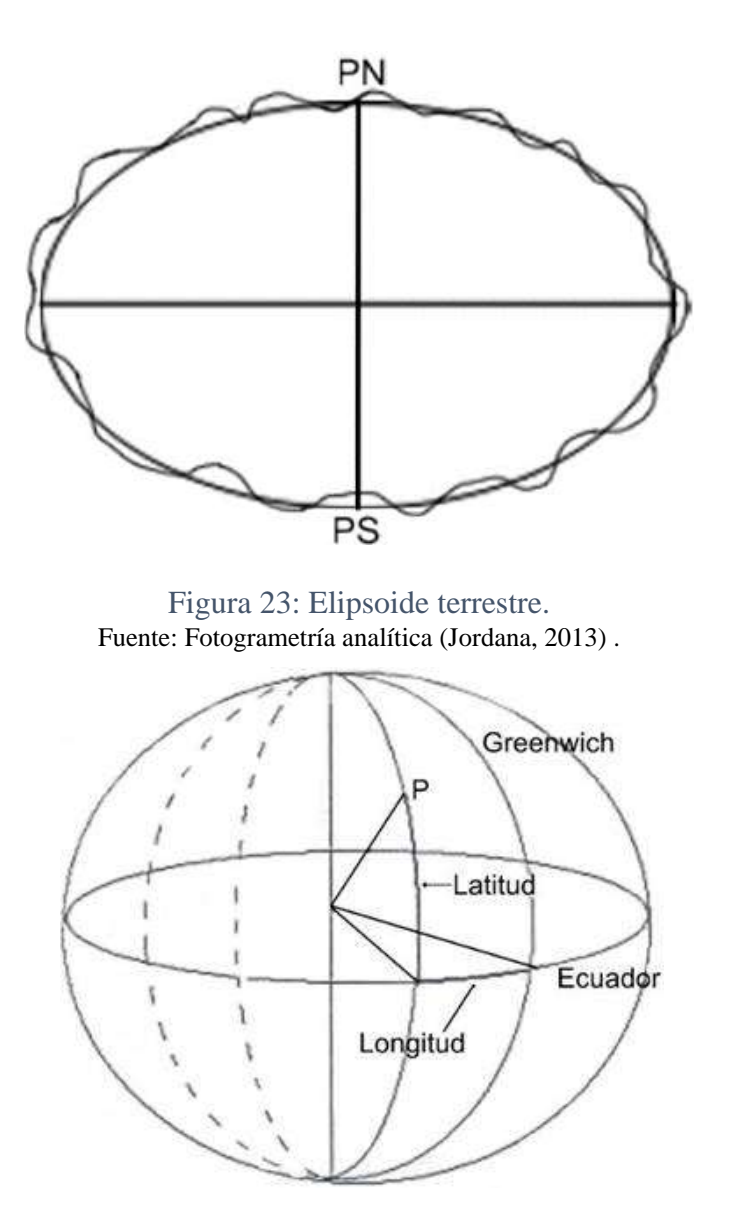

Figura 24: Latitud y longitud del sistema de coordenadas geográficas. Fuente: Fotogrametría analítica (Jordana, 2013).

### **2.26.3. Escala cartográfica**

Para poder derivar las dimensiones reales del terreno a partir del plano cartográfico, este debe guardar una proporción constante entre los elementos representados en el plano respecto a las del terreno, por lo tanto, los planos cartográficos siempre se presentan a una escala del terreno. La escala es la relación constante que existe entrela longitud de una recta en el plano y la de su homóloga en el terreno, ambos en una misma unidad de medida, se representa por la siguiente expresión:

$$
E = \frac{Plano}{Terreno}
$$

De esta manera la escala es representada en forma fraccionaria, cuyo numerador es la unidad y su denominador las unidades del plano medidas en la realidad, de esta manera un plano cuya escala indica 1: 5,000, indica que una unidad medida en el plano corresponde a 5,000 unidades en la realidad.

En el plano, la escala se puede ilustrar de tres maneras:

- 1. Escala numérica o fracción, representa la relación entre la longitud de una línea en el mapa y la correspondiente en el terreno en forma de quebrado "Escala 1: 5.000"
- 2. Escala textual, la que se expresa mediante una relación escrita y literal. Por ejemplo: "un centímetro representa cinco metros"
- 3. Escala gráfica, se representan las distancias en el terreno sobre una línea graduada. De esta manera es posible medir la distancia real directamente sobre el mapa con una regla o compás, además que en caso de ampliarse o reducirse el plano, conserva la relación entre las distancias en el plano y el terreno (Figura 25).

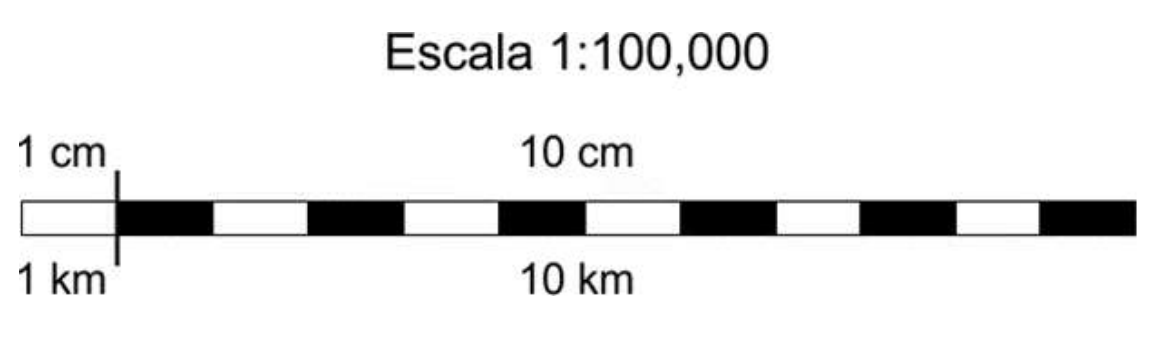

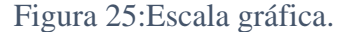

Fuente: Introducción a la fotografía digital (Hernandez, 2006).

En función de la escala se puede definir una clasificación de los mapas:

1. Mapas de escala pequeña. Representan amplias zonas de la superficie terrestre y toman en cuenta la forma esférica de la tierra. Suelen representar países y continentes. Las escalas usuales son 1:400 000, 1:500 000 hasta 1:1 000 000.

2. Mapas de escalas grandes. Representan pequeñas zonas de la tierra y los elementos cartográficos están definidos más claramente, incluso pueden representar detalles técnicos. Las escalas van desde 1:100 hasta 1:10 000 usualmente.

### **2.26.4. Curva de nivel**

Los levantamientos topográficos consisten en una serie de actividades que se basan en medir, calcular y dibujar la superficie terrestre para determinar la posición de los puntos que conforman una extensión de tierra.

Este posicionamiento puede obtenerse directamente o mediante un proceso de cálculo. Valiéndose de símbolos convencionales se elaboran planos de configuración a partir de datos del levantamiento. Al representar la verdadera forma de un terreno es necesario tener en cuenta la altura o elevación de cada uno de los puntos. Esta elevación se mide con respecto a un nivel de referencia (superficies de nivel). El término cota indica que las alturas de los puntos están referidas al nivel del mar, es decir, el nivel del mar representa una superficie de nivel con cota 0.0, los puntos por encima tendrán cota positiva y los puntos por debajo negativa. (Hernandez, 2006, pág. 110:113)

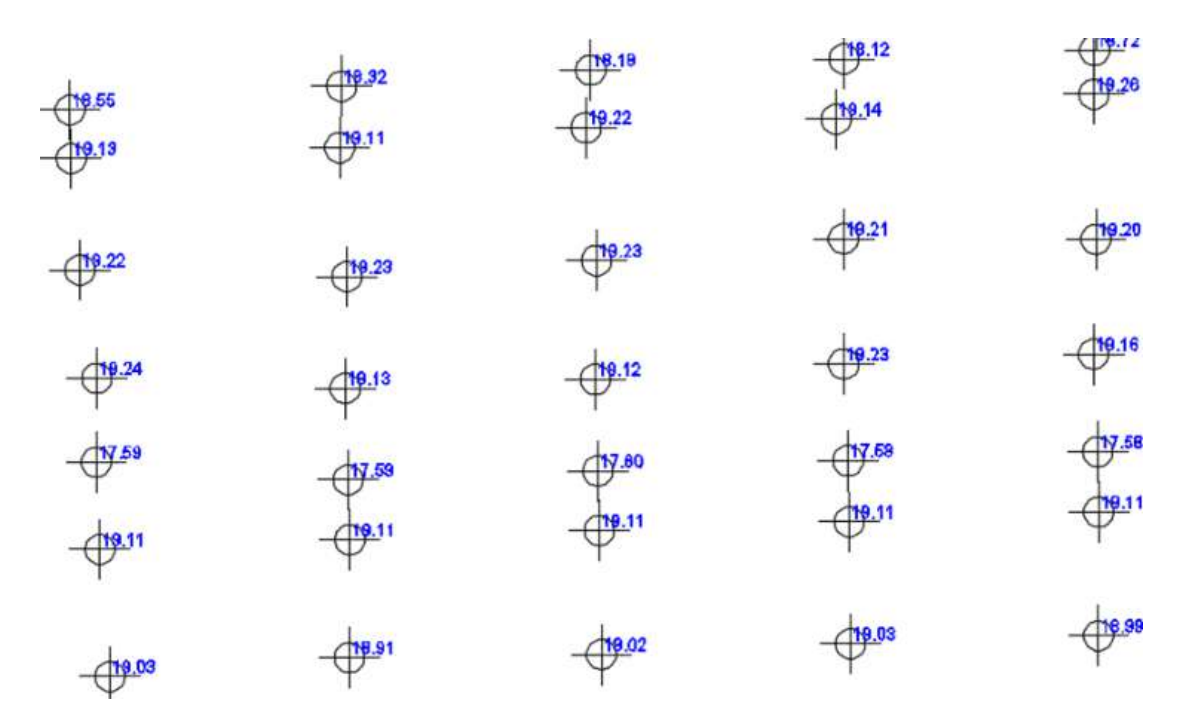

Figura 26:Plano acotado. Fuente: Introducción a la fotografía digital (Hernandez, 2006).

La topografía del terreno comúnmente se representa en un plano mediante el sistema de "planos acotados" donde cada punto sobre la superficie es representado en posición horizontal en el cuadro del plano y por el valor de su altura o cota en esa misma posición (Figura 26). De esta manera en un plano la representación de la topografía comprende un conjunto de puntos cada uno acotado con su valor de elevación sobre el terreno, a partir del nivel medio del mar o de la referencia elegida para su representación.

Aunque el plano acotado nos da una idea del terreno, si existen pocos puntos tendremos una idea imprecisa del terreno mientras que con muchos puntos se tendrán dificultades para la interpretación de los mismos. Una representación gráfica más clara consiste en unir con una curva los puntos de la misma cota, con lo que el dibujo queda más claro y se reduce a unas curvas, llamadas curvas de nivel. Las curvas de nivel pueden definirse como isopletas que en un mapa representan la línea de intersección de un determinado plano horizontal con la superficie del terreno, es decir, son curvas que unen puntos del terreno con la misma altitud (Figura 27). También se denominan isoipsas y cuando representan el relieve submarino, curvas batimétricas.

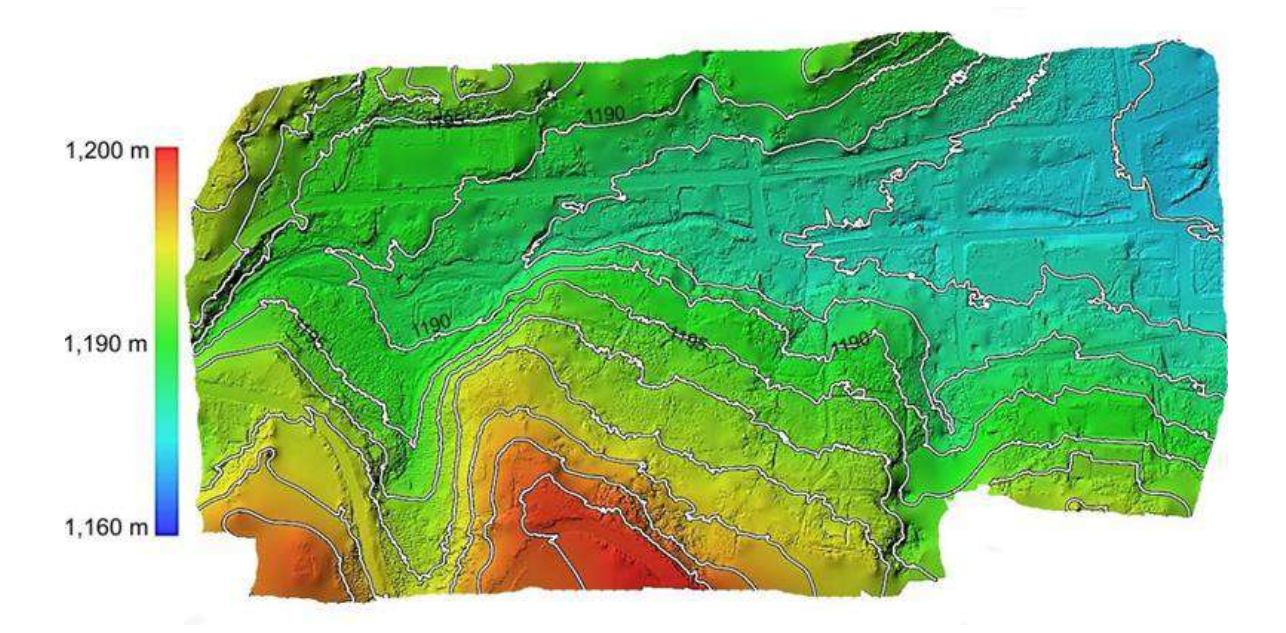

### Figura 27:Curvas de nivel.

Fuente: Uso y manejo de drones aplicados en la ingeniería (Bustamante, 2016).

Las distancias a la que se sitúan los planos horizontales son las que determina los intervalos entre las curvas, estos pueden ser equidistantes o fijos entre sí (cada 1 m, por ejemplo) o menos común de forma variable, la equidistancia se elige en función de la escala del plano y la naturaleza del terreno.

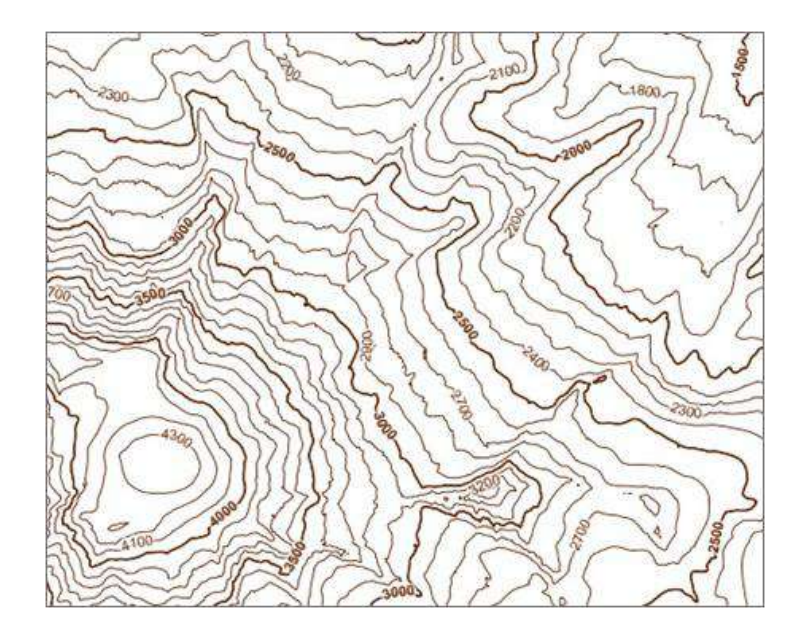

Figura 28 Representación de plano topográfico Fuente: Uso y manejo de drones aplicados en la ingeniería

Aunque las superficies topográficas son totalmente irregulares, para su representación en un plano topográfico se ajustan a un conjunto de normas o lineamientos de acuerdo con los siguientes comentarios:

- Todos los puntos sobre una curva de nivel tienen la misma elevación.
- Cada curva de nivel se cierra en sí misma puede ser dentro o fuera de los límites del plano.
- Una curva de nivel que se cierra dentro de los límites de un mapa, indica, ya sea una elevación o una depresión. Cuando indica una depresión, esto se puede indicar con un símbolo.
- Las curvas de nivel nunca pueden cortarse entre sí, excepto donde existe un saliente en voladizo, y debe haber dos intersecciones, aunque estos casos son raros.
- Sobre una pendiente uniforme, las curvas de nivel están igualmente espaciadas.
- Sobre una superficie plana, son rectas y paralelas entre sí.
- Donde las curvas de nivel están muy juntas, significa que el terreno es muy pendiente, si están muy separadas, indican que el terreno es plano o poco pendiente. La curva de

nivel que pasa por cualquier punto, es perpendicular a la línea de máxima pendiente en ese punto.

- Dos curvas de nivel de la misma elevación no pueden unirse y continuar como una sola línea.
- No se puede dibujar una curva de nivel a través de una corriente de agua.
- Las curvas de nivel forman una U o V al cruzar una corriente, el vértice de la letra señala la dirección aguas arriba.

Las clases de curvas de nivel en un plano son:

- Maestra: Es una curva de nivel acentuada en espesor que indica un múltiplo del intervalo de la curva de nivel.
- Ordinarias: Son líneas que se muestran entre las curvas índices a intervalos indicados.
- Suplementarias: Se trazan y se muestran a la mitad o a la cuarta parte del intervalo indicado para las curvas de nivel básicas. Se usan para aumentar el relieve, al que no se le agregaron los accidentes topográficos más importantes.
- Depresiones: Son líneas marcadas que delimitan las regiones de menor elevación que la del terreno circundante. En estas curvas siempre se colocan las marcas en dirección a la parte inferior del accidente.

En las aplicaciones ingenieriles es común el corte de la superficie topográfica en un plano vertical llamado comúnmente perfil (Figura 29). El perfil es la proyección sobre un plano vertical de la superficie terrestre cortada por dicho plano.

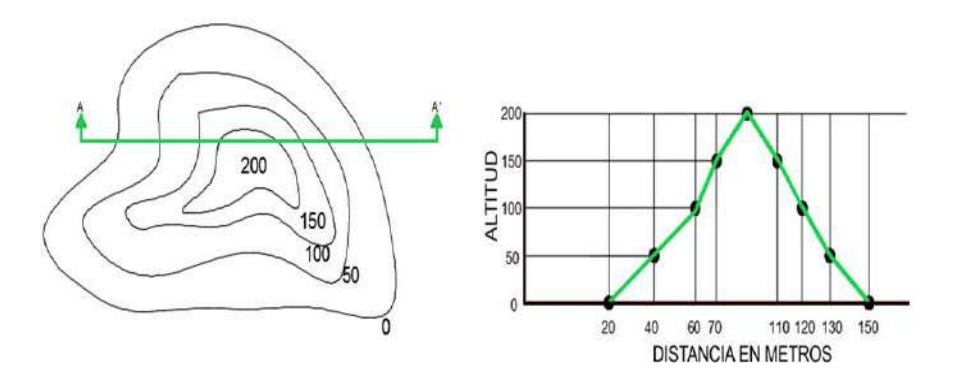

Figura 29: Perfil topográfico. Fuente: Uso y manejo de drones aplicados en la ingeniería (Bustamante, 2016).

Sobre el plano topográfico se pueden hacer cortes longitudinales y transversales para obtener información detallada del terreno. El perfil longitudinal comprende un conjunto de puntos a intervalos regulares a lo largo de un eje longitudinal, determinando las elevaciones en cada uno de los puntos (Figura 30), de esta manera se obtiene un trazo con las elevaciones que representan la morfología del terreno a lo largo del eje, normalmente se muestra en dos escalas diferencias en los ejes horizontales y verticales exagerando el relieve en la vertical, usualmente en una relación 5-10, respecto a la horizontal.

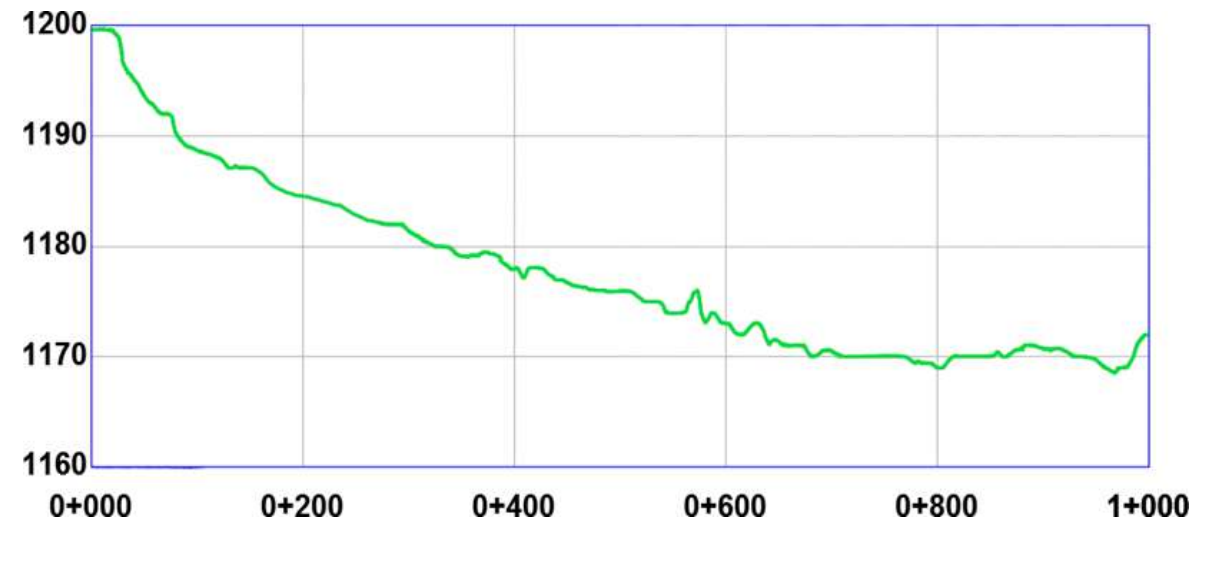

Figura 30: Perfil longitudinal.

Fuente: Uso y manejo de drones aplicados en la ingeniería (Bustamante, 2016).

El perfil transversal se obtiene perpendicularmente al perfil longitudinal, mediante el trazo de un eje con puntos sobre el mismo del cual se obtienen sus valores de elevación. El perfil permite representar la morfología del terreno y normalmente se utiliza como base para las mediciones superficiales y volumétricas a lo largo del eje longitudinal, para lo cual se hace una serie de cortes transversales a lo largo del mismo, en puntos seleccionados. En ocasiones es interesante tener perfiles transversales a un cauce o canal como el mostrado en la Figura 31.

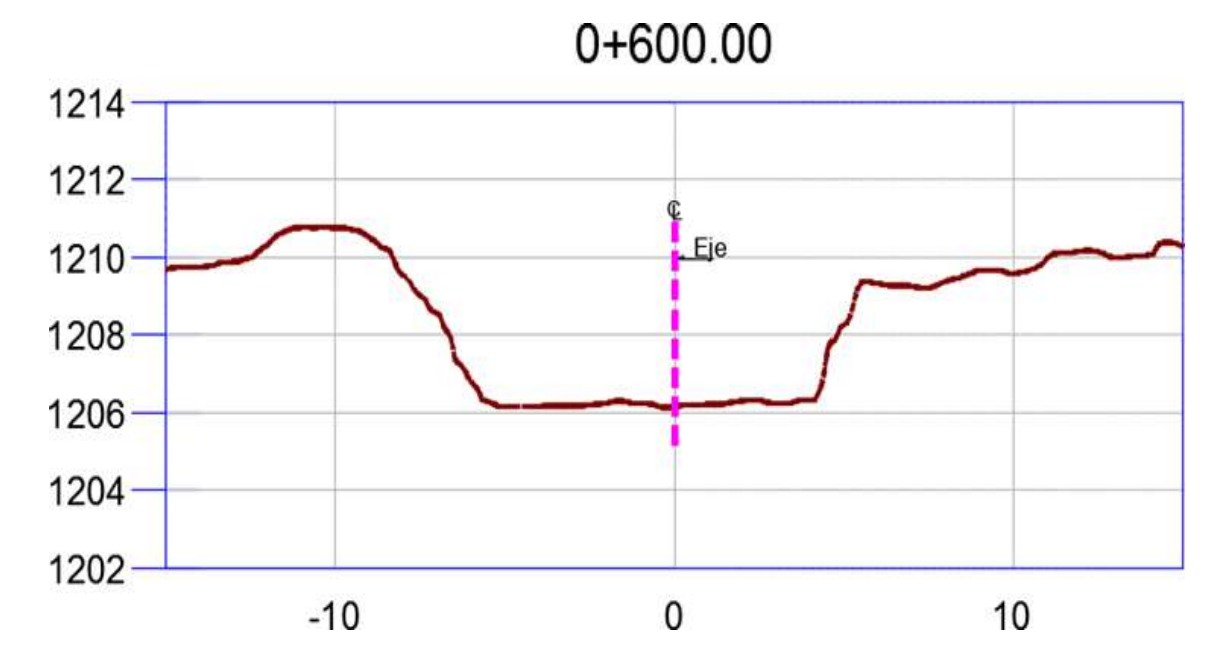

Figura 31:Corte transversal al eje longitudinal. Fuente: Uso y manejo de drones aplicados en la ingeniería (Bustamante, 2016).

### **2.26.5. Procedimiento para generar planos topográficos apoyados con drones.**

El flujo de trabajo para la obtención de planos topográficos usando la técnica fotogramétrica apoyada por VANT consiste básicamente en una misión de vuelo, apoyo topográfico, adquisición de las imágenes y procesamiento y cálculo.

### **2.26.6 Misión de vuelo**

Una misión es un elemento de planificación estratégica en donde se formulan los objetivos detallados del vuelo y actividad o tarea que realizará el VANT, se constituye por las acciones que se deben ejecutar mediante la comunicación con el VANT para transmitir las órdenes y recibir la telemetría, con datos de velocidad, altura y posición. La misión la ejecuta el sistema de control de vuelo autónomo.

Una misión se realiza con software especializado (UgCS, Mission Planner, etc.) donde se programa una ruta de vuelo que se ejecutará de forma autónoma. La misión se programa para una superficie mayor de la zona de interés (Figura 32) para que cuando se procesen los datos se tenga información en las orillas. (Garzon, 2007, pág. 234:240).

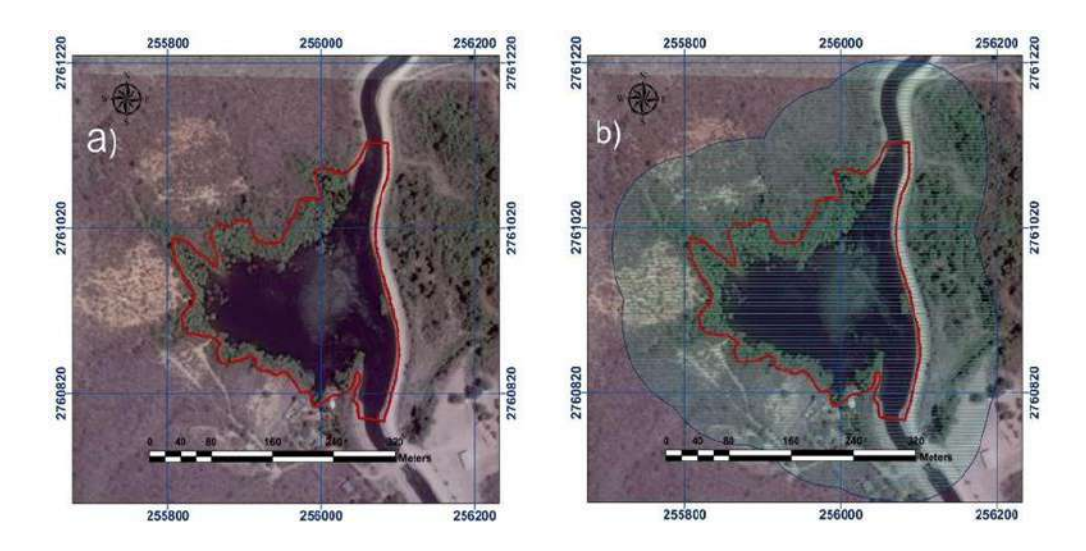

Figura 32: a) Área de estudio y b) área de vuelo Fuente: Uso y manejo de drones aplicados en la ingeniería (Bustamante, 2016).

Una ruta de vuelo se diseña en base a la resolución espacial que se pretende obtener (o la escala) y a los traslape frontal y lateral entre las imágenes, se indica que es necesario tener por lo menos un traslape frontal y lateral del 70 %, que permita hacer coincidir los puntos clave en múltiples imágenes y con ello aumentar la exactitud y fiabilidad de los resultados. En una ruta de vuelo se programan los desplazamientos, la velocidad del VANT, tipos de vueltas, incluso, el punto que debe estar apuntando la cámara en todo momento, o el lugar en que deberá obtener la imagen, o la inclinación de la cámara en ese punto. Los resultados de una ruta son el número de imágenes, altura media y duración del vuelo. La duración total del vuelo no debe sobrepasar la capacidad de la batería, si esto ocurre se deben programar más de una ruta (ver figura 33).

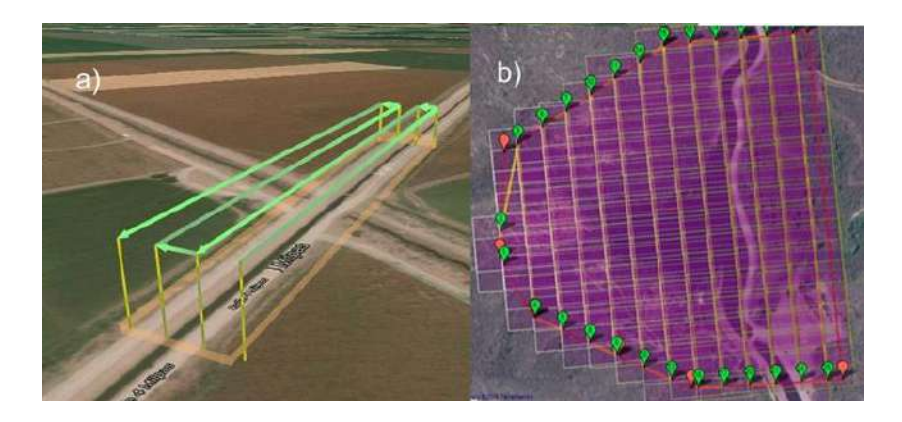

Figura 33:Ruta de vuelo con el software a) UgCS y b) Mission Planner. Fuente: Uso y manejo de drones aplicados en la ingeniería (Bustamante, 2016).

## **2.26.7. Apoyo topográfico**

El apoyo topográfico que se basa en la obtención de las coordenadas de determinados puntos sobre el terreno sirve para la correcta georreferenciación de los productos cartográficos. Estos puntos sobre el terreno se conocen como puntos de control, añadido a ello existen puntos de verificación que sirven para determinar la precisión de los productos (ver figura 34).

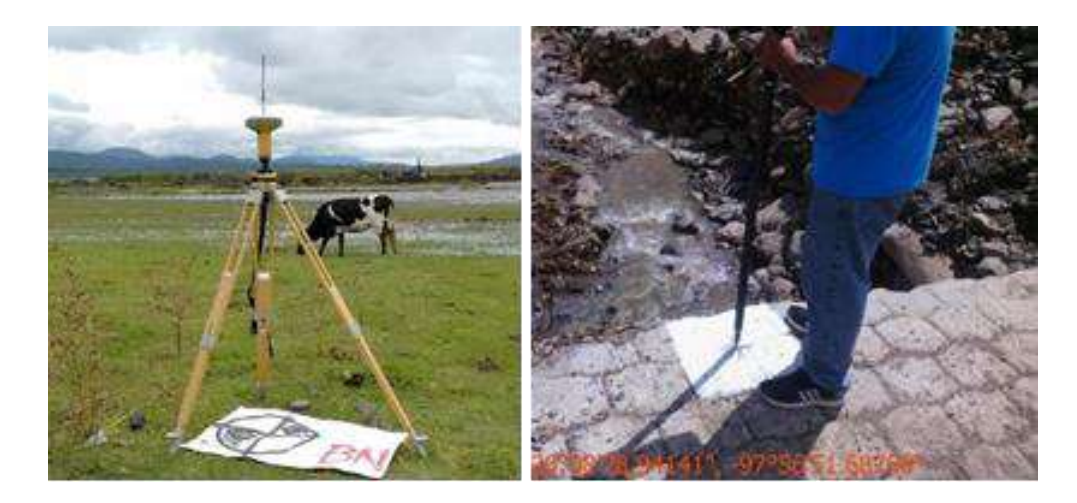

Figura 34: Levantamiento de puntos de control. Fuente: Uso y manejo de drones aplicados en la ingeniería (Bustamante, 2016).

Conocer la zona de estudio servirá para determinar la posición de los puntos de control, los cuales antes del vuelo se reparten estratégicamente en toda la zona, no deben ser ubicados debajo de árboles o lugares transitados por vehículos, para que sean identificados claramente en las imágenes y evitar errores de apreciación.

## **2.26.8. Adquisición de imágenes**

Después de la etapa anterior, se realiza el vuelo y la capturan de las imágenes aéreas. Según la misión de vuelo se ejecutará la ruta donde se tomarán las imágenes en cada punto programado. Tras finalizar el plan de vuelo se realiza la descarga de datos de telemetría e imágenes para el posterior procesamiento de dicha información (Figura 35).

## **2.26.9. Procesamiento de imágenes**

En esta etapa se hace uso de software especializado para el procesamiento de las imágenes obtenidas desde el VANT en modelos digitales.

Generalmente, los flujos de trabajo de los softwares fotogramétricos se basan en la alineación de las imágenes, construcción de nube de puntos densa, mallado y generación del modelo digital de superficie y ortomosaico. Antes de la construcción de la nube de puntos densa se identifican en las imágenes los puntos de control (Figura 36).

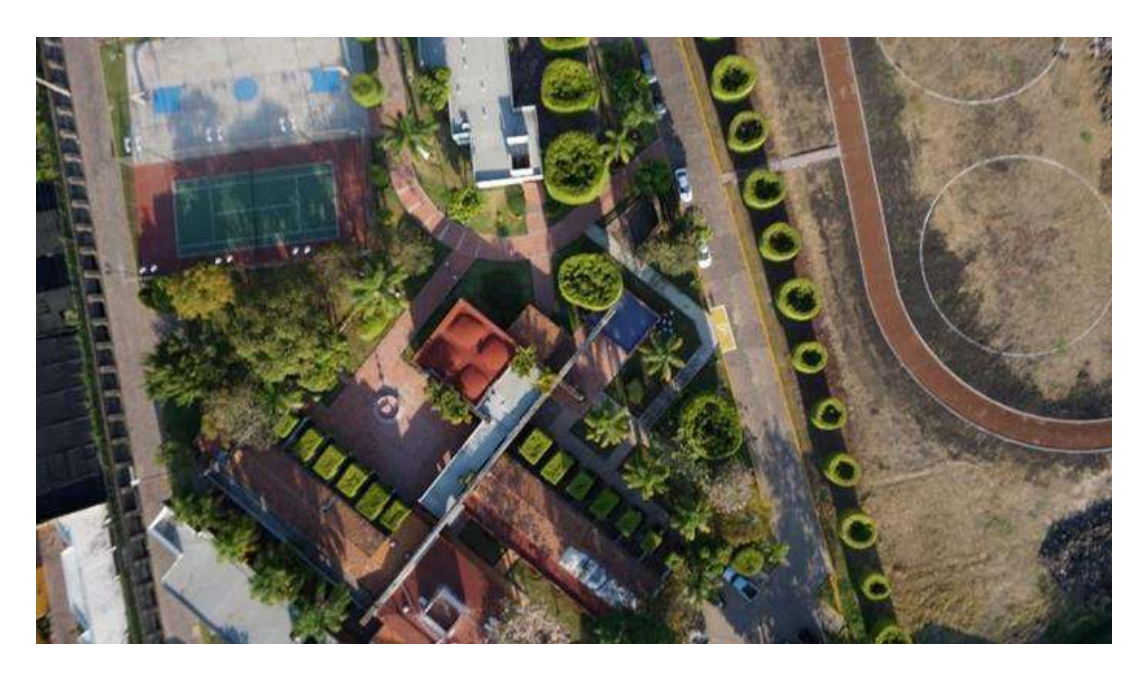

Figura 35:Imagen tomada con un VANT a 40 m de altura Fuente: Uso y manejo de drones aplicados en la ingeniería (Bustamante, 2016).

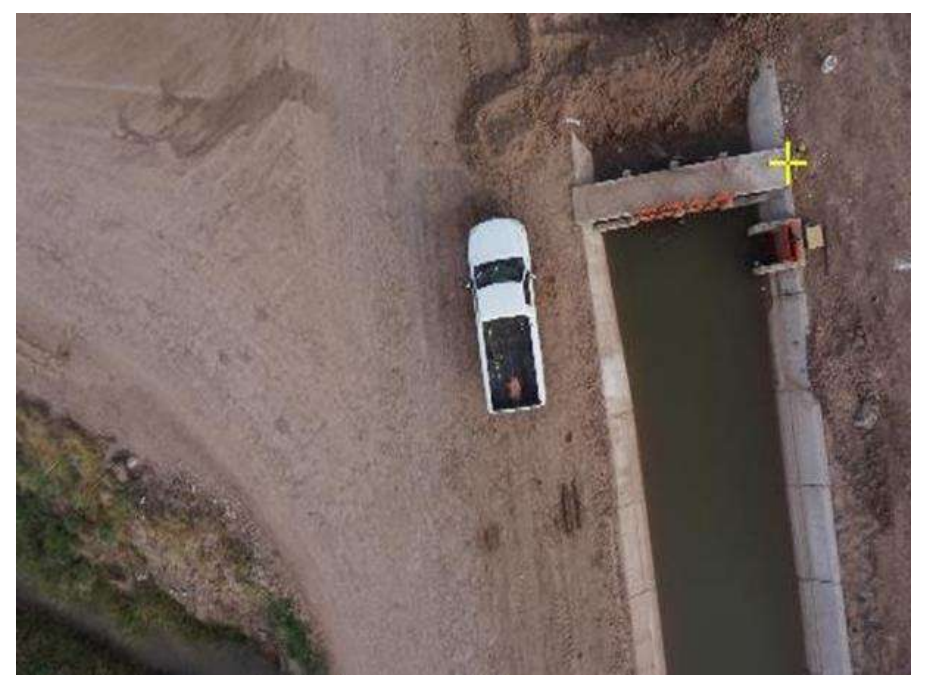

Figura 36:Identificación de un punto de control, Sinaloa en una imagen de un canal de riego en Los Mochis, Sinaloa Fuente: Uso y manejo de drones aplicados en la ingeniería (Bustamante, 2016).

Para aplicaciones topográficas, previo a la generación de la malla, se realiza una clasificación de la nube de puntos densa en tres clases: terreno, objetos y ruido; los puntos de ruido y objetos se eliminan y se realiza el mallado de los puntos de terreno para obtener un modelo digital de terreno (MDT) (Figura 37).

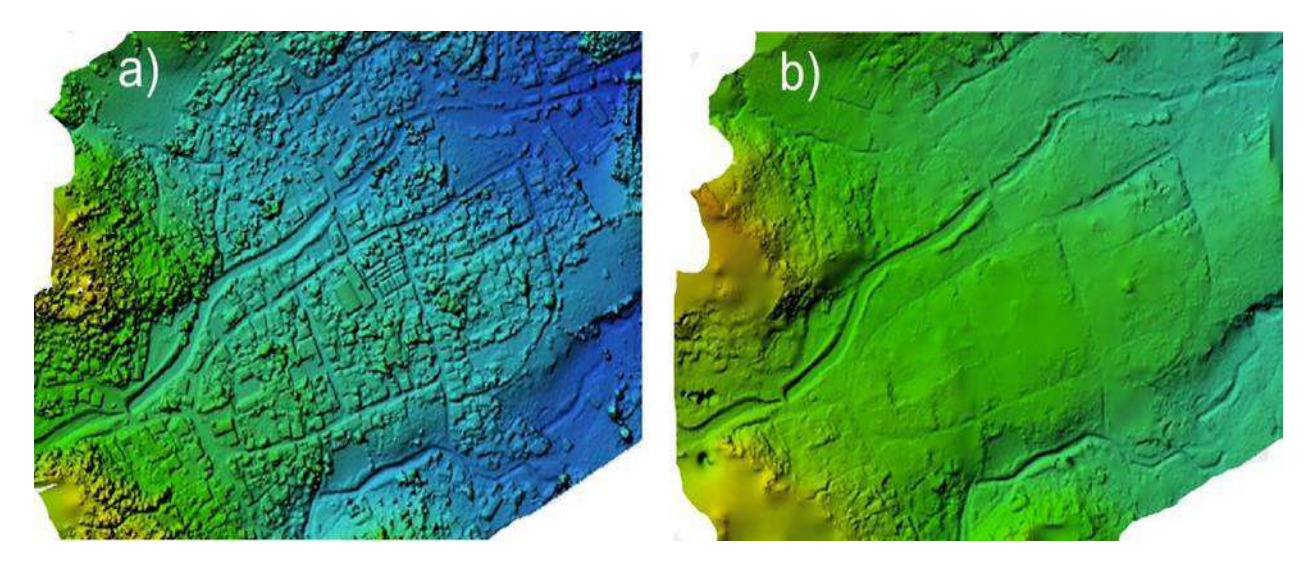

Figura 37:Modelos digitales: a) de superficie y b) de terreno. Fuente: Uso y manejo de drones aplicados en la ingeniería (Bustamante, 2016).

## **2.26.10. Estimación de la precisión**

La evaluación de la calidad del MDT se hace a través de la medición de los errores entre la elevación considerada por el modelo y mediciones precisas de puntos conocidos (puntos de verificación).

La precisión se calcula con el parámetro de exactitud: Cuadrado medio del error (RMSE por sus siglas en ingles Root Mean Square Error) el cual es una medida de dispersión de la distribución de frecuencias de los residuales que es sensible a grandes errores. La precisión dependerá de la cantidad de puntos de control y su ubicación en la zona y de los traslapes frontal y lateral.

$$
RMSE = \sqrt{\frac{\sum_{i}^{n}(Z_{mod} - Z_{obs})}{n}}
$$

Donde:

Zmod= Coordenadas Z extraídas del MDT en los puntos de verificación.

Zobs= Coordenadas de los puntos de verificación medidas con el GPS RTK.

n= número de datos.

## **2.26.11. Curvas de nivel y planos topográficos**

En esta etapa se hace uso de algún software de diseño asistido por computadora (CAD) que permita el trabajo con modelos digitales. Mediante el MDT se generan las curvas de nivel en el entorno del software, el intervalo depende del objetivo del estudio.

Si se desea la obtención de perfiles longitudinales (Figura 38) y trasversales (Figura 39) es necesario seleccionar un eje y el intervalo entre los perfiles trasversales.

El plano topográfico contiene información del relieve de la superficie terrestre, representado como curvas de nivel o mediante perfiles extraídas del MDT, además incluye la localización de la zona de estudio, escala cartográfica y el sistema de coordenadas. (Bustamante, 2016, pág. 250:260).

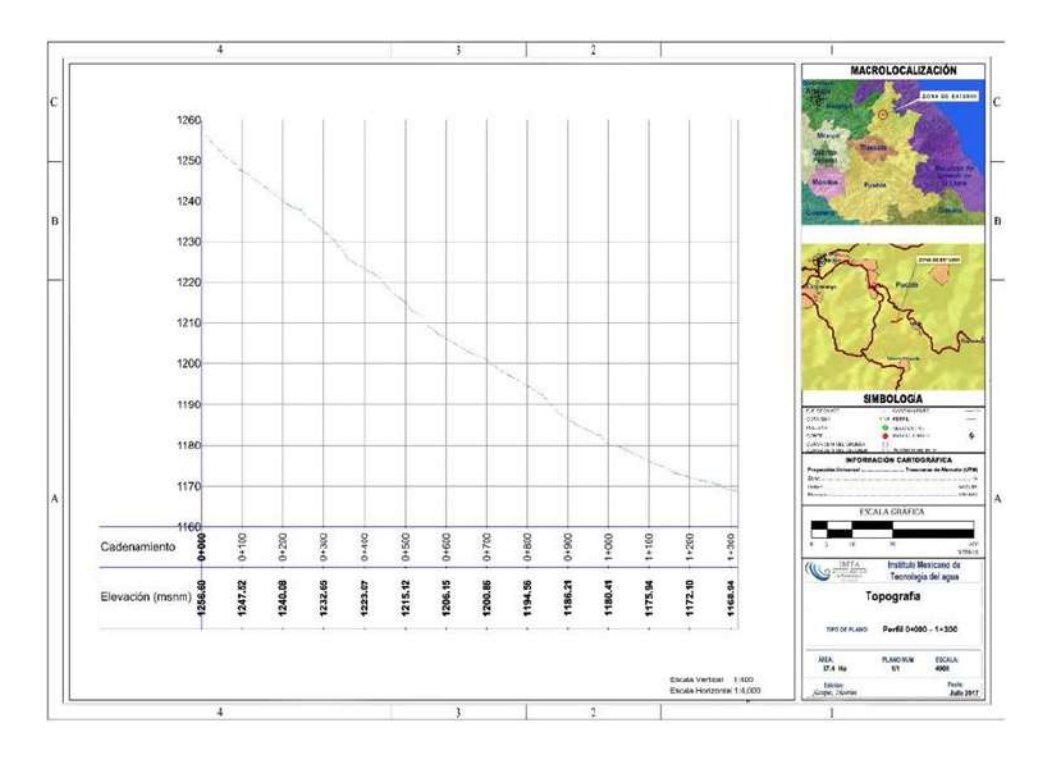

Figura 38: Plano de perfiles longitudinal. Fuente: Uso y manejo de drones aplicados en la ingeniería (Bustamante, 2016)

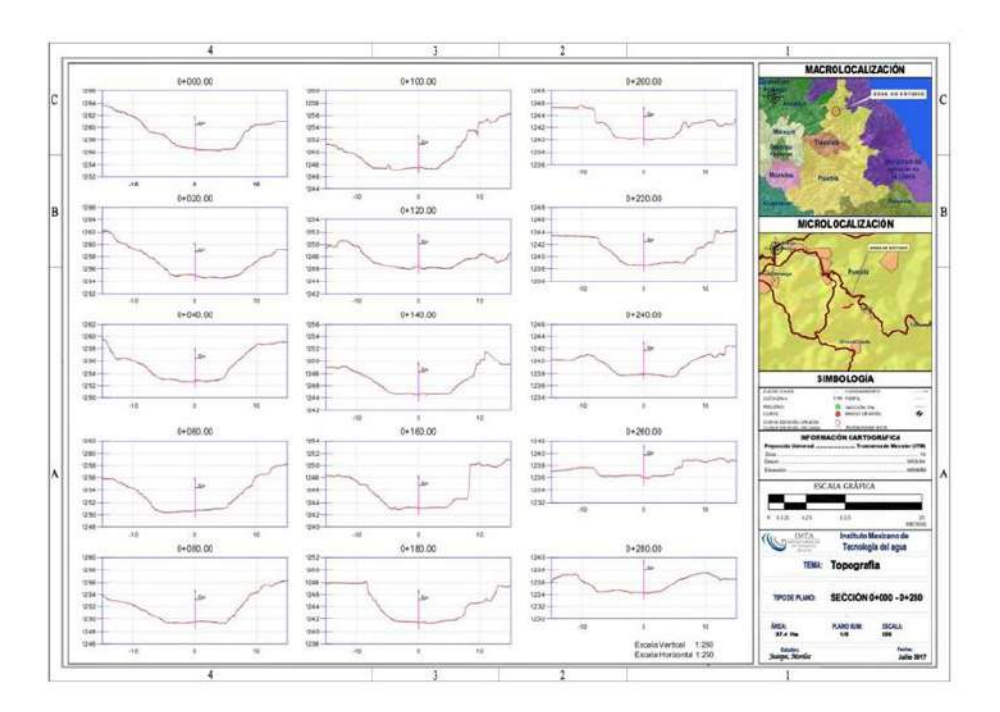

Figura 39: Plano de perfiles trasversales al eje longitudinal. Fuente: Uso y manejo de drones aplicados en la ingeniería (Bustamante, 2016).

### **2.27. Drone Phantom 4 RTK**

DJI Phantom 4 RTK es un equipo compacto, muy ligero (1.4 kg) y de alta precisión enfocado principalmente para proyectos que requieran la utilización de fotogrametría (ver figura 40). El Phantom 4 RTK ofrece a los usuarios información con un nivel de precisión centimétrico sin la utilización de puntos de control terrestre (GCP), lo que antes era imprescindible para fotogrametría, esto lo logra al incorporar una antena GNSS multiconstelación, por lo mismo funciona con referenciación directa RTK como PPK.

El Phantom 4 RTK combina un sensor CMOS de una pulgada y 20 megapíxeles; un obturador mecánico que mejora la captura de objetos en movimiento; y un lente gran angular optimizado con una distancia focal de 8.8 mm, para brindar imágenes claras y consistentes cada vez que vuela.

Este dron posee una autonomía de 30 minutos, permitiendo levantar hasta 50 hectáreas por batería. Para fotogrametría, su software de planificación DJI GS RTK ofrece una gran variedad de planificaciones que lo posiciona como un dron versátil que se ajusta a las características de cada proyecto. Su capacidad de operación hasta los 6000 metros sobre el nivel medio del mar permite su uso en cualquier zona requerida, aumentando la seguridad de su levantamiento y evitando así exponer a los operadores en terrenos de difícil acceso. (Escudero, Bravo, & Aedo, 2005, pág. 1:2)

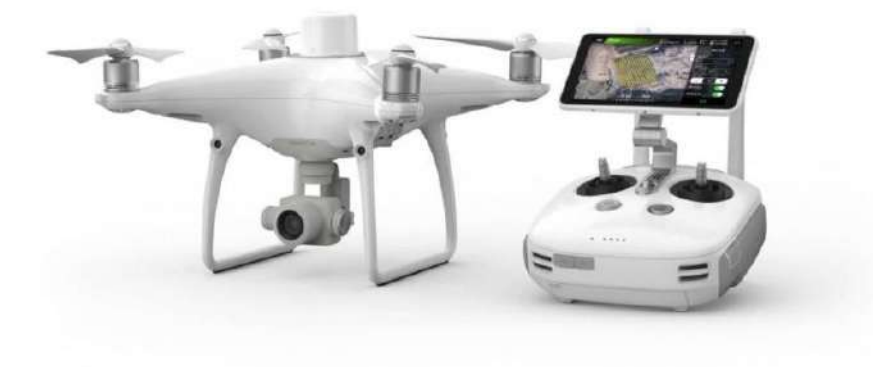

Figura 40: Drone Phantom 4 RTK. Fuente: Pagina Web GEOCOM (Escudero, Bravo, & Aedo, 2005)

## **2.27.1. Características Phantom 4 RTK**

### **Una nueva generación en mapeo**

DJI ha repensado su tecnología de drones desde cero, revolucionando sus sistemas para lograr un nuevo estándar para la precisión de los drones, ofreciendo a los clientes de Phantom 4 RTK datos precisos al centímetro mientras requieren menos puntos de control en tierra.

### **Sistema de posicionamiento a nivel centimétrico**

un nuevo módulo RTK está integrado directamente en el Phantom 4 RTK, que proporciona datos de posicionamiento a nivel centimétrico en tiempo real para una precisión absoluta mejorada en los metadatos de la imagen. Además de la seguridad de vuelo optimizada y la recopilación precisa de datos, el Phantom 4 RTK almacena datos de observación satelital que se utilizarán para la cinemática post procesada (PPK), que se puede realizar mediante el servicio DJI Cloud PPK. Adapte el Phantom 4 RTK a cualquier flujo de trabajo, con la capacidad de conectar este sistema de posicionamiento a la estación móvil GNSS de alta precisión D-RTK 2 o NTRIP (transporte de red de RTCM a través del protocolo de Internet) mediante un dongle 4G o un punto de acceso Wifi.

### **Recopile datos precisos con TimeSync**

El nuevo sistema TimeSync fue creado para aprovechar al máximo los módulos de posicionamiento del Phantom 4 RTK, para alinear continuamente el controlador de vuelo, la cámara y el módulo RTK. Además, TimeSync garantiza que cada foto utilice los metadatos más precisos y fija los datos de posicionamiento en el centro óptico de la lente, optimizando los resultados de los métodos fotogramétricos y permitiendo que la imagen alcance datos de posicionamiento de nivel centimétrico.

### **Sistema de precisión en imágenes**

capture los mejores datos de imagen con un sensor de 1 pulgada y 20 megapíxeles. El obturador mecánico hace que las misiones de mapeo o la captura de datos regulares sean perfectas, ya que el Phantom 4 RTK puede moverse mientras toma fotografías sin el riesgo de que el obturador se desenfoque. Debido a la alta resolución, el Phantom 4 RTK puede lograr una distancia de muestra del suelo (GSD) de 2,74 cm a una altitud de vuelo de 100 metros. Para garantizar que cada Phantom 4 RTK ofrezca una precisión sin igual, cada lente de la cámara pasa por un riguroso proceso de calibración, con parámetros guardados en los metadatos de cada imagen, lo que permite que el software de post procesamiento se ajuste de forma única para cada usuario.

### **Diseñado para topógrafos**

Ofreciendo una gama de esquemas de control y tecnologías complementarias, el DJI Phantom 4 RTK está desarrollado para proporcionar resultados topográficos con mayor eficiencia que nunca.

### **Aplicación especializada para topografía**

La nueva aplicación DJI GS RTK y control remoto con pantalla integrada, que brinda a los usuarios un esquema de control optimizado para misiones topográficas y otros escenarios de adquisición de datos. La aplicación GS RTK permite a los pilotos controlar de manera inteligente su Phantom 4 RTK, con Múltiples modos de planificación, que incluyen fotogrametría (2D y 3D), vuelo de waypoint, conocimiento del terreno, segmentación de bloques y más. Los usuarios también pueden importar archivos KML/KMZ para optimizar el flujo de trabajo de sus misiones. Con la pantalla integrada, los pilotos pueden ver claramente y planificar sus misiones en una pantalla HD ultra brillante de 5,5 pulgadas.

## **Compatible con múltiples aplicaciones de terceros**

los pilotos con experiencia en el uso de aplicaciones de terceros en drones DJI pueden acceder al ecosistema de aplicaciones de drones líder en el mundo para su Phantom 4 RTK con el controlador remoto SDK. Los usuarios pueden conectar un dispositivo Android o iOS compatible e instalar cualquier aplicación compatible con DJI Mobile SDK para aprovechar toda la potencia de su Phantom 4 RTK.

### **Sistema de transmisión OcuSync**

Disfrute de una transmisión de imágenes y videos HD estable y confiable a distancias de hasta 7 km, excelente para mapear sitios más grandes.

### **2.27.2. Especificaciones**

- Equipo de alta precisión para fotogrametría con referenciación directa.
- Multirrotor estable de 4 motores, Peso de 1391 g y envergadura de 350 mm.
- Sistema RTK para una navegación precisa.
- Solución PPK que elimina los puntos de control terrestre.
- Cámara de 20 megapíxeles con sensor de 1" Imágenes y videos de alta calidad y resolución.
- Gran cobertura y productividad.
- Autonomía máxima de 30 minutos Máxima altitud de operación 6.000 msnm.

### **2.28. Drone Mavic 2 Pro**

### **2.28.1. Características Generales del Mavic 2 Pro**

El DJI Mavic 2 Pro es un drone cuyas imágenes tienen calidad del video es increíble, sino que ha mejorado mucho en el seguimiento de los sujetos.

En realidad, solo hay un dron DJI Mavic 2 con dos opciones de cámara. Además de la cámara, el Pro y el Zoom son idénticos. Ambos conservan el mismo diseño plegable que el Mavic Pro original, pero ahora son un poco más grandes y pesados. Eso no es lo que generalmente se espera en una segunda versión de un producto, pero lo que obtiene a cambio es considerable: una batería más grande con hasta 31 minutos de tiempo de vuelo (declarado por DJI, 25 minutos de media reales) y la capacidad de viajar y rastrear objetos hasta 72 kilómetros por hora.

Podría decirse que la característica más importante, sin embargo, son los nuevos sensores que le dan al DJI Mavic 2 la omisión de obstáculos omnidireccionales. No solo eso, su versión renovada de ActiveTrack, ahora ActiveTrack 2.0, puede predecir a dónde irá. La encarnación anterior se detendría y flotaría en su lugar si se topaba con un obstáculo mientras te rastreaba; tenías que agarrar el control remoto y navegar hasta un sitio seguro tú mismo. Con la nueva versión encontrará, por ejemplo, una rama de árbol, luego la rodeará y continuará rastreándolo. Funciona notablemente bien.

El dron alcanza un máximo de 20 kilómetros por hora con la evitación de obstáculos activada, por lo que no podrás ir a toda velocidad en una bicicleta de montaña a través de un área densamente arbolada. Ciertamente puedes llevarlo a situaciones complicadas y no suele perderse prácticamente nunca. Eso es realmente la clave aquí: este es el seguramente, el drone más a prueba de choques del mercado, y esa desde luego es una baza muy importante en las opciones de compra de un usuario, sobre todo si no es experto piloto.

En general, el DJI Mavic 2 se siente más robusto que la primera generación. Hay menos bamboleo en las articulaciones. La cubierta de la lente es más fácil de usar y realmente bloquea el gimbal en su lugar. Significativamente, el control remoto parece tener un alcance y un rendimiento mucho mayores, debido que usa la versión 2.0 del sistema de transmisión OcuSync, que, si ya de por sí era robusto en la primera versión, en esta segunda ha mejorado aún más si cabe.

Una de las nuevas características de los drones es Hyperlapse, que en general funciona muy bien, pero la pega es que está limitado solo a 1080p. Esto se siente como un gran paso en falso. Tiene algunas características interesantes, como la capacidad de controlar la duración que desea que tenga el video terminado y algunas formas inteligentes de controlar el dron mientras se dispara el hiperlapse, pero el resultado final te deja un poco frío. Es de esperar

que DJI mejorará esto en una actualización de software. Si un GoPro Hero7 puede hacer un hiperlapse 4K estabilizado, entonces el Mavic 2 también debería ser capaz de hacerlo. Vale la pena señalar que puede guardar las fotos de resolución completa de un lapso de tiempo y reunirlas más tarde por su cuenta, pero eso requiere algo de trabajo. Una de las cosas que más sorprenden es el excelente trabajo que ha hecho DJI respecto al rediseño de sus hélices, las cuales hacen ahora que este drone sea mucho más silencioso. Es posible que haya gente que no de importancia a este factor, pero para muchos usuarios es determinante dependiendo de los escenarios en los que quieran volar (Dongyang, 2020, pág. 1:10).

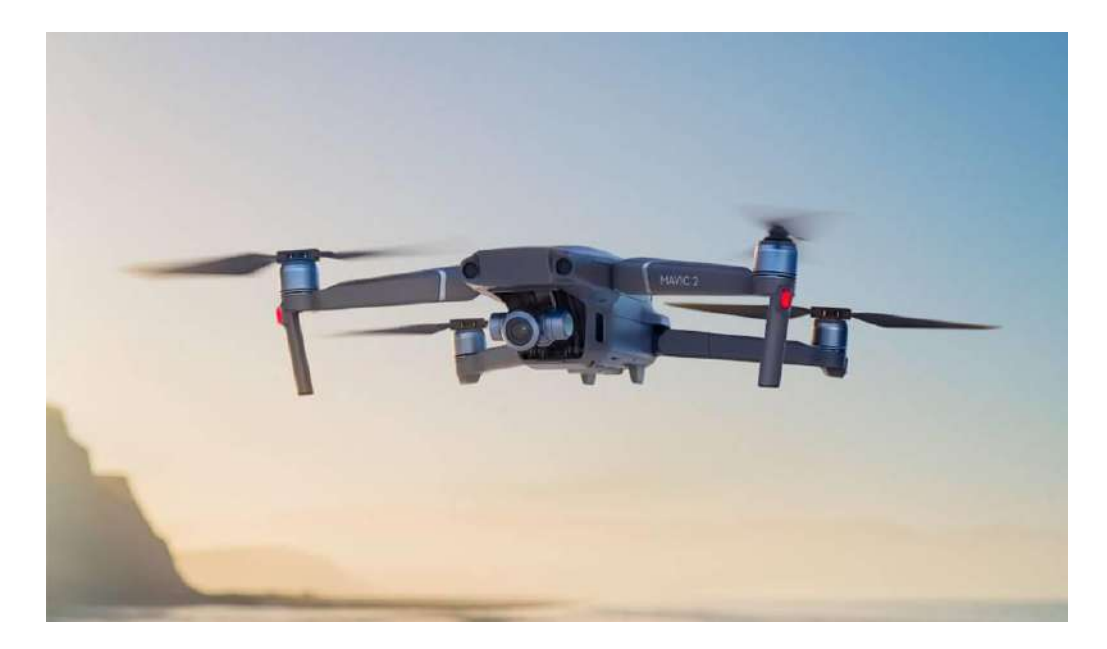

Figura 41: Drone Mavic 2 Pro Fuente: Mundodrone.es.

# **2.28.2. Especificaciones del drone Mavic 2 Pro.**

Tabla 2: Especificaciones técnicas del drone Mavic 2 Pro

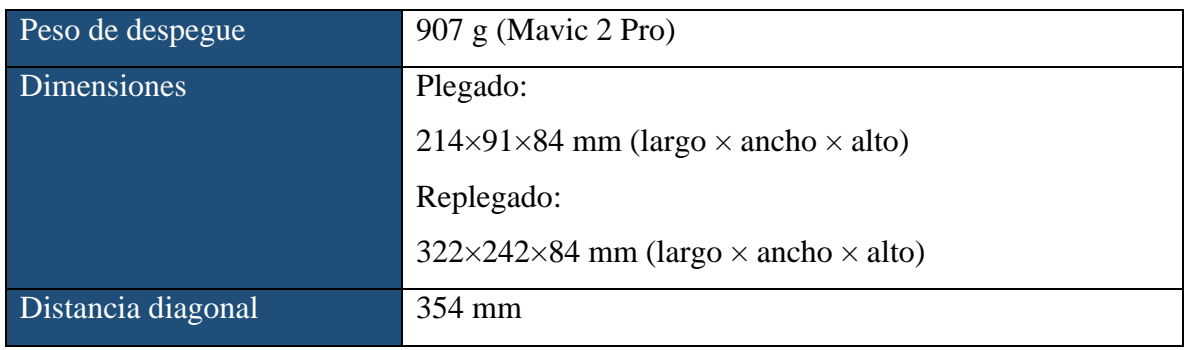

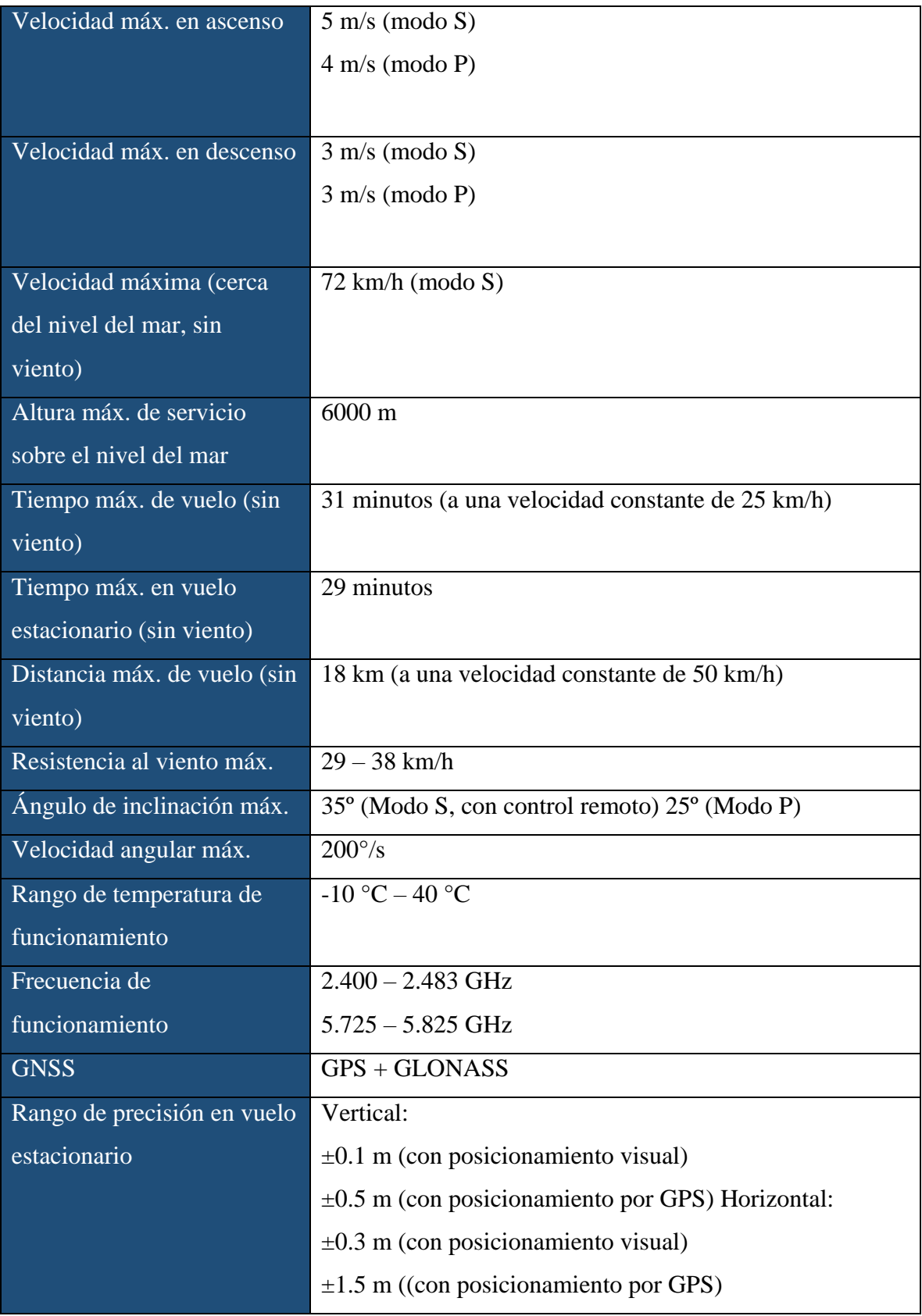

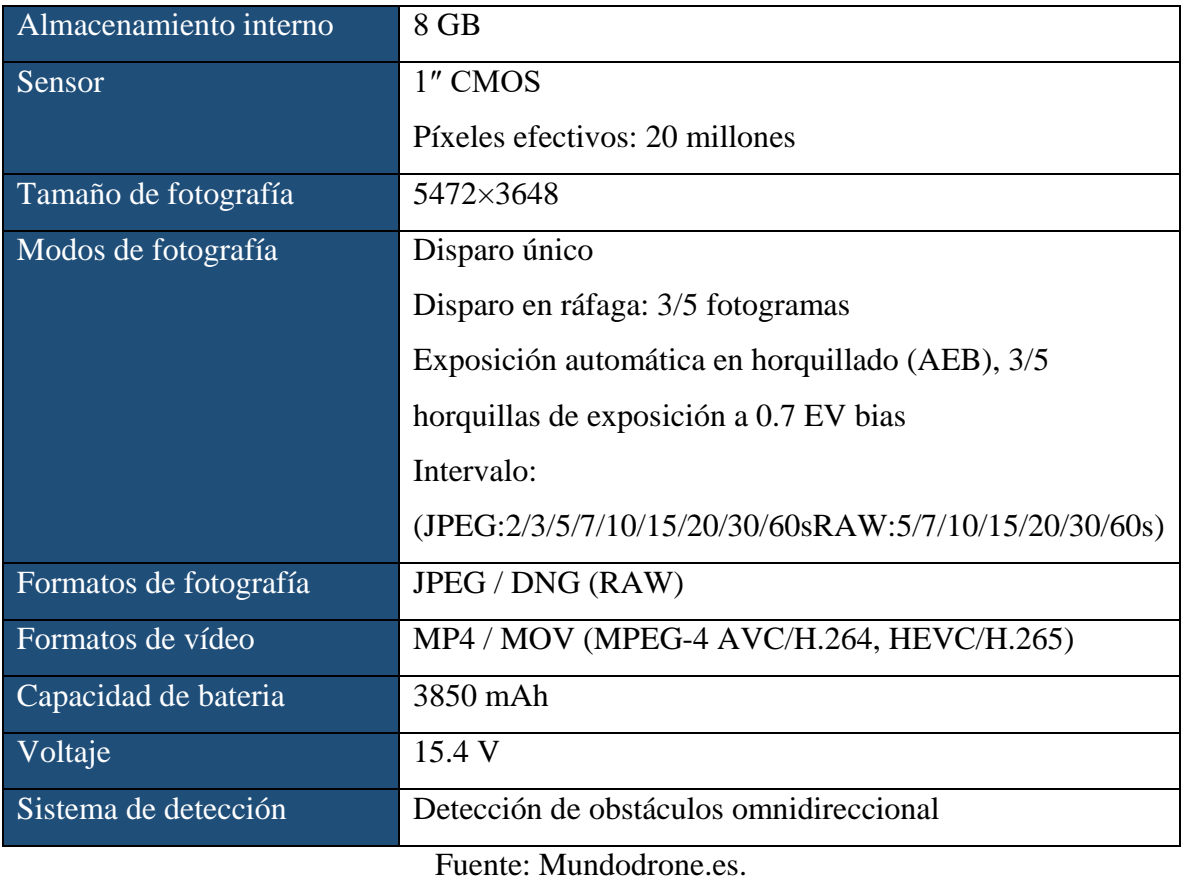

## **2.29. Software Agisoft Metashape**

Agisoft Metashape es un producto de software independiente que procesa fotogramétricamente imágenes digitales y genera datos espaciales 3D que se pueden utilizar en aplicaciones de sistemas de información geográfica (SIG), en documentación del patrimonio cultural, para la producción de efectos visuales y para mediciones indirectas de objetos de diversas escalas.

Basado en la tecnología de vanguardia desarrollado por Agisoft, permite un procesamiento muy rápido, proporcionando al mismo tiempo resultados precisos (hasta 3 cm para antena, y hasta 1 mm para fotografía de corto alcance). Agisoft Metashape es capaz de procesar miles de fotos, sin la necesidad de transmitir los datos a otra empresa externa, por lo que es la solución ideal para procesamiento de datos sensibles.

El paquete de software tiene un proyecto lineal basado en flujo de trabajo que es intuitivo y puede ser fácilmente dominado incluso por un usuario principiante, mientras que los fotogrametristas profesionales tienen control completo sobre la precisión de los resultados, con un informe detallado que se genera al final del procesamiento. (Aufiero informática, 2021, pág. 5:8).

## **2.30. Software Pix4d Mapper**

Pix4Dmapper convierte sus imágenes en mapas 2D y modelos 3D georreferenciados y altamente precisos. Son editables, funcionales y complementan una amplia gama de aplicaciones y software.

Clasifica la nube de puntos de color en cinco grupos:

- Suelo
- Superficies de la carretera (cubiertas de asfalto)
- Vegetación elevada
- Edificios
- Edificaciones realizadas por el hombre

La nube de puntos 3D derivada de imágenes superpuestas le proporciona la ubicación precisa en el espacio de los objetos reconstruidos, se muestran en colores RGB o en los colores originales.

## **2.30.1. Mapas y modelos precisos en 3D, exclusivamente a partir de imágenes**

Pix4D Mapper permite realizar una clasificación automática de la nube de puntos además de nivelar y suavizar superficies digitales. Su precisión de fácil manejo puede medir en tres dimensiones e incluso calcular el volumen, la distancia y la elevación realizando inspecciones y anotaciones en la propia nube de puntos. Para finalizar permite compartir las anotaciones y proyectos realizados para que el proyecto sea supervisado en tiempo real. (Acre, 2023, pág. 1:5).

## **2.31. Estación total**

Se denomina estación total al instrumento topográfico cuyo funcionamiento se apoya en una tecnología electrónica que consiste en incorporar un distanciómetro y un microprocesador a un teodolito (ver figura 42).

Algunas características que tiene la estación total son que cuenta con una pantalla alfanumérica de cristal líquido (LCD), luces Led de aviso, iluminación independiente a la luz solar, calculadora automática, distanciómetro, trackeador o seguidor de trayectoria y sus resultados son arrojados en formato digital lo que nos permite posteriormente utilizar la información en un ordenador personal. Viene provisto de diversos programas sencillos los cuales nos permiten el cálculo de coordenadas de campo, replanteo de con precisión de puntos en campo, cálculo de acimuts y distancias de manera automática.

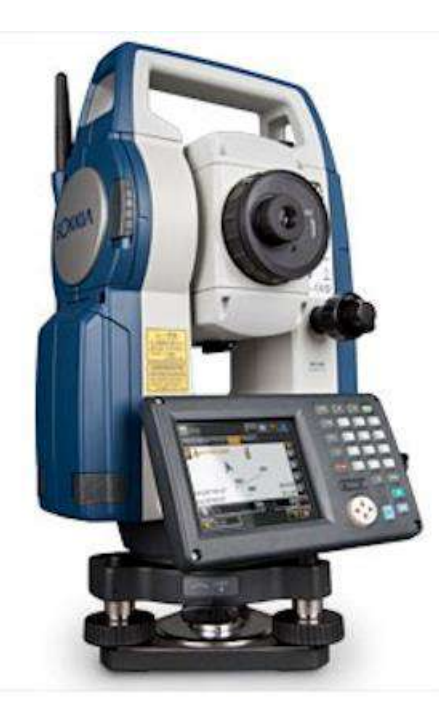

Figura 42: Estación total Sokkia set 5x. Fuente: www.slidesharecdn.com.

Consideraciones en una estación total. Partes Principales:

- Teodolito
- Distanciómetro
- Elementos físicos y electrónicos
- Minicomputadora con medio de almacenamiento

## Entradas de trabajo:

- Altura instrumental
- Constante y altura de prismas
- Escala del trabajo
- Temperatura
- Presión atmosférica.

Parámetros que se deben observarse en el trabajo:

- Precisión en las medidas de ángulos horizontales y verticales.
- Precisión en las distancias inclinadas y horizontales.
- $\bullet$  Orientación de los puntos N, S, E, O y W.
- Altitud o altimetría de la superficie.

Datos que se pueden ingresar en una estación total:

- SD Distancia inclinada.
- Az ángulo
- azimutal.
- V o V % ángulo vertical, cenital o porcentaje de pendiente.
- DH. Distancia horizontal.
- Cotas o niveles (altitud de proyecto)
- N, E, Z coordenadas Norte, Este y Elevación.
- En las nuevas Estaciones se puede ingresar nubes de puntos desde un ordenador.

# **Errores instrumentales de una estación total.**

Para un trabajo óptimo en una estación total se debe cumplir con los siguientes requisitos.

- El eje vertical corregido debe ser absolutamente vertical al cenit.
- El eje de puntería debe ser perpendicular a la inclinación del eje horizontal.
- La inclinación del eje vertical debe ser perpendicular al eje horizontal.
- La lectura del eje vertical al apuntar al cenit debe ser cero.
- En caso de que estos requisitos no se cumplan se debe escribir los errores para cada caso.
- La inclinación del eje vertical (es el ángulo formado entre la plomada y el eje vertical).
- Error en el eje de puntería (es la desviación con respecto al ángulo recto entre el eje de puntería y el eje de inclinación).
- Error del eje de inclinación (es la desviación del ángulo recto entre el eje de inclinación y el eje vertical).

Los efectos que ejercen estos errores en las mediciones en los ángulos horizontales, se incrementan conforme aumenta la diferencia de alturas entre los puntos a medir.

Los errores del eje de puntería (ver figura 43) y del eje de inclinación (ver figura 44) se eliminan al tomar mediciones en las dos posiciones del anteojo. El error del eje de puntería también se puede determinar y registrar. Al medir un ángulo automáticamente estos errores se toman en consideración, por lo que las mediciones que se efectúen pueden considerarse prácticamente libres de errores, aun en caso de hacer la lectura con una sola posición del anteojo. La inclinación del eje vertical no se toma en cuenta ya que es un error instrumental. (Gudiño Aparicio, 2018, pág. 32:37).

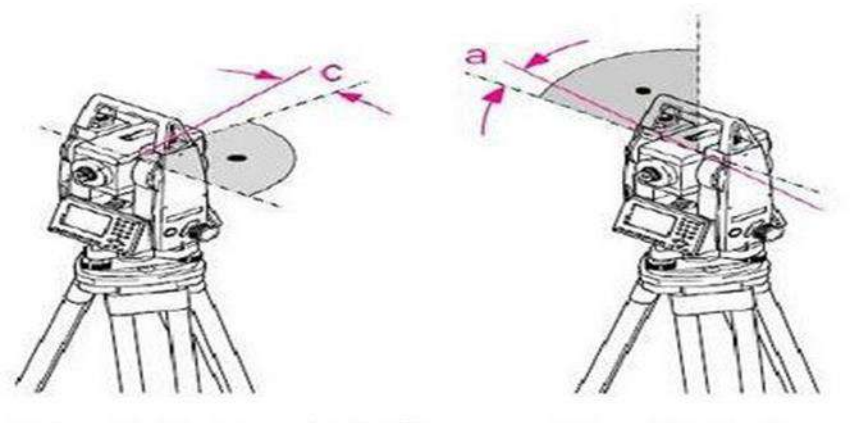

Error del eje de punteria (c) (colimación del círculo horizontal)

Error del eje de inclinación (a)

Figura 43: Errores instrumentales en la estación total. Fuente: www.slidesharecdn.com.

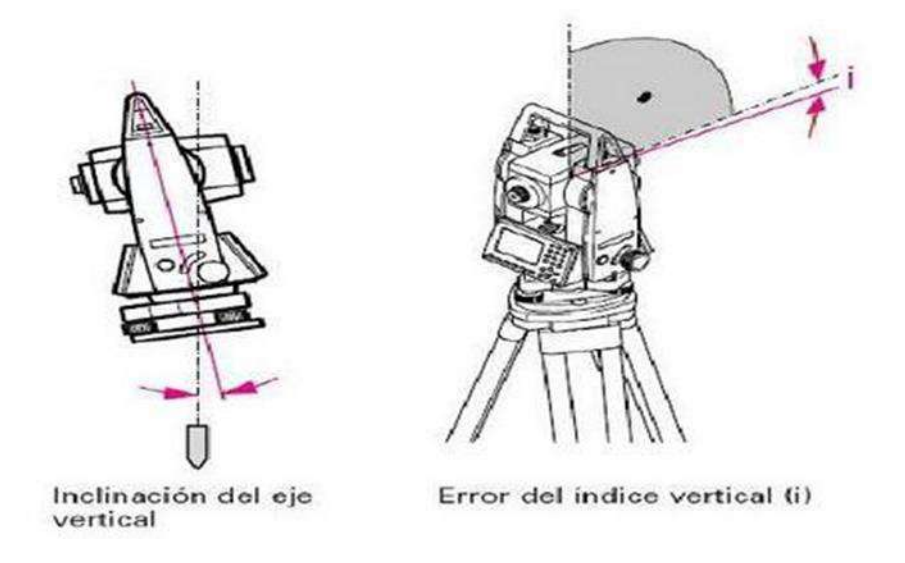

Figura 44: Errores instrumentales en la estación total. Fuente: [www.slidesharecdn.com.](http://www.slidesharecdn.com/)

# **2.32. Errores de una medición topográfica**

Los errores más comunes en la topografía pueden provenir de tres partes que son instrumentales, del personal y por las condiciones en las que se lo realiza.

#### **2.32.1. Errores instrumentales**

Estos errores se realizan por los accesorios usados en la medición porque pueden tener imperfecciones en sus partes, estos errores normalmente pueden ser corregidos mediante compensación o cálculos sin influir en las lecturas tomadas.

# **2.32.2. Errores del operador**

Esto sucede por la apreciación del operador al medir ya sea por la agudeza visual o sensibilidad del tacto. Los más comunes son al plantar el aparato si ubica ineficientemente el instrumento o sus accesorios. La visualización del objetivo cuando el anteojo no refleja la recolección de los datos aplomados. El redondeo esto se da cuando se suprime medidas por exceder en la descripción final del motivo del trabajo.

#### **2.32.3. Errores según la condición en la que se los realiza**

Son los errores que se dan por las condiciones climáticas o atmosféricas del lugar donde se desarrolla el trabajo. Estas normalmente se dan por el viento, sol, humedad y presión atmosférica que pueden llegar a impedir un óptimo trabajo. La inestabilidad del terreno, la vegetación, cursos de agua, siendo estas las dificultades que generan errores porque pueden ocasionar movimientos y dificultad en la visualización de los puntos a medir.

En topografía se utilizan medidas resultantes de una serie de observaciones homogéneas

#### **2.32.4. Errores sistemáticos**

Son errores controlables que afectan de manera constante a las observaciones por lo que pueden ser determinados y controlados. Las constantes en general provienen de defectos instrumentales y causan errores hasta que se los corrija mediante un ajuste mecánico al equipo.

Las causas más comunes para este tipo de error son defectos instruméntales, condiciones operativas, discrepancia según el método de medición y cálculo.

#### **2.32.5. Errores accidentales**

Son aquellos originados por causas fuera de control del operador y pueden provenir de tres factores: instrumental, personal y condiciones. Su manifestación es imprevisible, constituyendo un hecho azaroso, acotado por formas de prevención dispuestas por el operador al elegir instrumental, métodos, condiciones y un medio de estricto control del proceso de medición (de acuerdo a la precisión exigida). Estos errores imprevisibles, encasillados en lo eventual y fortuito constituyen hechos aleatorios y su magnitud y frecuencia se estudia a través de la Teoría de las probabilidades.

Los trabajos topográficos tienen tolerancias que son el límite del error a cometer o los máximos errores aceptables. Se trata regularmente de un valor numérico resultante de expresiones o fórmulas empíricas establecidas por organismos de control, estatales o privados que tienen en cuenta distintas circunstancias. (Gudiño Aparicio, 2018, pág. 60:65).

# **2.33. Análisis F.O.D.A (Fortalezas, Obstáculos, Debilidades y Amenazas)**

# **2.33.1. Introducción**

El análisis FODA es una técnica que se usa para identificar las fortalezas, las oportunidades, las debilidades y las amenazas del negocio o, incluso, de algún proyecto específico. Si bien, por lo general, se usa muchísimo en pequeñas empresas, organizaciones sin fines de lucro,

empresas grandes y otras organizaciones; el análisis FODA se puede aplicar tanto con fines profesionales como personales.

El análisis FODA es una herramienta simple y, a la vez, potente que te ayuda a identificar las oportunidades competitivas de mejora. Te permite trabajar para mejorar el negocio y el equipo mientras te mantienes a la cabeza de las tendencias del mercado.

# **2.33.2. Análisis F.O.D.A. (Fortalezas, Obstáculos, Debilidades y Amenazas)**

Digamos que FODA significa fortalezas, oportunidades, debilidades y amenazas. Es muy importante analizar cada uno de estos factores para planificar correctamente el crecimiento de las organizaciones. Aquí es donde el análisis entra en juego.

Cuando sus partes se analizan en conjunto, el marco FODA puede ofrecer una perspectiva más general del estado en que te encuentras y de cómo dar el siguiente paso. Analicemos cada uno de los términos más en detalle y veamos cómo puede servirte para identificar áreas de mejora.

### **2.33.3. Fortalezas**

Las fortalezas de FODA o DAFO hacen referencia a las iniciativas internas que funcionan bien. Se podrían comparar con otras iniciativas o con un costado competitivo externo. Al analizar estas áreas puedes entender qué es lo que ya funciona. Entonces, puedes aplicar esas técnicas que sabes que funcionan bien, en otras áreas que pueden necesitar un refuerzo extra como la mejora de la eficiencia del equipo.

Cuando busques las fortalezas de la organización, para empezar, pregúntate lo siguiente:

- $\bullet$  *i*, Qué es lo que hacemos bien?
- $\bullet$  *i*. Qué hace que nuestro sistema sea especial?
- ¿Qué es lo que le gusta de nuestra organización a la audiencia objetivo?

#### **2.33.4. Debilidades**

Las debilidades en FODA se refieren a las iniciativas internas que no funcionan como es debido. Es una buena idea analizar las fortalezas antes que las debilidades para generar referencias de lo que significan el éxito y el fracaso. La identificación de las debilidades internas ofrece un punto de partida desde el cual mejorar los proyectos.

Del mismo modo en que examinas las fortalezas, puedes hacerte diferentes preguntas para empezar a identificar las debilidades.

- ¿Qué iniciativas no funcionan bien y por qué?
- $\bullet$  *i*. Qué se podría mejorar?
- *i*Oué recursos podrían favorecer al rendimiento?

# **2.33.5. Oportunidades**

Las oportunidades en FODA son el resultado de las fortalezas y las debilidades, junto con cualquier iniciativa externa que te colocará en una posición competitiva más sólida. Podría ser cualquier cosa, debilidades que quisieras mejorar o áreas que no se hubieran identificado en las primeras dos etapas del análisis.

Como hay muchas maneras de que se nos ocurran oportunidades, es muy útil considerar las siguientes cuestiones antes de empezar:

- ¿Qué recursos podemos usar para mejorar las áreas en las que tenemos debilidades?
- ¿Hay brechas de mercado en nuestros servicios?
- ¿Cuáles son nuestras metas para este año?

# **2.33.6. Amenazas**

Las amenazas en FODA se refieren a las áreas que tienen el potencial de causar problemas. Difieren de las debilidades en que las amenazas son externas y, por lo general, están fuera de nuestro control. Pueden ser eventos como la pandemia o un cambio en el panorama competitivo.

A continuación, te presentamos algunas preguntas que podrías hacerte para identificar amenazas externas:

- ¿Qué cambios en el sector son preocupantes?
- ¿Qué nuevas tendencias del mercado se vislumbran?
- ¿En qué áreas nos supera la competencia?

# **2.33.7. Matriz FODA**

Una de las maneras más populares en las que se crean los análisis FODA es con representaciones visuales de las fortalezas, oportunidades, debilidades y amenazas. A este formato se lo denomina matriz FODA. Normalmente se organiza en cuatro cuadrados separados que se unen para formar un cuadrado más grande.

Una matriz FODA es excelente para reunir información y documentar las preguntas que te llevarán a tomar las decisiones. No solo será útil tenerla a mano para consultarla más adelante, sino que además resultará excelente para visualizar los patrones que puedan surgir.

Aquí te presentamos un ejemplo para que tengas una idea de cómo puedes empezar.

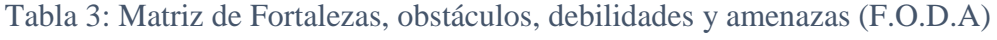

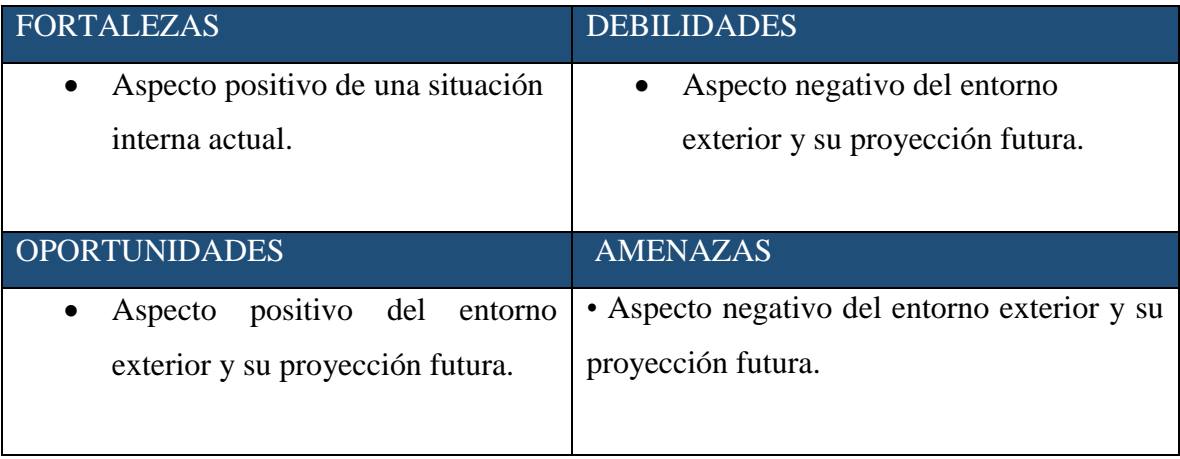

Fuente: página web WordPress.com.

# **2.33.8. Factores a considerar un análisis FODA**

# **Considera los factores internos**

Los factores internos son las fortalezas y debilidades que provienen de procesos internos. Tienden a ser fáciles de resolver si cuentas con los medios necesarios, ya que tienes más control sobre lo que pueda ocurrir.

Cuando te encuentras con factores internos, puedes empezar a implementar mejoras de diferentes maneras.

#### **Evalúa los factores externos**

Los factores externos provienen de procesos que están fuera de tu control. Son los competidores, las tendencias del mercado y cualquier otra cosa que afecte a tu organización de afuera hacia adentro.

Los factores externos son los más complicados de resolver, ya que no puedes controlar directamente los resultados. Lo que sí puedes hacer es mitigar esos factores externos. Para resolver esos problemas puedes hacer lo siguiente:

- Competir según las tendencias del mercado.
- Pronosticar las tendencias del mercado antes de que se produzcan.

Si bien es un hecho que no podrás controlar el entorno externo, sí puedes controlar cómo reaccione tu organización a esos estímulos.

# **El trabajo en equipo es el trabajo ideal**

Tal vez sea un dicho que tiene ya mucho tiempo, pero el trabajo en equipo es sorprendentemente efectivo para generar ideas nuevas e innovadoras con las lluvias de ideas. Invita a diferentes miembros de equipos de varios departamentos. De este modo, las ideas de cada parte de la empresa estarán representadas. Sé consciente de la cantidad de miembros que invitas, ya que, si los participantes son muchos, podría derivar en falta de concentración o participación. El punto óptimo para una sesión productiva de lluvia de ideas es que haya alrededor de 10 compañeros de equipo.

# **Aplica la creatividad**

Para generar ideas creativas nuevas, primero tienes que convocarlas. Es decir, debes generar ambientes divertidos propicios para que surjan las oportunidades. Por ejemplo, puedes seleccionar ideas anónimas al azar, puedes dar malos ejemplos obvios, o puedes organizar juegos para el fortalecimiento de equipos para mentalizar al grupo.

### **Clasifica las ideas**

Cuando ya se hayan divertido bastante, será hora de clasificar las oportunidades según cuáles sean mejores. Se puede hacer con el equipo entero o con un grupo pequeño de líderes. La mejor manera, es hablar sobre cada idea y clasificarla en una escala de uno a diez. Una vez que hayas acordado cuáles son las ideas principales según la capacidad del equipo y el impacto general que tendrán, podrás trabajar en la implementación y empezar con un caso de negocios.

#### **2.33.9. ¿Por qué es importante realizar un análisis FODA?**

Con un análisis FODA puedes mejorar los procesos y planificar el crecimiento. Si bien es similar a un análisis de competitividad, difiere en que se evalúan tanto los factores internos como externos. Al analizar las áreas clave en torno a estas oportunidades y amenazas, obtendrás la información que necesitas para preparar a tu equipo para el éxito. (Raeburn, 2021, pág. 1:7)

#### **2.34. Análisis de precisión**

La precisión indica el grado de concordancia entre los resultados obtenidos al aplicar el mismo proceso experimental repetidas veces, efectuado sobre la misma muestra bajo condiciones constantes establecidas. La precisión de un método analítico se conoce valorando la dispersión entre varias determinaciones de los mismos elementos efectuadas sobre las mismas muestras y se obtiene por el cociente entre la desviación de las mediciones y el valor medio de éstas expresado en porcentaje (coeficiente de variación, CV). (Sabater & Vilumara, 1999, pág. 40:41).

#### **2.34.1. Coeficiente de Variación estadístico**

Su cálculo se obtiene de dividir la desviación típica entre el valor absoluto de la media del conjunto y por lo general se expresa en porcentaje para su mejor comprensión.

El coeficiente de variación se puede ver expresado con las letras CV o r, dependiendo del manual o la fuente utilizada. Su fórmula es la siguiente:

$$
CV = \frac{Sx}{|\bar{x}|}
$$

X: variable sobre la que se pretenden calcular la varianza

Sx: Desviación típica de la variable X.

 $|\bar{x}|$ : Es la media de la variable X en valor absoluto con  $\bar{x} \neq 0$ 

El coeficiente de variación se utiliza para comparar conjuntos de datos pertenecientes a poblaciones distintas. Si atendemos a su fórmula, vemos que este tiene en cuenta el valor de la media. Por lo tanto, el coeficiente de variación nos permite tener una medida de dispersión que elimine las posibles distorsiones de las medias de dos o más poblaciones. (Salas, 2012, pág. 1:3).

# **2.35. Análisis de Exactitud**

La exactitud es lo cerca que el resultado de una medición está del valor verdadero.

En ingeniería, ciencia, industria y estadística, se denomina exactitud a la capacidad de un instrumento de acercarse al valor de la magnitud real. La exactitud es diferente de la precisión.

La exactitud depende de los errores sistemáticos que intervienen en la medición, denotando la proximidad de una medida al verdadero valor y, en consecuencia, la validez de la medida.

Suponiendo varias mediciones, no estamos midiendo el error de cada una, sino la distancia a la que se encuentra la medida real de la media de las mediciones (cuán calibrado está el aparato de medición).

Esta cualidad también se encuentra en instrumentos generadores de magnitudes físicas, siendo en este caso la capacidad del instrumento de acercarse a la magnitud física real.

Exactitud es la cercanía del valor experimental obtenido, con el valor exacto de dicha medida. El valor exacto de una magnitud física es un concepto utópico, ya que es imposible conocerlo sin incertidumbre alguna. (Alan & Fernández Ferrer, 2010, pág. 16:18).

### **2.35.1. Teoría de errores**

#### **2.35.1.1. Clasificación de errores**

- Errores Graves o Faltas.
- **Errores Sistemáticos.**
- Errores Accidentales o aleatorios.

#### **2.35.1.2. Errores Graves o Faltas**

Estos errores felizmente pueden y deben ser corregidos por el mismo operador, poniendo cuidado y repitiendo las mediciones y los cálculos.

#### **2.35.1.3. Errores Sistemáticos**

Son errores que tienen lugar siempre en el mismo sentido y que se repiten constantemente en el transcurso de un experimento, siempre en la misma proporción. Un minucioso análisis del instrumento y del procedimiento de medida permite eliminar en lo posible la presencia de estos errores. Por lo tanto, los errores sistemáticos afectan a la exactitud de la medida, es decir, a la proximidad al valor verdadero, ya que hacen que todos los resultados sean erróneos en el mismo sentido. Casi todo instrumento de precisión viene con el error sistemático asociado e indicado claramente.

#### **a) Error de Paralaje.**

Cuando el operador procede a la lectura de la medida puede incurrir en el error de paralaje; si su visión no está en ángulo recto a la escala; algunos instrumentos de aguja traen un espejo debajo de la escala para evitar dicho error, y para ello se debe hacer coincidir el índice con su propia imagen; y para el primer caso, se tendrá que colocar el objeto a medir tan cerca sobre la escala como sea posible. Este tipo de error es posible eliminarlo colocando la vista en forma perpendicular al instrumento usado y al objeto a medir.

#### **b) Error de Cero.**

Debido fundamentalmente al hecho de que el cero del instrumento no coincide con el cero de la graduación.

#### **c) Error de Escala.**

Está integrado por los errores de Calibración y de Graduación.

# **d) Error Debido al Método.**

Este es generado cuando en la operación de medida se descuida el tipo de instrumento a utilizar y la forma o método de realizarlo.

#### **Errores Accidentales.**

Son debidos a diversas causas difíciles o imposibles de controlar y alteran las medidas realizadas en diferente cuantía y sentido cada vez. Su valor no puede ser estimado a partir de una medida aislada, siendo necesaria la realización de una serie de medidas que permita, mediante un tratamiento estadístico de los datos, determinar una cota máxima de error. Por ejemplo, la obtención de varias medidas de la misma magnitud, diferentes entre sí, nos permitirán determinar el valor de dicha magnitud de forma menos precisa que si los valores obtenidos hubiesen sido más parecidos entre sí. Exactitud y Precisión de una Medición: Precisión o grado de perfección se refiere a la dispersión del conjunto de valores obtenidos de mediciones repetidas de una magnitud. Cuanto menor es la dispersión mayor la precisión. Una medida común de la variabilidad es la desviación estándar de las mediciones y la precisión se puede estimar como una función de ella. Apreciación de un instrumento: Es la menor magnitud que puede ser medida con seguridad mediante un instrumento. El Proceso de medición: Medir es comparar la unidad patrón de medida con la magnitud física a ser medida. En las operaciones de medición se cometen varios errores que provienen de diferentes fuentes, por lo tanto, en física es muy importante poder acotar el error cometido, y, siempre que se da la medida de algo preciso, se debe indicar el error cometido en dicha medición. (Paco, 2020, pág. 3:7)

#### **2.35.1.4. Mediciones Directas**

Se obtiene como resultado de la aplicación directa del instrumento de medición, se la lleva a cabo en forma manual y visual. Ej. Longitud, masa, tiempo. En las mediciones directas el error cometido se debe a la utilización del proceso de la medición, para lo cual se aplica las fórmulas estadísticas, a partir de las cuales se puede determinar el valor verdadero de una serie de mediciones. El valor más probable de un conjunto de mediciones directas es el valor medio o media aritmética del conjunto de mediciones, esto es:

$$
Ea = \sqrt{\frac{(\sum Xi - \bar{x})^2}{n(n-1)}}
$$

$$
Er = \frac{Ea}{\bar{x}}; \ \ ep = Er * 100\%
$$

Donde:

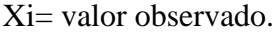

Xmed= media aritmética.

n= número de datos.

Ea= Error absoluto.

Er= Error relativo.

Ep= Error porcentual.

#### **2.36. Análisis de eficiencia**

La eficiencia analiza el volumen de recursos gastados para alcanzar las metas. Una actividad eficiente hace un uso óptimo de los recursos y, por tanto, tiene el menor costo posible.

Mientras que el indicador de eficacia es usualmente una tasa porcentual, en el análisis de eficiencia se utilizan indicadores de costo-beneficio o de costo-eficiencia.

El análisis de la eficiencia es utilizado para comparar entre diferentes alternativas de acciones de formación y se puede realizar ex ante o ex post. En general, siempre que se deban revisar opciones de inversión para emprender acciones o reorientarlas, la búsqueda de un costo eficiente es requerida y este tipo de análisis la facilita.

Ejemplo: analizar la opción más eficiente, entre dos, para desarrollar un programa de formación en una comunidad rural apartada. Una, es la de construir un centro de formación, dotar sus instalaciones, contratar y formar personal; la otra, consiste en utilizar unidades móviles con un "centro itinerante" y equipos fácilmente transportables. Es un típico caso en el que, mediante el cálculo de los costos, se puede hacer una evaluación ex ante de las alternativas e implementar la que se muestre más eficiente.

En este sentido, la eficacia se define como el grado en el que se logran las metas y objetivos de un plan, es decir, hasta qué punto se ha conseguido el resultado esperado. Por ejemplo, en una panadería se marca el objetivo de que cada trabajador elabore 100 barras de pan diarias; uno de ellos consigue esta meta, por lo que es eficaz, mientras que otro solo alcanza nueve decenas, convirtiéndose en ineficaz.

Por otro lado, eficiencia supone conseguir un objetivo al menor coste posible. Así, mientras que el empleado eficaz emplea un proceso que requiere un gasto de 10 céntimos por barra, el ineficaz ha desarrollado una metodología con la que ahorra masa, reduciendo el coste a 9 céntimos por pieza. De este modo, el segundo será más eficiente que el primero. (Riera, 2010, pág. 1:2).

### **ANTECEDENTES (ESTADO DEL ARTE)**

El análisis del estado del arte del presente proyecto de investigación se agrupa en dos tipos: la primera es sobre análisis comparativos de drone y la segunda sobre ventajas y desventajas del uso de drones en los levantamientos topográficos.

**Investigaciones sobre análisis comparativos de drones y estación total.**

# **"COMPARACIÓN DE PRECISIÓN DE LEVANTAMIENTO TOPOGRÁFICO CON LA ESTACIÓN TOTAL Y EL DRONE EN EL TRAMO DE LA CARRETERA CASERÍO LOS QUISPES AL C.P. LA GRANJA DEL DISTRITO DE QUEROCOTO, PROVINCIA DE CHOTA, DEPARTAMENTO DE CAJAMARCA"**

El autor Maycol Roy Guevara Diaz, con su proyecto de grado titulado" Comparación de precisión de levantamiento topográfico con la estación total y el drone en el tramo de la carretera Caserío los Quispes al c.p. la granja del distrito de Querocoto en la provincia de Chota del departamento de Cajamarca**,** comparo la precisión de un levantamiento topográfico con la Estación Total y el drone en un pequeño tramo de vía de trocha carrozable. La cual, presenta pendientes onduladas, semi onduladas y plana con una vegetación moderadamente densa y vegetación baja en algunos tramos. En donde se compararon puntos topográficos con los puntos que proporciona la nube de puntos de la fotogrametría. Los objetivos a desarrollar será determinar a través del software Agisoft la nube de puntos proporcionada por la aerofotografía del drone. Comparar las coordenadas y cotas de los puntos tomados con la Estación Total, el Nivel y el drone en el tramo de la carretera Cas. Los Quispes al C.P. La Granja. Se pudo determinar qué tipo de equipo se acondiciona mejor para hacer el levantamiento topográfico en el tramo de carretera Cas. Los Quispes al C.P La granja. También se determinó cuál de los equipos es más económicos para hacer levantamiento topográfico en el tramo de carretera Cas. Los Quispes al C.P La Granja Y por último determinar el equipo que demanda más tiempo en hacer un levantamiento topográfico. (Guevara, 2021, pág. 11:105)

# **"COMPARACIÓN TÉCNICA DE UN LEVANTAMIENTO TOPOGRÁFICO MEDIANTE LA APLICACIÓN DEL DRONE CON EL MÉTODO CONVENCIONAL"**

El autor Juan Carlos Gudiño Aparicio, con su proyecto titulado "Comparación técnica de un levantamiento topográfico mediante la aplicación del drone con el método convencional".

Comparo la información topográfica, aplicando dos técnicas de recolección de datos de campo (levantamiento topográfico con drone y levantamiento topográfico convencional). Para establecer si la precisión y veracidad de la información topográfica obtenida con el drone cumple con los lineamientos mínimos requeridos para realizar levantamientos topográficos.

Llegando a la conclusión de que después de haber comparado la información obtenida por los diferentes métodos vemos que la información obtenida por el drone es muy precisa y veraz, y con esto podemos concluir que el método del drone cumple con los lineamientos mínimos para realizar levantamientos topográficos. También después de haber analizado los resultados de la topografía obtenida por los dos métodos, se concluye que la topografía obtenida por el método del drone tiene una aproximación del 98 % a la forma real del terreno en relación a la topografía obtenida por el método convencional. (Aparicio, 2018, pág. 1:154).

**• Investigaciones sobre el uso de drones en el campo de la ingeniería**

# **"PERTINENCIA DEL USO DE DRONES EN LA CARACTERIZACIÓN GEO ESPACIAL DEL MÓDULO DOS JUNTA DE AGUA DE RIEGO DE LA COMUNIDAD MORLÁN, IMBABURA"**

El Ing. Diego Neptalí Ruales Salazar con su proyecto "Pertinencia del uso de drones en la caracterización geo espacial del módulo dos juntas de agua de riego de la comunidad Morlán, Imbabura" Analizo la pertinencia del uso de DRONES para la caracterización geo espacial del módulo dos de la junta de agua de riego de la comuna Morlán, cantón Cotacachi, provincia Imbabura. Llegando a la conclusión de que:

- El análisis de costos y actividades realizadas en cada sistema determinaron que el sistema topográfico convencional es menos eficiente, demanda de alta cantidad de costos, mano de obra y tiempo, además es muy sensible en lo referente a la accesibilidad al área de estudio y genera un alto riego laboral para el personal técnico que realiza el levantamiento.
- En contraste la topografía convencional nos brinda menores productos y con mucho menos detalles.
- El uso de DRONE permite caracterizar de mejor manera cualquier área de estudio, brindando más detalles y mayor precisión, con información minuciosa y de exactitud en relación a curvas de nivel y pendientes. Permitiendo verificar la información topográfica con la ortofoto, siendo un importante validador de la información levantada. (Salazar, 2018, pág. 1:93).

# **CÁPITULO III DESCRIPCIÓN DE LA ZONA DE ESTUDIO**

# **3.1. Ubicación y límites**

El proyecto se realizará, en el departamento de Tarija-Bolivia, provincia Méndez, está situada cerca de la aldea de Coimata y del barrio Condominio Villa Linda. Con unas coordenadas geográficas de Latitud: -21,52388° o 21° 31' 26" sur, Longitud: -64,80714° o 64° 48' 26" oeste (ver figura 45 y 46).

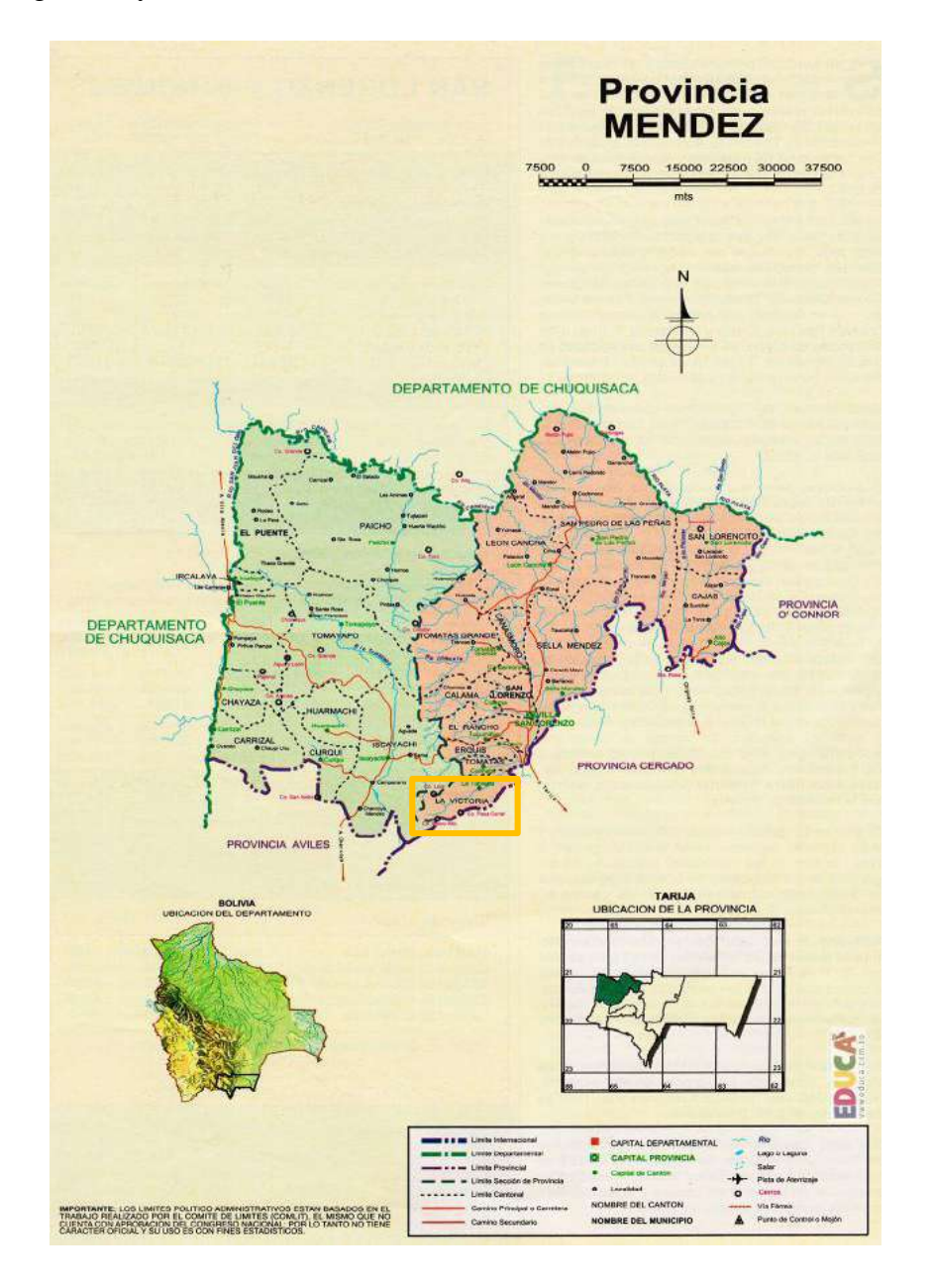

Figura 45: Mapa de ubicación de la comunidad del Rincón de la Victoria Fuente: Sitio web (EDUCA, 2023).

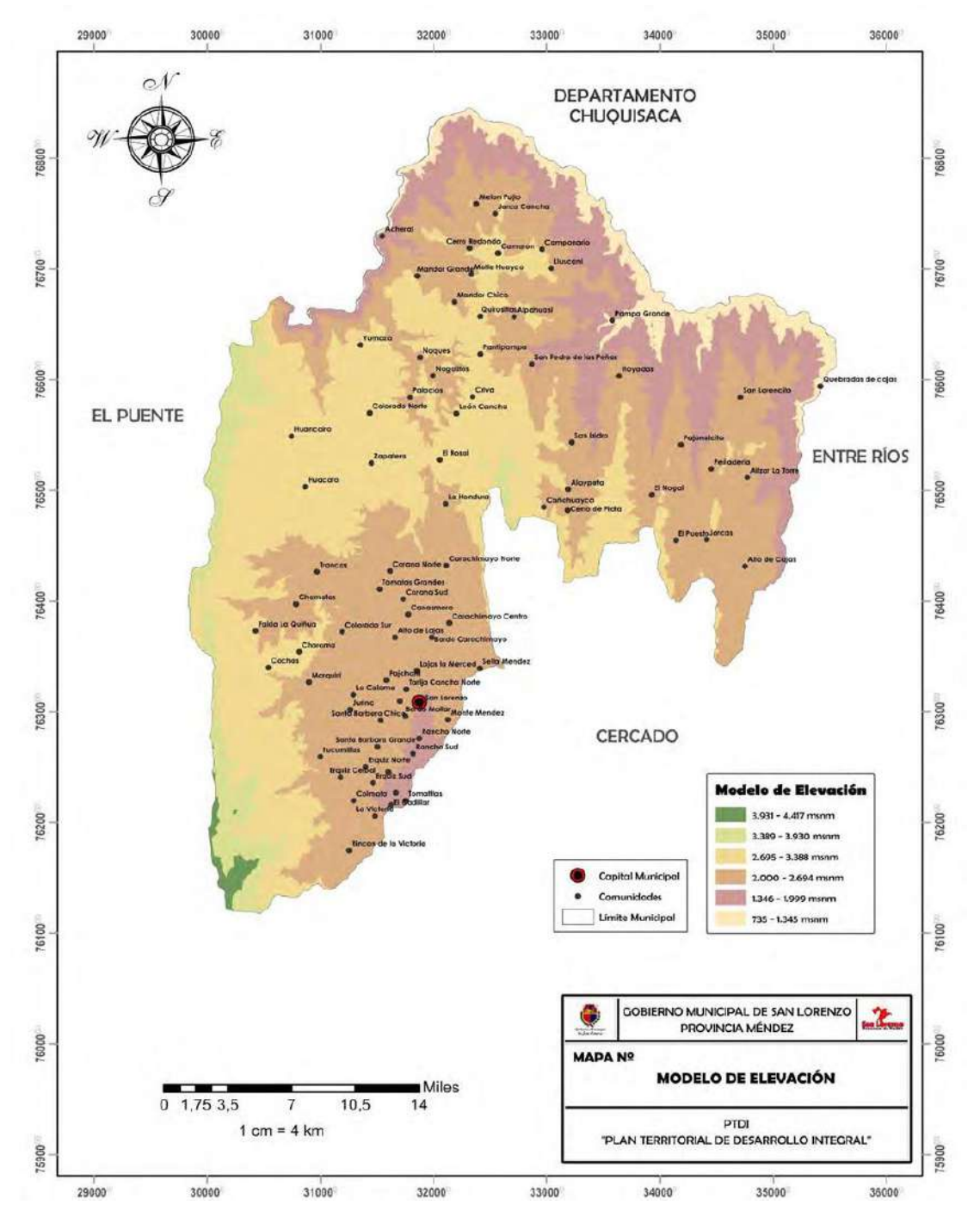

Figura 46:Mapa geográfico de la provincia Méndez del departamento de Tarija. Fuente: Trabajo dirigido al "GOBIERNO AUTÓNOMO MUNICIPAL DE SAN LORENZO" (Condori,

2019)

# **3.2. Extensión y área**

La extensión del proyecto tiene lugar a una zona importante del Rincón de la Victoria, el cual es la obra de toma del sistema de abastecimiento de agua potable para la ciudad de Tarija.

# **3.2.1. Determinación del área de sobrevuelo**

En este proyecto realizaremos el sobrevuelo especialmente en las obras de protección y obras hidráulicas de la obra de toma del rincón de la Victoria cuya información obtenida se usará para un análisis de inundación especialmente en esa zona.

Para ello procederemos a delimitar el área inundable de la zona, esto lo desarrollaremos con el software HEC-RAS, cuyo procedimiento lo podemos observar en el (anexo B).

Se establecieron 10 puntos de control. En la siguiente figura podemos observar el área inundable generado por el software HEC RAS (ver figura 47).

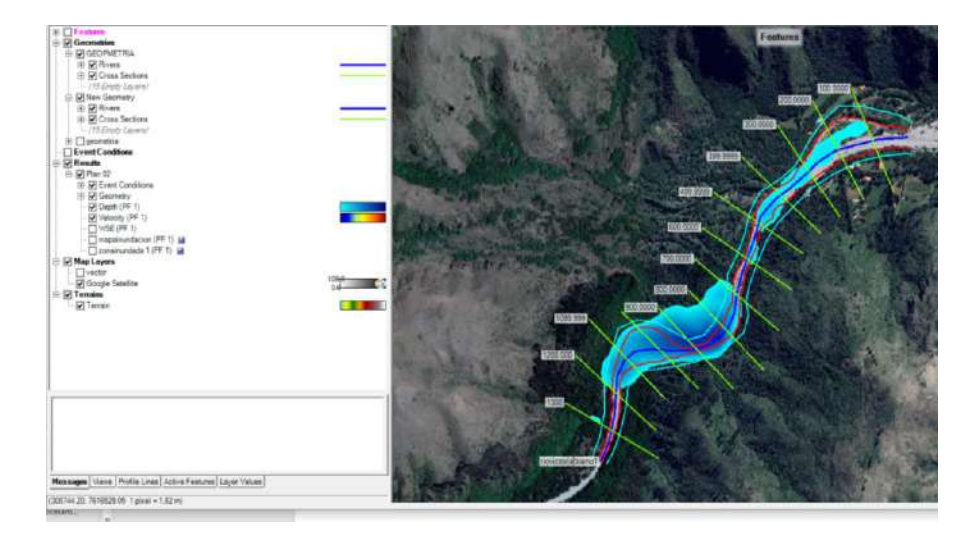

Figura 47: Área inundable generado por el software HEC RAS Fuente: Elaboración propia con apoyo del software HEC RAS.

Una vez realizado la simulación de inundación tendremos el área de estudio para este proyecto, el proyecto tiene una extensión de aproximadamente 48.5 hectáreas y un perímetro de 3.95 kilómetros aproximadamente. a continuación, con todo el análisis realizado podemos observar el área del levantamiento topográfico. (Ver figura 48).

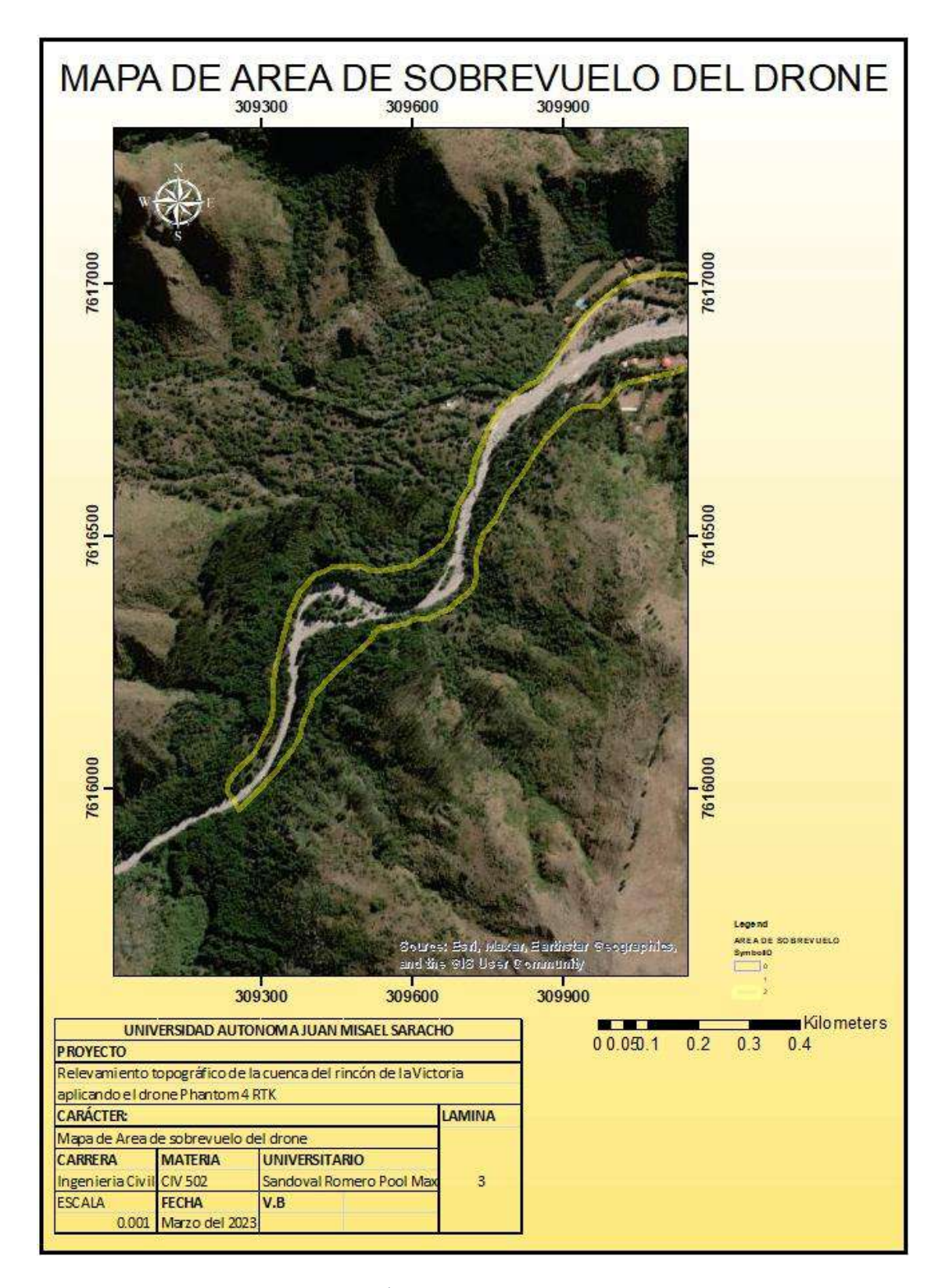

Figura 48: Área de sobrevuelo del drone. Fuente: Elaboración propia con apoyo del software ArcGis

# **CÁPITULO IV METODOLOGÍA Y PROCEDIMIENTO**

# **4.1. Inspección del área de estudio**

Se procedió a inspeccionar el área de estudio en el mes de abril del 2023, ver (figura 49) donde se trató de localizar puntos de control conocidos los cuales ya fueron utilizados por la Cooperativa de Servicio de Agua y Alcantarillado de Tarija (COSAALT R.L.), la cual ya había realizado un proyecto denominado "OBRAS DE PROTECCIÓN DE LA GALERÍA FILTRANTE Y VIVIENDA DEL SERENO DEL RINCÓN DE LA VICTORIA", cuyos puntos fueron identificados y se muestran en las siguientes imágenes en el anexo A.

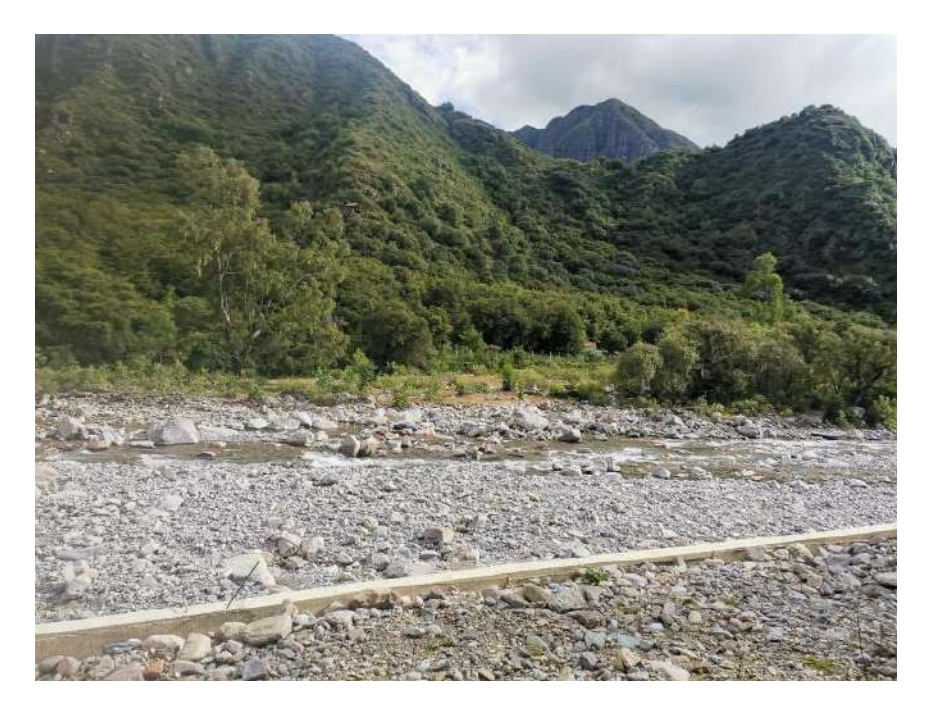

Figura 49: Imagen captada del Rincón de la Victoria-Tarija. Fuente: Elaboración propia.

# **4.2. Establecimiento de pares Geodésicos**

Para este levantamiento topográfico con drone se procedió a ubicar pares geodésicos, los cuales nos fueron proporcionados por la Cooperativa de Servicio de Agua y Alcantarillado de Tarija (COSAALT R.L.), la cual ya había realizado un levantamiento topográfico para el proyecto denominado "OBRAS DE PROTECCIÓN DE LA GALERÍA FILTRANTE Y VIVIENDA DEL SERENO DEL RINCÓN DE LA VICTORIA".

Para estos pares geodésicos se usó los del Instituto Nacional de Reforma Agraria (INRA) los cuales trabajaron con los pares geodésicos que ofrece el Instituto Geográfico Militar (IGM) como podemos observar en las siguientes imágenes. (figura 50 y 51).

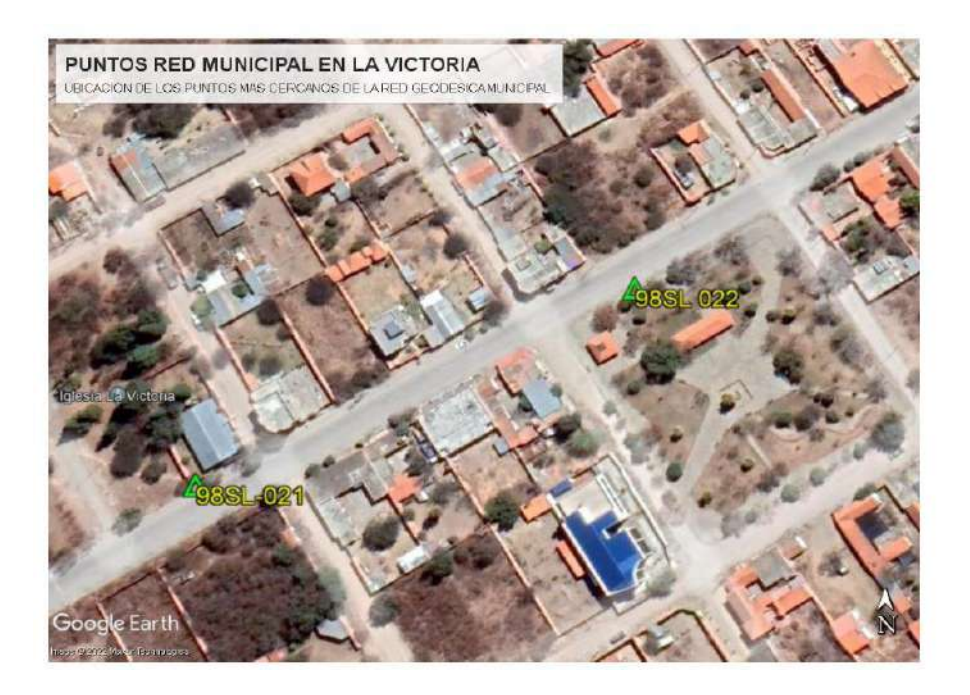

Figura 50:Ubicación de los pares geodésicos usados de la red geodésica Municipal en la Victoria. Fuente: Instituto Nacional de Reforma Agraria (INRA).

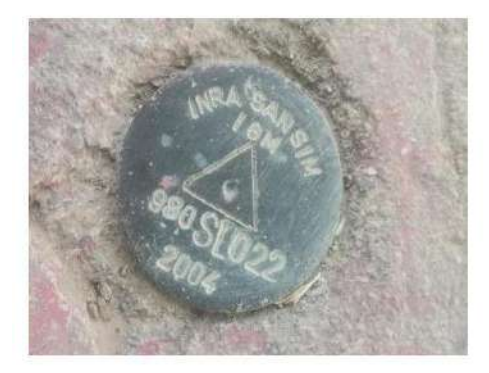

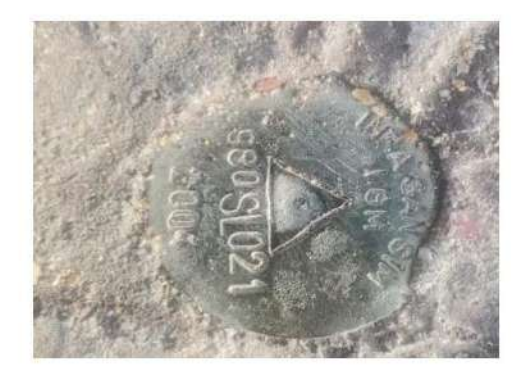

Figura 51: Par Geodésico utilizado para la georreferenciación del presente proyecto. Fuente: Instituto Nacional de Reforma Agraria (INRA).

# **4.3. Ubicación de puntos de control**

Al momento de hacer este levantamiento topográfico con dron, siempre necesitamos poner puntos de control (GPC), estos puntos nos ayudarán a orientar nuestro modelo digital de superficie a un sistema de coordenadas para poder realizar su georreferenciación y alcanzar la exactitud y precisión requeridas tanto en planimetría como en altimetría. Para poder poner estos puntos de control utilizaremos un sistema de GPS diferencial o RTK. Se ligarán los puntos a la estación más cercana de la Red Geodésica Nacional Activa. Los puntos deben estar marcados (algunos lo hacen con cal, pintura, dianas), véase la figura 52, para que se aprecien en las imágenes aéreas.

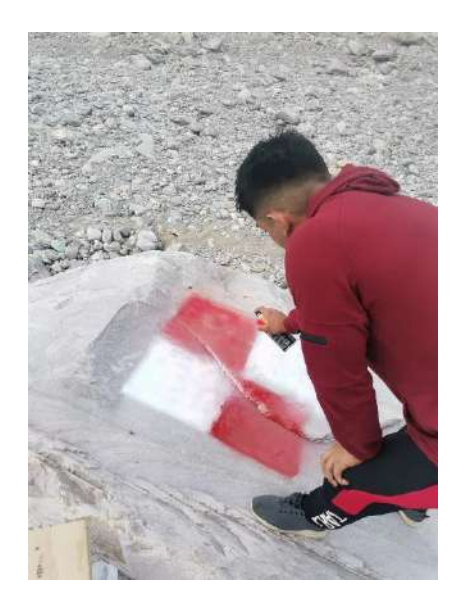

Figura 52:Marcado de puntos de control. Fuente: Elaboración propia.

En este caso tendremos un total de 10 puntos de control los cuales fueron distribuidos de la de tal forma que el levantamiento topográfico con drone tenga mayor exactitud y este correctamente georreferenciado. A continuación, podemos observar los 10 puntos de control que se ubicó en este proyecto (ver figura 53 y 54).

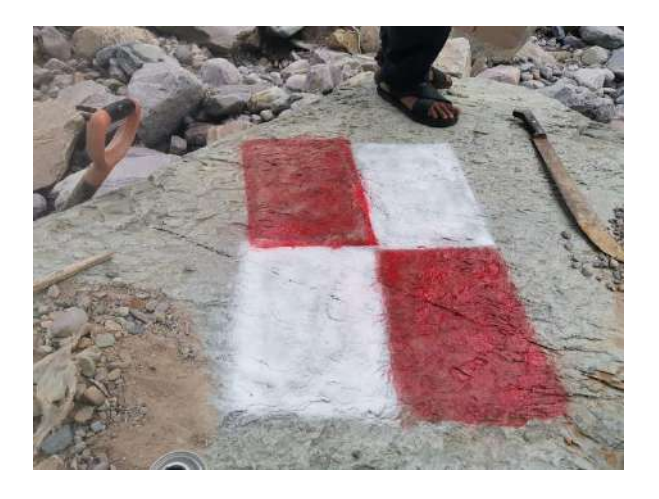

Figura 53: Punto de control en el Rincón de la Victoria. Fuente: Elaboración propia.

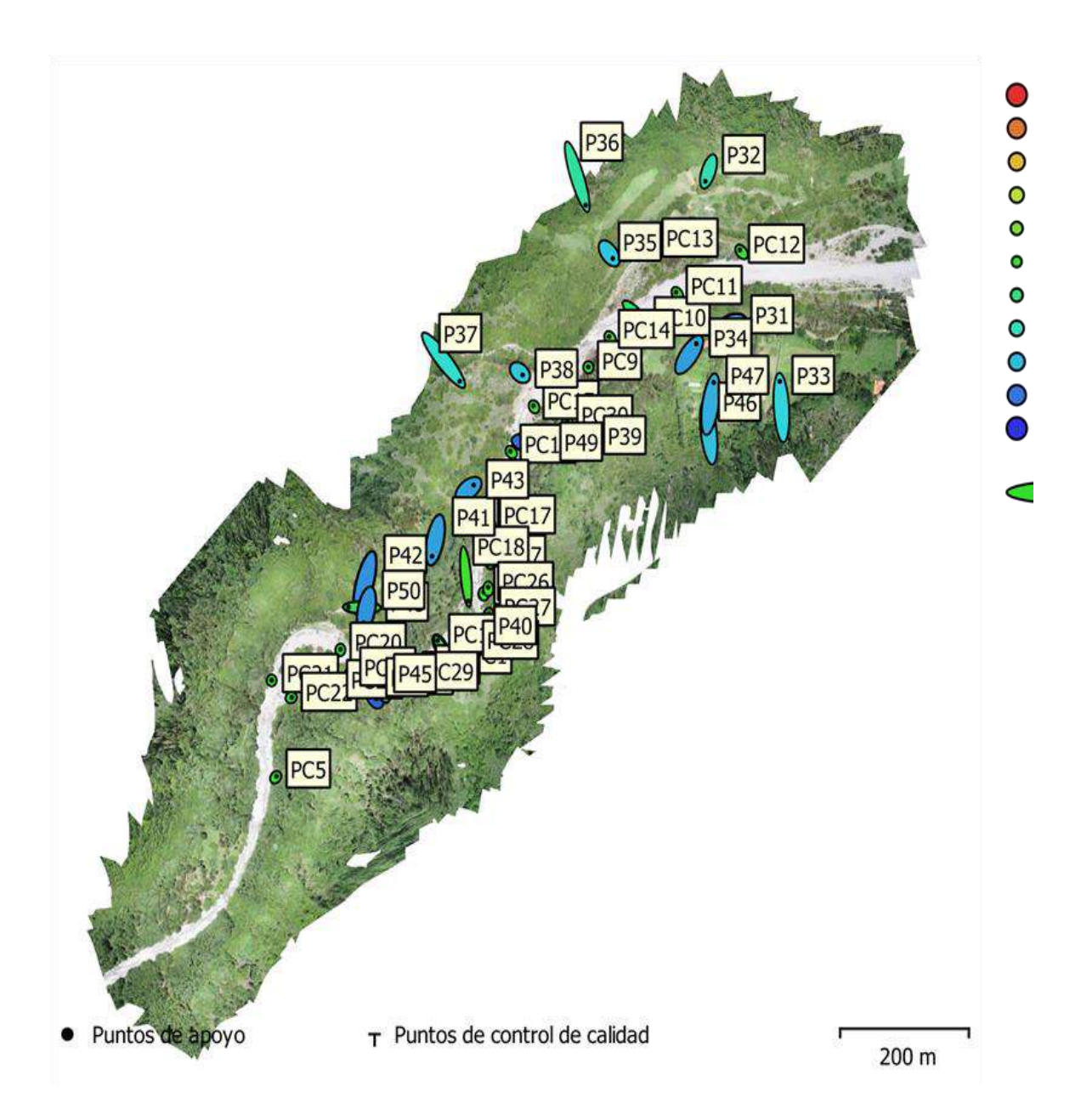

Figura 54:Ubicación de puntos de control y delimitación del área de estudio Fuente: Elaboración propia con apoyo del google earth.

# **4.4. Determinación de coordenadas geográficas de los puntos de control**

Para determinar las coordenadas geográficas de los puntos de control la realizaremos a través del instrumento topográfico llamado estación total, partiremos a través de dos puntos de control conocidos y realizaremos el levantamiento topográfico de dichos puntos (ver figura 55).

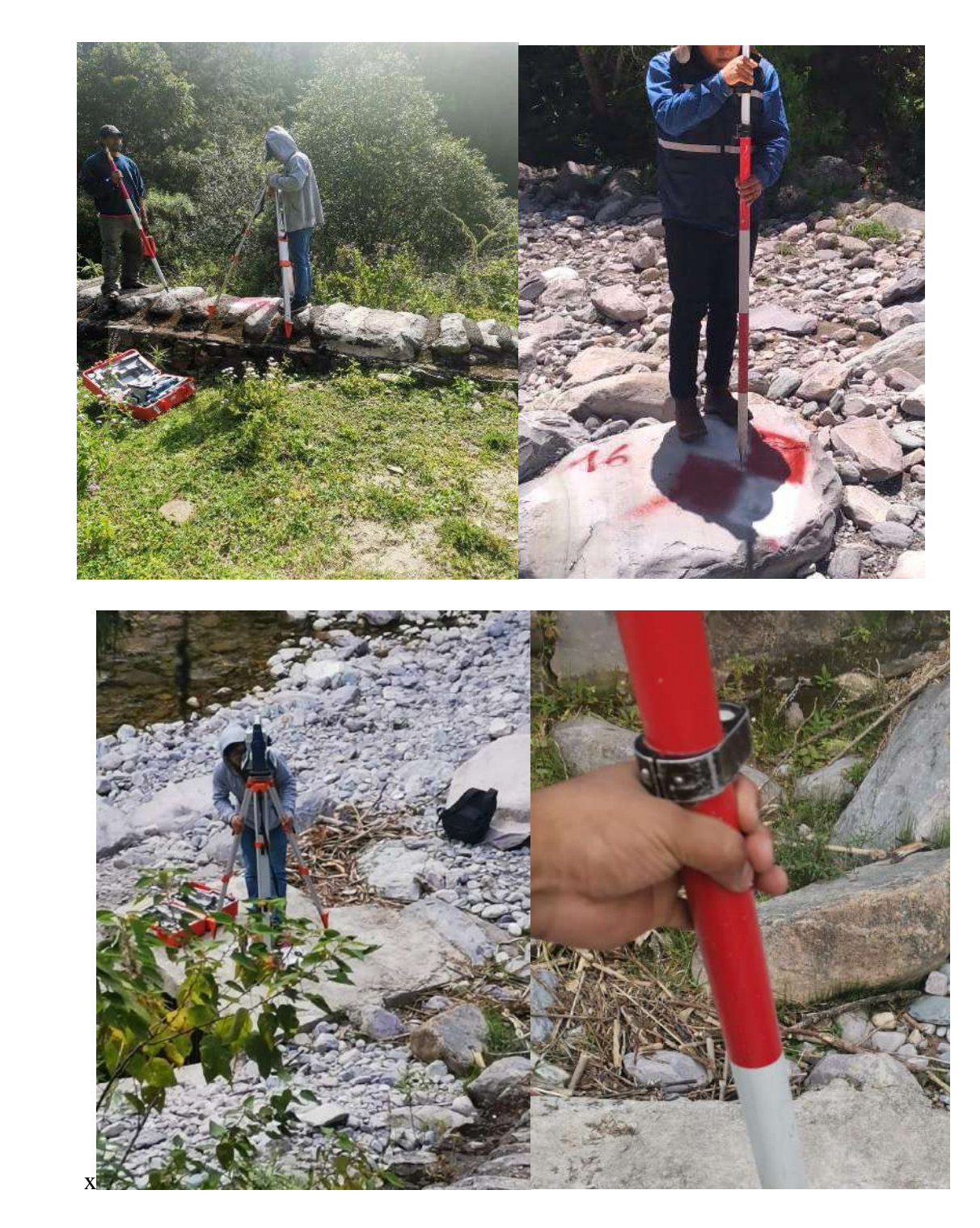

Figura 55:levantamiento de coordenadas de los puntos de control con estación total y GPS RTK. Fuente: Elaboración propia.

Una vez realizado el levantamiento topográfico se tendrá la siguiente información (ver tabla 4).

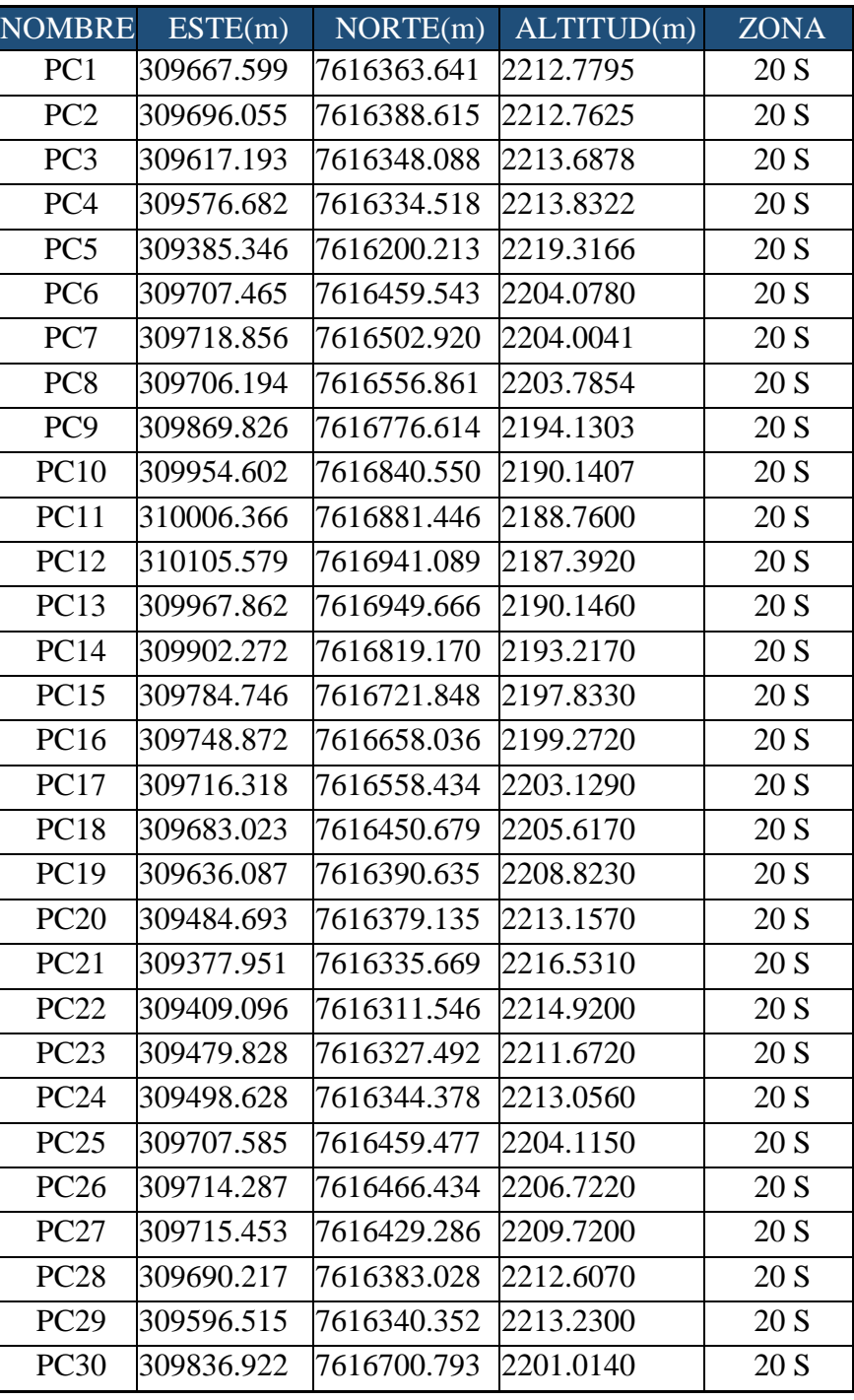

Tabla 4: Coordenadas geográficas de los puntos de control del levantamiento topográfico a realizar.

Fuente: Elaboración propia con ayuda de equipo topográfico.

En el anexo A podemos observar la distribución de los puntos de control y la metodología que empleamos de forma más detallada.

# **4.6 Levantamiento topográfico con Dron por medio de la fotogrametría**

# **4.6.1 Determinación de alturas de vuelo**

En este levantamiento topográfico con drone usaremos una altura de vuelo entre 80 a 200 metros para obtener una resolución de la imagen entre 1 a 10 cm/pixel.

En total se realizaron dos sobrevuelos con drone, el primero se lo realizó con el drone Phantom 4RTK a una altura de vuelo media de 150 m, en este primer sobrevuelo se lo realizó en dos partes. El segundo se lo realizo con el drone Mavic 2 pro a una altura de vuelo media de 150 m, en este sobrevuelo se lo realizo en dos partes, para posteriormente comparar ambos levantamientos.

Al momento de realizar el estudio no se cuenta con ningún reglamento o legislación que rija el techo máximo permitido a este tipo de aeronaves ni su uso civil dentro del espacio aéreo del país.

# **4.6.2. Determinación de traslape longitudinal y transversal**

Según el fundamento teórico en este levantamiento topográfico se tomará un traslape longitudinal de 75% y transversal de 75 % para ambos sobrevuelos, ya que con este traslape no se tendrá una duración de vuelo alargada y las fotografías tendrán un solapamiento adecuado.

# **4.6.3. Datos de los sobrevuelos**

A continuación, podemos observar en la siguiente tabla las características de los sobrevuelos que se realizó tanto con el drone Phantom 4RTK y Mavic 2 Pro (ver tabla 5).

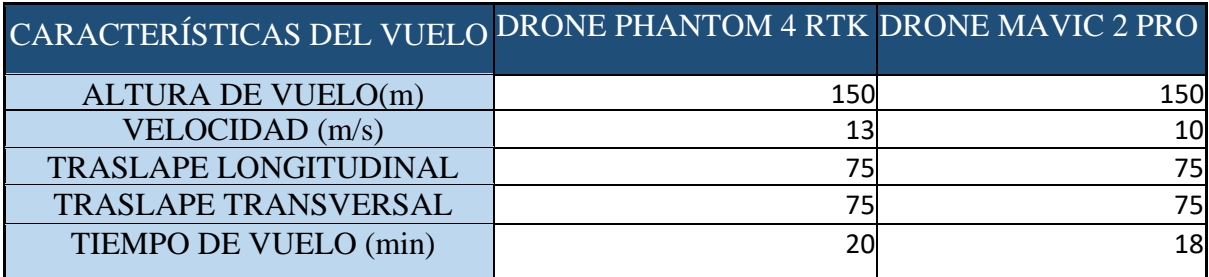

Tabla 5: Tabla de datos de los sobrevuelos con drone Phantom 4 RTK y Mavic 2 Pro.

Fuente: Elaboración propia

# **4.7. Descripción del trabajo de campo**

# **4.7.1. Levantamiento con drone Phantom 4 RTK**

1. Verificación y preparación del equipo, se prepara el dron colocando sus baterías y las palas de rotor (ver figura 56).

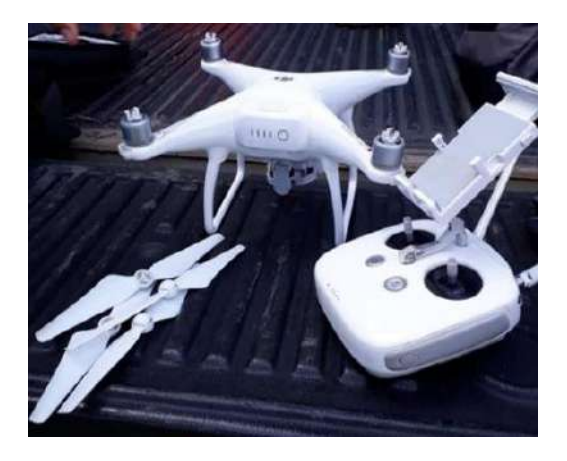

Figura 56:Preparación del dron previo al vuelo. Fuente: Elaboración propia.

2. Colocar el dron en el punto donde se iniciará el vuelo y sincronizar con el computador vía wifi (ver figura 57).

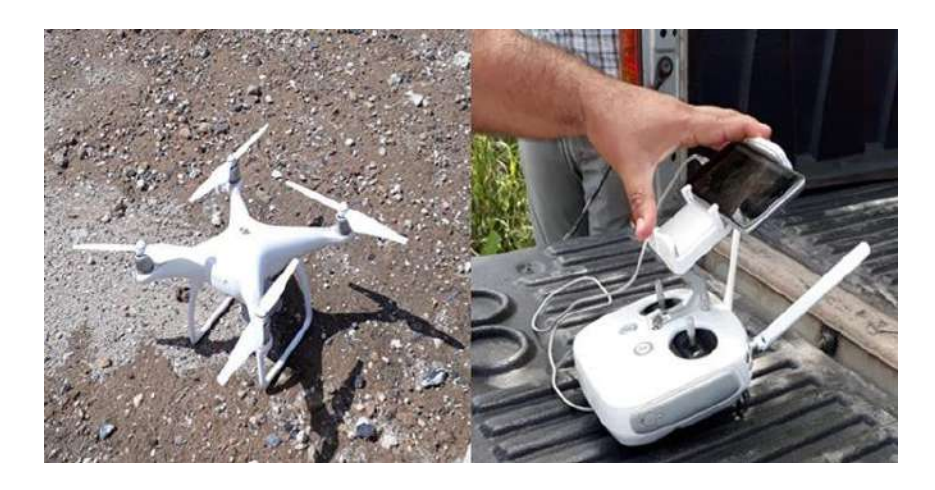

Figura 57:Punto de partida del vuelo del dron, conectado al computador vía wifi. Fuente: Elaboración propia.

3. Delimitar el área de vuelo para que el dron pueda generar su cuadricula y cubrir toda el área en estudio, el Streaming llega directamente desde DJ Phantom 4 al Smartphone (ver figura 58).

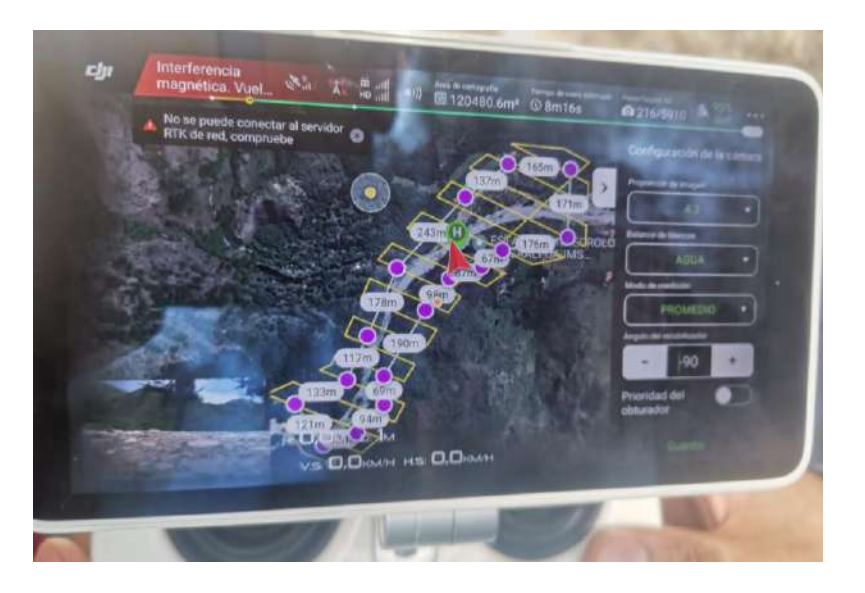

Figura 58:Streming directamente del dron al Smartphone. Fuente: Elaboración propia.

# **4.7.2. Levantamiento con drone Mavic 2 Pro**

Verificación y preparación del equipo, se prepara el dron colocando sus baterías y las palas de rotor (ver figura 59).

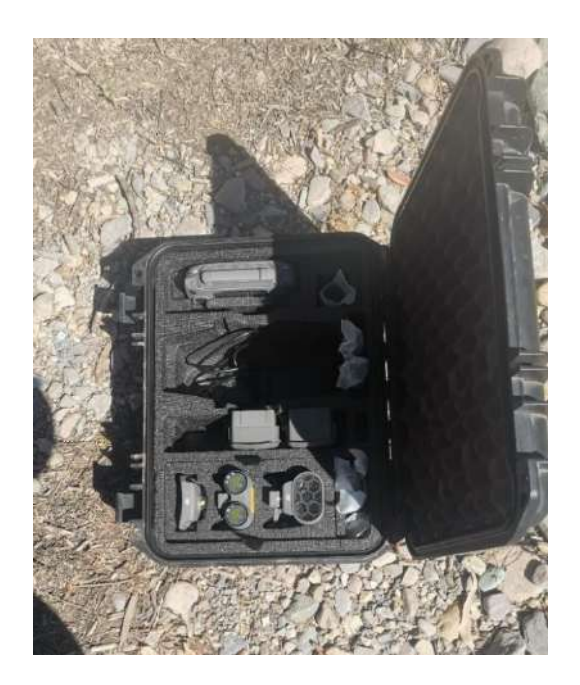

Figura 59: Preparación del dron previo al vuelo. Fuente: Elaboración propia.

2. Colocar el dron en el punto donde se iniciará el vuelo y sincronizar con el computador vía wifi, véase (ver figura 60).

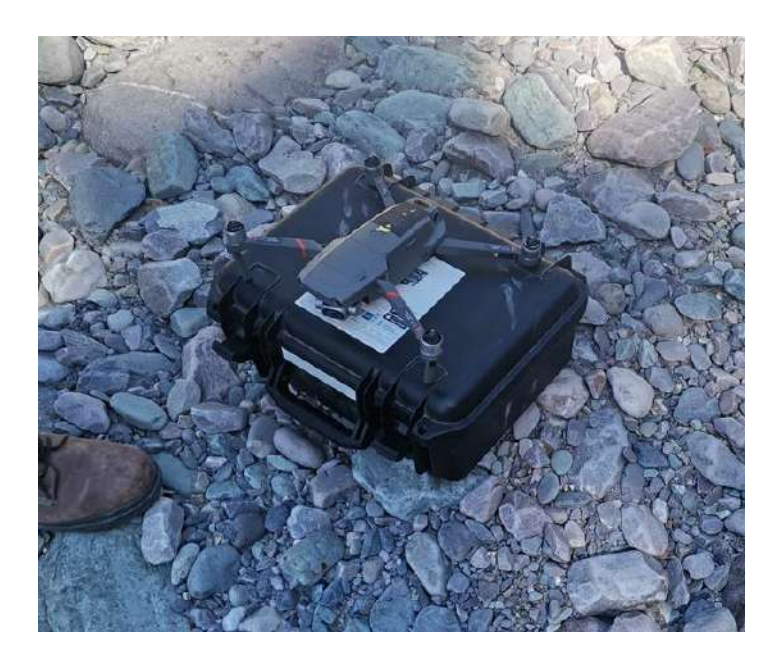

Figura 60: Punto de partida del vuelo del dron, conectado al computador vía wifi. Fuente: Elaboración propia.

3. Delimitar el área de vuelo para que el dron pueda generar su cuadricula y cubrir toda el área en estudio, en este caso importamos el área delimitada en google earth a la aplicación de misión de vuelo del drone (ver figura 61).

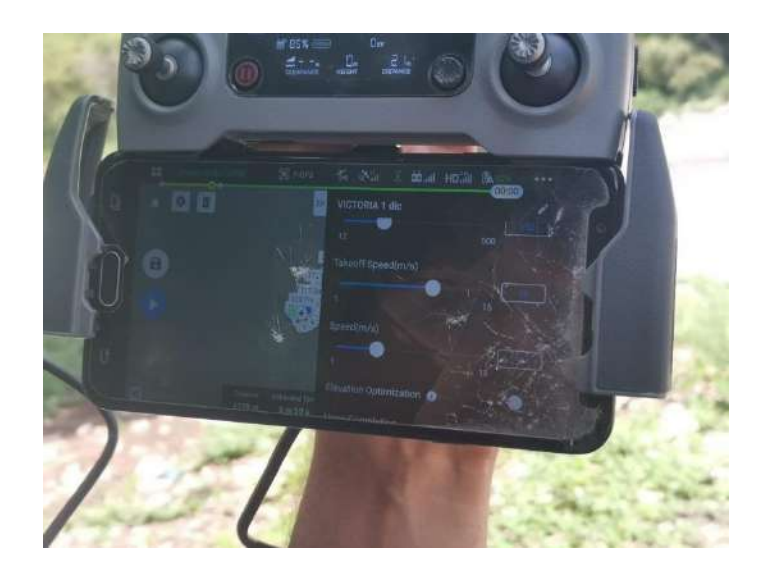

Figura 61: Streming directamente del dron al Smartphone. Fuente: Elaboración propia.

#### **4.8. Misión de vuelo**

# **4.8.1. Drone Phantom 4 RTK**

Para planificar la misión de vuelo del drone Phantom 4 RTK usaremos la aplicación de vuelo DJ Phantom 4, la cual se vincula con el teléfono Smartphone que usaremos por lo cual debemos tener conexión a internet.

Una vez planificada la misión de vuelo se procede a sobrevolar el drone sobre el área del terreno delimitado en la aplicación de vuelo, en este primer sobrevuelo de drone se usaron 3 baterías y se dividió la misión de vuelo en dos partes para evitar que el drone no corra el riesgo de quedarse sin batería.

A continuación, podemos observar (ver figura 62) la ruta del drone en la misión de vuelo.

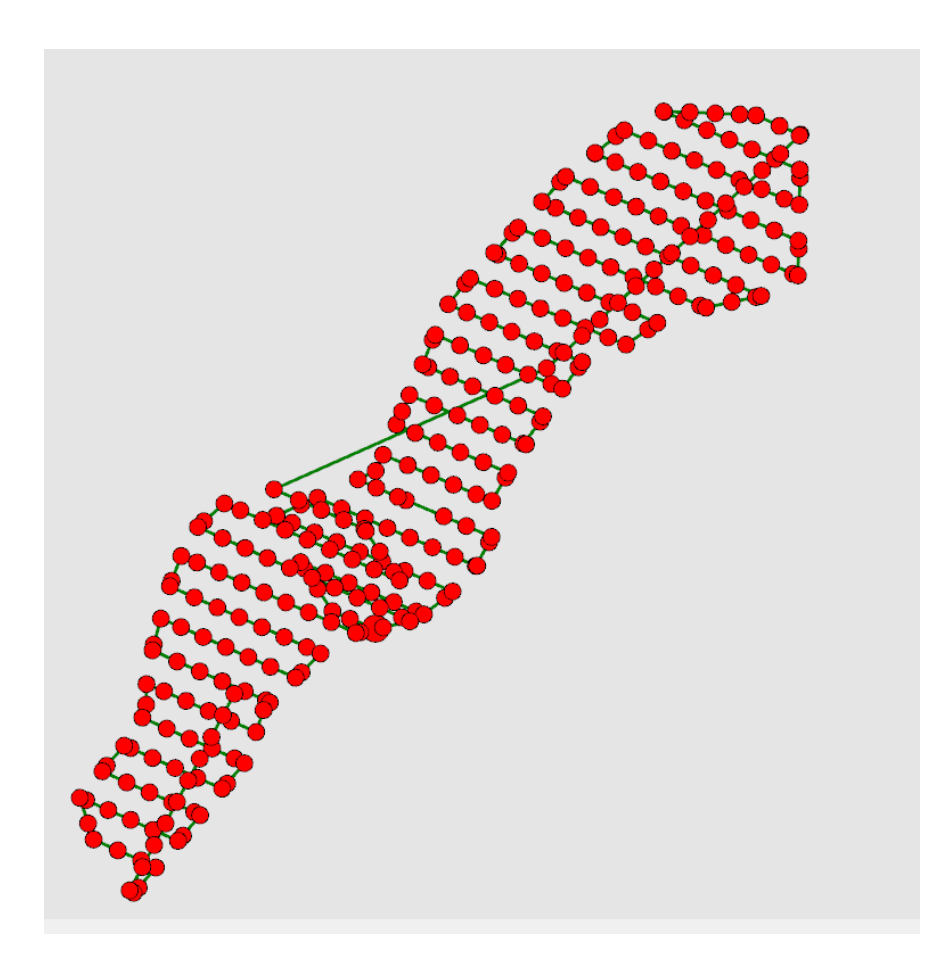

Figura 62: Misión de vuelo y recorrido del drone Phantom 4RTK. Fuente: Reporte del programa Pix4D.

# **4.8.2. Drone Mavic 2 Pro**

En este caso usaremos la aplicación de misión de vuelo DJI Go para el drone Mavic 2 Pro el cual se vincula al dispositivo Smartphone.

En esta oportunidad se realizaron 2 sobrevuelos, a continuación, podemos observar (ver figura 63) la misión de vuelo y el recorrido que tuvo el drone Mavic 2 Pro.

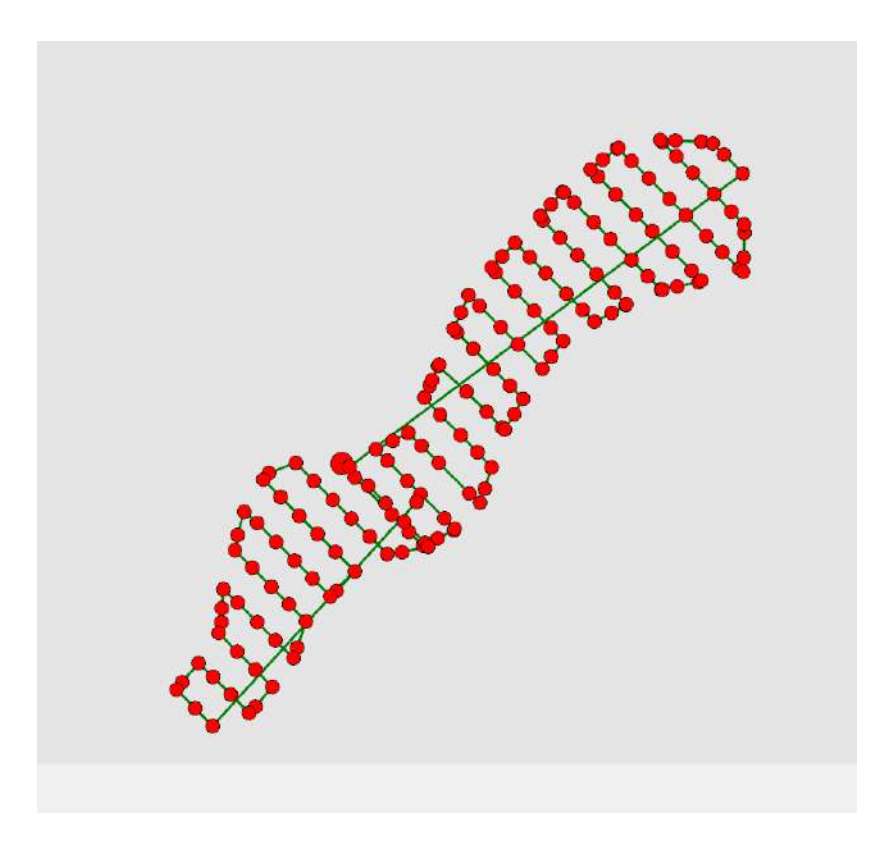

Figura 63: Misión de vuelo y recorrido del drone Mavic 2 Pro. Fuente: Reporte del programa Pix4D.

# **4.9 Análisis de cambio de rutas de vuelo**

En el primer sobrevuelo con el drone Phantom 4 RTK se usó dos baterías y se lo realizo en dos trayectorias, en la primera trayectoria del drone se puede observar que parte el drone del punto inicial y llega al extremo del área donde recién empieza a tomar las fotos a una altura media de 150m. el modo de vuelo que realiza es de un barrido horizontal recorriendo así el área de sobrevuelo.

Una vez que el drone realiza todo el recorrido desciende al punto de partida, ahora colocamos el drone en otro punto de partida para realizar el segundo vuelo, en este vuelo el drone asciende a una altura de 150m y luego se dirige hacia el extremo del área para recién comenzar a tomar las fotografías para realizar un modo de vuelo con un barrido horizontal, una vez acabado el trayecto el drone procede a regresar al punto de despegue.

En el segundo sobrevuelo con el drone Mavic 2 pro se usó dos baterías y se lo realizó en dos trayectorias, en la primera trayectoria del drone se puede observar que parte el drone del punto inicial y llega al extremo del área donde recién empieza a tomar las fotos a una altura media de 150m, el modo de vuelo que realiza es de un barrido horizontal recorriendo así el área de sobrevuelo.

Una vez que el drone realiza todo el recorrido desciende al punto de partida, ahora colocamos el drone en otro punto de partida para realizar el segundo vuelo, en este vuelo el drone asciende a una altura de 150m y luego se dirige hacia el extremo del área para recién comenzar a tomar las fotografías para realizar un modo de vuelo con un barrido horizontal, una vez acabado el trayecto el drone procede a regresar al punto de despegue.

En ambas rutas de sobrevuelo podemos analizar que en el drone Phantom 4RTK se tomó más fotografías dando un total de 311 fotografías esto se debe a que en el drone Phantom 4 RTK al importar el archivo Kml en la aplicación de sobrevuelo del drone se genera un área relativamente mayor para que así se pueda obtener un Modelo digital de elevación más completo y no se corra el riesgo de que en las orillas no se tenga las fotografías necesarias para poder procesarlas.

En la ruta de vuelo del drone Mavic 2 pro podemos observar que tiene un menor número de fotografías tomadas dando un total de 175 fotografías, esto se debe a que al momento de importar el archivo kml a la aplicación de misión de vuelo se generar la cuadrícula casi exacta del área que queremos analizar por lo cual se tendrá menos fotografías tomadas.

#### **4.10. Equipo Utilizado**

Utilizaremos:

Un Drone marca DJ Phantom 4 RTK, con todos sus accesorios y tres baterías extras.

- Un Drone marca Mavic 2 Pro, con todos sus accesorios y tres baterías extras.
- Una computadora de séptima generación, con los softwares necesarios.
- Un celular Smartphone.
- Equipo de Estación total Sokkia set 5x.
- Un trípode.
- Dos prismas.
- Dos bastones nivelantes.
- Una porta prisma.
- Tres pinturas en aerosol blancas y tres rojas.

# **4.11. Personal requerido**

- El Ingeniero encargado de la Topografía.
- Un técnico especialista en dron y con conocimientos sobre, el o los softwares a utilizar.
- Un cadenero.
# **CAPÍTULO V GENERACIÓN DE PLANOS TOPOGRÁFICOS CON DRONE**

#### **5.1. Procesamiento de las fotografías con drone Phantom 4 RTK**

Una vez realizado los sobrevuelos del drone se procederá a procesar la información con dos tipos de software los cuales son el Agisoft Metashape y el Pix4D.

Se procesará las fotografías sacadas por el drone Phantom 4 RTK con ambos softwares.

#### **5.1.1. Software Agisoft Metashape**

El software Agisoft Metashape es un programa autónomo que permite realizar el proceso fotogramétrico de imágenes digitales y genera datos espaciales en 3D. Es muy utilizado en aplicaciones SIG, documentación de patrimonio cultural y producción de efectos visuales, así como para mediciones indirectas de objetos de diversas escalas. Gracias a estos productos es posible realizar diferentes tipos de análisis del terreno, generar modelamientos y como se mencionaba anteriormente realizar medidas lineales y volumétricas a una gran precisión.

(Granados, 2019, pág. 44:45).

Este programa es muy utilizado actualmente por su facilidad de manejo y por los buenos resultados que permite obtener, así como su diversidad de productos que ofrece:

- Triangulación fotogramétrica.
- Construcción de una nube densa de puntos.
- Modelos digíteles de elevación (MDE)
- Exportación ortomosaica georreferenciada.
- Modelos digitales de terreno (MDT).

#### **5.1.1.1. Flujo de trabajo**

Para iniciar comenzaremos identificando las herramientas de la interfaz principal del software:

File (1): Esta herramienta nos permite crear nuevos archivos, cargar archivos existentes, guardar archivos y exportar productos como Orthomosaicos, MDE, entre otros.

Edit. (2): Esta herramienta nos permite editar los procesos que se hayan realizado (atrás, adelante) y eliminar elementos seleccionados.

View (3): Esta herramienta permite visualizar los diferentes paneles con los que vamos a trabajar, además de los modelos que se han creado.

Worflow (4): El Worflow o flujo de trabajo permite realizar todos los procesos de las imágenes en orden, esta herramienta va habilitando procesos nuevos a medida que se van generando. (Acá vamos a generar desde la alineación de las fotos hasta el Orthomosaico).

Tools (5): Esta herramienta permite crear puntos de control, nos brinda diferentes herramientas para la creación de nubes de puntos y creación de la malla, también permite importar y exportar archivos, calibrar la cámara y modificar parámetros de la interfaz (idioma, vistas predeterminadas… entre otras).

Photo (6): Este campo nos brinda las diferentes herramientas de la imagen.

Help (7): Esta herramienta nos proporciona toda la información del software y nos permite activar el software.

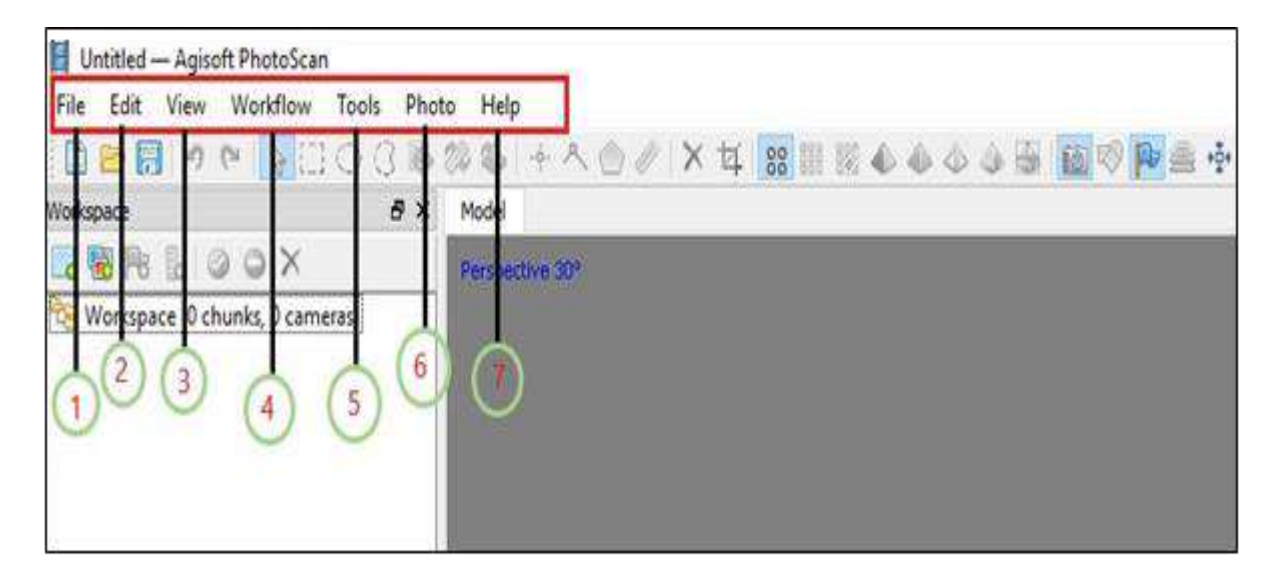

Figura 64: Herramientas de la interfaz principal Agisoft Metashape.

Fuente: Manual para el post proceso de imágenes obtenidas a partir de (drone) en los software Agisoft Metashape y pix4d (Granados, 2019).

El programa Agisoft Metashape se divide en tres pantallas principales Espacio de trabajo –

Modelo – Imágenes (ver figura 65).

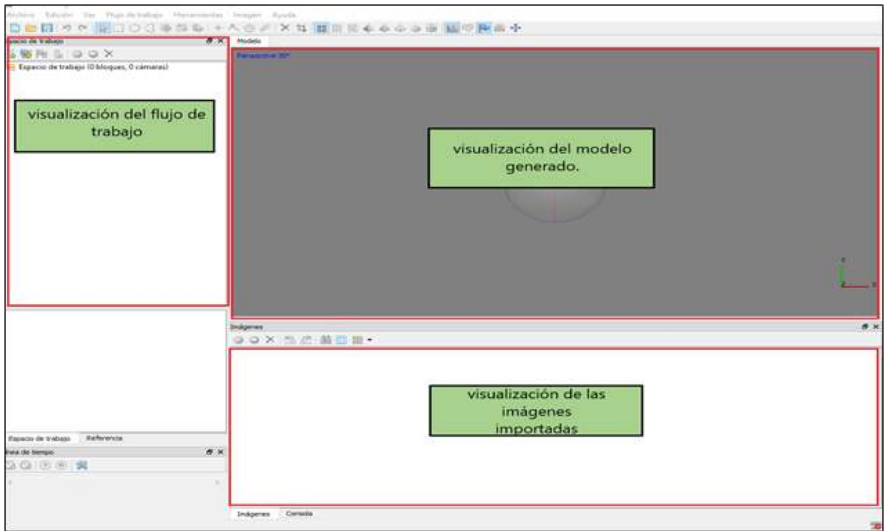

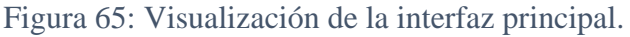

Fuente: Manual para el post proceso de imágenes obtenidas a partir de (drone) en los softwares Agisoft

Metashape y pix4d (Granados, 2019).

#### **5.1.1.2. Importación de imágenes**

Para comenzar con nuestro procesamiento de fotografías obtenidas mediante una aeronave tripulada remotamente Drone, el primer paso a seguir es importar nuestras imágenes, para esto vamos al "workspace" o espacio de trabajo en donde encontraremos un botón llamado "add photos" damos clic izquierdo, y procedemos a seleccionar la carpeta de las imágenes y posteriormente procedemos a cargarlas (ver figura 66 y 67).

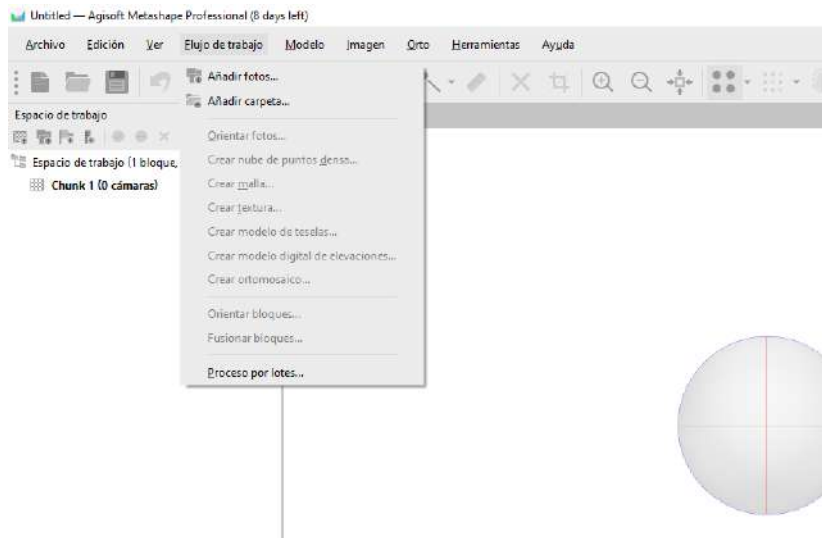

Figura 66: Botón add potos. Fuente: Elaboración propia con apoyo del software Agisoft Metashape.

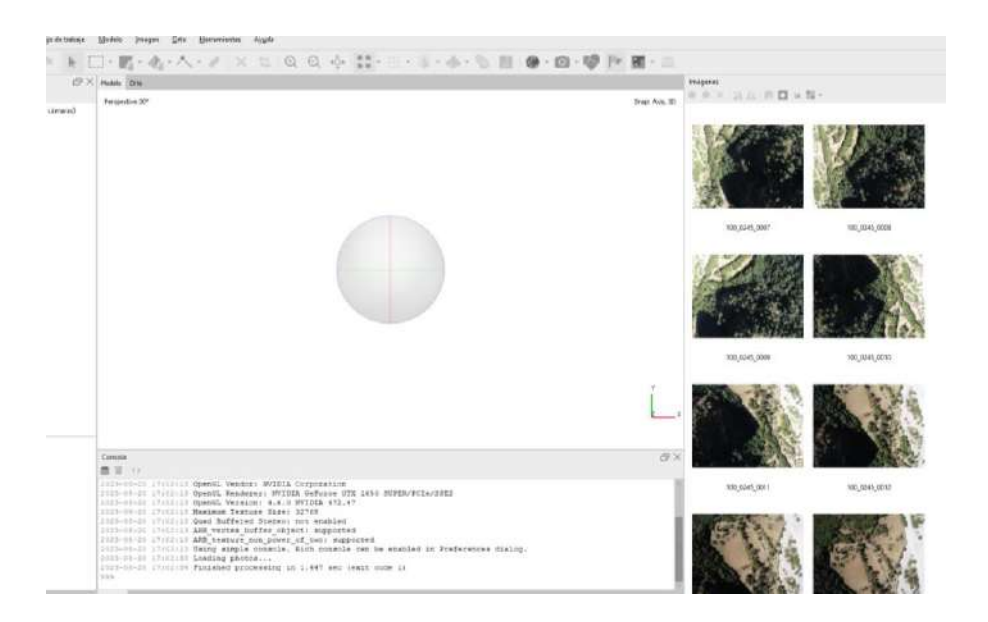

Figura 67: Visualización de las fotografías importadas. Fuente: Elaboración propia con apoyo del software Agisoft Metashape.

El siguiente paso después de cargar nuestras fotografías y antes de realizar el paso de la georreferenciación se procede a calibrar la cámara en caso tal de que no exista información de la cámara con la que obtuvimos nuestras fotografías, en la mayoría de casos las imágenes se obtienen de cámaras conocidas por el software; esto quiere decir que cuando cargamos nuestras imágenes ellas tienen información implícita de la cámara con la que se obtuvieron las fotografías. Para visualizar la ventana de calibración de cámara nos vamos a "tools" o herramientas y después damos clic en "camera calibration" o calibración de cámara (ver figura 68).

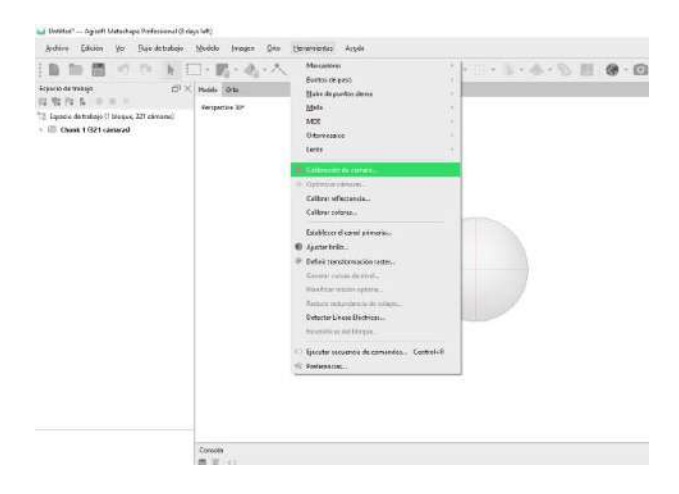

Figura 68: Calibración de la cámara. Fuente: Elaboración propia con el software Agisoft Metashape.

En la calibración de la cámara vamos a encontrar distintas opciones, como tipo de cámara (normal, ojo de pez, panorama esférico, panorama cilindro), tamaño del pixel, distancia focal. Una configuración inicial según el tipo de cámara y por último información de las imágenes como resolución, modelo de cámara con las que fueron obtenidas, distancia focal y fecha y hora de la toma de fotografías (ver figura 69).

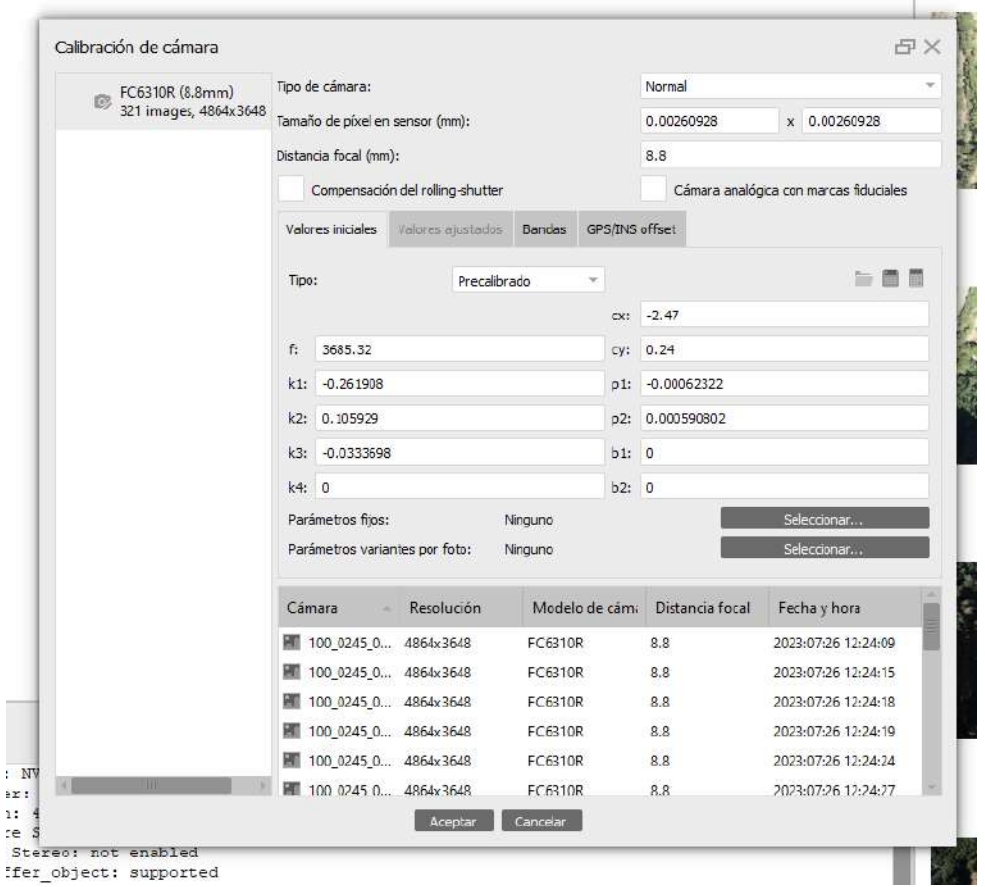

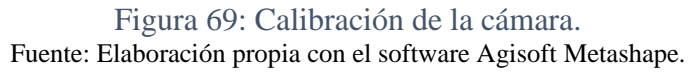

#### **5.1.1.3. Orientación de imágenes**

El primer procedimiento para orientar las imágenes consiste en realizar una geolocalización o geo etiquetado de las imágenes. El programa en el que se realizó la planeación del vuelo nos permite descargar un archivo de coordenadas geográficas que fueron asignadas a cada punto en donde el Drone tomó una fotografía. Para este ejemplo las coordenadas de la geolocalización fueron transformadas de geográficas a planas en el sistema de proyección Universal Transversal de Mercator (U.T.M).

Para el proceso de la geolocalización nos vamos a la pestaña de "Reference" o referencia y picamos en el icono "Import" o importar y procedemos a cargar un archivo bien sea de texto (\*txt) o Excel (\*.csv). y organizamos las columnas de tal manera que sean iguales a las de nuestro archivo (ver figura 70).

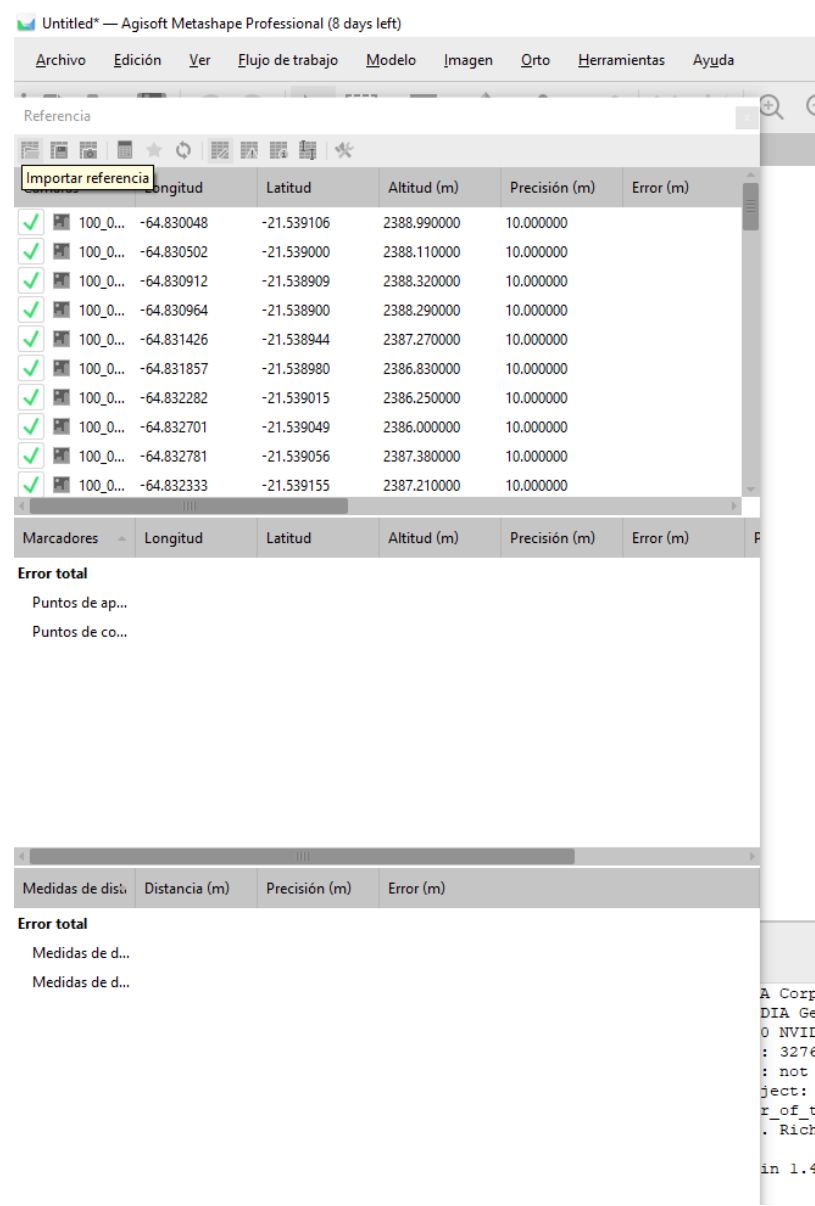

Figura 70: Importar coordenadas.

Fuente: Elaboración propia con el software Agisoft Metashape.

Al momento de cargar el archivo vamos a cambiar el sistema de coordenadas y para este caso vamos a habilitar las columnas de la rotación de la cámara (ver figura 71).

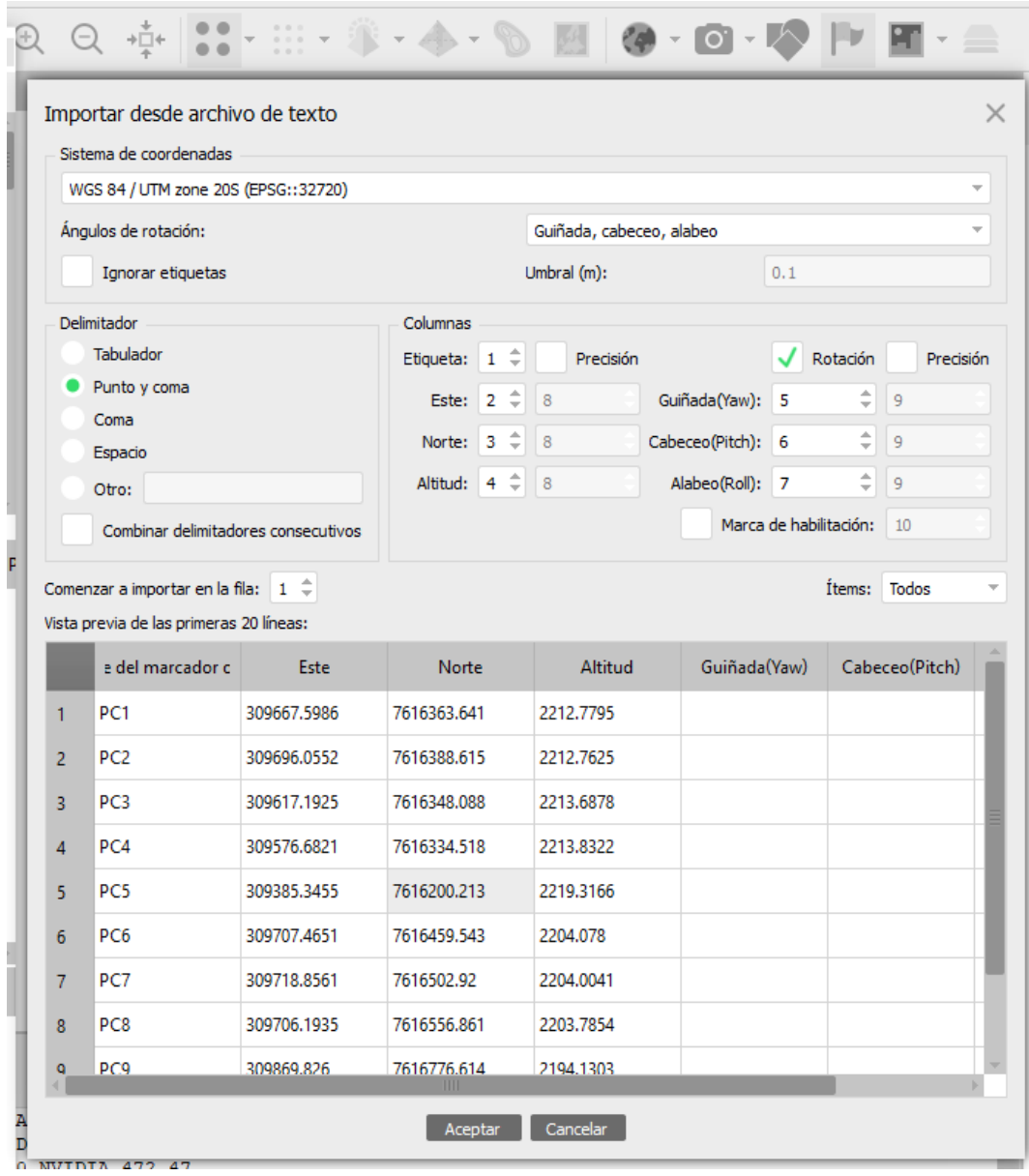

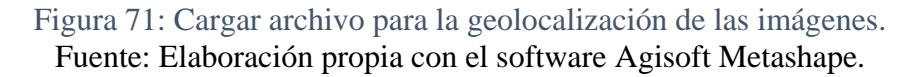

Luego de tener las imágenes importadas, la cámara calibrada y las fotos geo localizadas vamos a comenzar el post proceso orientando las imágenes, para esto vamos a "workfllow" o flujo de trabajo damos clic izquierdo, desplegamos el menú y picamos en orientar fotos. Inmediatamente se abre un cuadro indicado los parámetros con los que deseamos la calidad de nuestros productos (ver figura 72 y 73).

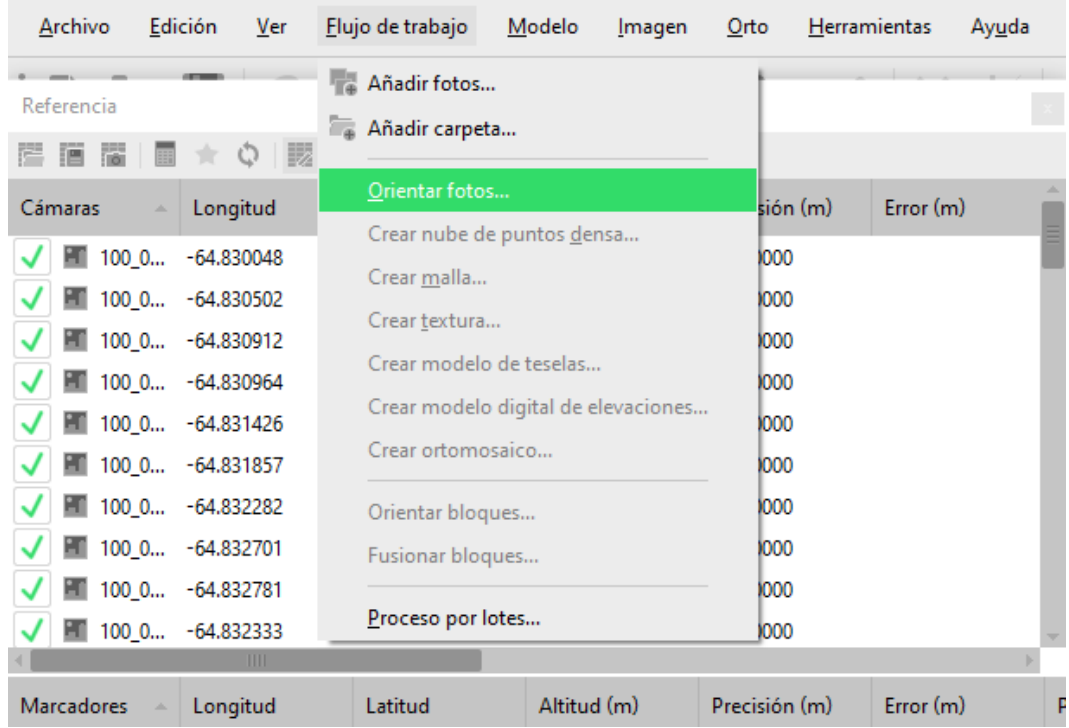

Untitled\* - Agisoft Metashape Professional (8 days left)

Figura 72: Proceso de alinear fotos.

Fuente: Elaboración propia con el software Agisoft Metashape.

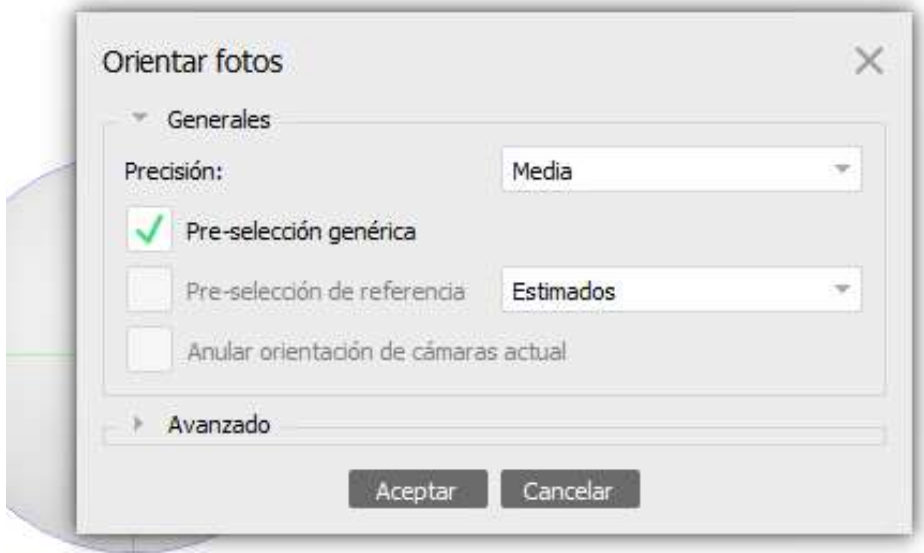

Figura 73 Precisión de la alineación de fotos. Fuente: Elaboración propia con el software Agisoft Metashape. La calidad de los productos depende de la computadora en la que estamos trabajando, esto debido a que en el software Agisoft no se realizan los procesos internamente o dentro del programa, si no que se ejecutan con el procesador y memoria del computador. Cabe resaltar que cuando es un proyecto muy grande con una gran cantidad de fotografías, los procesos que tienen que generar el computador pueden ocupar toda la memoria y podrían generar daños internos en el computador.

El consumo de memoria durante la alineación de fotos depende principalmente de la cantidad de fotos alineadas, y prácticamente no depende de la resolución de fotos individuales (ver tabla 6).

Tabla 6: Cantidad de fotos vs memoria requerida.

| <b>Photos</b>             | 100                                       | 200 |  |  | 500 1000 2000 5000 10000 |
|---------------------------|-------------------------------------------|-----|--|--|--------------------------|
| <b>Memory consumption</b> | 500 MB 1 GB 2.5 GB 5 GB 10 GB 25 GB 50 GB |     |  |  |                          |

Fuente: Elaboración propia con el software Agisoft Metashape.

Una vez el programa termina el proceso de alineación obtenemos como resultado una nube de puntos con las fotografías alineadas (ver figura 74).

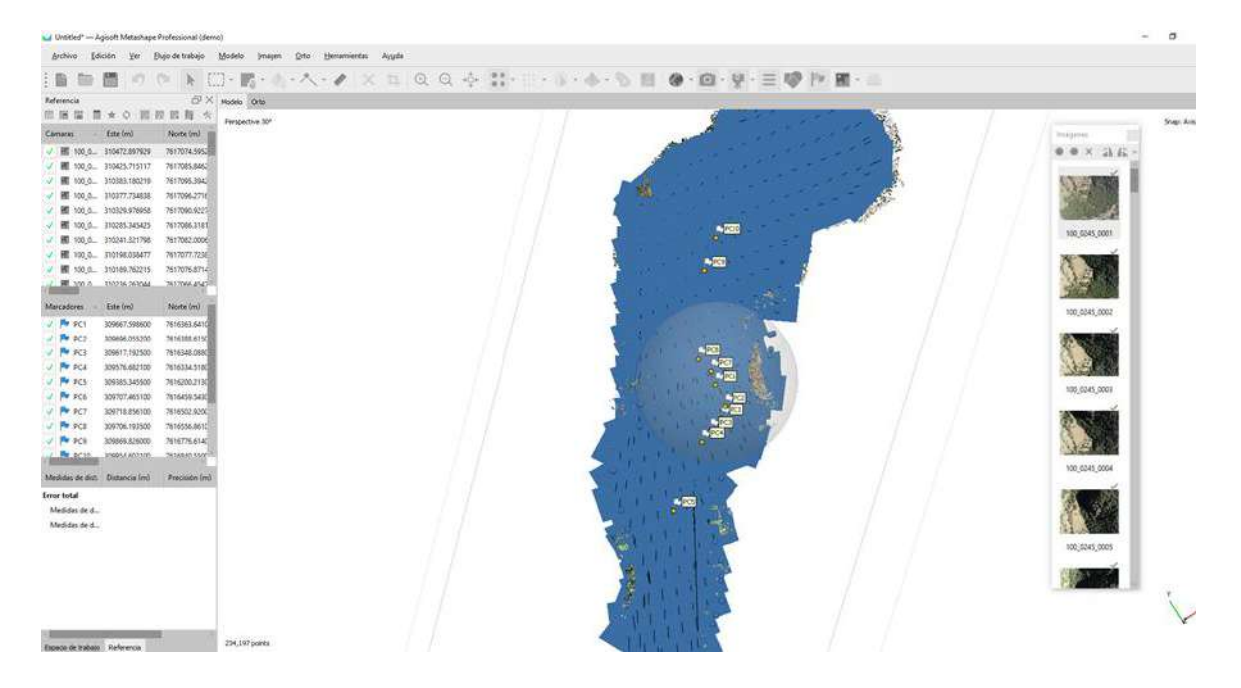

Figura 74: Alineación de las fotografías. Fuente: Elaboración propia con el software Agisoft Metashape

#### **5.1.1.4. Puntos de control.**

La georreferenciación de las imágenes en el software consiste en cargar las coordenadas conocidas de los puntos de control (materializados) que obtuvimos en campo con nuestro GPS diferencial o con nuestra estación total, y posteriormente ubicarlos en las fotografías (por esta razón es de gran importancia materializar o marcar bien los puntos en el terreno para que se visualicen con facilidad en las fotografías). Como lo decíamos anteriormente la georreferenciación se realiza con el fin de que las fotografías no queden des configuradas ni en posición (X, Y) ni en altura (Z). Además de que los productos tengan una localización geográfica correcta para poder empalmar con cualquier otro proyecto o realizar un análisis espacial apropiado.

El primer paso para la georreferenciación es definir el sistema de coordenadas con el que vamos a trabajar, dicho sistema de coordenadas debe ser el mismo con el que se realizó el postproceso de los puntos de control y sobre el cual tenemos definidas nuestras coordenadas. Este sistema de proyección puede ser local o proyectado según el proyecto que estemos realizando (ver figura 75).

Para seleccionar el sistema de coordenadas vamos a la parte inferior de la pantalla donde llevamos el flujo de trabajo y seleccionamos el botón "Reference" o referencia, el cual nos abre una nueva ventana donde podemos visualizar todo lo relacionado con los puntos de control del proyecto. Luego damos clic en el botón "Import" o importar y procedemos a cargar nuestro archivo (ver figura 76).

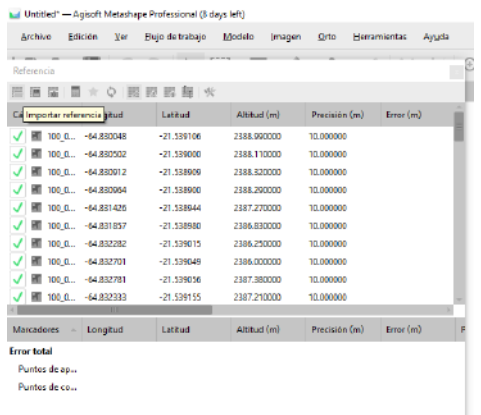

Figura 75: Importación de puntos de control. Fuente: Elaboración propia con el software Agisoft Metashape.

|                   | Importar desde archivo de texto        |             |               |  |      |                         |                  |               |                        |              |              | × |
|-------------------|----------------------------------------|-------------|---------------|--|------|-------------------------|------------------|---------------|------------------------|--------------|--------------|---|
|                   | Sixtema de coordenadas                 |             |               |  |      |                         |                  |               |                        |              |              |   |
|                   | WGS 84 / UTM zone 205 (BPSG::32720)    |             |               |  |      |                         |                  |               |                        |              | $\mathbf{r}$ |   |
|                   | Angulos de rotacións                   |             |               |  |      | Guñada, cabeces, siabeo |                  |               |                        |              |              |   |
| Spravar etiquetas |                                        |             | Unbral (m):   |  |      |                         | t/L              |               |                        |              |              |   |
|                   | Caracter Separador                     |             | Columnae      |  |      |                         |                  |               |                        |              |              |   |
|                   | Tabulador                              |             | Etiqueta: 1 - |  |      | Pregisión               |                  |               | Rotación               |              | Precisión    |   |
|                   | <b>Runte y coma</b>                    |             | Exter 2 2     |  |      | 18                      | Guñada(Yan):     | 18            | 2                      | s            |              |   |
|                   | Coma<br>Espacia                        |             | Norte: 3      |  | COLB |                         | CabeceoDitchOr 6 |               |                        | ٠            |              |   |
|                   | Other                                  |             | Attud: 4 0 1  |  |      |                         | Alaberd Rolls 7  |               | ÷                      | B            |              |   |
|                   | Combinar organisdares consecutivos     |             |               |  |      |                         |                  |               | Marca de habilitación: | $\equiv$     |              |   |
|                   | Comencar a importar en la fila: 1 0    |             |               |  |      |                         |                  |               | Damas - Todos          |              |              |   |
|                   | Vata previa de las primeras 20 lineas: |             |               |  |      |                         |                  |               |                        |              |              |   |
|                   | e del marcador c :                     | Este        | Norbe         |  |      | Altitud                 |                  | Guillade(Yaw) |                        | Cabecco@Ach) |              |   |
|                   |                                        | 304107-4651 | 7875439.545   |  |      | 22/4/278                |                  |               |                        |              |              |   |
| ь                 | PCS                                    |             |               |  |      |                         |                  |               |                        |              |              |   |
| ×                 | <b>PCT</b>                             | 309718,8561 | 7616502.92    |  |      | 2204.0041               |                  |               |                        |              |              |   |
| š                 | PCE.                                   | 109706.1935 | 7616556.061   |  |      | 2203.7854               |                  |               |                        |              |              |   |
| ŵ                 | PC9                                    | 309069.826  | 7616776.614   |  |      | 2194.1303               |                  |               |                        |              |              |   |
| 10                | PC10                                   | 309954,6021 | 7616840.55    |  |      | 2100.1407               |                  |               |                        |              |              |   |

Figura 76: Sistema de coordenadas, delimitación de elementos, numero de columna. Fuente: Elaboración propia con el software Agisoft Metashape.

Teniendo las coordenadas de los puntos en el software con el sistema de referencia apropiado, procedemos a ubicar los puntos de control en las imágenes que correspondan. Para entrar a visualizar la imagen solo debemos darle doble clic izquierdo inmediatamente podemos aumentar o disminuir el zoom. Ubicamos el punto aumentamos el zoom hasta encontrar el pixel que está en el centro del punto de control y picamos clic derecho, seleccionamos la opción "place marker" o colocar marcador y seleccionamos el que corresponda. Este mismo proceso lo realizamos para todas las imágenes en la que aparezcan puntos de control (ver figura 77 y 78).

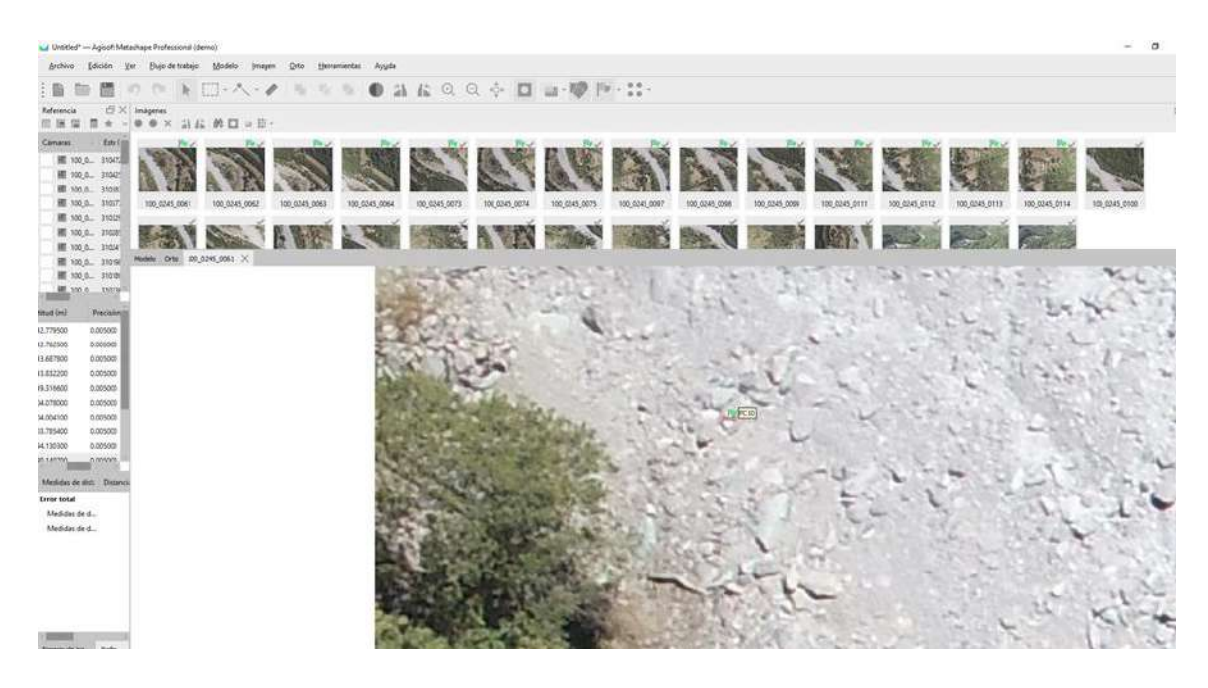

Figura 77: Identificación del punto de control en la imagen. Fuente: Elaboración propia con el software Agisoft Metashape.

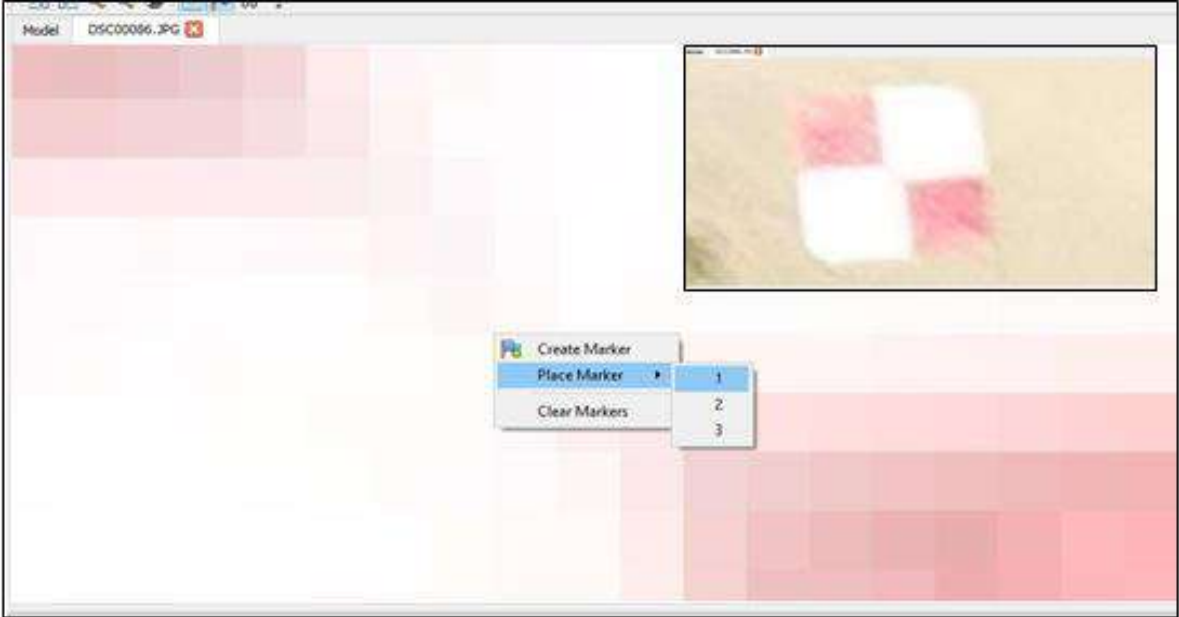

Figura 78: ubicación del punto de control en la imagen. Fuente: Elaboración propia con el software Agisoft Metashape.

Después de que el punto de control está ubicado en la imagen nos aparece un icono de una bandera, el software reconoce las imágenes que posiblemente pueden tener el mismo punto de control y las marca con una figura color gris (ver figura 79).

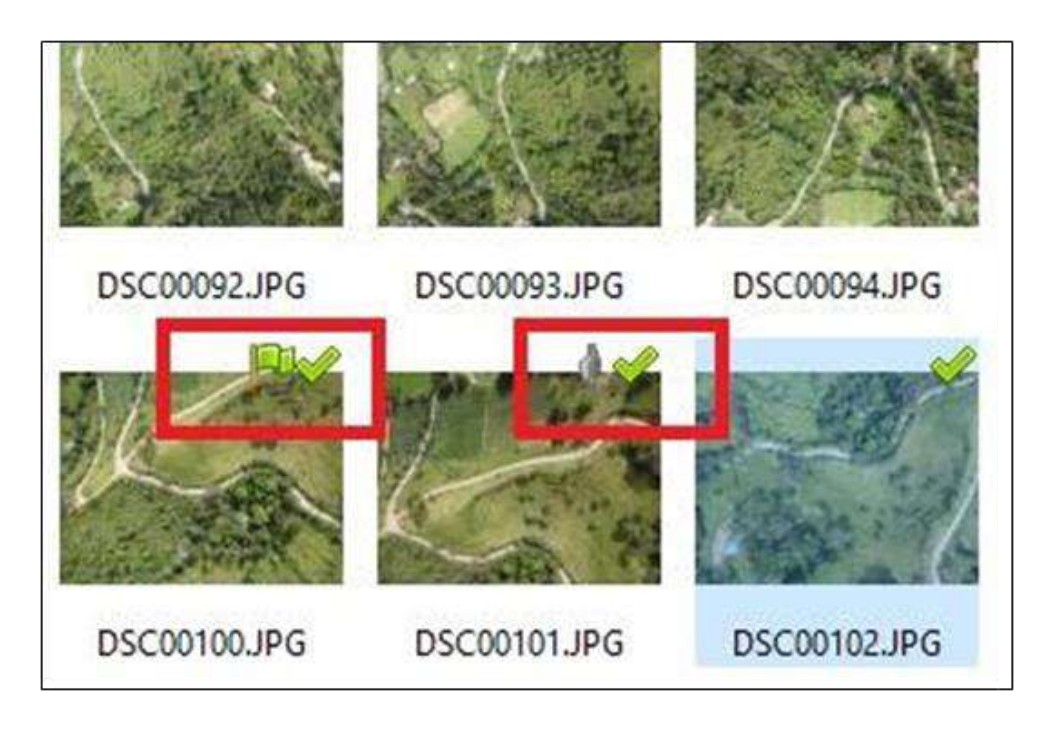

Figura 79: Imagen con punto de control e imagen con posible punto de control homologo. Fuente: Elaboración propia con el software Agisoft Metashape.

Luego de tener todos los puntos de control ubicados nos vamos a la ventana de referencia, seleccionamos todas las "cameras" o cámaras y picamos el botón "optimize cameras" u optimizar cálculo de cámaras (ver figura 80).

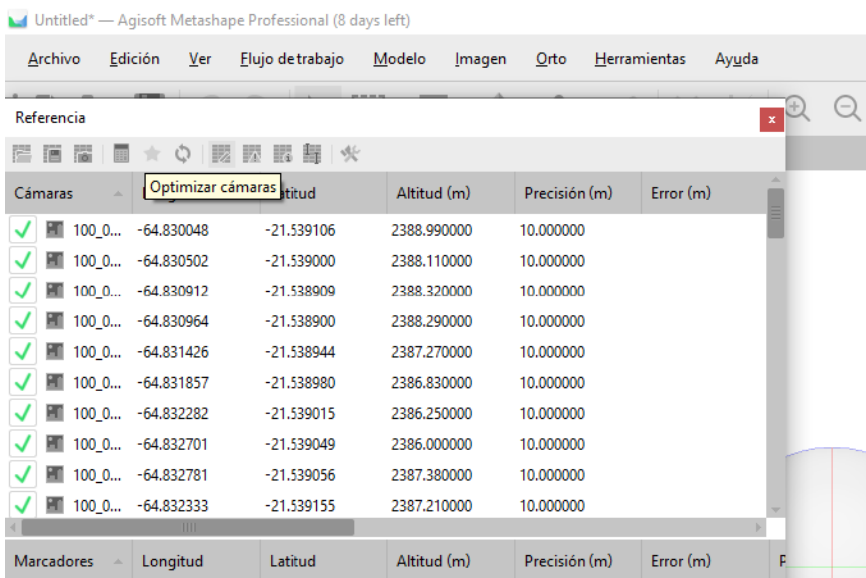

Figura 80: Optimización de cámaras. Fuente: Elaboración propia con el software Agisoft Metashape.

#### **5.1.1.5. Nube densa de puntos**

Teniendo georreferenciado y optimizado nuestro proyecto procedemos a continuar con nuestro flujo de trabajo, el siguiente paso a realizar es la nube densa de puntos para este proceso nos vamos a "workflow" o flujo de trabajo y picamos en "build dense cloud" o construir nube densa de puntos. Igualmente, que, en el proceso de alineación de las fotos, el software nos pide la calidad con la que deseamos nuestros productos. Es importante tener en cuenta que los procesos se realizan internamente en el computador y no en el software (ver figura 81).

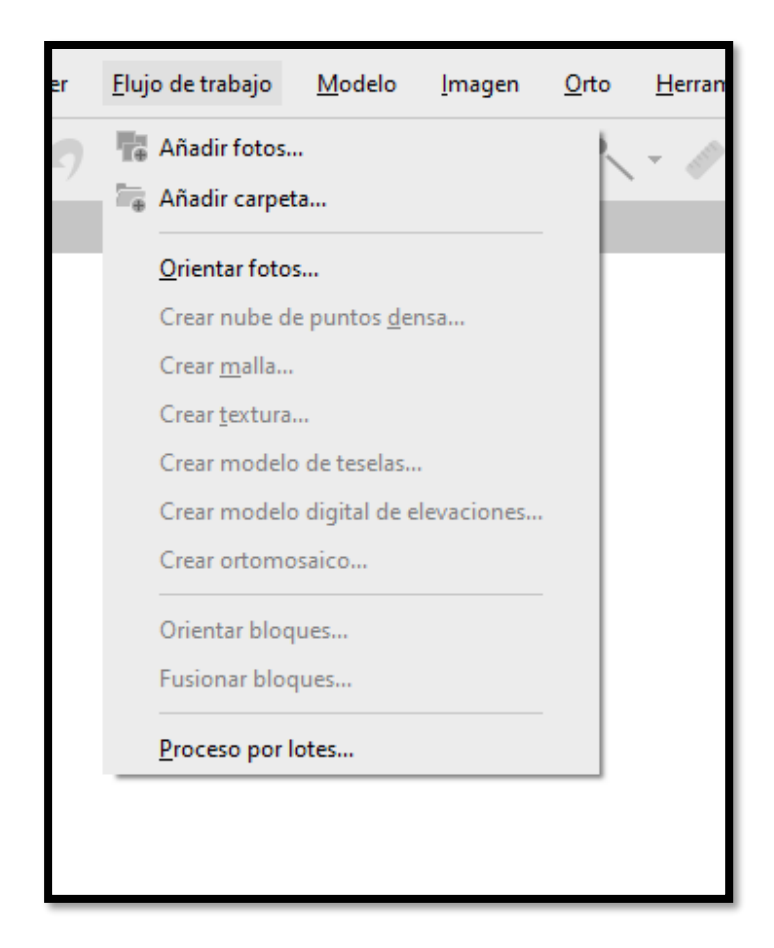

Figura 81: Construir nube densa de puntos. Fuente: Elaboración propia con el software Agisoft Metashape.

La calidad del producto también depende del filtrado de profundidad que realice el software, para esto se puede desplegar un campo en el cual podemos escoger si queremos que este desactivado, sea un filtrado leve, moderado o agresivo (ver figura 82,83 y 84).

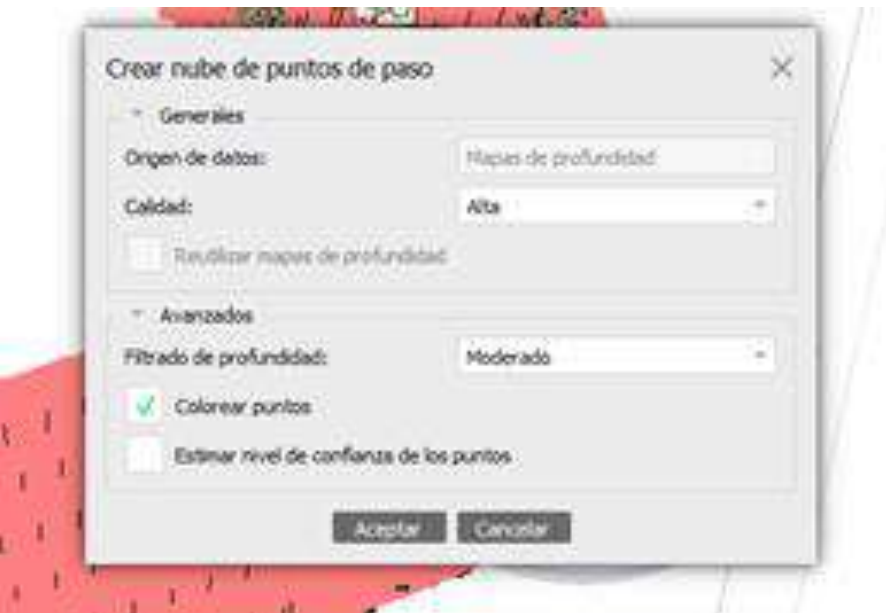

Figura 82: Seleccionar calidad y filtrado de profundidad para la nube densa de puntos. Fuente: Elaboración propia con el software Agisoft Metashape.

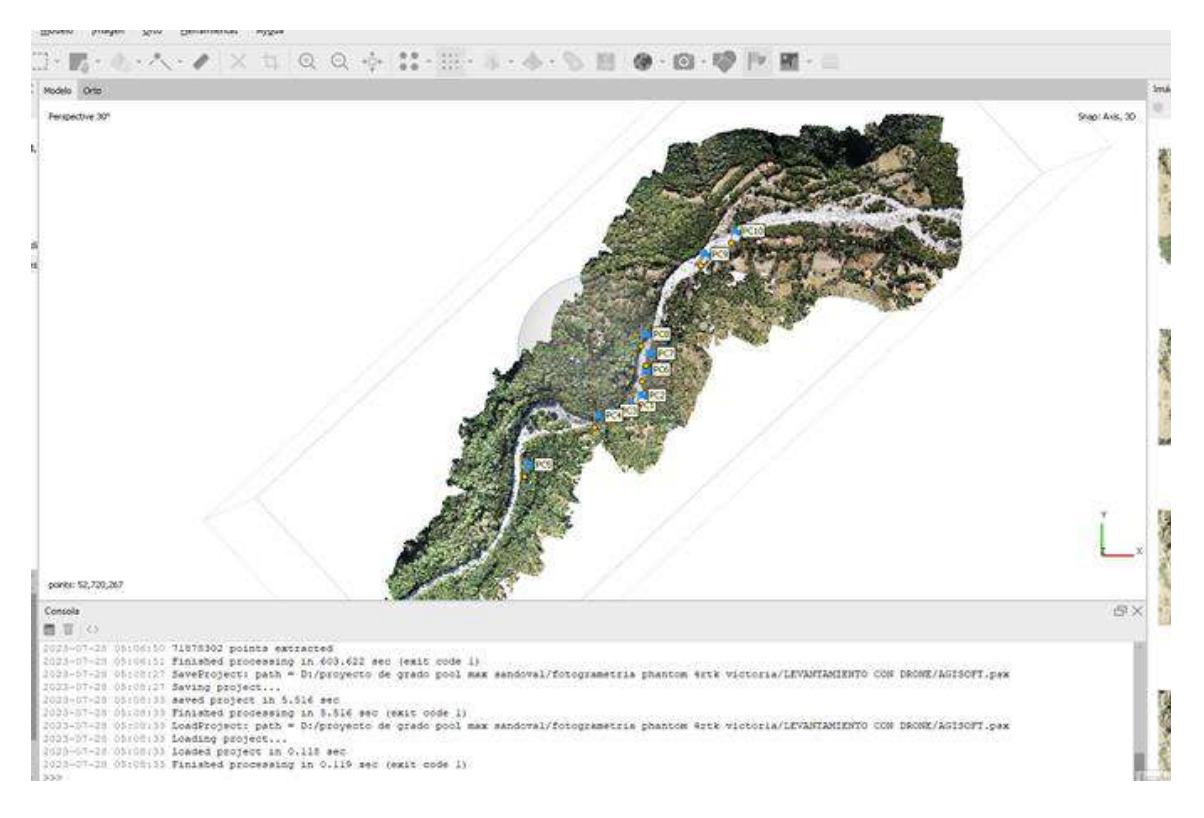

Figura 83: Vista planta nube densa de puntos. Fuente: Elaboración propia con el software Agisoft Metashape.

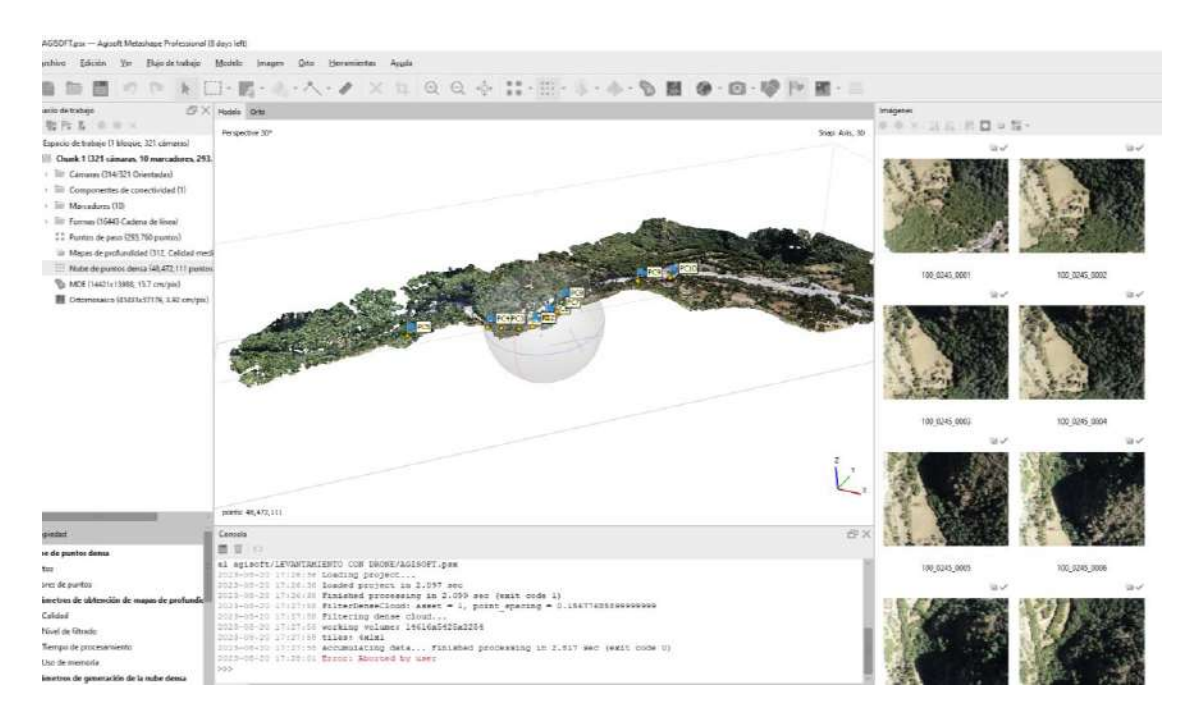

Figura 84: Vista perfil nube densa de puntos. Fuente: Elaboración propia con el software Agisoft Metashape.

NOTA: la ventana del flujo de trabajo nos va mostrando toda la información correspondiente a los procesos que se van realizando. Y para ir guardando los procesos solo debemos picar en el botón de guardar (ver figura 85).

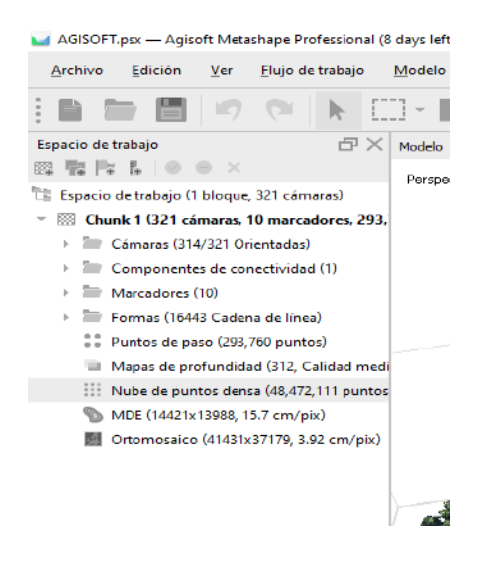

Figura 85: información del proyecto en el flujo de trabajo. Fuente: Elaboración propia con el software Agisoft Metashape.

Teniendo una nube densa de puntos georreferenciada podemos generar diferentes productos como: superficies (curvas de nivel), MDE, MDT entre otros. Estos productos pueden ser generados en diferentes tipos de software como ArcGIS, AutoCAD civil 3D, global mapper, etc. Para guardar la información de la nube de puntos en un archivo compatible con dichos programas procedemos a exportar la nube de puntos. Visualizamos la ventana del trabajo de flujo seleccionamos el campo correspondiente a la nube de puntos, damos clic derecho y luego picamos "export dense cloud" o exportar nube densa de puntos. Inmediatamente se abre una nueva ventana la cual nos va a guardar la nube de puntos en el archivo que necesitemos (ver figura 86).

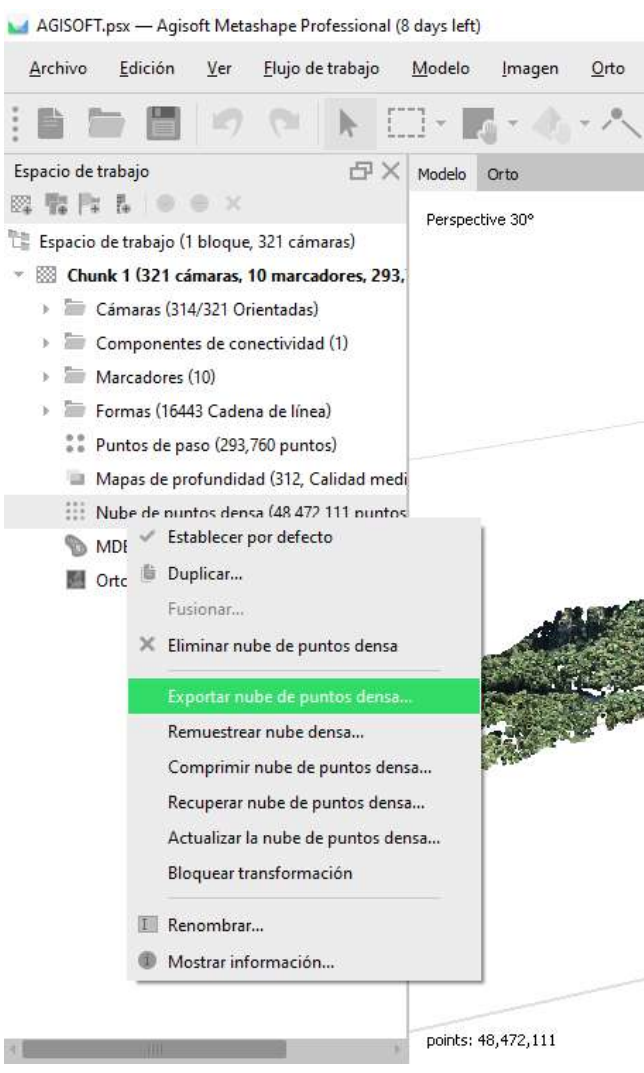

Figura 86: Exportar nube densa de puntos. Fuente: Elaboración propia con el software Agisoft Metashape.

#### **5.1.1.6. Malla**

Seguidamente de generar la nube densa de puntos procedemos a crear la malla que nos servirá de base para generarle una textura al modelo. Para generar la malla vamos a el botón "workflow" o flujo de trabajo, y seleccionamos la opción "build mesh" o construir malla. De igual forma que en los procesos anteriores seleccionamos la calidad con la que deseamos construir la malla, seleccionado el número de caras que se desean, el tipo de superficie, eligiendo la fuente de los datos que en este caso serán de la nube densa de puntos y seleccionando el tipo de interpolación (ver figura 87,88 y 89).

AGISOFT.psx - Agisoft Metashape Professional (8 days left)

| Archivo<br>Edición<br>Ver              | Elujo de trabajo<br>Modelo<br>Imagen | Herramient<br>Orto |
|----------------------------------------|--------------------------------------|--------------------|
|                                        | Añadir fotos                         |                    |
| Espacio de trabajo                     | Añadir carpeta                       |                    |
| 図 聖 同 目                                | Orientar fotos                       |                    |
| t:<br>Espacio de trabajo (1 bloque,    | Crear nube de puntos densa           |                    |
| Chunk 1 (321 cámaras, 1                | Crear malla                          |                    |
| Cámaras (314/321 Ori                   | Crear textura                        |                    |
| Componentes de con                     | Crear modelo de teselas              |                    |
| Marcadores (10)                        | Crear modelo digital de elevaciones  |                    |
| Formas (16443 Caden)                   | Crear ortomosaico                    |                    |
| Puntos de paso (293,7                  |                                      |                    |
| Mapas de profundida                    | Orientar bloques                     |                    |
| Nube de puntos dens                    | Fusionar bloques                     |                    |
| MDE (14421x13988, 15)                  | Proceso por lotes                    |                    |
| Ortomosaico (41431x37179, 3.92 cm/pix) |                                      |                    |
|                                        |                                      |                    |

Figura 87: Crear malla. Fuente: Elaboración propia con el software Agisoft Metashape.

N.

 $\mathcal{L}(\mathcal{L})$  and  $\mathcal{L}(\mathcal{L})$  and  $\mathcal{L}(\mathcal{L})$ 

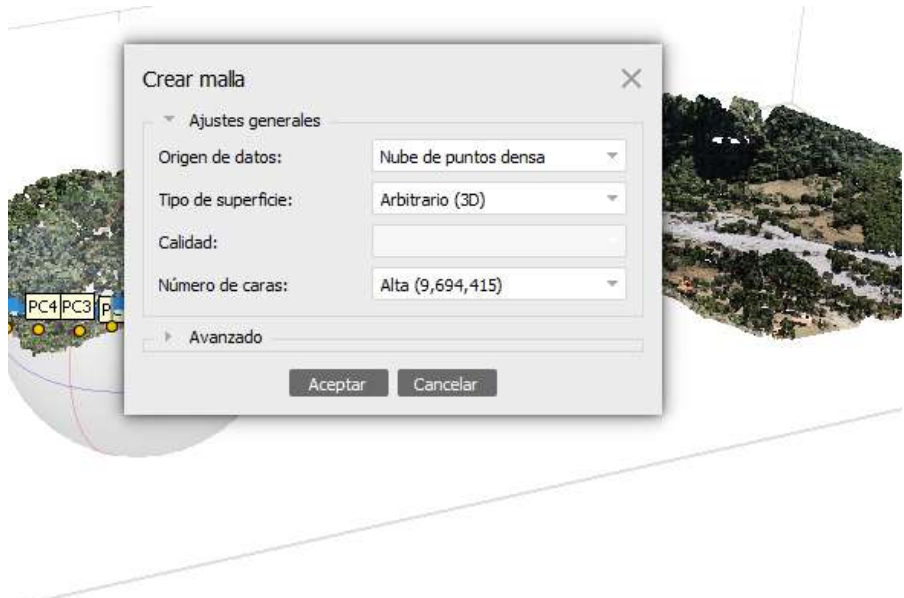

Figura 88: Parámetros para la calidad de la malla. Fuente: Elaboración propia con el software Agisoft Metashape.

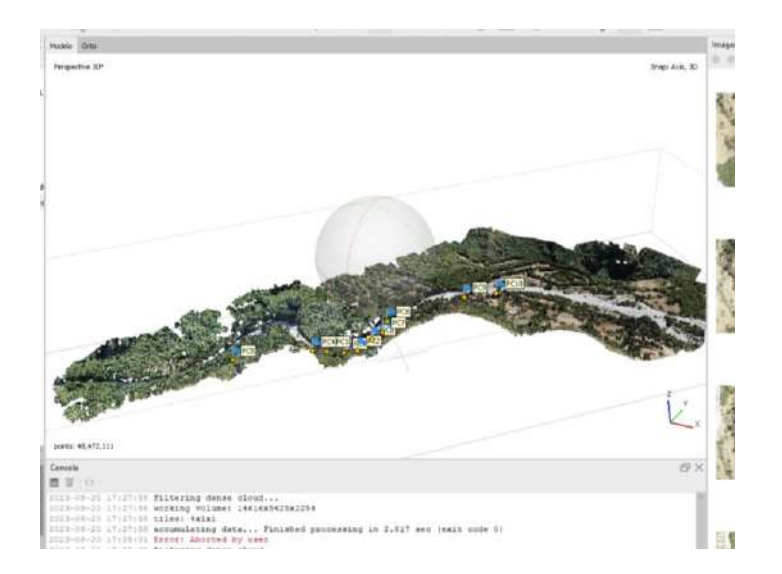

Figura 89: creación de la malla. Fuente: Elaboración propia con el software Agisoft Metashape.

#### **5.1.1.7. Textura y cobertura vegetal**

La textura del proyecto se genera a partir de la malla calculada, continuando con el proceso, nos vamos a "workflow" o flujo de trabajo desplegamos las opciones y seleccionamos "build texture" o crear textura, de igual forma podemos cambiar los parámetros como intensidad o corrección de la textura por color o rellenos de agujeros del modelo (ver figura 90).

También tenemos la opción de clasificar la nube de puntos como ser terreno, cobertura vegetal, objetos, ríos entre otros.

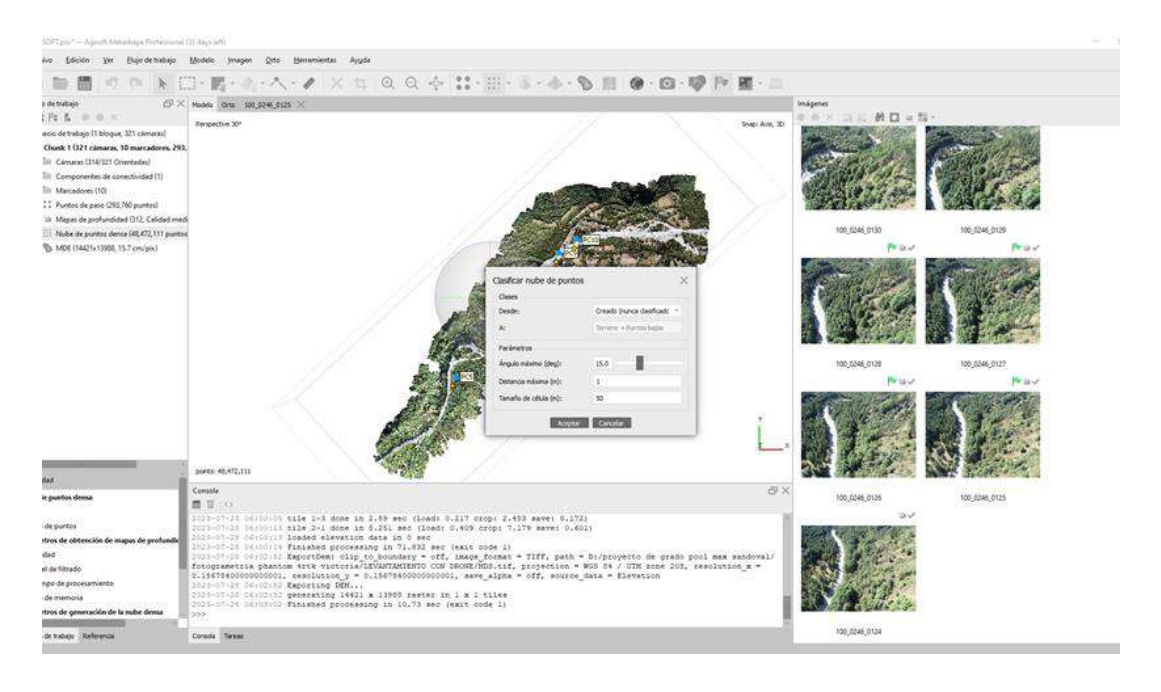

Figura 90: Crear textura. Fuente: Elaboración propia con el software Agisoft Metashape.

#### **5.1.1.8. Modelo Digital de Elevación (D.E.M)**

El modelo digital de elevación es uno de los productos con mayor interés en el procesamiento de imágenes, ya que a partir de esta imagen ráster es posible generar modelos digitales de terreno, curvas de nivel, entre otros. Para la creación del MDE es necesario continuar con el "workflow" o trabajo de flujo, picamos en Workflow y nos vamos a "Build DEM" o crear modelo digital de elevación, y procedemos a cambiar los parámetros (ver figura 91 y 92).

En la creación del modelo digital de elevación (DEM) solo se reconocerá los puntos de la superficie invalidando así las demás clases de puntos como ser la cobertura vegetal, casas entre otro tipo de superficies.

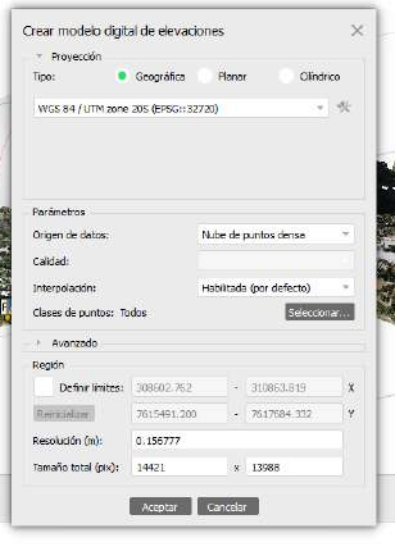

ing in  $2.817$  sec (exit code 0)

Figura 91: Construcción del MDE. Fuente: Elaboración propia con el software Agisoft Metashape.

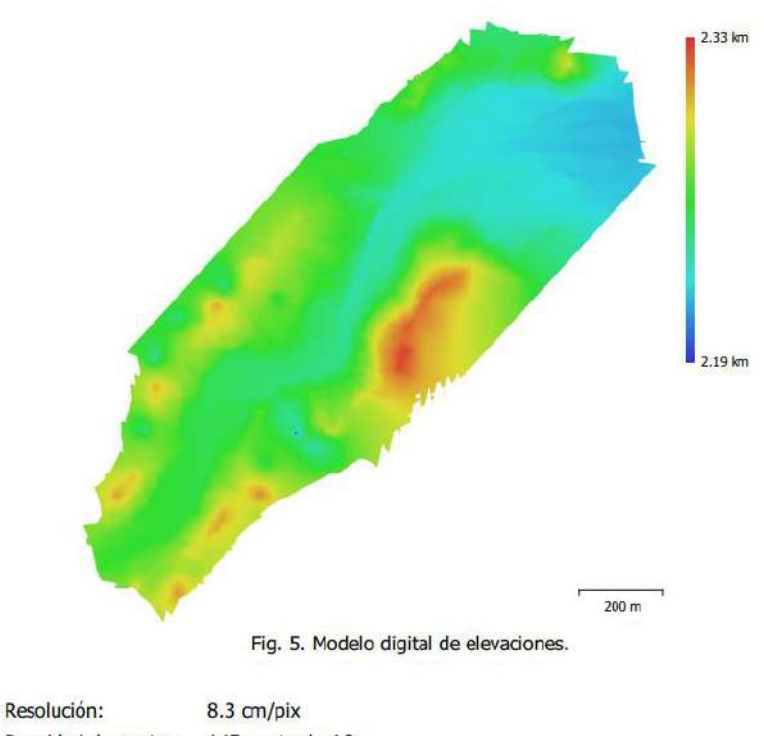

### Modelo digital de elevaciones

Densidad de puntos: 145 puntos/m^2

Figura 92: Resultado DEM. Fuente: Elaboración propia con el software Agisoft Metashape.

#### **5.1.1.9. Ortomosaico**

Un Ortomosaico es un producto de imagen georreferenciado organizado como mosaico a partir de una colección de imágenes en el que la distorsión geométrica se ha corregido y ortorectificado.

Este es el último proceso de imágenes y como producto final en él se pueden realizar medidas lineales de gran precisión y sirve como base para cualquier tipo de sistema de información geográfica.

Para realizar el Ortomosaico nos dirigimos a "workflow" o trabajo de flujo y damos clic en "build Ortomosaic" o crear Ortomosaico y procedemos a cambiar los parámetros según necesitemos el resultado (ver figura 93, 94 y 95).

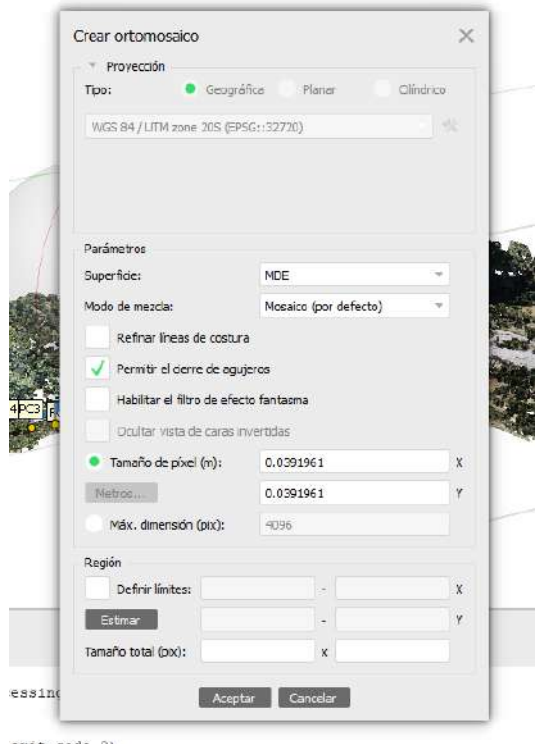

exit code 0)

Figura 93: Creación del Orthomosaico. Fuente: Elaboración propia con el software Agisoft Metashape.

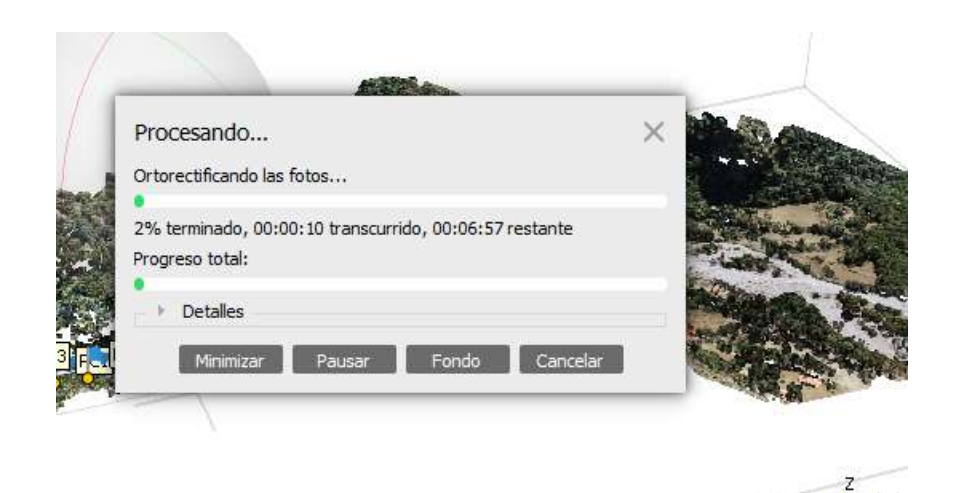

Figura 94: Líneas de costura para la creación del Ortomosaico. Fuente: Elaboración propia con el software Agisoft Metashape.

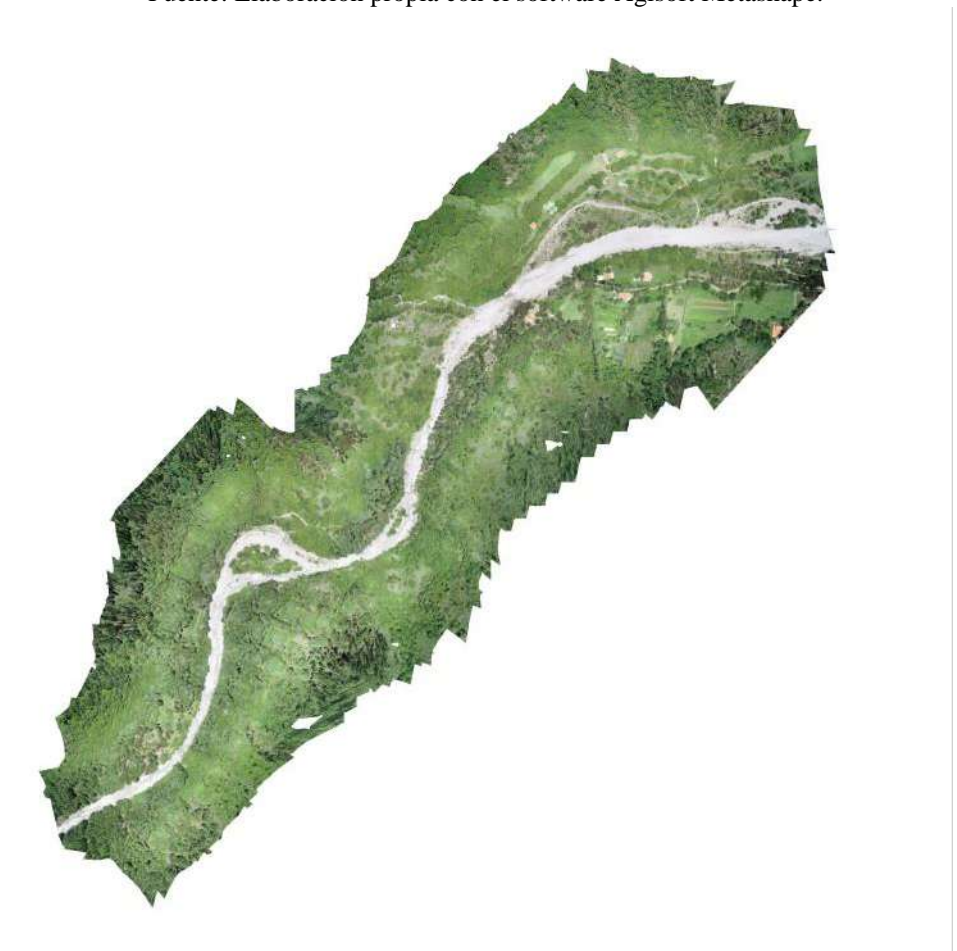

Figura 95: Resultado Ortomosaico. Fuente: Elaboración propia con el software Agisoft Metashape. Para exportar cualquier proceso lo único que debemos hacer es dirigirnos al worksapce y dar clic derecho a cualquier resultado de procesamiento (ver figura 96 y 97).

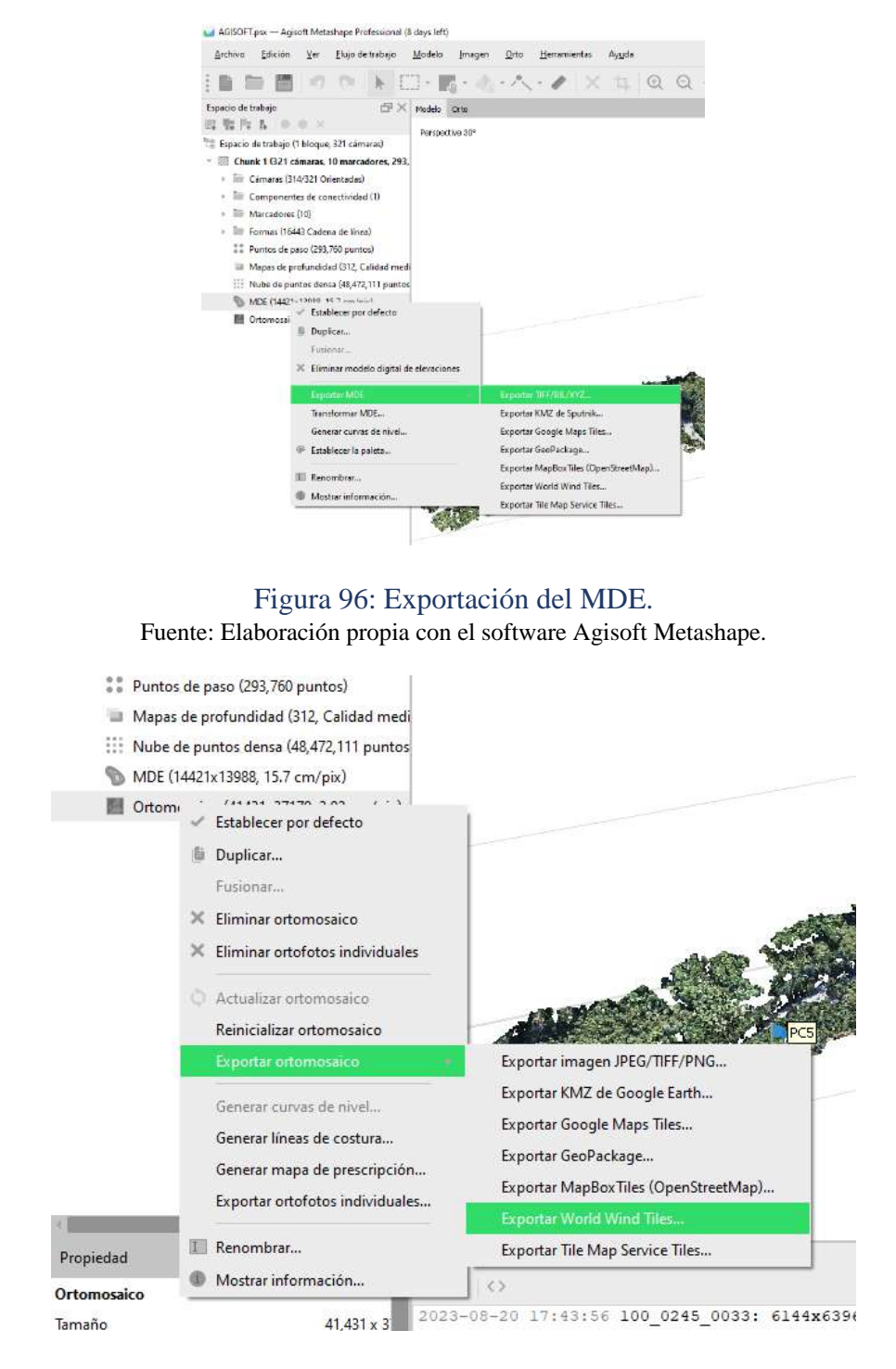

Figura 97: Exportación del Ortomosaico.

Fuente: Elaboración propia con el software Agisoft Metashape.

El último paso a realizar es generar el reporte final de los procesos, para eso damos clic derecho en el espacio de trabajo, luego desplegamos "export" o exportar y luego "generate report" o generar reporte.

A continuación, podemos observar los planos generados del reporte del software Agisoft Metashape.

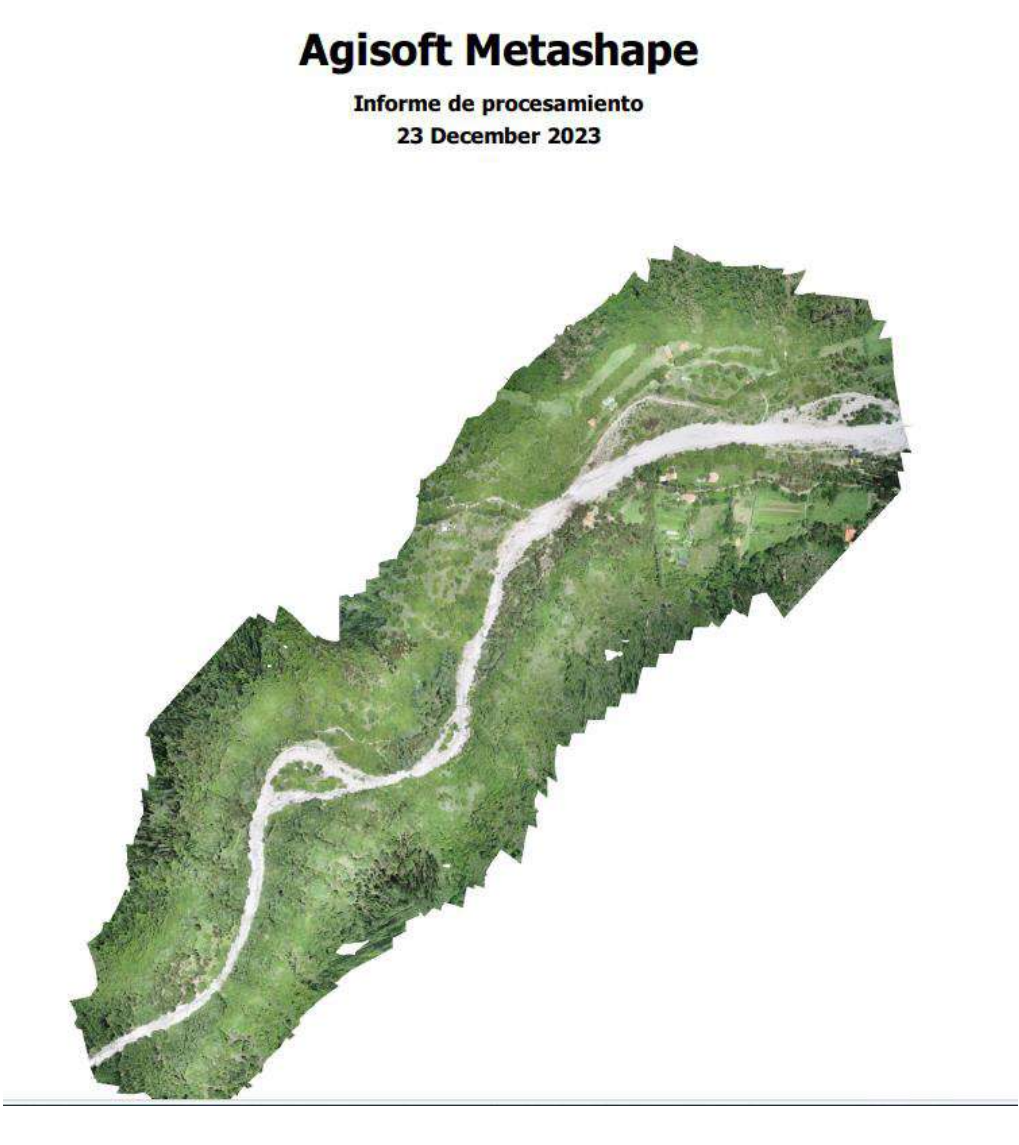

Figura 98: Pagina inicial del reporte. Fuente: Informe Agisoft Metashape.

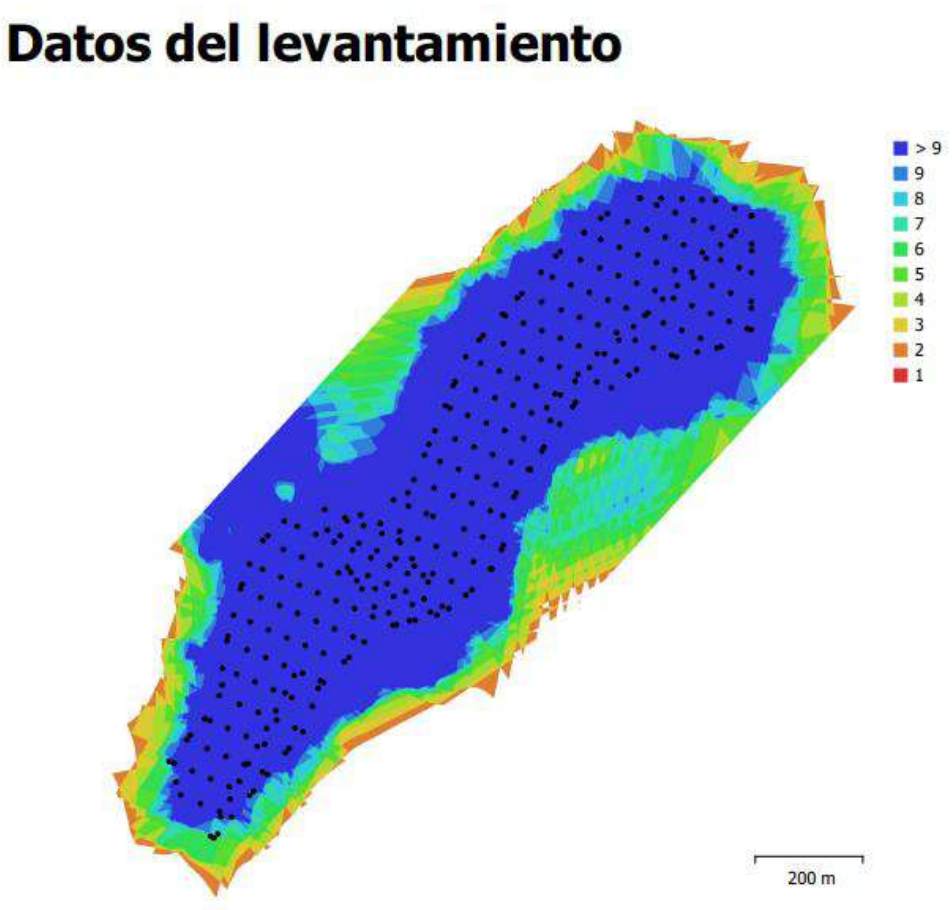

Fig. 1. Posiciones de cámaras y solapamiento de imágenes.

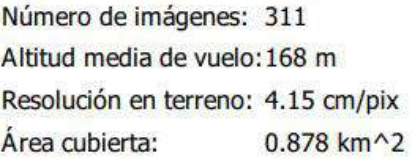

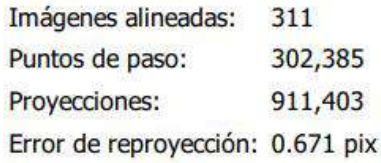

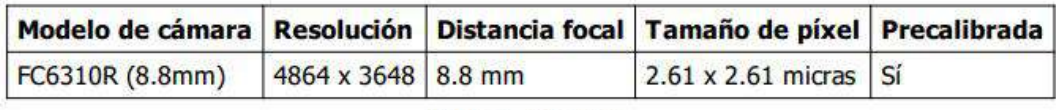

Table 1 Camerac

Figura 99: Datos del levantamiento. Fuente: Informe Agisoft Metashape.

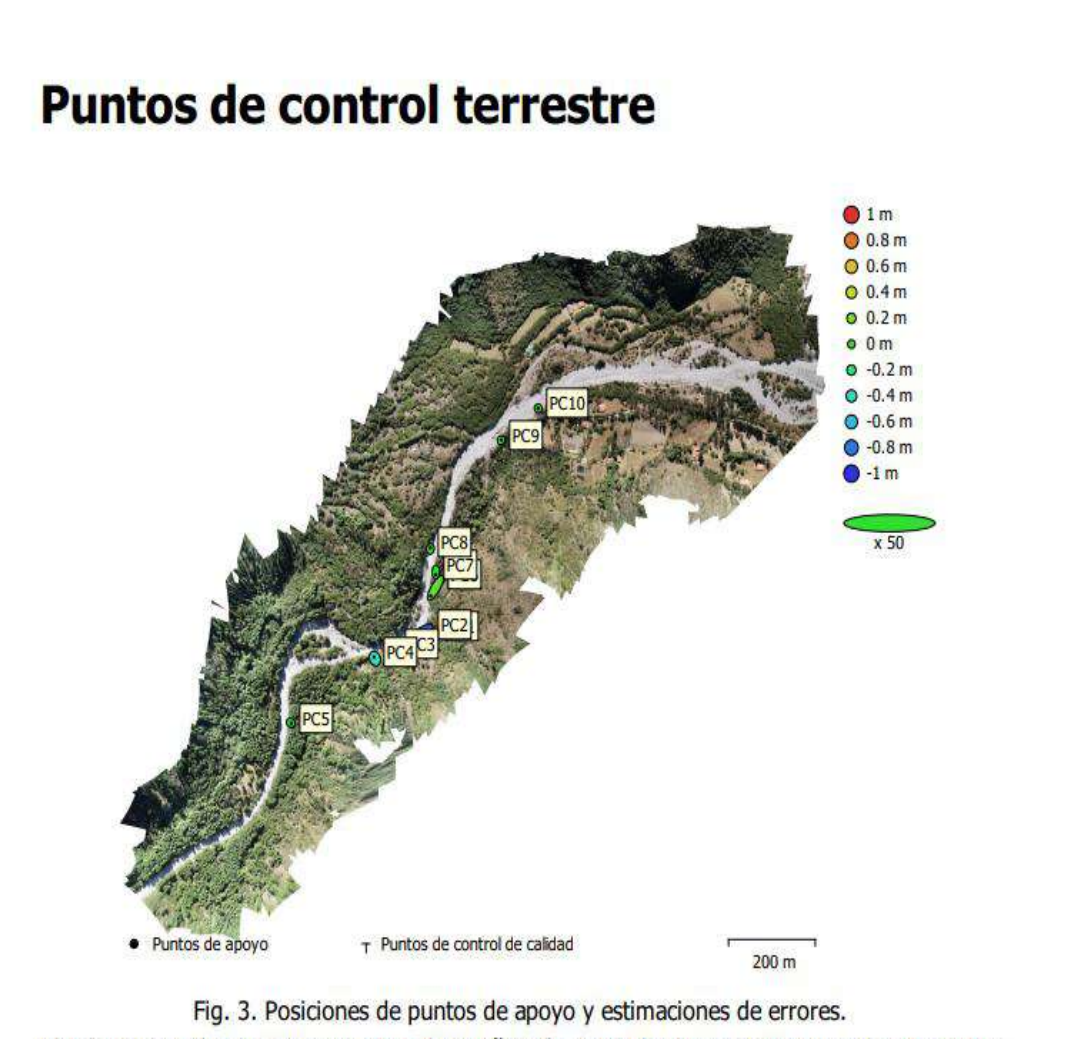

El color indica el error en Z mientras el tamaño y forma de la elipse representan el error en XY. Las posiciones estimadas de puntos de apoyo se marcan con puntos o cruces.

> Figura 100: Puntos de control terrestre. Fuente: Informe Agisoft Metashape.

## Modelo digital de elevaciones

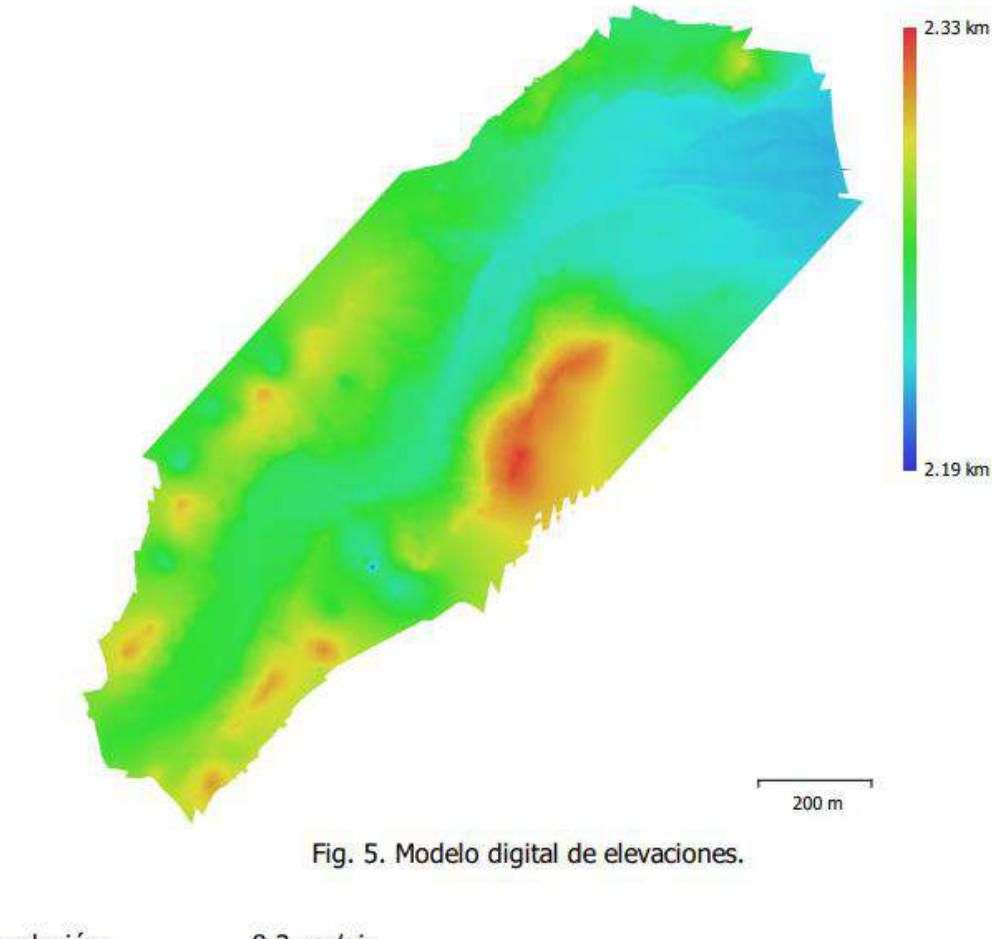

8.3 cm/pix Resolución: Densidad de puntos: 145 puntos/m^2

> Figura 101:Modelo Digital de Elevación.(DEM). Fuente: Informe Agisoft Metashape.

#### **5.1.2. Software Pix4D.**

Para el procesamiento de imágenes en este software en general se realizarán tres procesos los cuales se detallan a continuación.

Iniciaremos abriendo el programa previamente instalado:

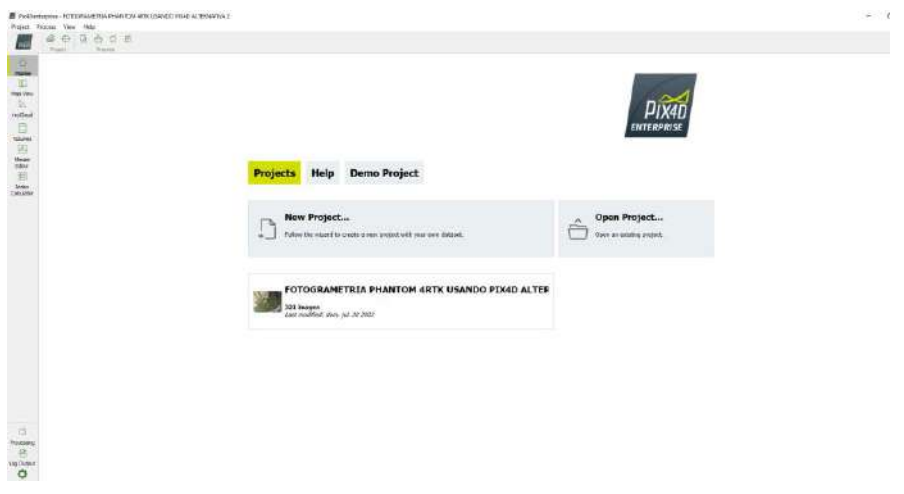

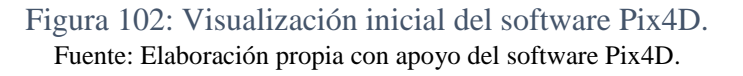

 Dentro del entorno de trabajo nos dirigiremos a la pestaña superior izquierda con el nombre "Proyecto", luego presionaremos "Nuevo Proyecto".

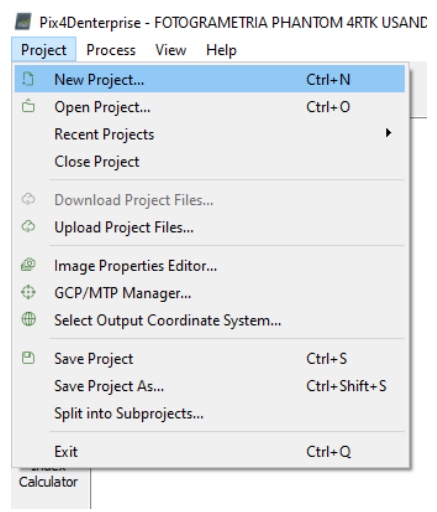

Figura 103: Creación de nuevo proyecto. Fuente: Elaboración propia con apoyo del software Pix4D.  Se nos mostrará una pantalla en la cual digitaremos el nombre de nuestro archivo, así como también buscaremos la ruta en la que se guardará; presionaremos el botón siguiente.

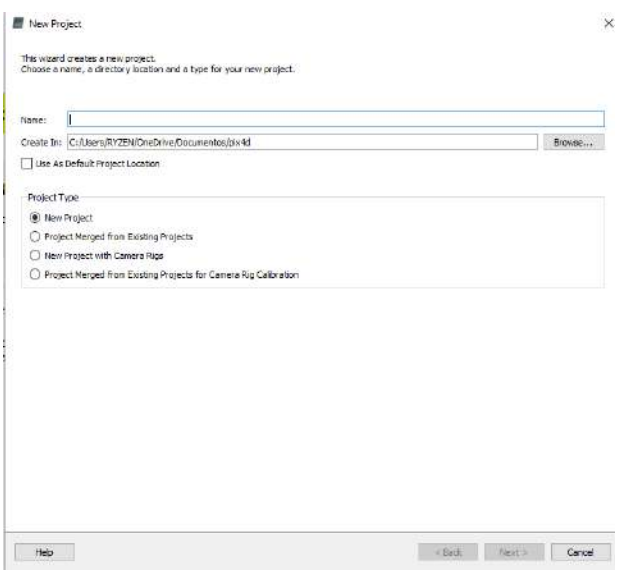

Figura 104: Ruta de guardado del proyecto. Fuente: Elaboración propia con apoyo del software Pix4D.

 Seleccionaremos con el botón "Añadir Imágenes" todas las fotos a utilizar en nuestro proyecto dentro de la ruta en la que las tengamos almacenadas en nuestra computadora, presionaremos siguiente.

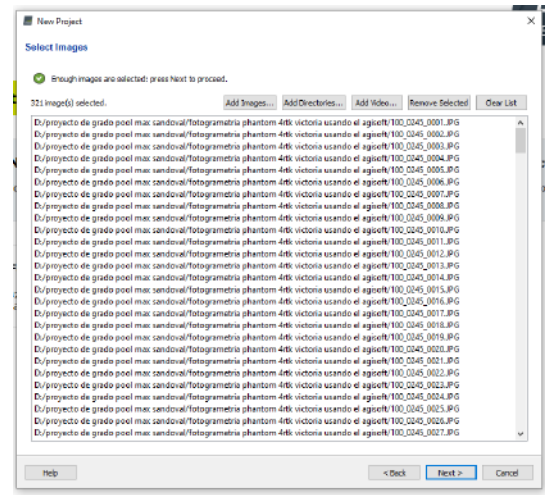

Figura 105: Cargado de imágenes al software. Fuente: Elaboración propia con apoyo del software Pix4D.  El asistente muestra la ventana "Propiedades de la imagen". La geolocalización de la imagen se carga automáticamente desde los datos EXIF de la imagen y se proporciona en coordenadas WGS84 (latitud, longitud, altitud) con un sistema de coordenadas vertical dado por una Altura del Geoide por encima del Elipsoide WGS 84 de 0 metros. El modelo de la cámara se carga desde la base de datos del modelo de la cámara (CanonIXUS220HS\_4.3\_4000x3000 (RGB)), presionamos siguiente.

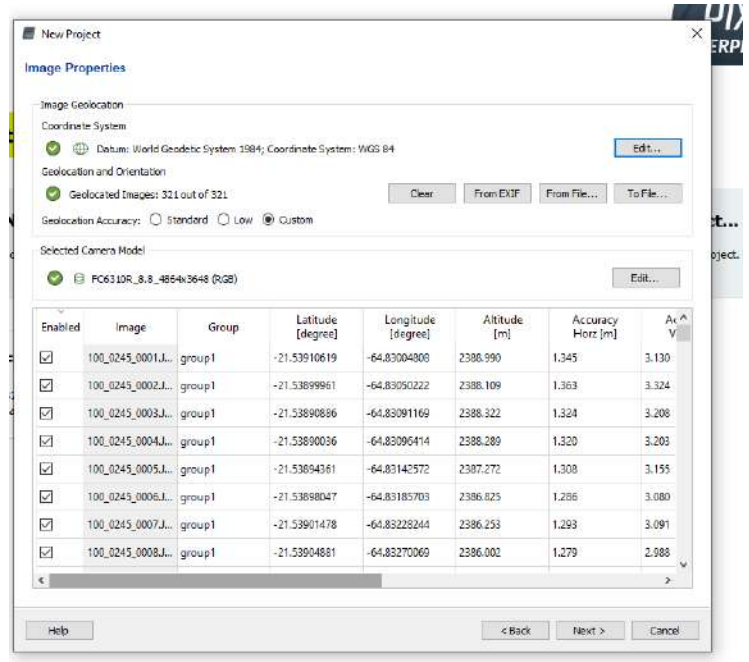

Figura 106: Geolocalización del proyecto. Fuente: Elaboración propia con apoyo del software Pix4D.

 Se nos muestra la ventana "Seleccionar sistema de coordenadas de salida". Por defecto, se selecciona el último sistema de coordenadas de salida seleccionado en el software. Seleccionamos "Detección automática", luego Seleccionaremos "Opciones de coordenadas avanzadas" y, bajo Sistema de coordenadas verticales, seleccione Altura del geoide sobre el elipsoide WGS 84. Establezca el valor en 0 y presionaremos siguiente.

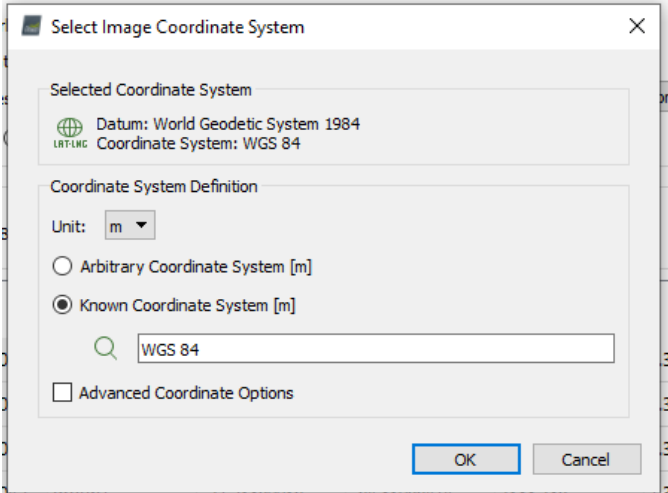

Figura 107: Sistema de coordenadas del proyecto. Fuente: Elaboración propia con apoyo del software Pix4D.

 Se nos muestra la ventana "Plantilla de opciones de proceso". Hacemos clic en Mapas 3D para seleccionar la plantilla.

Nota: Como el objetivo de este proyecto es generar el DSM y el Ortomosaico, y como se ha tomado usando imágenes de nadir aéreos, la plantilla que se seleccionará es los "Mapas 3D".

Hacemos clic en "Finalizar" para finalizar el asistente y crear el proyecto.

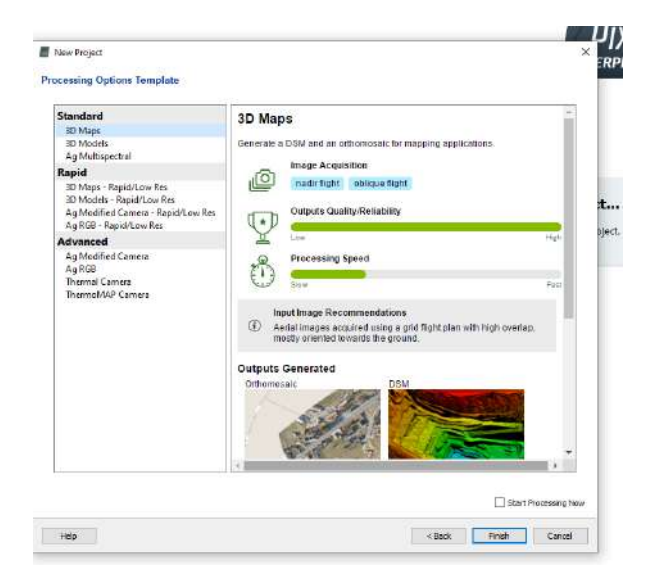

Figura 108: Opciones de procesamiento. Fuente: Elaboración propia con apoyo del software Pix4D  La barra de procesamiento se abre en la parte inferior de la ventana principal, también podemos observar el plan de vuelo utilizado por el dron sobre un mapa satelital proporcionado por Pix4d.

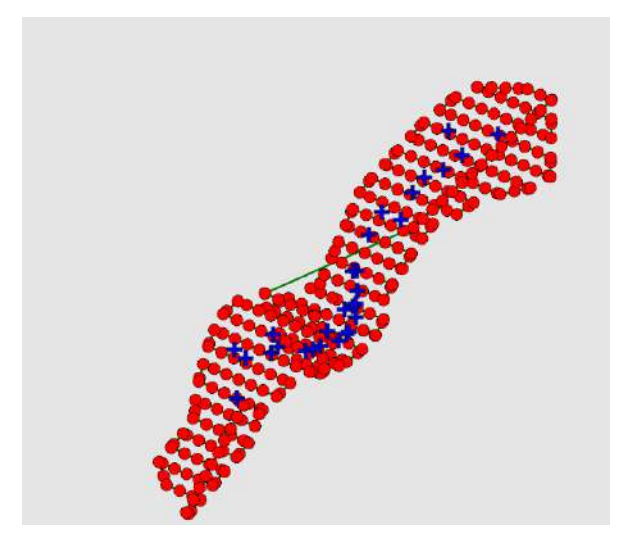

Figura 109: Plan de vuelo del drone Phantom 4RTK. Fuente: Elaboración propia con apoyo del software Pix4D.

 En la parte superior izquierda dentro de la pestaña procesar podremos seleccionar "Opciones de procesamiento" para cambiar las opciones de calidad y precisión de nuestro trabajo, así como los recursos de hardware que dispondremos para realizar dicho procesamiento.

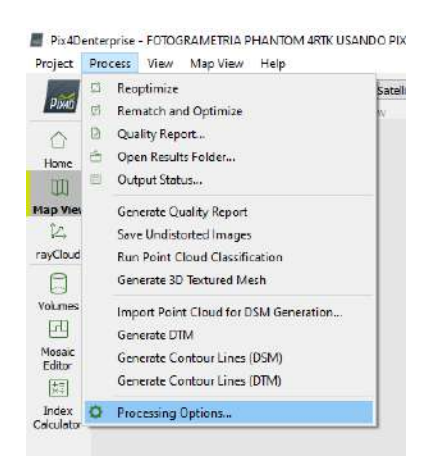

Figura 110: Opciones de procesamiento. Fuente: Elaboración propia con apoyo del software Pix4D.  En "1. Procedimiento inicial" podremos definir la escala que tomará de las imágenes para realizar un primer procedimiento de éstas.

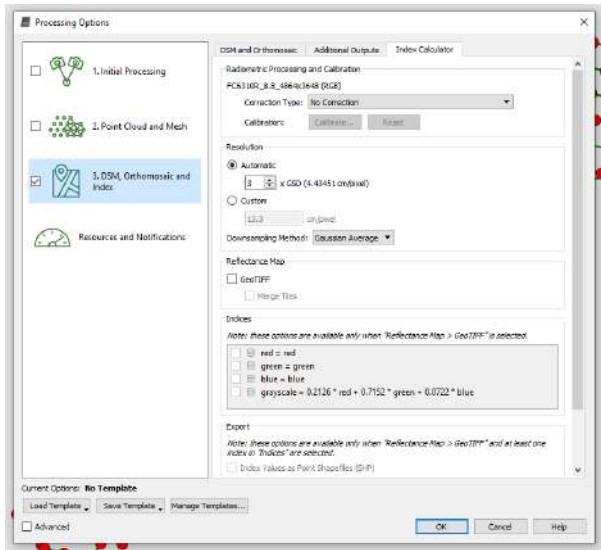

Figura 111: Procesamiento inicial del software. Fuente: Elaboración propia con apoyo del software Pix4D.

 En la opción "2. Nube de puntos y malla" seleccionaremos la calidad que tomará de las imágenes para poder generar la nube de puntos densa, así como la malla de superficie.

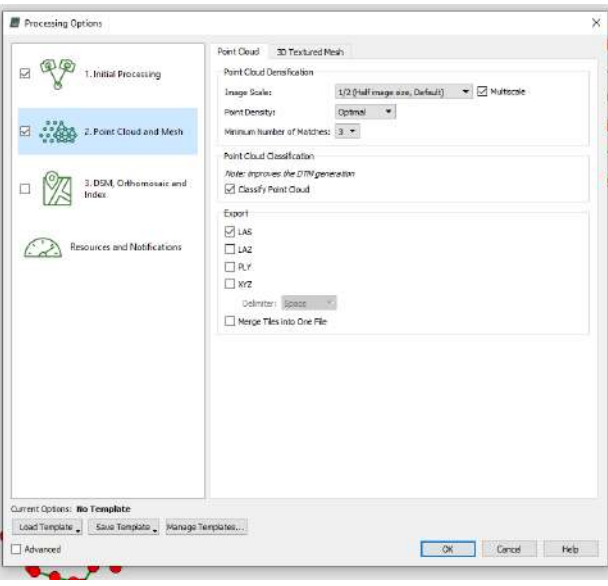

Figura 112: Segundo procesamiento del software. Fuente: Elaboración propia con apoyo del software Pix4D.

 Dentro de la opción "3. MDS, Ortomosaico e índices" podremos seleccionar los resultados que obtendremos del procesamiento de las fotos, así como la cantidad de información obtenida de cada resultado y precisión de los datos de salida.

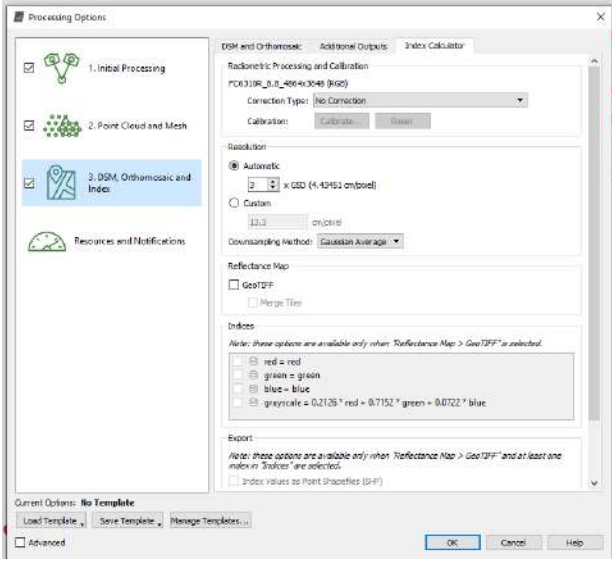

Figura 113: Tercer procesamiento del software. Fuente: Elaboración propia con apoyo del software Pix4D.

 Por ultimo en la opción "Recursos y Notificaciones", seleccionaremos los recursos que destinaremos de nuestra computadora para que realice el procesamiento de las fotos.

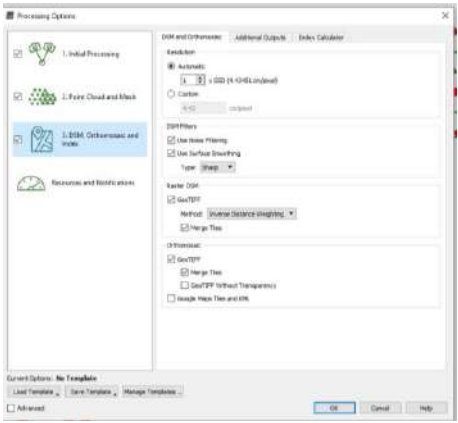

Figura 114: Recursos y notificaciones del software. Fuente: Elaboración propia con apoyo del software Pix4D.
Las opciones anteriormente mencionadas en los puntos del 9 al 13 son opcionales debido a que al seleccionar la plantilla del punto número 7 se cargan los parámetros necesarios acorde a los resultados descritos por el programa en dicho punto.

 Nos dirigiremos a la pestaña proyecto y seleccionaremos la opción "Gestor GSP/MTP" para subir los datos de georreferenciación con los cuales ajustaremos nuestra nube de puntos.

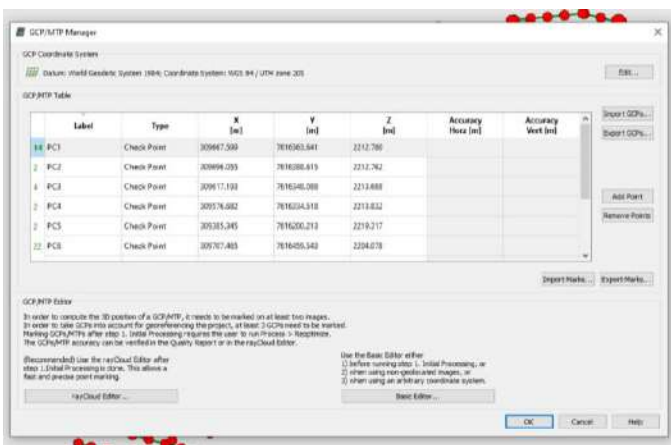

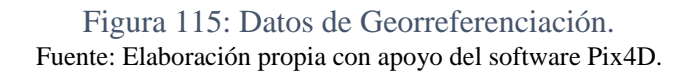

 En la opción "Sistema de coordenadas de los puntos de apoyo" hacemos clic en editar. En la ventana que se nos abre configuraremos la unidad en m, seleccionaremos "Sistema de coordenadas conocidas [m]", luego escribiremos WGS 84 y lo seleccionaremos en la lista desplegable. Para finalizar seleccionaremos "Opciones de coordenadas avanzadas" y en "Sistema de coordenadas vertical" seleccionaremos "Altura del geoide WGS 84 sobre el elipsoide [m]", digitaremos 0 y presionaremos aceptar.

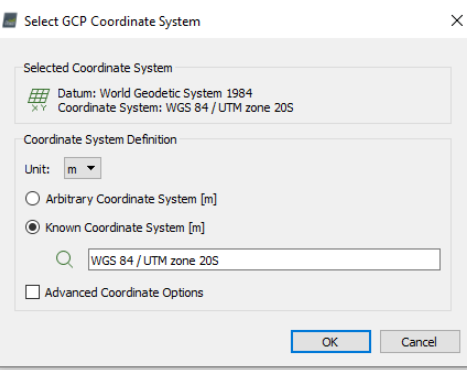

Figura 116: sistema de coordenadas de los puntos de control. Fuente: Elaboración propia con apoyo del software Pix4D.

 En la pantalla anterior "Gestor GCP / MTP" haremos clic en Importar puntos de apoyo, en "Orden de coordenadas", seleccionamos la opción Latitud, Longitud, Altitud, luego clic en "Examinar", seleccionamos el archivo con extensión ".csv" en la carpeta en la que lo tengamos guardado y presionaremos en Aceptar. Las coordenadas de apoyo se pueden visualizar en la ventana del "Gestor GCP / MTP".

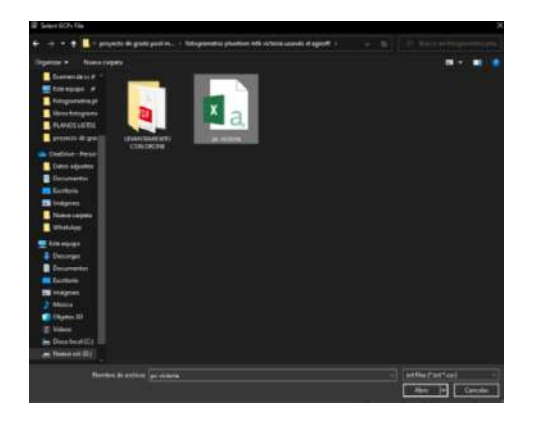

Figura 117: Importación de puntos de control. Fuente: Elaboración propia con apoyo del software Pix4D.

Los puntos de apoyo los podremos observar en el mapa marcados con una cruz azul.

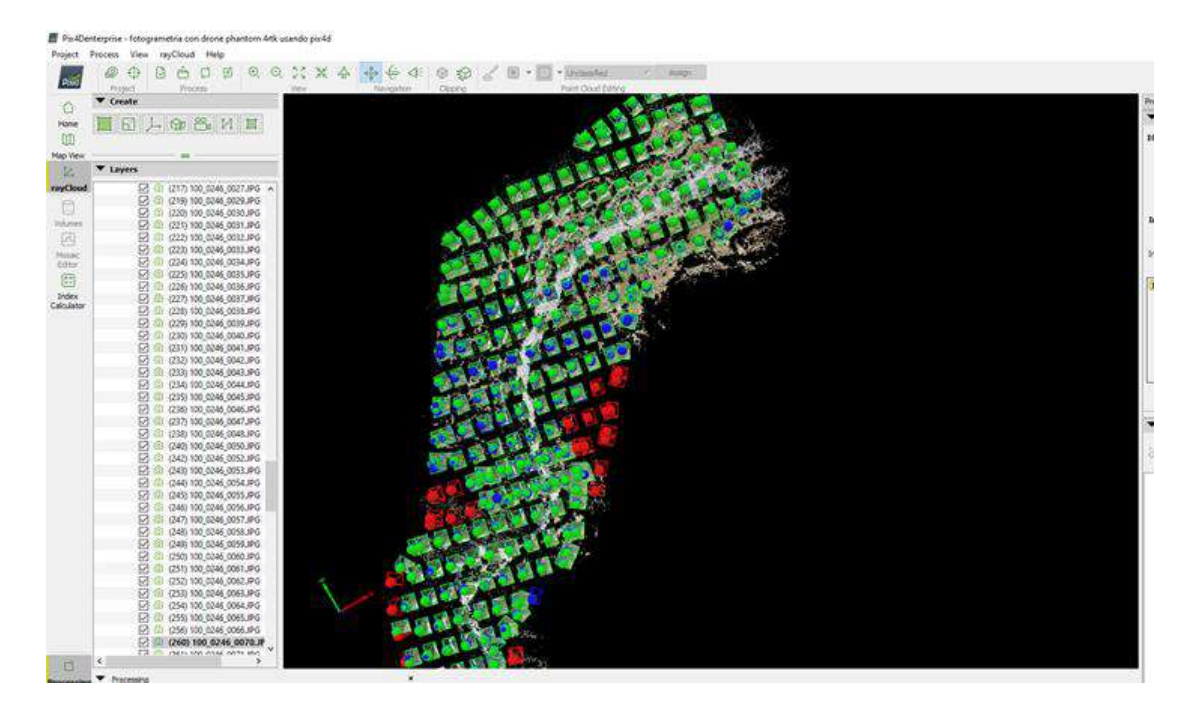

Figura 118: Vista general de las fotografías. Fuente: Elaboración propia con apoyo del software Pix4D.

 En la barra de procesamiento que se encuentra en la parte inferior de la interfaz, seleccionaremos "1. Procesamiento inicial", deseleccionaremos "2. Nube de puntos y malla" y "3. DSM, Ortomosaico e Índice", luego presionaremos Inicio.

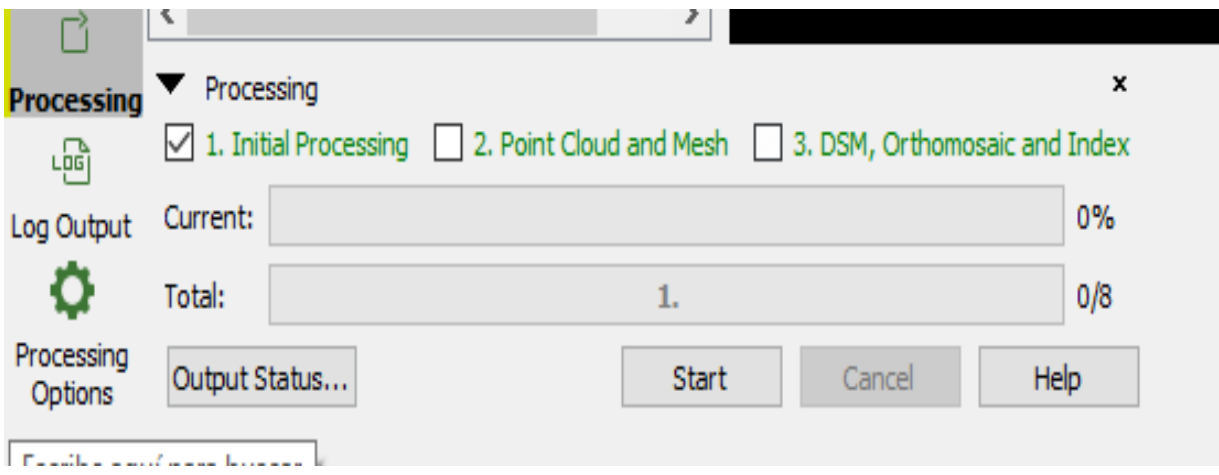

Figura 119: Procesamiento inicial finalizado. Fuente: Elaboración propia con apoyo del software Pix4D.

Cuando el paso 1. Finaliza el procesamiento inicial, se abre rayCloud.

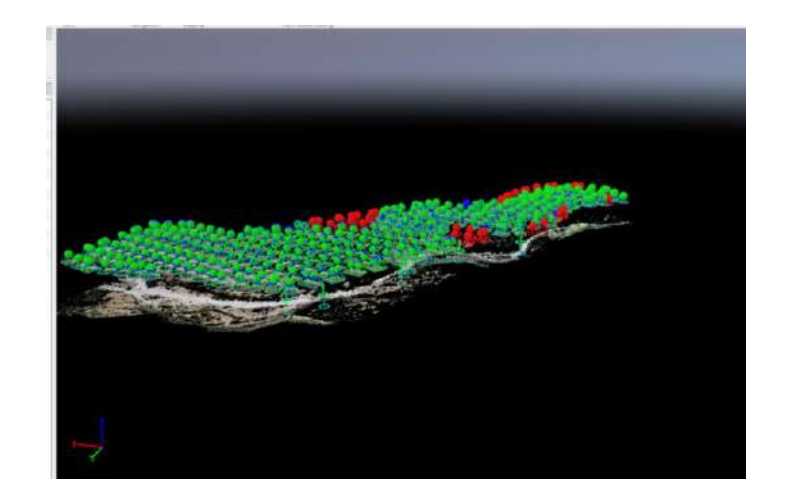

Figura 120: visualización de puntos generados por el software. Fuente: Elaboración propia con apoyo del software Pix4D.

 Dentro de rayCloud podremos visualizar los puntos generados por el procesamiento inicial, así como los puntos de apoyo para georreferenciar el trabajo; al lado izquierdo de nuestra pantalla de trabajo dentro de la pestaña capas buscaremos los puntos de apoyo que hemos agregado, para nuestro ejemplo seleccionaremos un punto cualquiera", al hacer esto se nos marcará con líneas de color verde la dirección desde la cual se puede observar dicho punto aproximadamente con la geolocalización de las fotos tomadas con el GPS interno del dron; también nos mostrará a nuestro lado derecho la información del punto de apoyo y las fotos en las cuales se visualiza dicho punto.

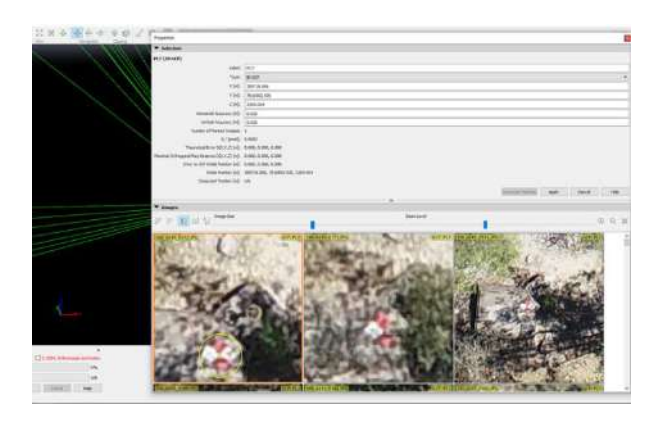

Figura 121:Puntos de control identificados en el software. Fuente: Elaboración propia con apoyo del software Pix4D.

 Para realizar la corrección de las fotos con los puntos de apoyo, marcaremos en éstas el punto al cual corresponde la coordenada de apoyo; las cuales tienen que poder

visualizarse adecuadamente al realizar el vuelo del dron; nos daremos cuenta que en la imagen se observa una marca de color azul, la cual el dron ha tomado como la coordenada buscada en base a su GPS interno, nosotros marcaremos el punto exacto de la coordenada de apoyo dentro de la imagen y se generará una marca de color amarilla.

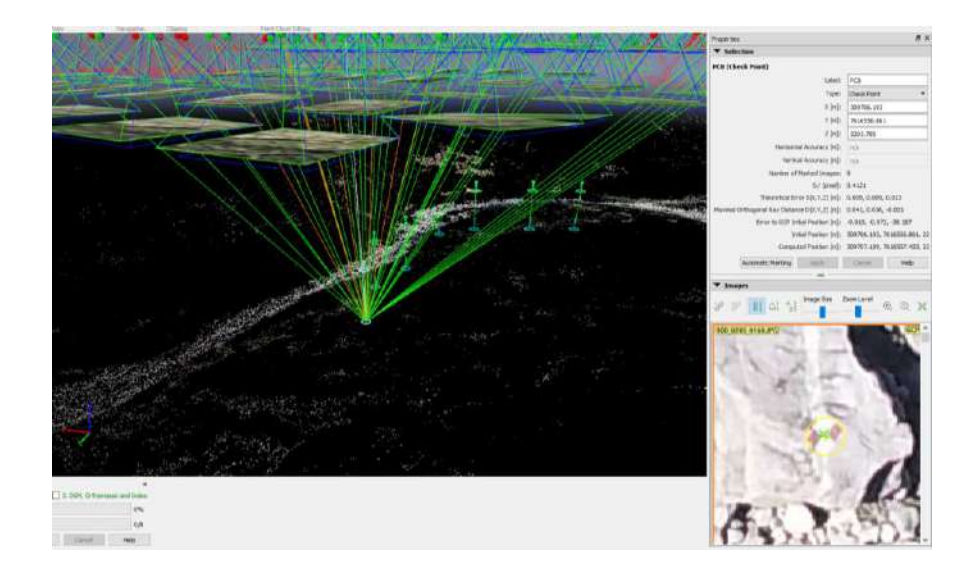

Figura 122: Corrección de fotos con los puntos de control. Fuente: Elaboración propia con apoyo del software Pix4D.

Realizaremos esto para todas las fotos en las cuales se pueda visualizar nuestro punto de apoyo y presionaremos aplicar, realizaremos este procedimiento para todos los puntos de apoyo que utilizaremos en este trabajo.

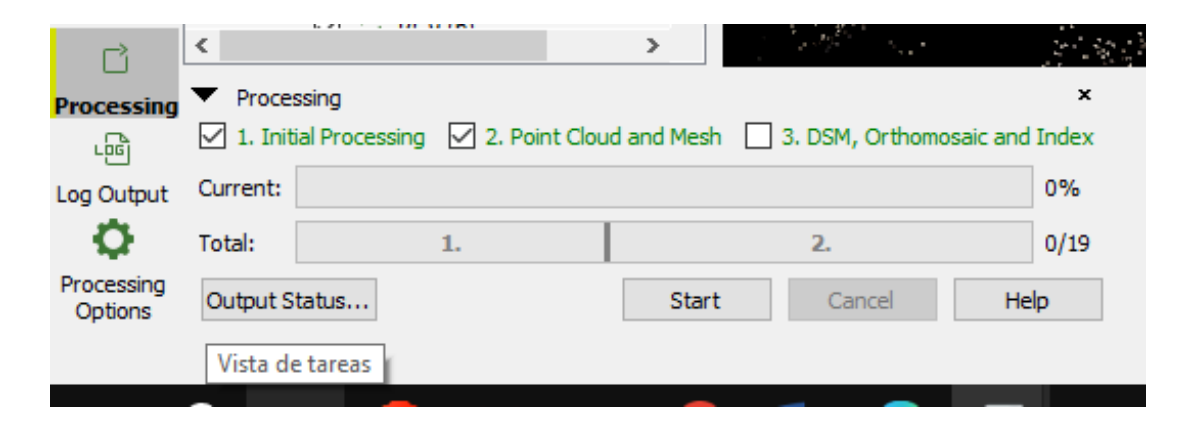

Figura 123: Segundo procesamiento. Fuente: Elaboración propia con apoyo del software Pix4D.

 Una vez marcadas las correcciones de nuestros puntos de apoyo en las fotos realizaremos el segundo procesamiento marcando la casilla con nombre "2. Nube de puntos y malla", en la parte inferior de nuestra pantalla, luego presionaremos Iniciar.

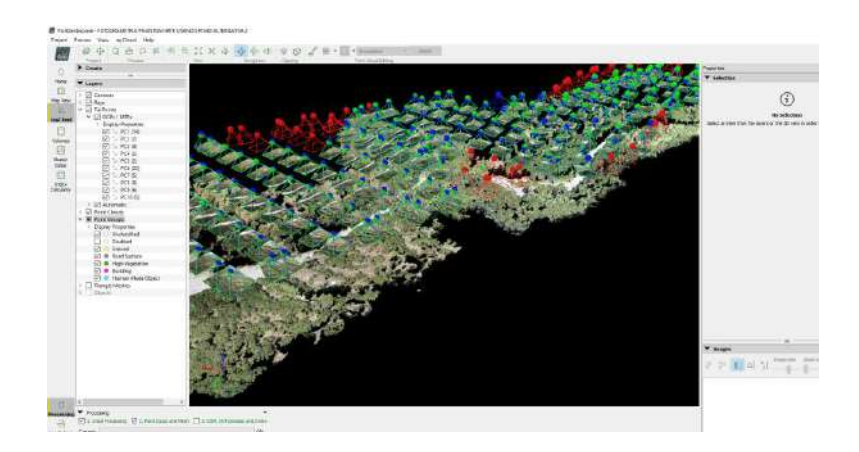

Figura 124: Nube de puntos densa corregida.

Fuente: Elaboración propia con apoyo del software Pix4D. Finalizado el procesamiento macaremos dentro de la pestaña "Capas" la opción "Nube de puntos"; esto generará un mapa con una nube de puntos más densa a la generada con el primer paso y corregida por nuestros puntos de apoyo.

 Para finalizar el procesamiento de nuestros datos marcaremos dentro de la pestaña "Capas" la casilla "Malla de triángulos", la cual generará una superficie que nos dará un mayor detalle de realismo de nuestro levantamiento.

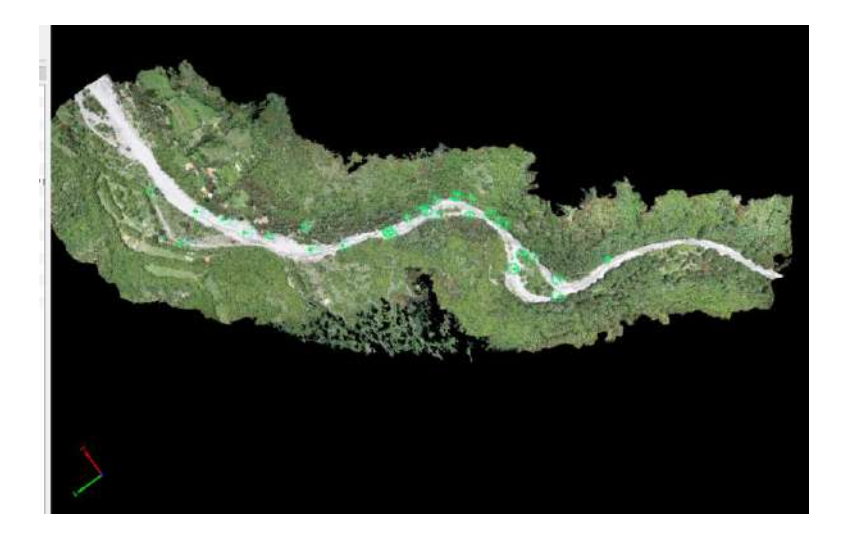

Figura 125: Nube de puntos más densa. Fuente: Elaboración propia con apoyo del software Pix4D.

 Una vez finalizado todo el proceso se procede a genera el modelo digital de superficie (DSM) como se puede observar (ver figura 126).

También se debe tener en cuenta al momento de iniciar el tercer procesamiento que este genere un modelo digital del terreno, por lo cual los índices de vegetación construcciones entre otros no serán tomadó en este modelo.

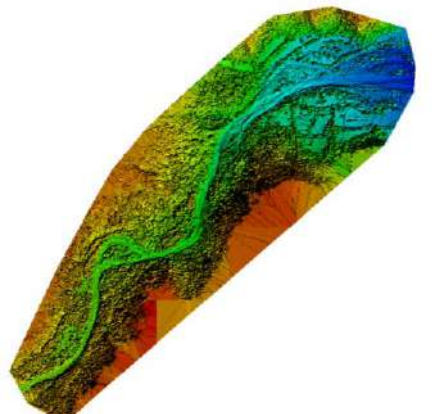

Figura 126: Modelo digital de superficie (DSM). Fuente: Elaboración propia con apoyo del software Pix4d.

 Una vez generado el Modelo Digital de Superficie (DSM) se procede a eliminar la cobertura vegetal y otros objetos para que el programa solo reconozca la superficie del terreno y así generar el Modelo Digital del Terreno (DTM) como se puede observar en la figura.

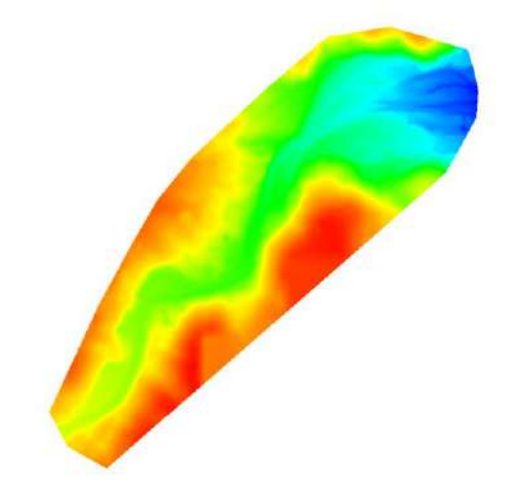

Figura 127: Modelo digital del Terreno. Fuente: Elaboración propia con apoyo del software Pix4d.

- Finalizado todos los procesamientos del software se procederá a generar los planos topográficos, perfiles longitudinales y secciones transversales como veremos en el siguiente capítulo.
- En los anexos podemos encontrar los reportes tanto del software Agisoft Metashape y Pix4D en el sobrevuelo con el drone Phantom 4 RTK.

#### **5.2. Procesamiento de las fotografías con drone Mavic 2 Pro**

Una vez realizada la misión de vuelo con el drone Mavic 2 Pro se procederá a procesar la información con los softwares Agisoft Metashape y Pix4d, se seguirán los pasos al igual como se realizó con el drone Phantom 4RTK, para posteriormente se pueda comparar la precisión y eficacia de ambos drones y también comparar ambos softwares como se verá a continuación en el siguiente capítulo.

Los reportes del software Agisoft Metashape y Pix4D se puede ver en la parte del anexo F.

# **5.3. Generación de planos topográficos a través del Modelo Digital de Elevación (D.E.M)**

Una vez concluido el procesamiento de las fotografías a través de los softwares Agisoft Metashape y Pix4D se procederá a generar las curvas de nivel, perfiles longitudinales y secciones transversales usando los softwares ArGIS Y AutoCAD Civil 3D.

#### **5.3.1. Generación de planos topográficos con el drone Phantom 4 RTK**

En este caso usaremos los dos modelos digitales de elevación, el que se procesó con Agisoft Metashape y el que se realizó con Pix4D. Para posteriormente comparar la eficiencia y precisión de ambos softwares.

#### **5.3.1.1. Curvas de nivel con Agisoft Metashape**

Importaremos el Modelo digital de Elevación (DEM) al programa ArcGIS, una vez importado el programa se procede a georreferenciar el proyecto para que trabaje con coordenadas U.T.M en el sistema de posición global WGS 84 zona 20 sur.

Luego procederemos a recortar el Modelo digital del terreno, de acuerdo al artea de estudio requerido para posteriormente compararlo con los demás modelos.

A continuación, podemos observar en la siguiente imagen el modelo digital del terreno en el software ArcGIS (ver figura 128).

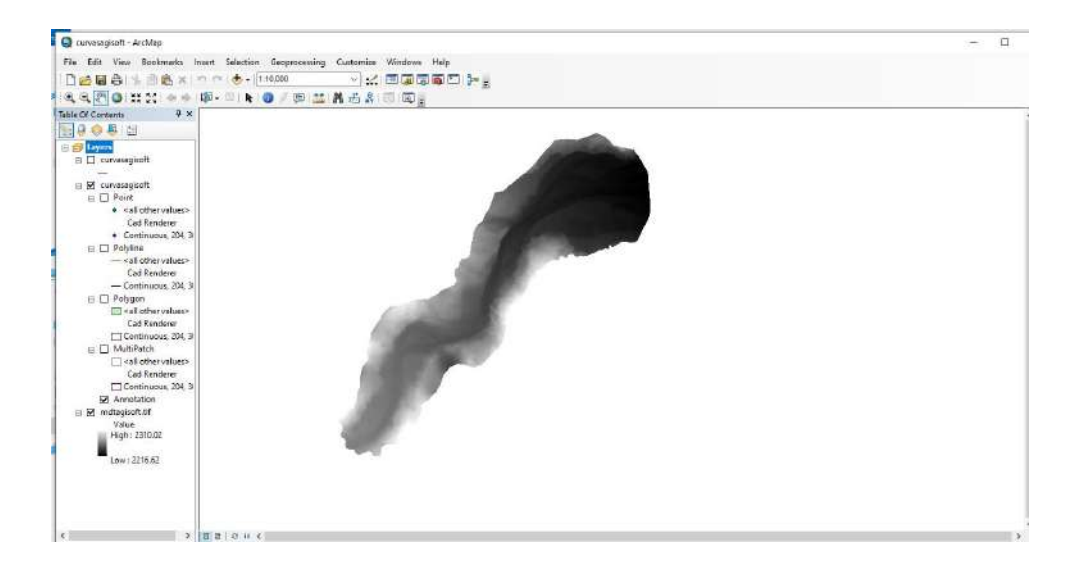

Figura 128: Modelo Digital de Elevación generado por el software Agisoft Metashape. Fuente: Elaboración propia usando el software ArcGIS.

Ahora generaremos las curvas de nivel en el programa con la herramienta Arc toolbox del

programa.

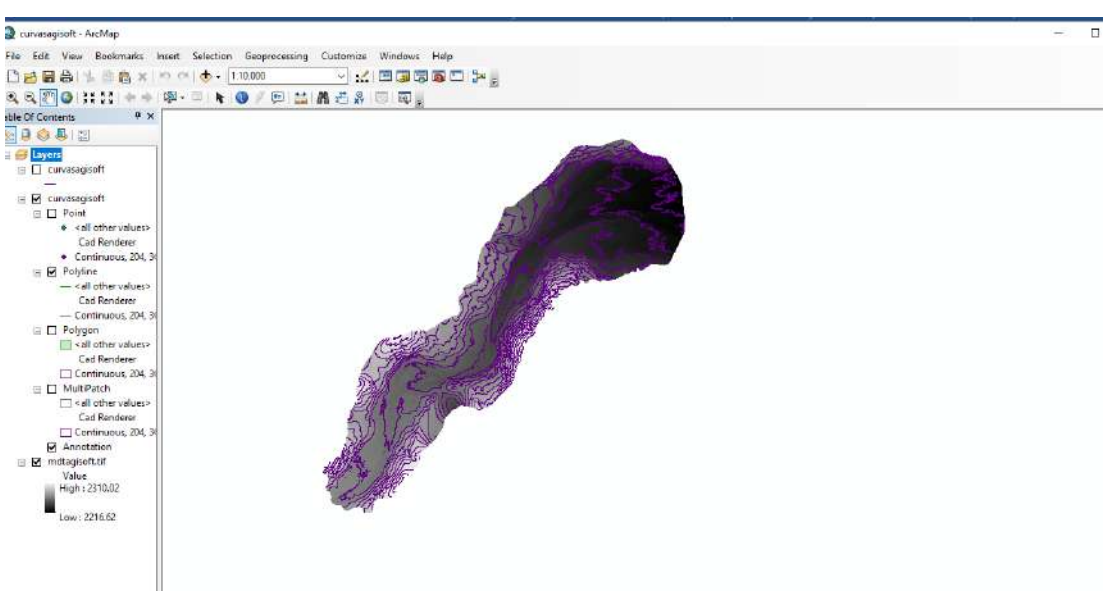

Figura 129:Generación de curvas de nivel Fuente: Elaboración propia usando el software ArcGIS. Una vez creadas las curvas de nivel procederemos a exportar el archivo en formato DWG al AutoCAD Civil 3D.

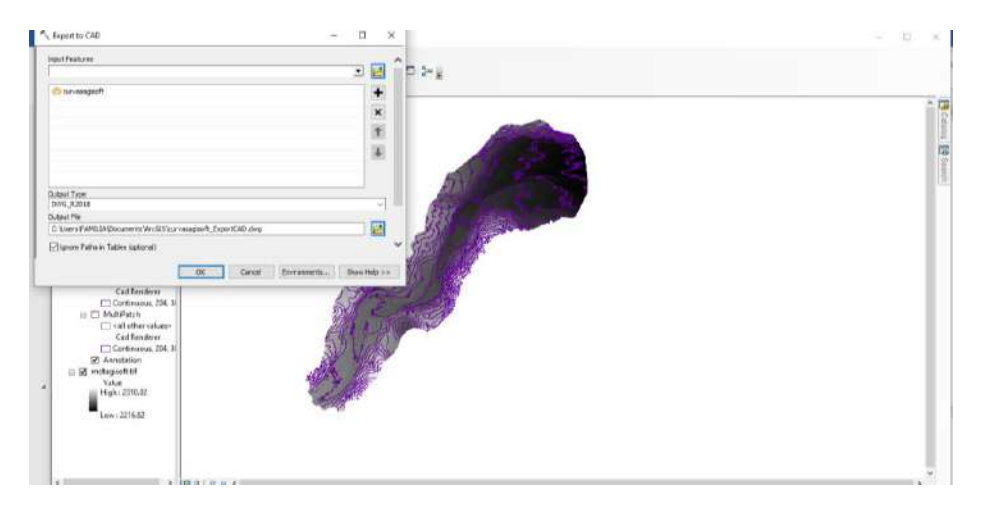

Figura 130: Exportación de las curvas de nivel al AutoCAD Civil 3D. Fuente: Elaboración propia usando el software ArcGIS.

## **5.3.1.2. Curvas de nivel con Pix4D**

Para generar las curvas de nivel en el software Pix4D es más sencillo ya que el programa tiene la opción de exportar directamente las curvas de nivel generadas a partir del Modelo Digital de Elevación (DEM) en formato DWG por lo tanto se puede trabajar directamente con el AutoCAD Civil 3D.

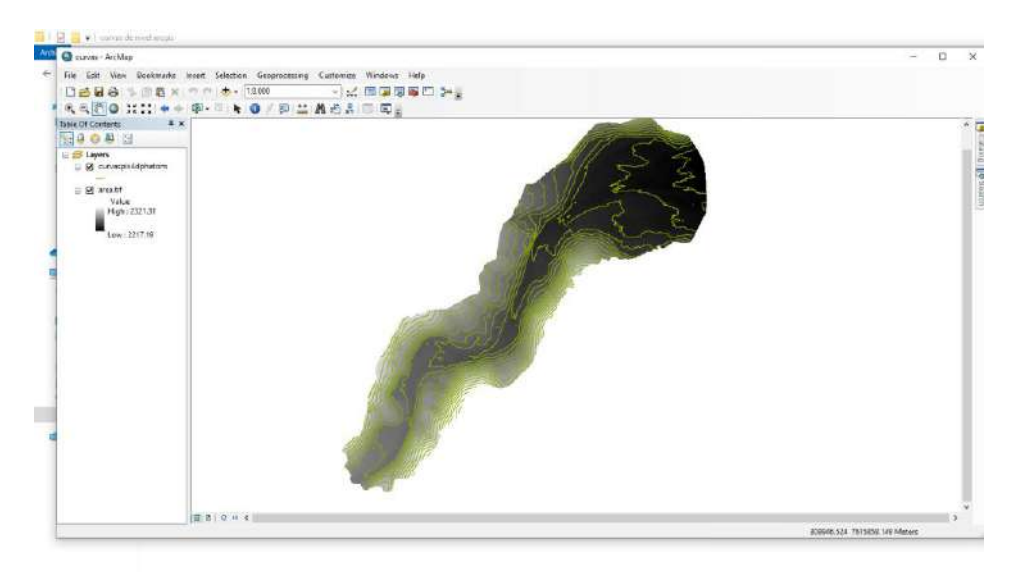

Figura 131: Curvas de nivel generadas por el software Pix4D. Fuente: Elaboración propia usando el software ArcGIS.

## **5.3.2. Generación de planos topográficos con drone Mavic 2 Pro**

En este caso usaremos los dos modelos digitales de elevación (DEM), para luego generar curvas de nivel, perfiles longitudinales y secciones transversales usando los programas ArcGIS y AutoCAD civil 3D.

## **5.3.1.1. Curvas de nivel con Agisoft Metashape**

Importaremos el Modelo digital de Elevación (DEM) al programa ArcGIS, una vez importado el programa se procede a georreferenciar el proyecto para que trabaje con coordenadas U.T.M en el sistema de posición global WGS 84 zona 20 sur.

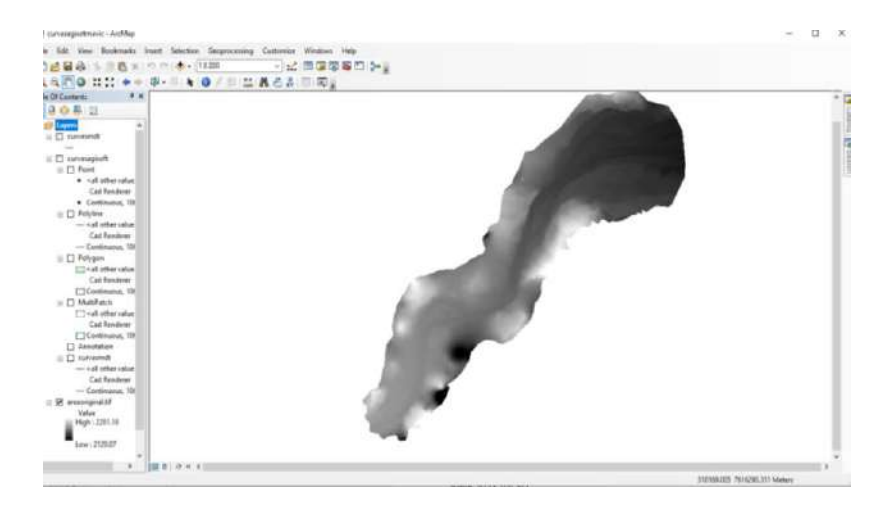

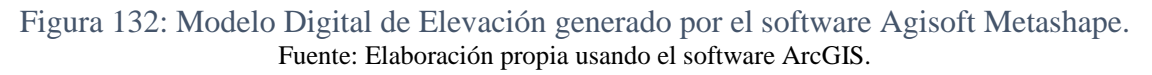

Ahora generaremos las curvas de nivel en el programa con la herramienta Arc toolbox del programa.

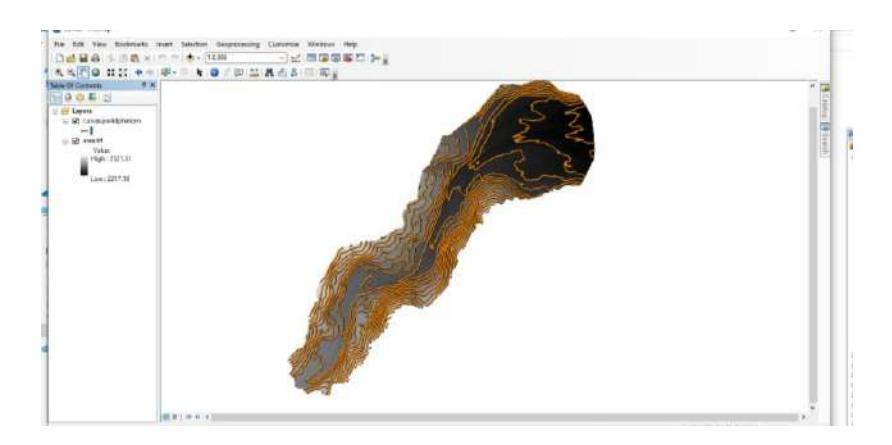

Figura 133: Generación de curvas de nivel. Fuente: Elaboración propia usando el software ArcGIS.

Una vez creadas las curvas de nivel procederemos a exportar el archivo en formato DWG al AutoCAD Civil 3D.

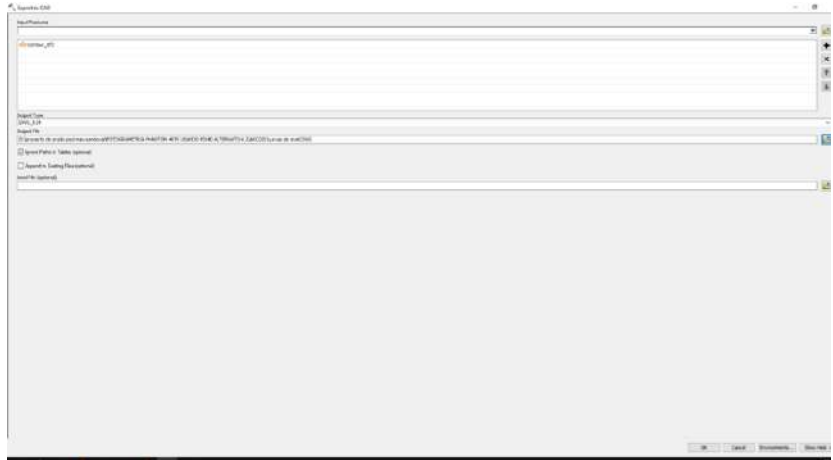

Figura 134: Exportación de las curvas de nivel al AutoCAD Civil 3D. Fuente: Elaboración propia usando el software ArcGIS.

## **5.3.1.2. Curvas de nivel con Pix4D**

Para generar las curvas de nivel en el software Pix4D es más sencillo ya que el programa tiene la opción de exportar directamente las curvas de nivel generadas a partir del Modelo Digital de Elevación (DEM) en formato DWG por lo tanto se puede trabajar directamente con el AutoCAD Civil 3D.

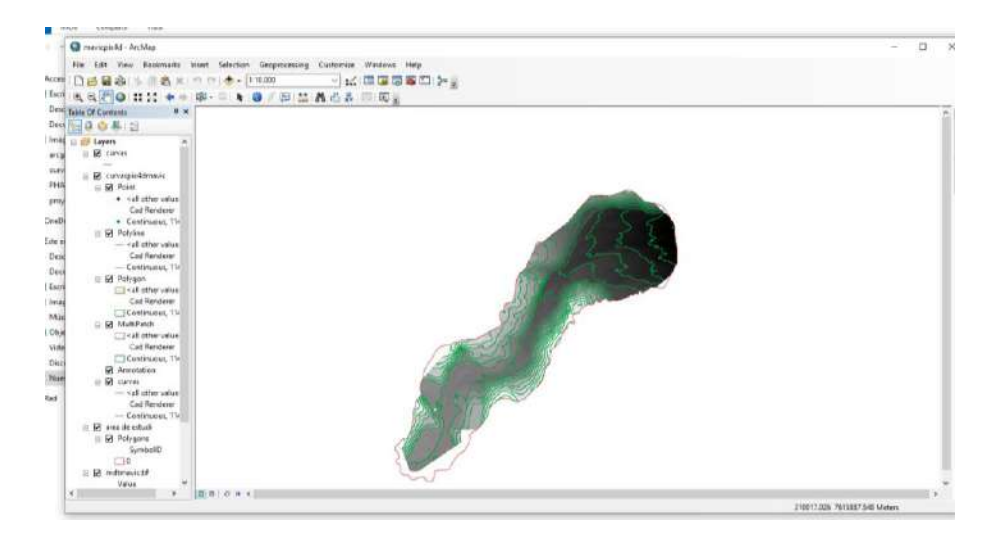

Figura 135: Curvas de nivel generadas por el software Pix4D. Fuente: Elaboración propia usando el software ArcGIS.

# **5.4. Generación de planos topográficos a través del levantamiento topográfico con estación total**

A partir de los datos del levantamiento topográfico con estación total obtenidos a través de la Cooperativa de Servicio de Agua y Alcantarillado de Tarija (COSAALT R.L.) se procede a generar las curvas de nivel con el software AutoCAD Civil 3D, el procedimiento lo podemos observar en el anexo C y también los detalles de los planos.

# **5.5. Generación de perfiles y secciones en el levantamiento topográfico con Drone Phantom 4 RTK**

Una vez obtenido las curvas de nivel del Modelo Digital de Elevación (D.E.M) con el software Agisoft Metashape y Pix4d, procederemos a trabajar con el software AutoCAD Civil 3D, con el cual obtendremos un perfil del terreno y posteriormente procederemos a generar las secciones transversales del perfil para poder comparar con el levantamiento topográfico que se realizó con estación total y el drone Mavic 2 Pro.

El procedimiento de cómo generar los perfiles longitudinales y transversales de este levantamiento topográfico lo podemos ver en detalle en el anexo B donde también se puede observar el plano final del levantamiento topográfico con drone y sus secciones transversales.

## **5.6. Generación de perfiles y secciones en el levantamiento topográfico con Drone Mavic 2 Pro**

Al igual que con el levantamiento topográfico con el drone Phantom 4RTK se proceded a generar los perfiles longitudinales y secciones transversales a través del software AutoCAD Civil 3D.

Los planos a detalle los podemos observar en el apartado de Anexos.

# **5.7. Generación de perfiles y secciones en el levantamiento topográfico con Estación total**

En este levantamiento topográfico con estación total se procedió a solicitar la información del proyecto "OBRAS DE PROTECCIÓN DE LA GALERÍA FILTRANTE Y VIVIENDA DEL SERENO DEL RINCÓN DE LA VICTORIA" elaborado por COSAALT.RL.

Con esta información del levantamiento topográfico ya hecho se procedió a generar las curvas de nivel del terreno y posteriormente realizar los perfiles longitudinales y las secciones transversales con el software civil 3D.

El procedimiento de cómo generar los perfiles longitudinales y transversales de este levantamiento topográfico lo podemos ver en detalle en el anexo C donde también se puede observar el plano final del levantamiento topográfico con estación total y sus secciones transversales.

# **CAPÍTULO VI EXPOSICIÓN Y ANÁLISIS DE LOS RESULTADOS**

#### **6.1. Análisis de Variabilidad**

# **6.1.1. Comparativa entre los levantamientos topográficos con drone Phantom 4RTK, Mavic 2 Pro y estación total trabajando con el software Pix 4D**

Una vez realizado los planos topográficos con el levantamiento de drone Phantom 4 RTK, Mavic 2 Pro y el de estación total se procederá a comparar los puntos de control. Para poder observar la variabilidad que existió en ambos levantamientos y así podremos observar la variabilidad de las mediciones obtenidas.

En este caso compararemos los puntos de control tomados con la estación total y los puntos de control obtenidos con el drone Mavic 2 Pro y Phantom 4 RTK (ver tabla 7).

En la parte del reporte generado por el software Pix4D (ver anexo G) obtuvimos la información de las coordenadas para el análisis de coordenadas que realizaremos en este apartado.

#### **6.1.1.1. Variación en coordenada X**

Procederemos a comparar treinta puntos de control y veinte puntos de paso, cada punto fue clasificado de la siguiente manera: los que están de color rojo son puntos que tienen una pendiente alta esto lo podemos observar en el ortomosaico generado o en el modelo digital del terreno (MDT), los que están marcados de color crema son puntos con una pendiente aproximada a cero y finalmente los que están en color verde son puntos ubicados en zonas boscosas o con alta presencia de vegetación.

En total tenemos diez puntos con alta pendiente, trece en zona boscosa y veintisiete en zona plana o llana.

La variación máxima entre el levantamiento con drone phantom 4 RTK y la estación total es de ∆max1=0.0440 metros y la variación mínima es de ∆min1=0.003 metros.

La variación máxima entre el levantamiento con drone Mavic 2 Pro y la estación total es de ∆max2=0.313metros y la variación mínima es de ∆min2=0.003 metros.

Según el análisis de estas variables podemos decir que con el drone Phantom 4RTK obtenemos menores errores y variaciones al momento de compararlo con el drone Mavic 2 Pro el cual presente una variación mayor comparado al de la estación total.

Otro punto a tomar en cuenta es que en el levantamiento con drone Mavic 2 pro el punto con mayor variación fue el numero treinta seis el cual se ubicaba en una zona de alta pendiente y la menor variación se presentó en el punto número diecinueve en una zona plana.

En el levantamiento con drone Phantom 4 RTK el punto con mayor variación fue el numero treinta seis el cual se ubicaba en una zona de alta pendiente y la menor variación se presentó en el punto número diecinueve en una zona plana.

La ubicación de los puntos de comparación es importante ya que al ubicarlos en zonas planas se obtiene un menor margen de variación y por lo tanto la georreferenciación se aproximará más a los valores reales del terreno.

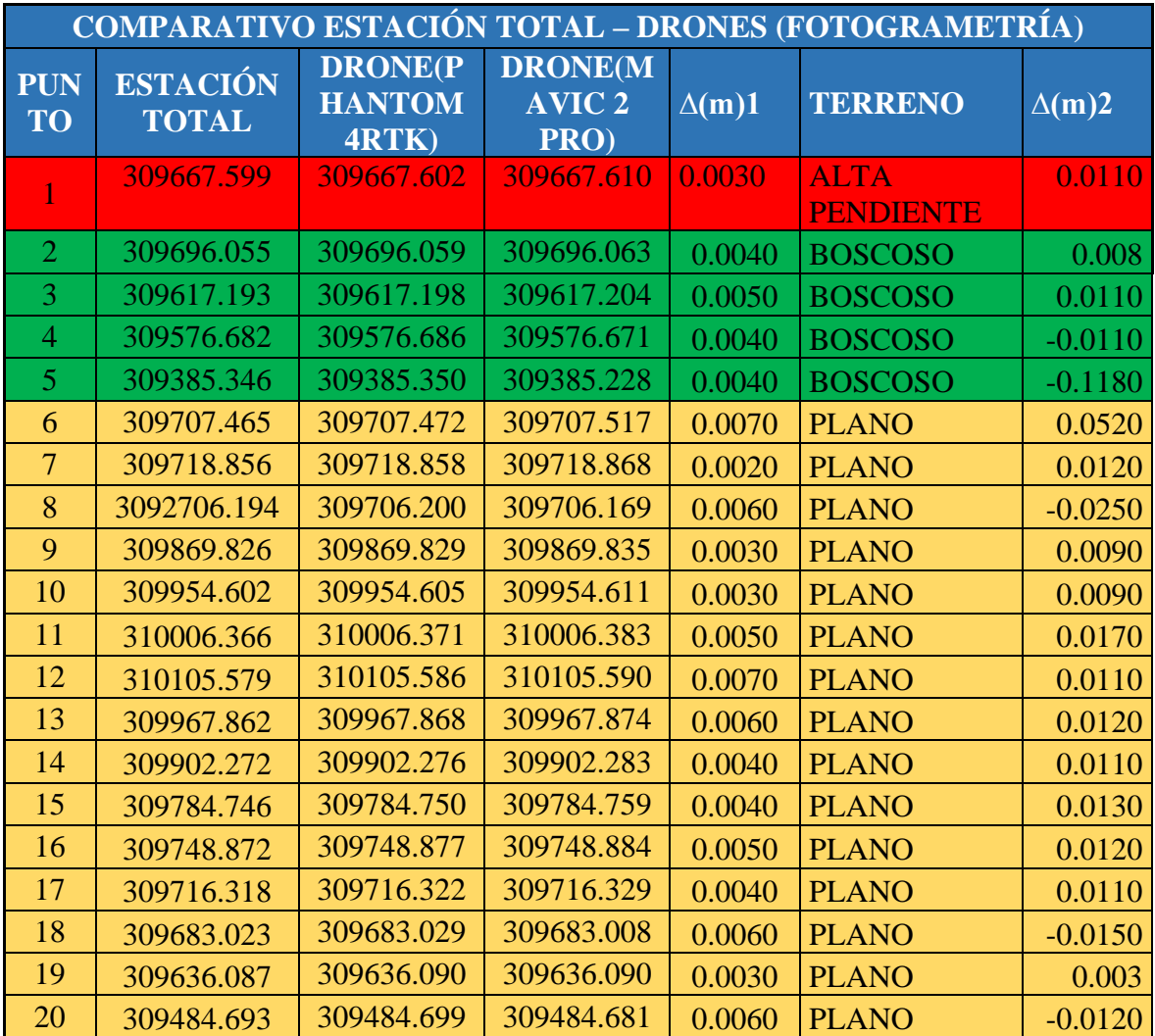

Tabla 7: Desviación de coordenadas X entre Estación Total y Drones (Fotogrametría).

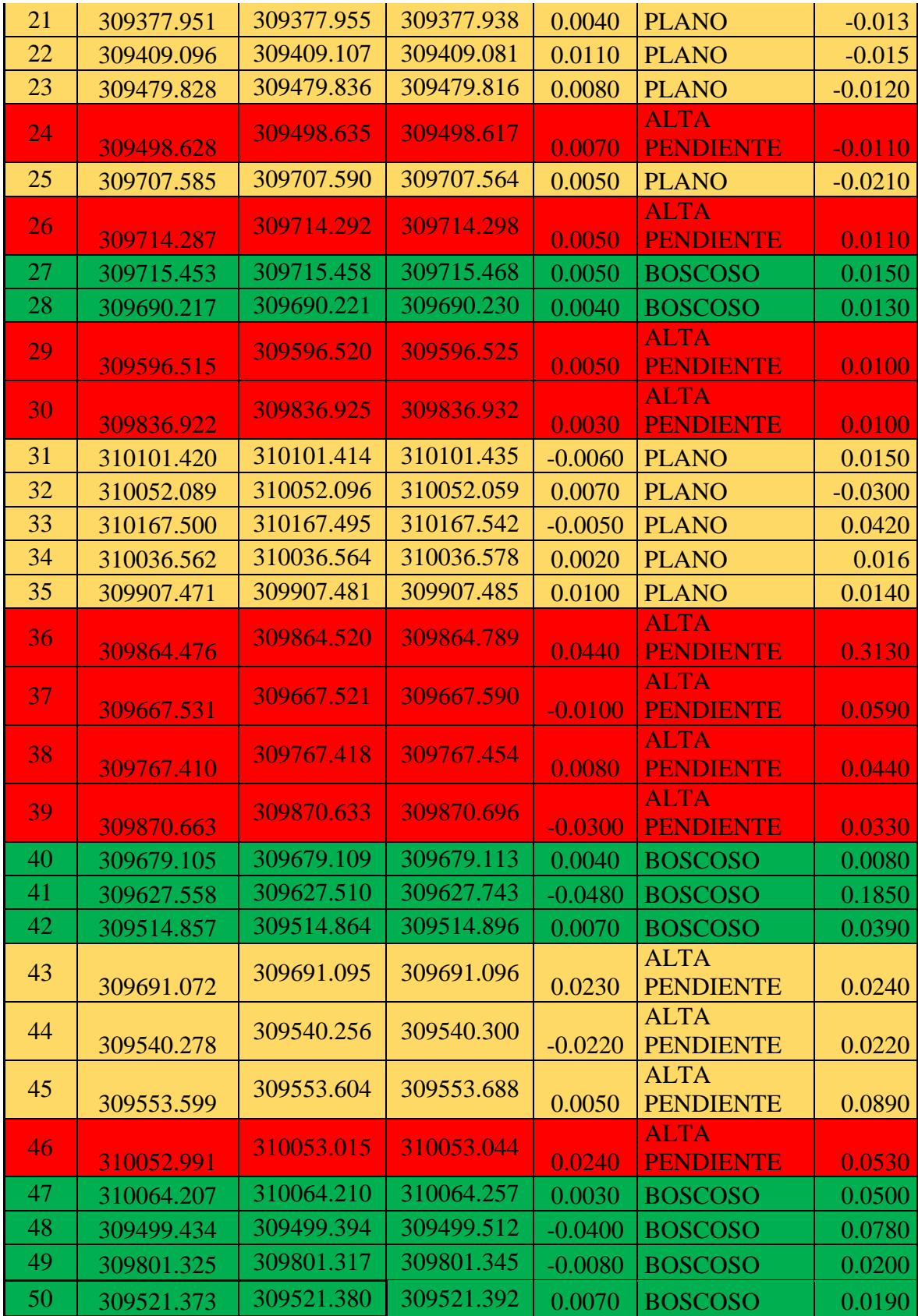

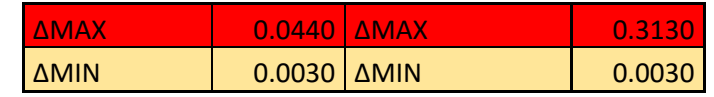

Fuente: Elaboración propia con ayuda del software Agisoft Metashape.

En este grafico (ver figura 136) podemos ver una variación mayor con el levantamiento topográfico con drone Mavic 2Pro con respecto al de estación total, sin embargo, el levantamiento topográfico con el drone Phantom 4RTK es muy mínima.

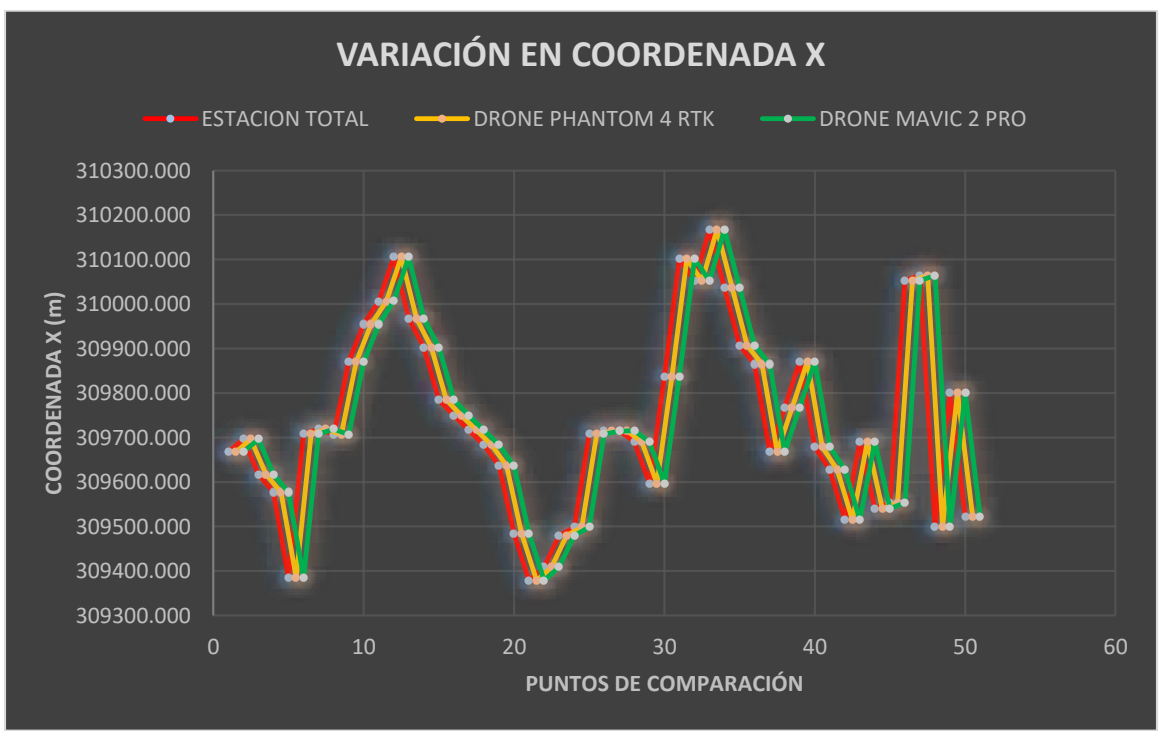

Figura 136: Análisis de variabilidad en coordenada x. Fuente: Elaboración propia con apoyo de Excel.

## **6.1.1.2. Variación en coordenada Y**

La variación máxima entre el levantamiento con drone Phantom 4 RTK y la estación total es de ∆max1=0.0550 metros y la variación mínima es de ∆min1=0.002 metros.

La variación máxima entre el levantamiento con drone Mavic 2 Pro y la estación total es de ∆max2=0.347metros y la variación mínima es de ∆min2=0.005 metros.

Según el análisis de estas variables podemos decir que con el drone Phantom 4RTK obtenemos menores errores y variaciones al momento de compararlo con el drone Mavic 2 Pro el cual presente una variación mayor comparado al de la estación total.

Otro punto a tomar en cuenta es que en el levantamiento con drone Phantom 4 RTK el punto con mayor variación fue el numero treinta seis el cual se ubicaba en una zona de alta pendiente y la menor variación se presentó en el punto número siete en una zona plana.

En el levantamiento con drone Mavic 2 pro el punto con mayor variación fue el numero treinta seis el cual se ubicaba en una zona de alta pendiente y la menor variación se presentó en el punto número diecinueve en una zona plana.

La ubicación de los puntos de comparación es importante ya que al ubicarlos en zonas planas se obtiene un menor margen de variación y por lo tanto la georreferenciación se aproximará más a los valores reales del terreno.

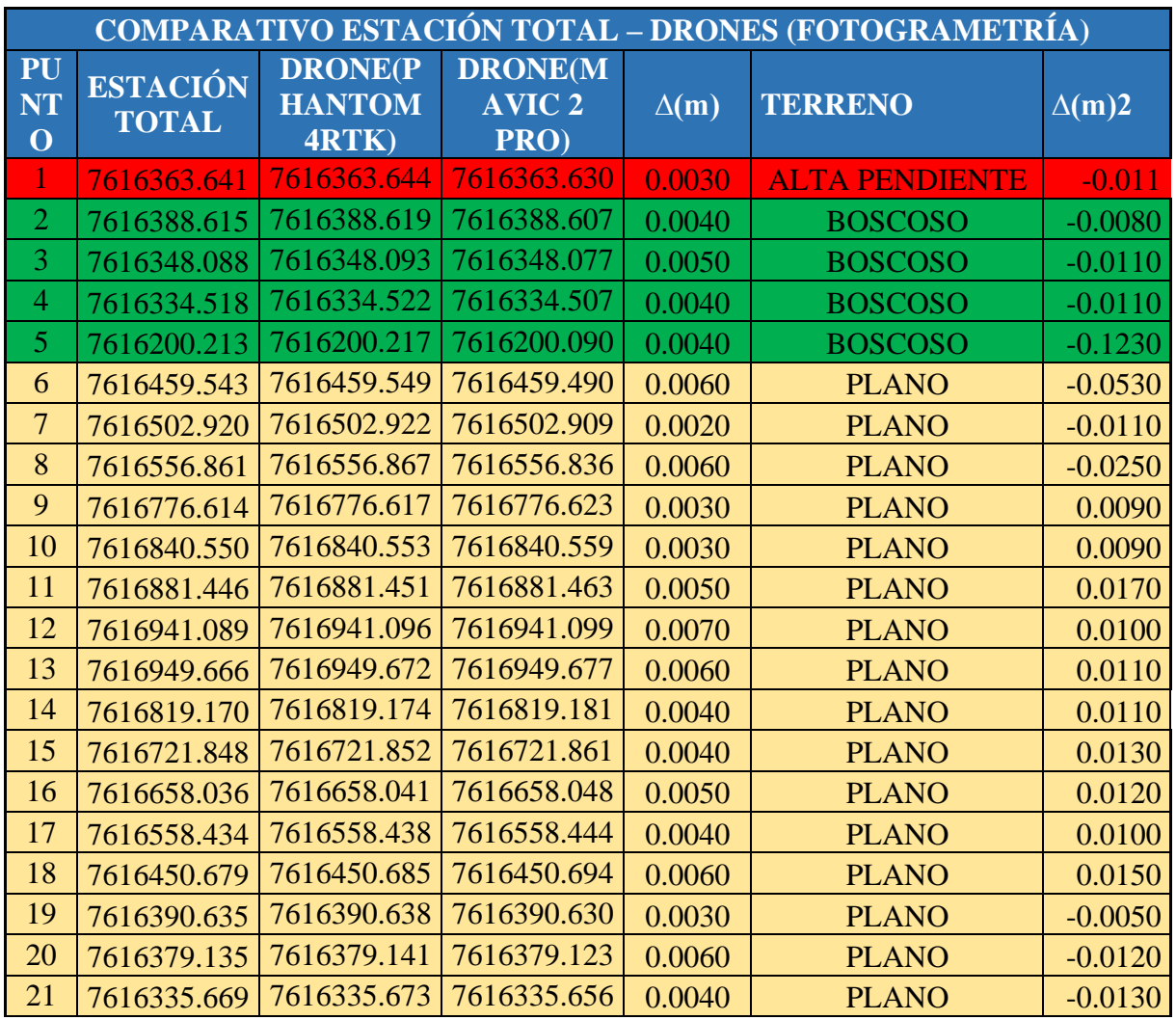

Tabla 8: Desviación de coordenadas Y entre Estación Total y Drones (Fotogrametría).

| 22 | 7616311.546 | 7616311.557 | 7616311.531     | 0.0110    | <b>PLANO</b>          | $-0.0150$ |
|----|-------------|-------------|-----------------|-----------|-----------------------|-----------|
| 23 | 7616327.492 | 7616327.500 | 7616327.480     | 0.0080    | <b>PLANO</b>          | $-0.0120$ |
| 24 | 7616344.378 | 7616344.385 | 7616344.367     | 0.0070    | <b>ALTA PENDIENTE</b> | $-0.0110$ |
| 25 | 7616459.477 | 7616459.482 | 7616459.455     | 0.0050    | <b>PLANO</b>          | $-0.0220$ |
| 26 | 7616466.434 | 7616466.439 | 7616466.422     | 0.0050    | <b>ALTA PENDIENTE</b> | $-0.0120$ |
| 27 | 7616429.286 | 7616429.291 | 7616429.271     | 0.0050    | <b>BOSCOSO</b>        | $-0.0150$ |
| 28 | 7616383.028 | 7616383.032 | 7616383.014     | 0.0040    | <b>BOSCOSO</b>        | $-0.0140$ |
| 29 | 7616340.352 | 7616340.357 | 7616340.361     | 0.0050    | <b>ALTA PENDIENTE</b> | 0.0090    |
| 30 | 7616700.793 | 7616700.796 | 7616700.805     | 0.0030    | <b>ALTA PENDIENTE</b> | 0.0120    |
| 31 | 7616840.433 | 7616840.427 | 7616840.448     | $-0.0060$ | <b>PLANO</b>          | 0.0150    |
| 32 | 7617039.373 | 7617039.380 | 7617039.342     | 0.0070    | <b>PLANO</b>          | $-0.0310$ |
| 33 | 7616752.681 | 7616752.674 | 7616752.763     | $-0.0070$ | <b>PLANO</b>          | 0.0820    |
| 34 | 7616807.891 | 7616807.888 | 7616807.906     | $-0.0030$ | <b>PLANO</b>          | 0.0150    |
| 35 | 7616930.125 | 7616930.121 | 7616930.139     | $-0.0040$ | <b>PLANO</b>          | 0.0140    |
| 36 | 7617008.526 | 7617008.581 | 7617008.873     | 0.0550    | <b>ALTA PENDIENTE</b> | 0.3470    |
| 37 | 7616759.484 | 7616759.490 | 7616759.527     | 0.0060    | <b>ALTA PENDIENTE</b> | 0.0430    |
| 38 | 7616765.670 | 7616765.678 | 7616765.714     | 0.0080    | <b>ALTA PENDIENTE</b> | 0.0440    |
| 39 | 7616670.923 | 7616670.943 | 7616670.956     | 0.0200    | <b>ALTA PENDIENTE</b> | 0.0330    |
| 40 | 7616362.662 | 7616362.666 | 7616362.670     | 0.0040    | <b>BOSCOSO</b>        | 0.0080    |
| 41 | 7616512.340 | 7616512.389 | 7616512.525     | 0.0490    | <b>BOSCOSO</b>        | 0.1850    |
| 42 | 7616444.285 | 7616444.278 | 7616444.323     | $-0.0070$ | <b>BOSCOSO</b>        | 0.0380    |
| 43 | 7616609.803 | 7616609.781 | 7616609.827     | $-0.0220$ | <b>ALTA PENDIENTE</b> | 0.0240    |
| 44 | 7616310.797 | 7616310.818 | 7616310.818     | 0.0210    | <b>ALTA PENDIENTE</b> | 0.0210    |
| 45 | 7616316.307 | 7616316.311 | 7616316.394     | 0.0040    | <b>ALTA PENDIENTE</b> | 0.0870    |
| 46 | 7616715.282 | 7616715.312 | 7616715.355     | 0.0300    | <b>ALTA PENDIENTE</b> | 0.0730    |
| 47 | 7616751.743 | 7616751.739 | 7616751.796     | $-0.0040$ | <b>BOSCOSO</b>        | 0.0530    |
| 48 | 7616438.387 | 7616438.346 | 7616438.461     | $-0.0410$ | <b>BOSCOSO</b>        | 0.0740    |
| 49 | 7616663.647 | 7616663.654 | 7616663.666     | 0.0070    | <b>BOSCOSO</b>        | 0.0190    |
| 50 | 7616418.173 | 7616418.166 | 7616418.198     | $-0.0070$ | <b>BOSCOSO</b>        | 0.0250    |
|    |             |             | $\triangle$ MAX | 0.0550    | $\triangle$ MAX       | 0.3470    |
|    |             |             | $\Delta$ MIN    | 0.0020    | $\Delta$ MIN          | 0.0050    |

Fuente: Elaboración propia con apoyo de Excel.

En este grafico (ver figura 137) podemos observar una mayor variación de las coordenadas obtenidas con el drone Mavic 2Pro con respecto a los datos obtenidos con Estación total, sin embargo, la variación obtenida con el drone Phantom 4RTK es mínima.

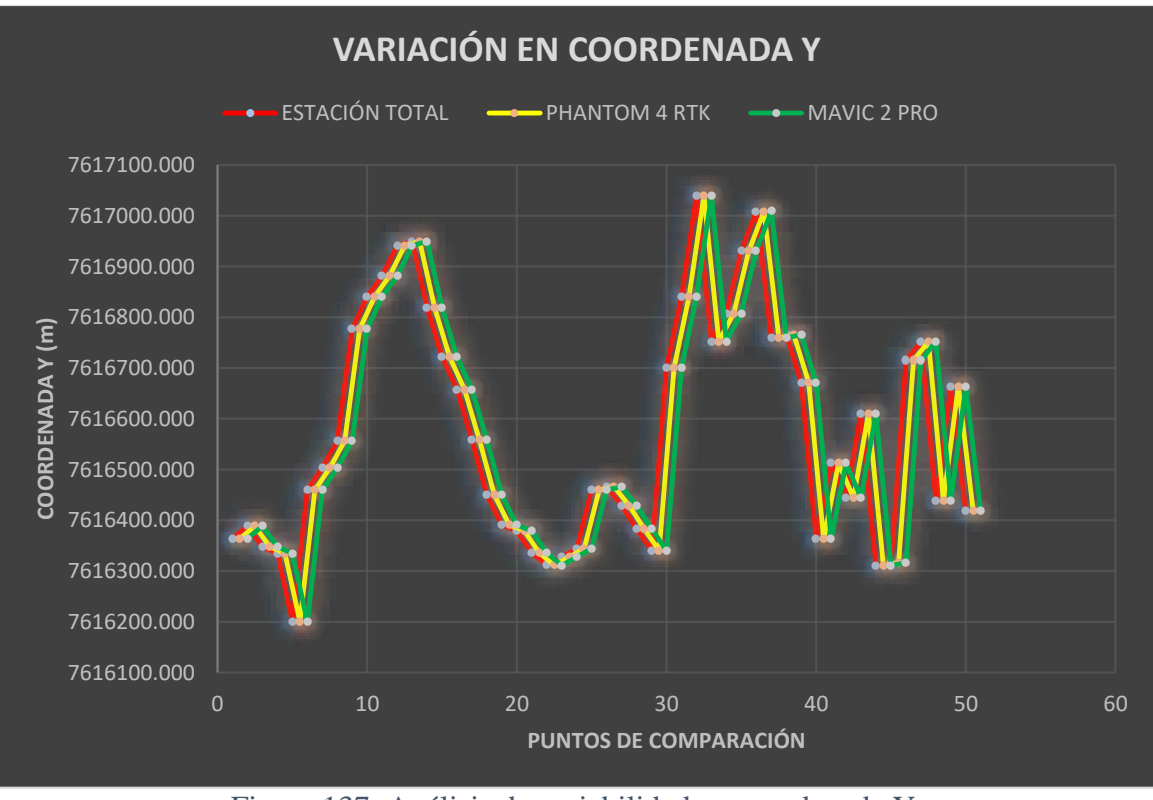

Figura 137: Análisis de variabilidad en coordenada Y. Fuente: Elaboración propia con apoyo de Excel.

#### **6.1.1.3. Variación en coordenada Z**

La variación máxima entre el levantamiento con drone phantom 4 RTK y la estación total es de ∆max1=0.157 metros y la variación mínima es de ∆min1=0.004 metros.

La variación máxima entre el levantamiento con drone Mavic 2 Pro y la estación total es de ∆max2=0.865metros y la variación mínima es de ∆min2=0.0160 metros.

Según el análisis de estas variables podemos decir que con el drone Phantom 4RTK obtenemos menores errores y variaciones al momento de compararlo con el drone Mavic 2 Pro el cual presente una variación mayor comparado al de la estación total.

Otro punto a tomar en cuenta es que en el levantamiento con drone Phantom 4 RTK el punto con mayor variación fue el numero cuarenta y ocho él cual se ubicaba en una zona boscosa y la menor variación se presentó en el punto número siete en una zona plana.

En el levantamiento con drone Phantom Mavic 2 pro el punto con mayor variación fue el numero treinta seis el cual se ubicaba en una zona de alta pendiente y la menor variación se presentó en el punto número dos en una zona boscosa.

La ubicación de los puntos de comparación es importante ya que al ubicarlos en zonas planas se obtiene un menor margen de variación y por lo tanto la georreferenciación se aproximará más a los valores reales del terreno.

|                         | <b>COMPARATIVO ESTACIÓN TOTAL - DRONES (FOTOGRAMETRÍA)</b> |                                          |                                      |             |                       |              |  |
|-------------------------|------------------------------------------------------------|------------------------------------------|--------------------------------------|-------------|-----------------------|--------------|--|
| <b>PUN</b><br><b>TO</b> | <b>ESTACIÓ</b><br>N TOTAL                                  | <b>DRONE(P</b><br><b>HANTOM</b><br>4RTK) | DRONE(M<br>AVIC <sub>2</sub><br>PRO) | $\Delta(m)$ | <b>TERRENO</b>        | $\Delta(m)2$ |  |
| 1                       | 2212.7795                                                  | 2212.7855                                | 2212.7565                            | 0.0060      | <b>ALTA PENDIENTE</b> | $-0.023$     |  |
| $\overline{2}$          | 2212.7625                                                  | 2212.7705                                | 2212.7465                            | 0.0080      | <b>BOSCOSO</b>        | $-0.016$     |  |
| $\overline{3}$          | 2213.6878                                                  | 2213.6978                                | 2213.6638                            | 0.0100      | <b>BOSCOSO</b>        | $-0.024$     |  |
| $\overline{4}$          | 2213.8322                                                  | 2213.8412                                | 2213.8092                            | 0.0090      | <b>BOSCOSO</b>        | $-0.023$     |  |
| 5                       | 2219.3166                                                  | 2219.3256                                | 2219.0416                            | 0.0090      | <b>BOSCOSO</b>        | $-0.275$     |  |
| 6                       | 2204.0780                                                  | 2204.0900                                | 2203.9680                            | 0.0120      | <b>PLANO</b>          | $-0.11$      |  |
| $\overline{7}$          | 2204.0041                                                  | 2204.0081                                | 2203.9791                            | 0.0040      | <b>PLANO</b>          | $-0.025$     |  |
| 8                       | 2203.7854                                                  | 2203.7974                                | 2203.7334                            | 0.0120      | <b>PLANO</b>          | $-0.052$     |  |
| 9                       | 2194.1303                                                  | 2194.1353                                | 2194.1133                            | 0.0050      | <b>PLANO</b>          | $-0.017$     |  |
| 10                      | 2190.1407                                                  | 2190.1487                                | 2190.1207                            | 0.0080      | <b>PLANO</b>          | $-0.02$      |  |
| 11                      | 2188.7600                                                  | 2188.7700                                | 2188.7270                            | 0.0100      | <b>PLANO</b>          | $-0.033$     |  |
| 12                      | 2187.3920                                                  | 2187.4070                                | 2187.3690                            | 0.0150      | <b>PLANO</b>          | $-0.023$     |  |
| 13                      | 2190.1460                                                  | 2190.1590                                | 2190.1210                            | 0.0130      | <b>PLANO</b>          | $-0.025$     |  |
| 14                      | 2193.2170                                                  | 2193.2250                                | 2193.1940                            | 0.0080      | <b>PLANO</b>          | $-0.023$     |  |
| 15                      | 2197.8330                                                  | 2197.8400                                | 2197.8050                            | 0.0070      | <b>PLANO</b>          | $-0.028$     |  |
| 16                      | 2199.2720                                                  | 2199.2810                                | 2199.2460                            | 0.0090      | <b>PLANO</b>          | $-0.026$     |  |
| 17                      | 2203.1290                                                  | 2203.1360                                | 2203.1030                            | 0.0070      | <b>PLANO</b>          | $-0.026$     |  |
| 18                      | 2205.6170                                                  | 2205.6280                                | 2205.5850                            | 0.0110      | <b>PLANO</b>          | $-0.032$     |  |
| 19                      | 2208.8230                                                  | 2208.8300                                | 2208.8060                            | 0.0070      | <b>PLANO</b>          | $-0.017$     |  |
| 20                      | 2213.1570                                                  | 2213.1690                                | 2213.1310                            | 0.0120      | <b>PLANO</b>          | $-0.026$     |  |
| 21                      | 2216.5310                                                  | 2216.5380                                | 2216.5050                            | 0.0070      | <b>PLANO</b>          | $-0.026$     |  |
| 22                      | 2214.9200                                                  | 2214.9410                                | 2214.8880                            | 0.0210      | <b>PLANO</b>          | $-0.032$     |  |
| 23                      | 2211.6720                                                  | 2211.6890                                | 2211.6450                            | 0.0170      | <b>PLANO</b>          | $-0.027$     |  |
| 24                      | 2213.0560                                                  | 2213.0690                                | 2213.0310                            | 0.0130      | <b>ALTA PENDIENTE</b> | $-0.025$     |  |
| 25                      | 2204.1150                                                  | 2204.1240                                | 2204.0720                            | 0.0090      | <b>PLANO</b>          | $-0.043$     |  |

Tabla 9: Desviación de coordenadas Z entre Estación Total y Drones (Fotogrametría).

| 26 | 2206.7220 | 2206.7310 | 2206.7000    | 0.0090    | <b>ALTA PENDIENTE</b> | $-0.022$ |
|----|-----------|-----------|--------------|-----------|-----------------------|----------|
| 27 | 2209.7200 | 2209.7290 | 2209.6850    | 0.0090    | <b>BOSCOSO</b>        | $-0.035$ |
| 28 | 2212.6070 | 2212.6150 | 2212.5800    | 0.0080    | <b>BOSCOSO</b>        | $-0.027$ |
| 29 | 2213.2300 | 2213.2410 | 2213.2520    | 0.0110    | <b>ALTA PENDIENTE</b> | 0.022    |
| 30 | 2201.0140 | 2201.0200 | 2201.0370    | 0.0060    | <b>ALTA PENDIENTE</b> | 0.023    |
| 31 | 2233.5720 | 2233.5850 | 2233.6060    | 0.0130    | <b>PLANO</b>          | 0.034    |
| 32 | 2227.6220 | 2227.6390 | 2227.5410    | 0.0170    | <b>PLANO</b>          | $-0.081$ |
| 33 | 2230.9350 | 2230.9480 | 2231.1800    | 0.0130    | <b>PLANO</b>          | 0.245    |
| 34 | 2230.1240 | 2230.1560 | 2230.1650    | 0.0320    | <b>PLANO</b>          | 0.041    |
| 35 | 2235.5910 | 2235.5610 | 2235.6250    | $-0.0300$ | <b>PLANO</b>          | 0.034    |
| 36 | 2271.3280 | 2271.4440 | 2272.1930    | 0.1160    | <b>ALTA PENDIENTE</b> | 0.865    |
| 37 | 2268.0630 | 2268.0060 | 2268.1840    | $-0.0570$ | <b>ALTA PENDIENTE</b> | 0.121    |
| 38 | 2251.9660 | 2251.9800 | 2252.0640    | 0.0140    | <b>ALTA PENDIENTE</b> | 0.098    |
| 39 | 2269.7710 | 2269.7140 | 2269.8450    | $-0.0570$ | <b>ALTA PENDIENTE</b> | 0.074    |
| 40 | 2253.5710 | 2253.5820 | 2253.5930    | 0.0110    | <b>BOSCOSO</b>        | 0.022    |
| 41 | 2251.6450 | 2251.4880 | 2252.0910    | $-0.1570$ | <b>BOSCOSO</b>        | 0.446    |
| 42 | 2260.6980 | 2260.7220 | 2260.9210    | 0.0240    | <b>BOSCOSO</b>        | 0.223    |
| 43 | 2254.7230 | 2254.6420 | 2254.8100    | $-0.0810$ | <b>ALTA PENDIENTE</b> | 0.087    |
| 44 | 2270.2890 | 2270.2200 | 2270.3580    | $-0.0690$ | <b>ALTA PENDIENTE</b> | 0.069    |
| 45 | 2265.0090 | 2265.0200 | 2265.2120    | 0.0110    | <b>ALTA PENDIENTE</b> | 0.203    |
| 46 | 2234.4300 | 2234.4990 | 2234.5900    | 0.0690    | <b>ALTA PENDIENTE</b> | 0.16     |
| 47 | 2231.3040 | 2231.3110 | 2231.4300    | 0.0070    | <b>BOSCOSO</b>        | 0.126    |
| 48 | 2266.7130 | 2266.8700 | 2267.0100    | 0.1570    | <b>BOSCOSO</b>        | 0.297    |
| 49 | 2237.1180 | 2237.1570 | 2237.1590    | 0.0390    | <b>BOSCOSO</b>        | 0.041    |
| 50 | 2257.2850 | 2257.3060 | 2257.3760    | 0.0210    | <b>BOSCOSO</b>        | 0.091    |
|    |           |           | <b>AMAX</b>  | 0.1570    | <b>AMAX</b>           | 0.8650   |
|    |           |           | $\Delta$ MIN | 0.0040    | $\Delta$ MIN          | 0.0160   |

Fuente: Elaboración propia con ayuda de AutoCAD Civil 3D.

En el siguiente grafico (ver figura 138) podemos observar una mayor variación de las coordenadas obtenidas con el drone Mavic 2Pro con respecto a las coordenadas obtenidas con estación total

En la parte de anexos podemos observar con más detalle los reportes del programa Pix4D de ambos drones.

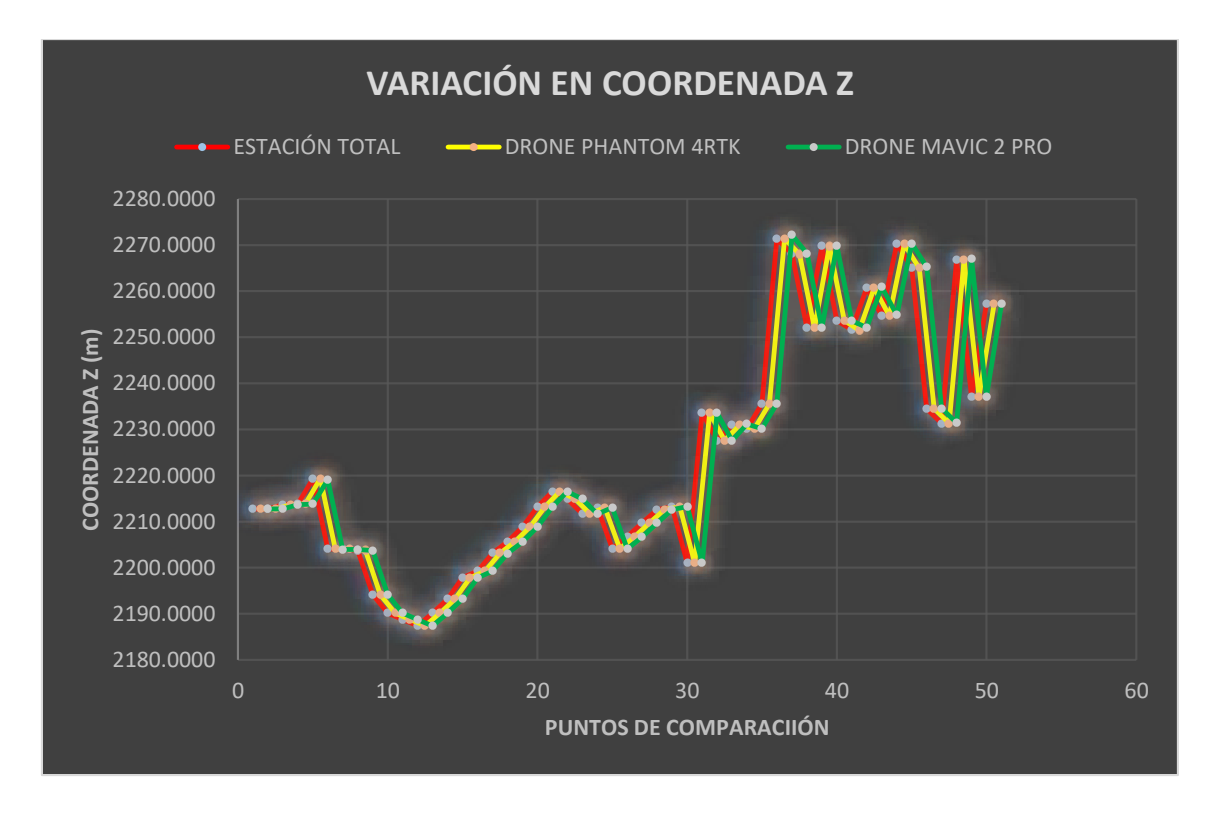

Figura 138: Análisis de variabilidad en coordenada Z. Fuente: Elaboración propia con apoyo de Excel.

# **6.1.2. Comparativa entre los levantamientos topográficos con drone Phantom 4RTK, Mavic 2 Pro y estación total trabajando con el software Agisoft Metashape**

Una vez procesados los datos con el programa Agisoft y realizado el Modelo Digital de Elevación (D.E.M) Y generado los planos topográficos se procederá a realizar un análisis de variación

En este caso compararemos los puntos de control tomados con la estación total y los puntos de control obtenidos con el drone Mavic 2 Pro y Phantom 4 RTK a través del software Agisoft para determinar la variabilidad de las coordenadas medidas. En la parte de anexos podemos observar el reporte generado por el software Agisoft (ver anexo G) obtuvimos la información de las coordenadas para el análisis de que realizaremos en este apartado.

#### **6.1.2.1. Variación en coordenada X**

Procederemos a comparar treinta puntos de control y veinte puntos de paso, cada punto fue clasificado de la siguiente manera: los que están de color rojo son puntos que tienen una pendiente alta esto lo podemos observar en el ortomosaico generado o en el modelo digital del terreno (MDT), los que están marcados de color crema son puntos con una pendiente aproximada a cero y finalmente los que están en color verde son puntos ubicados en zonas boscosas o con alta presencia de vegetación.

En total tenemos diez puntos con alta pendiente, trece en zona boscosa y veintisiete en zona plana o llana.

La variación máxima entre el levantamiento con drone phantom 4 RTK y la estación total es de ∆max1= 0.2508 metros y la variación mínima es de ∆min1= 0.0013 metros.

La variación máxima entre el levantamiento con drone Mavic 2 Pro y la estación total es de ∆max2=0.3372 metros y la variación mínima es de ∆min2=0.0125 metros.

Según el análisis de estas variables podemos decir que con el drone Phantom 4RTK obtenemos menores errores y variaciones al momento de compararlo con el drone Mavic 2 Pro el cual presente una variación mayor comparado al de la estación total.

Otro punto a tomar en cuenta es que en el levantamiento con drone Phantom 4 RTK el punto con mayor variación fue el número diecinueve el cual se ubicaba en una zona de alta pendiente y la menor variación se presentó en el punto dos en una zona plana.

En el levantamiento con drone Mavic 2 Pro el punto con mayor variación fue el numero treinta y siete, el cual se ubicaba en una zona de alta pendiente y la menor variación se presentó en el punto número veinticinco en una zona plana.

La ubicación de los puntos de comparación es importante ya que al ubicarlos en zonas planas se obtiene un menor margen de variación y por lo tanto la georreferenciación se aproximará más a los valores reales del terreno

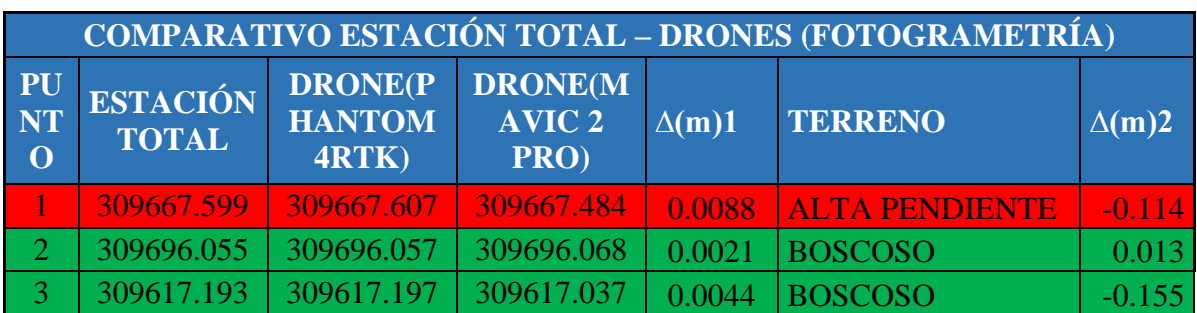

Tabla 10: Variación de coordenadas X entre Estación Total y Drones (Fotogrametría).

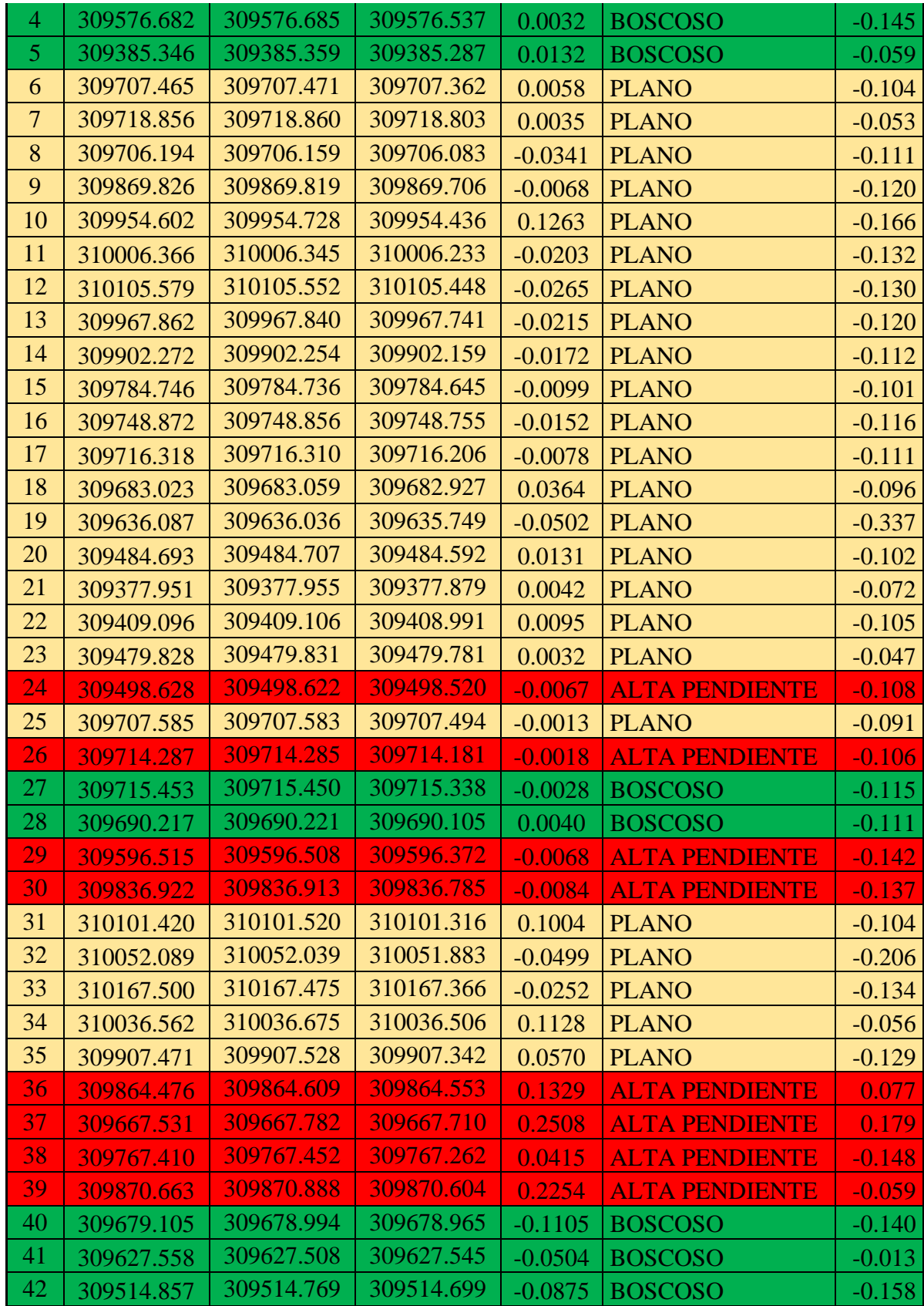

| 43 | 309691.072 | 309691.152 | 309690.842   | 0.0803    | <b>ALTA PENDIENTE</b> | $-0.230$ |
|----|------------|------------|--------------|-----------|-----------------------|----------|
| 44 | 309540.278 | 309540.317 | 309540.150   | 0.0385    | <b>ALTA PENDIENTE</b> | $-0.128$ |
| 45 | 309553.599 | 309553.629 | 309553.471   | 0.0300    | <b>ALTA PENDIENTE</b> | $-0.128$ |
| 46 | 310052.991 | 310052.948 | 310052.868   | $-0.0428$ | <b>ALTA PENDIENTE</b> | $-0.123$ |
| 47 | 310064.207 | 310064.257 | 310064.044   | 0.0499    | <b>BOSCOSO</b>        | $-0.163$ |
| 48 | 309499.434 | 309499.224 | 309499.401   | $-0.2097$ | <b>BOSCOSO</b>        | $-0.033$ |
| 49 | 309801.325 | 309801.518 | 309801.276   | 0.1931    | <b>BOSCOSO</b>        | $-0.049$ |
| 50 | 309521.373 | 309521.331 | 309521.256   | $-0.0417$ | <b>BOSCOSO</b>        | $-0.117$ |
|    |            |            | ΔΜΑΧ         | 0.2508    | <b>AMAX</b>           | 0.3372   |
|    |            |            | $\Delta$ MIN | 0.0013    | <b>AMIN</b>           | 0.0130   |

Fuente: Elaboración propia con ayuda del software Pix4D.

En el siguiente grafico (ver figura 139) se puede observar una mayor variación de datos con el drone Mavic 2 pro, sin embargo, esta variación es mínima con respecto a las coordenadas obtenidas con estación total y similar a las que se obtuve con el drone Phantom 4RTK.

En la parte de anexos podemos observar con más detalle los reportes del programa Agisoft de ambos drones (ver anexo G).

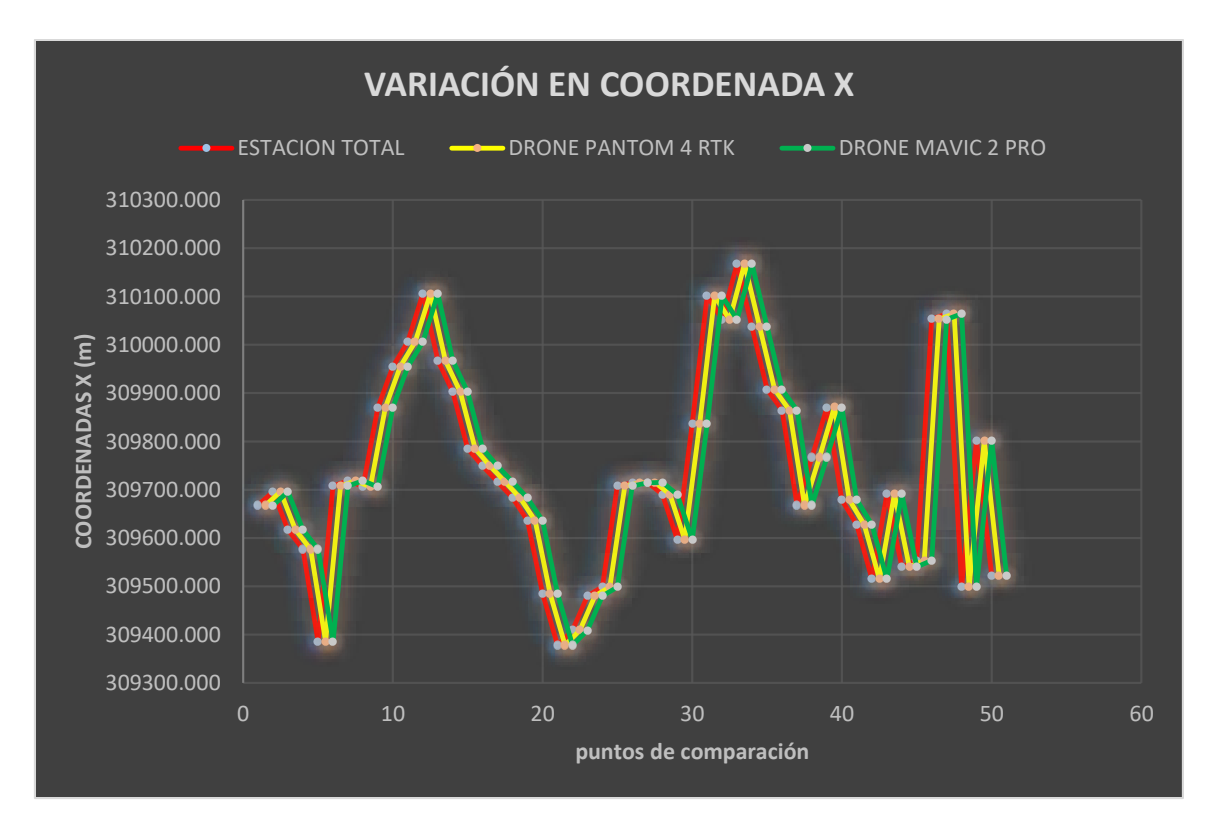

Figura 139: Análisis de variabilidad en coordenada x. Fuente: Elaboración propia con apoyo de Excel.

#### **6.1.2.2. Variación en coordenada Y**

La variación máxima entre el levantamiento con drone phantom 4 RTK y la estación total es de ∆max1= 0.3987 metros y la variación mínima es de ∆min1= 0.0034metros.

La variación máxima entre el levantamiento con drone Mavic 2 Pro y la estación total es de ∆max2= 0.2551metros y la variación mínima es de ∆min2= 0.0011metros.

Según el análisis de estas variables podemos decir que con el drone Phantom 4RTK obtenemos menores errores y variaciones al momento de compararlo con el drone Mavic 2 Pro el cual presente una variación mayor comparado al de la estación total.

Otro punto a tomar en cuenta es que en el levantamiento con drone Phantom 4 RTK el punto con mayor variación fue el numero treinta seis el cual se ubicaba en una zona de alta pendiente y la menor variación se presentó en el punto número veintitrés en una zona plana.

En el levantamiento con drone Mavic 2 Pro el punto con mayor variación fue el numero treinta y siete, el cual se ubicaba en una zona de alta pendiente y la menor variación se presentó en el punto número seis en una zona plana.

La ubicación de los puntos de comparación es importante ya que al ubicarlos en zonas planas se obtiene un menor margen de variación y por lo tanto la georreferenciación se aproximará más a los valores reales del terreno

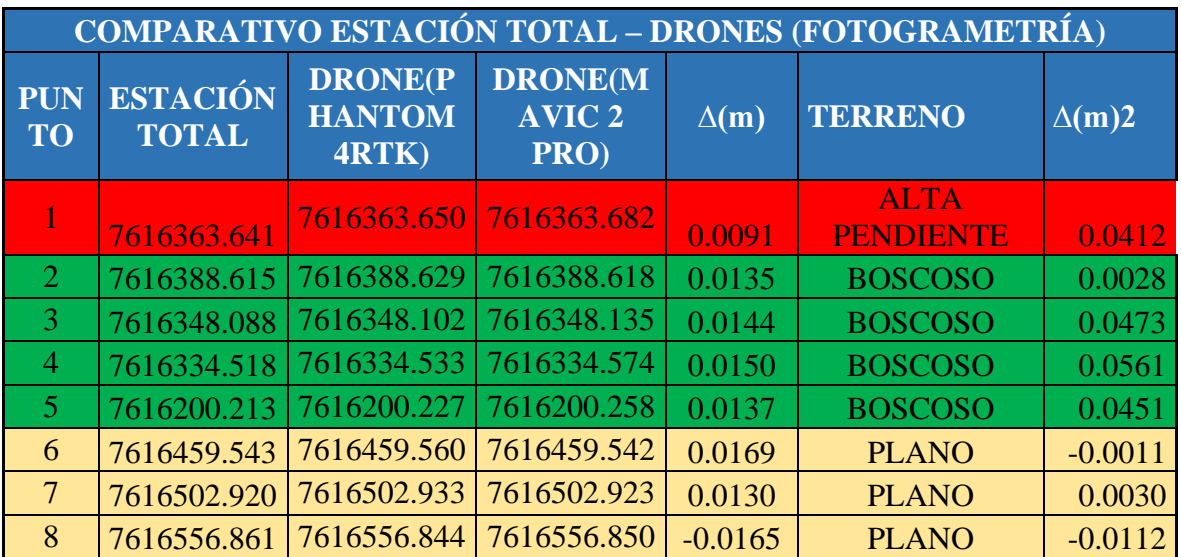

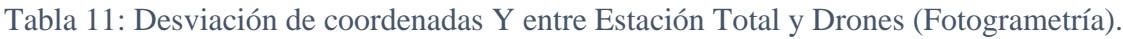

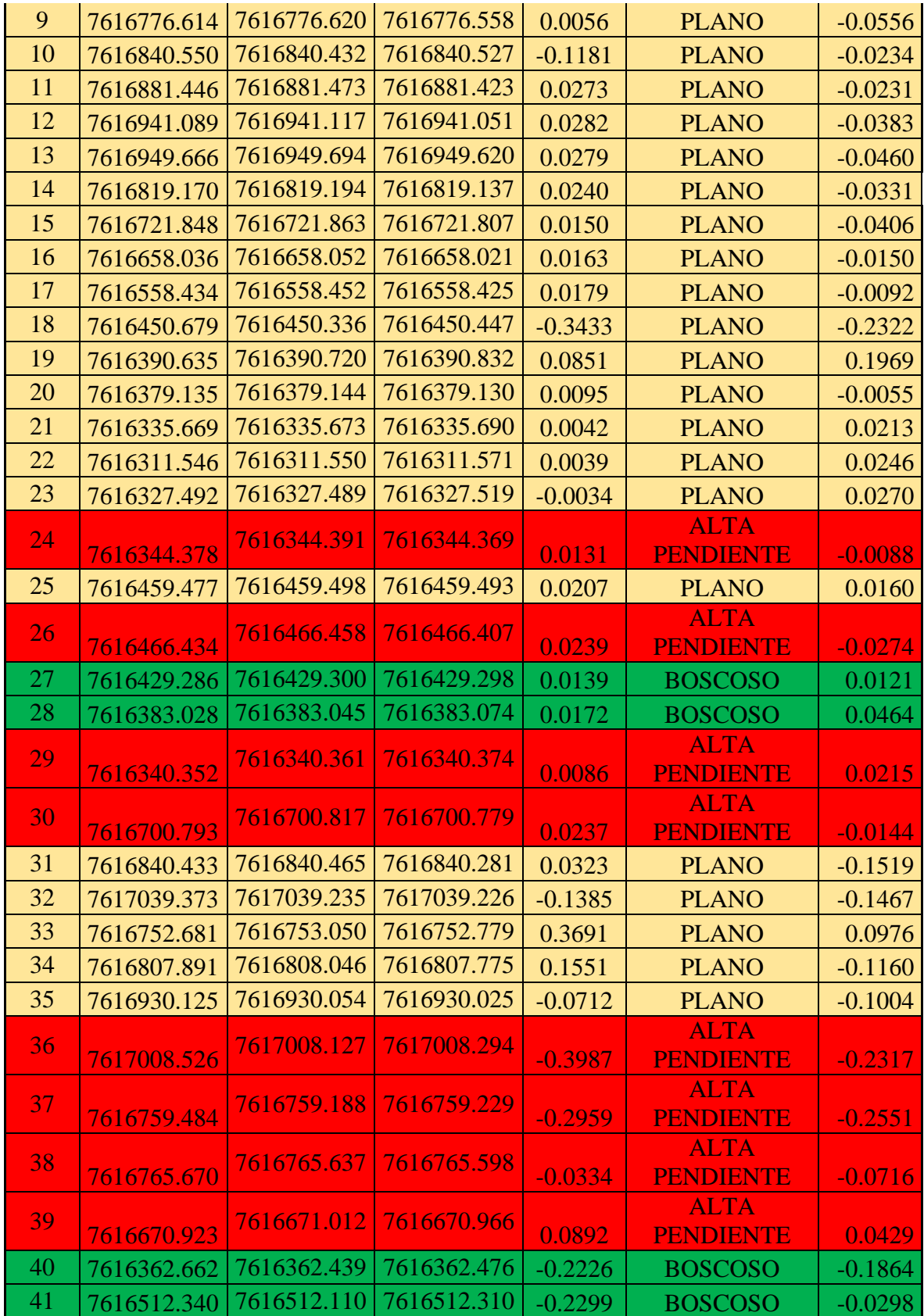

| 42 | 7616444.285 | 7616443.969 | 7616444.140     | $-0.3156$ | <b>BOSCOSO</b>                  | $-0.1452$ |
|----|-------------|-------------|-----------------|-----------|---------------------------------|-----------|
| 43 | 7616609.803 | 7616609.861 | 7616609.703     | 0.0578    | <b>ALTA</b><br><b>PENDIENTE</b> |           |
|    |             |             |                 |           | <b>ALTA</b>                     | $-0.0997$ |
| 44 | 7616310.797 | 7616310.687 | 7616310.705     | $-0.1096$ | <b>PENDIENTE</b>                | $-0.0918$ |
| 45 |             | 7616316.203 | 7616316.265     |           | <b>ALTA</b>                     |           |
|    | 7616316.307 |             |                 | $-0.1038$ | <b>PENDIENTE</b>                | $-0.0418$ |
| 46 | 7616715.282 | 7616715.618 | 7616715.400     | 0.3356    | <b>ALTA</b><br><b>PENDIENTE</b> | 0.1182    |
| 47 | 7616751.743 | 7616752.049 | 7616751.811     | 0.3060    | <b>BOSCOSO</b>                  | 0.0681    |
| 48 | 7616438.387 | 7616438.391 | 7616438.259     | 0.0045    | <b>BOSCOSO</b>                  | $-0.1276$ |
| 49 | 7616663.647 | 7616663.606 | 7616663.576     | $-0.0413$ | <b>BOSCOSO</b>                  | $-0.0706$ |
| 50 | 7616418.173 | 7616417.984 | 7616418.095     | $-0.1895$ | <b>BOSCOSO</b>                  | $-0.0777$ |
|    |             |             | $\triangle$ MAX | 0.3987    | $\triangle$ MAX                 | 0.2551    |
|    |             |             | $\Delta$ MIN    | 0.0034    | $\Delta$ MIN                    | 0.0011    |

Fuente: Elaboración propia con ayuda del software Pix4D.

En este grafico (ver figura 140) podemos ver una variación casi mínima entre los tres tipos de levantamientos en la coordenada Y lo que significa que se hizo una correcta georreferenciación de los puntos de control tomados en campo.

En la parte de anexos podemos observar con más detalle los reportes del programa Agisoft de ambos drones (ver anexo G).

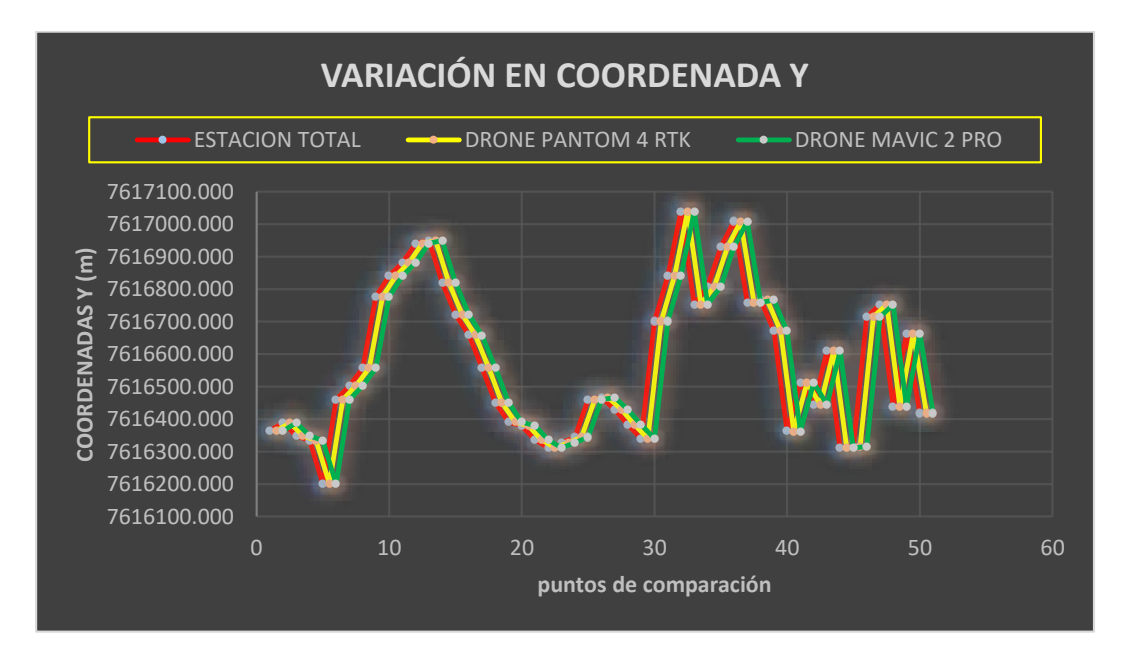

Figura 140: Análisis de variabilidad en coordenada Y. Fuente: Elaboración propia con apoyo de Excel.

#### **6.1.2.3. Variación en coordenada Z**

La variación máxima entre el levantamiento con drone phantom 4 RTK y la estación total es de ∆max1= 0.8675metros y la variación mínima es de ∆min1= 0.0028 metros.

La variación máxima entre el levantamiento con drone Mavic 2 Pro y la estación total es de ∆max2= 0.2824 metros y la variación mínima es de ∆min2= 0.010 metros.

Según el análisis de estas variables podemos decir que con el drone Phantom 4RTK obtenemos menores errores y variaciones al momento de compararlo con el drone Mavic 2Pro el cual presente una variación mayor comparado al de la estación total.

Otro punto a tomar en cuenta es que en el levantamiento con drone Phantom 4 RTK el punto con mayor variación fue el numero cuarenta y cuatro el cual se ubicaba en una zona de alta pendiente y la menor variación se presentó en el punto número dos en una zona plana.

En el levantamiento con drone Mavic 2 pro el punto con mayor variación fue el numero treinta y uno el cual se ubicaba en una zona de alta pendiente y la menor variación se presentó en el punto número dos en una zona plana.

La ubicación de los puntos de comparación es importante ya que al ubicarlos en zonas planas se obtiene un menor margen de variación y por lo tanto la georreferenciación se aproximará más a los valores reales del terreno

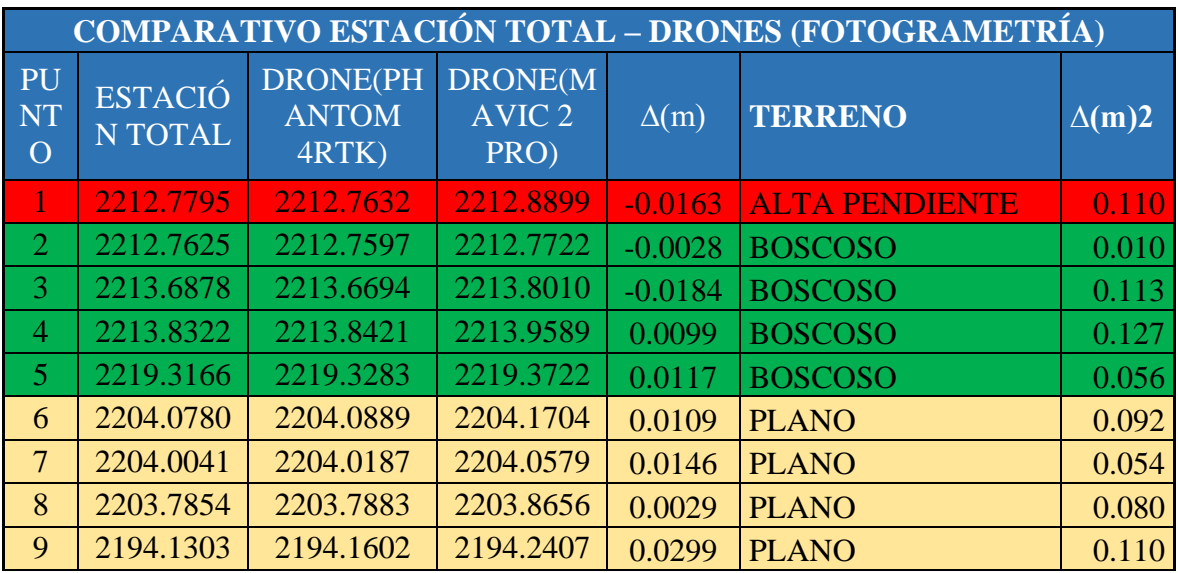

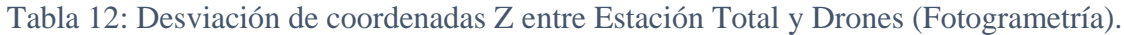

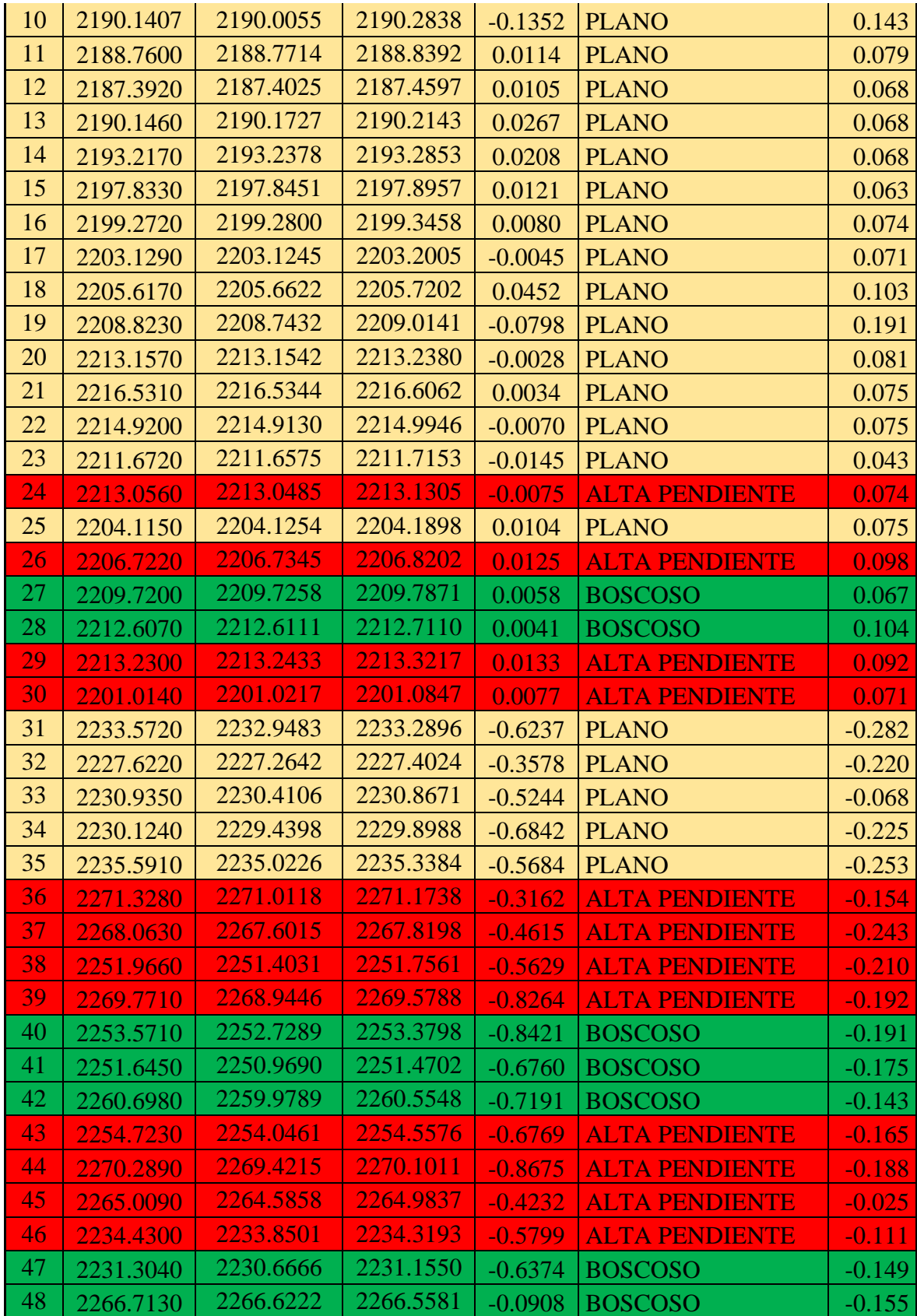

| -49 | 2237.1180 | 2236.2967 | 2236.9240   |                       | $-0.8213$ BOSCOSO                              | $\n  -0.194\n$ |
|-----|-----------|-----------|-------------|-----------------------|------------------------------------------------|----------------|
| -50 | 2257.2850 | 2256.5694 | 2257.1287   |                       | $-0.7156$ BOSCOSO                              | $-0.156$       |
|     |           |           | <b>AMAX</b> |                       | $10.8675$ $\vert$ $\triangle$ MAX <sup>1</sup> | 0.2824         |
|     |           |           | <b>AMIN</b> | $0.0028$ $\Delta$ MIN |                                                | 0.0100         |

Fuente: Elaboración propia con ayuda del software Pix4D.

En este gráfico (ver figura 141) podemos ver una variación casi mínima entre los tres tipos de levantamientos en la coordenada Z lo que significa que se hizo una correcta georreferenciación de los puntos de control tomados en campo.

En la parte de anexos podemos observar con más detalle los reportes del programa Agisoft de ambos drones (ver anexo G).

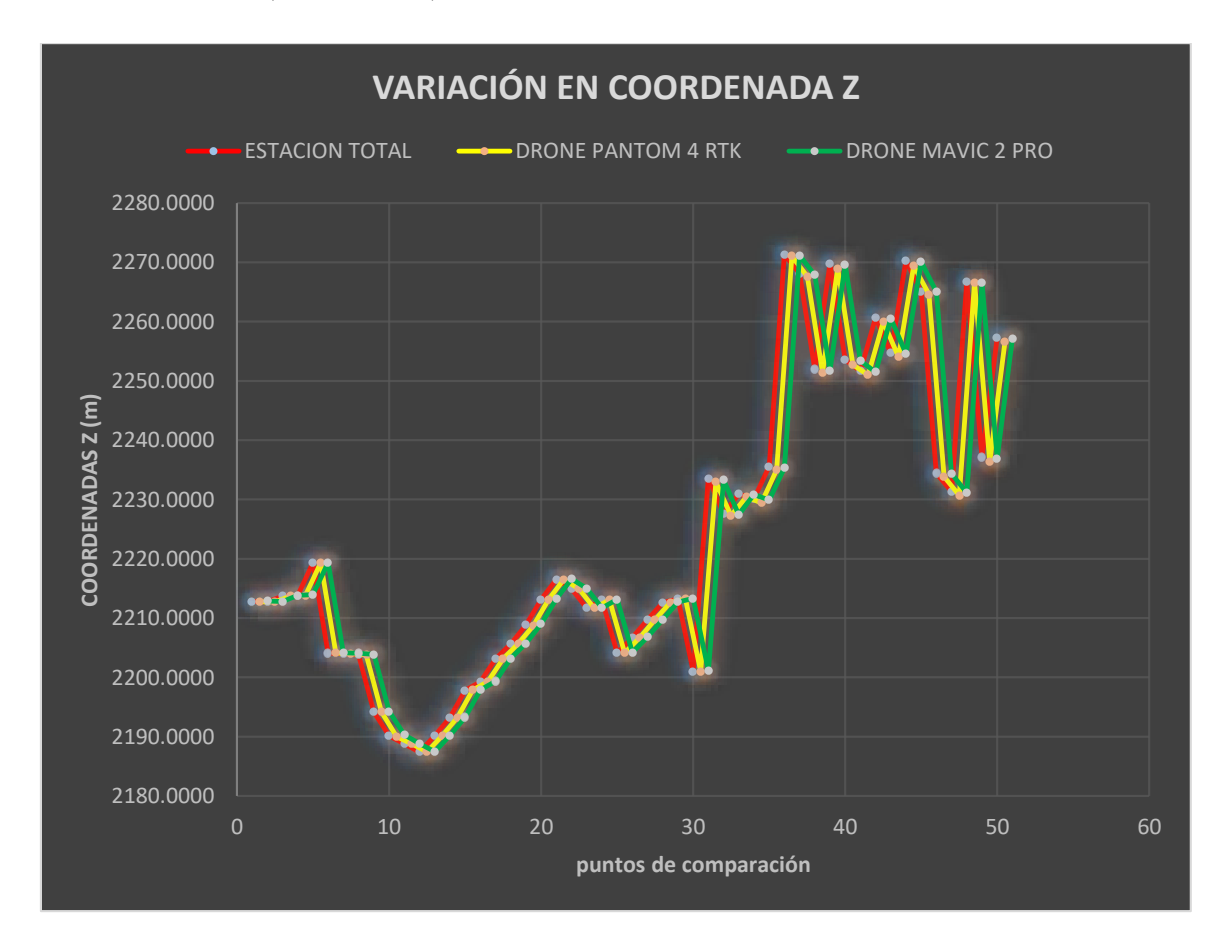

Figura 141: Análisis de variabilidad en coordenada Z. Fuente: Elaboración propia con apoyo de Excel.

## **6.1.3. Análisis de precisión**

Una vez analizado los datos se procederá a realizar un análisis estadístico de precisión de las coordenadas obtenidas con la estación total; drone Phantom 4RTK y drone Mavic 2 Pro, ambos obtenidos por los softwares Agisoft Metashape y Pix4D.

En total se tendrá cinco mediciones por cada coordenada de los diez puntos de control que se realizó en este proyecto, ya que para saber si los datos son precisos debemos. Calcular la media aritmética y la desviación típica.

Con la media aritmética y la desviación típica podemos calcular el coeficiente de variación para confirmar si los datos son precisos.

## **6.1.3.1. Precisión en coordenada X**

Con los valores de la coordenada X procederemos al cálculo del coeficiente de variación y determinar si los datos son precisos.

A continuación, observamos la tabla donde se hizo los cálculos correspondientes (ver tabla 13).

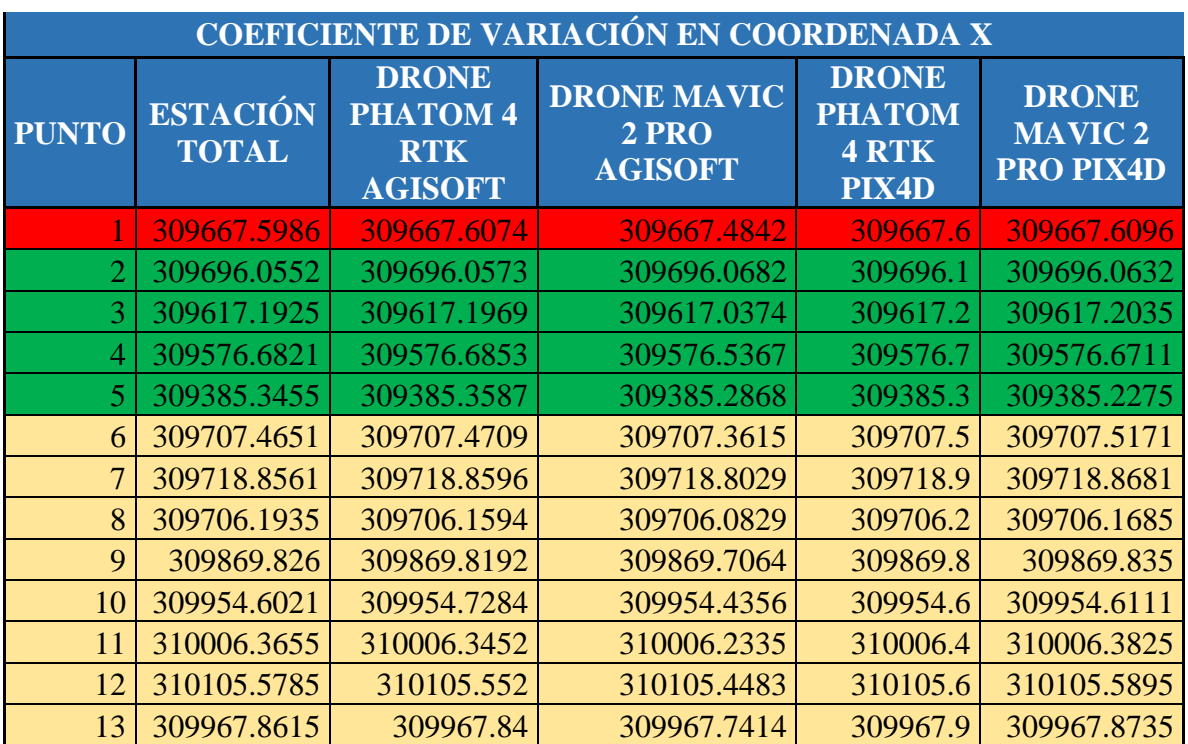

Tabla 13:Coordenadas en X de todos los levantamientos.

| 14 | 309902.2715 | 309902.2543 | 309902.1591 | 309902.3 | 309902.2825 |
|----|-------------|-------------|-------------|----------|-------------|
| 15 | 309784.7455 | 309784.7356 | 309784.6446 | 309784.7 | 309784.7585 |
| 16 | 309748.8715 | 309748.8563 | 309748.7555 | 309748.9 | 309748.8835 |
| 17 | 309716.3175 | 309716.3097 | 309716.2061 | 309716.3 | 309716.3285 |
| 18 | 309683.0225 | 309683.0589 | 309682.9266 | 309683   | 309683.0075 |
| 19 | 309636.0865 | 309636.0363 | 309635.7493 | 309636.1 | 309636.0895 |
| 20 | 309484.6934 | 309484.7065 | 309484.5919 | 309484.7 | 309484.6814 |
| 21 | 309377.9505 | 309377.9547 | 309377.8789 | 309378   | 309377.9375 |
| 22 | 309409.0963 | 309409.1058 | 309408.9912 | 309409.1 | 309409.0813 |
| 23 | 309479.8278 | 309479.831  | 309479.7806 | 309479.8 | 309479.8158 |
| 24 | 309498.6283 | 309498.6216 | 309498.5202 | 309498.6 | 309498.6173 |
| 25 | 309707.5845 | 309707.5832 | 309707.4938 | 309707.6 | 309707.5635 |
| 26 | 309714.2865 | 309714.2847 | 309714.1807 | 309714.3 | 309714.2975 |
| 27 | 309715.4525 | 309715.4497 | 309715.3377 | 309715.5 | 309715.4675 |
| 28 | 309690.2165 | 309690.2205 | 309690.1052 | 309690.2 | 309690.2295 |
| 29 | 309596.5146 | 309596.5078 | 309596.3722 | 309596.5 | 309596.5246 |
| 30 | 309836.9215 | 309836.9131 | 309836.785  | 309836.9 | 309836.9315 |
| 31 | 310101.42   | 310101.5204 | 310101.3162 | 310101.4 | 310101.435  |
| 32 | 310052.089  | 310052.0391 | 310051.8826 | 310052.1 | 310052.059  |
| 33 | 310167.5    | 310167.4748 | 310167.3663 | 310167.5 | 310167.542  |
| 34 | 310036.562  | 310036.6748 | 310036.5061 | 310036.6 | 310036.578  |
| 35 | 309907.471  | 309907.528  | 309907.3421 | 309907.5 | 309907.485  |
| 36 | 309864.476  | 309864.6089 | 309864.5535 | 309864.5 | 309864.789  |
| 37 | 309667.531  | 309667.7818 | 309667.7103 | 309667.5 | 309667.59   |
| 38 | 309767.41   | 309767.4515 | 309767.2623 | 309767.4 | 309767.454  |
| 39 | 309870.663  | 309870.8884 | 309870.6037 | 309870.6 | 309870.696  |
| 40 | 309679.105  | 309678.9945 | 309678.9649 | 309679.1 | 309679.113  |
| 41 | 309627.558  | 309627.5076 | 309627.5455 | 309627.5 | 309627.743  |
| 42 | 309514.857  | 309514.7695 | 309514.6991 | 309514.9 | 309514.896  |
| 43 | 309691.072  | 309691.1523 | 309690.8419 | 309691.1 | 309691.096  |
| 44 | 309540.278  | 309540.3165 | 309540.1495 | 309540.3 | 309540.3    |
| 45 | 309553.599  | 309553.629  | 309553.4714 | 309553.6 | 309553.688  |
| 46 | 310052.991  | 310052.9482 | 310052.8684 | 310053   | 310053.044  |
| 47 | 310064.207  | 310064.2569 | 310064.0443 | 310064.2 | 310064.257  |
| 48 | 309499.434  | 309499.2243 | 309499.4011 | 309499.4 | 309499.512  |
| 49 | 309801.325  | 309801.5181 | 309801.2756 | 309801.3 | 309801.345  |
| 50 | 309521.373  | 309521.3313 | 309521.2564 | 309521.4 | 309521.392  |

Fuente: Elaboración propia con apoyo de una planilla Excel.
$$
\vec{x} = \frac{\sum_{i=1}^{n} x_i}{n}; s = \sqrt{\frac{\sum_{i=1}^{n} (x_i - \overline{x})^2}{n - 1}}
$$

r

Donde:

 $x$ =media aritmética.

S= desviación típica.

n=número de datos.

| <b>MEDIA</b><br>(Xmed) | <b>DESVIACIÓN</b><br>(Sx) | <b>COEFICIENTE</b><br><b>DE VARIACIÓN</b><br>(C.V) | <b>COEFICIENTE DE</b><br>VARIACIÓN<br>$\%$ (C.V) | <b>RESULTA</b><br>D <sub>O</sub> |
|------------------------|---------------------------|----------------------------------------------------|--------------------------------------------------|----------------------------------|
| 309667.58              | 0.053904289               | 0.00000017                                         | 0.0000174                                        | <b>PRECISO</b>                   |
| 309696.06              | 0.005163131               | 0.00000002                                         | 0.0000017                                        | <b>PRECISO</b>                   |
| 309617.17              | 0.071728148               | 0.00000023                                         | 0.0000232                                        | <b>PRECISO</b>                   |
| 309576.65              | 0.064871942               | 0.00000021                                         | 0.0000210                                        | <b>PRECISO</b>                   |
| 309385.31              | 0.055847273               | 0.00000018                                         | 0.0000181                                        | <b>PRECISO</b>                   |
| 309707.46              | 0.057468016               | 0.00000019                                         | 0.0000186                                        | <b>PRECISO</b>                   |
| 309718.85              | 0.026172556               | 0.00000008                                         | 0.0000085                                        | <b>PRECISO</b>                   |
| 309706.16              | 0.046645141               | 0.00000015                                         | 0.0000151                                        | <b>PRECISO</b>                   |
| 309869.8               | 0.054356032               | 0.00000018                                         | 0.0000175                                        | <b>PRECISO</b>                   |
| 309954.6               | 0.104397277               | 0.00000034                                         | 0.0000337                                        | <b>PRECISO</b>                   |
| 310006.34              | 0.060750578               | 0.00000020                                         | 0.0000196                                        | <b>PRECISO</b>                   |
| 310105.55              | 0.059093852               | 0.00000019                                         | 0.0000191                                        | <b>PRECISO</b>                   |
| 309967.84              | 0.054795095               | 0.00000018                                         | 0.0000177                                        | <b>PRECISO</b>                   |
| 309902.25              | 0.051090755               | 0.00000016                                         | 0.0000165                                        | <b>PRECISO</b>                   |
| 309784.73              | 0.046661969               | 0.00000015                                         | 0.0000151                                        | <b>PRECISO</b>                   |
| 309748.85              | 0.053030297               | 0.00000017                                         | 0.0000171                                        | <b>PRECISO</b>                   |
| 309716.3               | 0.051097854               | 0.00000016                                         | 0.0000165                                        | <b>PRECISO</b>                   |
| 309683.01              | 0.049590254               | 0.00000016                                         | 0.0000160                                        | <b>PRECISO</b>                   |
| 309636.01              | 0.147614551               | 0.00000048                                         | 0.0000477                                        | <b>PRECISO</b>                   |

Tabla 14: Cálculo de coeficiente de variación en X.

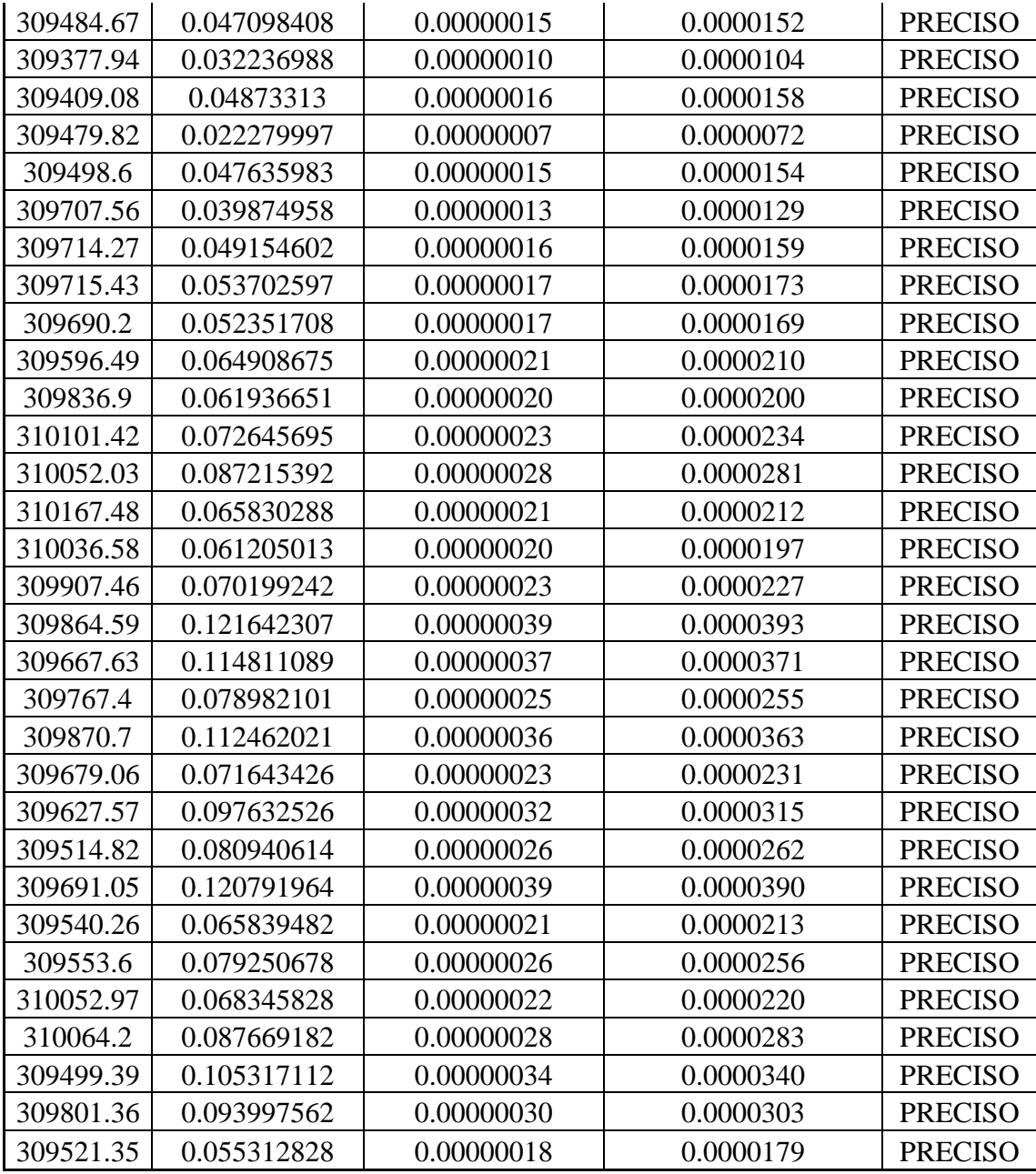

Según el análisis de precisión en las coordenadas X (ver tabla 14) podemos observar que existe una alta precisión ya que el coeficiente de variación es CV≤30%, calculados para los diez puntos de control es muy insignificante por lo tanto no existe dispersión en los datos y las coordenadas son precisas en el levantamiento con drone Phantom 4 RTK y Mavic 2PRO.

# **6.1.3.2. Precisión en coordenada Y**

Con los valores de la coordenada Y procederemos al cálculo del coeficiente de variación y determinar si los datos son precisos.

A continuación, observamos la tabla donde se hizo los cálculos correspondientes (ver tabla 15).

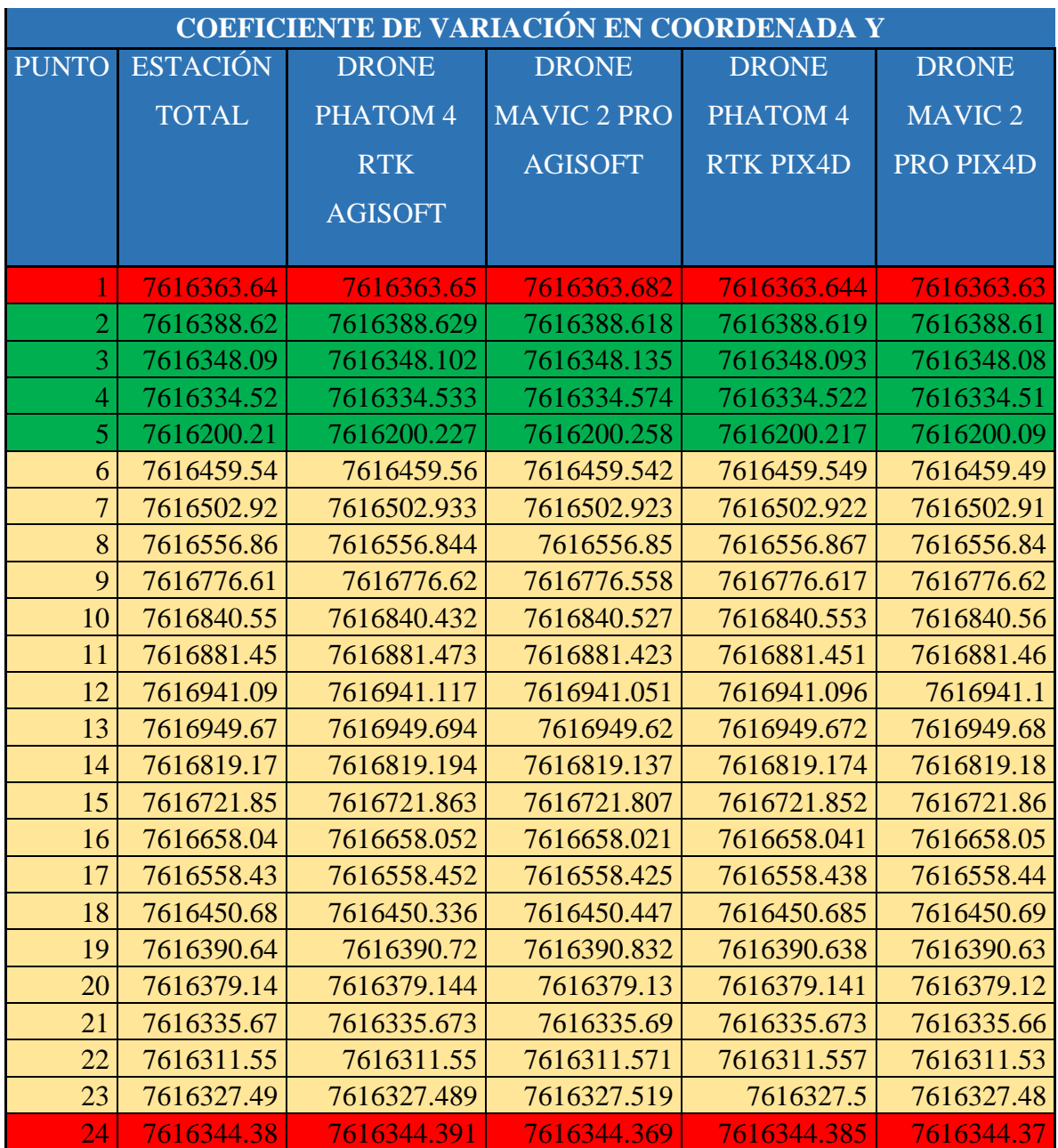

Tabla 15: Coordenadas en Y de todos los levantamientos.

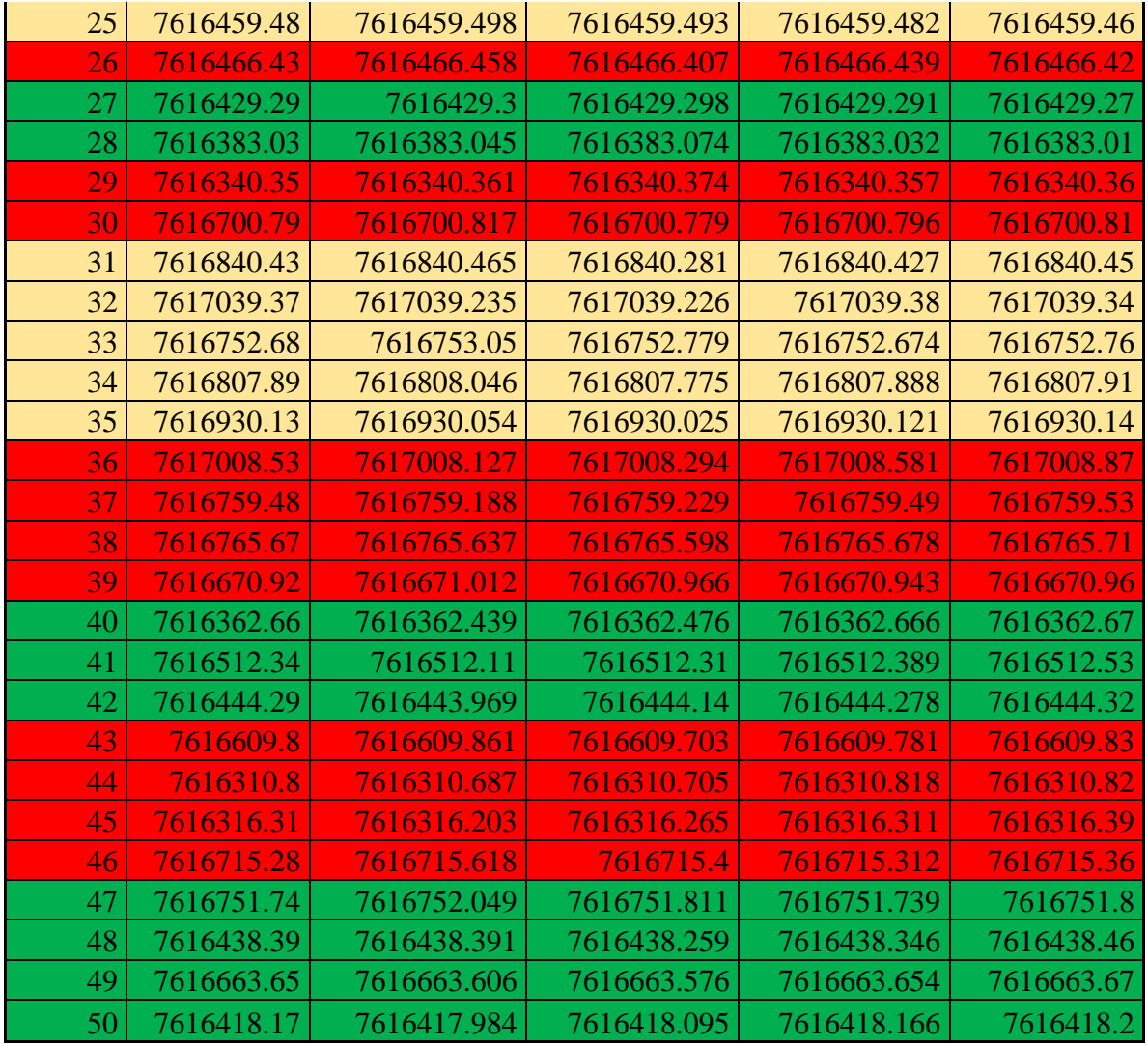

$$
\vec{x} = \frac{\sum_{i=1}^{n} x_i}{n}; s = \sqrt{\frac{\sum_{i=1}^{n} (x_i - \overline{x})^2}{n - 1}}
$$

Donde:

 $x$ =media aritmética.

S= desviación típica.

n=número de datos.

| <b>MEDIA</b><br>(Xmed) | <b>DESVIACIÓN</b><br>(Sx) | <b>COEFICIENTE</b><br><b>DE VARIACIÓN</b><br>(C.V) | <b>COEFICIENTE</b><br><b>DE VARIACIÓN</b><br>$\overline{\%}$ (C.V) | <b>RESULTADO</b> |
|------------------------|---------------------------|----------------------------------------------------|--------------------------------------------------------------------|------------------|
| 7616363.65             | 0.01971045                | 0.000000003                                        | 0.000000259                                                        | <b>PRECISO</b>   |
| 7616388.62             | 0.00774488                | 0.000000001                                        | 0.000000102                                                        | <b>PRECISO</b>   |
| 7616348.1              | 0.02219067                | 0.000000003                                        | 0.000000291                                                        | <b>PRECISO</b>   |
| 7616334.53             | 0.02589952                | 0.000000003                                        | 0.000000340                                                        | <b>PRECISO</b>   |
| 7616200.2              | 0.06450733                | 0.000000008                                        | 0.000000847                                                        | <b>PRECISO</b>   |
| 7616459.54             | 0.0271053                 | 0.000000004                                        | 0.000000356                                                        | <b>PRECISO</b>   |
| 7616502.92             | 0.00855763                | 0.000000001                                        | 0.000000112                                                        | <b>PRECISO</b>   |
| 7616556.85             | 0.01247954                | 0.000000002                                        | 0.000000164                                                        | <b>PRECISO</b>   |
| 7616776.61             | 0.02701242                | 0.000000004                                        | 0.000000355                                                        | <b>PRECISO</b>   |
| 7616840.52             | 0.05298861                | 0.000000007                                        | 0.000000696                                                        | <b>PRECISO</b>   |
| 7616881.45             | 0.01909367                | 0.000000003                                        | 0.000000251                                                        | <b>PRECISO</b>   |
| 7616941.09             | 0.02449907                | 0.000000003                                        | 0.000000322                                                        | <b>PRECISO</b>   |
| 7616949.67             | 0.02760342                | 0.000000004                                        | 0.000000362                                                        | <b>PRECISO</b>   |
| 7616819.17             | 0.02124662                | 0.000000003                                        | 0.000000279                                                        | <b>PRECISO</b>   |
| 7616721.85             | 0.02259693                | 0.000000003                                        | 0.000000297                                                        | <b>PRECISO</b>   |
| 7616658.04             | 0.01217871                | 0.000000002                                        | 0.000000160                                                        | <b>PRECISO</b>   |
| 7616558.44             | 0.01020945                | 0.000000001                                        | 0.000000134                                                        | <b>PRECISO</b>   |
| 7616450.57             | 0.1662384                 | 0.000000022                                        | 0.000002183                                                        | <b>PRECISO</b>   |
| 7616390.69             | 0.08714863                | 0.000000011                                        | 0.000001144                                                        | <b>PRECISO</b>   |
| 7616379.13             | 0.00864844                | 0.000000001                                        | 0.000000114                                                        | <b>PRECISO</b>   |
| 7616335.67             | 0.01225807                | 0.000000002                                        | 0.000000161                                                        | <b>PRECISO</b>   |
| 7616311.55             | 0.01453438                | 0.000000002                                        | 0.000000191                                                        | <b>PRECISO</b>   |
| 7616327.5              | 0.01477907                | 0.000000002                                        | 0.000000194                                                        | <b>PRECISO</b>   |
| 7616344.38             | 0.01023159                | 0.000000001                                        | 0.000000134                                                        | <b>PRECISO</b>   |
| 7616459.48             | 0.01669055                | 0.000000002                                        | 0.000000219 PRECISO                                                |                  |
| 7616466.43             | 0.01914506                | 0.000000003                                        | 0.000000251                                                        | <b>PRECISO</b>   |
| 7616429.29             | 0.01159306                | 0.000000002                                        | 0.000000152                                                        | <b>PRECISO</b>   |
| 7616383.04             | 0.02284074                | 0.000000003                                        | 0.000000300                                                        | <b>PRECISO</b>   |
| 7616340.36             | 0.0079648                 | 0.000000001                                        | 0.000000105                                                        | <b>PRECISO</b>   |
| 7616700.8              | 0.01419915                | 0.000000002                                        | 0.000000186                                                        | <b>PRECISO</b>   |
| 7616840.41             | 0.07406287                | 0.000000010                                        | 0.000000972                                                        | <b>PRECISO</b>   |
| 7617039.31             | 0.07514372                | 0.000000010                                        | 0.000000987                                                        | <b>PRECISO</b>   |
| 7616752.79             | 0.15316775                | 0.000000020                                        | 0.000002011                                                        | <b>PRECISO</b>   |
| 7616807.9              | 0.09645613                | 0.000000013                                        | 0.000001266                                                        | <b>PRECISO</b>   |
| 7616930.09             | 0.0503276                 | 0.000000007                                        | 0.000000661                                                        | <b>PRECISO</b>   |

Tabla 16: Cálculo de coeficiente de variación en Y.

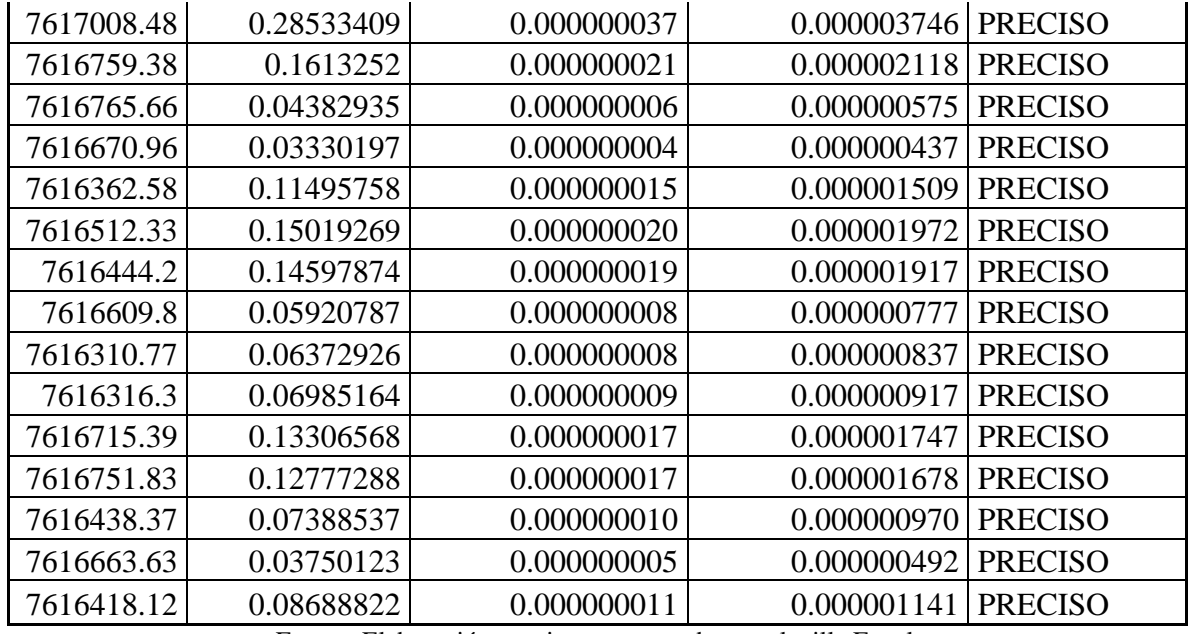

Según el análisis de precisión en las coordenadas Y (ver tabla 16) podemos observar que existe una alta precisión ya que el coeficiente de variación es CV≤30%, calculados para los diez puntos de control es muy insignificante por lo tanto no existe dispersión en los datos y las coordenadas son precisas en el levantamiento con drone Phantom 4 RTK y Mavic 2PRO.

# **6.1.3.2. Precisión en coordenada Z**

Con los valores de la coordenada Y procederemos al cálculo del coeficiente de variación y determinar si los datos son precisos.

A continuación, observamos la tabla donde se hizo los cálculos correspondientes (ver tabla 17).

Entre los cálculos tenemos la media aritmética y la desviación estándar para posteriormente calcular de esta manera el coeficiente de variación.

| <b>COEFICIENTE DE VARIACIÓN EN COORDENADA X</b> |                                 |                                                     |                                                    |                                            |                                                  |  |  |  |  |
|-------------------------------------------------|---------------------------------|-----------------------------------------------------|----------------------------------------------------|--------------------------------------------|--------------------------------------------------|--|--|--|--|
| <b>PUNTO</b>                                    | <b>ESTACIÓN</b><br><b>TOTAL</b> | <b>DRONE</b><br>(PHANTOM<br>4RTK)<br><b>AGISOFT</b> | <b>DRONE</b><br>(MAVIC 2<br>PRO)<br><b>AGISOFT</b> | <b>DRONE</b><br>(PHANTOM<br>4RTK)<br>PIX4D | <b>DRONE</b><br>(MAVIC 2<br>PRO)<br><b>PIX4D</b> |  |  |  |  |

Tabla 17: Coordenadas en Z de todos los levantamientos.

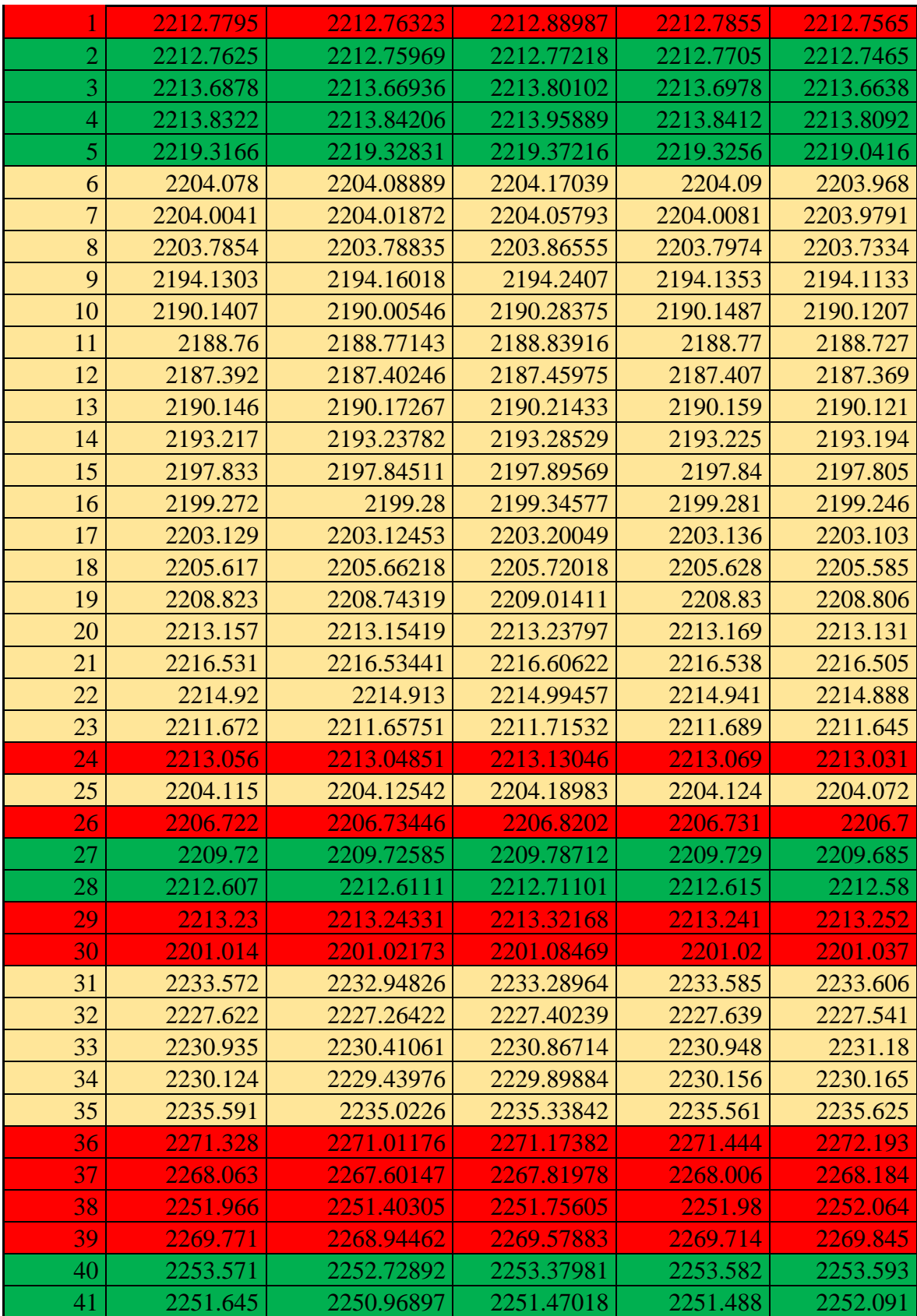

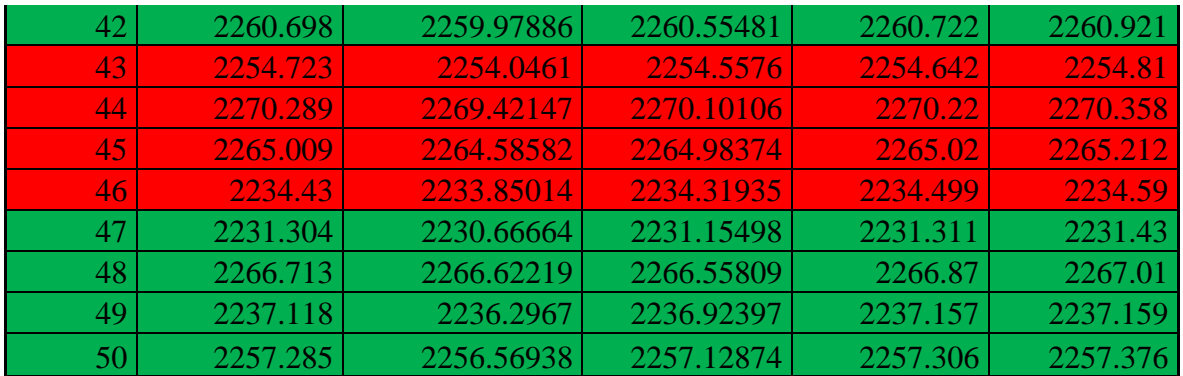

$$
\vec{x} = \frac{\sum_{i=1}^{n} x_i}{n}; s = \sqrt{\frac{\sum_{i=1}^{n} (x_i - \overline{x})^2}{n - 1}}
$$

Donde:

x = media aritmética.

S= desviación típica.

n=número de datos.

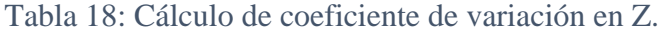

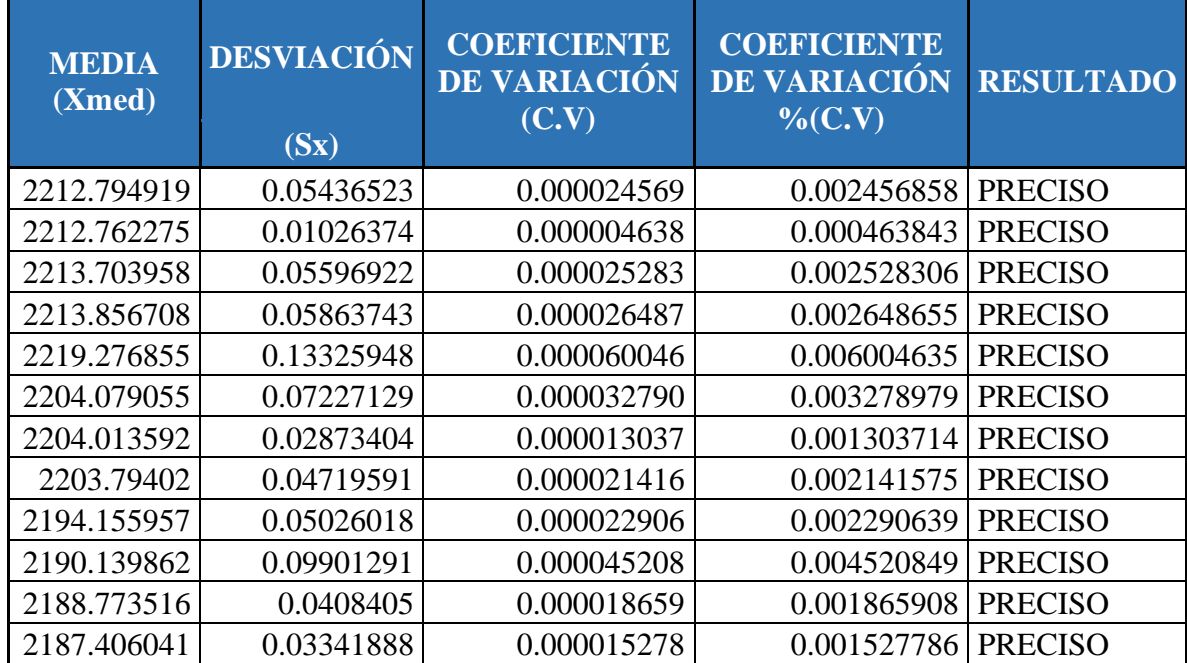

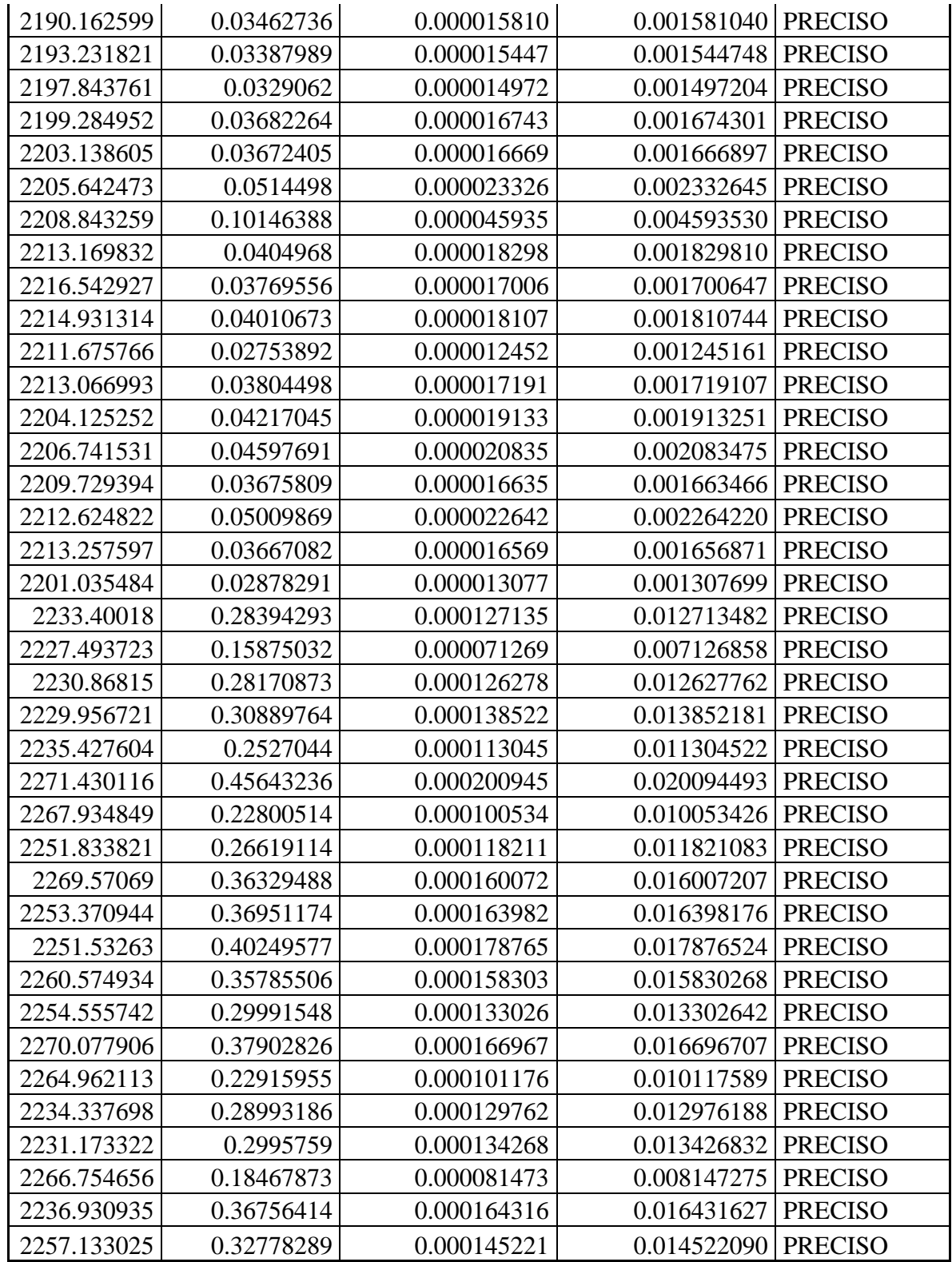

Según el análisis de precisión en las coordenadas Z (ver tabla 18) podemos observar que existe una alta precisión ya que el coeficiente de variación es CV≤30%, calculados para los diez puntos de control es muy insignificante por lo tanto no existe dispersión en los datos y las coordenadas son precisas en el levantamiento con drone Phantom 4 RTK y Mavic 2PRO.

#### **6.1.4. Análisis de exactitud**

A continuación, se procederá a calcular la exactitud de las coordenadas de los levantamientos topográficos realizados, para ello se debe calcular el error producido al momento de realizar las mediciones.

## **6.1.4.1. Cálculo de exactitud en la coordenada X**

En las siguientes tablas se tendrá el cálculo de los errores en las mediciones de las coordenadas en X de los levantamientos topográficos con drone Phantom 4RTK, Mavic 2 Pro y la estación total (ver tablas 19 y 20).

Para ello se debe calcular la media aritmética y realizar los cálculos correspondientes.

Con este cálculo estadísticos determinaremos que tan exactos son las coordenadas obtenidas.

| <b>PUNT</b>    | <b>ESTACIÓN</b> | <b>DRONE(PHAN</b><br>TOM 4RTK) | <b>DRONE(MA</b><br>VIC 2 PRO) | <b>DRONE(PHAN</b><br>TOM 4RTK) | DRONE(M<br>AVIC <sub>2</sub> |
|----------------|-----------------|--------------------------------|-------------------------------|--------------------------------|------------------------------|
| $\bigcirc$     | <b>TOTAL</b>    | <b>AGISOFT</b>                 | <b>AGISOFT</b>                | PIX4D                          | PRO)<br>PIX4D                |
|                | 309667.599      | 309667.607                     | 309667.484                    | 309667.602                     | 309667.610                   |
| 2              | 309696.055      | 309696.057                     | 309696.068                    | 309696.059                     | 309696.063                   |
| 3              | 309617.193      | 309617.197                     | 309617.037                    | 309617.198                     | 309617.204                   |
| $\overline{A}$ | 309576.682      | 309576.685                     | 309576.537                    | 309576.686                     | 309576.671                   |
| 5              | 309385.346      | 309385.359                     | 309385.287                    | 309385.350                     | 309385.228                   |
| 6              | 309707.465      | 309707.471                     | 309707.362                    | 309707.472                     | 309707.517                   |
| 7              | 309718.856      | 309718.860                     | 309718.803                    | 309718.858                     | 309718.868                   |
| 8              | 309706.194      | 309706.159                     | 309706.083                    | 309706.200                     | 309706.169                   |
| 9              | 309869.826      | 309869.819                     | 309869.706                    | 309869.829                     | 309869.835                   |
| 10             | 309954.602      | 309954.728                     | 309954.436                    | 309954.605                     | 309954.611                   |
| 11             | 310006.366      | 310006.345                     | 310006.233                    | 310006.371                     | 310006.383                   |
| 12             | 310105.579      | 310105.552                     | 310105.448                    | 310105.586                     | 310105.590                   |

Tabla 19: Coordenadas en X de los levantamientos topográficos.

| 13 | 309967.862 | 309967.840 | 309967.741 | 309967.868 | 309967.874 |
|----|------------|------------|------------|------------|------------|
| 14 | 309902.272 | 309902.254 | 309902.159 | 309902.276 | 309902.283 |
| 15 | 309784.746 | 309784.736 | 309784.645 | 309784.750 | 309784.759 |
| 16 | 309748.872 | 309748.856 | 309748.755 | 309748.877 | 309748.884 |
| 17 | 309716.318 | 309716.310 | 309716.206 | 309716.322 | 309716.329 |
| 18 | 309683.023 | 309683.059 | 309682.927 | 309683.029 | 309683.008 |
| 19 | 309636.087 | 309636.036 | 309635.749 | 309636.090 | 309636.090 |
| 20 | 309484.693 | 309484.707 | 309484.592 | 309484.699 | 309484.681 |
| 21 | 309377.951 | 309377.955 | 309377.879 | 309377.955 | 309377.938 |
| 22 | 309409.096 | 309409.106 | 309408.991 | 309409.107 | 309409.081 |
| 23 | 309479.828 | 309479.831 | 309479.781 | 309479.836 | 309479.816 |
| 24 | 309498.628 | 309498.622 | 309498.520 | 309498.635 | 309498.617 |
| 25 | 309707.585 | 309707.583 | 309707.494 | 309707.590 | 309707.564 |
| 26 | 309714.287 | 309714.285 | 309714.181 | 309714.292 | 309714.298 |
| 27 | 309715.453 | 309715.450 | 309715.338 | 309715.458 | 309715.468 |
| 28 | 309690.217 | 309690.221 | 309690.105 | 309690.221 | 309690.230 |
| 29 | 309596.515 | 309596.508 | 309596.372 | 309596.520 | 309596.525 |
| 30 | 309836.922 | 309836.913 | 309836.785 | 309836.925 | 309836.932 |
| 31 | 310101.420 | 310101.520 | 310101.316 | 310101.414 | 310101.435 |
| 32 | 310052.089 | 310052.039 | 310051.883 | 310052.096 | 310052.059 |
| 33 | 310167.500 | 310167.475 | 310167.366 | 310167.495 | 310167.542 |
| 34 | 310036.562 | 310036.675 | 310036.506 | 310036.564 | 310036.578 |
| 35 | 309907.471 | 309907.528 | 309907.342 | 309907.481 | 309907.485 |
| 36 | 309864.476 | 309864.609 | 309864.553 | 309864.520 | 309864.789 |
| 37 | 309667.531 | 309667.782 | 309667.710 | 309667.521 | 309667.590 |
| 38 | 309767.410 | 309767.452 | 309767.262 | 309767.418 | 309767.454 |
| 39 | 309870.663 | 309870.888 | 309870.604 | 309870.633 | 309870.696 |
| 40 | 309679.105 | 309678.994 | 309678.965 | 309679.109 | 309679.113 |
| 41 | 309627.558 | 309627.508 | 309627.545 | 309627.510 | 309627.743 |
| 42 | 309514.857 | 309514.769 | 309514.699 | 309514.864 | 309514.896 |
| 43 | 309691.072 | 309691.152 | 309690.842 | 309691.095 | 309691.096 |
| 44 | 309540.278 | 309540.317 | 309540.150 | 309540.256 | 309540.300 |
| 45 | 309553.599 | 309553.629 | 309553.471 | 309553.604 | 309553.688 |
| 46 | 310052.991 | 310052.948 | 310052.868 | 310053.015 | 310053.044 |
| 47 | 310064.207 | 310064.257 | 310064.044 | 310064.210 | 310064.257 |
| 48 | 309499.434 | 309499.224 | 309499.401 | 309499.394 | 309499.512 |
| 49 | 309801.325 | 309801.518 | 309801.276 | 309801.317 | 309801.345 |
| 50 | 309521.373 | 309521.331 | 309521.256 | 309521.380 | 309521.392 |

Fuente: Elaboración propia con apoyo de una planilla Excel.

| Xmed-X    | Xmed-X    | Xmed-X    | Xmed-X    | Xmed-X    | $\sum \frac{\llbracket (Xmed-x) \rrbracket ^{n} \wedge 2}{n-1}$ | $\sum \frac{\llbracket (Xmed-x)\rrbracket ^{n-2}}{n-1}$ |
|-----------|-----------|-----------|-----------|-----------|-----------------------------------------------------------------|---------------------------------------------------------|
| $-0.0183$ | $-0.0271$ | 0.0961    | $-0.0213$ | $-0.0293$ | 0.0116                                                          | 0.0023                                                  |
| 0.0054    | 0.0033    | $-0.0076$ | 0.0014    | $-0.0026$ | 0.0001                                                          | 0.0000                                                  |
| $-0.0269$ | $-0.0313$ | 0.1281    | $-0.0319$ | $-0.0379$ | 0.0206                                                          | 0.0041                                                  |
| $-0.0298$ | $-0.0330$ | 0.1156    | $-0.0338$ | $-0.0188$ | 0.0168                                                          | 0.0034                                                  |
| $-0.0319$ | $-0.0451$ | 0.0268    | $-0.0359$ | 0.0861    | 0.0125                                                          | 0.0025                                                  |
| $-0.0078$ | $-0.0135$ | 0.0958    | $-0.0148$ | $-0.0598$ | 0.0132                                                          | 0.0026                                                  |
| $-0.0071$ | $-0.0107$ | 0.0461    | $-0.0091$ | $-0.0191$ | 0.0027                                                          | 0.0005                                                  |
| $-0.0327$ | 0.0013    | 0.0779    | $-0.0387$ | $-0.0077$ | 0.0087                                                          | 0.0017                                                  |
| $-0.0229$ | $-0.0161$ | 0.0967    | $-0.0259$ | $-0.0319$ | 0.0118                                                          | 0.0024                                                  |
| $-0.0056$ | $-0.1319$ | 0.1608    | $-0.0086$ | $-0.0146$ | 0.0436                                                          | 0.0087                                                  |
| $-0.0261$ | $-0.0058$ | 0.1060    | $-0.0311$ | $-0.0431$ | 0.0148                                                          | 0.0030                                                  |
| $-0.0277$ | $-0.0012$ | 0.1024    | $-0.0347$ | $-0.0387$ | 0.0140                                                          | 0.0028                                                  |
| $-0.0247$ | $-0.0032$ | 0.0954    | $-0.0307$ | $-0.0367$ | 0.0120                                                          | 0.0024                                                  |
| $-0.0229$ | $-0.0057$ | 0.0895    | $-0.0269$ | $-0.0339$ | 0.0104                                                          | 0.0021                                                  |
| $-0.0188$ | $-0.0088$ | 0.0822    | $-0.0228$ | $-0.0318$ | 0.0087                                                          | 0.0017                                                  |
| $-0.0228$ | $-0.0076$ | 0.0932    | $-0.0278$ | $-0.0348$ | 0.0112                                                          | 0.0022                                                  |
| $-0.0208$ | $-0.0131$ | 0.0906    | $-0.0248$ | $-0.0318$ | 0.0104                                                          | 0.0021                                                  |
| $-0.0137$ | $-0.0501$ | 0.0822    | $-0.0197$ | 0.0013    | 0.0098                                                          | 0.0020                                                  |
| $-0.0763$ | $-0.0261$ | 0.2609    | $-0.0793$ | $-0.0793$ | 0.0872                                                          | 0.0174                                                  |
| $-0.0189$ | $-0.0320$ | 0.0826    | $-0.0249$ | $-0.0069$ | 0.0089                                                          | 0.0018                                                  |
| $-0.0153$ | $-0.0195$ | 0.0563    | $-0.0193$ | $-0.0023$ | 0.0042                                                          | 0.0008                                                  |
| $-0.0199$ | $-0.0294$ | 0.0852    | $-0.0309$ | $-0.0049$ | 0.0095                                                          | 0.0019                                                  |
| $-0.0096$ | $-0.0128$ | 0.0376    | $-0.0176$ | 0.0024    | 0.0020                                                          | 0.0004                                                  |
| $-0.0238$ | $-0.0171$ | 0.0843    | $-0.0308$ | $-0.0128$ | 0.0091                                                          | 0.0018                                                  |
| $-0.0216$ | $-0.0203$ | 0.0691    | $-0.0266$ | $-0.0006$ | 0.0064                                                          | 0.0013                                                  |
| $-0.0183$ | $-0.0165$ | 0.0875    | $-0.0233$ | $-0.0293$ | 0.0097                                                          | 0.0019                                                  |
| $-0.0195$ | $-0.0167$ | 0.0953    | $-0.0245$ | $-0.0345$ | 0.0115                                                          | 0.0023                                                  |
| $-0.0181$ | $-0.0221$ | 0.0933    | $-0.0221$ | $-0.0311$ | 0.0110                                                          | 0.0022                                                  |
| $-0.0268$ | $-0.0201$ | 0.1156    | $-0.0318$ | $-0.0368$ | 0.0169                                                          | 0.0034                                                  |
| $-0.0264$ | $-0.0180$ | 0.1102    | $-0.0294$ | $-0.0364$ | 0.0153                                                          | 0.0031                                                  |
| 0.0011    | $-0.0993$ | 0.1049    | 0.0071    | $-0.0139$ | 0.0211                                                          | 0.0042                                                  |
| $-0.0558$ | $-0.0060$ | 0.1505    | $-0.0628$ | $-0.0258$ | 0.0304                                                          | 0.0061                                                  |
| $-0.0244$ | 0.0008    | 0.1094    | $-0.0194$ | $-0.0664$ | 0.0173                                                          | 0.0035                                                  |
| 0.0150    | $-0.0978$ | 0.0709    | 0.0130    | $-0.0010$ | 0.0150                                                          | 0.0030                                                  |
| $-0.0096$ | $-0.0666$ | 0.1193    | $-0.0196$ | $-0.0236$ | 0.0197                                                          | 0.0039                                                  |

Tabla 20: Cálculos para obtener los errores.

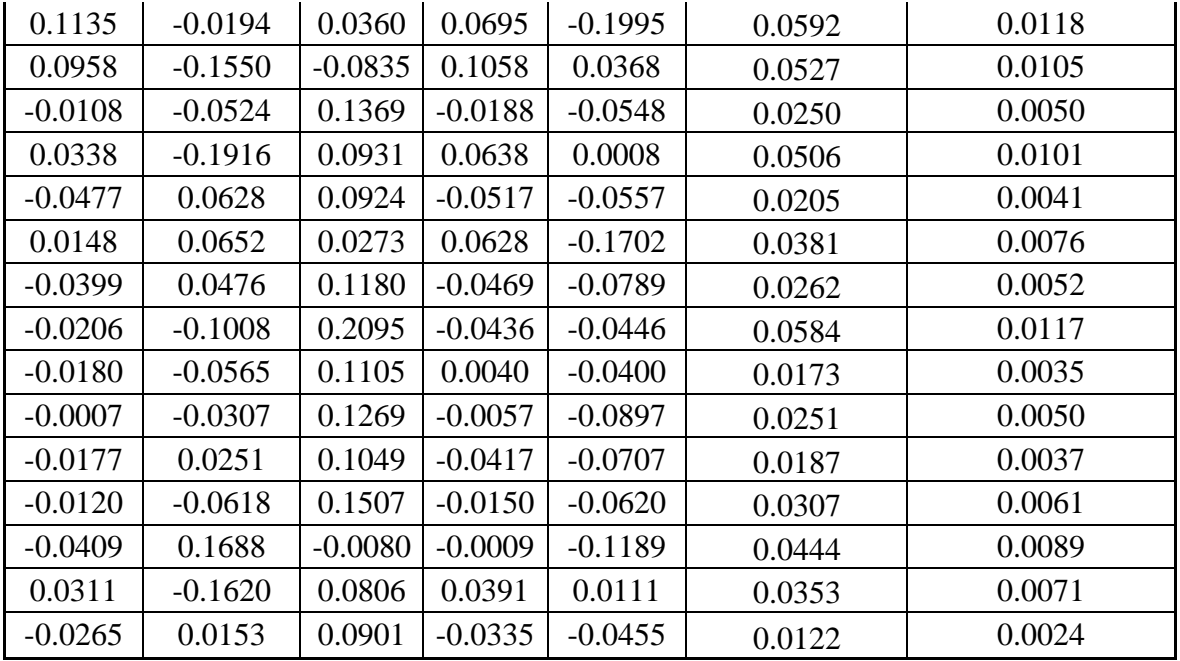

Tabla 21: Cálculo de exactitud de las coordenadas en X.

| <b>MEDIA</b><br>(Xmed) | <b>ERROR</b><br><b>MEDIO</b><br><b>CUADRÁTICO</b><br>(m) | <b>ERROR</b><br><b>PROMEDIO</b><br>$\mathbf E$ | <b>ERROR</b><br><b>RELATIVO</b><br>$\left($ er | <b>ERROR</b><br><b>PORCENTU</b><br>$AL(e\%)$ | <b>INTERPR</b><br><b>ETACIÓN</b><br><b>DE LOS</b><br><b>DATOS</b> |
|------------------------|----------------------------------------------------------|------------------------------------------------|------------------------------------------------|----------------------------------------------|-------------------------------------------------------------------|
| 309667.580             | 0.0482                                                   | 0.0241067                                      | 0.0000001                                      | 0.0000078                                    | es exacto                                                         |
| 309696.061             | 0.0046                                                   | 0.0023090                                      | 0.0000000                                      | 0.0000007                                    | es exacto                                                         |
| 309617.166             | 0.0642                                                   | 0.0320778                                      | 0.0000001                                      | 0.0000104                                    | es exacto                                                         |
| 309576.652             | 0.0580                                                   | 0.0290116                                      | 0.0000001                                      | 0.0000094                                    | es exacto                                                         |
| 309385.314             | 0.0500                                                   | 0.0249757                                      | 0.0000001                                      | 0.0000081                                    | es exacto                                                         |
| 309707.457             | 0.0514                                                   | 0.0257005                                      | 0.0000001                                      | 0.0000083                                    | es exacto                                                         |
| 309718.849             | 0.0234                                                   | 0.0117047                                      | 0.0000000                                      | 0.0000038                                    | es exacto                                                         |
| 309706.161             | 0.0417                                                   | 0.0208603                                      | 0.0000001                                      | 0.0000067                                    | es exacto                                                         |
| 309869.803             | 0.0486                                                   | 0.0243088                                      | 0.0000001                                      | 0.0000078                                    | es exacto                                                         |
| 309954.596             | 0.0934                                                   | 0.0466879                                      | 0.0000002                                      | 0.0000151                                    | es exacto                                                         |
| 310006.339             | 0.0543                                                   | 0.0271685                                      | 0.0000001                                      | 0.0000088                                    | es exacto                                                         |
| 310105.551             | 0.0529                                                   | 0.0264276                                      | 0.0000001                                      | 0.0000085                                    | es exacto                                                         |
| 309967.837             | 0.0490                                                   | 0.0245051                                      | 0.0000001                                      | 0.0000079                                    | es exacto                                                         |
| 309902.249             | 0.0457                                                   | 0.0228485                                      | 0.0000001                                      | 0.0000074                                    | es exacto                                                         |
| 309784.727             | 0.0417                                                   | 0.0208679                                      | 0.0000001                                      | 0.0000067                                    | es exacto                                                         |
| 309748.849             | 0.0474                                                   | 0.0237159                                      | 0.0000001                                      | 0.0000077                                    | es exacto                                                         |
| 309716.297             | 0.0457                                                   | 0.0228517                                      | 0.0000001                                      | 0.0000074                                    | es exacto                                                         |

| 309683.009 | 0.0444 | 0.0221774 | 0.0000001 | 0.0000072 | es exacto |
|------------|--------|-----------|-----------|-----------|-----------|
| 309636.010 | 0.1320 | 0.0660152 | 0.0000002 | 0.0000213 | es exacto |
| 309484.675 | 0.0421 | 0.0210630 | 0.0000001 | 0.0000068 | es exacto |
| 309377.935 | 0.0288 | 0.0144168 | 0.0000000 | 0.0000047 | es exacto |
| 309409.076 | 0.0436 | 0.0217941 | 0.0000001 | 0.0000070 | es exacto |
| 309479.818 | 0.0199 | 0.0099639 | 0.0000000 | 0.0000032 | es exacto |
| 309498.605 | 0.0426 | 0.0213035 | 0.0000001 | 0.0000069 | es exacto |
| 309707.563 | 0.0357 | 0.0178326 | 0.0000001 | 0.0000058 | es exacto |
| 309714.268 | 0.0440 | 0.0219826 | 0.0000001 | 0.0000071 | es exacto |
| 309715.433 | 0.0480 | 0.0240165 | 0.0000001 | 0.0000078 | es exacto |
| 309690.198 | 0.0468 | 0.0234124 | 0.0000001 | 0.0000076 | es exacto |
| 309596.488 | 0.0581 | 0.0290280 | 0.0000001 | 0.0000094 | es exacto |
| 309836.895 | 0.0554 | 0.0276989 | 0.0000001 | 0.0000089 | es exacto |
| 310101.421 | 0.0650 | 0.0324881 | 0.0000001 | 0.0000105 | es exacto |
| 310052.033 | 0.0780 | 0.0390039 | 0.0000001 | 0.0000126 | es exacto |
| 310167.476 | 0.0589 | 0.0294402 | 0.0000001 | 0.0000095 | es exacto |
| 310036.577 | 0.0547 | 0.0273717 | 0.0000001 | 0.0000088 | es exacto |
| 309907.461 | 0.0628 | 0.0313941 | 0.0000001 | 0.0000101 | es exacto |
| 309864.589 | 0.1088 | 0.0544001 | 0.0000002 | 0.0000176 | es exacto |
| 309667.627 | 0.1027 | 0.0513451 | 0.0000002 | 0.0000166 | es exacto |
| 309767.399 | 0.0706 | 0.0353219 | 0.0000001 | 0.0000114 | es exacto |
| 309870.697 | 0.1006 | 0.0502945 | 0.0000002 | 0.0000162 | es exacto |
| 309679.057 | 0.0641 | 0.0320399 | 0.0000001 | 0.0000103 | es exacto |
| 309627.573 | 0.0873 | 0.0436626 | 0.0000001 | 0.0000141 | es exacto |
| 309514.817 | 0.0724 | 0.0361977 | 0.0000001 | 0.0000117 | es exacto |
| 309691.051 | 0.1080 | 0.0540198 | 0.0000002 | 0.0000174 | es exacto |
| 309540.260 | 0.0589 | 0.0294443 | 0.0000001 | 0.0000095 | es exacto |
| 309553.598 | 0.0709 | 0.0354420 | 0.0000001 | 0.0000114 | es exacto |
| 310052.973 | 0.0611 | 0.0305652 | 0.0000001 | 0.0000099 | es exacto |
| 310064.195 | 0.0784 | 0.0392069 | 0.0000001 | 0.0000126 | es exacto |
| 309499.393 | 0.0942 | 0.0470992 | 0.0000002 | 0.0000152 | es exacto |
| 309801.356 | 0.0841 | 0.0420370 | 0.0000001 | 0.0000136 | es exacto |
| 309521.347 | 0.0495 | 0.0247366 | 0.0000001 | 0.0000080 | es exacto |

Fuente: Elaboración propia con apoyo de una planilla Excel.

Una vez calculado el error relativo (ver tabla 21) podemos observar que las coordenadas en X de los levantamientos topográficos procesadas con los softwares Agisoft y Pix4D son relativamente pequeños por lo cual según la bibliografía consultada se puede afirmar que estos datos tienen una exactitud elevada.

Los errores que se presentan no superan el 1 % por lo tanto los levantamientos topográficos con estación total, drone Phantom 4RTK y Mavic 2 Pro cumplen la exactitud necesaria.

## **6.1.4.2. Cálculo de exactitud en la coordenada Y**

En las siguientes tablas se tendrá el cálculo de los errores en las mediciones de las coordenadas en Y de los levantamientos topográficos con drone Phantom 4RTK, Mavic 2 Pro y la estación total (ver tablas 22 y 23).

Con este cálculo estadísticos determinaremos que tan exactos son las coordenadas obtenidas.

Para ello debemos calcular la desviación típica y la media aritmética para posteriormente obtener el error relativo y porcentual.

|                |                 | DRONE(PHAN     | <b>DRONE(MA</b> | <b>DRONE(PHAN</b> | DRONE(MA    |
|----------------|-----------------|----------------|-----------------|-------------------|-------------|
| <b>PUNT</b>    | <b>ESTACIÓN</b> | TOM 4RTK)      | VIC 2 PRO)      | TOM 4RTK)         | VIC 2 PRO)  |
| $\overline{O}$ | <b>TOTAL</b>    | <b>AGISOFT</b> | <b>AGISOFT</b>  | PIX4D             | PIX4D       |
| 1              | 7616363.641     | 7616363.650    | 7616363.682     | 7616363.644       | 7616363.630 |
| $\overline{2}$ | 7616388.615     | 7616388.629    | 7616388.618     | 7616388.619       | 7616388.607 |
| 3              | 7616348.088     | 7616348.102    | 7616348.135     | 7616348.093       | 7616348.077 |
| $\overline{4}$ | 7616334.518     | 7616334.533    | 7616334.574     | 7616334.522       | 7616334.507 |
| 5              | 7616200.213     | 7616200.227    | 7616200.258     | 7616200.217       | 7616200.090 |
| 6              | 7616459.543     | 7616459.560    | 7616459.542     | 7616459.549       | 7616459.490 |
| 7              | 7616502.920     | 7616502.933    | 7616502.923     | 7616502.922       | 7616502.909 |
| 8              | 7616556.861     | 7616556.844    | 7616556.850     | 7616556.867       | 7616556.836 |
| 9              | 7616776.614     | 7616776.620    | 7616776.558     | 7616776.617       | 7616776.623 |
| 10             | 7616840.550     | 7616840.432    | 7616840.527     | 7616840.553       | 7616840.559 |
| 11             | 7616881.446     | 7616881.473    | 7616881.423     | 7616881.451       | 7616881.463 |
| 12             | 7616941.089     | 7616941.117    | 7616941.051     | 7616941.096       | 7616941.099 |
| 13             | 7616949.666     | 7616949.694    | 7616949.620     | 7616949.672       | 7616949.677 |
| 14             | 7616819.170     | 7616819.194    | 7616819.137     | 7616819.174       | 7616819.181 |
| 15             | 7616721.848     | 7616721.863    | 7616721.807     | 7616721.852       | 7616721.861 |
| 16             | 7616658.036     | 7616658.052    | 7616658.021     | 7616658.041       | 7616658.048 |
| 17             | 7616558.434     | 7616558.452    | 7616558.425     | 7616558.438       | 7616558.444 |
| 18             | 7616450.679     | 7616450.336    | 7616450.447     | 7616450.685       | 7616450.694 |
| 19             | 7616390.635     | 7616390.720    | 7616390.832     | 7616390.638       | 7616390.630 |
| 20             | 7616379.135     | 7616379.144    | 7616379.130     | 7616379.141       | 7616379.123 |
| 21             | 7616335.669     | 7616335.673    | 7616335.690     | 7616335.673       | 7616335.656 |

Tabla 22: Coordenadas en Y de los levantamientos topográficos.

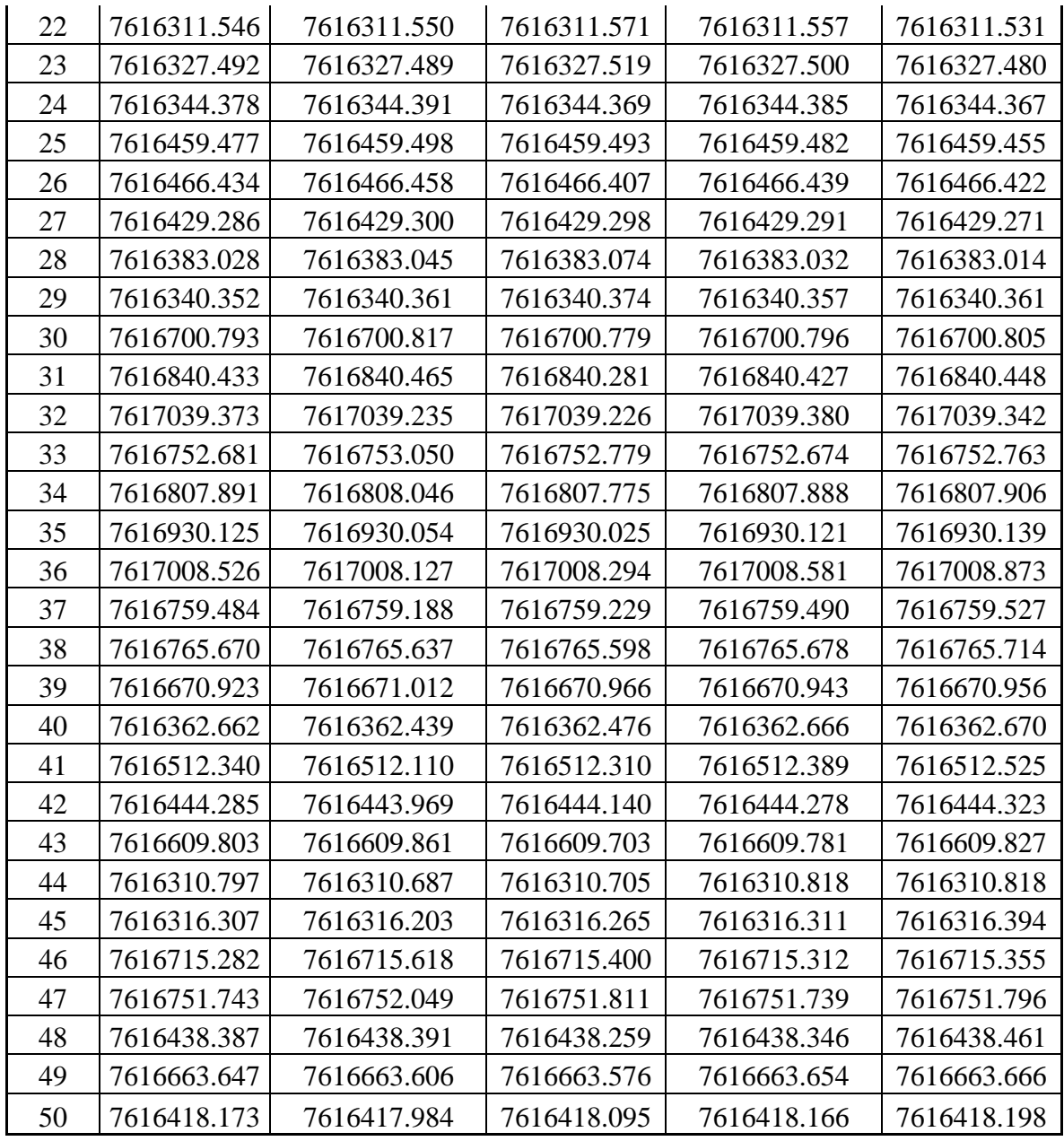

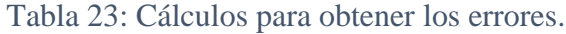

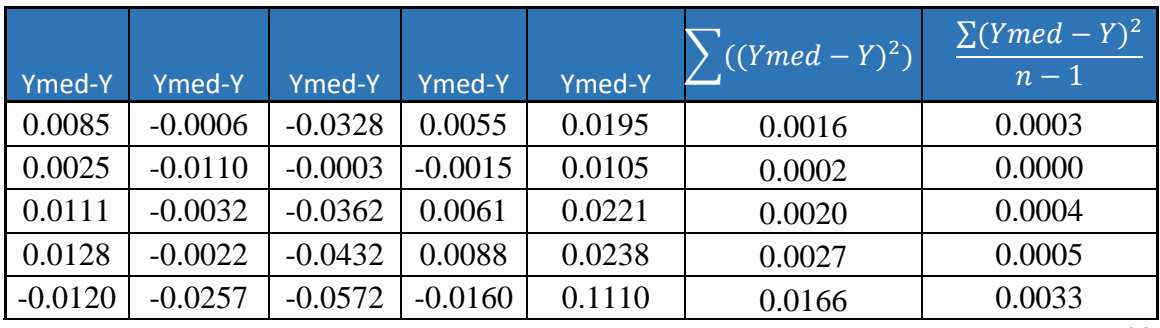

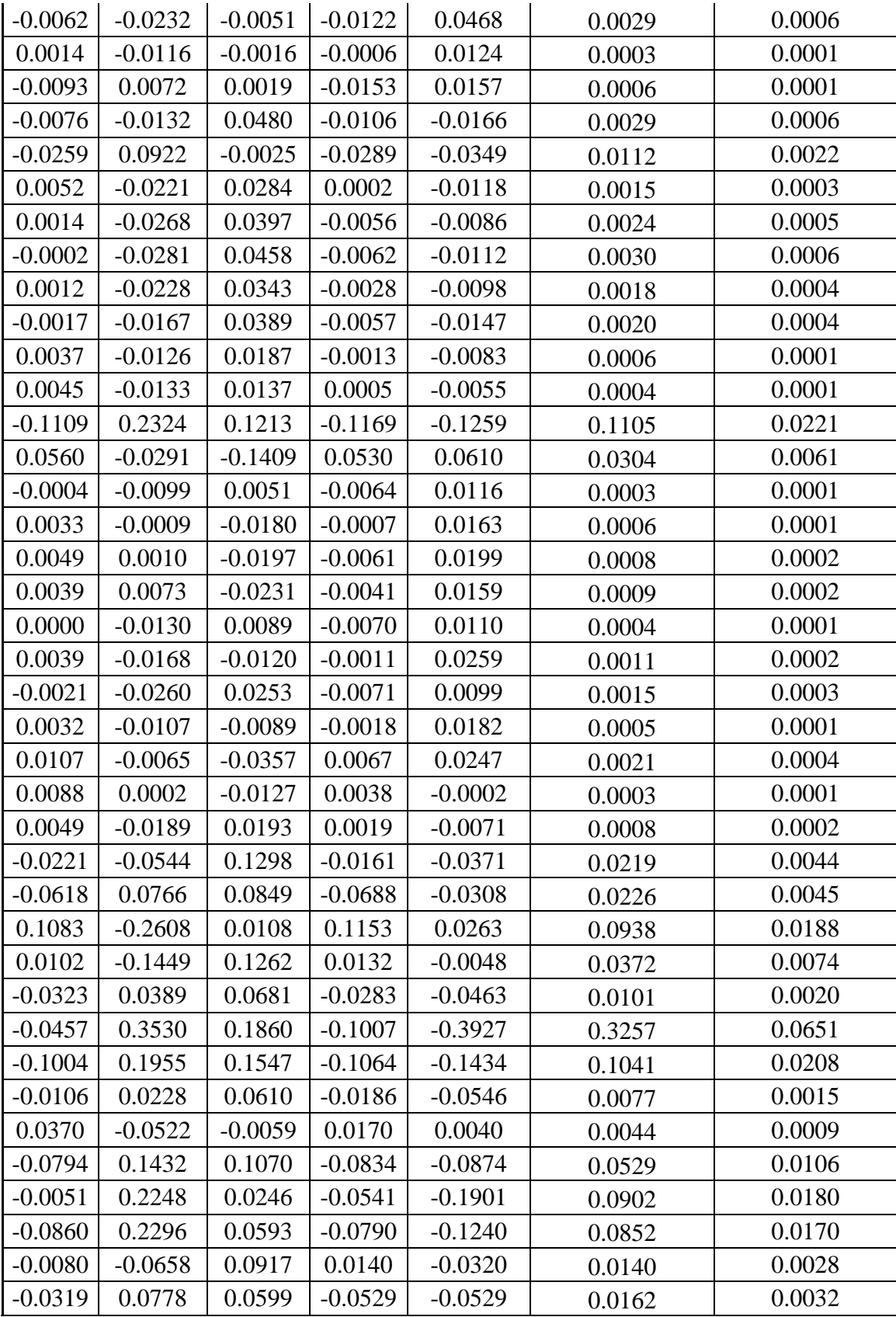

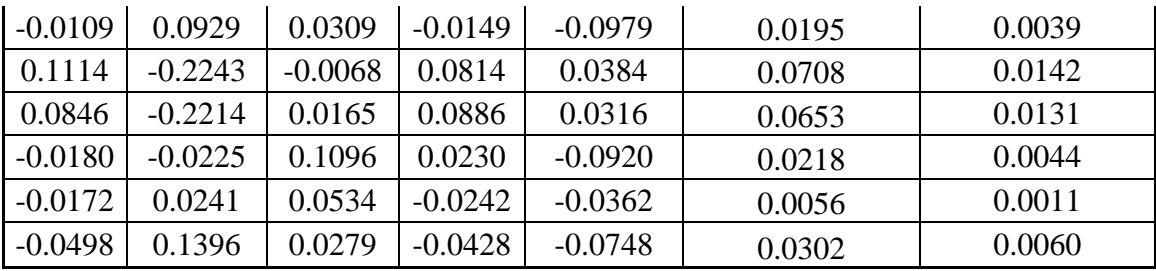

Tabla 24: Calculo de exactitud de las coordenadas en Y.

| <b>MEDIA</b><br>(Xmed) | <b>ERROR</b><br><b>MEDIO</b><br><b>CUADRÁ</b><br>TICO(m) | <b>ERROR</b><br><b>PROMEDIO</b><br>$\overline{\mathbf{E}}$ | <b>ERROR</b><br><b>RELATIVO</b><br>(er) | <b>ERROR</b><br><b>Porcentual</b><br>$(e \frac{9}{6})$ | <b>INTERPRET</b><br><b>ACIÓN DE</b><br><b>LOS DATOS</b> |
|------------------------|----------------------------------------------------------|------------------------------------------------------------|-----------------------------------------|--------------------------------------------------------|---------------------------------------------------------|
| 7616363.649            | 0.0176                                                   | 0.0088148                                                  | 0.0000000012                            | 0.0000001                                              | es exacto                                               |
| 7616388.617            | 0.0069                                                   | 0.0034636                                                  | 0.0000000005                            | 0.0000000                                              | es exacto                                               |
| 7616348.099            | 0.0198                                                   | 0.0099240                                                  | 0.0000000013                            | 0.0000001                                              | es exacto                                               |
| 7616334.531            | 0.0232                                                   | 0.0115826                                                  | 0.0000000015                            | 0.0000002                                              | es exacto                                               |
| 7616200.201            | 0.0577                                                   | 0.0288486                                                  | 0.0000000038                            | 0.0000004                                              | es exacto                                               |
| 7616459.537            | 0.0242                                                   | 0.0121219                                                  | 0.0000000016                            | 0.0000002                                              | es exacto                                               |
| 7616502.921            | 0.0077                                                   | 0.0038271                                                  | 0.0000000005                            | 0.0000001                                              | es exacto                                               |
| 7616556.852            | 0.0112                                                   | 0.0055810                                                  | 0.0000000007                            | 0.0000001                                              | es exacto                                               |
| 7616776.606            | 0.0242                                                   | 0.0120803                                                  | 0.0000000016                            | 0.0000002                                              | es exacto                                               |
| 7616840.524            | 0.0474                                                   | 0.0236972                                                  | 0.0000000031                            | 0.0000003                                              | es exacto                                               |
| 7616881.451            | 0.0171                                                   | 0.0085389                                                  | 0.0000000011                            | 0.0000001                                              | es exacto                                               |
| 7616941.090            | 0.0219                                                   | 0.0109563                                                  | 0.0000000014                            | 0.0000001                                              | es exacto                                               |
| 7616949.666            | 0.0247                                                   | 0.0123446                                                  | 0.0000000016                            | 0.0000002                                              | es exacto                                               |
| 7616819.171            | 0.0190                                                   | 0.0095018                                                  | 0.0000000012                            | 0.0000001                                              | es exacto                                               |
| 7616721.846            | 0.0202                                                   | 0.0101057                                                  | 0.0000000013                            | 0.0000001                                              | es exacto                                               |
| 7616658.040            | 0.0109                                                   | 0.0054465                                                  | 0.0000000007                            | 0.0000001                                              | es exacto                                               |
| 7616558.439            | 0.0091                                                   | 0.0045658                                                  | 0.0000000006                            | 0.0000001                                              | es exacto                                               |
| 7616450.568            | 0.1487                                                   | 0.0743441                                                  | 0.0000000098                            | 0.0000010                                              | es exacto                                               |
| 7616390.691            | 0.0779                                                   | 0.0389741                                                  | 0.0000000051                            | 0.0000005                                              | es exacto                                               |
| 7616379.135            | 0.0077                                                   | 0.0038677                                                  | 0.0000000005                            | 0.0000001                                              | es exacto                                               |
| 7616335.672            | 0.0110                                                   | 0.0054820                                                  | 0.0000000007                            | 0.0000001                                              | es exacto                                               |
| 7616311.551            | 0.0130                                                   | 0.0065000                                                  | 0.0000000009                            | 0.0000001                                              | es exacto                                               |
| 7616327.496            | 0.0132                                                   | 0.0066094                                                  | 0.0000000009                            | 0.0000001                                              | es exacto                                               |
| 7616344.378            | 0.0092                                                   | 0.0045757                                                  | 0.0000000006                            | 0.0000001                                              | es exacto                                               |
| 7616459.481            | 0.0149                                                   | 0.0074642                                                  | 0.0000000010                            | 0.0000001                                              | es exacto                                               |

| 7616466.432 | 0.0171 | 0.0085619 | 0.0000000011 | 0.0000001 | es exacto |
|-------------|--------|-----------|--------------|-----------|-----------|
| 7616429.289 | 0.0104 | 0.0051846 | 0.0000000007 | 0.0000001 | es exacto |
| 7616383.039 | 0.0204 | 0.0102147 | 0.0000000013 | 0.0000001 | es exacto |
| 7616340.361 | 0.0071 | 0.0035620 | 0.0000000005 | 0.0000000 | es exacto |
| 7616700.798 | 0.0127 | 0.0063501 | 0.0000000008 | 0.0000001 | es exacto |
| 7616840.411 | 0.0662 | 0.0331219 | 0.0000000043 | 0.0000004 | es exacto |
| 7617039.311 | 0.0672 | 0.0336053 | 0.0000000044 | 0.0000004 | es exacto |
| 7616752.789 | 0.1370 | 0.0684987 | 0.0000000090 | 0.0000009 | es exacto |
| 7616807.901 | 0.0863 | 0.0431365 | 0.0000000057 | 0.0000006 | es exacto |
| 7616930.093 | 0.0450 | 0.0225072 | 0.0000000030 | 0.0000003 | es exacto |
| 7617008.480 | 0.2552 | 0.1276053 | 0.0000000168 | 0.0000017 | es exacto |
| 7616759.384 | 0.1443 | 0.0721468 | 0.0000000095 | 0.0000009 | es exacto |
| 7616765.659 | 0.0392 | 0.0196011 | 0.0000000026 | 0.0000003 | es exacto |
| 7616670.960 | 0.0298 | 0.0148931 | 0.0000000020 | 0.0000002 | es exacto |
| 7616362.583 | 0.1028 | 0.0514106 | 0.0000000068 | 0.0000007 | es exacto |
| 7616512.335 | 0.1343 | 0.0671682 | 0.0000000088 | 0.0000009 | es exacto |
| 7616444.199 | 0.1306 | 0.0652837 | 0.0000000086 | 0.0000009 | es exacto |
| 7616609.795 | 0.0530 | 0.0264786 | 0.0000000035 | 0.0000003 | es exacto |
| 7616310.765 | 0.0570 | 0.0285006 | 0.0000000037 | 0.0000004 | es exacto |
| 7616316.296 | 0.0625 | 0.0312386 | 0.0000000041 | 0.0000004 | es exacto |
| 7616715.393 | 0.1190 | 0.0595088 | 0.0000000078 | 0.0000008 | es exacto |
| 7616751.828 | 0.1143 | 0.0571418 | 0.0000000075 | 0.0000008 | es exacto |
| 7616438.369 | 0.0661 | 0.0330425 | 0.0000000043 | 0.0000004 | es exacto |
| 7616663.630 | 0.0335 | 0.0167711 | 0.0000000022 | 0.0000002 | es exacto |
| 7616418.123 | 0.0777 | 0.0388576 | 0.0000000051 | 0.0000005 | es exacto |

Fuente: Elaboración propia con apoyo de una planilla Excel.

Una vez calculado el error relativo podemos observar (ver tabla 24) que las coordenadas en Y de los levantamientos topográficos procesadas con los softwares Agisoft y Pix4D son relativamente pequeños por lo cual según la bibliografía consultada se puede afirmar que estos datos tienen una exactitud elevada.

Por lo tanto, los errores presentados en las coordenadas obtenidas con los drones Phantom 4RTK y Mavic 2 Pro a la vez procesadas con dos softwares diferentes como ser el Agisoft Metashape y Pix4D son mínimos al igual que las coordenadas obtenidas con la estación total.

#### **6.1.4.2. Cálculo de exactitud en la coordenada Z**

En las siguientes tablas se tendrá el cálculo de los errores en las mediciones de las coordenadas en Y de los levantamientos topográficos con drone Phantom 4RTK, Mavic 2 Pro y la estación total (ver tablas 25 y 26).

Con este cálculo estadísticos determinaremos que tan exactos son las coordenadas obtenidas.

Calcularemos la media aritmética y la desviación típica para posteriormente obtener el error relativo Y porcentual de las coordenadas.

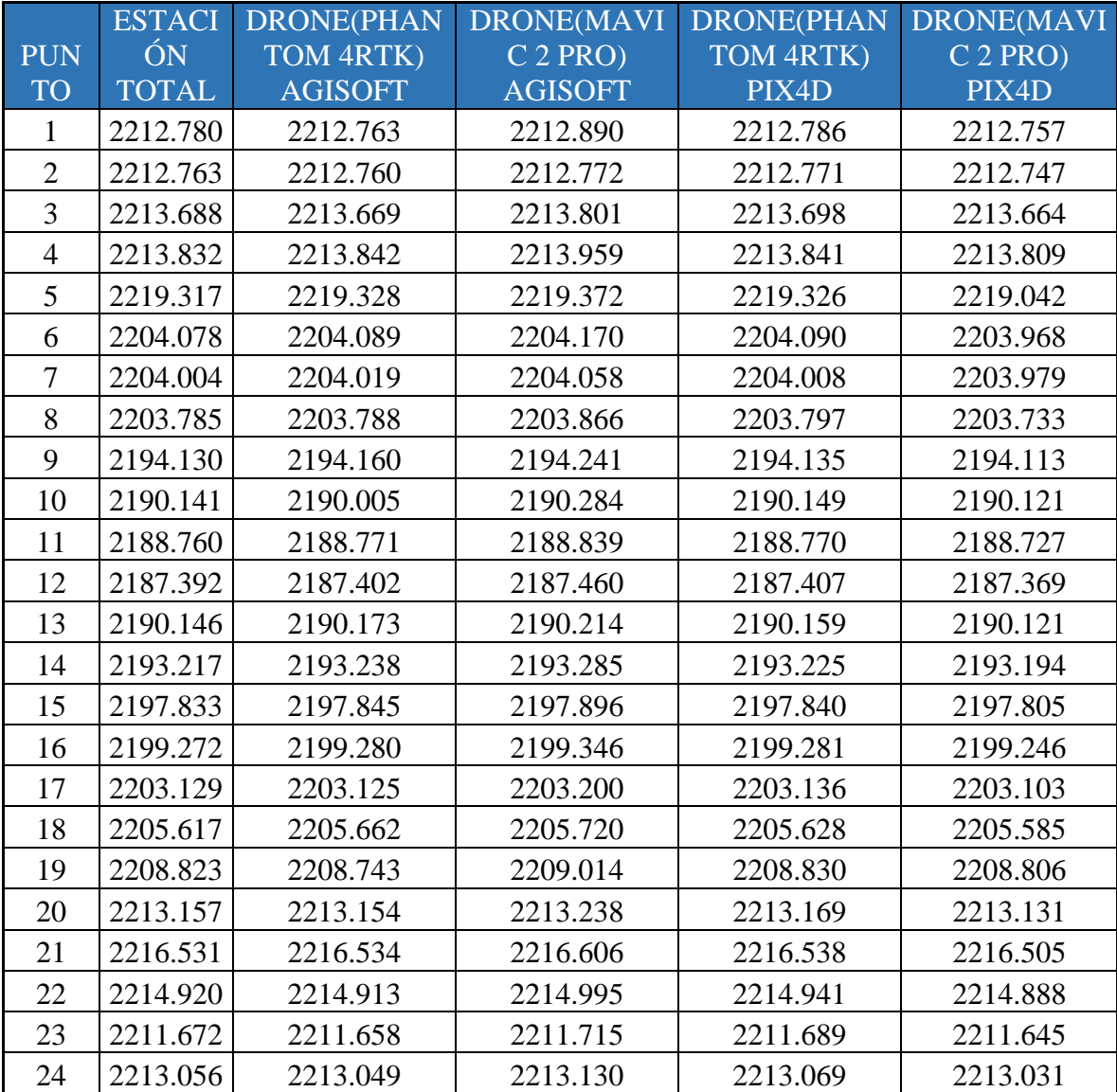

Tabla 25: Coordenadas en Z de los levantamientos topográficos.

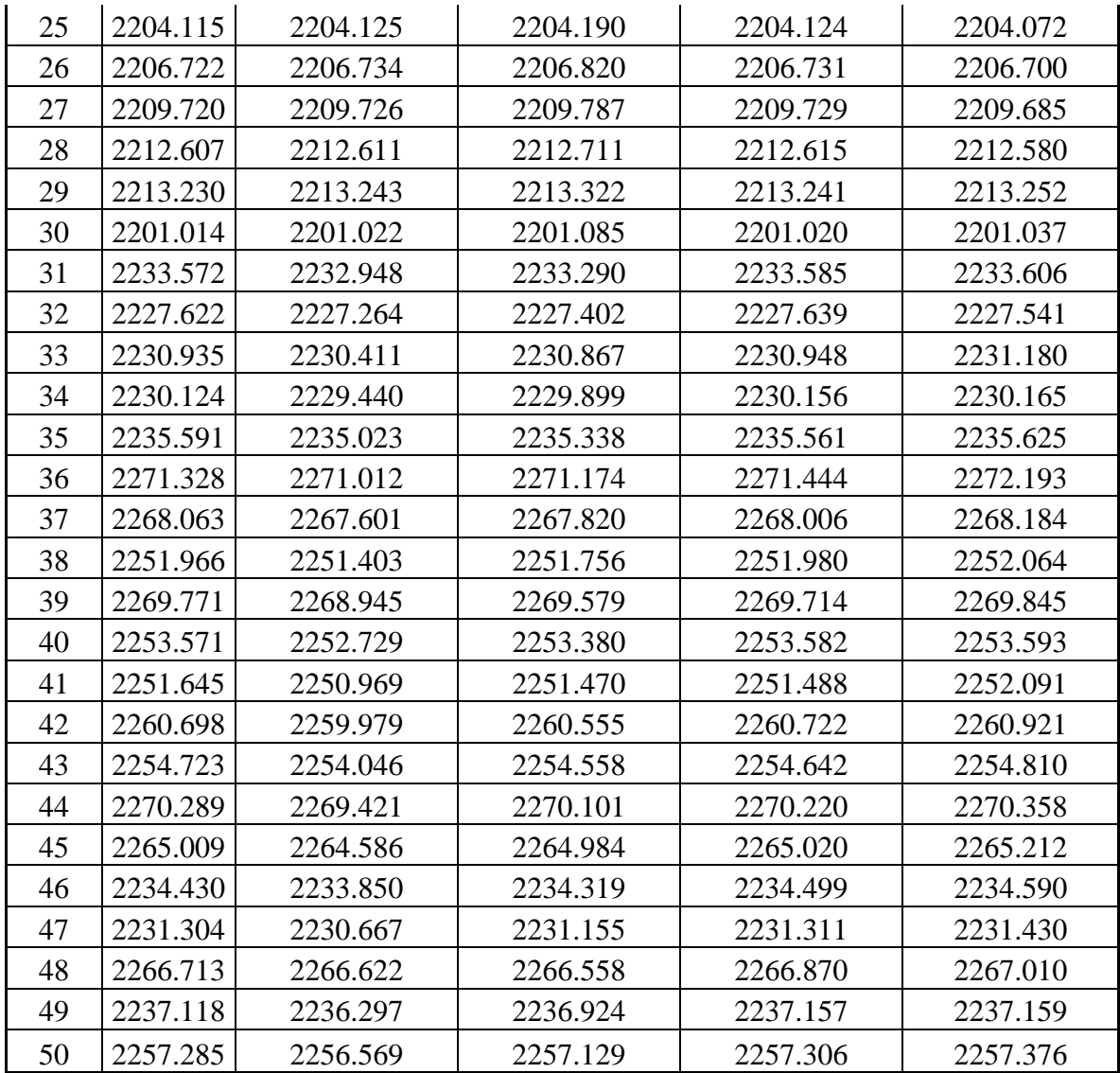

Tabla 26: Cálculos para obtener los errores.

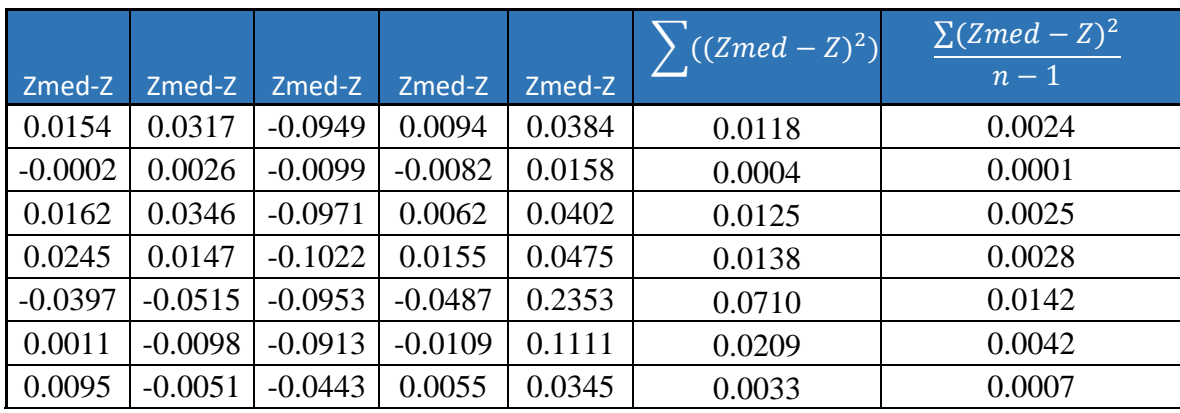

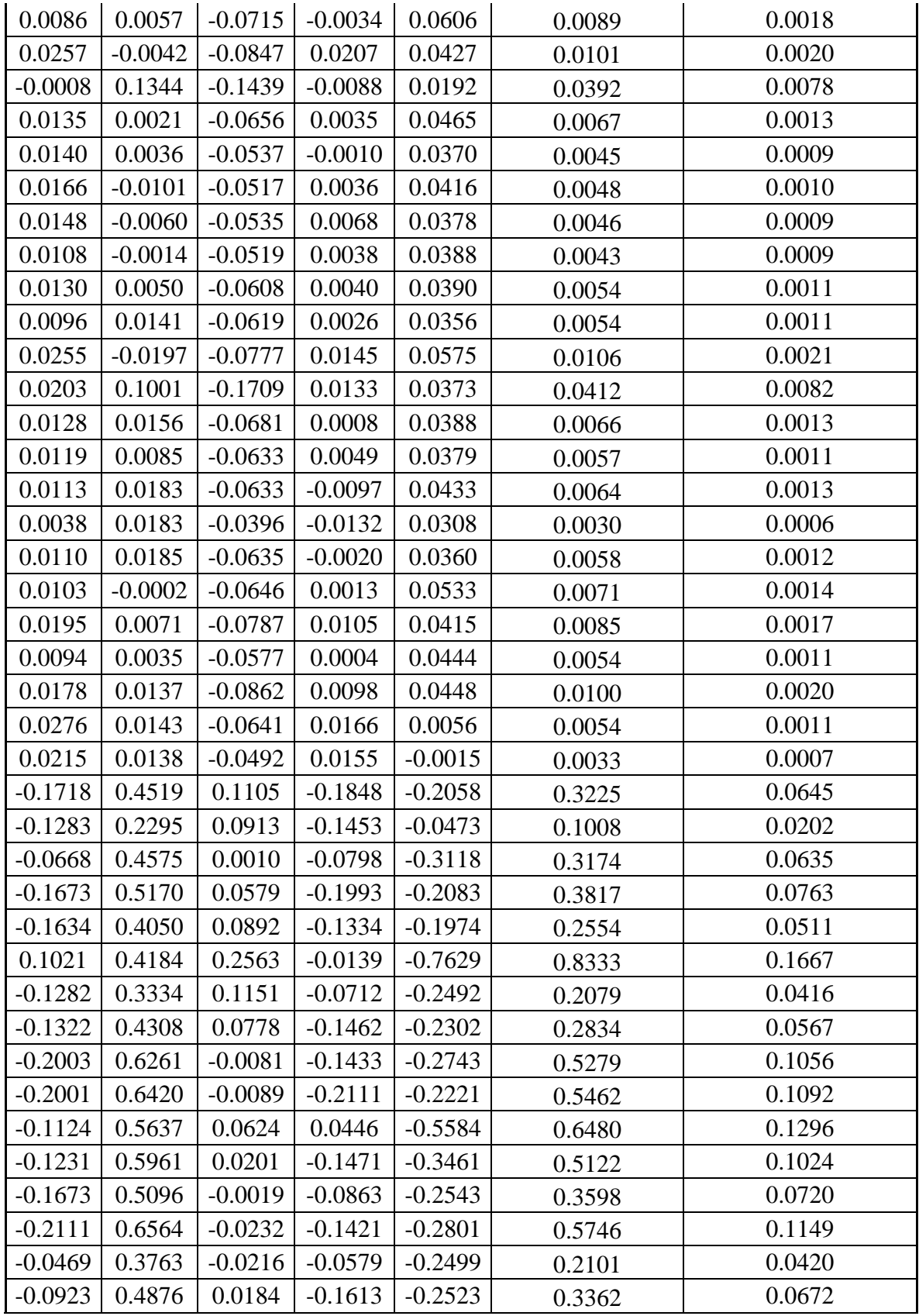

|           | $-0.1307$   0.5067   0.0183 |        | $-0.1377$           | $-0.2567$ | 0.3590 | 0.0718 |
|-----------|-----------------------------|--------|---------------------|-----------|--------|--------|
| 0.0417    | 0.1325                      | 0.1966 | $-0.1153$           | $-0.2553$ | 0.1364 | 0.0273 |
| $-0.1871$ | 0.6342                      | 0.0070 | $-0.2261$           | $-0.2281$ | 0.5404 | 0.1081 |
| $-0.1520$ | 0.5636                      | 0.0043 | $-0.1730$ $-0.2430$ |           | 0.4298 | 0.0860 |

Fuente: Elaboración propia con apoyo de una planilla Excel.

Tabla 27: Calculo de exactitud de las coordenadas en Z.

| <b>MEDIA</b><br>(Xmed) | <b>ERROR</b><br><b>MEDIO</b><br><b>CUADRATI</b><br>CO(m) | <b>ERROR</b><br><b>PROMEDI</b><br><b>OE</b> | <b>ERROR</b><br><b>RELATIVO</b><br>(er) | <b>ERROR</b><br>Porcentual (e<br>$\frac{0}{0}$ | <b>INTERPRE</b><br><b>TACION</b><br><b>DE LOS</b><br><b>DATOS</b> |
|------------------------|----------------------------------------------------------|---------------------------------------------|-----------------------------------------|------------------------------------------------|-------------------------------------------------------------------|
| 2212.795               | 0.0486                                                   | 0.0243129                                   | 0.0000109874                            | 0.0010987                                      | es exacto                                                         |
| 2212.762               | 0.0092                                                   | 0.0045901                                   | 0.0000020744                            | 0.0002074                                      | es exacto                                                         |
| 2213.704               | 0.0501                                                   | 0.0250302                                   | 0.0000113069                            | 0.0011307                                      | es exacto                                                         |
| 2213.857               | 0.0524                                                   | 0.0262235                                   | 0.0000118451                            | 0.0011845                                      | es exacto                                                         |
| 2219.277               | 0.1192                                                   | 0.0595954                                   | 0.0000268535                            | 0.0026854                                      | es exacto                                                         |
| 2204.079               | 0.0646                                                   | 0.0323207                                   | 0.0000146640                            | 0.0014664                                      | es exacto                                                         |
| 2204.014               | 0.0257                                                   | 0.0128503                                   | 0.0000058304                            | 0.0005830                                      | es exacto                                                         |
| 2203.794               | 0.0422                                                   | 0.0211067                                   | 0.0000095774                            | 0.0009577                                      | es exacto                                                         |
| 2194.156               | 0.0450                                                   | 0.0224770                                   | 0.0000102440                            | 0.0010244                                      | es exacto                                                         |
| 2190.140               | 0.0886                                                   | 0.0442799                                   | 0.0000202178                            | 0.0020218                                      | es exacto                                                         |
| 2188.774               | 0.0365                                                   | 0.0182644                                   | 0.0000083446                            | 0.0008345                                      | es exacto                                                         |
| 2187.406               | 0.0299                                                   | 0.0149454                                   | 0.0000068325                            | 0.0006832                                      | es exacto                                                         |
| 2190.163               | 0.0310                                                   | 0.0154858                                   | 0.0000070706                            | 0.0007071                                      | es exacto                                                         |
| 2193.232               | 0.0303                                                   | 0.0151515                                   | 0.0000069083                            | 0.0006908                                      | es exacto                                                         |
| 2197.844               | 0.0294                                                   | 0.0147161                                   | 0.0000066957                            | 0.0006696                                      | es exacto                                                         |
| 2199.285               | 0.0329                                                   | 0.0164676                                   | 0.0000074877                            | 0.0007488                                      | es exacto                                                         |
| 2203.139               | 0.0328                                                   | 0.0164235                                   | 0.0000074546                            | 0.0007455                                      | es exacto                                                         |
| 2205.642               | 0.0460                                                   | 0.0230091                                   | 0.0000104319                            | 0.0010432                                      | es exacto                                                         |
| 2208.843               | 0.0908                                                   | 0.0453760                                   | 0.0000205429                            | 0.0020543                                      | es exacto                                                         |
| 2213.170               | 0.0362                                                   | 0.0181107                                   | 0.0000081832                            | 0.0008183                                      | es exacto                                                         |
| 2216.543               | 0.0337                                                   | 0.0168580                                   | 0.0000076055                            | 0.0007606                                      | es exacto                                                         |
| 2214.931               | 0.0359                                                   | 0.0179363                                   | 0.0000080979                            | 0.0008098                                      | es exacto                                                         |
| 2211.676               | 0.0246                                                   | 0.0123158                                   | 0.0000055685                            | 0.0005569                                      | es exacto                                                         |
| 2213.067               | 0.0340                                                   | 0.0170142                                   | 0.0000076881                            | 0.0007688                                      | es exacto                                                         |
| 2204.125               | 0.0377                                                   | 0.0188592                                   | 0.0000085563                            | 0.0008556                                      | es exacto                                                         |
| 2206.742               | 0.0411                                                   | 0.0205615                                   | 0.0000093176                            | 0.0009318                                      | es exacto                                                         |
| 2209.729               | 0.0329                                                   | 0.0164387                                   | 0.0000074392                            | 0.0007439                                      | es exacto                                                         |
| 2212.625               | 0.0448                                                   | 0.0224048                                   | 0.0000101259                            | 0.0010126                                      | es exacto                                                         |
| 2213.258               | 0.0328                                                   | 0.0163997                                   | 0.0000074098                            | 0.0007410                                      | es exacto                                                         |
| 2201.035               | 0.0257                                                   | 0.0128721                                   | 0.0000058482                            | 0.0005848                                      | es exacto                                                         |
| 2233.400               | 0.2540                                                   | 0.1269831                                   | 0.0000568564                            | 0.0056856                                      | es exacto                                                         |

| 2227.494 | 0.1420 | 0.0709953 | 0.0000318723 | 0.0031872 | es exacto |
|----------|--------|-----------|--------------|-----------|-----------|
| 2230.868 | 0.2520 | 0.1259840 | 0.0000564731 | 0.0056473 | es exacto |
| 2229.957 | 0.2763 | 0.1381432 | 0.0000619488 | 0.0061949 | es exacto |
| 2235.428 | 0.2260 | 0.1130128 | 0.0000505554 | 0.0050555 | es exacto |
| 2271.430 | 0.4082 | 0.2041228 | 0.0000898653 | 0.0089865 | es exacto |
| 2267.935 | 0.2039 | 0.1019670 | 0.0000449603 | 0.0044960 | es exacto |
| 2251.834 | 0.2381 | 0.1190443 | 0.0000528655 | 0.0052865 | es exacto |
| 2269.571 | 0.3249 | 0.1624704 | 0.0000715864 | 0.0071586 | es exacto |
| 2253.371 | 0.3305 | 0.1652507 | 0.0000733349 | 0.0073335 | es exacto |
| 2251.533 | 0.3600 | 0.1800016 | 0.0000799462 | 0.0079946 | es exacto |
| 2260.575 | 0.3201 | 0.1600376 | 0.0000707951 | 0.0070795 | es exacto |
| 2254.556 | 0.2683 | 0.1341263 | 0.0000594912 | 0.0059491 | es exacto |
| 2270.078 | 0.3390 | 0.1695066 | 0.0000746699 | 0.0074670 | es exacto |
| 2264.962 | 0.2050 | 0.1024833 | 0.0000452472 | 0.0045247 | es exacto |
| 2234.338 | 0.2593 | 0.1296615 | 0.0000580313 | 0.0058031 | es exacto |
| 2231.173 | 0.2679 | 0.1339744 | 0.0000600466 | 0.0060047 | es exacto |
| 2266.755 | 0.1652 | 0.0825908 | 0.0000364357 | 0.0036436 | es exacto |
| 2236.931 | 0.3288 | 0.1643797 | 0.0000734845 | 0.0073484 | es exacto |
| 2257.133 | 0.2932 | 0.1465890 | 0.0000649448 | 0.0064945 | es exacto |

Fuente: Elaboración propia con apoyo de una planilla Excel.

Una vez calculado el error relativo podemos observar (ver tabla 27) que las coordenadas en Z de los levantamientos topográficos procesadas con los softwares agisoft y Pix4D son relativamente pequeños por lo cual según la bibliografía consultada se puede afirmar que estos datos tienen una exactitud elevada.

Por lo tanto, los errores presentados en las coordenadas obtenidas con los drones Phantom 4RTK y Mavic 2 Pro a la vez procesadas con dos softwares diferentes como ser el Agisoft Metashape y Pix4D son mínimos al igual que las coordenadas obtenidas con la estación total.

## **6.1.5. Análisis de correlación estadística**

Una vez calculado la precisión y exactitud de las coordenadas se procederá a realizar una regresión lineal comparando las coordenadas obtenidas con la estación total con el drone Phantom 4RTK y el drone Mavic 2Pro.

## **6.1.5.1 Análisis correlativo en coordenada X**

Se comparará las coordenadas X para obtener un análisis de regresión lineal y obtener el coeficiente de correlación lineal para saber si los datos tienen tendencia a ser lineales.

A continuación, observamos la tabla con los datos de las coordenadas en X (ver tabla 28).

|                |                                 | <b>DRONE</b>                        | <b>DRONE</b>                       | <b>DRONE</b>               | <b>DRONE</b>                  |
|----------------|---------------------------------|-------------------------------------|------------------------------------|----------------------------|-------------------------------|
| <b>PUNTO</b>   | <b>ESTACIÓN</b><br><b>TOTAL</b> | (PHANTOM<br>4RTK)<br><b>AGISOFT</b> | (MAVIC 2<br>PRO)<br><b>AGISOFT</b> | (PHANTOM<br>4RTK)<br>PIX4D | (MAVIC 2<br><b>PRO) PIX4D</b> |
| $\mathbf{1}$   | 309667.5986                     | 309667.6074                         | 309667.4842                        | 309667.6016                | 309667.6096                   |
| $\overline{2}$ | 309696.0552                     | 309696.0573                         | 309696.0682                        | 309696.0592                | 309696.0632                   |
| 3              | 309617.1925                     | 309617.1969                         | 309617.0374                        | 309617.1975                | 309617.2035                   |
| $\overline{4}$ | 309576.6821                     | 309576.6853                         | 309576.5367                        | 309576.6861                | 309576.6711                   |
| 5              | 309385.3455                     | 309385.3587                         | 309385.2868                        | 309385.3495                | 309385.2275                   |
| 6              | 309707.4651                     | 309707.4709                         | 309707.3615                        | 309707.4721                | 309707.5171                   |
| 7              | 309718.8561                     | 309718.8596                         | 309718.8029                        | 309718.8581                | 309718.8681                   |
| 8              | 309706.1935                     | 309706.1594                         | 309706.0829                        | 309706.1995                | 309706.1685                   |
| 9              | 309869.826                      | 309869.8192                         | 309869.7064                        | 309869.829                 | 309869.835                    |
| 10             | 309954.6021                     | 309954.7284                         | 309954.4356                        | 309954.6051                | 309954.6111                   |
| 11             | 310006.3655                     | 310006.3452                         | 310006.2335                        | 310006.3705                | 310006.3825                   |
| 12             | 310105.5785                     | 310105.552                          | 310105.4483                        | 310105.5855                | 310105.5895                   |
| 13             | 309967.8615                     | 309967.84                           | 309967.7414                        | 309967.8675                | 309967.8735                   |
| 14             | 309902.2715                     | 309902.2543                         | 309902.1591                        | 309902.2755                | 309902.2825                   |
| 15             | 309784.7455                     | 309784.7356                         | 309784.6446                        | 309784.7495                | 309784.7585                   |
| 16             | 309748.8715                     | 309748.8563                         | 309748.7555                        | 309748.8765                | 309748.8835                   |
| 17             | 309716.3175                     | 309716.3097                         | 309716.2061                        | 309716.3215                | 309716.3285                   |
| 18             | 309683.0225                     | 309683.0589                         | 309682.9266                        | 309683.0285                | 309683.0075                   |
| 19             | 309636.0865                     | 309636.0363                         | 309635.7493                        | 309636.0895                | 309636.0895                   |
| 20             | 309484.6934                     | 309484.7065                         | 309484.5919                        | 309484.6994                | 309484.6814                   |
| 21             | 309377.9505                     | 309377.9547                         | 309377.8789                        | 309377.9545                | 309377.9375                   |
| 22             | 309409.0963                     | 309409.1058                         | 309408.9912                        | 309409.1073                | 309409.0813                   |
| 23             | 309479.8278                     | 309479.831                          | 309479.7806                        | 309479.8358                | 309479.8158                   |
| 24             | 309498.6283                     | 309498.6216                         | 309498.5202                        | 309498.6353                | 309498.6173                   |
| 25             | 309707.5845                     | 309707.5832                         | 309707.4938                        | 309707.5895                | 309707.5635                   |
| 26             | 309714.2865                     | 309714.2847                         | 309714.1807                        | 309714.2915                | 309714.2975                   |
| 27             | 309715.4525                     | 309715.4497                         | 309715.3377                        | 309715.4575                | 309715.4675                   |
| 28             | 309690.2165                     | 309690.2205                         | 309690.1052                        | 309690.2205                | 309690.2295                   |
| 29             | 309596.5146                     | 309596.5078                         | 309596.3722                        | 309596.5196                | 309596.5246                   |
| 30             | 309836.9215                     | 309836.9131                         | 309836.785                         | 309836.9245                | 309836.9315                   |
| 31             | 310101.42                       | 310101.5204                         | 310101.3162                        | 310101.414                 | 310101.435                    |

Tabla 28: Tabla de coordenadas en X de los levantamientos topográficos realizados.

| 32 | 310052.089 | 310052.0391 | 310051.8826 | 310052.096 | 310052.059 |
|----|------------|-------------|-------------|------------|------------|
| 33 | 310167.5   | 310167.4748 | 310167.3663 | 310167.495 | 310167.542 |
| 34 | 310036.562 | 310036.6748 | 310036.5061 | 310036.564 | 310036.578 |
| 35 | 309907.471 | 309907.528  | 309907.3421 | 309907.481 | 309907.485 |
| 36 | 309864.476 | 309864.6089 | 309864.5535 | 309864.52  | 309864.789 |
| 37 | 309667.531 | 309667.7818 | 309667.7103 | 309667.521 | 309667.59  |
| 38 | 309767.41  | 309767.4515 | 309767.2623 | 309767.418 | 309767.454 |
| 39 | 309870.663 | 309870.8884 | 309870.6037 | 309870.633 | 309870.696 |
| 40 | 309679.105 | 309678.9945 | 309678.9649 | 309679.109 | 309679.113 |
| 41 | 309627.558 | 309627.5076 | 309627.5455 | 309627.51  | 309627.743 |
| 42 | 309514.857 | 309514.7695 | 309514.6991 | 309514.864 | 309514.896 |
| 43 | 309691.072 | 309691.1523 | 309690.8419 | 309691.095 | 309691.096 |
| 44 | 309540.278 | 309540.3165 | 309540.1495 | 309540.256 | 309540.3   |
| 45 | 309553.599 | 309553.629  | 309553.4714 | 309553.604 | 309553.688 |
| 46 | 310052.991 | 310052.9482 | 310052.8684 | 310053.015 | 310053.044 |
| 47 | 310064.207 | 310064.2569 | 310064.0443 | 310064.21  | 310064.257 |
| 48 | 309499.434 | 309499.2243 | 309499.4011 | 309499.394 | 309499.512 |
| 49 | 309801.325 | 309801.5181 | 309801.2756 | 309801.317 | 309801.345 |
| 50 | 309521.373 | 309521.3313 | 309521.2564 | 309521.38  | 309521.392 |

Fuente: Elaboración propia con apoyo der Excel.

Como podemos observar en el gráfico (ver figura 142) podemos determinar que las coordenadas en X usando el drone Phantom 4RTK y procesadas con el software Agisoft, tienen una regresión lineal por lo cual existe una asociación positiva comparada con las coordenadas obtenidas con estación total. El coeficiente de correlación ( $R^2=1$ ) por lo cual indica que la regresión de datos es lineal. También se obtuvo una ecuación de calibración donde relaciona las coordenadas obtenidas con estación total y las del drone Phantom 4RTK.

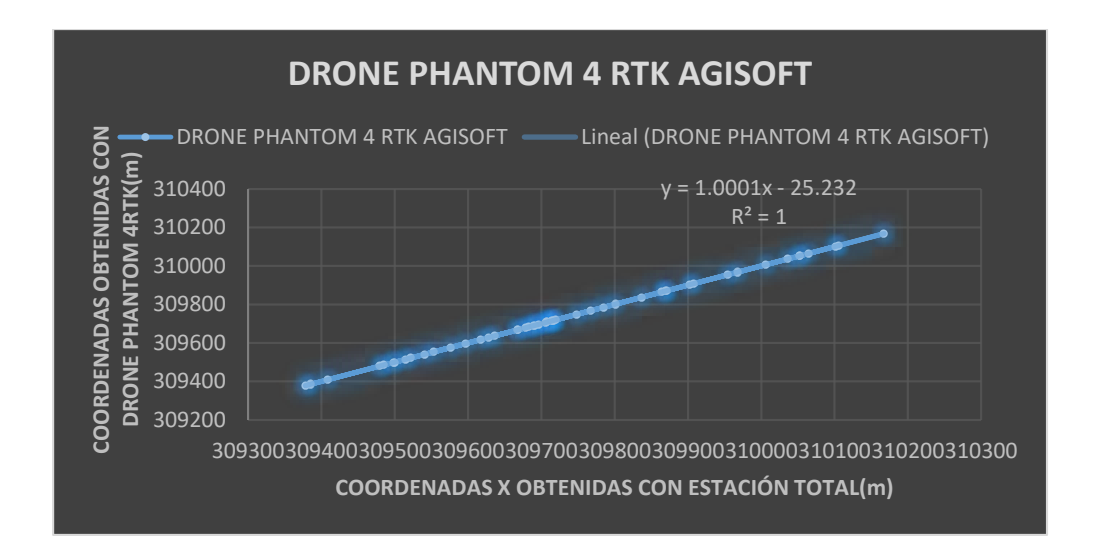

Figura 142: Regresión lineal de las coordenadas en X obtenidas con drone Phantom 4RTK Y estación total usando el Agisoft. Fuente: Elaboración propia con apoyo del Excel.

Como podemos observar en el gráfico (ver figura 143) podemos determinar que las coordenadas en X usando el drone Mavic 2 Pro y procesadas con el software Agisoft, tienen una regresión lineal por lo cual existe una asociación positiva comparada con las coordenadas obtenidas con estación total. El coeficiente de correlación ( $R^2=1$ ) por lo cual indica que la regresión de datos es lineal.

También se obtuvo una ecuación de calibración donde relaciona las coordenadas obtenidas con estación total y las del drone Mavic 2 Pro.

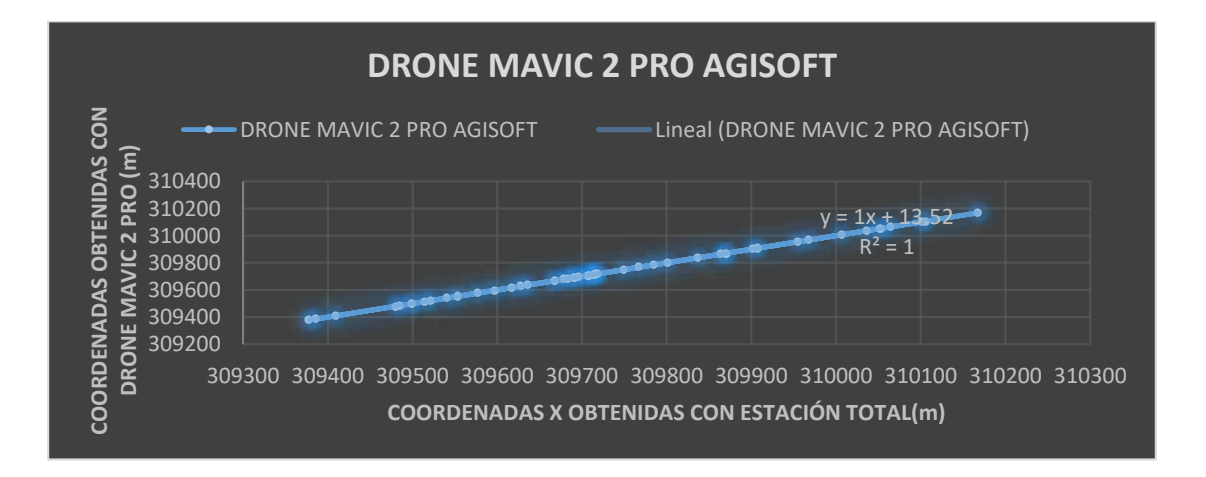

Figura 143: Regresión lineal de las coordenadas en X obtenidas con drone Mavic 2 pro Y estación total usando el Agisoft. Fuente: Elaboración propia con apoyo del Excel.

Como podemos observar en el grafico (ver figura 144) podemos determinar que las coordenadas en X usando el drone Phantom 4RTK y procesadas con el software Pix4D, tienen una regresión lineal por lo cual existe una asociación positiva comparada con las coordenadas obtenidas con estación total. El coeficiente de correlación  $(R<sup>2</sup>=1)$  por lo cual indica que la regresión de datos es lineal.

También se obtuvo una ecuación de calibración donde relaciona las coordenadas obtenidas con estación total y las del drone Phantom 4 RTK procesados con el software Pix4D.

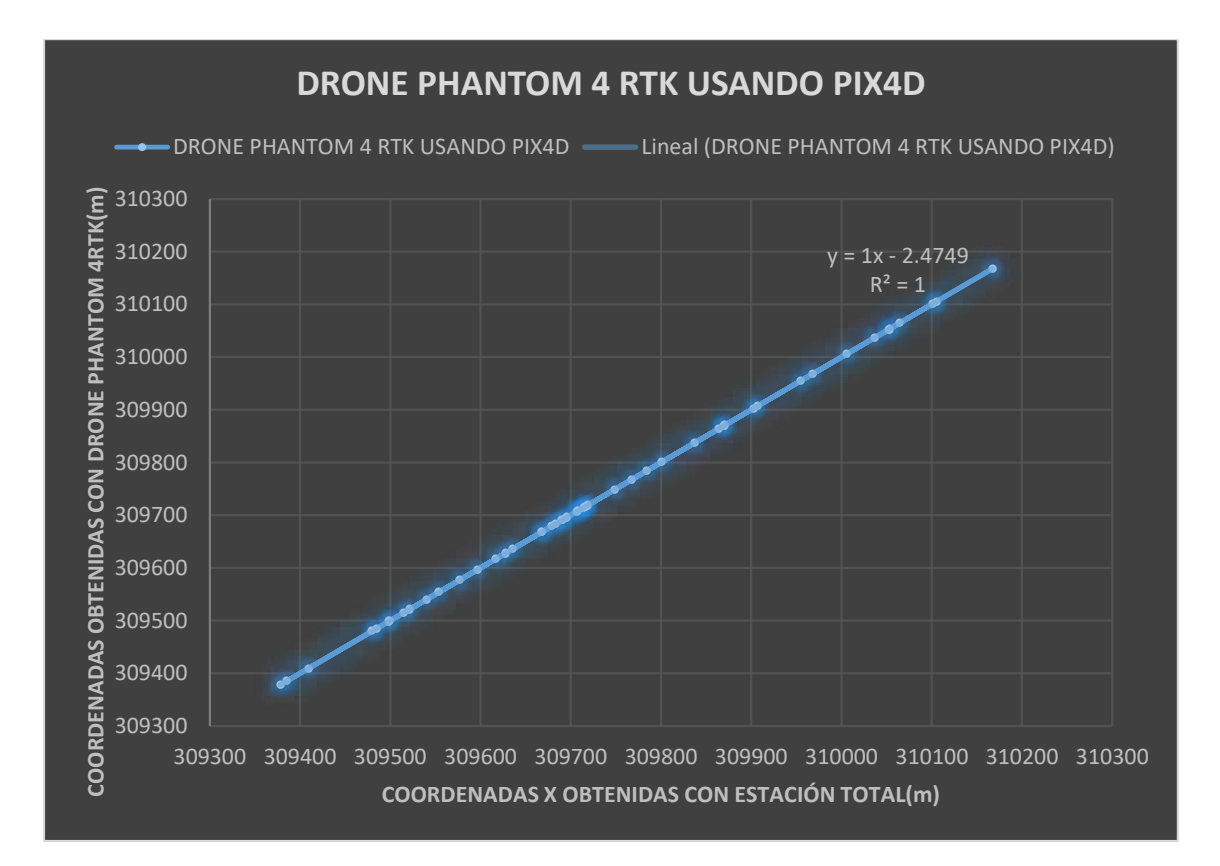

Figura 144: Regresión lineal de las coordenadas en X obtenidas con drone Phantom 4RTK Y estación total usando el Pix4D. Fuente: Elaboración propia con apoyo del Excel.

Como podemos observar en el grafico (ver figura 145) podemos determinar que las coordenadas en X usando el drone Mavic 2 Pro y procesadas con el software Pix4D, tienen una regresión lineal por lo cual existe una asociación positiva comparada con las coordenadas obtenidas con estación total. El coeficiente de correlación ( $R^2=0.9992$ ) por lo cual indica que la regresión de datos es lineal.

También se obtuvo una ecuación de calibración donde relaciona las coordenadas obtenidas con estación total y las del drone Phantom 4 RTK procesados con el software Pix4D.

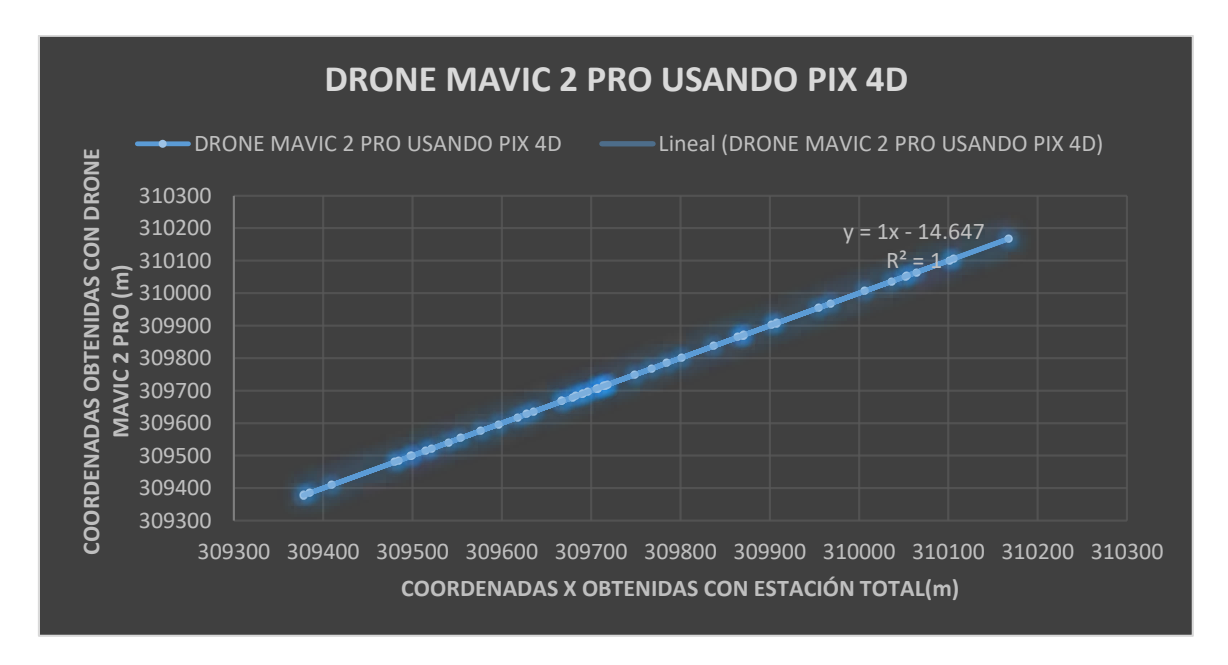

Figura 145: Regresión lineal de las coordenadas en X obtenidas con drone Mavic 2 pro Y estación total usando el Pix4D. Fuente: Elaboración propia con apoyo del Excel.

# **6.1.5.2. Análisis correlativo en coordenada Y**

Se comparará las coordenadas Y para obtener un análisis de regresión lineal y obtener el coeficiente de correlación lineal para saber si los datos tienen tendencia a ser lineales.

A continuación, observamos la tabla con los datos de las coordenadas en Y (ver tabla 29).

Tabla 29: Tabla de coordenadas en Y de los levantamientos topográficos realizados.

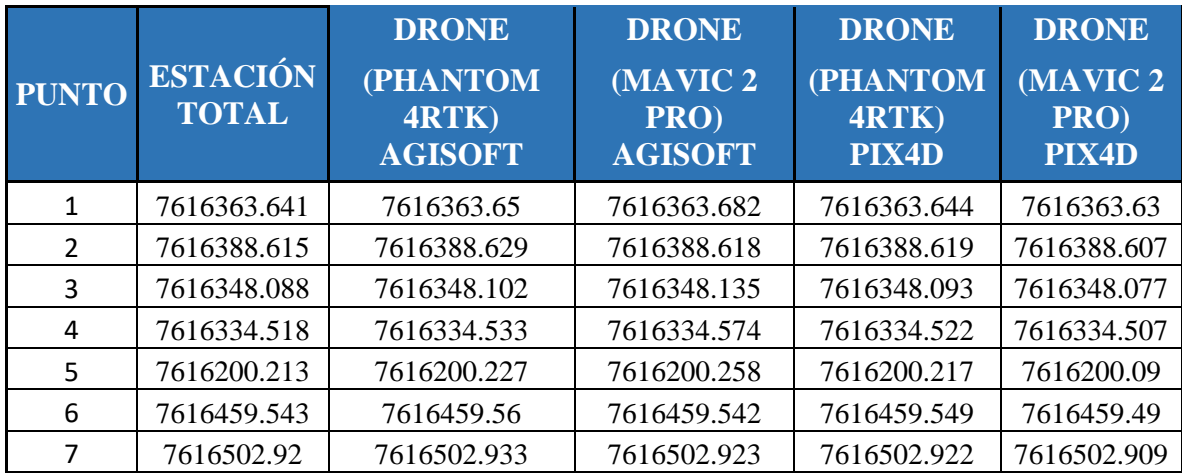

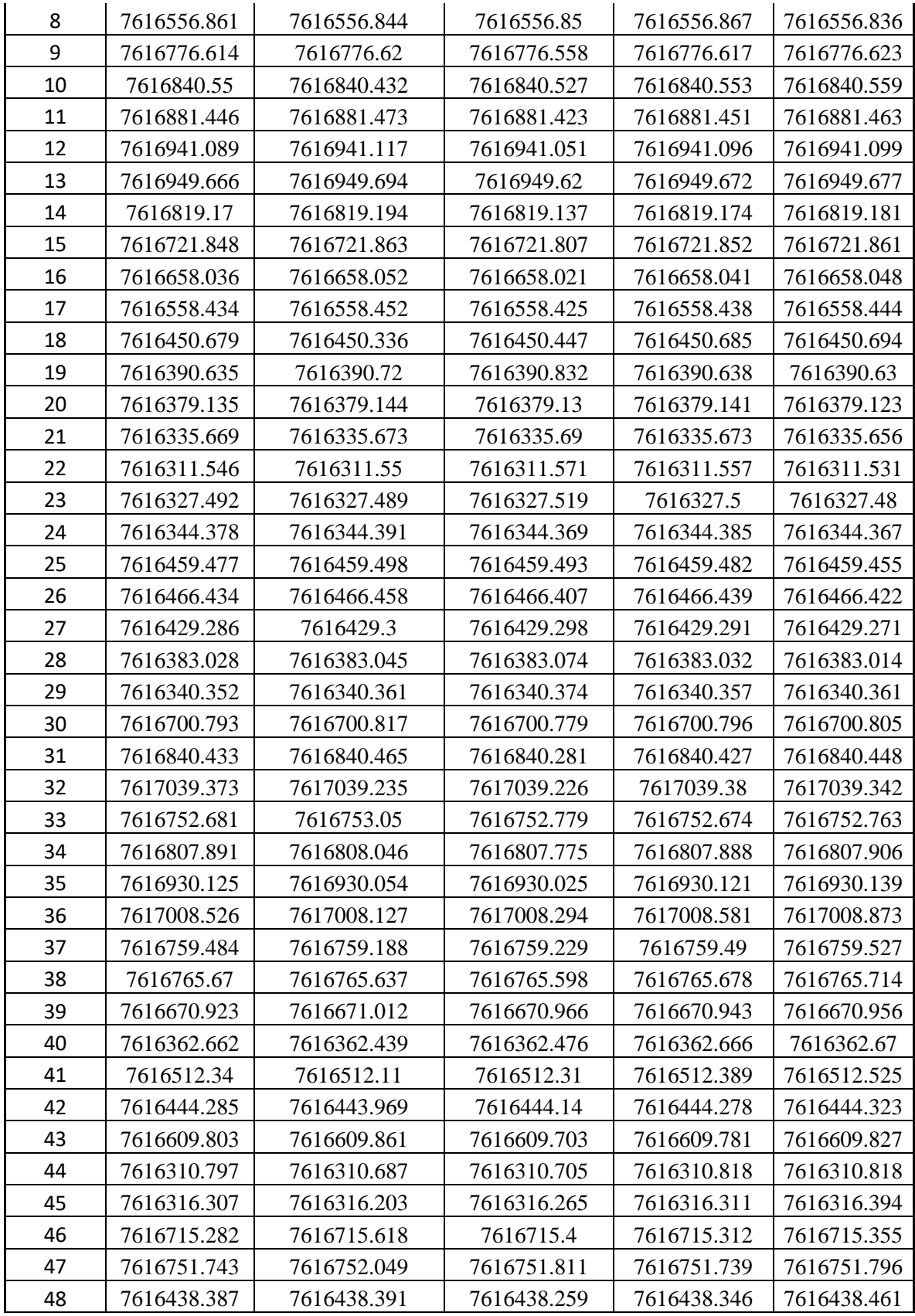

| 49 | 7616663.647 | 7616663.606 | 7616663.576 | 7616663.654 | 7616663.666 |
|----|-------------|-------------|-------------|-------------|-------------|
| 50 | 7616418.173 | 7616417.984 | 7616418.095 | 7616418.166 | 7616418.198 |
|    |             |             |             |             |             |

Fuente: Elaboración propia con apoyo del Excel.

Como podemos observar en el gráfico (ver figura 146) podemos determinar que las coordenadas en Y usando el drone Phantom 4RTK y procesadas con el software Agisoft, tienen una regresión lineal por lo cual existe una asociación positiva comparada con las coordenadas obtenidas con estación total. El coeficiente de correlación  $(R<sup>2</sup>=1)$  por lo cual indica que la regresión de datos es lineal.

También se obtuvo una ecuación de calibración donde relaciona las coordenadas obtenidas con estación total y las del drone Phantom 4RTK.

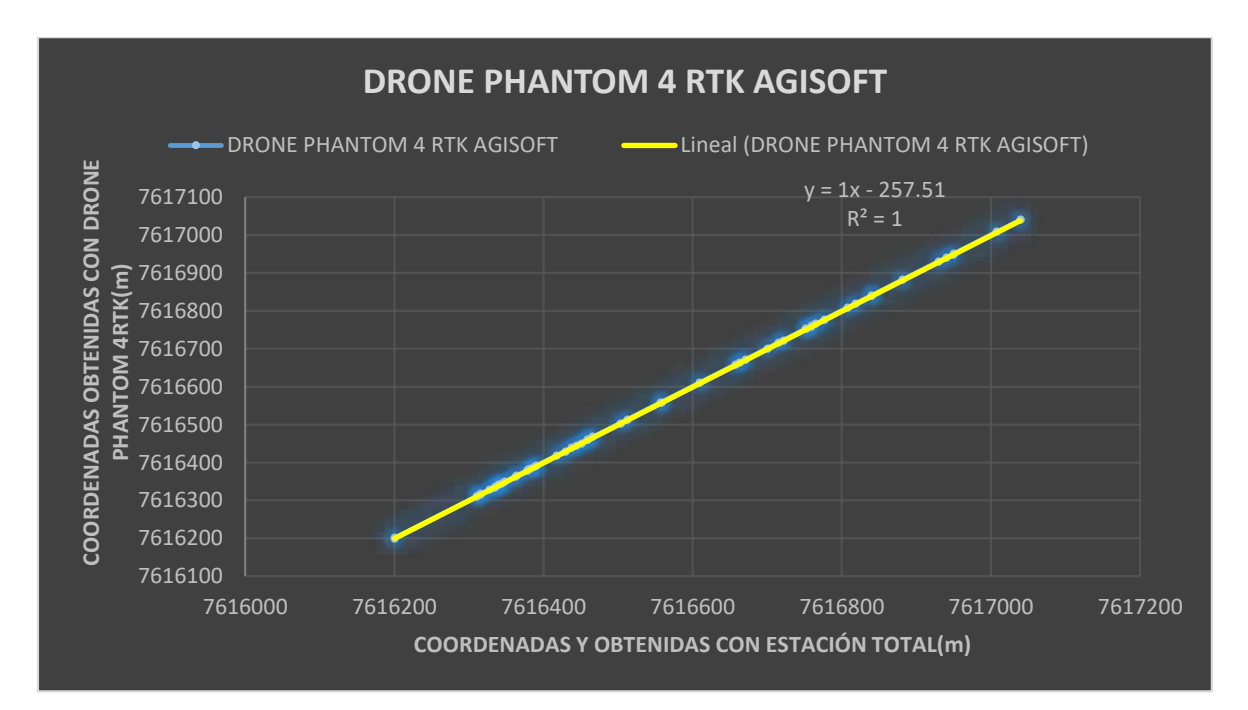

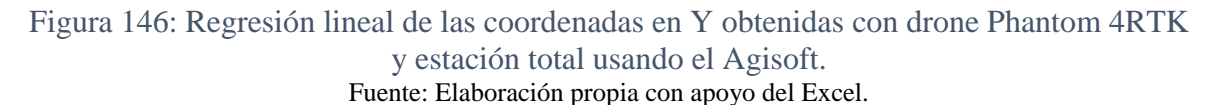

Como podemos observar en el gráfico (ver figura 147) podemos determinar que las coordenadas en Y usando el drone Mavic 2 Pro y procesadas con el software Agisoft, tienen una regresión lineal por lo cual existe una asociación positiva comparada con las coordenadas obtenidas con estación total. El coeficiente de correlación  $(R<sup>2</sup>=1)$  por lo cual indica que la regresión de datos es lineal.

También se obtuvo una ecuación de calibración donde relaciona las coordenadas obtenidas con estación total y las del drone Mavic 2 Pro.

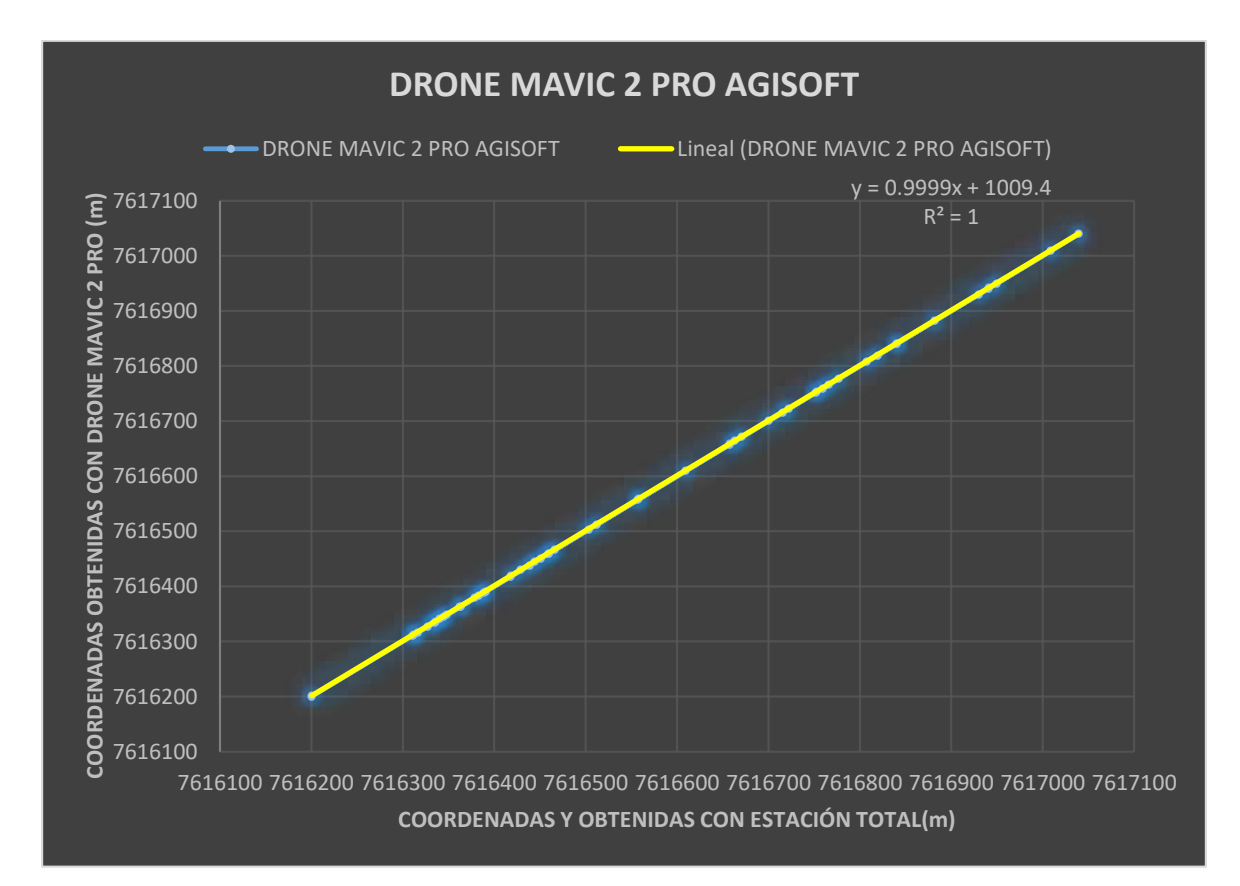

#### Figura 147: Regresión lineal de las coordenadas en Y obtenidas con drone Mavic 2 pro y estación total usando el Agisoft. Fuente: Elaboración propia con apoyo del Excel.

Como podemos observar en el gráfico (ver figura 148) podemos determinar que las coordenadas en Y usando el drone Phantom 4RTK y procesadas con el software Pix4D, tienen una regresión lineal por lo cual existe una asociación positiva comparada con las coordenadas obtenidas con estación total. El coeficiente de correlación  $(R<sup>2</sup>=1)$  por lo cual indica que la regresión de datos es lineal.

También se obtuvo una ecuación de calibración donde relaciona las coordenadas obtenidas con estación total y las del drone Phantom 4 RTK procesados con el software Pix4D.

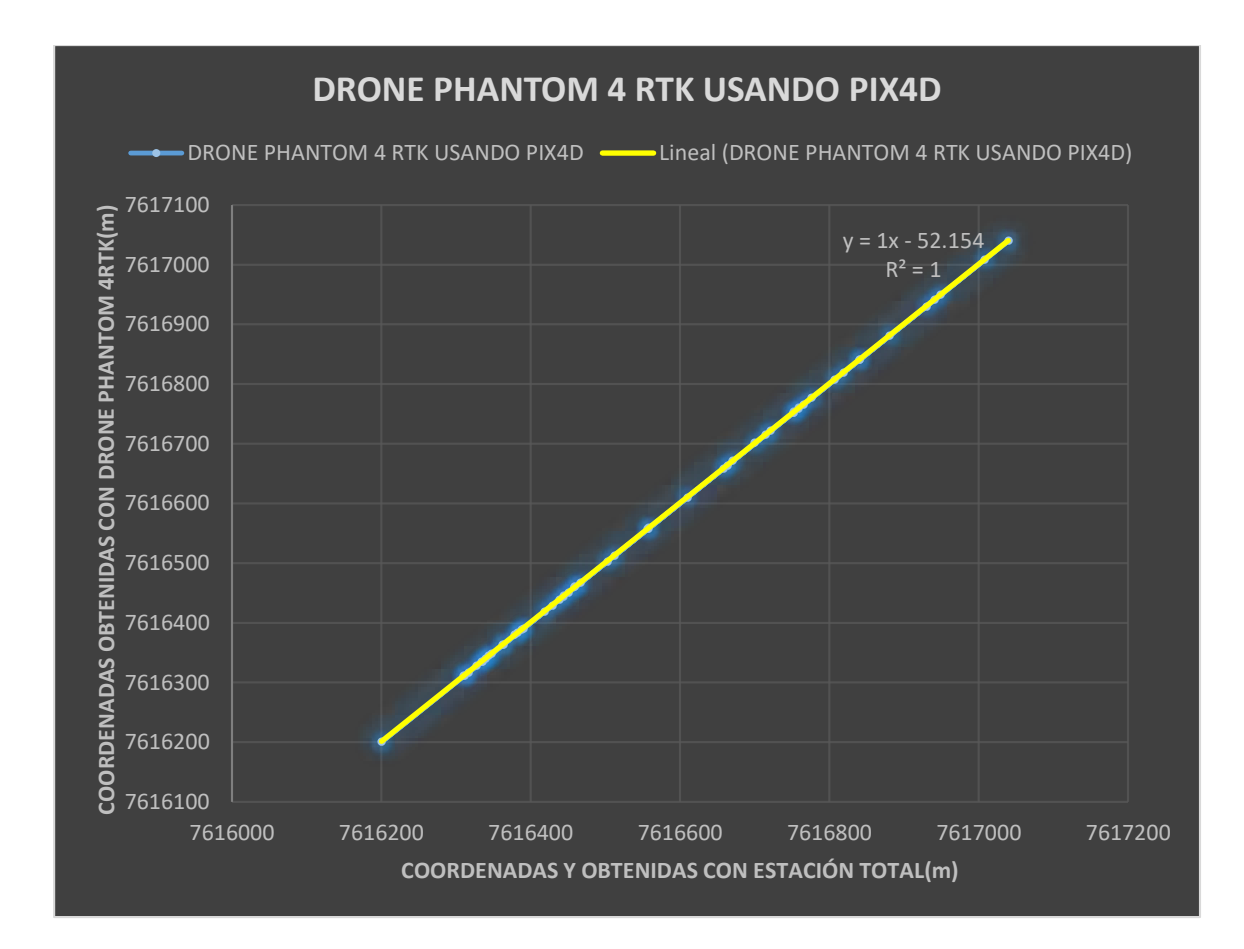

Figura 148: Regresión lineal de las coordenadas en Y obtenidas con drone Phantom 4RTK Y estación total usando el Pix4D. Fuente: Elaboración propia con apoyo del Excel.

Como podemos observar en el grafico (ver figura 149) podemos determinar que las coordenadas en Y usando el drone Mavic 2 P y procesadas con el software Pix4D, tienen una regresión lineal por lo cual existe una asociación positiva comparada con las coordenadas obtenidas con estación total. El coeficiente de correlación ( $R^2$ =0.9996) por lo cual indica que la regresión de datos es lineal.

También se obtuvo una ecuación de calibración donde relaciona las coordenadas obtenidas con estación total y las del drone Mavic 2 Pro procesados con el software Pix4D.

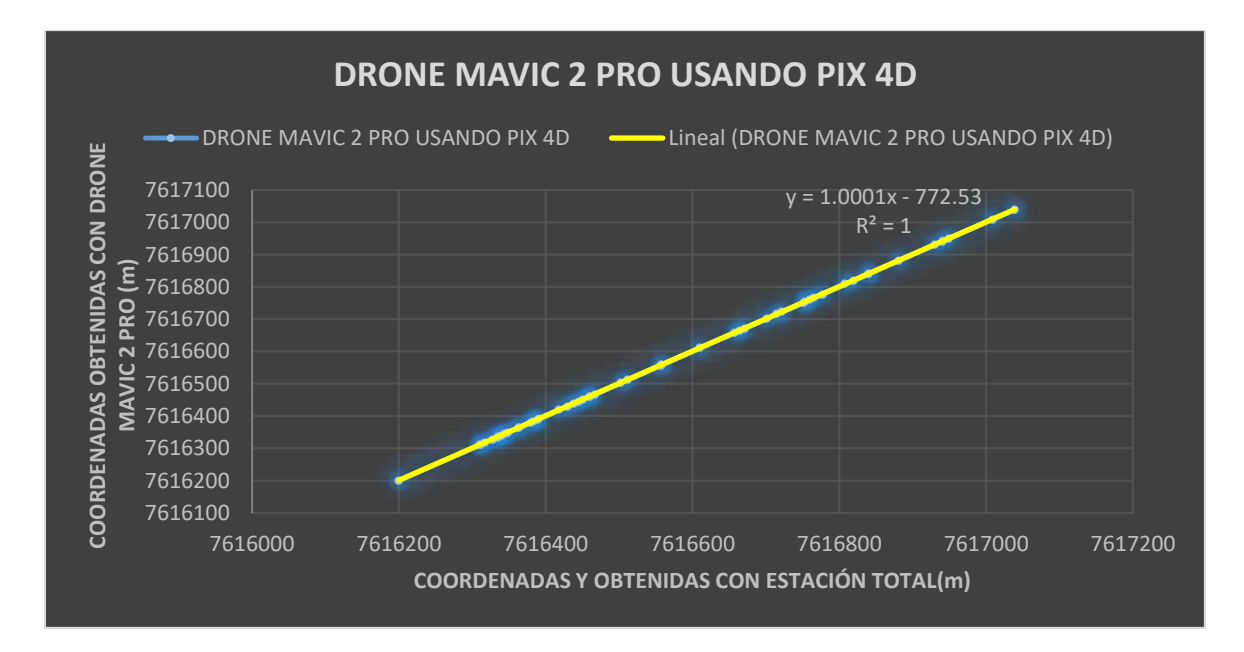

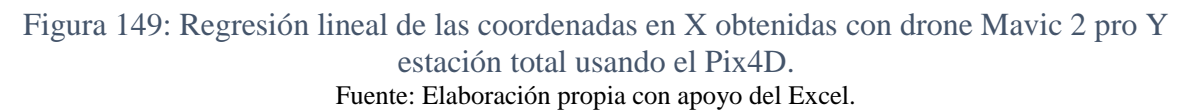

# **6.1.5.3. Análisis correlativo en coordenada Z**

Se comparará las coordenadas Z para obtener un análisis de regresión lineal y obtener el coeficiente de correlación lineal para saber si los datos tienen tendencia a ser lineales.

A continuación, observamos la tabla con los datos de las coordenadas en Z (ver tabla 30).

Tabla 30: Tabla de coordenadas en Z de los levantamientos topográficos realizados.

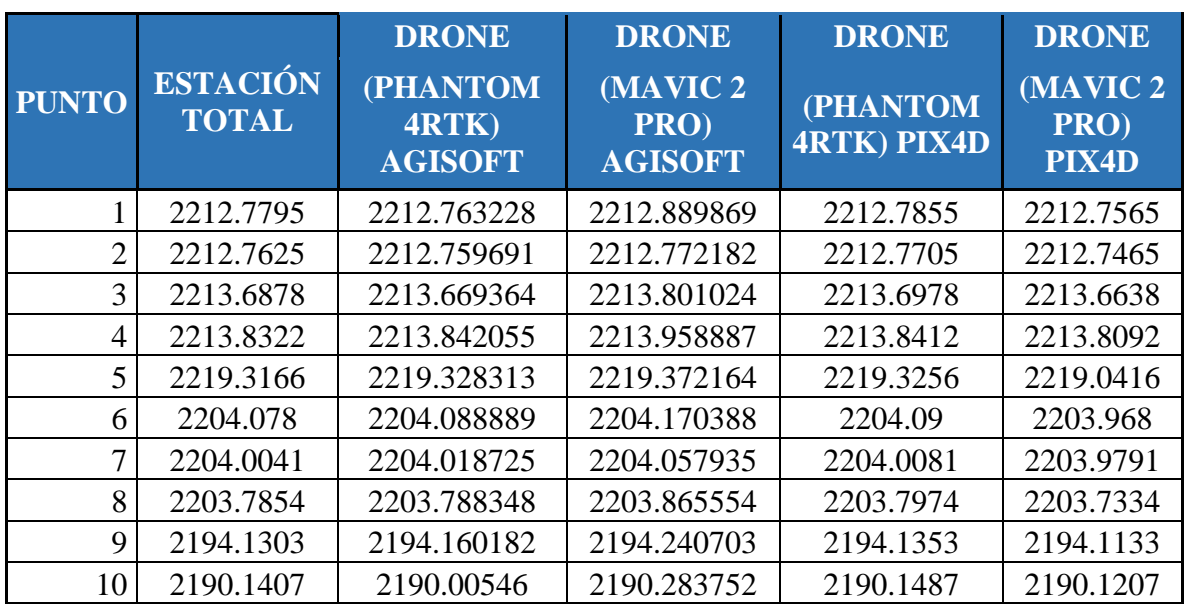

| 11 | 2188.76  | 2188.771426 | 2188.839156 | 2188.77  | 2188.727 |
|----|----------|-------------|-------------|----------|----------|
| 12 | 2187.392 | 2187.40246  | 2187.459747 | 2187.407 | 2187.369 |
| 13 | 2190.146 | 2190.17267  | 2190.214328 | 2190.159 | 2190.121 |
| 14 | 2193.217 | 2193.237816 | 2193.285289 | 2193.225 | 2193.194 |
| 15 | 2197.833 | 2197.845112 | 2197.895695 | 2197.84  | 2197.805 |
| 16 | 2199.272 | 2199.279995 | 2199.345767 | 2199.281 | 2199.246 |
| 17 | 2203.129 | 2203.124533 | 2203.200491 | 2203.136 | 2203.103 |
| 18 | 2205.617 | 2205.662183 | 2205.72018  | 2205.628 | 2205.585 |
| 19 | 2208.823 | 2208.743185 | 2209.014111 | 2208.83  | 2208.806 |
| 20 | 2213.157 | 2213.154194 | 2213.237965 | 2213.169 | 2213.131 |
| 21 | 2216.531 | 2216.534412 | 2216.606223 | 2216.538 | 2216.505 |
| 22 | 2214.92  | 2214.913002 | 2214.994567 | 2214.941 | 2214.888 |
| 23 | 2211.672 | 2211.657512 | 2211.71532  | 2211.689 | 2211.645 |
| 24 | 2213.056 | 2213.048509 | 2213.130457 | 2213.069 | 2213.031 |
| 25 | 2204.115 | 2204.125425 | 2204.189835 | 2204.124 | 2204.072 |
| 26 | 2206.722 | 2206.73446  | 2206.820197 | 2206.731 | 2206.7   |
| 27 | 2209.72  | 2209.725846 | 2209.787125 | 2209.729 | 2209.685 |
| 28 | 2212.607 | 2212.611103 | 2212.711009 | 2212.615 | 2212.58  |
| 29 | 2213.23  | 2213.243306 | 2213.321678 | 2213.241 | 2213.252 |
| 30 | 2201.014 | 2201.021732 | 2201.084689 | 2201.02  | 2201.037 |
| 31 | 2233.572 | 2232.948258 | 2233.289643 | 2233.585 | 2233.606 |
| 32 | 2227.622 | 2227.264224 | 2227.402392 | 2227.639 | 2227.541 |
| 33 | 2230.935 | 2230.41061  | 2230.867141 | 2230.948 | 2231.18  |
| 34 | 2230.124 | 2229.439762 | 2229.898843 | 2230.156 | 2230.165 |
| 35 | 2235.591 | 2235.022603 | 2235.338417 | 2235.561 | 2235.625 |
| 36 | 2271.328 | 2271.011761 | 2271.173818 | 2271.444 | 2272.193 |
| 37 | 2268.063 | 2267.601469 | 2267.819776 | 2268.006 | 2268.184 |
| 38 | 2251.966 | 2251.403053 | 2251.756053 | 2251.98  | 2252.064 |
| 39 | 2269.771 | 2268.944624 | 2269.578828 | 2269.714 | 2269.845 |
| 40 | 2253.571 | 2252.728915 | 2253.379807 | 2253.582 | 2253.593 |
| 41 | 2251.645 | 2250.968967 | 2251.470184 | 2251.488 | 2252.091 |
| 42 | 2260.698 | 2259.978863 | 2260.554809 | 2260.722 | 2260.921 |
| 43 | 2254.723 | 2254.046104 | 2254.557604 | 2254.642 | 2254.81  |
| 44 | 2270.289 | 2269.421469 | 2270.10106  | 2270.22  | 2270.358 |
| 45 | 2265.009 | 2264.585821 | 2264.983745 | 2265.02  | 2265.212 |
| 46 | 2234.43  | 2233.850142 | 2234.319346 | 2234.499 | 2234.59  |
| 47 | 2231.304 | 2230.666636 | 2231.154975 | 2231.311 | 2231.43  |
| 48 | 2266.713 | 2266.622191 | 2266.558091 | 2266.87  | 2267.01  |
| 49 | 2237.118 | 2236.296701 | 2236.923973 | 2237.157 | 2237.159 |
| 50 | 2257.285 | 2256.569381 | 2257.128742 | 2257.306 | 2257.376 |

Fuente: Elaboración propia con apoyo de Excel.

Como podemos observar en el gráfico anterior (ver figura 150) podemos determinar que las coordenadas en Z usando el drone Phantom 4RTK y procesadas con el software Agisoft, tienen una regresión lineal por lo cual existe una asociación positiva comparada con las coordenadas obtenidas con estación total. El coeficiente de correlación ( $R^2$ =0.999) por lo cual indica que la regresión de datos es lineal.

También se obtuvo una ecuación de calibración donde relaciona las coordenadas obtenidas con estación total y las del drone Phantom 4RTK.

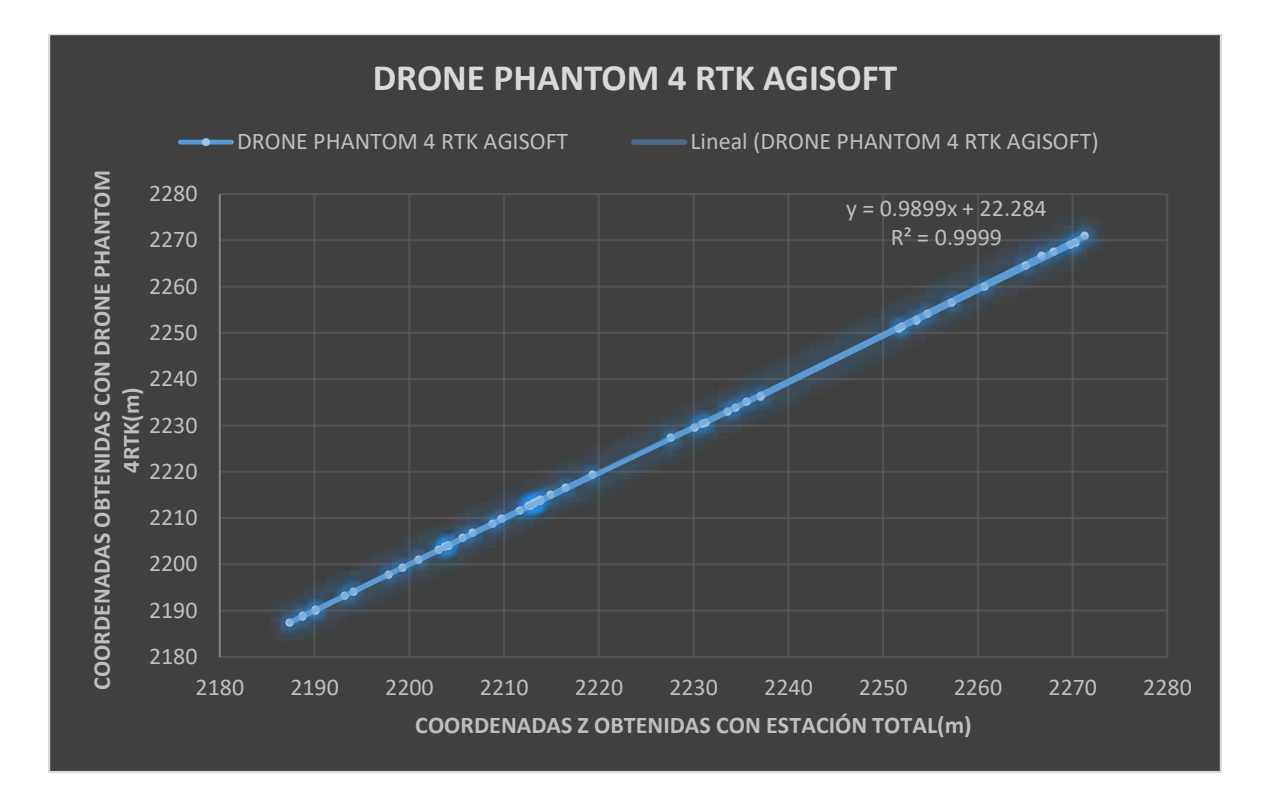

Figura 150: Regresión lineal de las coordenadas en Z obtenidas con drone Phantom 4RTK y estación total usando el Agisoft. Fuente: Elaboración propia con apoyo del Excel.

Como podemos observar en el gráfico (ver figura 151) podemos determinar que las coordenadas en Z usando el drone Mavic 2 Pro y procesadas con el software Agisoft, tienen una regresión lineal por lo cual existe una asociación positiva comparada con las coordenadas obtenidas con estación total. El coeficiente de correlación  $(R^2=1)$  por lo cual indica que la regresión de datos es lineal.
También se obtuvo una ecuación de calibración donde relaciona las coordenadas obtenidas con estación total y las del drone Mavic 2 Pro.

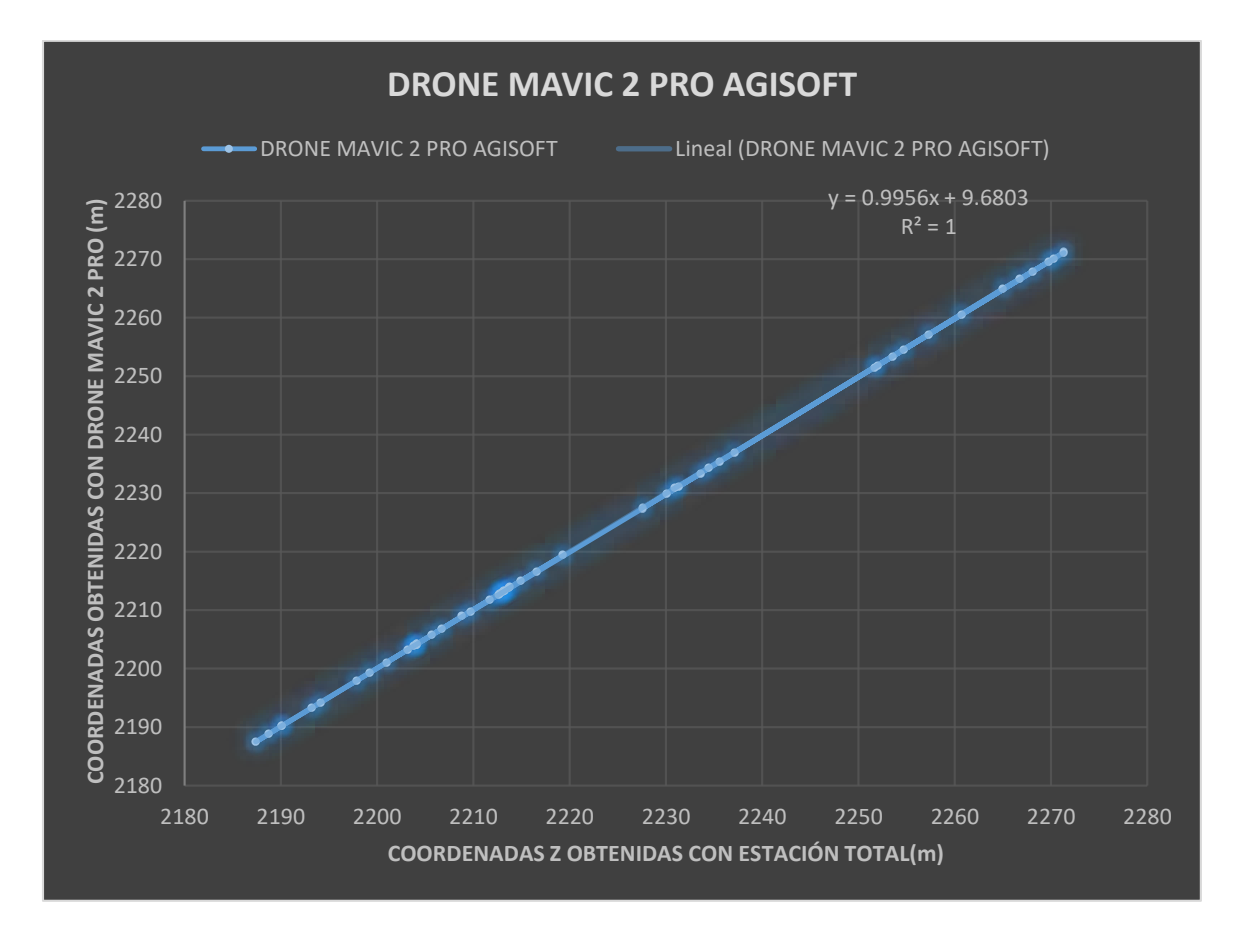

Figura 151: Regresión lineal de las coordenadas en Z obtenidas con drone Mavic 2 pro y estación total usando el Agisoft. Fuente: Elaboración propia con apoyo del Excel.

Como podemos observar en el gráfico (ver figura 152) podemos determinar que las coordenadas en Z usando el drone Phantom 4RTK y procesadas con el software Pix4D, tienen una regresión lineal por lo cual existe una asociación positiva comparada con las coordenadas obtenidas con estación total. El coeficiente de correlación  $(R<sup>2</sup>=1)$  por lo cual indica que la regresión de datos es lineal.

También se obtuvo una ecuación de calibración donde relaciona las coordenadas obtenidas con estación total y las del drone Phantom 4 RTK procesados con el software Pix4D.

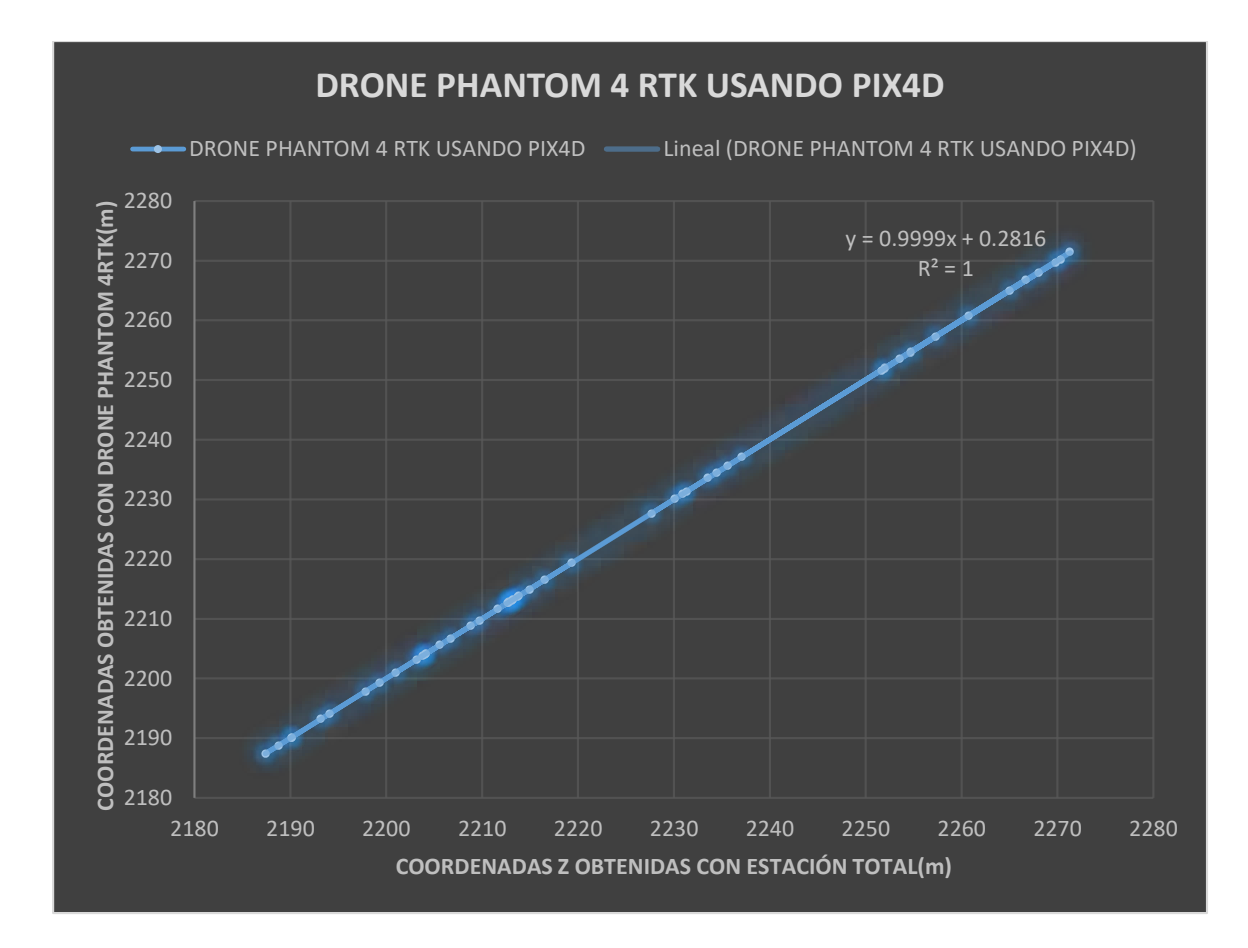

Figura 152: Regresión lineal de las coordenadas en Z obtenidas con drone Phantom 4RTK Y estación total usando el Pix4D. Fuente: Elaboración propia con apoyo del Excel.

Como podemos observar en el gráfico (ver figura 153) podemos determinar que las coordenadas en Z usando el drone Mavic 2pro y procesadas con el software Pix4D, tienen una regresión lineal por lo cual existe una asociación positiva comparada con las coordenadas obtenidas con estación total. El coeficiente de correlación  $(R<sup>2</sup>=1)$  por lo cual indica que la regresión de datos es lineal.

También se obtuvo una ecuación de calibración donde relaciona las coordenadas obtenidas con estación total y las del drone Mavic 2 Pro procesados con el software Pix4D.

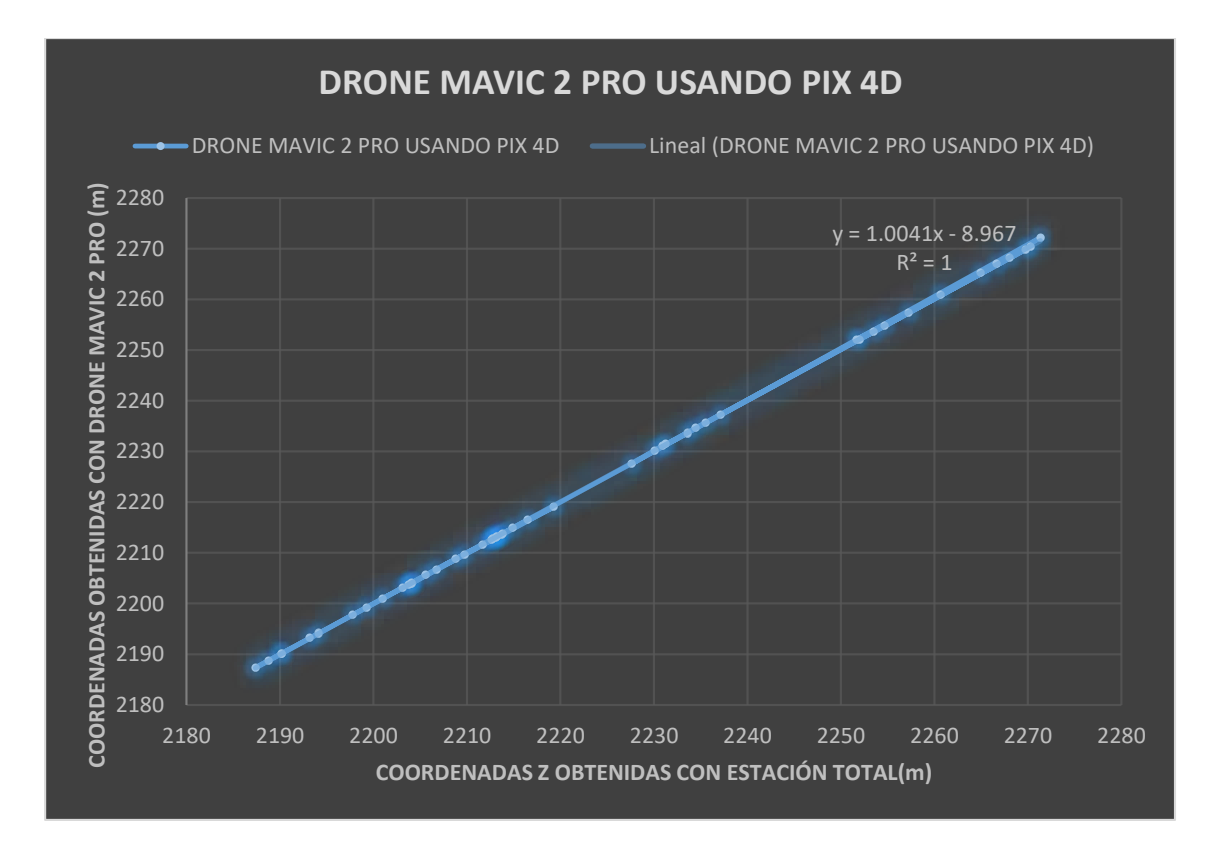

Figura 153: Regresión lineal de las coordenadas en X obtenidas con drone Mavic 2 pro Y estación total usando el Pix4D. Fuente: Elaboración propia con apoyo del Excel.

## **6.1.6. Análisis comparativo de secciones transversales usando el software pix4d**

Procederemos a realizar la comparativa de las secciones transversales usando el software pix4d y cuanta variación de alturas existen en las progresivas correspondientes:

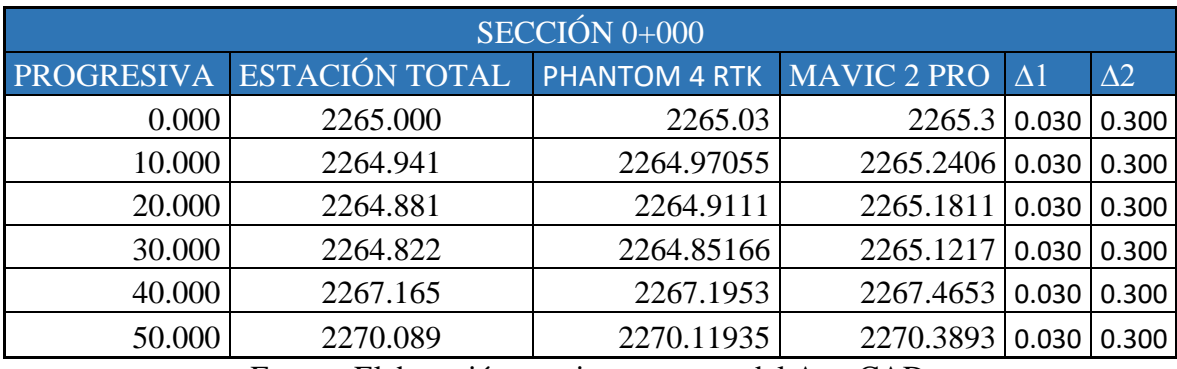

Tabla 31:Tabla comparativa de alturas de elevación Z de las secciones transversales

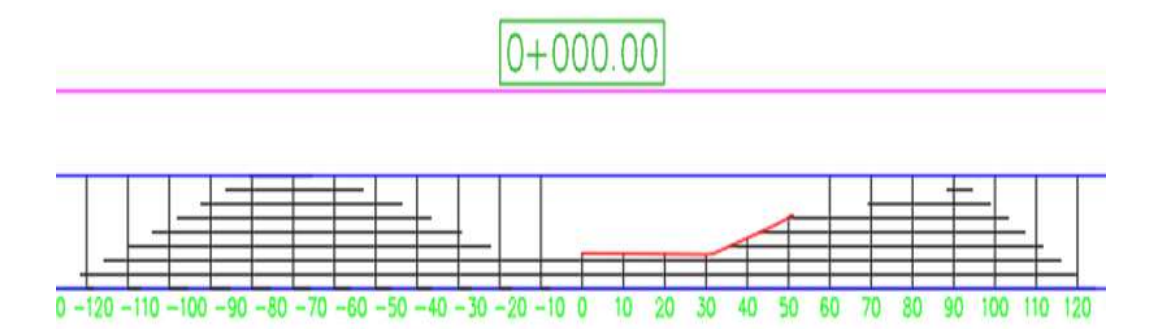

Figura 154: Sección transversal del levantamiento topográfico con estación total. Fuente: Elaboración propia con apoyo del AutoCAD.

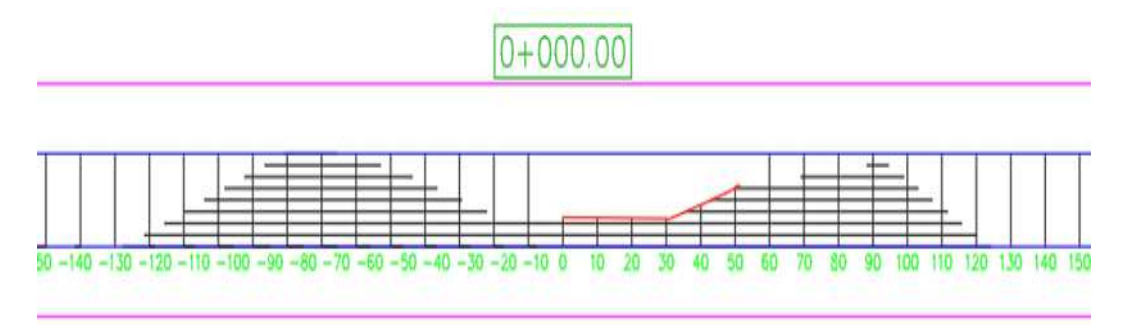

Figura 155: Sección transversal del levantamiento topográfico con drone Phantom 4RTK. Fuente: Elaboración propia con apoyo del AutoCAD.

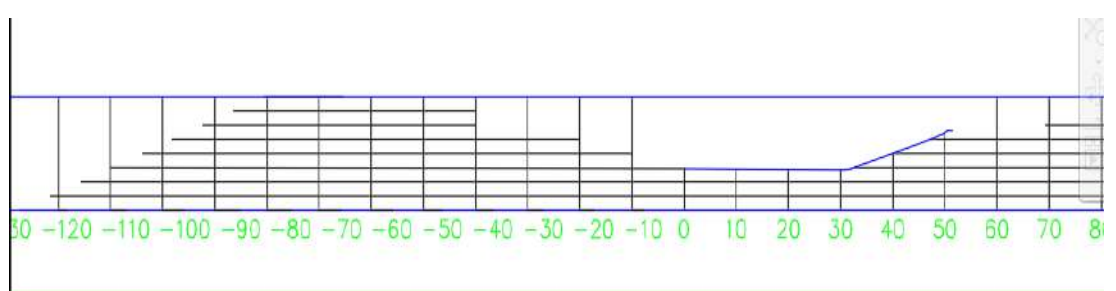

Figura 156: Sección transversal del levantamiento topográfico con drone Mavic 2 pro. Fuente: Elaboración propia con apoyo del AutoCAD.

Podemos observar que, en las tres secciones, la variación que se presenta en los levantamientos con drone Phantom 4 RTK y Mavic 2 Pro con respecto al levantamiento con estación total es de ∆=0.300 metros por lo cual se puede verificar que existe una variación mínima.

| $SECCIÓN 0+100$   |                 |                |                |            |            |  |  |
|-------------------|-----------------|----------------|----------------|------------|------------|--|--|
| <b>PROGRESIVA</b> | <b>ESTACION</b> | <b>PHANTOM</b> | <b>MAVIC 2</b> | $\Delta$ 1 | $\Delta$ 2 |  |  |
|                   | <b>TOTAL</b>    | <b>4 RTK</b>   | <b>PRO</b>     |            |            |  |  |
| $-110.00$         | 2295.958        | 2295.988       | 2296.158       | 0.030      | 0.200      |  |  |
| $-100$            | 2294.190        | 2294.220       | 2294.390       | 0.030      | 0.200      |  |  |
| $-90$             | 2293.616        | 2293.646       | 2293.816       | 0.030      | 0.200      |  |  |
| $-80$             | 2288.168        | 2288.198       | 2288.368       | 0.030      | 0.200      |  |  |
| $-70$             | 2282.434        | 2282.464       | 2282.634       | 0.030      | 0.200      |  |  |
| $-60$             | 2277.028        | 2277.058       | 2277.228       | 0.030      | 0.200      |  |  |
| $-50$             | 2271.988        | 2272.018       | 2272.188       | 0.030      | 0.200      |  |  |
| $-40$             | 2266.998        | 2267.028       | 2267.198       | 0.030      | 0.200      |  |  |
| $-30$             | 2263.423        | 2263.453       | 2263.623       | 0.030      | 0.200      |  |  |
| $-20$             | 2261.544        | 2261.574       | 2261.744       | 0.030      | 0.200      |  |  |
| $-10$             | 2260.989        | 2261.019       | 2261.189       | 0.030      | 0.200      |  |  |
| $\overline{0}$    | 2260.431        | 2260.461       | 2260.631       | 0.030      | 0.200      |  |  |
| 10                | 2260.004        | 2260.034       | 2260.204       | 0.030      | 0.200      |  |  |
| 20                | 2260.001        | 2260.031       | 2260.201       | 0.030      | 0.200      |  |  |
| 30                | 2259.989        | 2260.019       | 2260.189       | 0.030      | 0.200      |  |  |
| 40                | 2259.972        | 2260.002       | 2260.172       | 0.030      | 0.200      |  |  |
| 50                | 2259.998        | 2260.028       | 2260.198       | 0.030      | 0.200      |  |  |
| 60                | 2266.785        | 2266.815       | 2266.985       | 0.030      | 0.200      |  |  |
| 70                | 2271.970        | 2272.000       | 2272.170       | 0.030      | 0.200      |  |  |
| 80                | 2275.111        | 2275.141       | 2275.311       | 0.030      | 0.200      |  |  |
| 90                | 2279.091        | 2279.121       | 2279.291       | 0.030      | 0.200      |  |  |
| 100               | 2284.113        | 2284.143       | 2284.313       | 0.030      | 0.200      |  |  |
| 110               | 2289.747        | 2289.777       | 2289.947       | 0.030      | 0.200      |  |  |

Tabla 32: Tabla comparativa de alturas de elevación Z de las secciones transversales.

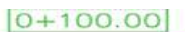

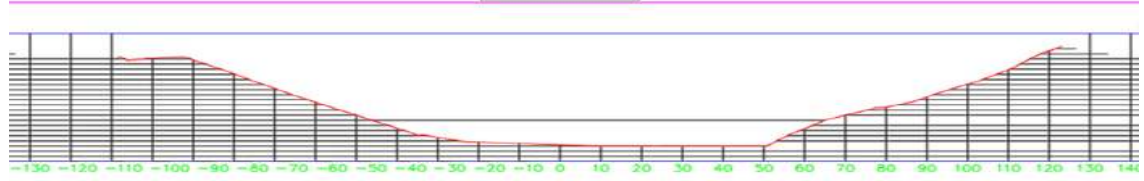

Figura 157: Sección transversal del levantamiento topográfico con estación total. Fuente: Elaboración propia con apoyo de AutoCAD.

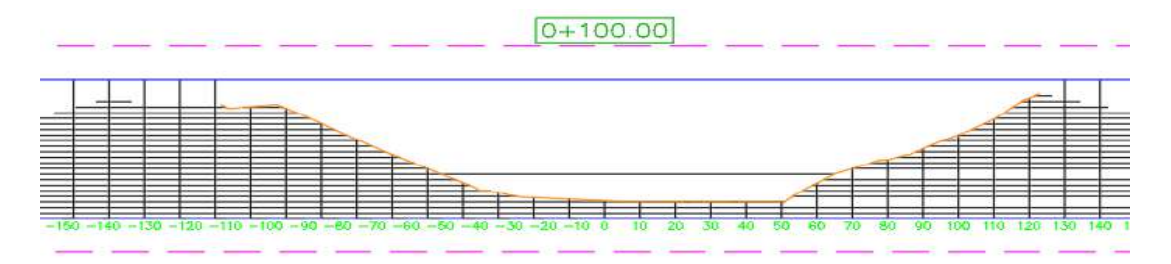

Figura 158: Sección transversal del levantamiento topográfico con drone Phantom 4 RTK. Fuente: Elaboración propia con apoyo de AutoCAD.

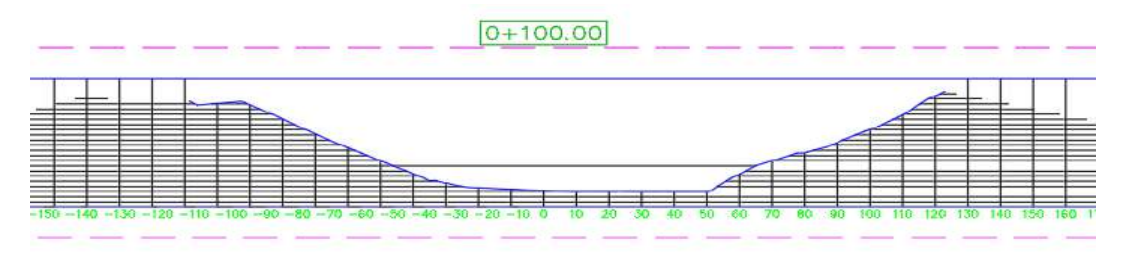

Figura 159: Sección transversal del levantamiento topográfico con drone Mavic 2 pro. Fuente: Elaboración propia con apoyo de AutoCAD.

Podemos observar que, en las tres secciones, la variación que se presenta en los levantamientos con drone Phantom 4 RTK y Mavic 2 Pro con respecto al levantamiento con estación total es de ∆=0.0300 metros y ∆=0.200 metros, por lo cual se puede verificar que existe una variación más alta en el levantamiento con drone Mavic 2 Pro.

| $SECCIÓN 0+200$   |                 |                  |                |            |            |  |  |  |
|-------------------|-----------------|------------------|----------------|------------|------------|--|--|--|
| <b>PROGRESIVA</b> | <b>ESTACIÓN</b> | <b>PHANTOM 4</b> | <b>MAVIC 2</b> |            |            |  |  |  |
|                   | <b>TOTAL</b>    | <b>RTK</b>       | <b>PRO</b>     | $\Delta$ 1 | $\Delta$ 2 |  |  |  |
| $-140.00$         | 2295.145        | 2295.165         | 2295.160       | 0.020      | 0.015      |  |  |  |
| $-130$            | 2288.771        | 2288.791         | 2288.786       | 0.020      | 0.015      |  |  |  |
| $-120$            | 2282.995        | 2283.015         | 2283.010       | 0.020      | 0.015      |  |  |  |
| $-110$            | 2278.227        | 2278.247         | 2278.242       | 0.020      | 0.015      |  |  |  |
| $-100$            | 2276.975        | 2276.995         | 2276.990       | 0.020      | 0.015      |  |  |  |
| $-90$             | 2274.500        | 2274.520         | 2274.515       | 0.020      | 0.015      |  |  |  |
| $-80$             | 2271.951        | 2271.971         | 2271.966       | 0.020      | 0.015      |  |  |  |
| $-70$             | 2269.700        | 2269.720         | 2269.715       | 0.020      | 0.015      |  |  |  |
| $-60$             | 2266.351        | 2266.371         | 2266.366       | 0.020      | 0.015      |  |  |  |
| $-50$             | 2262.865        | 2262.885         | 2262.880       | 0.020      | 0.015      |  |  |  |
| $-40$             | 2260.204        | 2260.224         | 2260.219       | 0.020      | 0.015      |  |  |  |
| $-30$             | 2259.902        | 2259.922         | 2259.917       | 0.020      | 0.015      |  |  |  |

Tabla 33: Tabla comparativa de alturas de elevación Z de las secciones transversales.

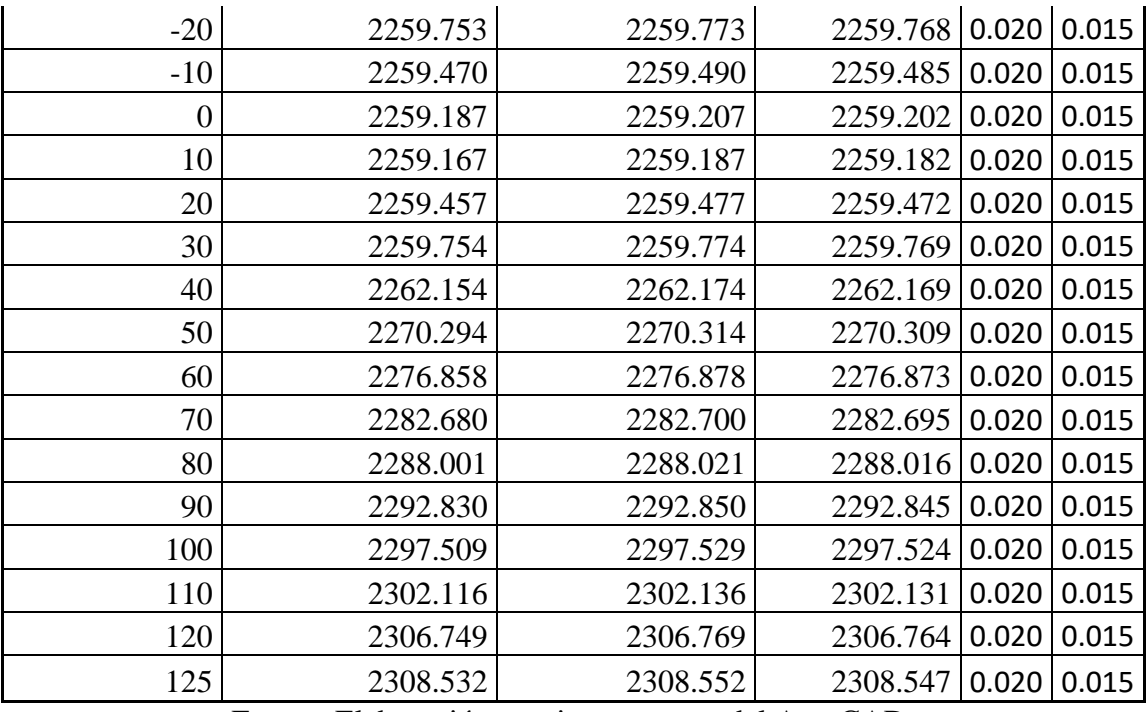

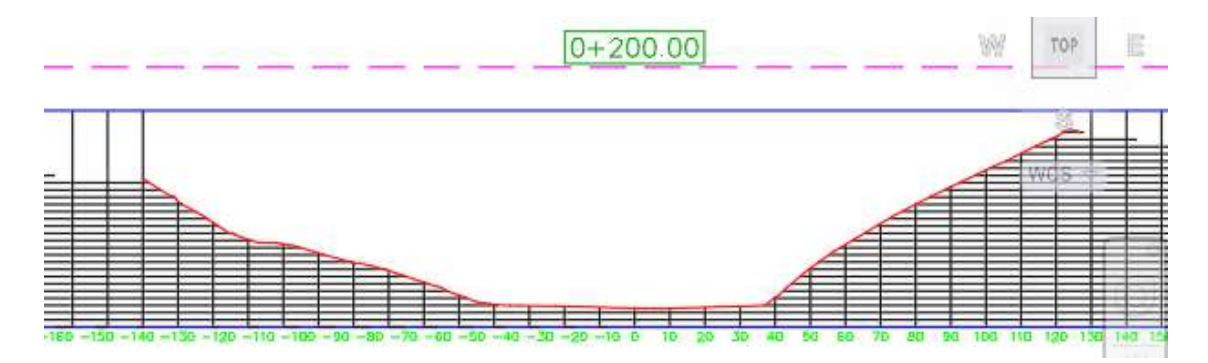

Figura 160: Sección transversal del levantamiento topográfico con estación total. Fuente: Elaboración propia con apoyo de AutoCAD.

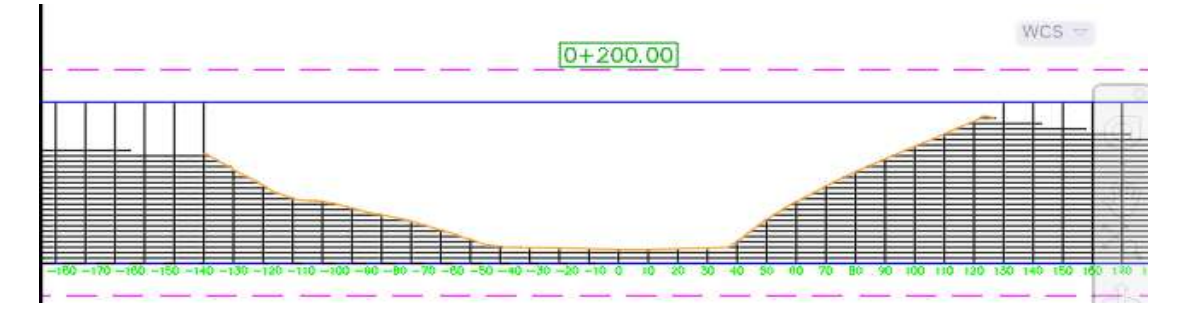

Figura 161: Sección transversal del levantamiento topográfico con drone Phantom 4 RTK. Fuente: Elaboración propia con apoyo de AutoCAD.

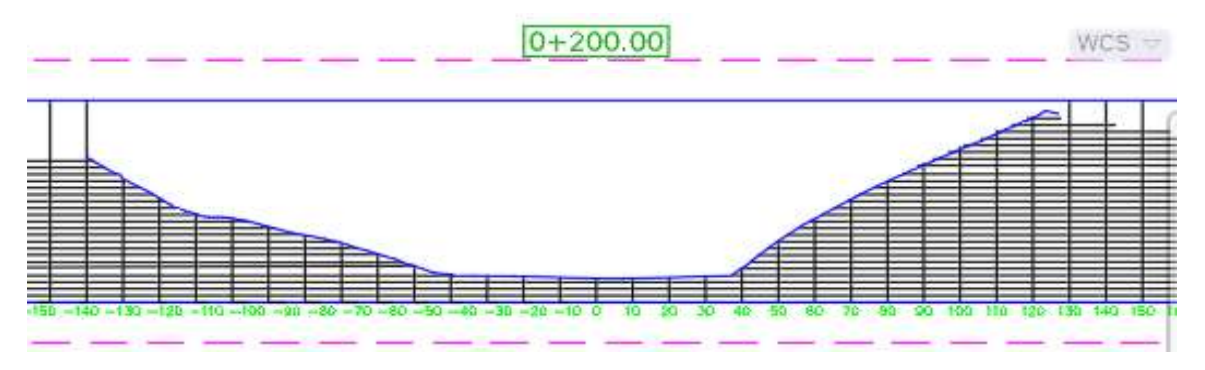

Figura 162: Sección transversal del levantamiento topográfico con drone Mavic 2 pro. Fuente: Elaboración propia con apoyo de AutoCAD.

Podemos observar que, en las tres secciones, la variación que se presenta en los levantamientos con drone Phantom 4 RTK y Mavic 2 Pro con respecto al levantamiento con estación total es de ∆=0.020 metros y ∆=0.015 metros, por lo cual se puede verificar que existe una variación más alta en el levantamiento con drone Phantom 4 RTK.

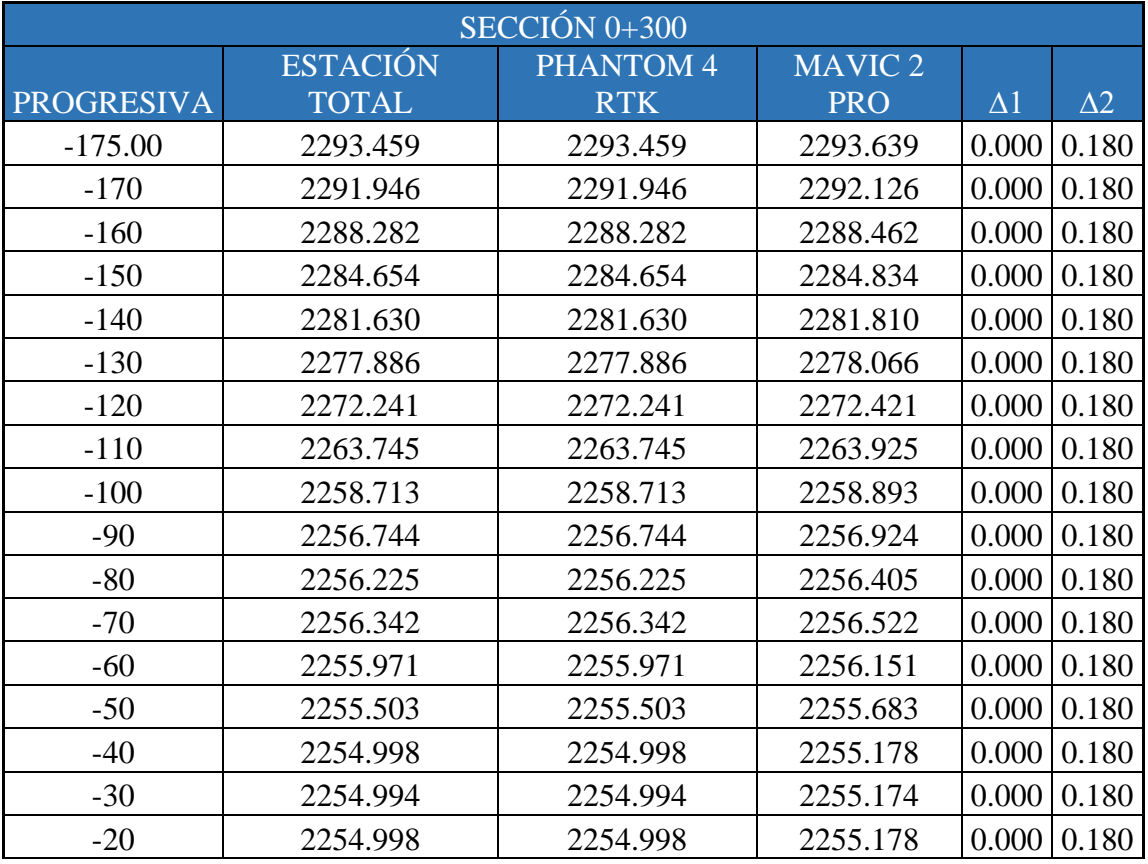

Tabla 34: Tabla comparativa de alturas de elevación Z de las secciones transversales.

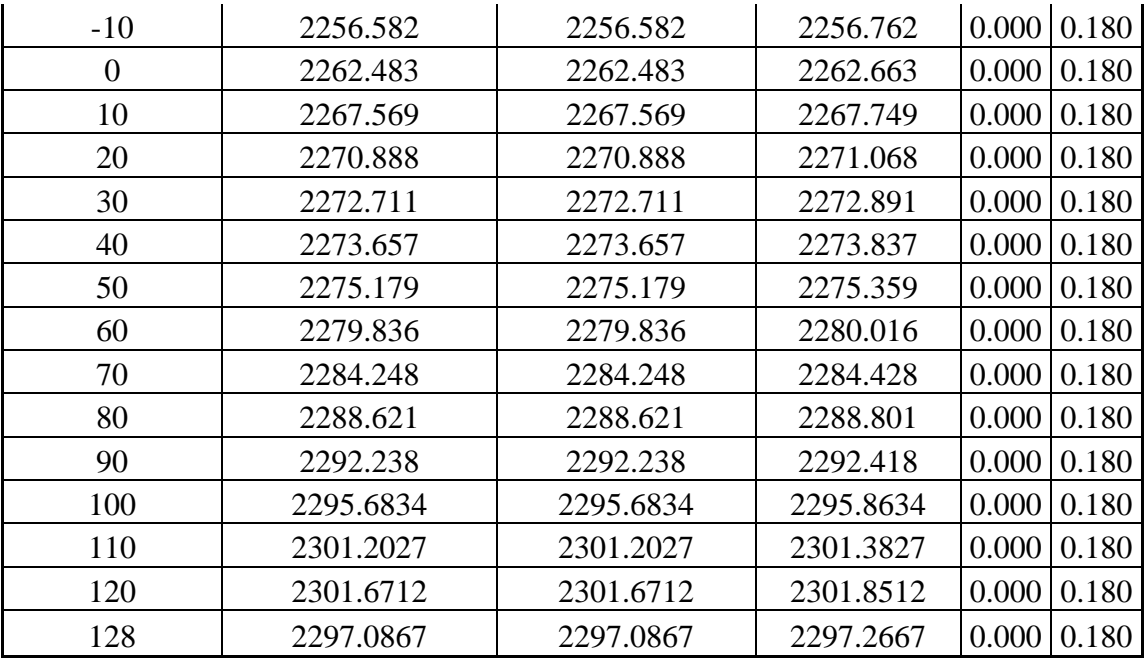

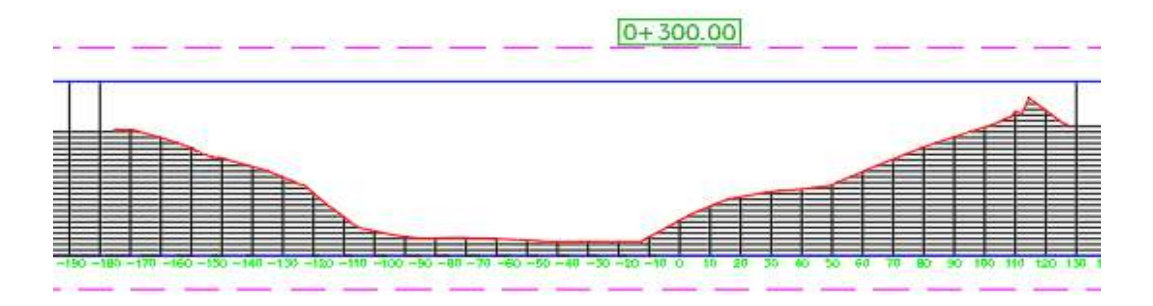

Figura 163: Sección transversal del levantamiento topográfico con estación total. Fuente: Elaboración propia con apoyo de autocad.

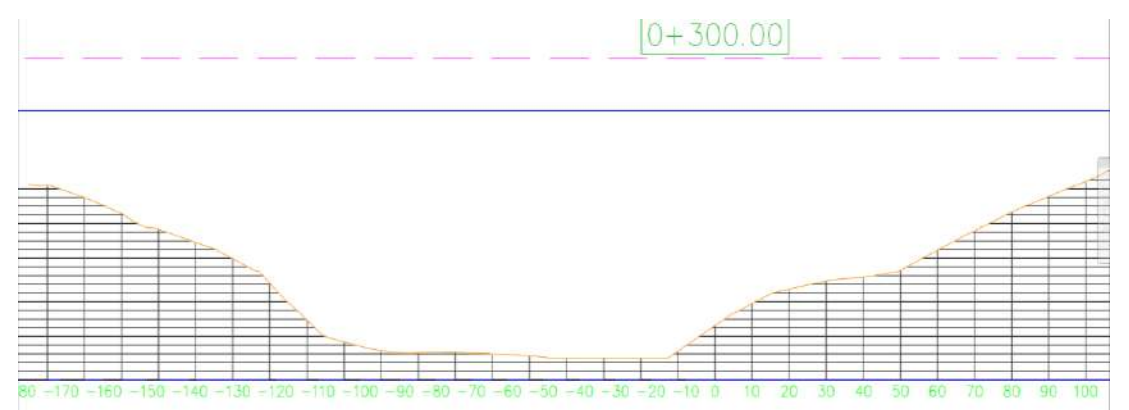

Figura 164: Sección transversal del levantamiento topográfico con drone Phantom 4 RTK. Fuente: Elaboración propia con apoyo de AutoCAD.

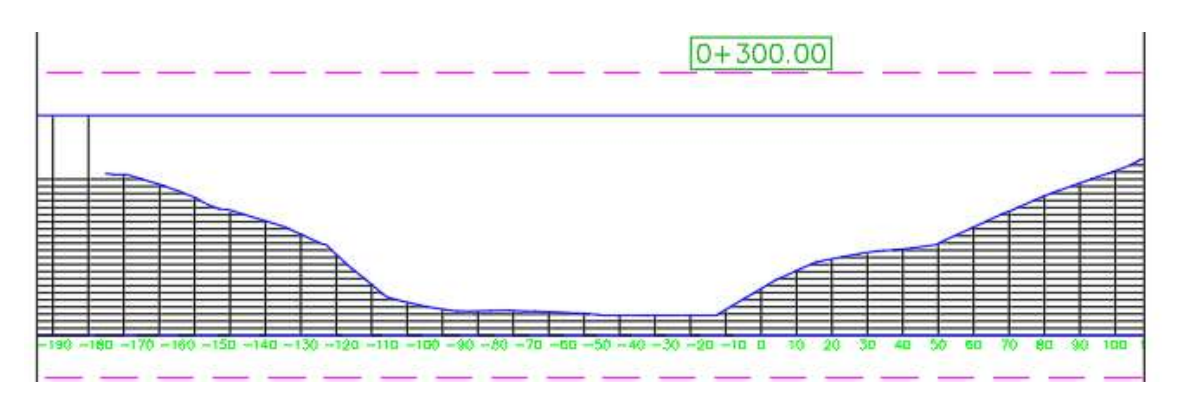

Figura 165: Sección transversal del levantamiento topográfico con drone Mavic 2 pro. Fuente: Elaboración propia con apoyo de AutoCAD.

Podemos observar que, en las tres secciones, la variación que se presenta en los levantamientos con drone Phantom 4 RTK y Mavic 2 Pro con respecto al levantamiento con estación total es de ∆=0.000 metros y ∆=0.180 metros, por lo cual se puede verificar que existe una variación más alta en el levantamiento con drone Mavic 2 Pro.

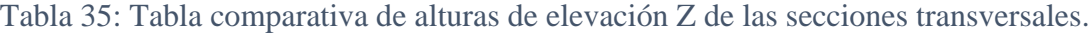

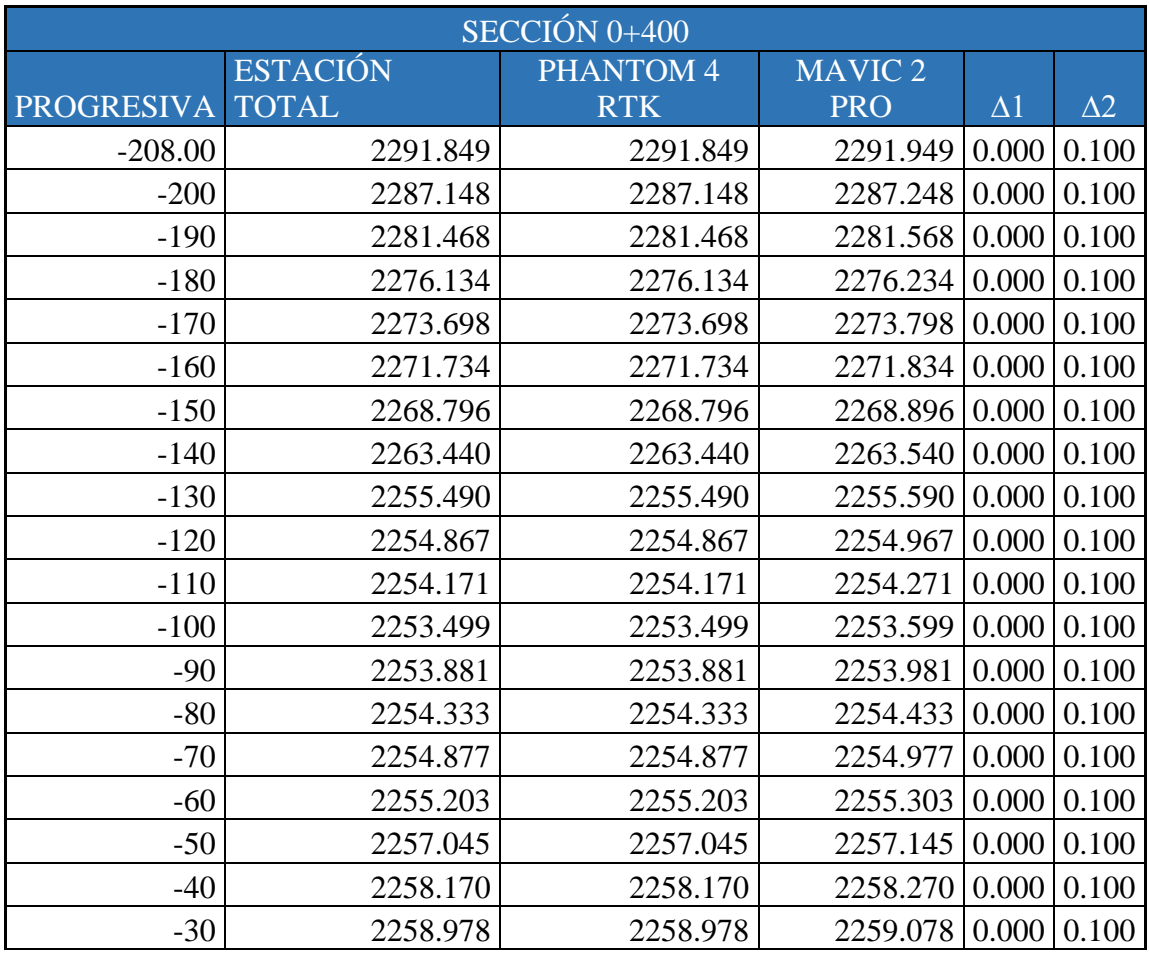

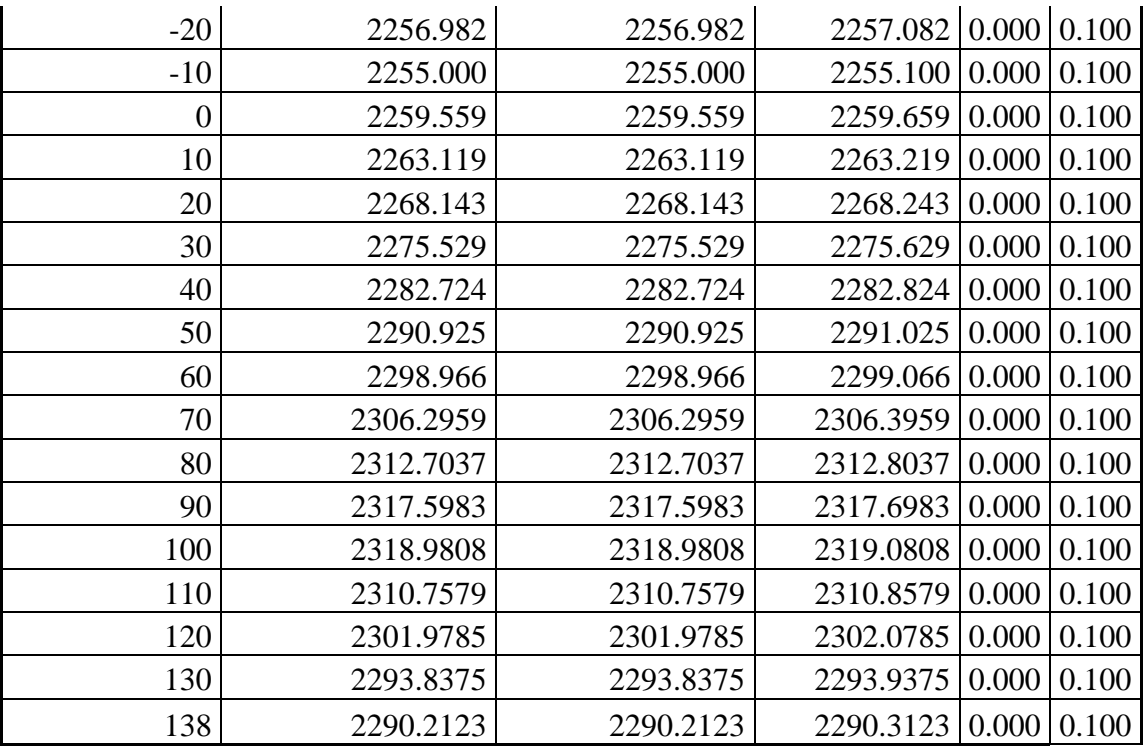

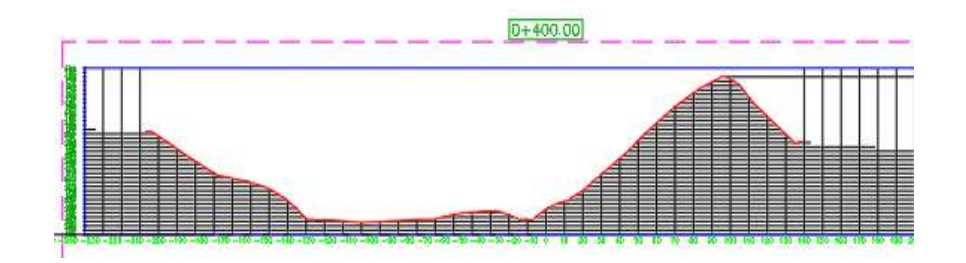

Figura 166: Sección transversal del levantamiento topográfico con estación total. Fuente: Elaboración propia con apoyo de AutoCAD.

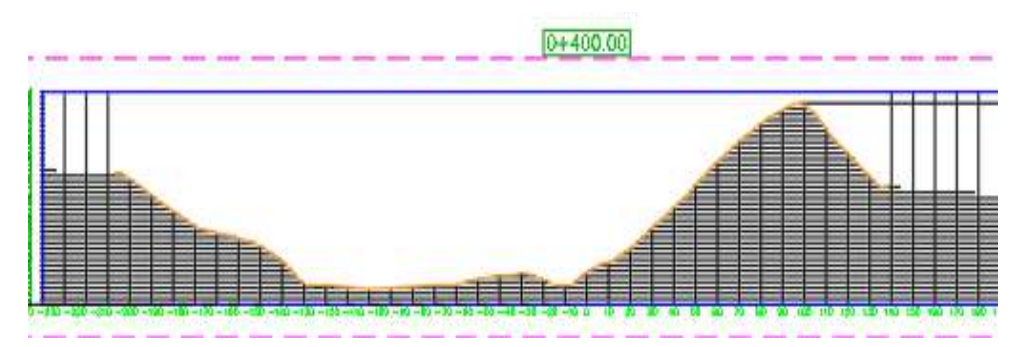

Figura 167: Sección transversal del levantamiento topográfico con drone Phantom 4 RTK. Fuente: Elaboración propia con apoyo de AutoCAD.

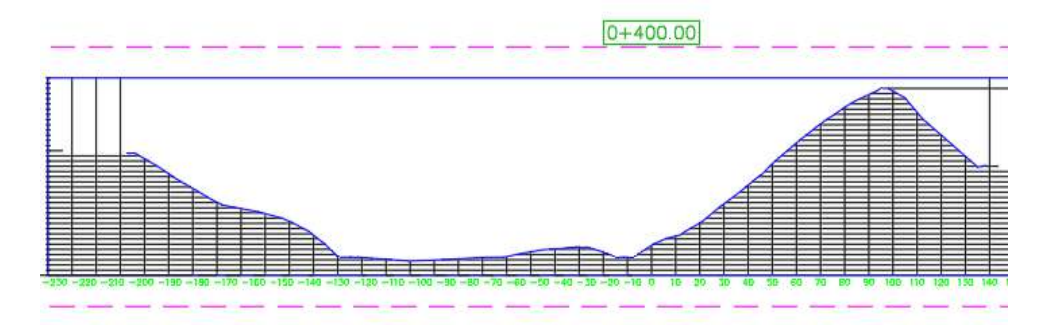

Figura 168: Sección transversal del levantamiento topográfico con drone Mavic 2 pro. Fuente: Elaboración propia con apoyo de AutoCAD.

Podemos observar que, en las tres secciones, la variación que se presenta en los levantamientos con drone Phantom 4 RTK y Mavic 2 Pro con respecto al levantamiento con estación total es de ∆=0.000 metros y ∆=0.100 metros, por lo cual se puede verificar que existe una variación más alta en el levantamiento con drone Mavic 2 Pro.

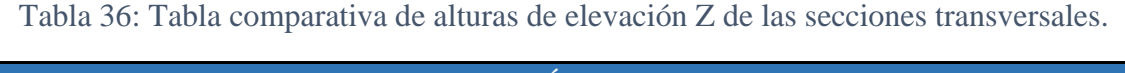

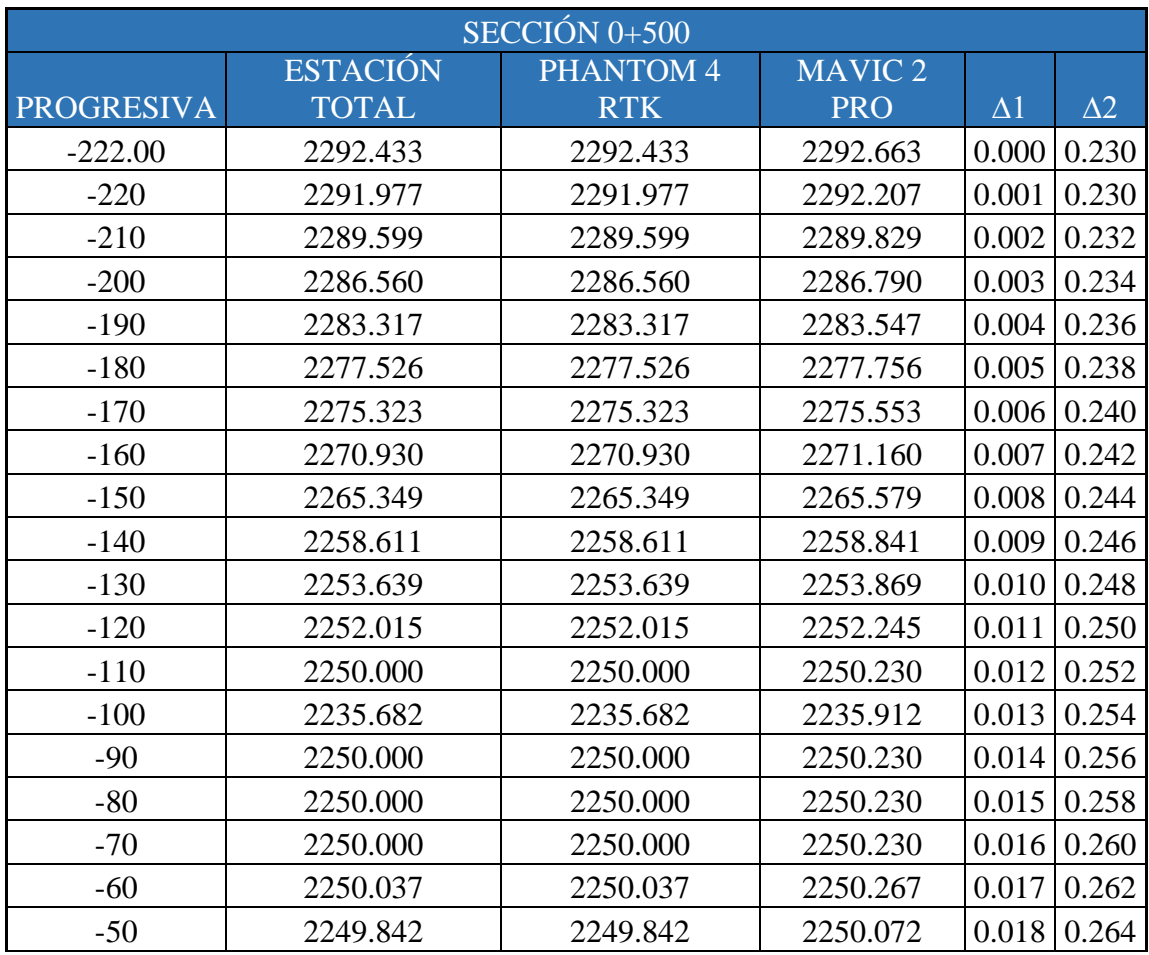

| $-40$          | 2249.758  | 2249.758  | 2249.988  | 0.019 | 0.266 |
|----------------|-----------|-----------|-----------|-------|-------|
| $-30$          | 2249.810  | 2249.810  | 2250.040  | 0.020 | 0.268 |
| $-20$          | 2249.882  | 2249.882  | 2250.112  | 0.021 | 0.270 |
| $-10$          | 2250.000  | 2250.000  | 2250.230  | 0.022 | 0.272 |
| $\overline{0}$ | 2255.297  | 2255.297  | 2255.527  | 0.023 | 0.274 |
| 10             | 2260.980  | 2260.980  | 2261.210  | 0.024 | 0.276 |
| 20             | 2267.172  | 2267.172  | 2267.402  | 0.025 | 0.278 |
| 30             | 2273.016  | 2273.016  | 2273.246  | 0.026 | 0.280 |
| 40             | 2278.423  | 2278.423  | 2278.653  | 0.027 | 0.282 |
| 50             | 2284.0689 | 2284.0689 | 2284.2989 | 0.028 | 0.284 |
| 60             | 2289.339  | 2289.339  | 2289.569  | 0.000 | 0.286 |
| 70             | 2293.6504 | 2293.6504 | 2293.8804 | 0.001 | 0.288 |
| 80             | 2298.8787 | 2298.8787 | 2299.1087 | 0.002 | 0.290 |
| 90             | 2302.4729 | 2302.4729 | 2302.7029 | 0.003 | 0.292 |
| 100            | 2301.9861 | 2301.9861 | 2302.2161 | 0.004 | 0.294 |
| 110            | 2297.7848 | 2297.7848 | 2298.0148 | 0.005 | 0.296 |
| 120            | 2296.8089 | 2296.8089 | 2297.0389 | 0.006 | 0.298 |
| 130            | 2293.2961 | 2293.2961 | 2293.5261 | 0.007 | 0.300 |
| 140            | 2286.0036 | 2286.0036 | 2286.2336 | 0.008 | 0.302 |
| 150            | 2283.6987 | 2283.6987 | 2283.9287 | 0.009 | 0.304 |

Fuente: Elaboración propia con apoyo del AutoCAD.

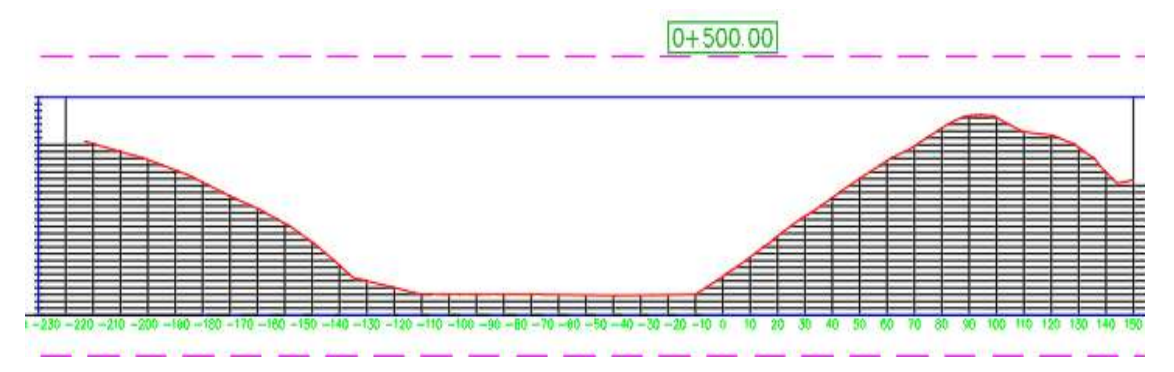

Figura 169: Sección transversal del levantamiento topográfico con estación total. Fuente: Elaboración propia con apoyo de autocad.

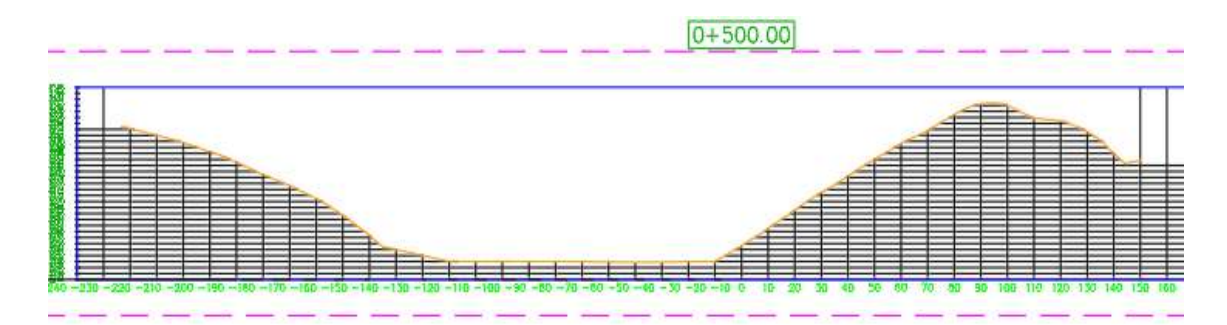

Figura 170: Sección transversal del levantamiento topográfico con drone Phantom 4 RTK. Fuente: Elaboración propia con apoyo de AutoCAD.

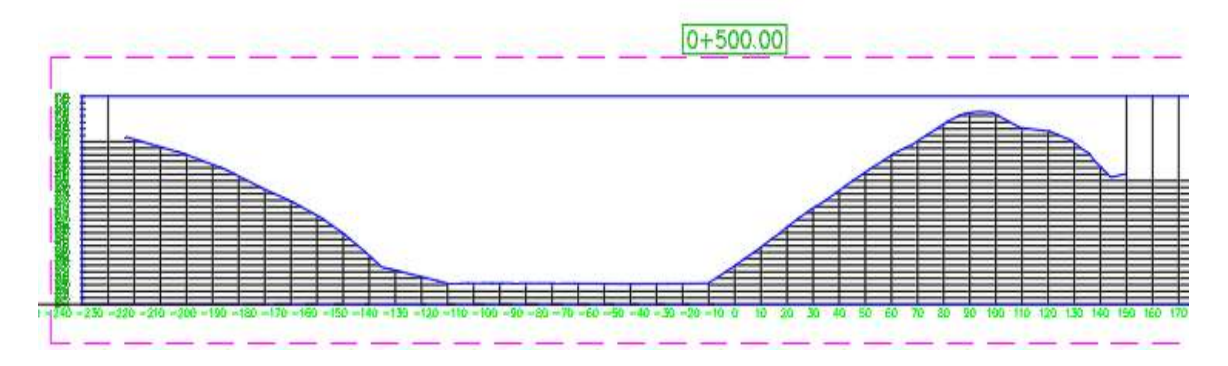

Figura 171: Sección transversal del levantamiento topográfico con drone Mavic 2 pro . Fuente: Elaboración propia con apoyo de AutoCAD.

Podemos observar que, en las tres secciones, la variación que se presenta en los levantamientos con drone Phantom 4 RTK y Mavic 2 Pro con respecto al levantamiento con estación total es de ∆=0.004 metros y ∆=0.304 metros, por lo cual se puede verificar que existe una variación más alta en el levantamiento con drone Mavic 2 Pro.

| $SECCIÓN 0+600$   |                 |            |                          |            |            |  |  |  |
|-------------------|-----------------|------------|--------------------------|------------|------------|--|--|--|
|                   | <b>ESTACIÓN</b> | PHANTOM 4  | MAVIC <sub>2</sub>       |            |            |  |  |  |
| <b>PROGRESIVA</b> | <b>TOTAL</b>    | <b>RTK</b> | <b>PRO</b>               | $\Delta 1$ | $\Delta$ 2 |  |  |  |
| $-228.00$         | 2288.154        | 2288.155   | 2288.304 0.001           |            | 0.150      |  |  |  |
| $-220$            | 2287.454        | 2287.455   | 2287.604   0.002   0.230 |            |            |  |  |  |
| $-210$            | 2286.579        | 2286.580   | 2286.729   0.003   0.232 |            |            |  |  |  |
| $-200$            | 2286.673        | 2286.674   | 2286.823 0.004 0.234     |            |            |  |  |  |
| $-190$            | 2286.907        | 2286.908   | 2287.057 0.005 0.236     |            |            |  |  |  |
| $-180$            | 2283.471        | 2283.472   | 2283.621                 | 0.006      | 0.238      |  |  |  |
| $-170$            | 2282.910        | 2282.911   | 2283.060                 | 0.007      | 0.240      |  |  |  |

Tabla 37: Tabla comparativa de alturas de elevación Z de las secciones transversales.

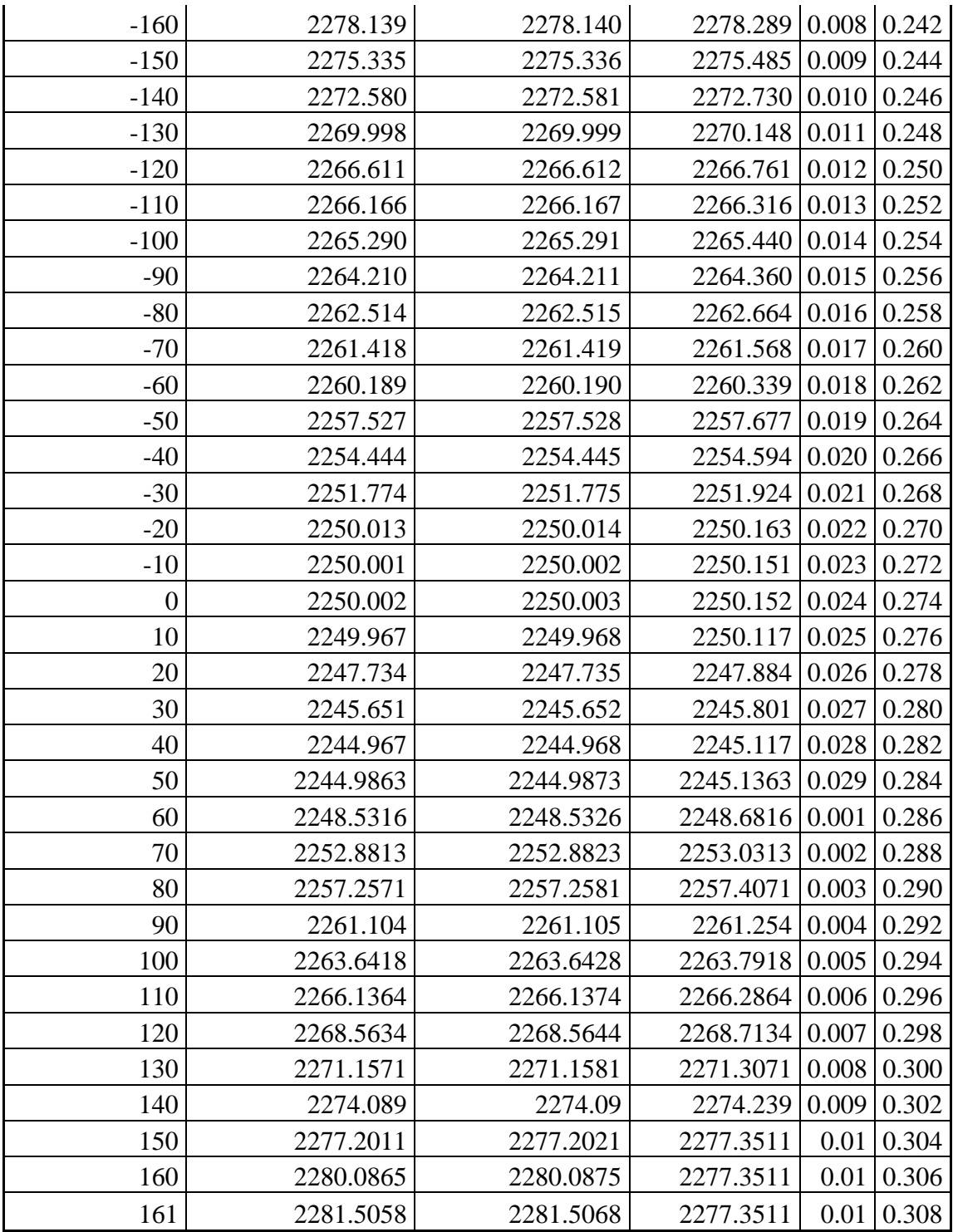

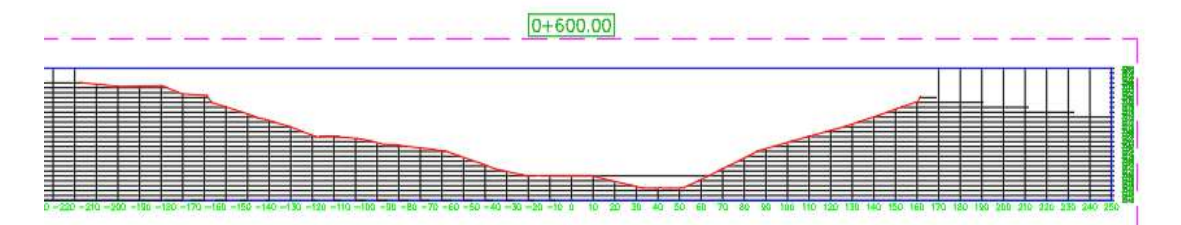

Figura 172: Sección transversal del levantamiento topográfico con estación total. Fuente: Elaboración propia con apoyo de AutoCAD.

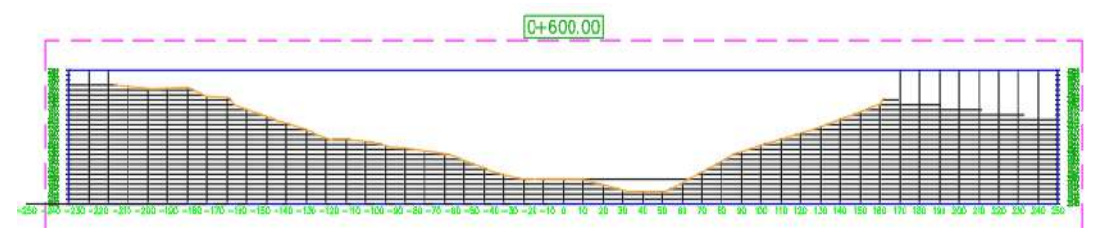

Figura 173: Sección transversal del levantamiento topográfico con drone Phantom 4 RTK. Fuente: Elaboración propia con apoyo de AutoCAD.

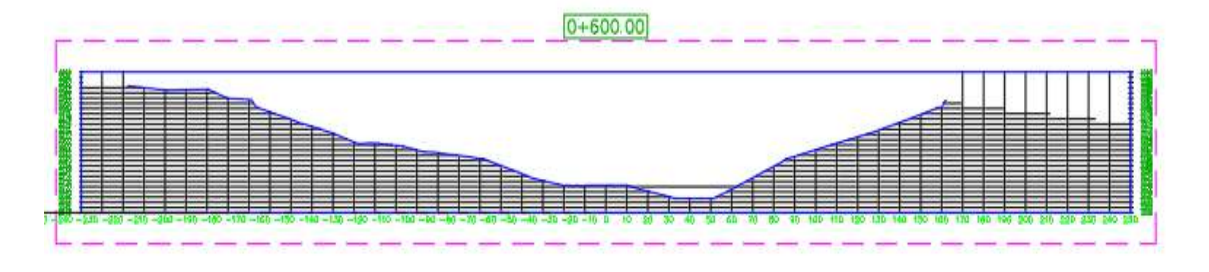

Figura 174: Sección transversal del levantamiento topográfico con drone Mavic 2 pro. Fuente: Elaboración propia con apoyo de AutoCAD.

Podemos observar que, en las tres secciones, la variación que se presenta en los levantamientos con drone Phantom 4 RTK y Mavic 2 Pro con respecto al levantamiento con estación total es de ∆=0.029 metros y ∆=0.308 metros, por lo cual se puede verificar que existe una variación más alta en el levantamiento con drone Mavic 2 Pro.

Tabla 38: Tabla comparativa de alturas de elevación Z de las secciones transversales.

| $SECCIÓN 0+700$  |                 |                             |                                  |            |             |  |  |  |  |
|------------------|-----------------|-----------------------------|----------------------------------|------------|-------------|--|--|--|--|
|                  | <b>ESTACIÓN</b> | <b>PHANTOM 4</b><br>MAVIC 2 |                                  |            |             |  |  |  |  |
| PROGRESIVA TOTAL |                 | <b>RTK</b>                  | <b>PRO</b>                       | $\Delta 1$ | $\lambda$ 2 |  |  |  |  |
| $-222.00$        | 2281.088        | 2281.091                    | $2281.198 \mid 0.003 \mid 0.110$ |            |             |  |  |  |  |
| $-220$           | 2280.913        | 2280.916                    | 2281.023   0.003   0.110         |            |             |  |  |  |  |
| $-210$           | 2280.038        | 2280.041                    | 2280.148 0.003                   |            |             |  |  |  |  |
| $-200$           | 2279.163        | 2279.166                    | 2279.273 0.003                   |            |             |  |  |  |  |

| $-190$         | 2278.288  | 2278.291  | 2278.398 0.003 0.110  |       |       |
|----------------|-----------|-----------|-----------------------|-------|-------|
| $-180$         | 2277.859  | 2277.862  | 2277.969              | 0.003 | 0.110 |
| $-170$         | 2276.302  | 2276.305  | 2276.412              | 0.003 | 0.110 |
| $-160$         | 2275.742  | 2275.745  | 2275.852              | 0.003 | 0.110 |
| $-150$         | 2274.774  | 2274.777  | 2274.884              | 0.003 | 0.110 |
| $-140$         | 2274.195  | 2274.198  | 2274.305              | 0.003 | 0.110 |
| $-130$         | 2274.088  | 2274.091  | 2274.198              | 0.003 | 0.110 |
| $-120$         | 2272.958  | 2272.961  | 2273.068              | 0.003 | 0.110 |
| $-110$         | 2271.113  | 2271.116  | 2271.223              | 0.003 | 0.110 |
| $-100$         | 2268.802  | 2268.805  | 2268.912              | 0.003 | 0.110 |
| $-90$          | 2266.057  | 2266.060  | 2266.167              | 0.003 | 0.110 |
| $-80$          | 2263.945  | 2263.948  | 2264.055              | 0.003 | 0.110 |
| $-70$          | 2260.902  | 2260.905  | 2261.012              | 0.003 | 0.110 |
| $-60$          | 2256.791  | 2256.794  | 2256.901              | 0.003 | 0.110 |
| $-50$          | 2254.204  | 2254.207  | 2254.314              | 0.003 | 0.110 |
| $-40$          | 2252.735  | 2252.738  | 2252.845              | 0.003 | 0.110 |
| $-30$          | 2250.285  | 2250.288  | 2250.395              | 0.003 | 0.110 |
| $-20$          | 2248.747  | 2248.750  | 2248.857              | 0.003 | 0.110 |
| $-10$          | 2247.363  | 2247.366  | 2247.473              | 0.003 | 0.110 |
| $\overline{0}$ | 2245.978  | 2245.981  | 2246.088              | 0.003 | 0.110 |
| 10             | 2244.636  | 2244.639  | 2244.746              | 0.003 | 0.110 |
| 20             | 2243.499  | 2243.502  | 2243.609              | 0.003 | 0.110 |
| 30             | 2242.451  | 2242.454  | 2242.561              | 0.003 | 0.110 |
| 40             | 2242.702  | 2242.705  | 2242.812              | 0.003 | 0.110 |
| 50             | 2243.5354 | 2243.5384 | 2243.6454             | 0.003 | 0.110 |
| 60             | 2244.5949 | 2244.5979 | 2244.7049             | 0.003 | 0.110 |
| 70             | 2244.999  | 2245.002  | 2245.109              | 0.003 | 0.110 |
| 80             | 2251.5802 | 2251.5832 | 2251.6902 0.003 0.110 |       |       |
| 90             | 2258.3589 | 2258.3619 | 2258.4689             | 0.003 | 0.110 |
| 100            | 2264.5214 | 2264.5244 | 2264.6314             | 0.003 | 0.110 |
| 110            | 2269.8696 | 2269.8726 | 2269.9796             | 0.003 | 0.110 |
| 120            | 2275.0931 | 2275.0961 | 2275.2031             | 0.003 | 0.110 |
| 130            | 2280.6084 | 2280.6114 | 2280.7184             | 0.003 | 0.110 |
| 140            | 2285.6453 | 2285.6483 | 2285.7553             | 0.003 | 0.110 |
| 150            | 2291.0146 | 2291.0176 | 2291.1246             | 0.003 | 0.110 |
| 152            | 2292.045  | 2292.048  | 2292.155              | 0.003 | 0.110 |
| 161            | 2281.5058 | 2281.5068 | 2277.3511             | 0.001 | 0.112 |

Fuente: Elaboración propia con apoyo del AutoCAD.

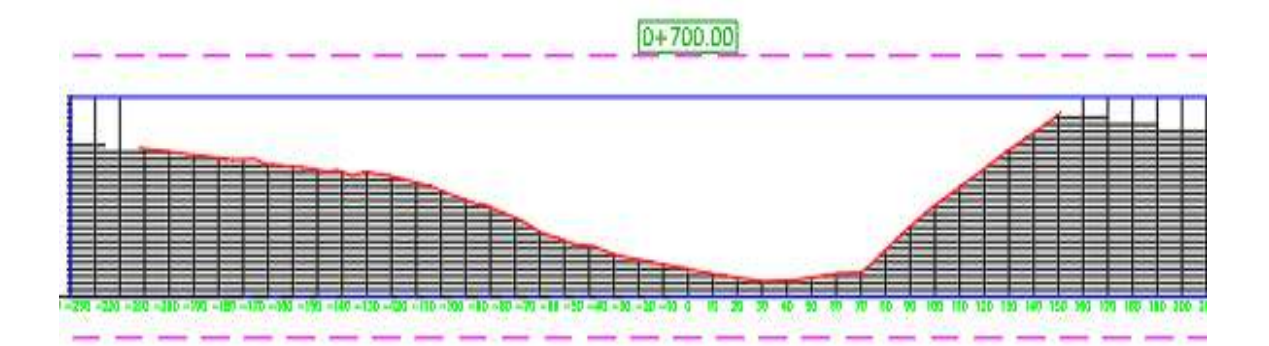

Figura 175: Sección transversal del levantamiento topográfico con estación total. Fuente: Elaboración propia con apoyo de AutoCAD.

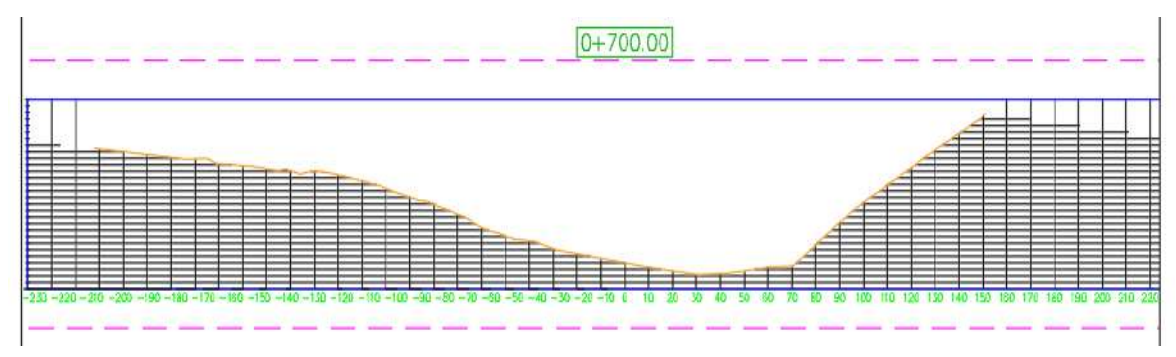

Figura 176: Sección transversal del levantamiento topográfico con drone Phantom 4 RTK. Fuente: Elaboración propia con apoyo de AutoCAD.

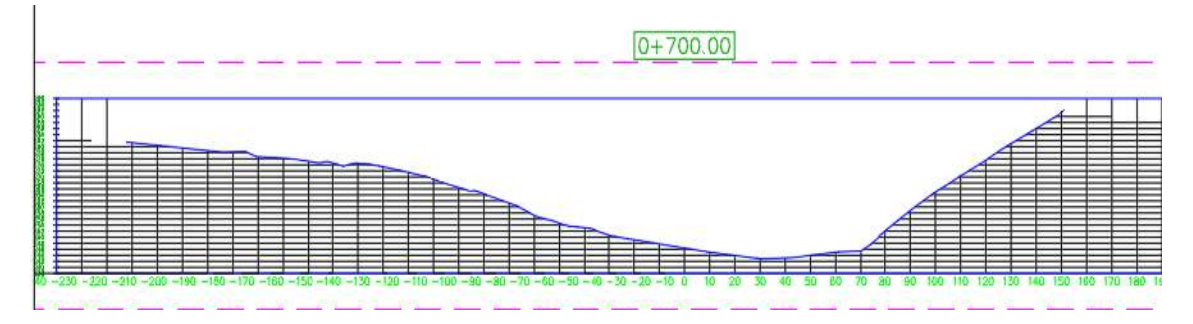

Figura 177: Sección transversal del levantamiento topográfico con drone Mavic 2 pro. Fuente: Elaboración propia con apoyo de AutoCAD.

Podemos observar que, en las tres secciones, la variación que se presenta en los levantamientos con drone Phantom 4 RTK y Mavic 2 Pro con respecto al levantamiento con estación total es de ∆=0.030 metros y ∆=0.110 metros, por lo cual se puede verificar que existe una variación más alta en el levantamiento con drone Mavic 2 Pro.

| $SECCIÓN 0+800$   |                 |            |                      |           |            |  |  |
|-------------------|-----------------|------------|----------------------|-----------|------------|--|--|
|                   | <b>ESTACIÓN</b> | PHANTOM 4  | MAVIC <sub>2</sub>   |           |            |  |  |
| <b>PROGRESIVA</b> | <b>TOTAL</b>    | <b>RTK</b> | <b>PRO</b>           | $\Delta1$ | $\Delta$ 2 |  |  |
| $-208.000$        | 2273.321        | 2273.351   | 2273.444             | 0.030     | 0.123      |  |  |
| $-200.000$        | 2272.621        | 2272.651   | 2272.744             | 0.030     | 0.123      |  |  |
| $-190.000$        | 2271.746        | 2271.776   | 2271.869             | 0.030     | 0.123      |  |  |
| $-180.000$        | 2266.798        | 2266.828   | 2266.921             | 0.030     | 0.123      |  |  |
| $-170.000$        | 2268.937        | 2268.967   | 2269.060             | 0.030     | 0.123      |  |  |
| $-160.000$        | 2269.998        | 2270.028   | 2270.121             | 0.030     | 0.123      |  |  |
| $-150.000$        | 2270.004        | 2270.034   | 2270.127             | 0.030     | 0.123      |  |  |
| $-140.000$        | 2267.024        | 2267.054   | 2267.147             | 0.030     | 0.123      |  |  |
| $-130.000$        | 2264.994        | 2265.024   | 2265.117             | 0.030     | 0.123      |  |  |
| $-120.000$        | 2263.174        | 2263.204   | 2263.297             | 0.030     | 0.123      |  |  |
| $-110.000$        | 2261.274        | 2261.304   | 2261.397             | 0.030     | 0.123      |  |  |
| $-100.000$        | 2259.393        | 2259.423   | 2259.516             | 0.030     | 0.123      |  |  |
| $-90.000$         | 2257.588        | 2257.618   | 2257.711             | 0.030     | 0.123      |  |  |
| $-80.000$         | 2255.889        | 2255.919   | 2256.012             | 0.030     | 0.123      |  |  |
| $-70.000$         | 2255.179        | 2255.209   | 2255.302             | 0.030     | 0.123      |  |  |
| $-60.000$         | 2253.427        | 2253.457   | 2253.550             | 0.030     | 0.123      |  |  |
| $-50.000$         | 2250.068        | 2250.098   | 2250.191             | 0.030     | 0.123      |  |  |
| $-40.000$         | 2245.520        | 2245.550   | 2245.643             | 0.030     | 0.123      |  |  |
| $-30.000$         | 2240.740        | 2240.770   | 2240.863             | 0.030     | 0.123      |  |  |
| $-20.000$         | 2239.995        | 2240.025   | 2240.118             | 0.030     | 0.123      |  |  |
| $-10.000$         | 2239.996        | 2240.026   | 2240.119             | 0.030     | 0.123      |  |  |
| 0.000             | 2240.143        | 2240.173   | 2240.266             | 0.030     | 0.123      |  |  |
| 10.000            | 2242.919        | 2242.949   | 2243.042             | 0.030     | 0.123      |  |  |
| 20.000            | 2245.043        | 2245.073   | 2245.166             | 0.030     | 0.123      |  |  |
| 30.000            | 2248.448        | 2248.478   | 2248.571 0.030 0.123 |           |            |  |  |
| 40.000            | 2254.599        | 2254.629   | 2254.722             | 0.030     | 0.123      |  |  |
| 50.000            | 2263.346        | 2263.376   | 2263.469             | 0.030     | 0.123      |  |  |
| 60.000            | 2271.807        | 2271.837   | 2271.930             | 0.030     | 0.123      |  |  |
| 70.000            | 2279.862        | 2279.892   | 2279.985             | 0.030     | 0.123      |  |  |
| 80.000            | 2286.860        | 2286.890   | 2286.983             | 0.030     | 0.123      |  |  |
| 90.000            | 2293.117        | 2293.147   | 2293.240             | 0.030     | 0.123      |  |  |
| 100.000           | 2299.344        | 2299.374   | 2299.467             | 0.030     | 0.123      |  |  |
| 110.000           | 2304.658        | 2304.688   | 2304.781             | 0.030     | 0.123      |  |  |
| 120.000           | 2304.191        | 2304.221   | 2304.314             | 0.030     | 0.123      |  |  |
| 130.000           | 2300.348        | 2300.378   | 2300.471             | 0.030     | 0.123      |  |  |

Tabla 39: Tabla comparativa de alturas de elevación Z de las secciones transversales.

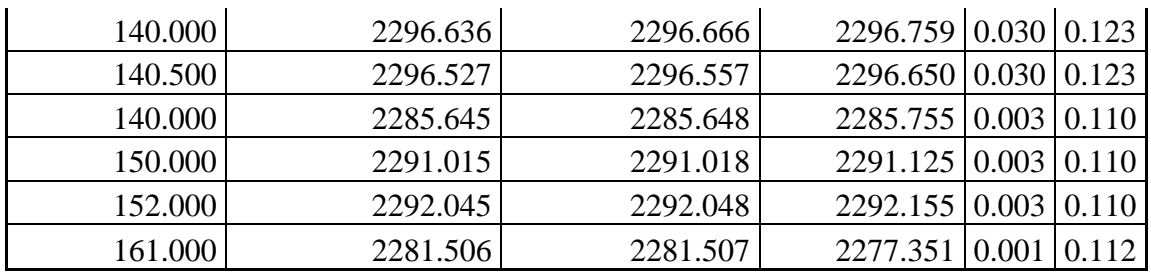

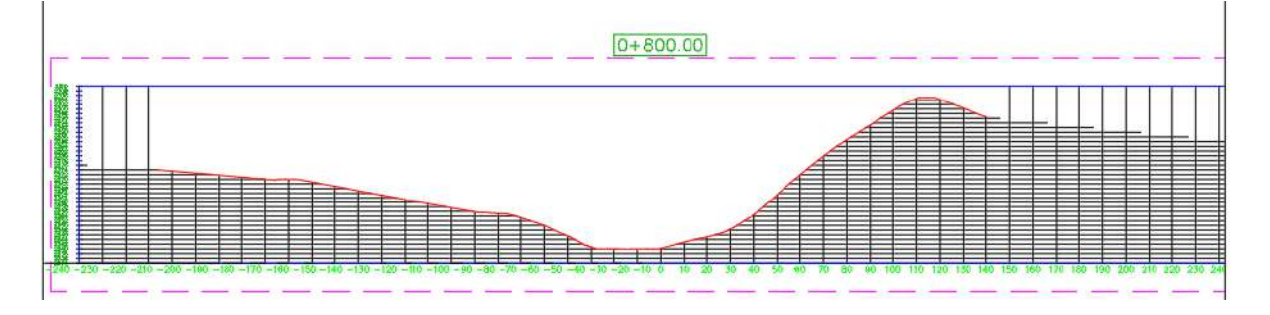

Figura 178: Sección transversal del levantamiento topográfico con estación total. Fuente: Elaboración propia con apoyo de AutoCAD.

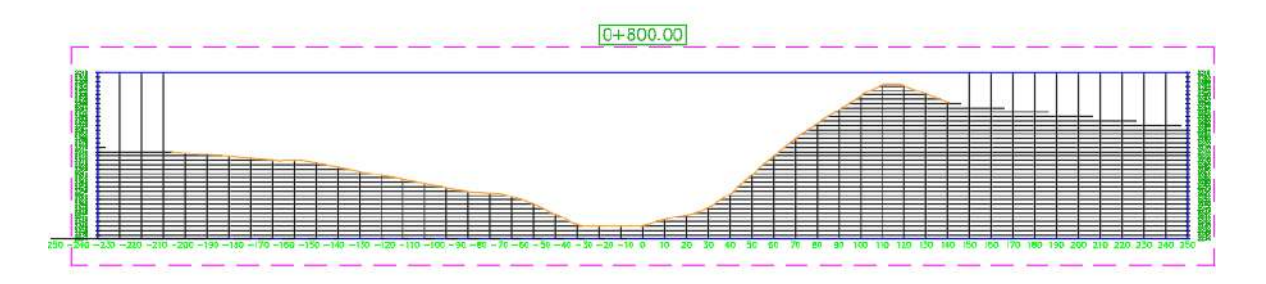

Figura 179: Sección transversal del levantamiento topográfico con drone Phantom 4 RTK. Fuente: Elaboración propia con apoyo de AutoCAD.

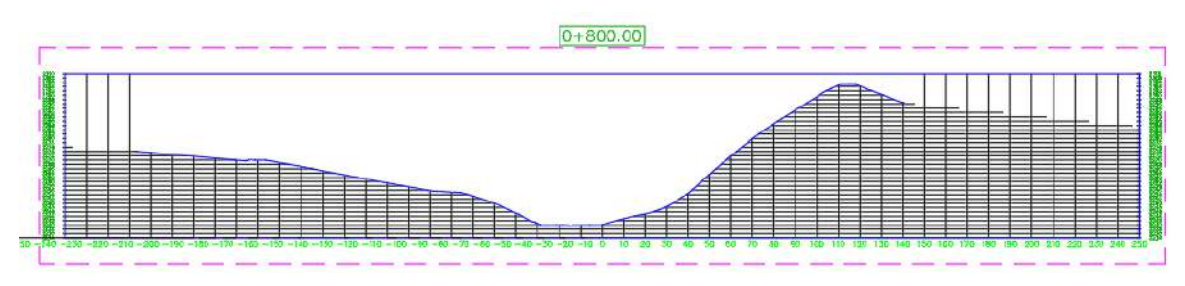

Figura 180: Sección transversal del levantamiento topográfico con drone Mavic 2 pro. Fuente: Elaboración propia con apoyo de AutoCAD.

Podemos observar que, en las tres secciones, la variación que se presenta en los levantamientos con drone Phantom 4 RTK y Mavic 2 Pro con respecto al levantamiento con estación total es de ∆=0.030 metros y ∆=0.123 metros, por lo cual se puede verificar que existe una variación más alta en el levantamiento con drone Mavic 2 Pro.

| SECCION 0+900     |                 |            |                    |           |            |  |  |
|-------------------|-----------------|------------|--------------------|-----------|------------|--|--|
|                   | <b>ESTACIÓN</b> | PHANTOM 4  | MAVIC <sub>2</sub> |           |            |  |  |
| <b>PROGRESIVA</b> | <b>TOTAL</b>    | <b>RTK</b> | <b>PRO</b>         | $\Delta1$ | $\Delta$ 2 |  |  |
| $-211.00$         | 2267.04         | 2267.11    | 2267.21            | 0.07      | 0.10       |  |  |
| $-210.00$         | 2266.95         | 2267.02    | 2267.12            | 0.07      | 0.10       |  |  |
| $-200.00$         | 2266.08         | 2266.15    | 2266.25            | 0.07      | 0.10       |  |  |
| $-190.00$         | 2267.51         | 2267.58    | 2267.68            | 0.07      | 0.10       |  |  |
| $-180.00$         | 2266.38         | 2266.45    | 2266.55            | 0.07      | 0.10       |  |  |
| $-170.00$         | 2265.09         | 2265.16    | 2265.26            | 0.07      | 0.10       |  |  |
| $-160.00$         | 2263.73         | 2263.80    | 2263.90            | 0.07      | 0.10       |  |  |
| $-150.00$         | 2262.72         | 2262.79    | 2262.89            | 0.07      | 0.10       |  |  |
| $-140.00$         | 2261.38         | 2261.45    | 2261.55            | 0.07      | 0.10       |  |  |
| $-130.00$         | 2259.46         | 2259.53    | 2259.63            | 0.07      | 0.10       |  |  |
| $-120.00$         | 2257.87         | 2257.94    | 2258.04            | 0.07      | 0.10       |  |  |
| $-110.00$         | 2256.27         | 2256.34    | 2256.44            | 0.07      | 0.10       |  |  |
| $-100.00$         | 2253.96         | 2254.03    | 2254.13            | 0.07      | 0.10       |  |  |
| $-90.00$          | 2248.68         | 2248.75    | 2248.85            | 0.07      | 0.10       |  |  |
| $-80.00$          | 2242.56         | 2242.63    | 2242.73            | 0.07      | 0.10       |  |  |
| $-70.00$          | 2238.42         | 2238.49    | 2238.59            | 0.07      | 0.10       |  |  |
| $-60.00$          | 2236.88         | 2236.95    | 2237.05            | 0.07      | 0.10       |  |  |
| $-50.00$          | 2236.32         | 2236.39    | 2236.49            | 0.07      | 0.10       |  |  |
| $-40.00$          | 2236.54         | 2236.61    | 2236.71            | 0.07      | 0.10       |  |  |
| $-30.00$          | 2237.29         | 2237.36    | 2237.46            | 0.07      | 0.10       |  |  |
| $-20.00$          | 2238.05         | 2238.12    | 2238.22            | 0.07      | 0.10       |  |  |
| $-10.00$          | 2238.82         | 2238.89    | 2238.99            | 0.07      | 0.10       |  |  |
| 0.00              | 2239.63         | 2239.70    | 2239.80            | 0.07      | 0.10       |  |  |
| 10.00             | 2242.51         | 2242.58    | 2242.68            | 0.07      | 0.10       |  |  |
| 20.00             | 2247.60         | 2247.67    | 2247.77 0.07 0.10  |           |            |  |  |
| 30.00             | 2253.11         | 2253.18    | 2253.28            | 0.07      | 0.10       |  |  |
| 40.00             | 2259.51         | 2259.58    | 2259.68            | 0.07      | 0.10       |  |  |
| 50.00             | 2266.43         | 2266.50    | 2266.60            | 0.07      | 0.10       |  |  |
| 60.00             | 2273.96         | 2274.03    | 2274.13            | 0.07      | 0.10       |  |  |
| 70.00             | 2280.76         | 2280.83    | 2280.93            | 0.07      | 0.10       |  |  |
| 80.00             | 2287.49         | 2287.56    | 2287.66            | 0.07      | 0.10       |  |  |
| 90.00             | 2293.94         | 2294.01    | 2294.11            | 0.07      | 0.10       |  |  |

Tabla 40: Tabla comparativa de alturas de elevación Z de las secciones transversales.

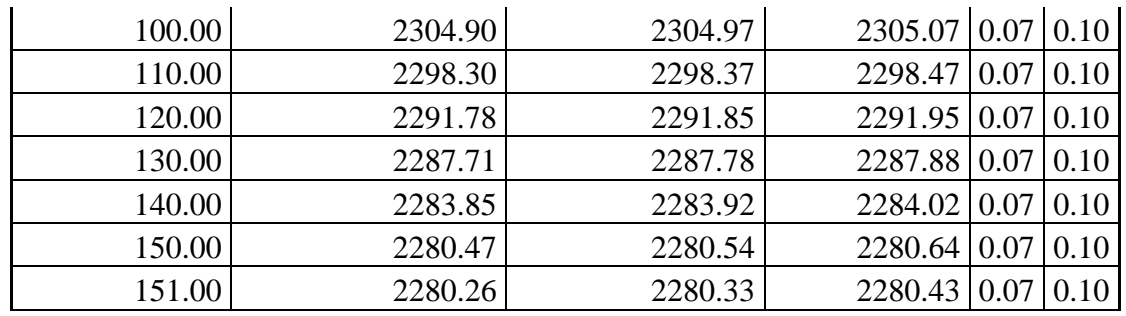

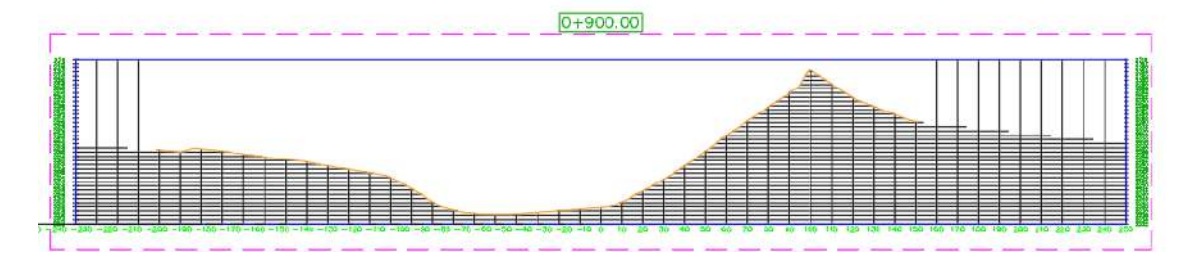

Figura 181: Sección transversal del levantamiento topográfico con estación total. Fuente: Elaboración propia con apoyo de AutoCAD.

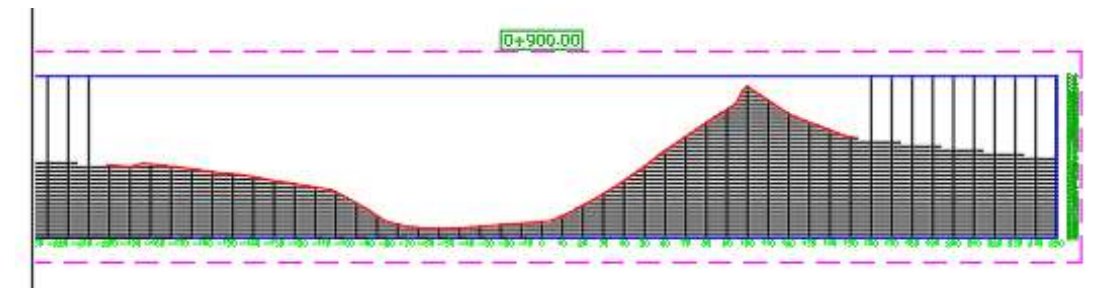

Figura 182: Sección transversal del levantamiento topográfico con drone Phantom 4 RTK. Fuente: Elaboración propia con apoyo de AutoCAD.

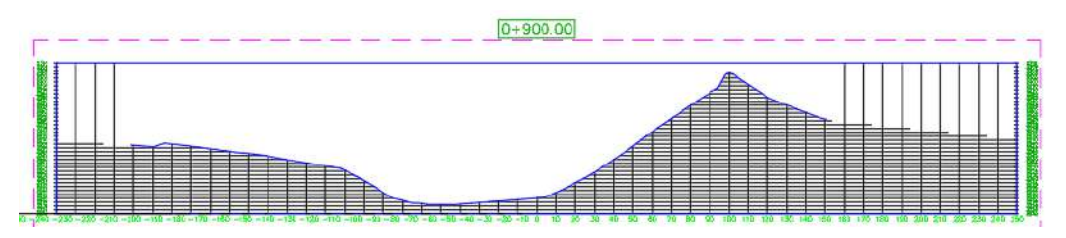

Figura 183: Sección transversal del levantamiento topográfico con drone Mavic 2 pro. Fuente: Elaboración propia con apoyo de AutoCAD.

Podemos observar que, en las tres secciones, la variación que se presenta en los levantamientos con drone Phantom 4 RTK y Mavic 2 Pro con respecto al levantamiento con estación total es de ∆=0.07 metros y ∆=0.100 metros, por lo cual se puede verificar que existe una variación más alta en el levantamiento con drone Mavic 2 Pro.

| $SECCIÓN 0+1000$  |                 |                      |                |            |            |  |  |  |
|-------------------|-----------------|----------------------|----------------|------------|------------|--|--|--|
|                   | <b>ESTACIÓN</b> | PHANTOM <sub>4</sub> | <b>MAVIC 2</b> |            |            |  |  |  |
| <b>PROGRESIVA</b> | <b>TOTAL</b>    | <b>RTK</b>           | <b>PRO</b>     | $\Delta$ 1 | $\Delta$ 2 |  |  |  |
| $-219.00$         | 2260.80         | 2260.81              | 2261.03        | 0.01       | 0.22       |  |  |  |
| $-210.00$         | 2258.57         | 2258.58              | 2258.80        | 0.01       | 0.22       |  |  |  |
| $-200.00$         | 2255.85         | 2255.86              | 2256.08        | 0.01       | 0.22       |  |  |  |
| $-190.00$         | 2252.75         | 2252.76              | 2252.98        | 0.01       | 0.22       |  |  |  |
| $-180.00$         | 2249.09         | 2249.11              | 2249.32        | 0.01       | 0.22       |  |  |  |
| $-170.00$         | 2246.47         | 2246.48              | 2246.70        | 0.01       | 0.22       |  |  |  |
| $-160.00$         | 2246.03         | 2246.04              | 2246.26        | 0.01       | 0.22       |  |  |  |
| $-150.00$         | 2245.36         | 2245.37              | 2245.59        | 0.01       | 0.22       |  |  |  |
| $-140.00$         | 2244.98         | 2244.99              | 2245.21        | 0.01       | 0.22       |  |  |  |
| $-130.00$         | 2245.00         | 2245.02              | 2245.23        | 0.01       | 0.22       |  |  |  |
| $-120.00$         | 2240.50         | 2240.51              | 2240.73        | 0.01       | 0.22       |  |  |  |
| $-110.00$         | 2235.82         | 2235.84              | 2236.05        | 0.01       | 0.22       |  |  |  |
| $-100.00$         | 2234.99         | 2235.00              | 2235.22        | 0.01       | 0.22       |  |  |  |
| $-90.00$          | 2234.98         | 2234.99              | 2235.21        | 0.01       | 0.22       |  |  |  |
| $-80.00$          | 2234.97         | 2234.98              | 2235.20        | 0.01       | 0.22       |  |  |  |
| $-70.00$          | 2234.97         | 2234.98              | 2235.20        | 0.01       | 0.22       |  |  |  |
| $-60.00$          | 2234.97         | 2234.99              | 2235.20        | 0.01       | 0.22       |  |  |  |
| $-50.00$          | 2234.99         | 2235.00              | 2235.22        | 0.01       | 0.22       |  |  |  |
| $-40.00$          | 2234.99         | 2235.01              | 2235.22        | 0.01       | 0.22       |  |  |  |
| $-30.00$          | 2236.62         | 2236.64              | 2236.85        | 0.01       | 0.22       |  |  |  |
| $-20.00$          | 2239.69         | 2239.70              | 2239.92        | 0.01       | 0.22       |  |  |  |
| $-10.00$          | 2245.20         | 2245.21              | 2245.43        | 0.01       | 0.22       |  |  |  |
| 0.00              | 2252.19         | 2252.20              | 2252.42        | 0.01       | 0.22       |  |  |  |
| 10.00             | 2259.73         | 2259.74              | 2259.96        | 0.01       | 0.22       |  |  |  |
| 20.00             | 2265.61         | 2265.62              | 2265.84 0.01   |            | 0.22       |  |  |  |
| 30.00             | 2270.79         | 2270.80              | 2271.02 0.01   |            | 0.22       |  |  |  |
| 40.00             | 2274.51         | 2274.52              | 2274.74        | 0.01       | 0.22       |  |  |  |
| 50.00             | 2278.66         | 2278.67              | 2278.89        | 0.01       | 0.22       |  |  |  |
| 60.00             | 2283.00         | 2283.01              | 2283.23        | 0.01       | 0.22       |  |  |  |
| 70.00             | 2287.30         | 2287.31              | 2287.53        | 0.01       | 0.22       |  |  |  |
| 80.00             | 2290.73         | 2290.74              | 2290.96        | 0.01       | 0.22       |  |  |  |
| 90.00             | 2291.25         | 2291.26              | 2291.48        | 0.01       | 0.22       |  |  |  |

Tabla 41: Tabla comparativa de alturas de elevación Z de las secciones transversales.

| 100.00 | 2290.51 | 2290.53 | $2290.74$ 0.01 0.22 |      |
|--------|---------|---------|---------------------|------|
| 110.00 | 2287.91 | 2287.92 | 2288.14 0.01        | 0.22 |
| 120.00 | 2284.50 | 2284.52 | 2284.73 0.01        | 0.22 |
| 130.00 | 2277.85 | 2277.86 | 2278.08 0.01        | 0.22 |
| 140.00 | 2271.30 | 2271.32 | 2271.53 0.01        | 0.22 |
| 150.00 | 2267.36 | 2267.37 | 2267.59 0.01        | 0.22 |
| 160.00 | 2264.31 | 2264.32 | 2264.54 0.01        | 0.22 |
| 161.00 | 2264.09 | 2264.11 | 2264.32 0.01        | 0.22 |

Fuente: Elaboración propia con apoyo del AutoCAD.

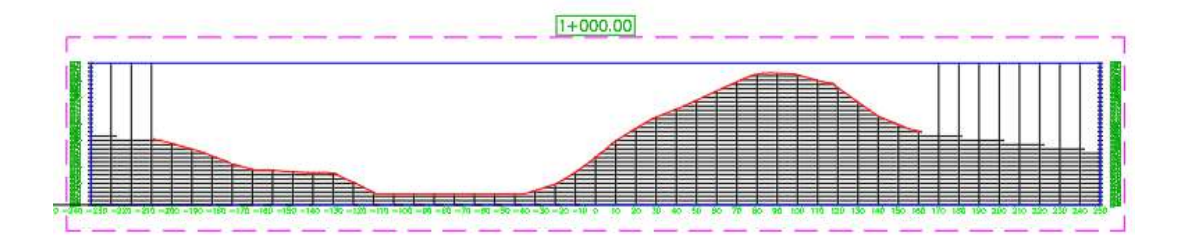

Figura 184: Sección transversal del levantamiento topográfico con estación total. Fuente: Elaboración propia con apoyo de AutoCAD.

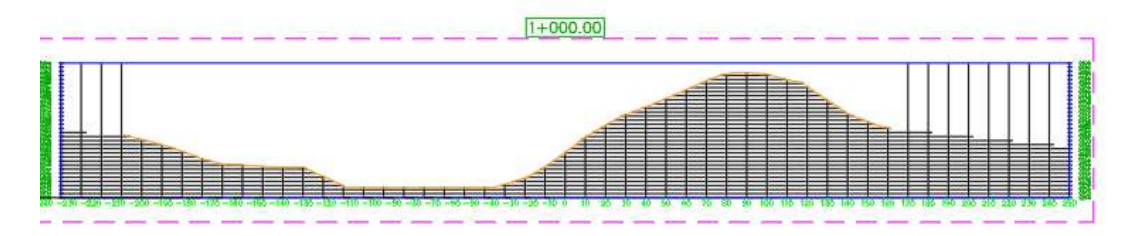

Figura 185: Sección transversal del levantamiento topográfico con drone Phantom 4 RTK. Fuente: Elaboración propia con apoyo de AutoCAD.

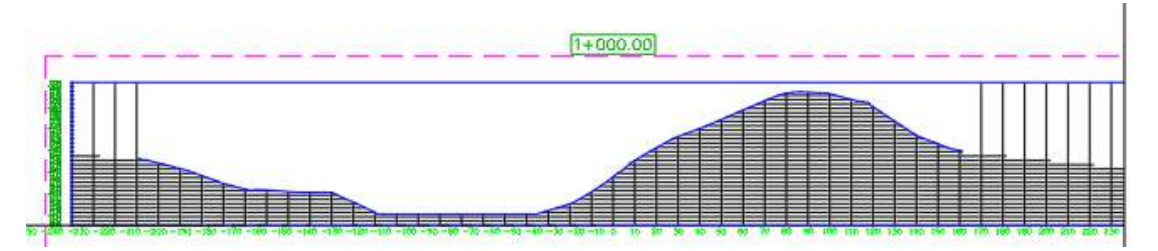

Figura 186: Sección transversal del levantamiento topográfico con drone Mavic 2 pro. Fuente: Elaboración propia con apoyo de AutoCAD.

Podemos observar que, en las tres secciones, la variación que se presenta en los levantamientos con drone Phantom 4 RTK y Mavic 2 Pro con respecto al levantamiento con estación total es de ∆=0.01 metros y ∆=0.220 metros, por lo cual se puede verificar que existe una variación más alta en el levantamiento con drone Mavic 2 Pro.

| $SECCIÓN$ $1+100$ |                 |            |                   |            |            |  |  |  |
|-------------------|-----------------|------------|-------------------|------------|------------|--|--|--|
|                   | <b>ESTACIÓN</b> | PHANTOM 4  | <b>MAVIC 2</b>    |            |            |  |  |  |
| <b>PROGRESIVA</b> | <b>TOTAL</b>    | <b>RTK</b> | <b>PRO</b>        | $\Delta$ 1 | $\Delta$ 2 |  |  |  |
| $-230.00$         | 2252.39         | 2252.40    | 2252.63           | 0.01       | 0.23       |  |  |  |
| $-220.00$         | 2251.47         | 2251.48    | 2251.71           | 0.01       | 0.23       |  |  |  |
| $-210.00$         | 2251.08         | 2251.09    | 2251.32           | 0.01       | 0.23       |  |  |  |
| $-200.00$         | 2250.87         | 2250.88    | 2251.11           | 0.01       | 0.23       |  |  |  |
| $-190.00$         | 2250.20         | 2250.21    | 2250.44           | 0.01       | 0.23       |  |  |  |
| $-180.00$         | 2249.45         | 2249.46    | 2249.69           | 0.01       | 0.23       |  |  |  |
| $-170.00$         | 2248.56         | 2248.57    | 2248.80           | 0.01       | 0.23       |  |  |  |
| $-160.00$         | 2247.87         | 2247.88    | 2248.11           | 0.01       | 0.23       |  |  |  |
| $-150.00$         | 2246.96         | 2246.97    | 2247.20           | 0.01       | 0.23       |  |  |  |
| $-140.00$         | 2246.04         | 2246.05    | 2246.28           | 0.01       | 0.23       |  |  |  |
| $-130.00$         | 2245.02         | 2245.03    | 2245.26           | 0.01       | 0.23       |  |  |  |
| $-120.00$         | 2240.67         | 2240.68    | 2240.91           | 0.01       | 0.23       |  |  |  |
| $-110.00$         | 2236.46         | 2236.47    | 2236.70           | 0.01       | 0.23       |  |  |  |
| $-100.00$         | 2233.13         | 2233.14    | 2233.37           | 0.01       | 0.23       |  |  |  |
| $-90.00$          | 2230.04         | 2230.05    | 2230.28           | 0.01       | 0.23       |  |  |  |
| $-80.00$          | 2230.00         | 2230.01    | 2230.24           | 0.01       | 0.23       |  |  |  |
| $-70.00$          | 2230.00         | 2230.01    | 2230.24           | 0.01       | 0.23       |  |  |  |
| $-60.00$          | 2229.99         | 2230.00    | 2230.23           | 0.01       | 0.23       |  |  |  |
| $-50.00$          | 2230.60         | 2230.61    | 2230.84           | 0.01       | 0.23       |  |  |  |
| $-40.00$          | 2231.78         | 2231.79    | 2232.02           | 0.01       | 0.23       |  |  |  |
| $-30.00$          | 2232.89         | 2232.90    | 2233.13           | 0.01       | 0.23       |  |  |  |
| $-20.00$          | 2233.87         | 2233.88    | 2234.11           | 0.01       | 0.23       |  |  |  |
| $-10.00$          | 2234.66         | 2234.67    | 2234.90           | 0.01       | 0.23       |  |  |  |
| 0.00              | 2236.61         | 2236.62    | 2236.85           | 0.01       | 0.23       |  |  |  |
| 10.00             | 2238.49         | 2238.50    | 2238.73           | 0.01       | 0.23       |  |  |  |
| 20.00             | 2239.65         | 2239.66    | 2239.89 0.01 0.23 |            |            |  |  |  |
| 30.00             | 2243.87         | 2243.88    | 2244.11           | 0.01       | 0.23       |  |  |  |
| 40.00             | 2247.62         | 2247.63    | 2247.86           | 0.01       | 0.23       |  |  |  |
| 50.00             | 2250.47         | 2250.47    | 2250.71           | 0.01       | 0.23       |  |  |  |
| 60.00             | 2252.56         | 2252.57    | 2252.80           | 0.01       | 0.23       |  |  |  |
| 70.00             | 2252.30         | 2252.31    | 2252.54           | 0.01       | 0.23       |  |  |  |
| 80.00             | 2252.55         | 2252.56    | 2252.79           | 0.01       | 0.23       |  |  |  |

Tabla 42: Tabla comparativa de alturas de elevación Z de las secciones transversales.

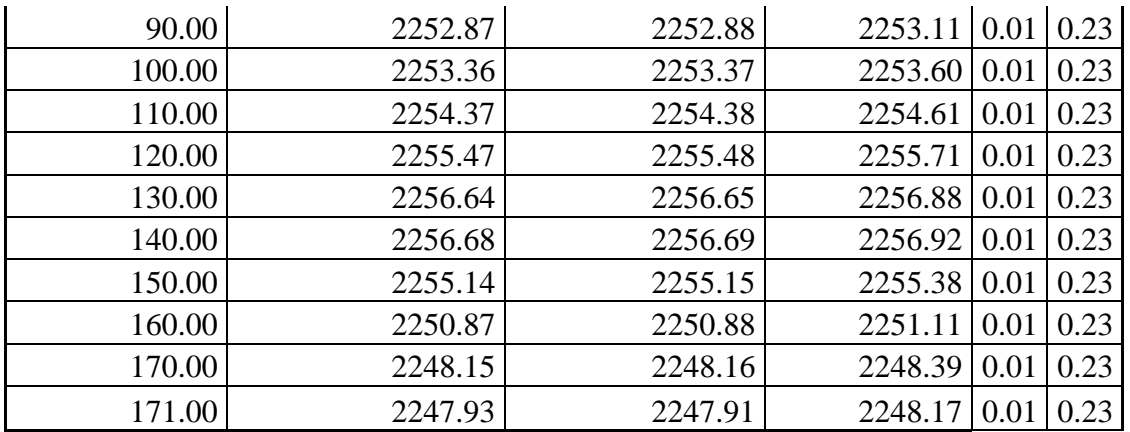

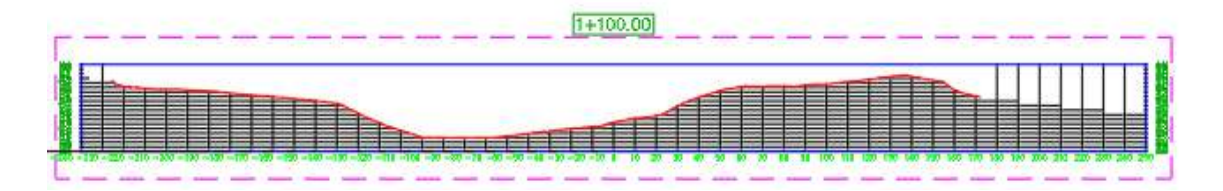

Figura 187: Sección transversal del levantamiento topográfico con estación total. Fuente: Elaboración propia con apoyo de AutoCAD.

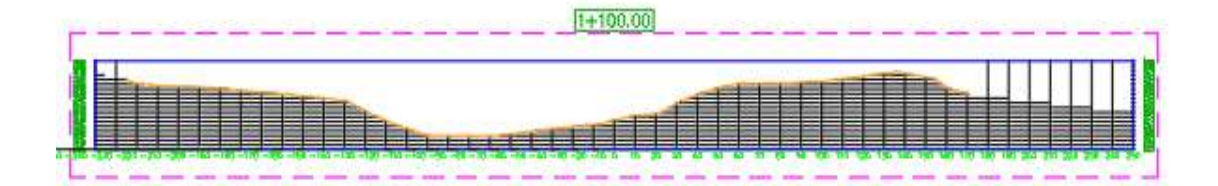

Figura 188: Sección transversal del levantamiento topográfico con drone Phantom 4 RTK. Fuente: Elaboración propia con apoyo de AutoCAD.

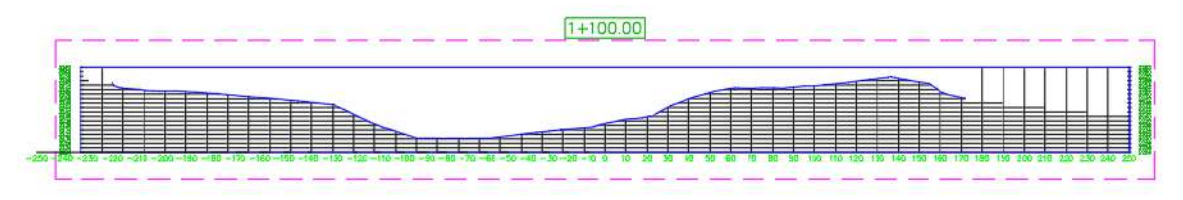

Figura 189: Sección transversal del levantamiento topográfico con drone Mavic 2 pro. Fuente: Elaboración propia con apoyo de AutoCAD.

Podemos observar que, en las tres secciones, la variación que se presenta en los levantamientos con drone Phantom 4 RTK y Mavic 2 Pro con respecto al levantamiento con estación total es de ∆=0.01 metros y ∆=0.230 metros, por lo cual se puede verificar que existe una variación más alta en el levantamiento con drone Mavic 2 Pro.

|                   | <b>ESTACIÓN</b> | <b>PHANTOM</b> | MAVIC <sub>2</sub> |            |            |
|-------------------|-----------------|----------------|--------------------|------------|------------|
| <b>PROGRESIVA</b> | <b>TOTAL</b>    | 4 RTK          | <b>PRO</b>         | $\Delta$ 1 | $\Delta$ 2 |
| $-221.000$        | 2255.043        | 2255.073       | 2255.303           | 0.030      | 0.230      |
| $-220.000$        | 2253.638        | 2253.668       | 2253.898           | 0.030      | 0.230      |
| $-210.000$        | 2244.992        | 2245.022       | 2245.252           | 0.030      | 0.230      |
| $-200.000$        | 2243.805        | 2243.835       | 2244.065           | 0.030      | 0.230      |
| $-190.000$        | 2242.355        | 2242.385       | 2242.615           | 0.030      | 0.230      |
| $-180.000$        | 2241.456        | 2241.486       | 2241.716           | 0.030      | 0.230      |
| $-170.000$        | 2240.556        | 2240.586       | 2240.816           | 0.030      | 0.230      |
| $-160.000$        | 2240.002        | 2240.032       | 2240.262           | 0.030      | 0.230      |
| $-150.000$        | 2237.340        | 2237.370       | 2237.600           | 0.030      | 0.230      |
| $-140.000$        | 2234.351        | 2234.381       | 2234.611           | 0.030      | 0.230      |
| $-130.000$        | 2232.651        | 2232.681       | 2232.911           | 0.030      | 0.230      |
| $-120.000$        | 2230.960        | 2230.990       | 2231.220           | 0.030      | 0.230      |
| $-110.000$        | 2229.905        | 2229.935       | 2230.165           | 0.030      | 0.230      |
| $-100.000$        | 2229.817        | 2229.847       | 2230.077           | 0.030      | 0.230      |
| $-90.000$         | 2229.736        | 2229.766       | 2229.996           | 0.030      | 0.230      |
| $-80.000$         | 2229.653        | 2229.683       | 2229.913           | 0.030      | 0.230      |
| $-70.000$         | 2229.398        | 2229.428       | 2229.658           | 0.030      | 0.230      |
| $-60.000$         | 2229.275        | 2229.305       | 2229.535           | 0.030      | 0.230      |
| $-50.000$         | 2229.199        | 2229.229       | 2229.459           | 0.030      | 0.230      |
| $-40.000$         | 2229.122        | 2229.152       | 2229.382           | 0.030      | 0.230      |
| $-30.000$         | 2229.045        | 2229.075       | 2229.305           | 0.030      | 0.230      |
| $-20.000$         | 2229.295        | 2229.325       | 2229.555           | 0.030      | 0.230      |
| $-10.000$         | 2229.983        | 2230.013       | 2230.243           | 0.030      | 0.230      |
| 0.000             | 2230.031        | 2230.061       | 2230.291           | 0.030      | 0.230      |
| 10.000            | 2230.061        | 2230.091       | 2230.321           | 0.030      | 0.230      |
| 20.000            | 2230.044        | 2230.074       | 2230.304           | 0.030      | 0.230      |
| 30.000            | 2230.012        | 2230.042       | 2230.272           | 0.030      | 0.230      |
| 40.000            | 2230.000        | 2230.030       | 2230.260           | 0.030      | 0.230      |
| 50.000            | 2229.999        | 2230.029       | 2230.259           | 0.030      | 0.230      |
| 60.000            | 2229.998        | 2230.028       | 2230.258           | 0.030      | 0.230      |
| 70.000            | 2229.998        | 2230.028       | 2230.258           | 0.030      | 0.230      |
| 80.000            | 2229.997        | 2230.027       | 2230.257           | 0.030      | 0.230      |
| 90.000            | 2229.997        | 2230.027       | 2230.257           | 0.030      | 0.230      |

Tabla 43: Tabla comparativa de alturas de elevación Z de las secciones transversales.

| 100.000 | 2229.996 | 2230.026 | 2230.256 | 0.030 | 0.230 |
|---------|----------|----------|----------|-------|-------|
| 110.000 | 2229.995 | 2230.025 | 2230.255 | 0.030 | 0.230 |
| 120.000 | 2229.997 | 2230.027 | 2230.257 | 0.030 | 0.230 |
| 130.000 | 2229.999 | 2230.029 | 2230.259 | 0.030 | 0.230 |
| 140.000 | 2230.435 | 2230.465 | 2230.695 | 0.030 | 0.230 |
| 150.000 | 2231.760 | 2231.790 | 2232.020 | 0.030 | 0.230 |
| 160.000 | 2233.295 | 2233.325 | 2233.555 | 0.030 | 0.230 |
| 170.000 | 2234.635 | 2234.665 | 2234.895 | 0.030 | 0.230 |
| 180.000 | 2235.439 | 2235.469 | 2235.699 | 0.030 | 0.230 |
| 190.000 | 2235.355 | 2235.385 | 2235.615 | 0.030 | 0.230 |
| 200.000 | 2236.122 | 2236.152 | 2236.382 | 0.030 | 0.230 |
| 206.000 | 2240.000 | 2240.030 | 2240.260 | 0.030 | 0.230 |

Fuente: Elaboración propia con apoyo del AutoCAD.

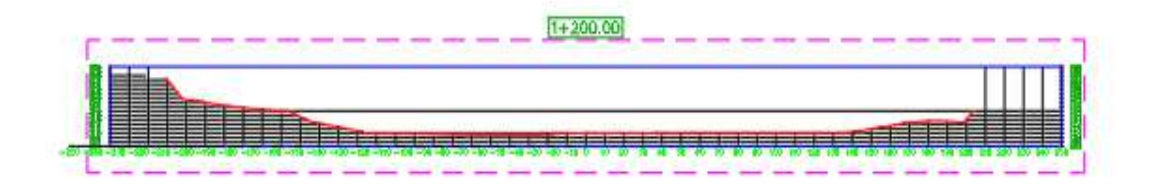

Figura 190: Sección transversal del levantamiento topográfico con estación total. Fuente: Elaboración propia con apoyo de AutoCAD.

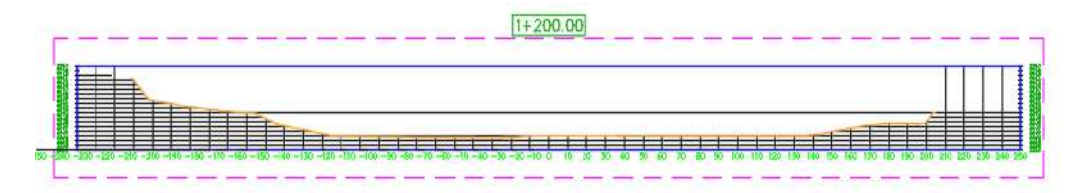

Figura 191: Sección transversal del levantamiento topográfico con drone Phantom 4 RTK. Fuente: Elaboración propia con apoyo de AutoCAD.

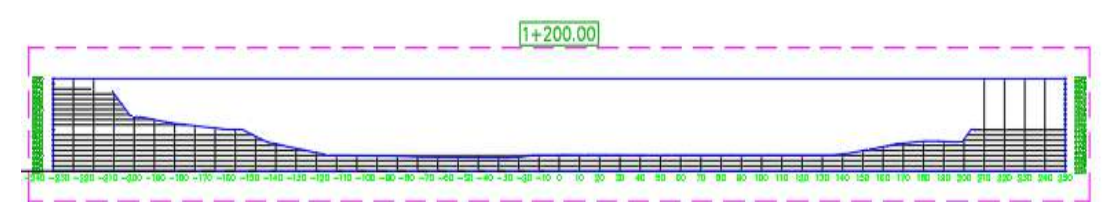

Figura 192: Sección transversal del levantamiento topográfico con drone Mavic 2 pro. Fuente: Elaboración propia con apoyo de AutoCAD.

243 Podemos observar que, en las tres secciones, la variación que se presenta en los levantamientos con drone Phantom 4 RTK y Mavic 2 Pro con respecto al levantamiento con estación total es de ∆=0.03 metros y ∆=0.230 metros, por lo cual se puede verificar que existe una variación más alta en el levantamiento con drone Mavic 2 Pro.

| $SECCIÓN 1+300$   |                 |            |                      |           |               |  |
|-------------------|-----------------|------------|----------------------|-----------|---------------|--|
|                   | <b>ESTACIÓN</b> | PHANTOM 4  | $MAVIC$ <sub>2</sub> |           |               |  |
| <b>PROGRESIVA</b> | <b>TOTAL</b>    | <b>RTK</b> | <b>PRO</b>           | $\Delta1$ | $\Delta2$     |  |
| $-211.000$        | 2250.100        | 2250.120   | 2250.290             | 0.020     | 0.170         |  |
| $-210.000$        | 2250.070        | 2250.090   | 2250.260             | 0.020     | 0.170         |  |
| $-200.000$        | 2245.486        | 2245.506   | 2245.676             | 0.020     | 0.170         |  |
| $-190.000$        | 2239.904        | 2239.924   | 2240.094             | 0.020     | 0.170         |  |
| $-180.000$        | 2238.143        | 2238.163   | 2238.333             | 0.020     | 0.170         |  |
| $-170.000$        | 2236.381        | 2236.401   | 2236.571             | 0.020     | 0.170         |  |
| $-160.000$        | 2234.371        | 2234.391   | 2234.561             | 0.020     | 0.170         |  |
| $-150.000$        | 2231.556        | 2231.576   | 2231.746             | 0.020     | 0.170         |  |
| $-140.000$        | 2229.696        | 2229.716   | 2229.886             | 0.020     | 0.170         |  |
| $-130.000$        | 2229.001        | 2229.021   | 2229.191             | 0.020     | 0.170         |  |
| $-120.000$        | 2228.305        | 2228.325   | 2228.495             | 0.020     | 0.170         |  |
| $-110.000$        | 2227.623        | 2227.643   | 2227.813             | 0.020     | 0.170         |  |
| $-100.000$        | 2226.971        | 2226.991   | 2227.161             | 0.020     | 0.170         |  |
| $-90.000$         | 2226.404        | 2226.424   | 2226.594             | 0.020     | 0.170         |  |
| $-80.000$         | 2226.061        | 2226.081   | 2226.251             | 0.020     | 0.170         |  |
| $-70.000$         | 2225.559        | 2225.579   | 2225.749             | 0.020     | 0.170         |  |
| $-60.000$         | 2225.054        | 2225.074   | 2225.244             | 0.020     | 0.170         |  |
| $-50.000$         | 2225.004        | 2225.024   | 2225.194             | 0.020     | 0.170         |  |
| $-40.000$         | 2225.003        | 2225.023   | 2225.193             | 0.020     | 0.170         |  |
| $-30.000$         | 2225.001        | 2225.021   | 2225.191             | 0.020     | 0.170         |  |
| $-20.000$         | 2224.998        | 2225.018   | 2225.188             | 0.020     | 0.170         |  |
| $-10.000$         | 2225.000        | 2225.020   | 2225.190             | 0.020     | 0.170         |  |
| 0.000             | 2225.000        | 2225.020   | 2225.190             | 0.020     | 0.170         |  |
| 10.000            | 2225.000        | 2225.020   | 2225.190             | 0.020     | 0.170         |  |
| 20.000            | 2225.000        | 2225.020   | 2225.190             |           | 0.020   0.170 |  |
| 30.000            | 2225.000        | 2225.020   | 2225.190             | 0.020     | 0.170         |  |
| 40.000            | 2225.361        | 2225.381   | 2225.551             | 0.020     | 0.170         |  |
| 50.000            | 2225.808        | 2225.828   | 2225.998             | 0.020     | 0.170         |  |
| 60.000            | 2226.180        | 2226.200   | 2226.370             | 0.020     | 0.170         |  |
| 70.000            | 2226.381        | 2226.401   | 2226.571             | 0.020     | 0.170         |  |
| 80.000            | 2226.389        | 2226.409   | 2226.579             | 0.020     | 0.170         |  |

Tabla 44: Tabla comparativa de alturas de elevación Z de las secciones transversales.

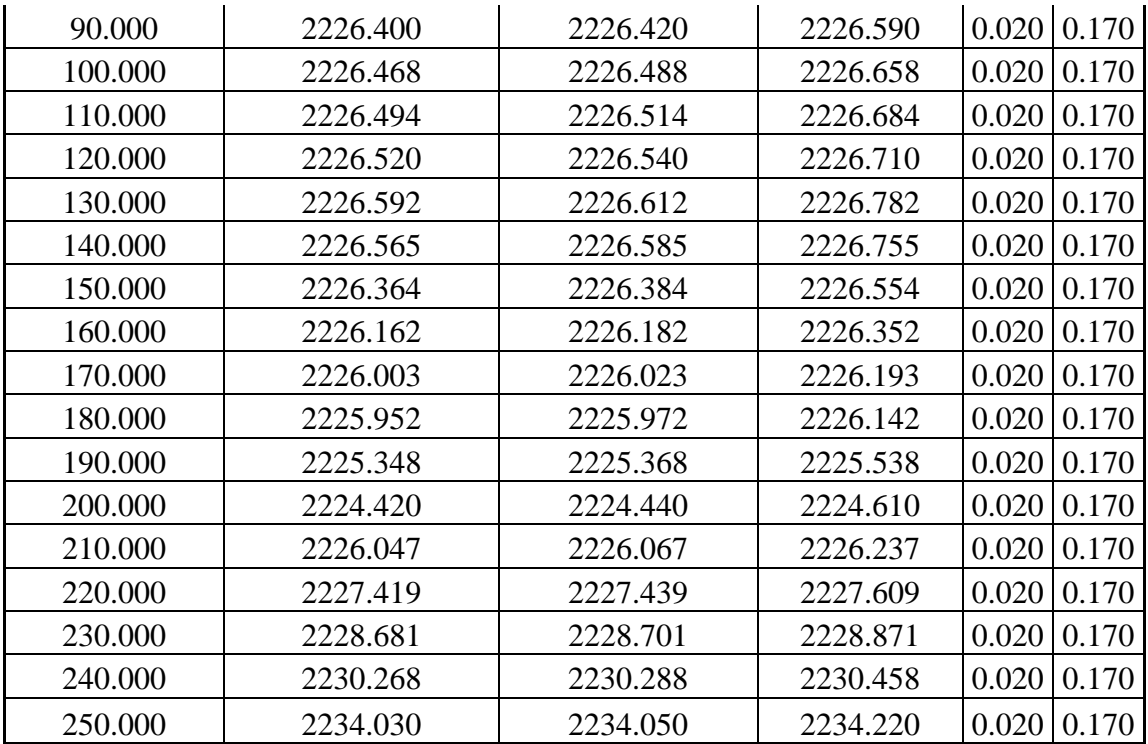

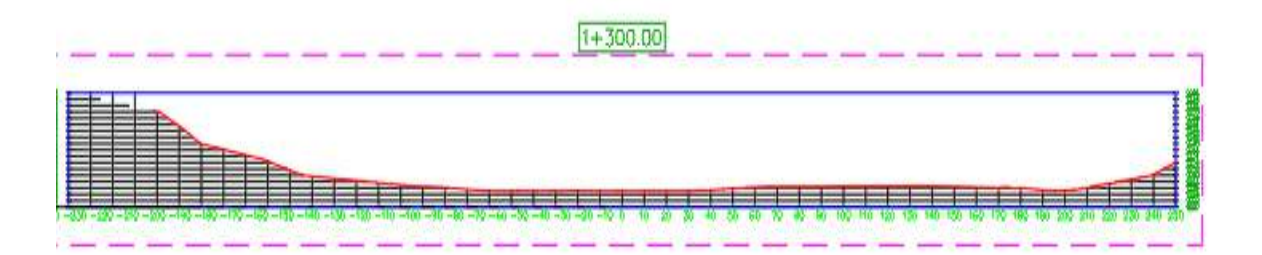

Figura 193: Sección transversal del levantamiento topográfico con estación total. Fuente: Elaboración propia con apoyo de AutoCAD.

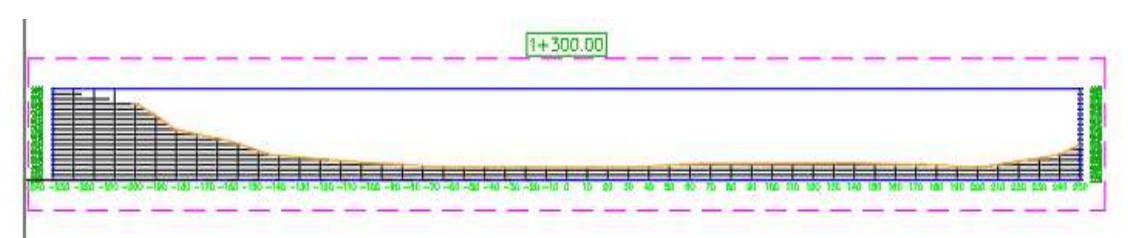

Figura 194: Sección transversal del levantamiento topográfico con drone Phantom 4 RTK. Fuente: Elaboración propia con apoyo de AutoCAD.

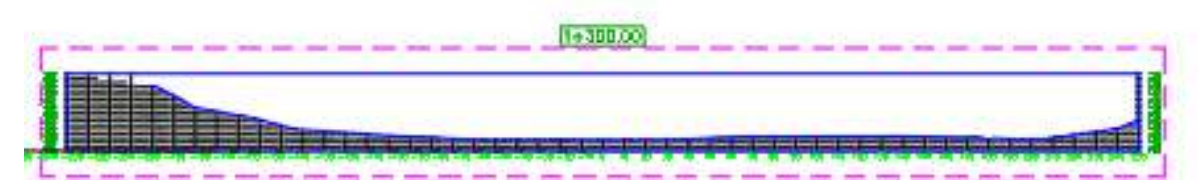

Figura 195: Sección transversal del levantamiento topográfico con drone Mavic 2 pro. Fuente: Elaboración propia con apoyo de AutoCAD.

Podemos observar que, en las tres secciones, la variación que se presenta en los levantamientos con drone Phantom 4 RTK y Mavic 2 Pro con respecto al levantamiento con estación total es de ∆=0.02 metros y ∆=0.170 metros, por lo cual se puede verificar que existe una variación más alta en el levantamiento con drone Mavic 2 Pro.

| SECCION 1+400     |                 |            |                |            |            |  |
|-------------------|-----------------|------------|----------------|------------|------------|--|
|                   | <b>ESTACIÓN</b> | PHANTOM 4  | <b>MAVIC 2</b> |            |            |  |
| <b>PROGRESIVA</b> | <b>TOTAL</b>    | <b>RTK</b> | <b>PRO</b>     | $\Delta$ 1 | $\Delta 2$ |  |
| $-192.000$        | 2260.808        | 2260.813   | 2260.998       | 0.005      | 0.185      |  |
| $-190.000$        | 2259.755        | 2259.755   | 2259.945       | 0.000      | 0.190      |  |
| $-180.000$        | 2253.964        | 2253.964   | 2254.154       | 0.000      | 0.190      |  |
| $-170.000$        | 2251.606        | 2251.606   | 2251.796       | 0.000      | 0.190      |  |
| $-160.000$        | 2248.754        | 2248.754   | 2248.944       | 0.000      | 0.190      |  |
| $-150.000$        | 2244.992        | 2244.992   | 2245.182       | 0.000      | 0.190      |  |
| $-140.000$        | 2240.151        | 2240.151   | 2240.341       | 0.000      | 0.190      |  |
| $-130.000$        | 2234.407        | 2234.407   | 2234.597       | 0.000      | 0.190      |  |
| $-120.000$        | 2229.749        | 2229.749   | 2229.939       | 0.000      | 0.190      |  |
| $-110.000$        | 2228.837        | 2228.837   | 2229.027       | 0.000      | 0.190      |  |
| $-100.000$        | 2227.918        | 2227.918   | 2228.108       | 0.000      | 0.190      |  |
| $-90.000$         | 2227.054        | 2227.054   | 2227.244       | 0.000      | 0.190      |  |
| $-80.000$         | 2225.787        | 2225.787   | 2225.977       | 0.000      | 0.190      |  |
| $-70.000$         | 2225.000        | 2225.000   | 2225.190       | 0.000      | 0.190      |  |
| $-60.000$         | 2225.000        | 2225.000   | 2225.190       | 0.000      | 0.190      |  |
| $-50.000$         | 2225.000        | 2225.000   | 2225.190       | 0.000      | 0.190      |  |
| $-40.000$         | 2225.000        | 2225.000   | 2225.190       | 0.000      | 0.190      |  |
| $-30.000$         | 2225.000        | 2225.000   | 2225.190       | 0.000      | 0.190      |  |
| $-20.000$         | 2225.000        | 2225.000   | 2225.190       | 0.000      | 0.190      |  |
| $-10.000$         | 2225.000        | 2225.000   | 2225.190       | 0.000      | 0.190      |  |
| 0.000             | 2224.666        | 2224.666   | 2224.856       | 0.000      | 0.190      |  |
| 10.000            | 2224.202        | 2224.202   | 2224.392       | 0.000      | 0.190      |  |

Tabla 45: Tabla comparativa de alturas de elevación Z de las secciones transversales.

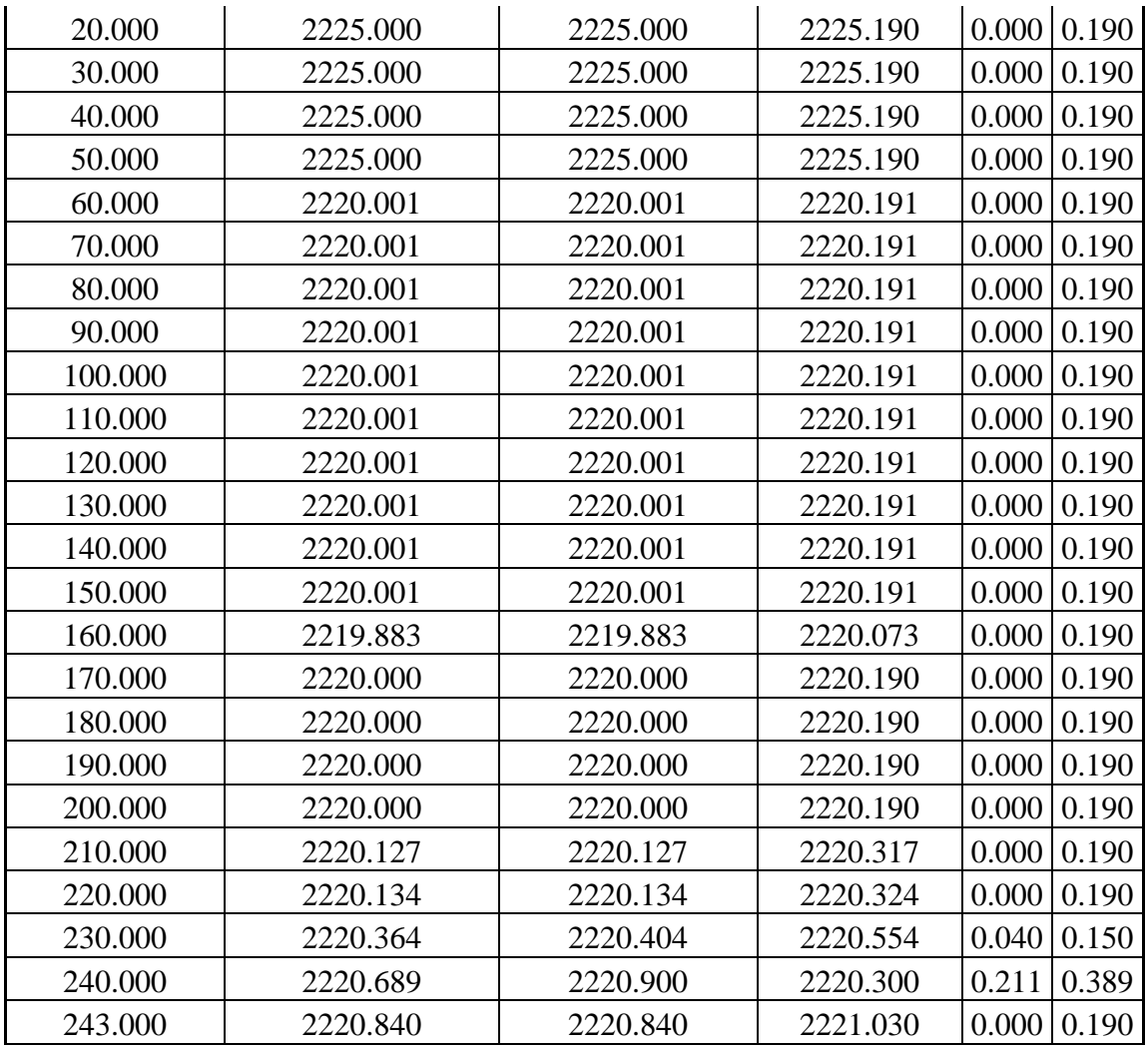

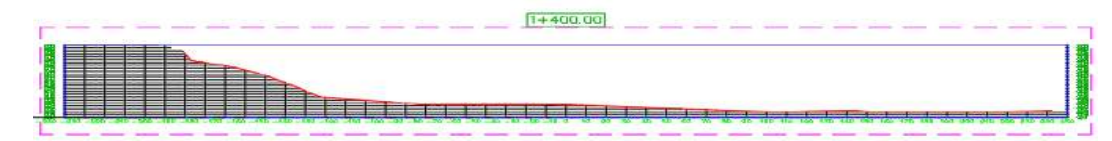

Figura 196: Sección transversal del levantamiento topográfico con estación total. Fuente: Elaboración propia con apoyo de AutoCAD.

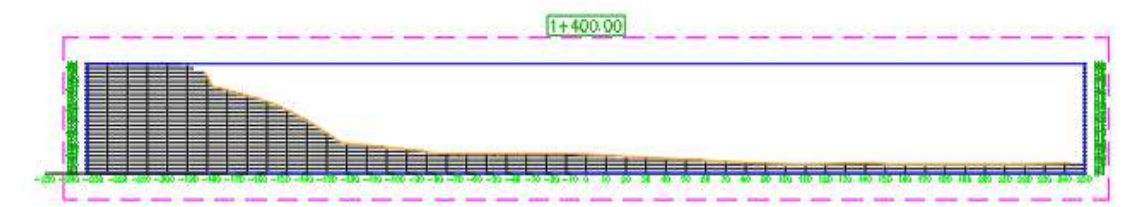

Figura 197: Sección transversal del levantamiento topográfico con drone Phantom 4 RTK. Fuente: Elaboración propia con apoyo de AutoCAD.

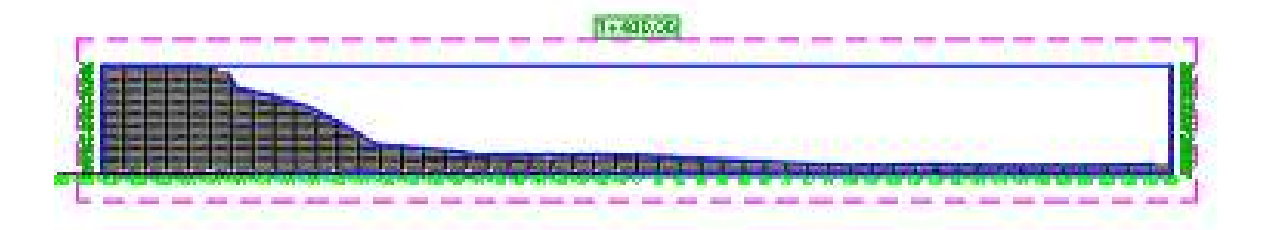

Figura 198: Sección transversal del levantamiento topográfico con drone Mavic 2 pro. Fuente: Elaboración propia con apoyo de AutoCAD.

Podemos observar que, en las tres secciones, la variación que se presenta en los levantamientos con drone Phantom 4 RTK y Mavic 2 Pro con respecto al levantamiento con estación total es de ∆=0.00 metros y ∆=0.190 metros, por lo cual se puede verificar que existe una variación más alta en el levantamiento con drone Mavic 2 Pro.

| $SECCIÓN 0+1500$  |                 |                      |                |            |            |  |
|-------------------|-----------------|----------------------|----------------|------------|------------|--|
|                   | <b>ESTACIÓN</b> | PHANTOM <sub>4</sub> | <b>MAVIC 2</b> |            |            |  |
| <b>PROGRESIVA</b> | <b>TOTAL</b>    | <b>RTK</b>           | <b>PRO</b>     | $\Delta$ 1 | $\Delta$ 2 |  |
| $-109.000$        | 2268.162        | 2268.162             | 2268.402       | 0.000      | 0.240      |  |
| $-100.000$        | 2263.912        | 2263.912             | 2264.152       | 0.000      | 0.240      |  |
| $-90.000$         | 2259.543        | 2259.543             | 2259.783       | 0.000      | 0.240      |  |
| $-80.000$         | 2253.977        | 2253.977             | 2254.217       | 0.000      | 0.240      |  |
| $-70.000$         | 2250.481        | 2250.481             | 2250.721       | 0.000      | 0.240      |  |
| $-60.000$         | 2250.145        | 2250.145             | 2250.385       | 0.000      | 0.240      |  |
| $-50.000$         | 2246.998        | 2246.998             | 2247.238       | 0.000      | 0.240      |  |
| $-40.000$         | 2244.492        | 2244.492             | 2244.732       | 0.000      | 0.240      |  |
| $-30.000$         | 2241.991        | 2241.991             | 2242.231       | 0.000      | 0.240      |  |
| $-20.000$         | 2239.070        | 2239.070             | 2239.310       | 0.000      | 0.240      |  |
| $-10.000$         | 2237.253        | 2237.253             | 2237.493       | 0.000      | 0.240      |  |
| 0.000             | 2234.410        | 2234.410             | 2234.650       | 0.000      | 0.240      |  |
| 10.000            | 2231.379        | 2231.379             | 2231.619       | 0.000      | 0.240      |  |
| 20.000            | 2228.782        | 2228.782             | 2229.022       | 0.000      | 0.240      |  |
| 30.000            | 2227.051        | 2227.051             | 2227.291       | 0.000      | 0.240      |  |
| 40.000            | 2224.879        | 2224.879             | 2225.119       | 0.000      | 0.240      |  |
| 50.000            | 2222.643        | 2222.643             | 2222.883       | 0.000      | 0.240      |  |
| 60.000            | 2220.324        | 2220.324             | 2220.564       | 0.000      | 0.240      |  |
| 70.000            | 2220.000        | 2220.000             | 2220.240       | 0.000      | 0.240      |  |
| 80.000            | 2220.000        | 2220.000             | 2220.240       | 0.000      | 0.240      |  |

Tabla 46: Tabla comparativa de alturas de elevación Z de las secciones transversales.

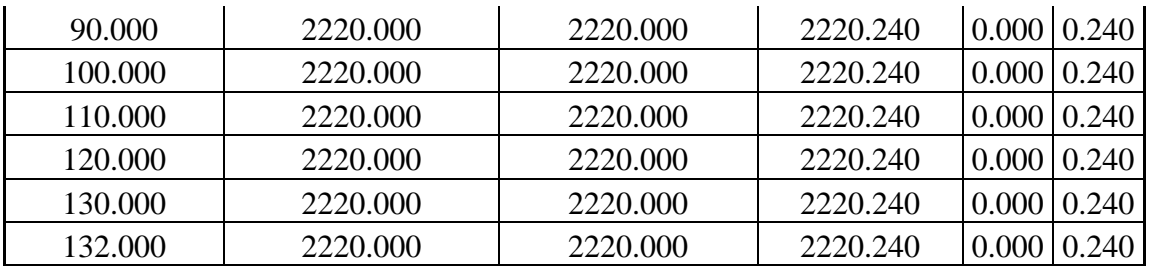

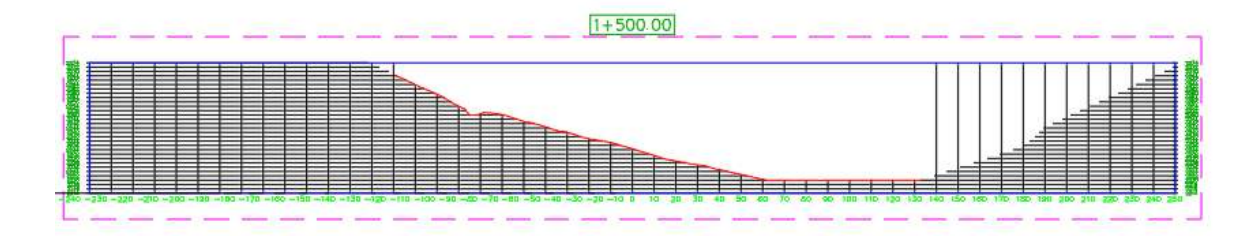

Figura 199: Sección transversal del levantamiento topográfico con estación total. Fuente: Elaboración propia con apoyo de AutoCAD.

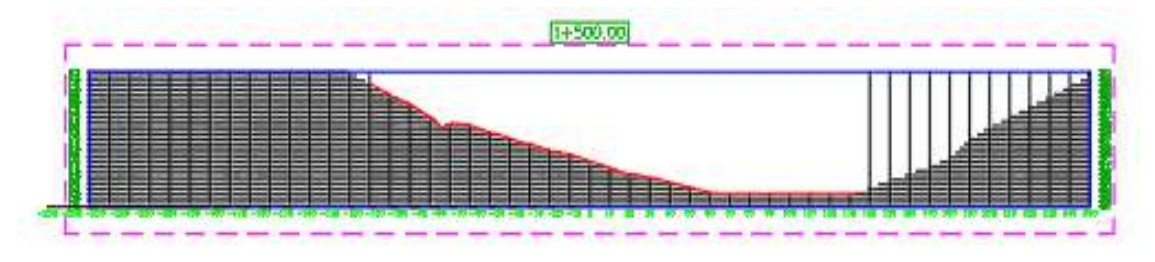

Figura 200: Sección transversal del levantamiento topográfico con drone Phantom 4 RTK. Fuente: Elaboración propia con apoyo de AutoCAD.

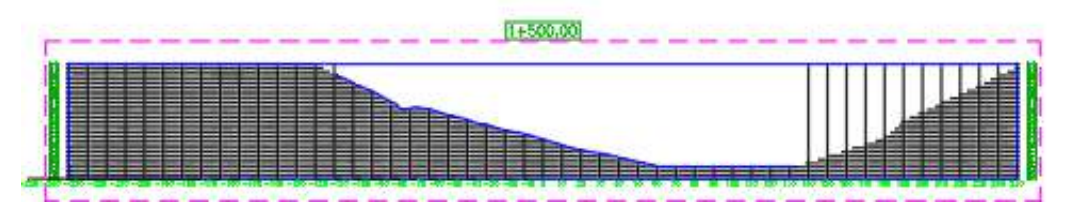

Figura 201: Sección transversal del levantamiento topográfico con drone Mavic 2 pro. Fuente: Elaboración propia con apoyo de AutoCAD.

Podemos observar que, en las tres secciones, la variación que se presenta en los levantamientos con drone Phantom 4 RTK y Mavic 2 Pro con respecto al levantamiento con estación total es de ∆=0.00 metros y ∆=0.240 metros, por lo cual se puede verificar que existe una variación más alta en el levantamiento con drone Mavic 2 Pro.

| SECCIÓN 1500      |                                 |                                |                              |            |                    |  |
|-------------------|---------------------------------|--------------------------------|------------------------------|------------|--------------------|--|
| <b>PROGRESIVA</b> | <b>ESTACIÓN</b><br><b>TOTAL</b> | <b>PHANTOM 4</b><br><b>RTK</b> | <b>MAVIC 2</b><br><b>PRO</b> | $\Delta 1$ | $\Delta$ 2         |  |
| 0.000             | 2255.250                        | 2255.250                       | 2255.250                     | 0.000      | 0.000              |  |
| 10.000            | 2250.790                        | 2250.790                       | 2250.790                     | 0.000      | 0.000              |  |
| 20.000            | 2244.366                        | 2244.366                       | 2244.366                     | 0.000      | $\mid$ 0.000       |  |
| 30.000            | 2238.541                        | 2238.541                       | 2238.541                     |            | $0.000 \mid 0.000$ |  |
| 40.000            | 2232.639                        | 2232.639                       | 2232.639                     |            | $0.000 \mid 0.000$ |  |
| 50.000            | 2227.950                        | 2227.950                       | 2227.950                     | 0.000      | $\mid$ 0.000       |  |
| 60.000            | 2224.241                        | 2224.241                       | 2224.241                     | 0.000      | 0.000              |  |
| 70.000            | 2221.699                        | 2221.699                       | 2221.699                     | 0.000      | 0.000              |  |
| 80.000            | 2220.000                        | 2220.000                       | 2220.000                     | 0.000      | 0.000              |  |
| 89.000            | 2220.000                        | 2220.000                       | 2220.000                     | 0.000      | $\mid$ 0.000       |  |

Tabla 47: Tabla comparativa de alturas de elevación Z de las secciones transversales.

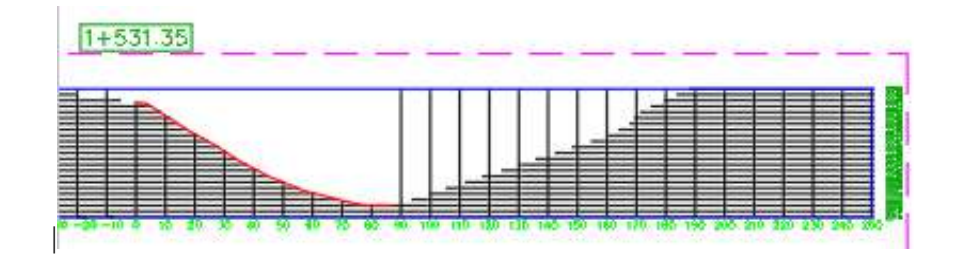

Figura 202: Sección transversal del levantamiento topográfico con estación total. Fuente: Elaboración propia con apoyo de AutoCAD.

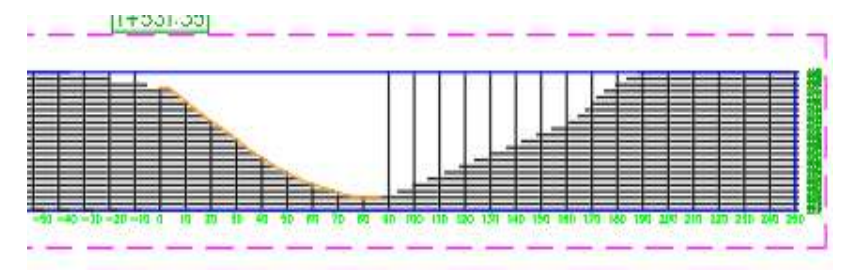

Figura 203: Sección transversal del levantamiento topográfico con drone Phantom 4 RTK. Fuente: Elaboración propia con apoyo de AutoCAD.

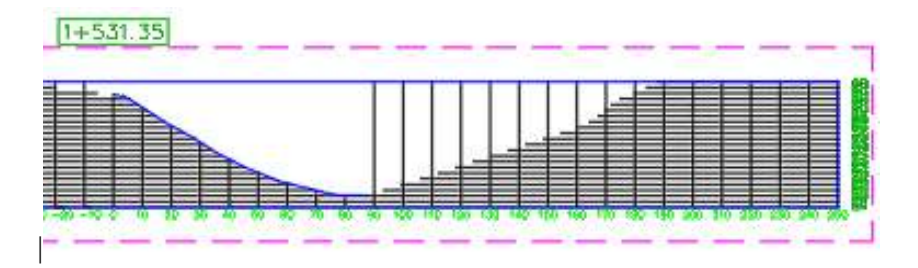

Figura 204: Sección transversal del levantamiento topográfico con drone Mavic 2 pro. Fuente: Elaboración propia con apoyo de AutoCAD.

Podemos observar que, en las tres secciones, la variación que se presenta en los levantamientos con drone Phantom 4 RTK y Mavic 2 Pro con respecto al levantamiento con estación total es de ∆=0.00 metros y ∆=0.240 metros, por lo cual se puede verificar que existe una variación más alta en el levantamiento con drone Mavic 2 Pro.

## **6.1.7. Análisis comparativo de secciones transversales usando el software Agisoft Metashape**

Al igual que con el software Pix4D procederemos a comparar las secciones transversales generadas por el drone Phantom 4RTK y Mavic 2 pro, para el análisis comparativo usaremos las alturas de elevación o cotas con las progresivas correspondientes de cada sección transversal obteniendo así la variación que existe en cada cota.

Esta parte lo podemos ver en los planos topográficos con más detalle.

## **6.1.8. Análisis comparativo de secciones transversales en zonas boscosas**

En este apartado procederemos a comparar las secciones transversales en las zonas boscosas del área de estudio, para ello utilizaremos el levantamiento topográfico con drone Phantom 4 RTK procesado con el software Pix4D ya que es el levantamiento con más precisión y menos variación registrado en este proyecto.

Para realizar el análisis de las secciones transversales usaremos el modelo digital de superficie (D.S.M) y el modelo digital del terreno (D.T.M). Con esta comparativa obtendremos que tanto varían las alturas de elevación de cada progresiva y la importancia de que en el procesamiento de información solo validar la superficie del terreno.

A continuación, podemos observar la sección principal la cual se obtuvo la siguiente información:
| $SECCIÓN 0+000$   |                       |                |        |
|-------------------|-----------------------|----------------|--------|
| <b>PROGRESIVA</b> | <b>COTA DEL M.D.T</b> | COTA DEL M.D.S | Λ      |
| 0.000             | 2265.030              | 2265.030       |        |
| 10.000            | 2264.971              | 2265.003       | 0.033  |
| 20.000            | 2264.911              | 2268.021       | 3.110  |
| 30.000            | 2264.852              | 2279.547       | 14.696 |
| 40.000            | 2267.195              | 2278.957       | 11.762 |
| 50.000            | 2270.119              | 2287.066       | 16.948 |

Tabla 48: Tabla de progresivas y cotas de una sección transversal

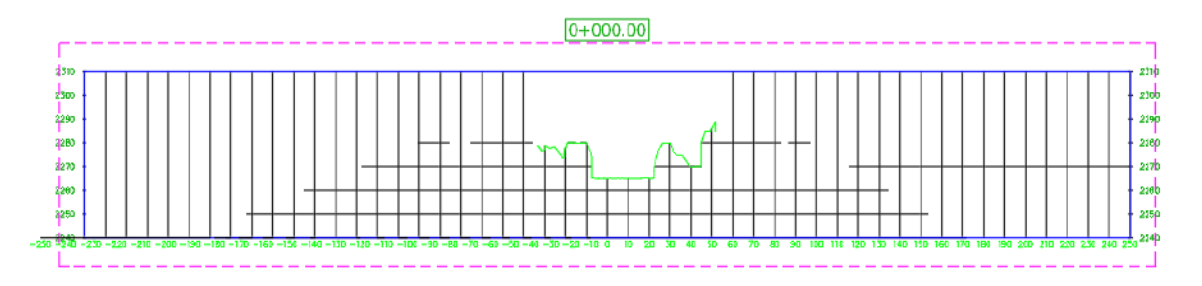

Figura 205: Sección transversal del modelo digital de superficie (D.S.M). Fuente: Elaboración propia con apoyo del AutoCAD.

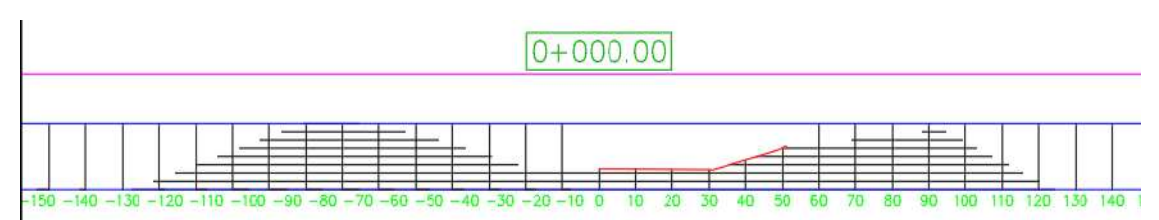

Figura 206: Sección transversal del modelo digital de terreno (D.T.M). Fuente: Elaboración propia con apoyo del AutoCAD.

Como podemos observar la variación máxima es de ∆max=16.948 metros que sería la altura máxima de los arboles presente en esta zona y la variación mínima seria de ∆min=0 metros donde estaría ubicado la sección del rio.

Tabla 49: Tabla de progresivas y cotas de una sección transversal.

| $SECCIÓN 0+100$ |                                            |                   |  |
|-----------------|--------------------------------------------|-------------------|--|
|                 | PROGRESIVA COTA DEL M.D.T COTA DEL M.D.S Δ |                   |  |
| $-110.00$       | 2295.988                                   | 2284.999   10.989 |  |
| $-100$          | 2294.220                                   | 2281.767   12.453 |  |
|                 | 2293.646                                   | 2278.688 14.958   |  |

| $-80$            | 2288.198 | 2276.076 | 12.122 |
|------------------|----------|----------|--------|
| $-70$            | 2282.464 | 2280.190 | 2.275  |
| $-60$            | 2277.058 | 2282.696 | 5.638  |
| $-50$            | 2272.018 | 2279.995 | 7.977  |
| $-40$            | 2267.028 | 2279.990 | 12.962 |
| $-30$            | 2263.453 | 2266.621 | 3.168  |
| $-20$            | 2261.574 | 2268.418 | 6.844  |
| $-10$            | 2261.019 | 2270.615 | 9.596  |
| $\boldsymbol{0}$ | 2260.461 | 2262.006 | 1.545  |
| 10               | 2260.034 | 2260.000 | 0.034  |
| 20               | 2260.031 | 2259.999 | 0.032  |
| 30               | 2260.019 | 2259.998 | 0.021  |
| 40               | 2260.002 | 2282.383 | 22.381 |
| 50               | 2260.028 | 2289.486 | 29.458 |
| 60               | 2266.815 | 2291.095 | 24.280 |
| 70               | 2272.000 | 2292.636 | 20.636 |
| 80               | 2275.141 | 2294.832 | 19.692 |
| 90               | 2279.121 | 2301.260 | 22.139 |
| 100              | 2284.143 | 2306.964 | 22.821 |
| 110              | 2289.777 | 2311.555 | 21.778 |

Fuente: Elaboración propia con apoyo del AutoCAD

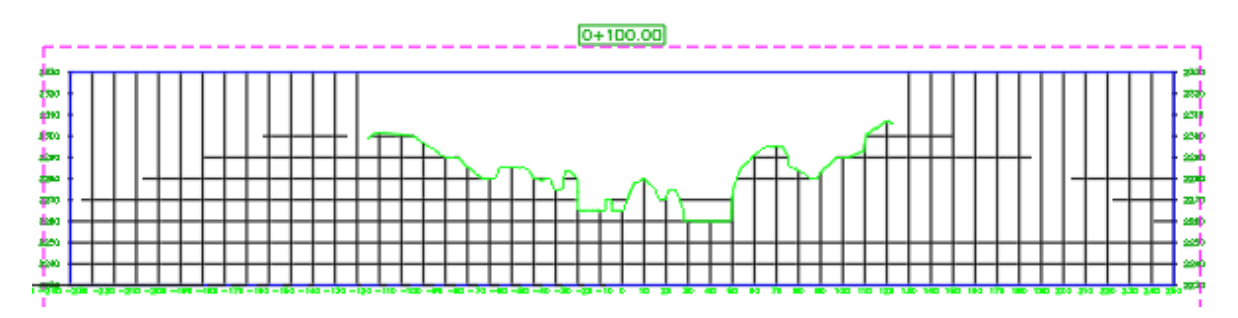

Figura 207: Sección transversal del modelo digital de superficie (D.S.M). Fuente: Elaboración propia con apoyo del AutoCAD

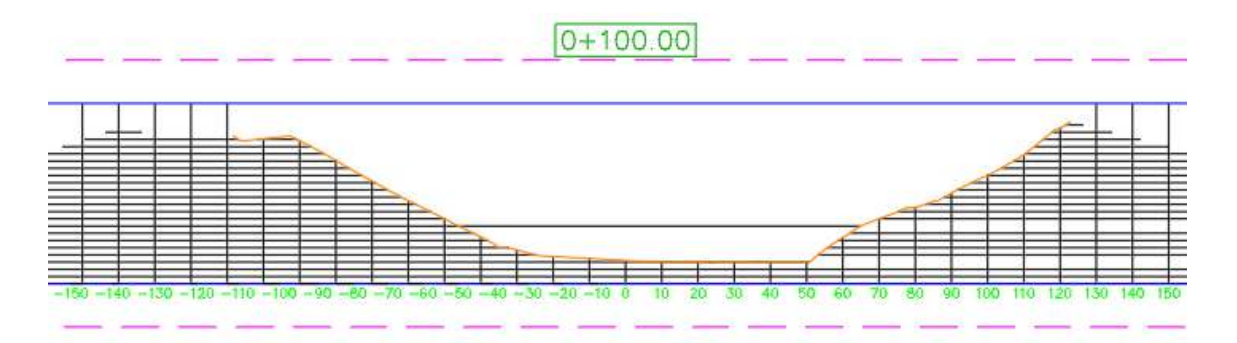

Figura 208: Sección transversal del modelo digital de terreno (D.T.M). Fuente: Elaboración propia con apoyo del AutoCAD

Como podemos observar la variación máxima es de ∆max=29.458 metros que sería la altura máxima de los arboles presente en esta zona y la variación mínima seria de ∆min=0.021 metros donde estaría ubicado la sección del rio.

| <b>SECCIÓN 200</b> |                |                       |          |
|--------------------|----------------|-----------------------|----------|
| <b>PROGRESIVA</b>  | COTA DEL M.D.T | <b>COTA DEL M.D.S</b> | $\Delta$ |
| $-140.00$          | 2295.17        | 2302.938              | 7.773    |
| $-130$             | 2288.79        | 2297.957              | 9.166    |
| $-120$             | 2283.01        | 2287.433              | 4.418    |
| $-110$             | 2278.25        | 2284.999              | 6.752    |
| $-100$             | 2277.00        | 2280.000              | 3.005    |
| $-90$              | 2274.52        | 2276.382              | 1.863    |
| $-80$              | 2271.97        | 2276.693              | 4.722    |
| $-70$              | 2269.72        | 2279.997              | 10.277   |
| $-60$              | 2266.37        | 2284.978              | 18.607   |
| $-50$              | 2262.89        | 2282.381              | 19.496   |
| $-40$              | 2260.22        | 2278.177              | 17.953   |
| $-30$              | 2259.92        | 2272.730              | 12.808   |
| $-20$              | 2259.77        | 2262.284              | 2.511    |
| $-10$              | 2259.49        | 2270.214              | 10.724   |
| $\boldsymbol{0}$   | 2259.21        | 2260.000              | 0.793    |
| 10                 | 2259.19        | 2260.000              | 0.813    |
| 20                 | 2259.48        | 2263.227              | 3.750    |
| 30                 | 2259.77        | 2268.325              | 8.551    |
| 40                 | 2262.17        | 2283.273              | 21.099   |
| 50                 | 2270.31        | 2286.889              | 16.575   |
| 60                 | 2276.88        | 2289.255              | 12.377   |

Tabla 50: Tabla de progresivas y cotas de una sección transversal.

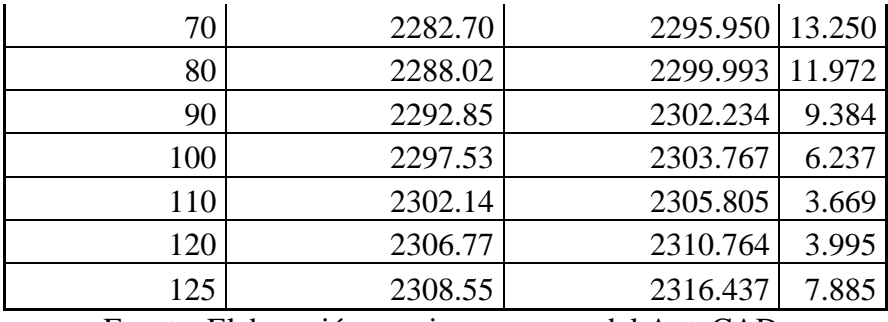

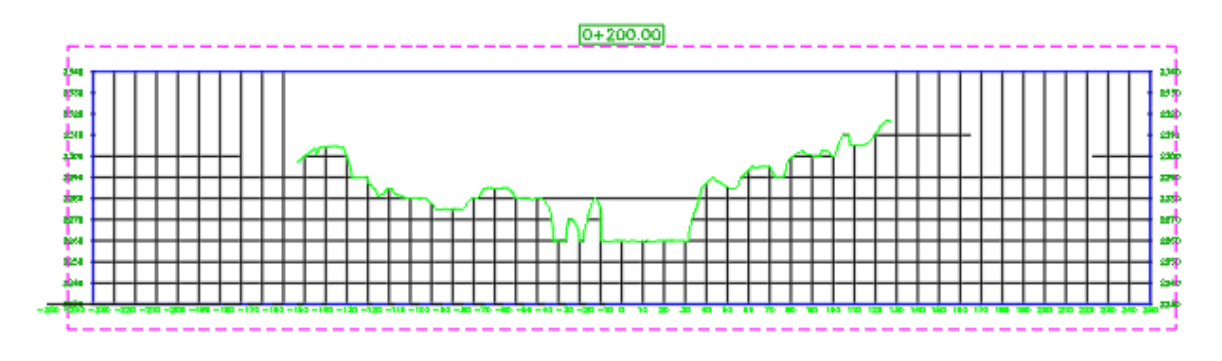

Figura 209: Sección transversal del modelo digital de superficie (D.S.M). Fuente: Elaboración propia con apoyo del AutoCAD

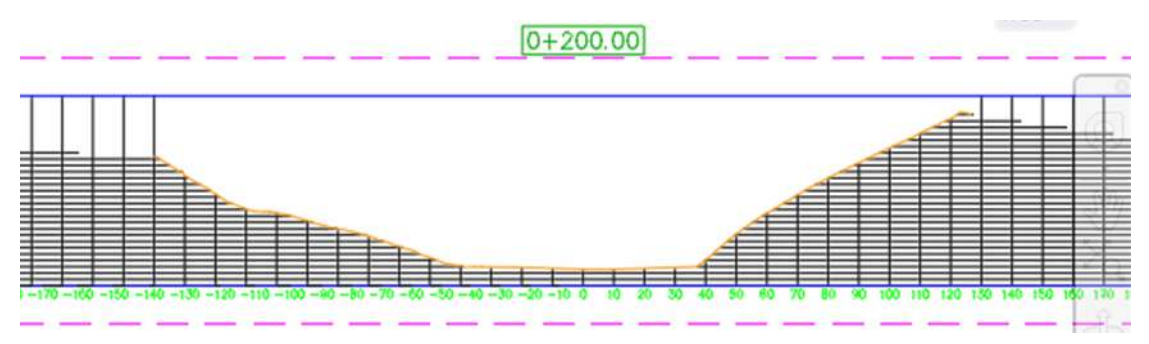

Figura 210: Sección transversal del modelo digital de terreno (D.T.M). Fuente: Elaboración propia con apoyo del AutoCAD.

Como podemos observar la variación máxima es de ∆max=21.099 metros que sería la altura máxima de los arboles presente en esta zona y la variación mínima seria de ∆min=0.793 metros donde estaría ubicado la sección del rio.

| $SECCIÓN 0+300$   |                       |                       |          |
|-------------------|-----------------------|-----------------------|----------|
| <b>PROGRESIVA</b> | <b>COTA DEL M.D.T</b> | <b>COTA DEL M.D.S</b> | $\Delta$ |
| $-175$            | 2293.459              | 2299.532              | 6.07     |
| $-170$            | 2291.946              | 2301.331              | 9.38     |
| $-160$            | 2288.282              | 2294.999              | 6.72     |
| $-150$            | 2284.654              | 2289.867              | 5.21     |
| $-140$            | 2281.630              | 2294.671              | 13.04    |
| $-130$            | 2277.886              | 2285.832              | 7.95     |
| $-120$            | 2272.241              | 2280.000              | 7.76     |
| $-110$            | 2263.745              | 2280.012              | 16.27    |
| $-100$            | 2258.713              | 2273.351              | 14.64    |
| $-90$             | 2256.744              | 2263.247              | 6.50     |
| $-80$             | 2256.225              | 2263.965              | 7.74     |
| $-70$             | 2256.342              | 2264.766              | 8.42     |
| $-60$             | 2255.971              | 2274.090              | 18.12    |
| $-50$             | 2255.503              | 2274.995              | 19.49    |
| $-40$             | 2254.998              | 2260.752              | 5.75     |
| $-30$             | 2254.994              | 2258.961              | 3.97     |
| $-20$             | 2254.998              | 2261.857              | 6.86     |
| $-10$             | 2256.582              | 2269.795              | 13.21    |
| $\boldsymbol{0}$  | 2262.483              | 2284.992              | 22.51    |
| 10                | 2267.569              | 2285.000              | 17.43    |
| 20                | 2270.888              | 2285.008              | 14.12    |
| 30                | 2272.711              | 2288.893              | 16.18    |
| 40                | 2273.657              | 2275.743              | 2.09     |
| 50                | 2275.179              | 2281.262              | 6.08     |
| 60                | 2279.836              | 2289.631              | 9.80     |
| 70                | 2284.248              | 2289.937              | 5.69     |
| 80                | 2288.621              | 2294.227              | 5.61     |
| 90                | 2292.238              | 2295.007              | 2.77     |
| 100               | 2295.683              | 2298.900              | 3.22     |
| 110               | 2301.203              | 2305.705              | 4.50     |
| 120               | 2301.671              | 2301.914              | 0.24     |
| 128               | 2297.087              | 2298.125              | 1.04     |

Tabla 51: Tabla de progresivas y cotas de una sección transversal.

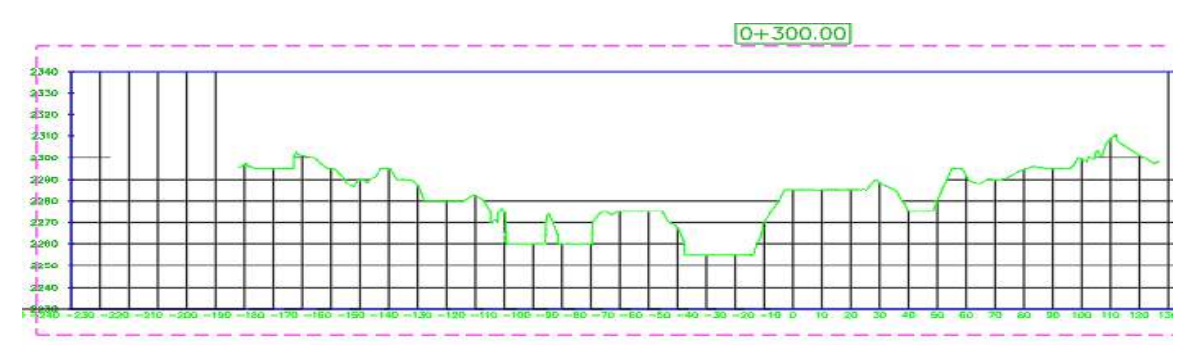

Figura 211: Sección transversal del modelo digital de superficie (D.S.M). Fuente: Elaboración propia con apoyo del AutoCAD.

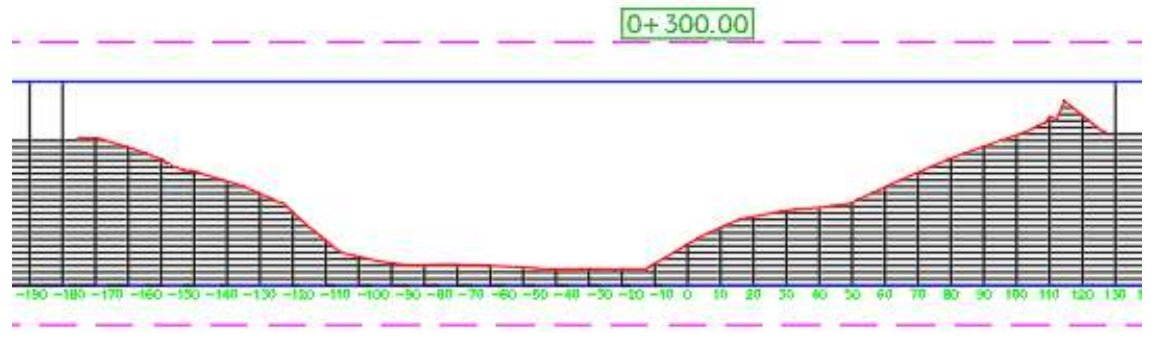

Figura 212: Sección transversal del modelo digital de terreno (D.T.M). Fuente: Elaboración propia con apoyo del AutoCAD.

Como podemos observar la variación máxima es de ∆max=22.51 metros que sería la altura máxima de los arboles presente en esta zona y la variación mínima seria de ∆min=0.24 metros donde estaría ubicado la sección del rio.

| $SECCIÓN 0+400$   |                |                       |          |
|-------------------|----------------|-----------------------|----------|
| <b>PROGRESIVA</b> | COTA DEL M.D.T | <b>COTA DEL M.D.S</b> | $\Delta$ |
| $-208.00$         | 2291.849       | 2305.000              | 13.15    |
| $-200$            | 2287.148       | 2300.315              | 13.17    |
| $-190$            | 2281.468       | 2287.363              | 5.90     |
| $-180$            | 2276.134       | 2282.257              | 6.12     |
| $-170$            | 2273.698       | 2280.002              | 6.30     |
| $-160$            | 2271.734       | 2280.007              | 8.27     |
| $-150$            | 2268.796       | 2281.238              | 12.44    |
| $-140$            | 2263.440       | 2284.933              | 21.49    |
| $-130$            | 2255.490       | 2269.961              | 14.47    |
| $-120$            | 2254.867       | 2266.980              | 12.11    |

Tabla 52: Tabla de progresivas y cotas de una sección transversal.

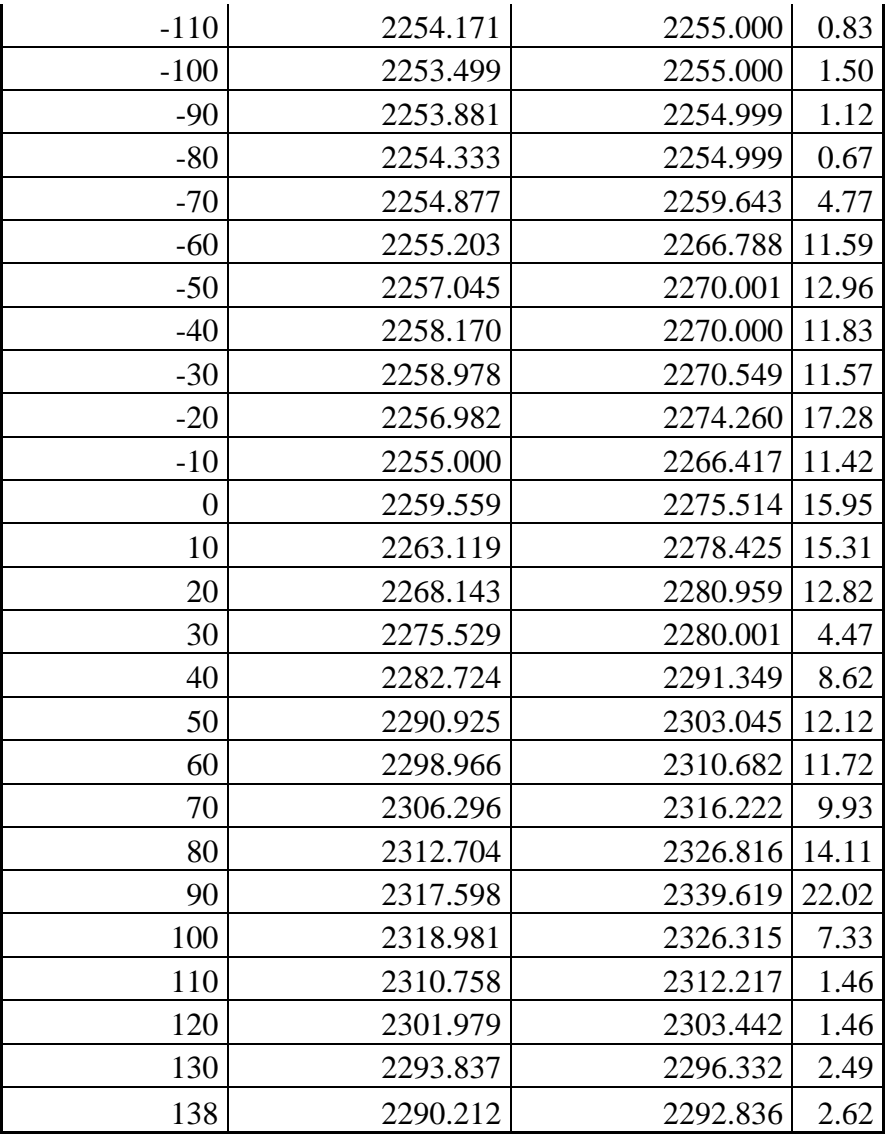

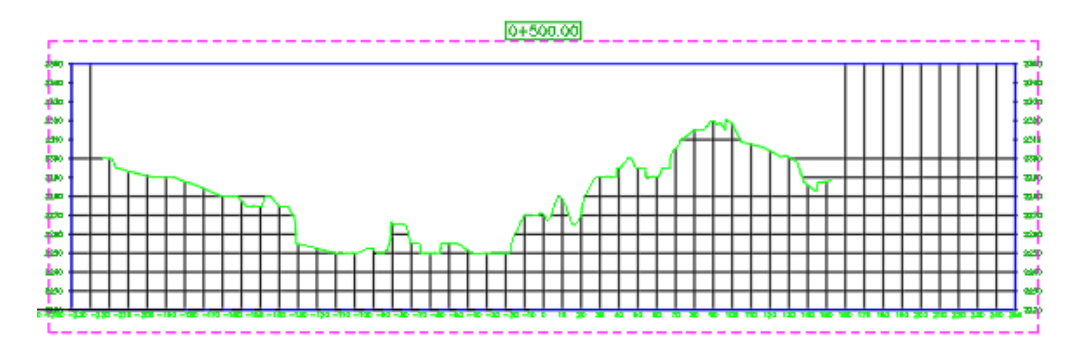

Figura 213: Sección transversal del modelo digital de superficie (D.S.M). Fuente: Elaboración propia con apoyo del AutoCAD.

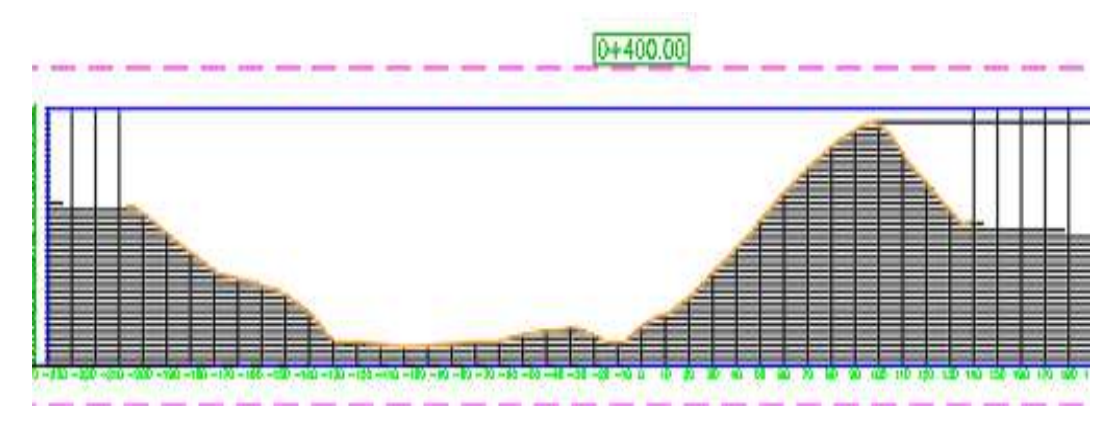

Figura 214: Sección transversal del modelo digital de terreno (D.T.M). Fuente: Elaboración propia con apoyo del AutoCAD.

Como podemos observar la variación máxima es de ∆max=22.02 metros que sería la altura máxima de los arboles presente en esta zona y la variación mínima seria de ∆min=067 metros donde estaría ubicado la sección del rio.

| $SECCIÓN 0+500$   |                       |                       |          |
|-------------------|-----------------------|-----------------------|----------|
| <b>PROGRESIVA</b> | <b>COTA DEL M.D.T</b> | <b>COTA DEL M.D.S</b> | $\Delta$ |
| $-222.00$         | 2292.43               | 2293.964904           | 1.53     |
| $-220$            | 2291.98               | 2293.411798           | 1.44     |
| $-210$            | 2289.60               | 2290.955942           | 1.36     |
| $-200$            | 2286.56               | 2290                  | 3.44     |
| $-190$            | 2283.32               | 2287.939604           | 4.62     |
| $-180$            | 2277.53               | 2284.197331           | 6.67     |
| $-170$            | 2275.32               | 2280.138542           | 4.82     |
| $-160$            | 2270.93               | 2276.062734           | 5.13     |
| $-150$            | 2265.35               | 2277.11693            | 11.77    |
| $-140$            | 2258.61               | 2275.000942           | 16.39    |
| $-130$            | 2253.64               | 2256.870137           | 3.23     |
| $-120$            | 2252.02               | 2252.42944            | 0.41     |
| $-110$            | 2250.00               | 2250.032597           | 0.03     |
| $-100$            | 2235.68               | 2250                  | 14.32    |
| $-90$             | 2250.00               | 2251.958932           | 1.96     |
| $-80$             | 2250.00               | 2261.841346           | 11.84    |
| $-70$             | 2250.00               | 2254.953039           | 4.95     |
| $-60$             | 2250.04               | 2254.992142           | 4.95     |
| $-50$             | 2249.84               | 2254.998001           | 5.16     |

Tabla 53: Tabla de progresivas y cotas de una sección transversal.

| $-40$          | 2249.76 | 2253.379181 | 3.62  |
|----------------|---------|-------------|-------|
| $-30$          | 2249.81 | 2250.49715  | 0.69  |
| $-20$          | 2249.88 | 2250.005411 | 0.12  |
| $-10$          | 2250.00 | 2269.35335  | 19.35 |
| $\overline{0}$ | 2255.30 | 2270.32366  | 15.03 |
| 10             | 2260.98 | 2277.839344 | 16.86 |
| 20             | 2267.17 | 2276.302038 | 9.13  |
| 30             | 2273.02 | 2289.999883 | 16.98 |
| 40             | 2278.42 | 2292.099536 | 13.68 |
| 50             | 2284.07 | 2296.573809 | 12.50 |
| 60             | 2289.34 | 2290.328967 | 0.99  |
| 70             | 2293.65 | 2304.934807 | 11.28 |
| 80             | 2298.88 | 2313.40646  | 14.53 |
| 90             | 2302.47 | 2319.986836 | 17.51 |
| 100            | 2301.99 | 2318.146108 | 16.16 |
| 110            | 2297.78 | 2311.235622 | 13.45 |
| 120            | 2296.81 | 2304.325135 | 7.52  |
| 130            | 2293.30 | 2296.592348 | 3.30  |
| 140            | 2286.00 | 2287.528155 | 1.52  |
| 150            | 2283.70 | 2287.837274 | 4.14  |

Fuente: Elaboración propia con apoyo del AutoCAD.

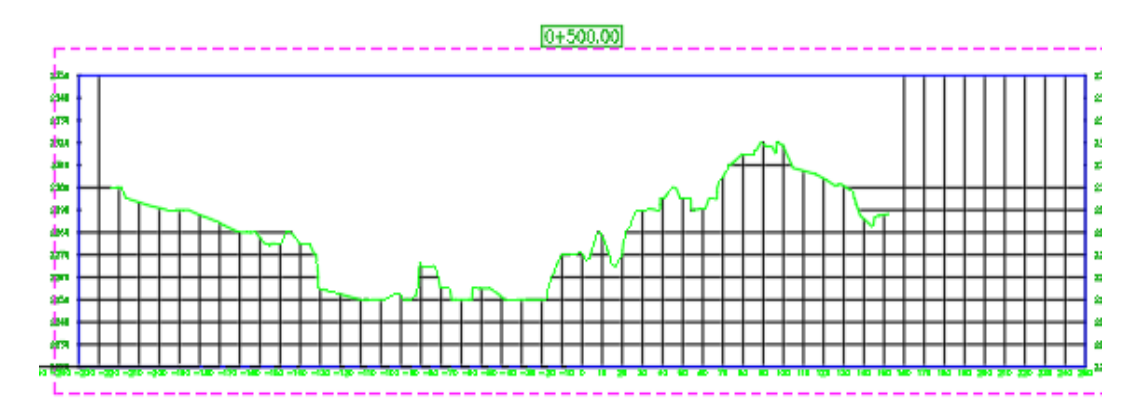

Figura 215: Sección transversal del modelo digital de superficie (D.S.M). Fuente: Elaboración propia con apoyo del AutoCAD.

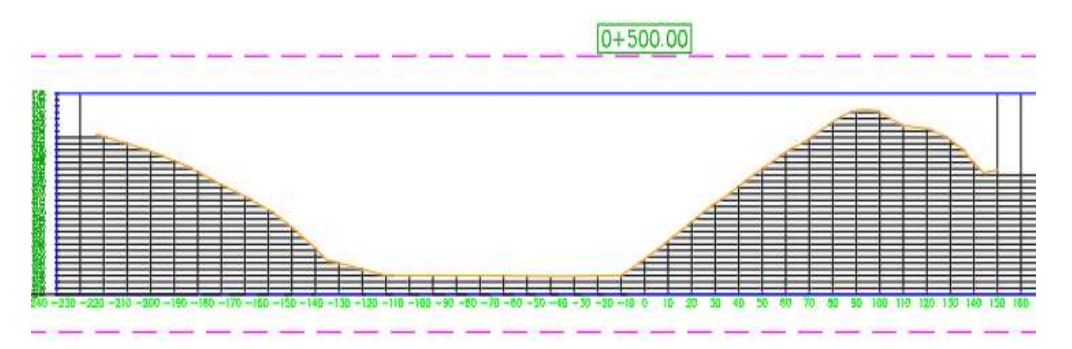

Figura 216: Sección transversal del modelo digital de terreno (D.T.M). Fuente: Elaboración propia con apoyo del AutoCAD.

Como podemos observar la variación máxima es de ∆max=19.35 metros que sería la altura máxima de los arboles presente en esta zona y la variación mínima seria de ∆min=0.03 metros donde estaría ubicado la sección del rio.

| <b>SECCIÓN 600</b> |                |                       |          |
|--------------------|----------------|-----------------------|----------|
| <b>PROGRESIVA</b>  | COTA DEL M.D.T | <b>COTA DEL M.D.S</b> | $\Delta$ |
| $-228.00$          | 2288.155       | 2292.818              | 4.66     |
| $-220$             | 2287.455       | 2292.634              | 5.18     |
| $-210$             | 2286.580       | 2292.403              | 5.82     |
| $-200$             | 2286.674       | 2292.173              | 5.50     |
| $-190$             | 2286.908       | 2290.069              | 3.16     |
| $-180$             | 2283.472       | 2288.097              | 4.63     |
| $-170$             | 2282.911       | 2288.200              | 5.29     |
| $-160$             | 2278.140       | 2279.980              | 1.84     |
| $-150$             | 2275.336       | 2279.965              | 4.63     |
| $-140$             | 2272.581       | 2278.965              | 6.38     |
| $-130$             | 2269.999       | 2275.441              | 5.44     |
| $-120$             | 2266.612       | 2270.200              | 3.59     |
| $-110$             | 2266.167       | 2272.499              | 6.33     |
| $-100$             | 2265.291       | 2269.968              | 4.68     |
| $-90$              | 2264.211       | 2269.998              | 5.79     |
| $-80$              | 2262.515       | 2270.000              | 7.49     |
| $-70$              | 2261.419       | 2266.071              | 4.65     |
| $-60$              | 2260.190       | 2265.000              | 4.81     |
| $-50$              | 2257.528       | 2265.001              | 7.47     |
| $-40$              | 2254.445       | 2261.136              | 6.69     |
| $-30$              | 2251.775       | 2260.414              | 8.64     |

Tabla 54: Tabla de progresivas y cotas de una sección transversal.

| $-20$            | 2250.014 | 2263.410 | 13.40 |
|------------------|----------|----------|-------|
| $-10$            | 2250.002 | 2270.000 | 20.00 |
| $\boldsymbol{0}$ | 2250.003 | 2266.257 | 16.25 |
| 10               | 2249.968 | 2267.734 | 17.77 |
| 20               | 2247.735 | 2268.559 | 20.82 |
| 30               | 2245.652 | 2260.394 | 14.74 |
| 40               | 2244.968 | 2247.451 | 2.48  |
| 50               | 2244.987 | 2248.041 | 3.05  |
| 60               | 2248.533 | 2255.109 | 6.58  |
| 70               | 2252.882 | 2258.592 | 5.71  |
| 80               | 2257.258 | 2262.981 | 5.72  |
| 90               | 2261.105 | 2264.981 | 3.88  |
| 100              | 2263.643 | 2274.433 | 10.79 |
| 110              | 2266.137 | 2273.980 | 7.84  |
| 120              | 2268.564 | 2270.000 | 1.44  |
| 130              | 2271.158 | 2274.101 | 2.94  |
| 140              | 2274.090 | 2276.880 | 2.79  |
| 150              | 2277.202 | 2278.658 | 1.46  |
| 160              | 2280.087 | 2282.198 | 2.11  |
| 161              | 2281.507 | 2283.292 | 1.78  |

Fuente: Elaboración propia con apoyo del AutoCAD.

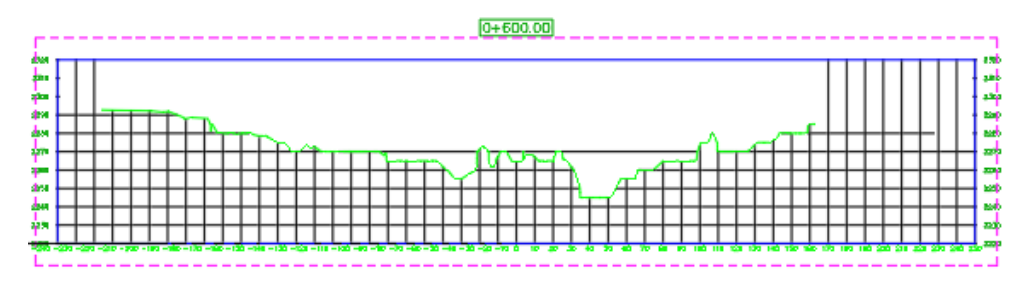

Figura 217: Sección transversal del modelo digital de superficie (D.S.M). Fuente: Elaboración propia con apoyo del AutoCAD.

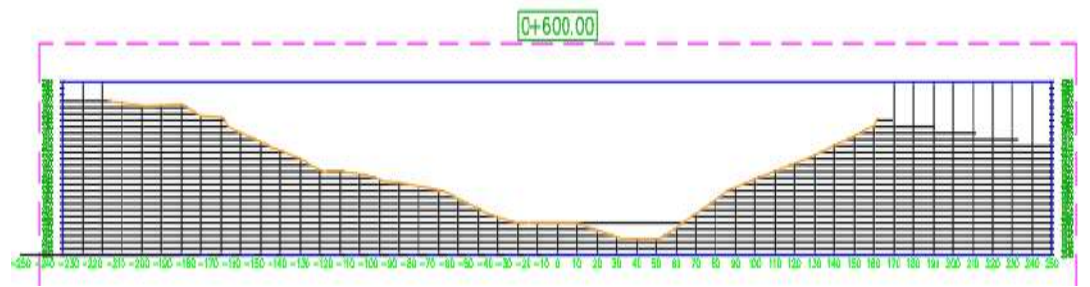

Figura 218: Sección transversal del modelo digital de terreno (D.T.M). Fuente: Elaboración propia con apoyo del AutoCAD.

Como podemos observar la variación máxima es de ∆max=20.00 metros que sería la altura máxima de los arboles presente en esta zona y la variación mínima seria de ∆min=1.46 metros donde estaría ubicado la sección del rio.

| SECCIÓN 0+700     |                       |                       |          |
|-------------------|-----------------------|-----------------------|----------|
| <b>PROGRESIVA</b> | <b>COTA DEL M.D.T</b> | <b>COTA DEL M.D.S</b> | $\Delta$ |
| $-222.00$         | 2281.091              | 2285.515              | 4.42     |
| $-220$            | 2280.916              | 2285.469              | 4.55     |
| $-210$            | 2280.041              | 2285.239              | 5.20     |
| $-200$            | 2279.166              | 2285.008              | 5.84     |
| $-190$            | 2278.291              | 2284.806              | 6.51     |
| $-180$            | 2277.862              | 2284.603              | 6.74     |
| $-170$            | 2276.305              | 2284.401              | 8.10     |
| $-160$            | 2275.745              | 2279.533              | 3.79     |
| $-150$            | 2274.777              | 2279.055              | 4.28     |
| $-140$            | 2274.198              | 2278.531              | 4.33     |
| $-130$            | 2274.091              | 2278.949              | 4.86     |
| $-120$            | 2272.961              | 2275.000              | 2.04     |
| $-110$            | 2271.116              | 2274.207              | 3.09     |
| $-100$            | 2268.805              | 2270.000              | 1.20     |
| $-90$             | 2266.060              | 2270.000              | 3.94     |
| $-80$             | 2263.948              | 2270.000              | 6.05     |
| $-70$             | 2260.905              | 2269.607              | 8.70     |
| $-60$             | 2256.794              | 2266.464              | 9.67     |
| $-50$             | 2254.207              | 2269.397              | 15.19    |
| $-40$             | 2252.738              | 2271.326              | 18.59    |
| $-30$             | 2250.288              | 2277.713              | 27.42    |
| $-20$             | 2248.750              | 2269.783              | 21.03    |
| $-10$             | 2247.366              | 2265.459              | 18.09    |
| $\overline{0}$    | 2245.981              | 2264.893              | 18.91    |
| 10                | 2244.639              | 2265.000              | 20.36    |
| 20                | 2243.502              | 2246.400              | 2.90     |
| 30                | 2242.454              | 2245.958              | 3.50     |
| 40                | 2242.705              | 2246.351              | 3.65     |
| 50                | 2243.538              | 2245.237              | 1.70     |
| 60                | 2244.598              | 2249.659              | 5.06     |
| 70                | 2245.002              | 2254.081              | 9.08     |

Tabla 55: Tabla de progresivas y cotas de una sección transversal.

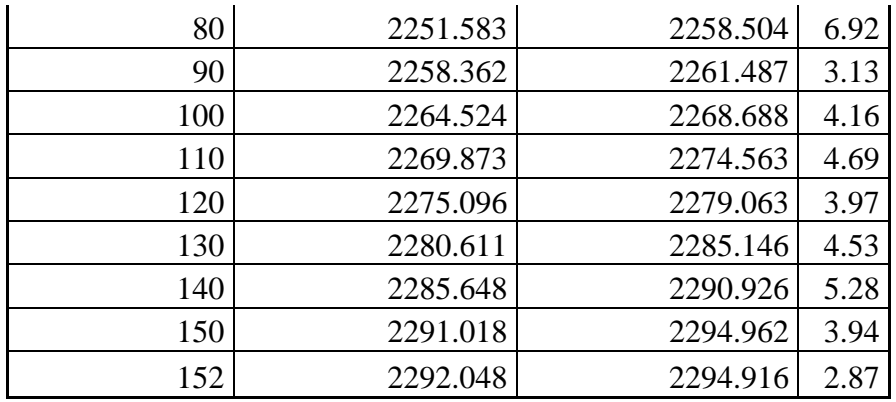

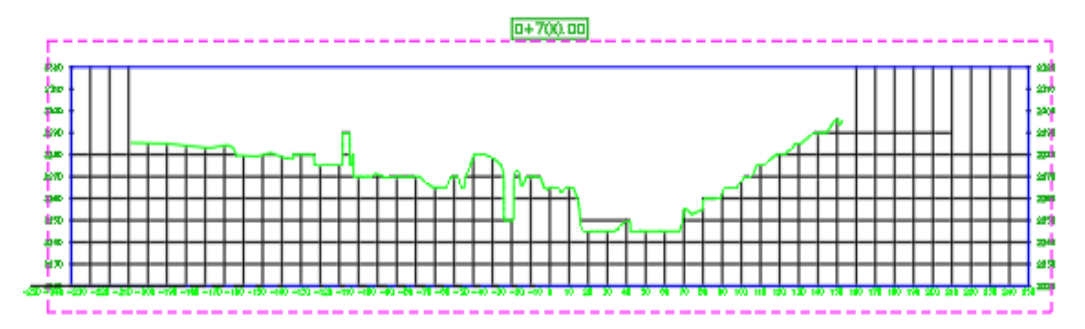

Figura 219: Sección transversal del modelo digital de superficie (D.S.M). Fuente: Elaboración propia con apoyo del AutoCAD.

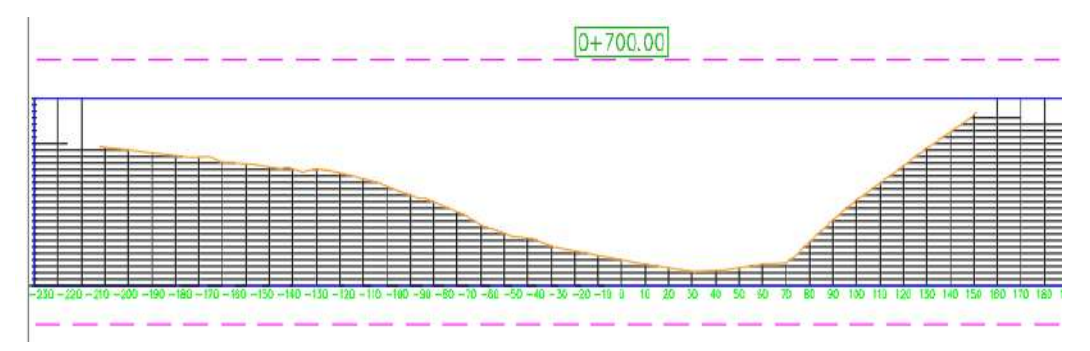

Figura 220: Sección transversal del modelo digital de terreno (D.T.M). Fuente: Elaboración propia con apoyo del AutoCAD.

Como podemos observar la variación máxima es de ∆max=29.458 metros que sería la altura máxima de los árboles presente en esta zona y la variación mínima sería de ∆min=0.021 metros donde estaría ubicado la sección del río.

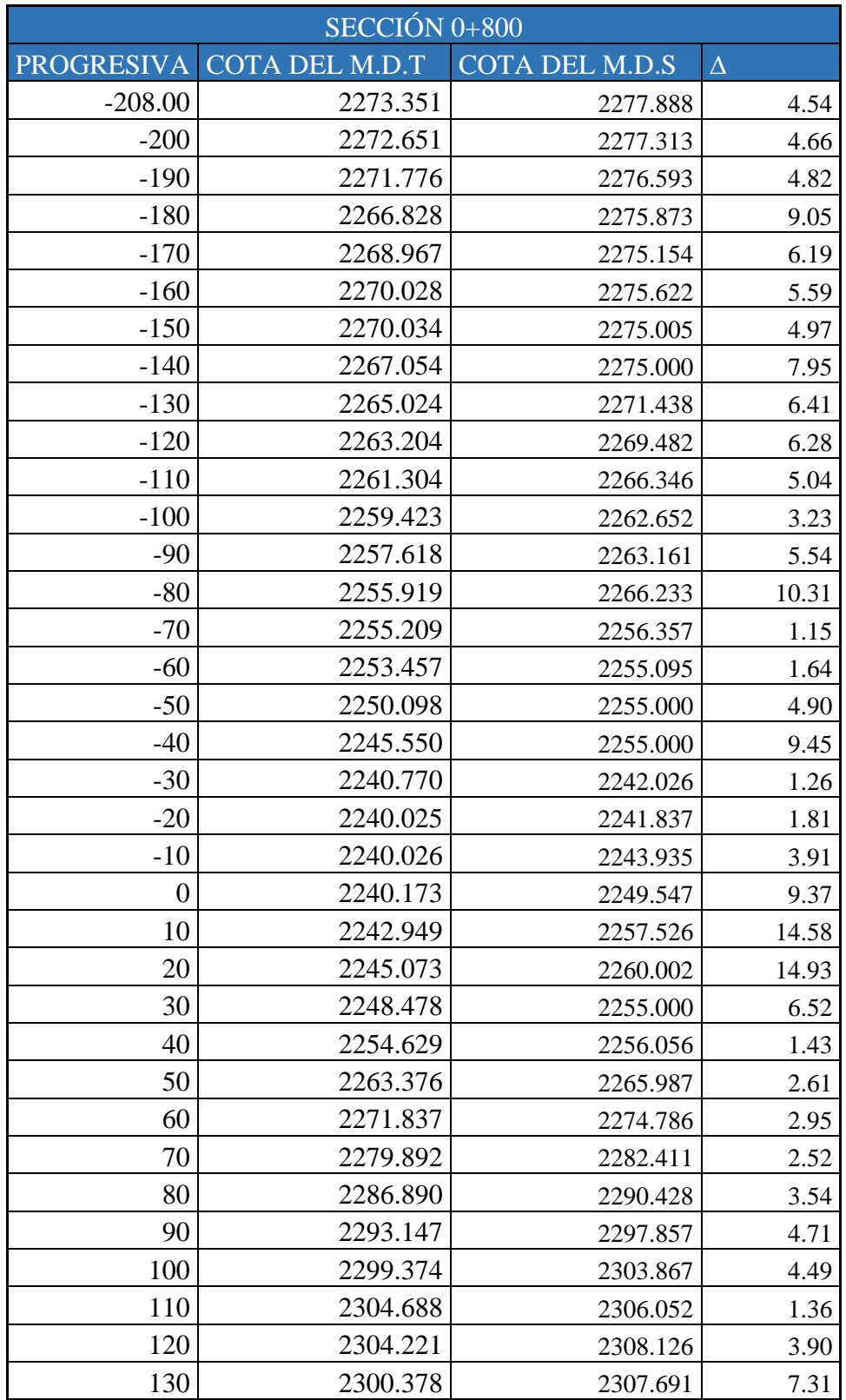

Tabla 56: Tabla de progresivas y cotas de una sección transversal.

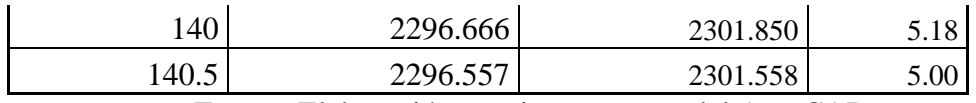

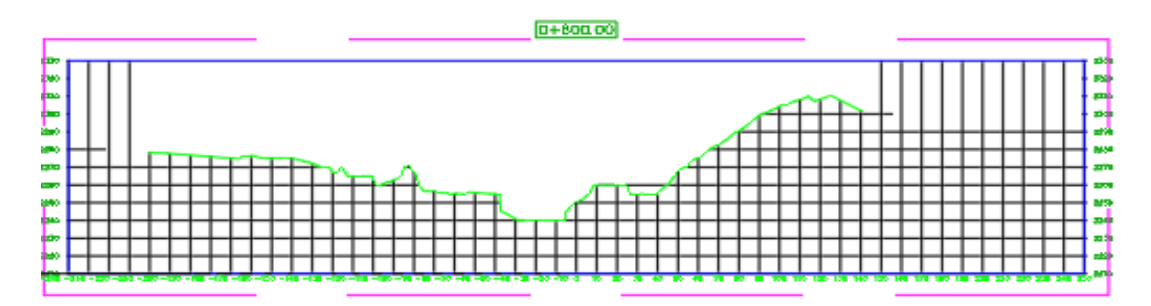

Figura 221: Sección transversal del modelo digital de superficie (D.S.M). Fuente: Elaboración propia con apoyo del AutoCAD.

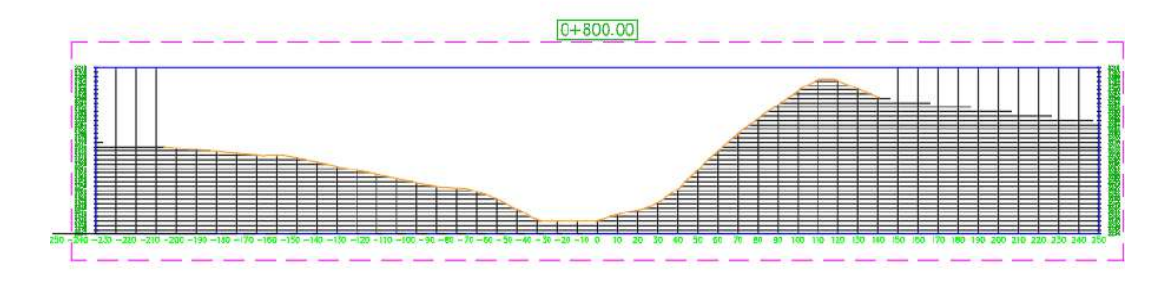

Figura 222: Sección transversal del modelo digital de terreno (D.T.M). Fuente: Elaboración propia con apoyo del AutoCAD.

Como podemos observar la variación máxima es de ∆max=214.93 metros que sería la altura máxima de los árboles presente en esta zona y la variación mínima sería de ∆min=1.26 metros donde estaría ubicado la sección del río.

|                   | Tabla 97. Tabla de progresivas y colas de una sección transversar.<br>SECCION 0+900 |                |          |  |  |
|-------------------|-------------------------------------------------------------------------------------|----------------|----------|--|--|
| <b>PROGRESIVA</b> | COTA DEL M.D.T                                                                      | COTA DEL M.D.S | $\Delta$ |  |  |
| $-211.00$         | 2267.112                                                                            | 2271.307       | 4.19     |  |  |
| $-210$            | 2267.025                                                                            | 2271.235       | 4.21     |  |  |
| $-200$            | 2266.150                                                                            | 2270.515       | 4.36     |  |  |
| $-190$            | 2267.584                                                                            | 2270.030       | 2.45     |  |  |
| $-180$            | 2266.449                                                                            | 2268.207       | 1.76     |  |  |
| $-170$            | 2265.163                                                                            | 2266.091       | 0.93     |  |  |
| $-160$            | 2263.797                                                                            | 2267.221       | 3.42     |  |  |
| $-150$            | 2262.791                                                                            | 2269.747       | 6.96     |  |  |

Tabla 57: Tabla de progresivas y cotas de una sección transversal.

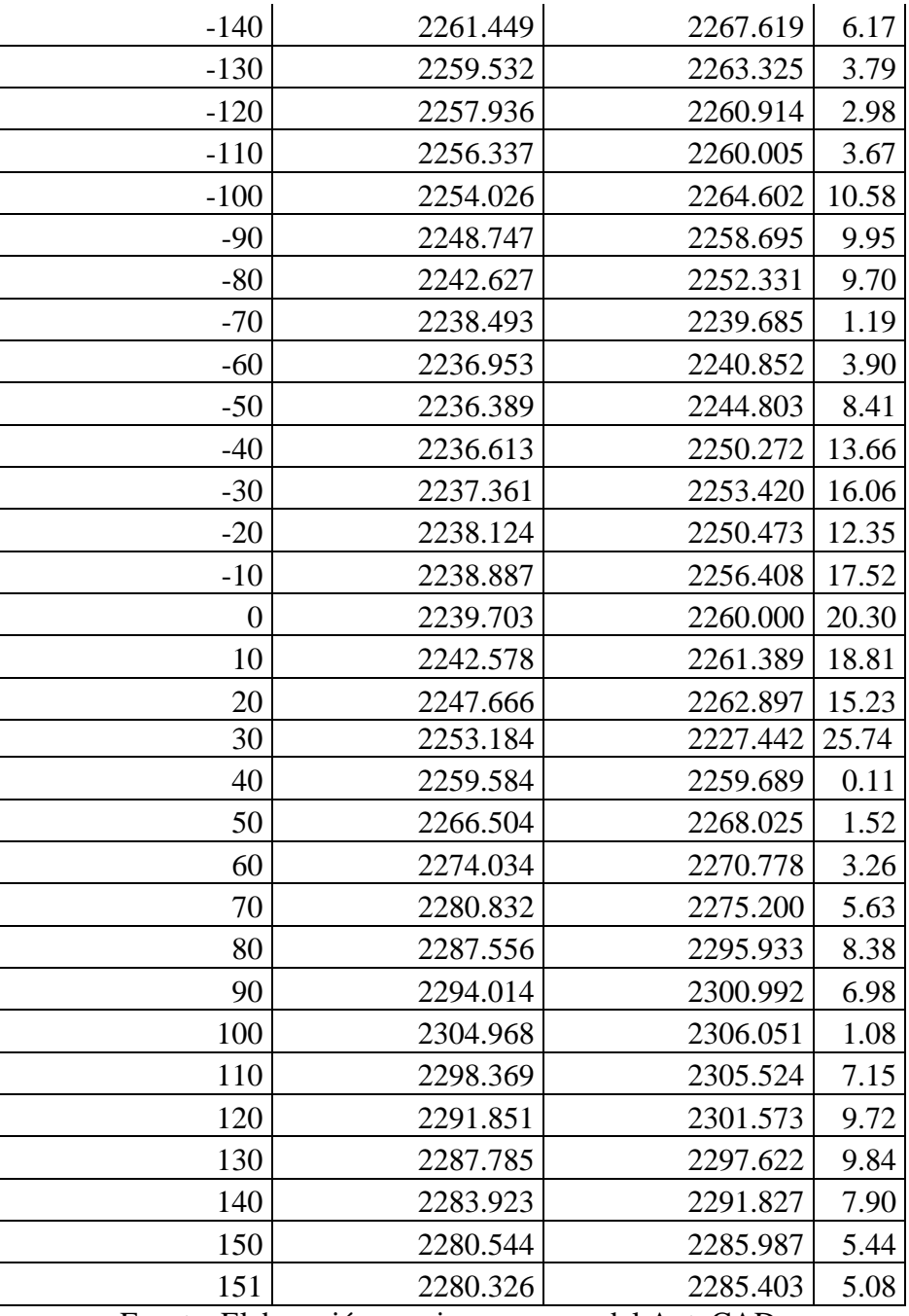

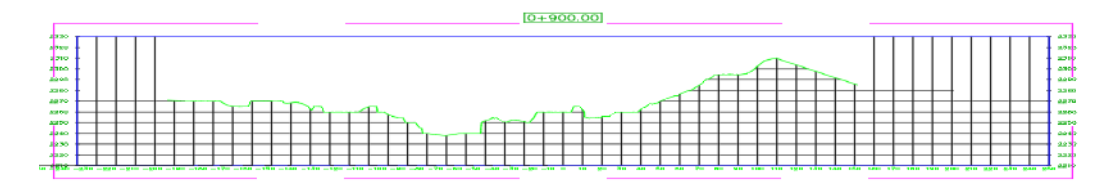

Figura 223: Sección transversal del modelo digital de superficie (D.S.M). Fuente: Elaboración propia con apoyo del AutoCAD.

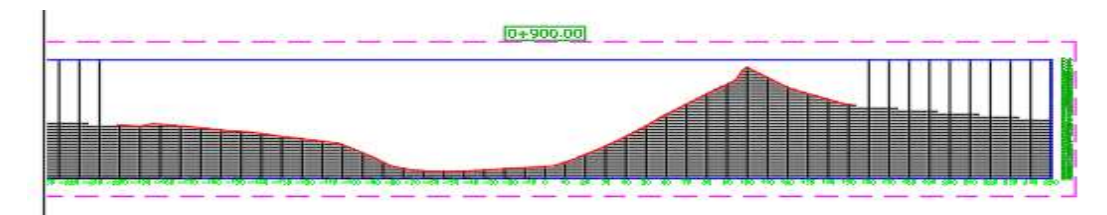

Figura 224: Sección transversal del modelo digital de terreno (D.T.M). Fuente: Elaboración propia con apoyo del AutoCAD.

Como podemos observar la variación máxima es de ∆max=25.74 metros que sería la altura máxima de los árboles presente en esta zona y la variación mínima sería de ∆min=0.11 metros donde estaría ubicado la sección del río.

| Tabla 58: Tabla de progresivas y cotas de una sección transversal. |                |                       |          |  |
|--------------------------------------------------------------------|----------------|-----------------------|----------|--|
| $\overline{\text{SECCION 0+1000}}$                                 |                |                       |          |  |
| <b>PROGRESIVA</b>                                                  | COTA DEL M.D.T | <b>COTA DEL M.D.S</b> | $\Delta$ |  |
| $-219.00$                                                          | 2260.812       | 2265.930              | 5.12     |  |
| $-210$                                                             | 2258.580       | 2265.000              | 6.42     |  |
| $-200$                                                             | 2255.860       | 2261.664              | 5.80     |  |
| $-190$                                                             | 2252.760       | 2257.987              | 5.23     |  |
| $-180$                                                             | 2249.106       | 2255.003              | 5.90     |  |
| $-170$                                                             | 2246.479       | 2251.820              | 5.34     |  |
| $-160$                                                             | 2246.040       | 2250.001              | 3.96     |  |
| $-150$                                                             | 2245.368       | 2251.064              | 5.70     |  |
| $-140$                                                             | 2244.991       | 2258.435              | 13.44    |  |
| $-130$                                                             | 2245.016       | 2249.934              | 4.92     |  |
| $-120$                                                             | 2240.511       | 2250.008              | 9.50     |  |
| $-110$                                                             | 2235.836       | 2248.040              | 12.20    |  |
| $-100$                                                             | 2235.002       | 2244.568              | 9.57     |  |
| $-90$                                                              | 2234.991       | 2241.097              | 6.11     |  |
| $-80$                                                              | 2234.980       | 2237.625              | 2.65     |  |
| $-70$                                                              | 2234.984       | 2240.749              | 5.76     |  |
| $-60$                                                              | 2234.987       | 2237.528              | 2.54     |  |
| $-50$                                                              | 2234.997       | 2235.000              | 0.00     |  |
| $-40$                                                              | 2235.005       | 2238.156              | 3.15     |  |
| $-30$                                                              | 2236.636       | 2240.146              | 3.51     |  |
| $-20$                                                              | 2239.697       | 2244.175              | 4.48     |  |
| $-10$                                                              | 2245.210       | 2250.644              | 5.43     |  |
| $\boldsymbol{0}$                                                   | 2252.199       | 2255.166              | 2.97     |  |
| 10                                                                 | 2259.745       | 2266.557              | 6.81     |  |

268

| 20  | 2265.618 | 2269.816 | 4.20  |
|-----|----------|----------|-------|
| 30  | 2270.797 | 2273.070 | 2.27  |
| 40  | 2274.521 | 2278.288 | 3.77  |
| 50  | 2278.668 | 2282.152 | 3.48  |
| 60  | 2283.009 | 2285.587 | 2.58  |
| 70  | 2287.313 | 2289.570 | 2.26  |
| 80  | 2290.743 | 2290.836 | 0.09  |
| 90  | 2291.264 | 2291.792 | 0.53  |
| 100 | 2290.526 | 2292.747 | 2.22  |
| 110 | 2287.920 | 2292.389 | 4.47  |
| 120 | 2284.515 | 2291.024 | 6.51  |
| 130 | 2277.861 | 2287.597 | 9.74  |
| 140 | 2271.317 | 2281.780 | 10.46 |
| 150 | 2267.371 | 2275.962 | 8.59  |
| 160 | 2264.324 | 2270.122 | 5.80  |
| 161 | 2264.106 | 2269.538 | 5.43  |

Fuente: Elaboración propia con apoyo del AutoCAD.

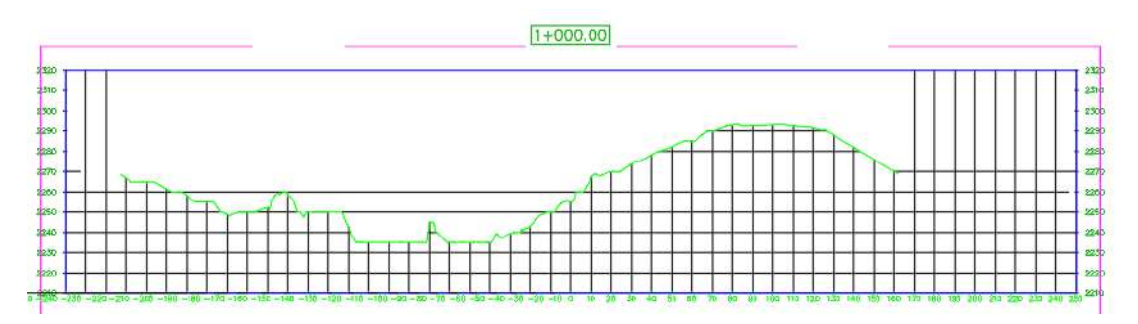

Figura 225: Sección transversal del modelo digital de superficie (D.S.M). Fuente: Elaboración propia con apoyo del AutoCAD.

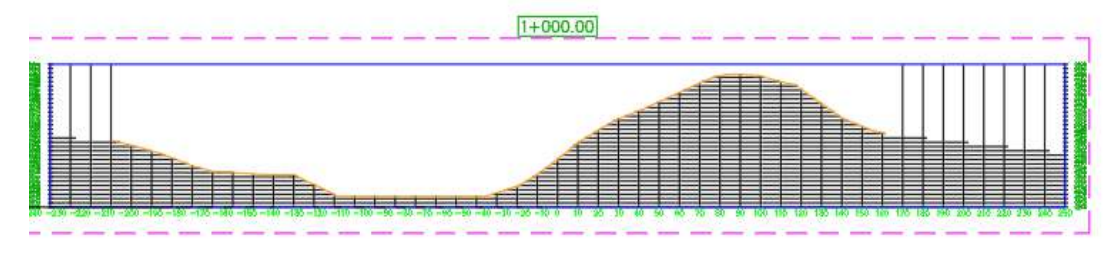

Figura 226: Sección transversal del modelo digital de terreno (D.T.M). Fuente: Elaboración propia con apoyo del AutoCAD.

Como podemos observar la variación máxima es de ∆max=13.44 metros que sería la altura máxima de copa de los árboles presente en esta zona y la variación mínima sería de ∆min=0 metros donde estaría ubicado la sección del río.

| SECCIÓN 1100      |                       |                       |          |  |
|-------------------|-----------------------|-----------------------|----------|--|
| <b>PROGRESIVA</b> | <b>COTA DEL M.D.T</b> | <b>COTA DEL M.D.S</b> | $\Delta$ |  |
| $-230.00$         | 2252.400              | 2258.341              | 5.94     |  |
| $-220.00$         | 2251.475              | 2259.999              | 8.52     |  |
| $-210$            | 2251.085              | 2260.000              | 8.91     |  |
| $-200$            | 2250.876              | 2259.990              | 9.11     |  |
| $-190$            | 2250.211              | 2260.000              | 9.79     |  |
| $-180$            | 2249.456              | 2259.536              | 10.08    |  |
| $-170$            | 2248.573              | 2255.446              | 6.87     |  |
| $-160$            | 2247.878              | 2254.798              | 6.92     |  |
| $-150$            | 2246.966              | 2254.555              | 7.59     |  |
| $-140$            | 2246.053              | 2252.928              | 6.87     |  |
| $-130$            | 2245.033              | 2249.424              | 4.39     |  |
| $-120$            | 2240.681              | 2246.747              | 6.07     |  |
| $-110$            | 2236.472              | 2241.196              | 4.72     |  |
| $-100$            | 2233.140              | 2240.355              | 7.22     |  |
| $-90$             | 2230.049              | 2237.264              | 7.21     |  |
| $-80$             | 2230.009              | 2230.009              | 0.00     |  |
| $-70$             | 2230.009              | 2230.009              | 0.00     |  |
| $-60$             | 2230.003              | 2230.009              | 0.00     |  |
| $-50$             | 2230.614              | 2244.012              | 13.40    |  |
| $-40$             | 2231.794              | 2235.000              | 3.21     |  |
| $-30$             | 2232.895              | 2238.603              | 5.71     |  |
| $-20$             | 2233.883              | 2235.314              | 1.43     |  |
| $-10$             | 2234.671              | 2241.592              | 6.92     |  |
| $\boldsymbol{0}$  | 2236.616              | 2244.986              | 8.37     |  |
| 10                | 2238.503              | 2256.222              | 17.72    |  |
| 20                | 2239.662              | 2242.737              | 3.08     |  |
| 30                | 2243.875              | 2256.269              | 12.39    |  |
| 40                | 2247.632              | 2262.888              | 15.26    |  |
| 50                | 2250.474              | 2259.294              | 8.82     |  |
| 60                | 2252.568              | 2258.216              | 5.65     |  |
| 70                | 2252.309              | 2257.574              | 5.26     |  |
| 80                | 2252.558              | 2258.721              | 6.16     |  |
| 90                | 2252.882              | 2255.012              | 2.13     |  |
| 100               | 2253.369              | 2260.066              | 6.70     |  |
| 110               | 2254.381              | 2263.594              | 9.21     |  |
| 120               | 2255.476              | 2273.229              | 17.75    |  |

Tabla 59: Tabla de progresivas y cotas de una sección transversal.

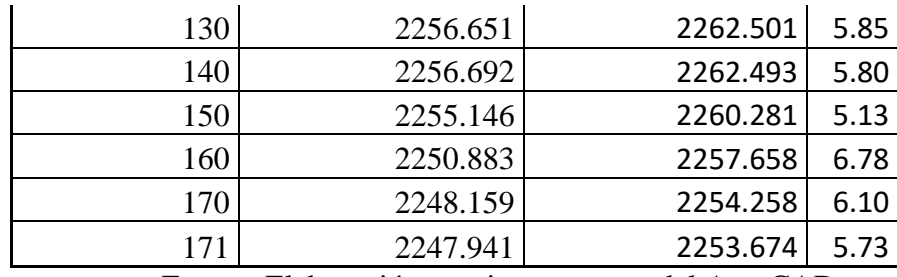

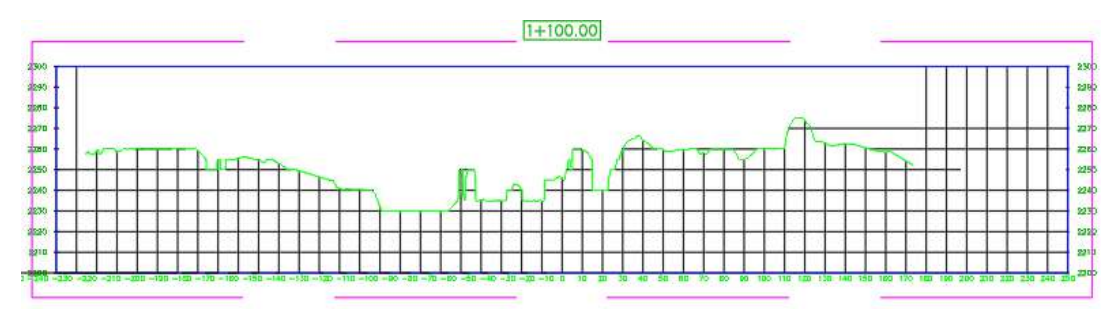

Figura 227: Sección transversal del modelo digital de superficie (D.S.M). Fuente: Elaboración propia con apoyo del AutoCAD.

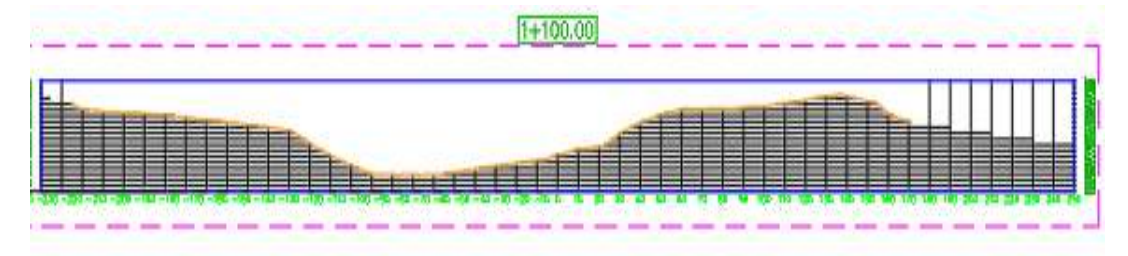

Figura 228: Sección transversal del modelo digital de terreno (D.T.M). Fuente: Elaboración propia con apoyo del AutoCAD.

Como podemos observar la variación máxima es de ∆max=17.75 metros que sería la altura máxima de copa de los árboles presente en esta zona y la variación mínima sería de ∆min=0 metros donde estaría ubicado la sección del río.

| $SECCIÓN 1+200$   |                |                |           |
|-------------------|----------------|----------------|-----------|
| <b>PROGRESIVA</b> | COTA DEL M.D.T | COTA DEL M.D.S | $\Lambda$ |
| $-221.00$         | 2255.073       | 2256.000       | 0.93      |
| $-220.00$         | 2253.668       | 2254.559       | 0.89      |
| $-210$            | 2245.022       | 2248.891       | 3.87      |
| $-200$            | 2243.835       | 2245.000       | 1.17      |
| $-190$            | 2242.385       | 2245.000       | 2.62      |
| $-180$            | 2241.486       | 2244.993       | 3.51      |
| $-170$            | 2240.586       | 2245.009       | 4.42      |

Tabla 60: Tabla de progresivas y cotas de una sección transversal.

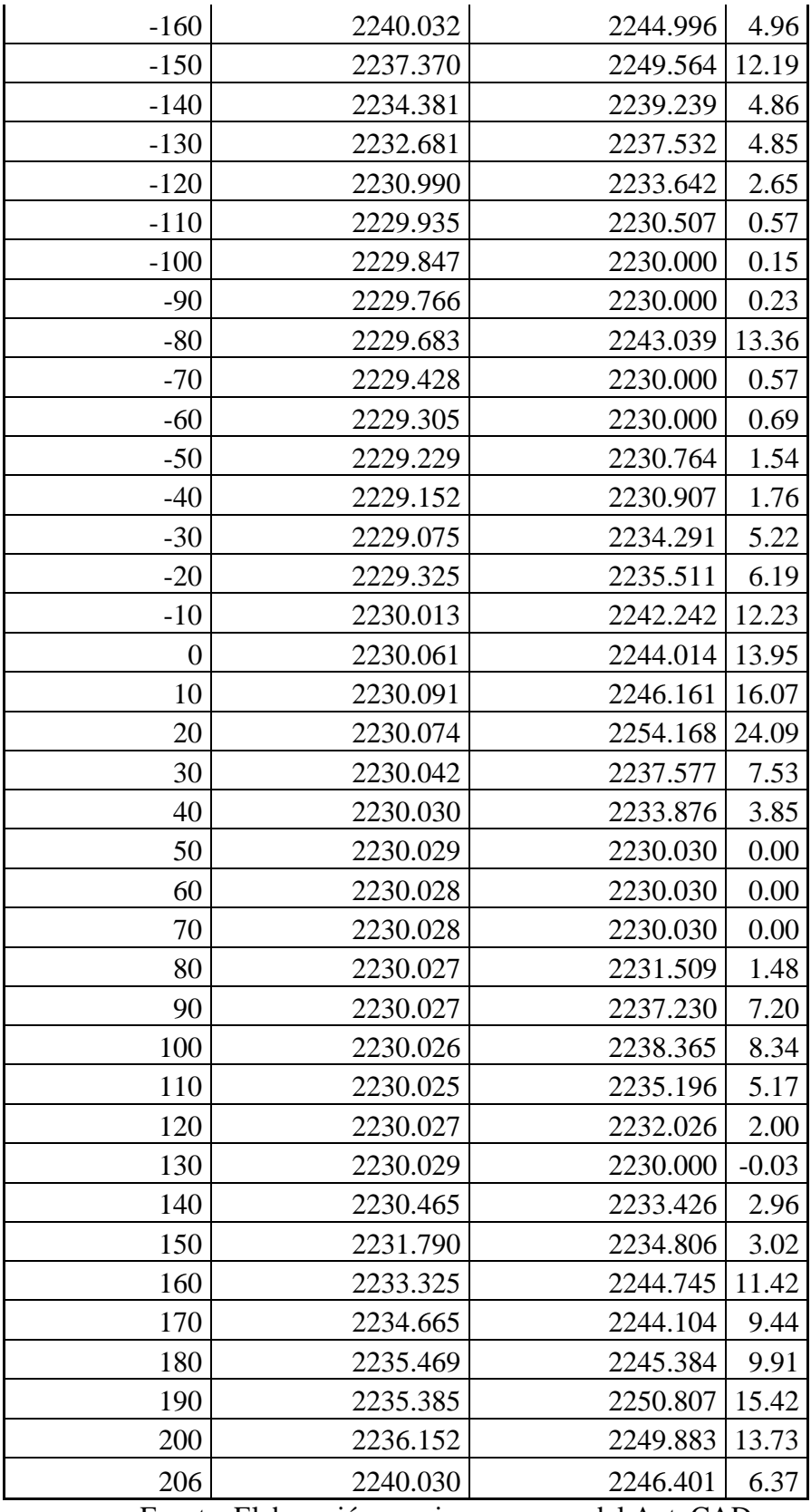

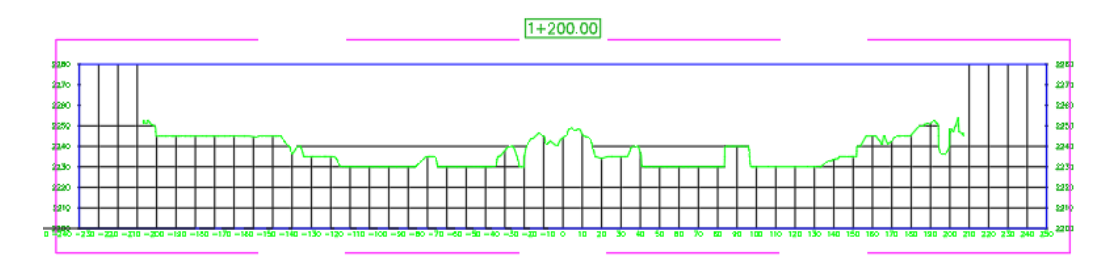

Figura 229: Sección transversal del modelo digital de superficie (D.S.M). Fuente: Elaboración propia con apoyo del AutoCAD.

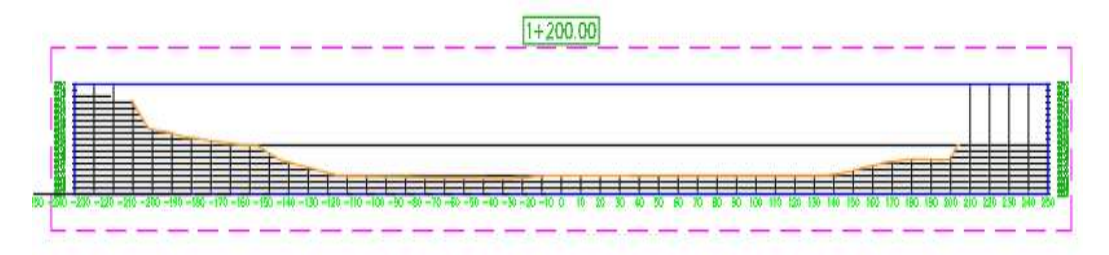

Figura 230: Sección transversal del modelo digital de terreno (D.T.M). Fuente: Elaboración propia con apoyo del AutoCAD.

Como podemos observar la variación máxima es de ∆max=24.09 metros que sería la altura máxima de los árboles presente en esta zona y la variación mínima sería de ∆min=0 metros donde estaría ubicado la sección del río.

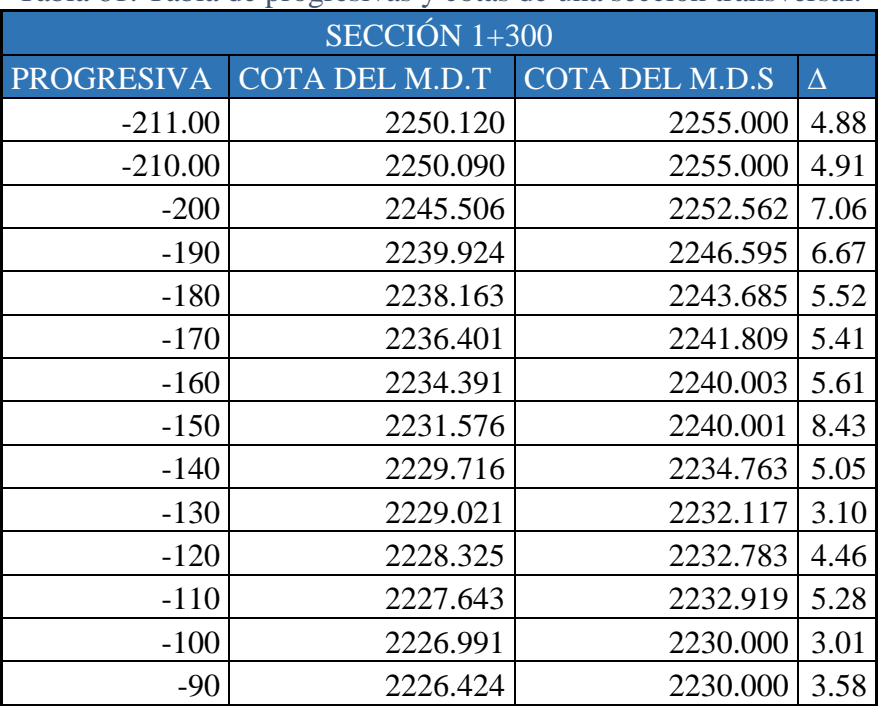

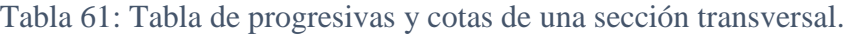

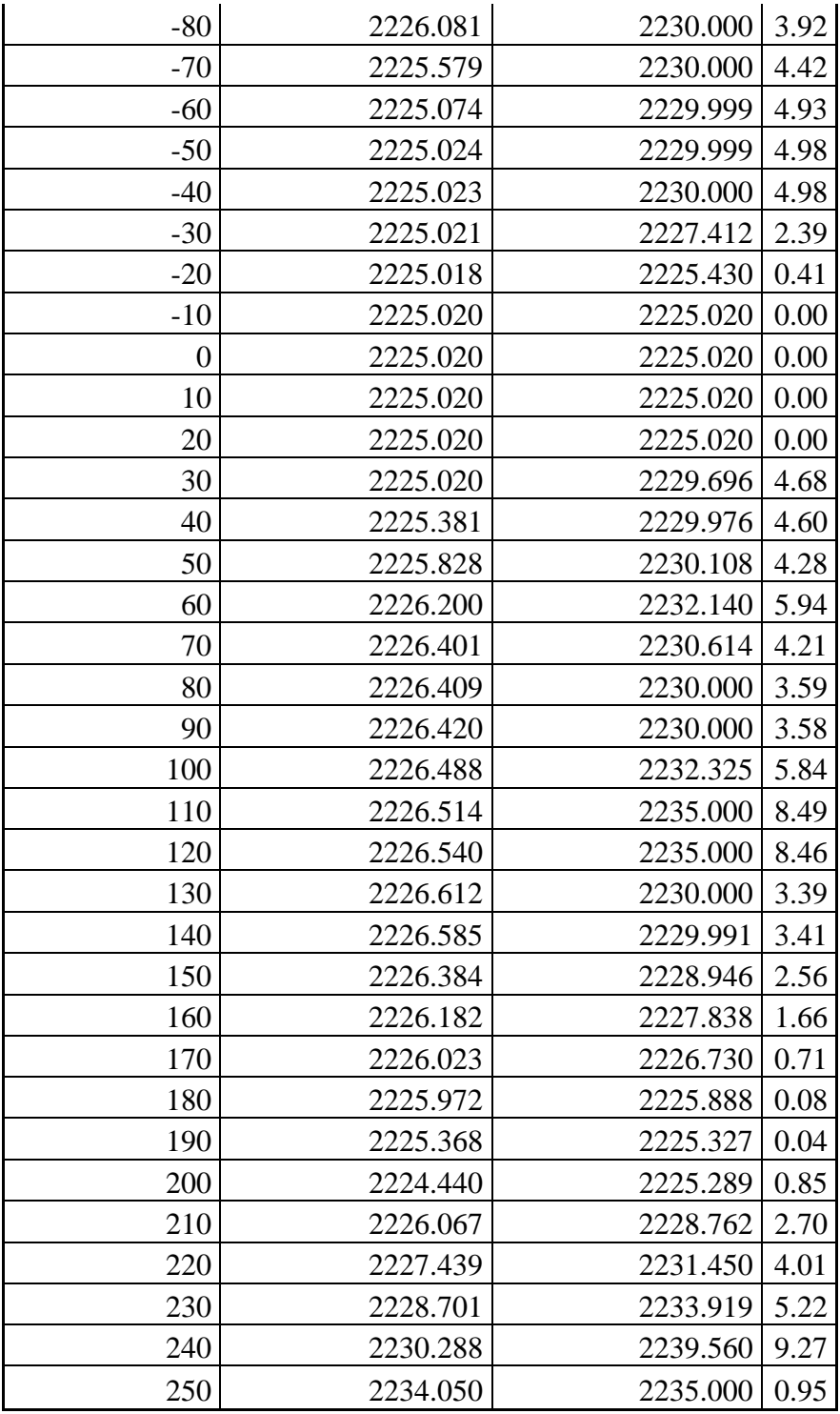

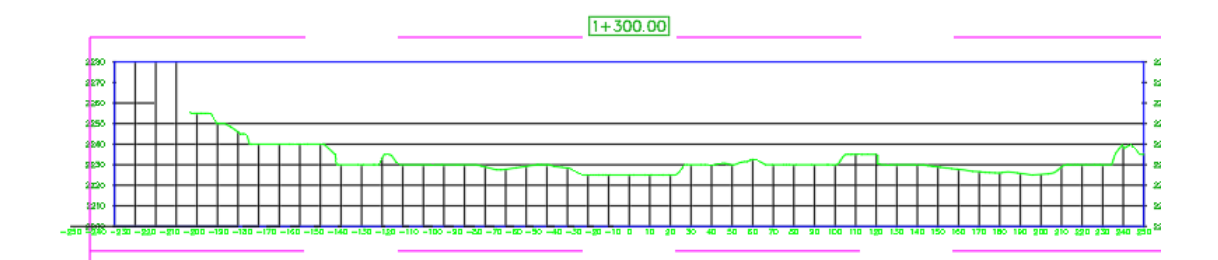

Figura 231: Sección transversal del modelo digital de superficie (D.S.M). Fuente: Elaboración propia con apoyo del AutoCAD.

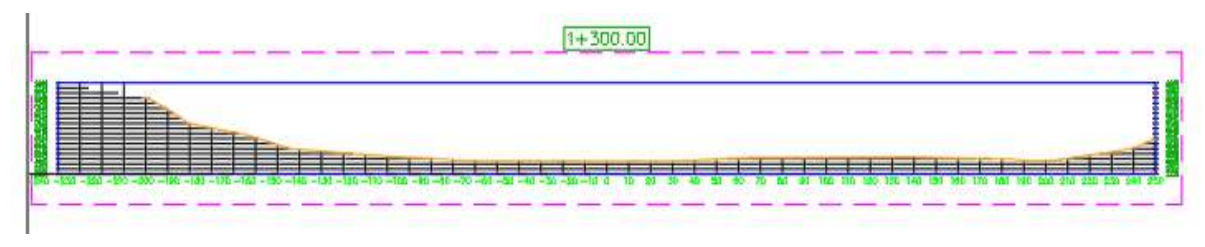

Figura 232: Sección transversal del modelo digital de terreno (D.T.M). Fuente: Elaboración propia con apoyo del AutoCAD.

Como podemos observar la variación máxima es de ∆max=8.49 metros que sería la altura máxima de los árboles presente en esta zona y la variación mínima sería de ∆min=0 metros donde estaría ubicado la sección del río.

| $SECCIÓN 1+400$   |                               |          |          |  |
|-------------------|-------------------------------|----------|----------|--|
| <b>PROGRESIVA</b> | COTA DEL M.D.T COTA DEL M.D.S |          | $\Delta$ |  |
| $-192.00$         | 2260.813                      | 2263.694 | 2.88     |  |
| $-190.00$         | 2259.755                      | 2261.203 | 1.45     |  |
| $-180$            | 2253.964                      | 2255.004 | 1.04     |  |
| $-170$            | 2251.606                      | 2252.828 | 1.22     |  |
| $-160$            | 2248.754                      | 2250.382 | 1.63     |  |
| $-150$            | 2244.992                      | 2247.278 | 2.29     |  |
| $-140$            | 2240.151                      | 2244.735 | 4.58     |  |
| $-130$            | 2234.407                      | 2240.569 | 6.16     |  |
| $-120$            | 2229.749                      | 2231.435 | 1.69     |  |
| $-110$            | 2228.837                      | 2230.000 | 1.16     |  |
| $-100$            | 2227.918                      | 2230.000 | 2.08     |  |
| $-90$             | 2227.054                      | 2234.994 | 7.94     |  |
| $-80$             | 2225.787                      | 2231.867 | 6.08     |  |
| $-70$             | 2225.000                      | 2226.223 | 1.22     |  |
| -60               | 2225.000                      | 2229.676 | 4.68     |  |

Tabla 62: Tabla de progresivas y cotas de una sección transversal.

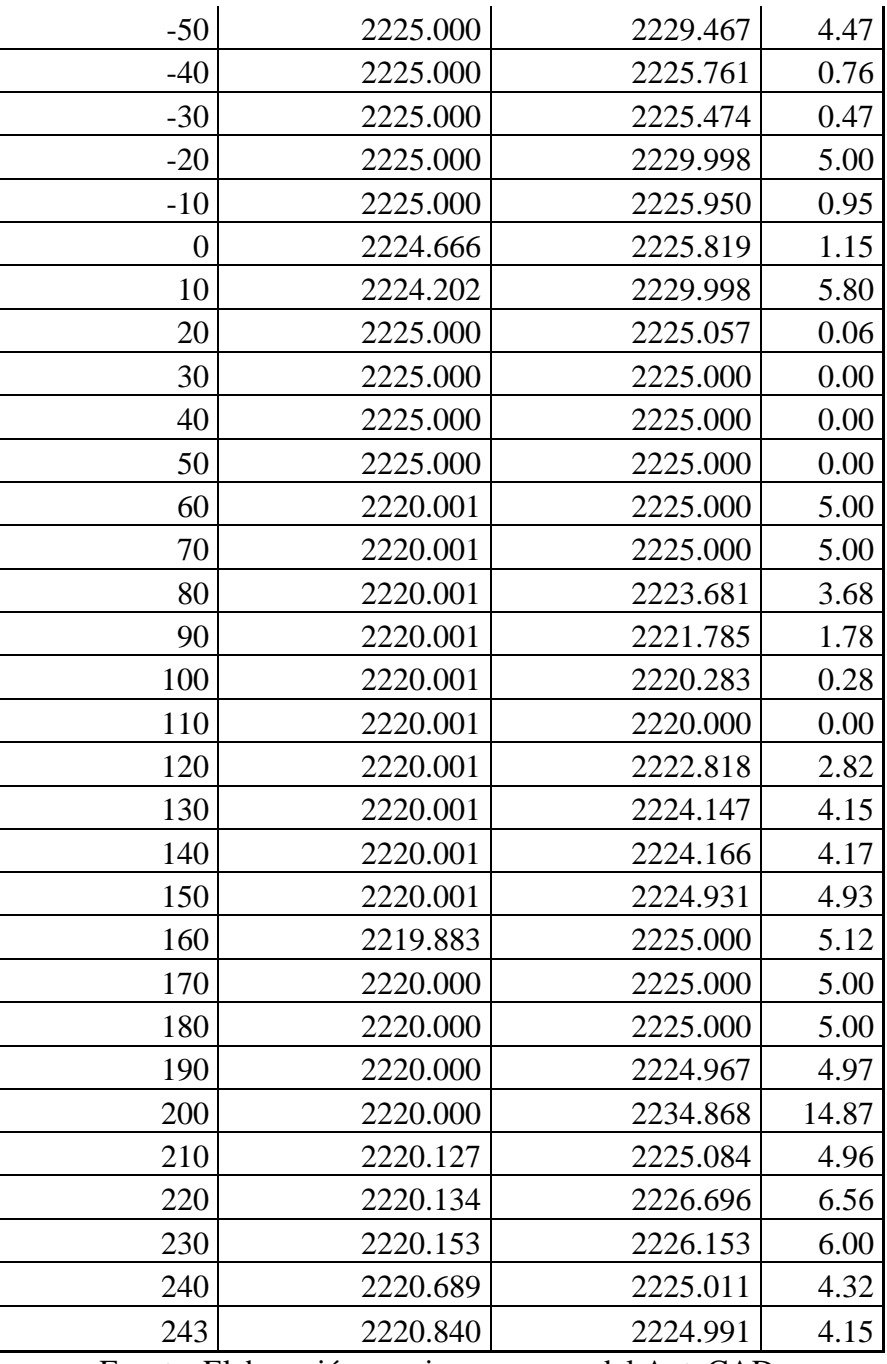

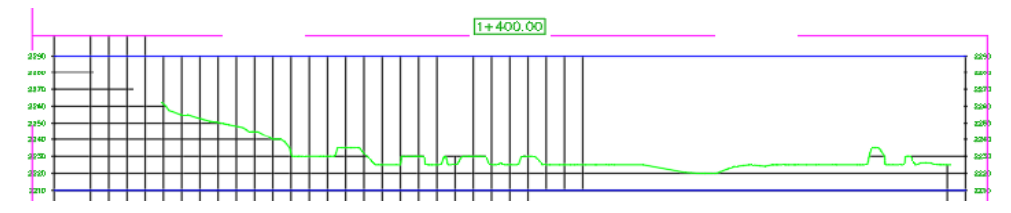

Figura 233: Sección transversal del modelo digital de superficie (D.S.M). Fuente: Elaboración propia con apoyo del AutoCAD.

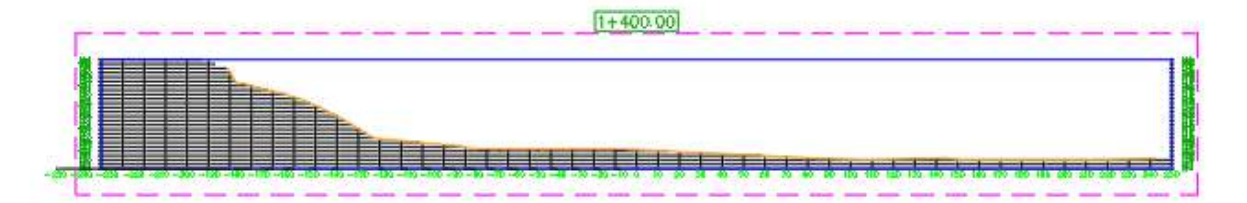

Figura 234: Sección transversal del modelo digital de terreno (D.T.M). Fuente: Elaboración propia con apoyo del AutoCAD.

Como podemos observar la variación máxima es de ∆max=14.87 metros que sería la altura máxima de los árboles presente en esta zona y la variación mínima sería de ∆min=0.021 metros donde estaría ubicado la sección del río.

|                   | radia de progressivas y estão e |                       |          |  |
|-------------------|---------------------------------|-----------------------|----------|--|
| $SECCIÓN 1+500$   |                                 |                       |          |  |
| <b>PROGRESIVA</b> | COTA DEL M.D.T                  | <b>COTA DEL M.D.S</b> | $\Delta$ |  |
| $-109.00$         | 2268.162                        | 2272.414              | 4.25     |  |
| $-100.00$         | 2263.912                        | 2266.287              | 2.37     |  |
| $-90$             | 2259.543                        | 2262.299              | 2.76     |  |
| $-80$             | 2253.977                        | 2260.064              | 6.09     |  |
| $-70$             | 2250.481                        | 2256.831              | 6.35     |  |
| $-60$             | 2250.145                        | 2255.092              | 4.95     |  |
| $-50$             | 2246.998                        | 2251.867              | 4.87     |  |
| $-40$             | 2244.492                        | 2250.281              | 5.79     |  |
| $-30$             | 2241.991                        | 2246.034              | 4.04     |  |
| $-20$             | 2239.070                        | 2242.237              | 3.17     |  |
| $-10$             | 2237.253                        | 2240.006              | 2.75     |  |
| $\boldsymbol{0}$  | 2234.410                        | 2236.761              | 2.35     |  |
| 10                | 2231.379                        | 2235.351              | 3.97     |  |
| 20                | 2228.782                        | 2230.433              | 1.65     |  |
| 30                | 2227.051                        | 2230.430              | 3.38     |  |
| 40                | 2224.879                        | 2229.977              | 5.10     |  |
| 50                | 2222.643                        | 2229.995              | 7.35     |  |
| 60                | 2220.324                        | 2221.736              | 1.41     |  |
| 70                | 2220.000                        | 2220.000              | 0.00     |  |
| 80                | 2220.000                        | 2225.000              | 5.00     |  |
| 90                | 2220.000                        | 2220.613              | 0.61     |  |
| 100               | 2220.000                        | 2224.672              | 4.67     |  |
| 110               | 2220.000                        | 2222.699              | 2.70     |  |
| 120               | 2220.000                        | 2221.383              | 1.38     |  |

Tabla 63: Tabla de progresivas y cotas de una sección transversal.

| 130         | 2220.000 | 2220.067 0.07 |  |
|-------------|----------|---------------|--|
| $\sqrt{22}$ | 2220.000 | 2220.000 0.00 |  |

Fuente: Elaboración propia con apoyo del AutoCAD.

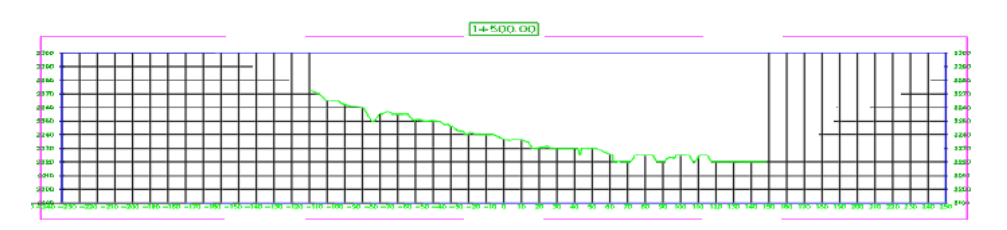

Figura 235: Sección transversal del modelo digital de superficie (D.S.M). Fuente: Elaboración propia con apoyo del AutoCAD.

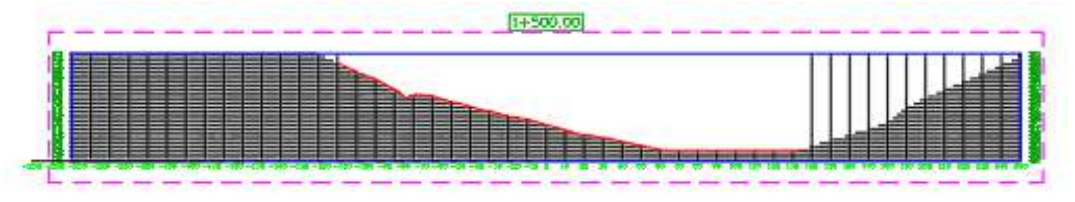

Figura 236: Sección transversal del modelo digital de terreno (D.T.M). Fuente: Elaboración propia con apoyo del AutoCAD.

Como podemos observar la variación máxima es de ∆max=7.35 metros que sería la altura máxima de los árboles presente en esta zona y la variación mínima sería de ∆min=0 metros donde estaría ubicado la sección del río.

| Tabla 0+. Tabla de progresivas y colas de una sección transversar. |          |          |  |  |
|--------------------------------------------------------------------|----------|----------|--|--|
| SECCION+1600                                                       |          |          |  |  |
| <b>PROGRESIVA</b><br>COTA DEL M.D.T<br><b>COTA DEL M.D.S</b><br>Δ  |          |          |  |  |
| 2255.250                                                           | 2255.300 | 0.050    |  |  |
| 2250.790                                                           | 2255.559 | 4.769    |  |  |
| 2244.366                                                           | 2248.497 | 4.132    |  |  |
| 2238.541                                                           | 2242.385 | 3.844    |  |  |
| 2232.639                                                           | 2237.438 | 4.799    |  |  |
| 2227.950                                                           | 2232.642 | 4.692    |  |  |
| 2224.241                                                           | 2225.060 | 0.819    |  |  |
| 2221.699                                                           | 2228.543 | 6.843    |  |  |
| 2220.000                                                           |          | 2.514    |  |  |
| 2220.000                                                           | 2220.000 | 0.000    |  |  |
|                                                                    |          | 2222.514 |  |  |

Tabla 64: Tabla de progresivas y cotas de una sección transversal.

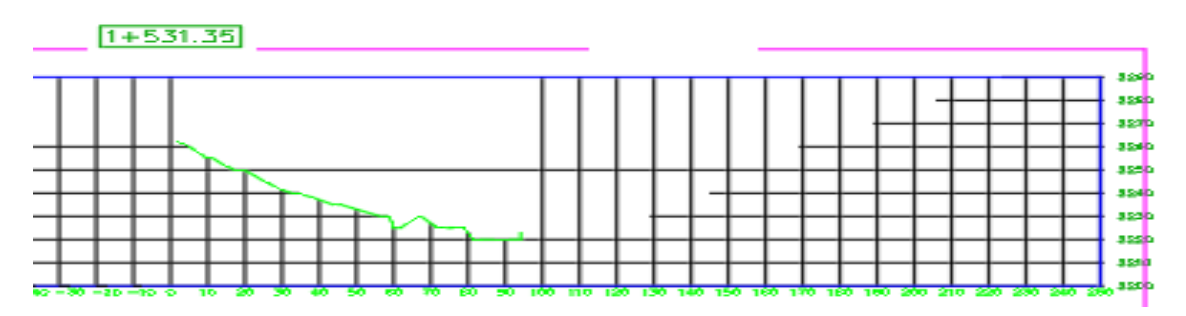

Figura 237: Sección transversal del modelo digital de superficie (D.S.M). Fuente: Elaboración propia con apoyo del AutoCAD.

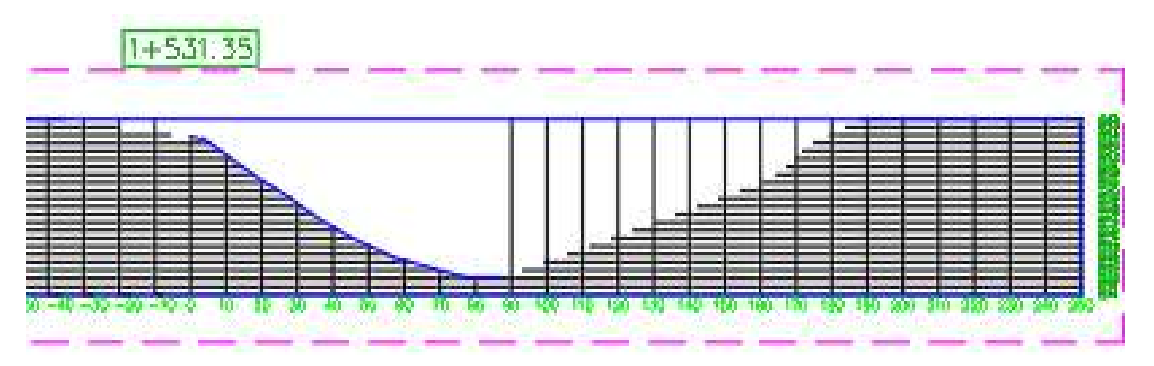

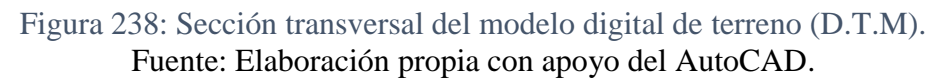

Como podemos observar la variación máxima es de ∆max=6.843 metros que sería la altura máxima de los arboles presente en esta zona y la variación mínima seria de ∆min=0 metros donde estaría ubicado la sección del rio.

Una vez realizado todo el análisis de las secciones transversales podemos observar que la altura de copa de árboles es importante en el proceso de generación de modelo digital de elevaciones ya que, si los programas como ser Pix4D o Agisoft no tendría la opción de clasificar la nube de puntos, tendría una gran variación en el momento de obtener las curvas de nivel y por lo tanto la modelo seria invalidado.

# **6.1.9. Análisis de tiempos de trabajo**

En este apartado compararemos el tiempo total requerido para realizar el levantamiento topográfico con estación total, drone Phantom 4RTK y con el drone Mavic 2Pro.

A continuación, podemos observar en la siguiente tabla (ver tabla 49) las condiciones topográficas de los levantamientos topográficos que se realizó:

| Características        |           | Estación total Drone Phantom 4RTK | Drone Mavic 2 Pro |
|------------------------|-----------|-----------------------------------|-------------------|
| Area (Ha)              | 48.5      | 48.5                              | 48.5              |
| Topografía del terreno | ondulada  | ondulada                          | ondulada          |
| Estado del tiempo      | Seco frio | Húmedo calor                      | Húmedo calor      |
| Numero de fotografías  |           | 311                               | 172               |

Tabla 65: Características topográficas en condiciones comunes actuales del Rincón de la Victoria.

Fuente: Elaboración propia con apoyo de civil 3D.

# **6.1.9.1. Tiempo de trabajo en el levantamiento topográfico con estación total**

Esta información fue proporcionada por la Cooperativa de Servicio de Agua y Alcantarillado (Coosalt R.L), En la siguiente tabla podemos observar los tiempos empleados en el trabajo de campo y el trabajo de gabinete (ver tabla 32).

Tabla 66: Tiempo empleado en el levantamiento topográfico con estación total.

|            | Actividades                                  | Tiempo en horas (hrs) |
|------------|----------------------------------------------|-----------------------|
| Trabajo de | Viajes al lugar de estudio                   | $16$ hrs              |
| campo      | Georreferenciación de puntos de control      | 6 hrs                 |
|            | Levantamiento topográfico con estación total | 49 hrs                |
| Trabajo de | Procesamiento de planos                      | $24$ hrs              |
| Gabinete   |                                              |                       |

Fuente: Cooperativa de Servicio de Agua y Alcantarillado (Coosalt R.L).

En resumen, primeramente, se realizaron en total ocho viajes de ida y ocho viajes de vuelta al lugar de estudio, cada viaje tuvo una duración de una hora.

En la georreferenciación de los puntos de control y su marcado se tardó unas seis horas aproximadamente.

El levantamiento topográfico se lo realizó con un topógrafo y dos cadeneros estos tardaron aproximadamente unas cuarenta y nueve horas.

Para el procesamiento de planos se tardó aproximadamente veinte cuatro horas ya que se tuvo que procesar toda la información con el software Civil3D.

# **6.1.9.2. Tiempo de trabajo en el levantamiento topográfico con Drone Phantom 4 RTK**

En este levantamiento topográfico (ver tabla 33) consideraremos que usamos el software Agisoft Metasahape para el procesamiento de las imágenes obtenidas con el drone.

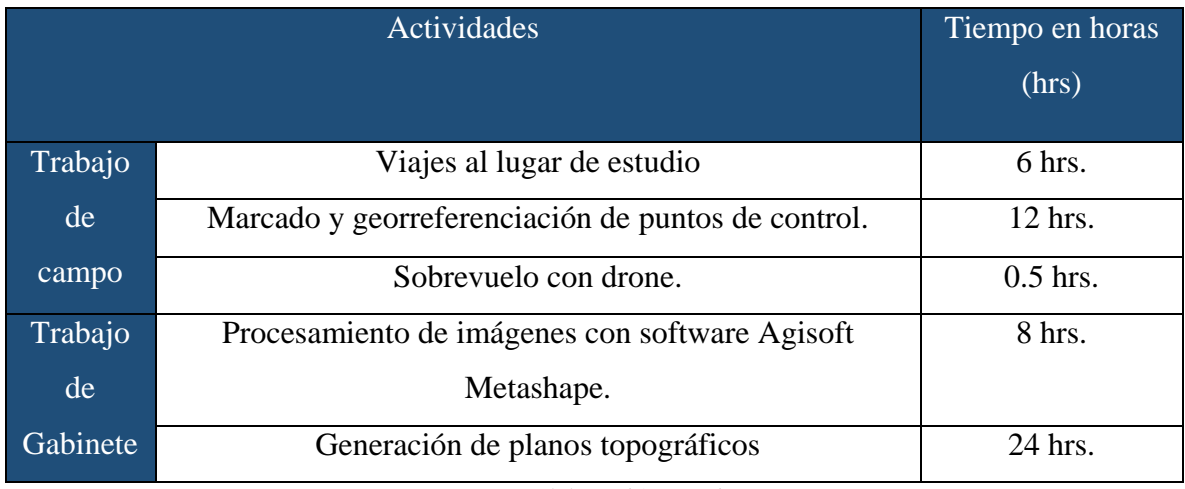

Tabla 67: Tiempo empleado en el levantamiento topográfico con drone Phantom 4RTK.

Fuente: Elaboración propia.

En el levantamiento topográfico con drone Phantom 4RTK se realizaron seis viajes al lugar de estudio, tres viajes de ida y tres viajes de vuelta, cada viaje con una duración aproximadamente de una hora.

En el marcado de los puntos de control se tardó aproximadamente unas seis horas y en la georreferenciación de los puntos de control se tardó seis horas.

En el sobrevuelo del drone se tardó unos treinta minutos.

Para los procesos con el software Agisoft se demoró ocho horas y para el procesamiento de los planos se tardó unas veinticuatro horas.

# **6.1.9.3. Tiempo de trabajo en el levantamiento topográfico con Drone Mavic 2 Pro**

En este levantamiento topográfico (ver tabla 34) consideraremos que usamos el software Agisoft Metasahape para el procesamiento de las imágenes obtenidas con el drone.

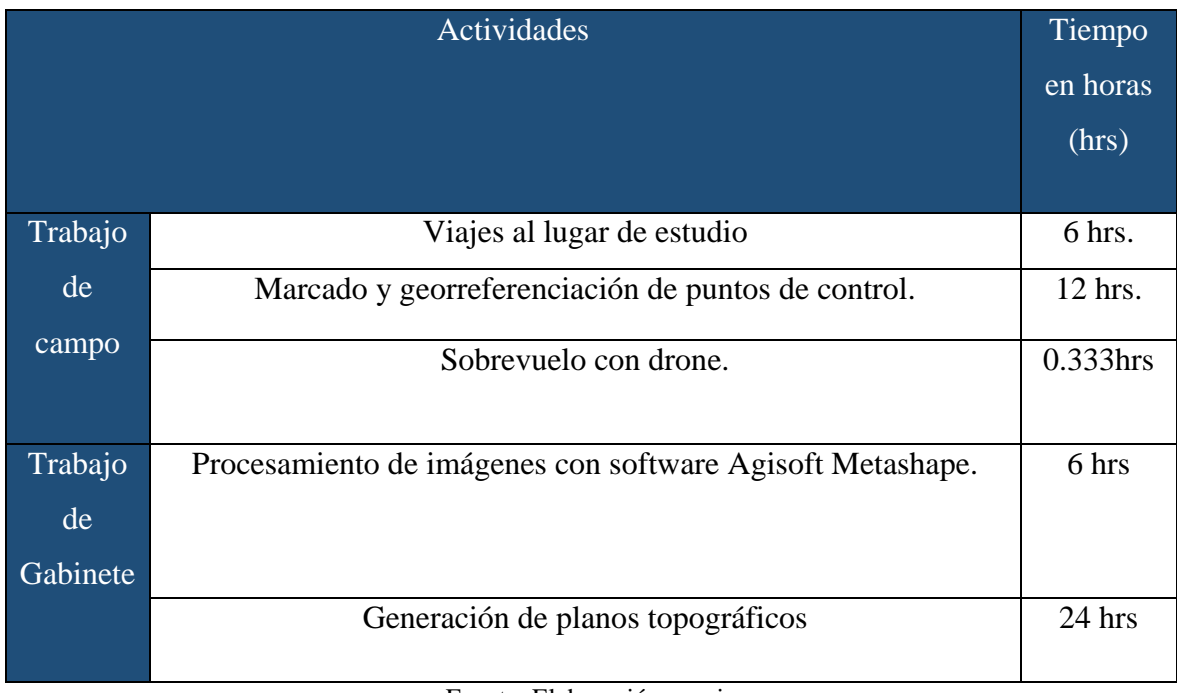

Tabla 68: Tiempo empleado en el levantamiento topográfico con drone Mavic 2 Pro.

Fuente: Elaboración propia.

En el levantamiento topográfico con drone Mavic 2 Pro se realizaron seis viajes al lugar de estudio, tres viajes de ida y tres viajes de vuelta, cada viaje con una duración aproximadamente de una hora.

En el marcado de los puntos de control se tardó aproximadamente unas seis horas y en la georreferenciación de los puntos de control se tardó seis horas.

En el sobrevuelo del drone se tardó unos veinte minutos.

Para los procesos con el software Agisoft se demoró seis horas y para el procesamiento de los planos se tardó unas veinte cuatro horas.

# **6.1.9.4. Tiempo de trabajo en el levantamiento topográfico con Drone Phantom 4RTK.**

En este levantamiento topográfico (ver tabla 34) consideraremos que usamos el software Pix4D para el procesamiento de las imágenes obtenidas con el drone.

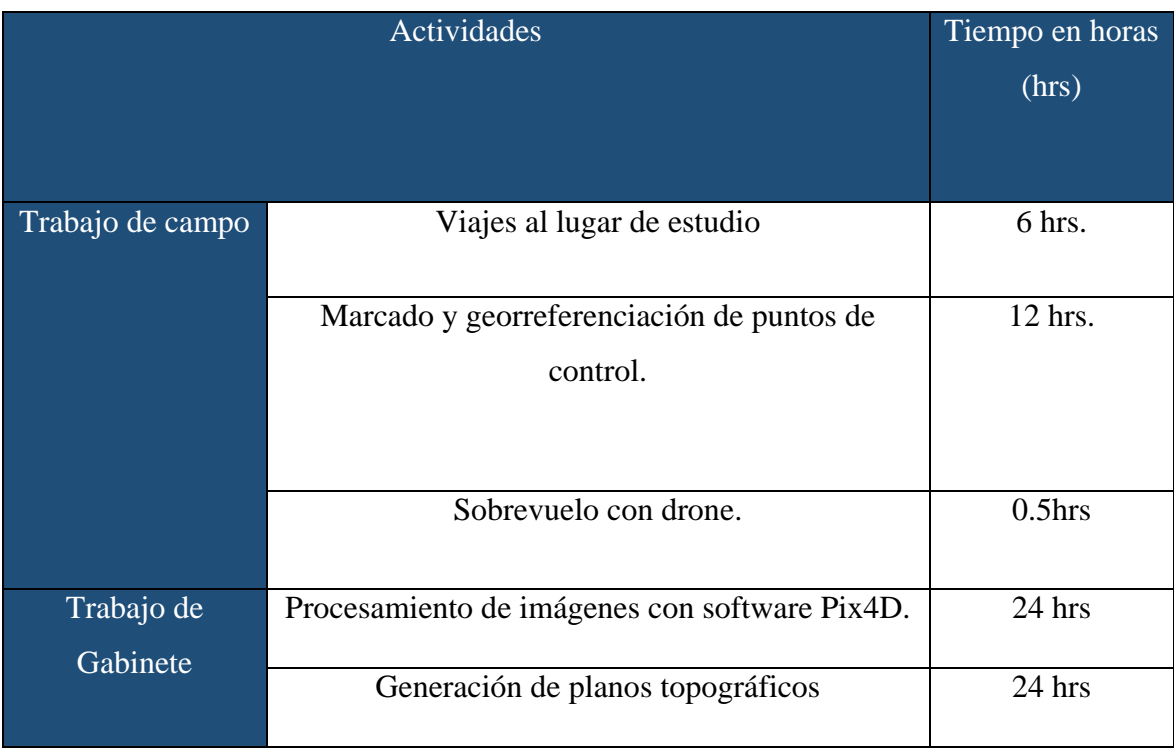

Tabla 69: Tiempo empleado en el levantamiento topográfico con drone Phantom 4RTK.

Fuente: Elaboración propia.

En el levantamiento topográfico con drone Phantom 4RTK se realizaron seis viajes al lugar de estudio, tres viajes de ida y tres viajes de vuelta, cada viaje con una duración aproximadamente de una hora.

En el marcado de los puntos de control se tardó aproximadamente unas seis horas y en la georreferenciación de los puntos de control se tardó seis horas.

En el sobrevuelo del drone se tardó unos treinta minutos.

Para los procesos con el software Pix4D se demoró veinte cuatro horas y para el procesamiento de los planos se tardó unas veinte cuatro horas.

#### **6.1.9.5. Tiempo de trabajo en el levantamiento topográfico con Drone Mavic 2 Pro.**

En este levantamiento topográfico (ver tabla 35) consideraremos que usamos el software Pix4D para el procesamiento de las imágenes obtenidas con el drone.

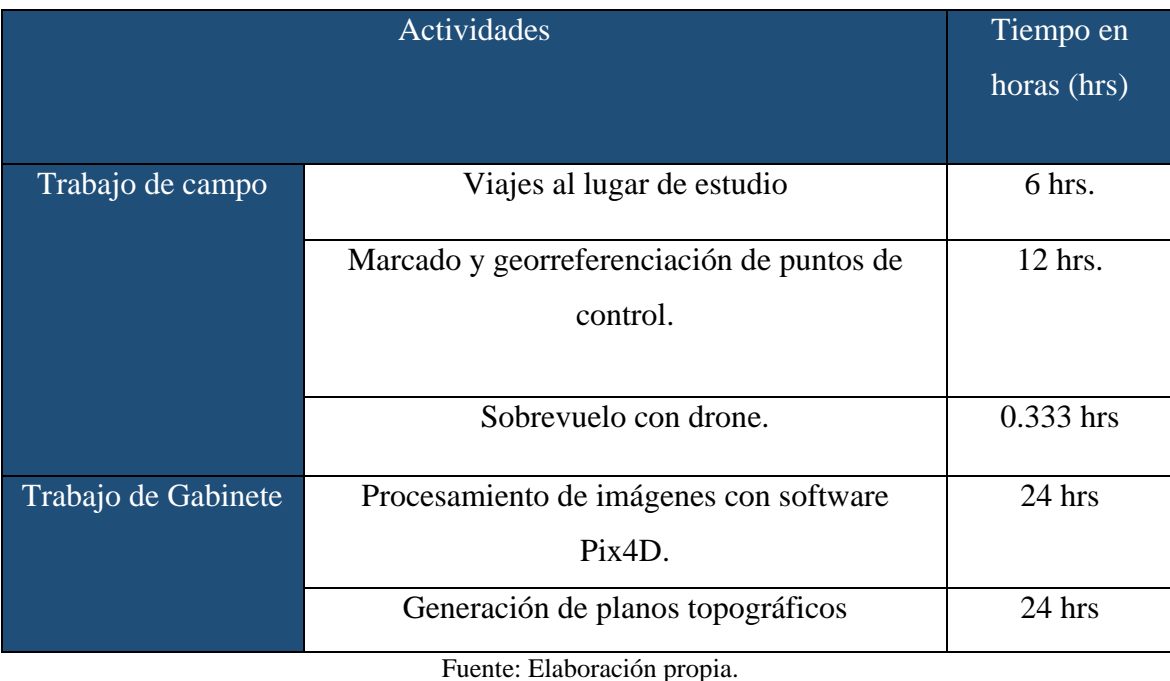

Tabla 70: Tiempo empleado en el levantamiento topográfico con drone Mavic 2 Pro.

En el levantamiento topográfico con drone Mavic 2 Pro se realizaron seis viajes al lugar de estudio, tres viajes de ida y tres viajes de vuelta, cada viaje con una duración aproximadamente de una hora.

En el marcado de los puntos de control se tardó aproximadamente unas seis horas y en la georreferenciación de los puntos de control se tardó seis horas.

En el sobrevuelo del drone se tardó unos veinte minutos.

Para los procesos con el software Pix4D se demoró veinte cuatro horas y para el procesamiento de los planos se tardó unas veinte cuatro horas.

#### **6.1.9.6. Comparativa de tiempos de trabajo**

En este apartado compararemos los tiempos de trabajo en los levantamientos topográficos con la estación total, drone Phantom 4RTK Y Mavic 2 Pro. En los levantamientos topográficos también analizaremos el tiempo del trabajo de gabinete con los softwares Pix4D y Agisoft Metashape.

En la siguiente tabla podemos observar los tiempos en cada levantamiento topográfico (ver tabla 36).

| Descripción                             | Estación<br>total<br>(hr) | Drone<br>Phantom<br>4RTK usando<br>Agisoft (hr) | Drone<br>Mavic 2 Pro<br>usando<br>Agisoft (hr) | Drone<br>Phantom<br>4RTK<br>usando<br>Pix4d(hr) | Drone<br>Mavic 2<br>Pro<br>usando<br>Pix4d (hr) |
|-----------------------------------------|---------------------------|-------------------------------------------------|------------------------------------------------|-------------------------------------------------|-------------------------------------------------|
| Trabajo de campo                        | 71                        | 18.5                                            | 18.333                                         | 18.5                                            | 18.333                                          |
| Trabajo de<br>oficina o post<br>proceso | 24                        | 32                                              | 30                                             | 48                                              | 48                                              |
| Total                                   | 95                        | 50.5                                            | 48.333                                         | 66.5                                            | 66.333                                          |

Tabla 71: Criterios de análisis entre métodos de medición.

Fuente: Elaboración propia.

En siguiente grafico (ver figura 239) podemos observar que el mayor tiempo de trabajo de campo fue el que se realizó con la estación total el cual fue de 71 horas, el menor tiempo realizado en el trabajo de campo fue el del levantamiento topográfico con el drone Mavic 2 pro el cual fue 18 horas con 20 minutos.

Sin embargo, en el trabajo de gabinete o post proceso el que mayor tiempo duro fue el que se realizó con el drone Phantom 4 RTK y Mavic 2Pro procesados con el software Pix4D ya que este software tiene tres procesos los cuales duran mucho tiempo comparado con el software Agisoft.

El menor tiempo de trabajo de gabinete fue el que se realizó con la estación total, con un tiempo de duración de 24 hrs.

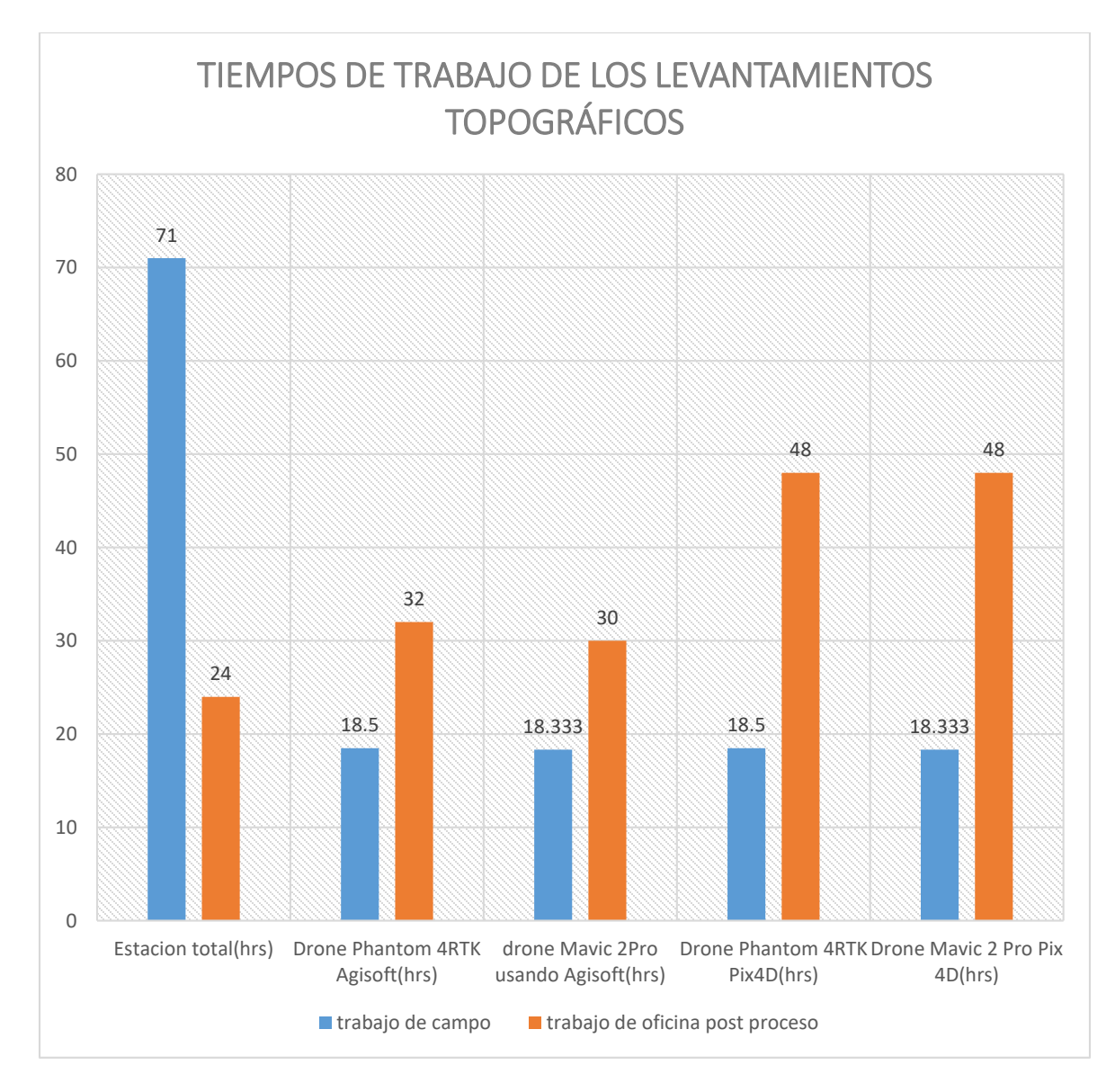

# Figura 239: Gráfico comparativo de los tiempos empleados en los levantamientos topográficos realizados.

Fuente: Elaboración propia con apoyo de Excel.

Según el siguiente gráfico (ver figura 240) podemos observar que el mayor tiempo de trabajo empleado es del levantamiento topográfico con estación total, ya que se demora en el trabajo de campo por lo cual se debe realizar más viajes al lugar de trabajo y por lo tanto más horas de trabajo.

El menor tiempo de trabajo es el del levantamiento topográfico con el drone Mavic 2 Pro procesado con el software Agisoft ya que el trabajo de campo es menor y por lo tanto se realice menos viajes al lugar del trabajo.

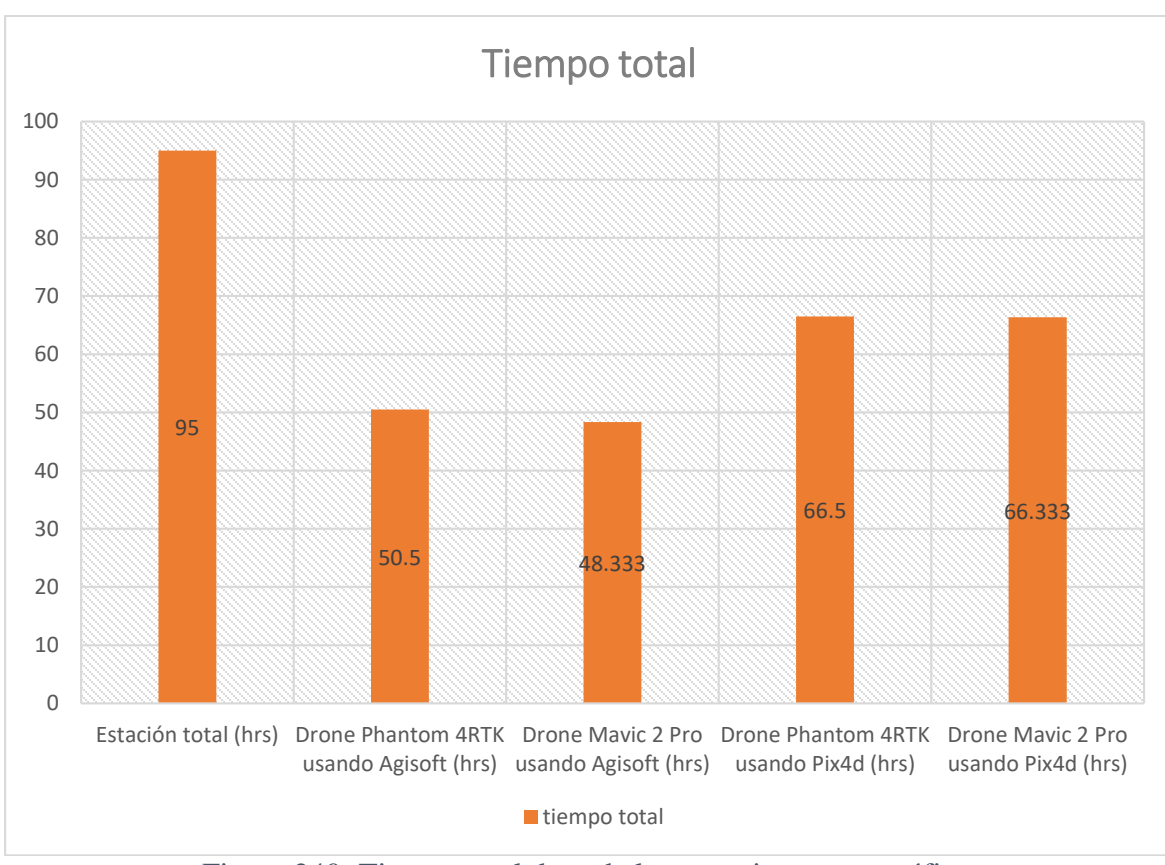

Figura 240: Tiempo total de cada levantamiento topográfico. Fuente: Elaboración propia con apoyo de Excel.

# **6.1.10. Análisis de costos de los levantamientos topográficos**

Es un cálculo aproximado de los ingresos y gastos que se obtendrán tras la realización de los levantamientos topográficos. Podemos decir que el presupuesto es una meta que se ha de cumplir y obtener los resultados.

Los costos están clasificados del siguiente modo:

**Costos operacionales:** Costos directos resultantes de la realización del trabajo.

**Costos organizativos (también llamados costos básicos):** Costos de la base organizativa que incluyen a la dirección, administración o gobierno.

**Costos de empleo de personal:** Costos personales básico, como son los participantes en la administración, las personas que realizan un trabajo transversal de proyectos. Estos costos
incluyen los salarios y cualquier otro subsidio como la asistencia médica o el pago de los fondos de pensiones de los que son responsables.

**Costos de inversión:** Costos para grandes inversiones que, mientras sean necesarias debido al proyecto o proyectos, permanecerán como capital organizativo incluso después de que acabe el proyecto. Los vehículos y equipamiento como también los ordenadores y fotocopiadoras se pueden incluir en esta categoría.

# **6.1.10. Descripción de actividades**

## **6.1.10.1. Actividades previas realizadas en oficina**

- Planificación del proyecto: 20 días.
- Preparación equipo trabajo y planificación del vuelo: 1dia.

## **6.1.10.2. Actividades en campo**

- Actividades relacionadas con la topografía Levantamiento topográfico del terreno: 7 días.
- Actividades relacionadas con el método del Drone Phantom 4 RTK, Planificación del vuelo: 30 min.
- Actividades relacionadas con el método del Drone Mavic 2 Pro, Planificación del vuelo: 30 min.
- Marcado de puntos de control: 6 horas.
- Georreferenciación de los puntos de control: 6 horas.
- Sobrevuelo de drone Phantom 4 RTK: 30 min.
- Sobrevuelo de drone Mavic 2 Pro: 20 min.

## **6.1.10.3. Costos unitarios**

#### **Recursos humanos**

- Topógrafo: 2000Bs/ semana.
- Ayudante de Topógrafo: 120 Bs/ día

## **6.1.10.4. Instrumental Topográfico y fotogramétrico**

- Alquiler equipo Drone Phantom 4 RTK Professional: 2000bs/hora.
- Alquiler equipo drone Mavic 2 Pro: 1500 Bs/hora.

Alquiler equipo Sokkia Set 5X: 350 Bs/día (Alquiler).

# **6.1.10.5. Trabajo de gabinete**

- Procesado fotogramétrico del método del Drone con software Agisoft Metashape, Generación de DMS, Nubes de puntos y orto imagen: 30 horas.
- Procesado fotogramétrico del método del Drone con software Pix4D, Generación de DMS, Nubes de puntos y orto imagen: 48 horas.
- Procesado de datos método convencional Recopilación de la información: 1 hora, Generación de curvas de nivel, perfiles longitudinales y secciones transversales.:23 horas

| <b>CONCEPTO</b>                 | <b>UNID</b>   | P.U  | INS. | <b>CANT</b> | DÍ<br><b>AS</b> | <b>IMPORTE</b><br>(Bs)                                     | <b>IMPORT</b><br>E<br>TOTAL(<br>Bs) |
|---------------------------------|---------------|------|------|-------------|-----------------|------------------------------------------------------------|-------------------------------------|
| <b>TOPÓGRAFO</b>                | <b>SEMANA</b> | 2000 | 350  | 0.143       | 7               | 2000.000                                                   | 2350.000                            |
| <b>AYUDANTE A</b>               | SEMANA        | 840  | 350  | 0.143       | 7               | 840.000                                                    | 1190.000                            |
| <b>AYUDANTE B</b>               | <b>SEMANA</b> | 840  | 350  | 0.143       | 7               | 840.000                                                    | 1190.000                            |
| <b>ESTACIÓN</b><br><b>TOTAL</b> | <b>SEMANA</b> | 2450 |      | 0.143       | 7               | 2450.000                                                   | 2450.000                            |
| <b>VEHÍCULO</b>                 | <b>DIA</b>    | 80   |      | $\mathbf 1$ | $\overline{7}$  | 560.000                                                    | 560.000                             |
| <b>GASOLINA</b>                 | <b>DIA</b>    | 100  |      | 1           | 7               | 700.000                                                    | 700.000                             |
|                                 |               |      |      |             |                 | <b>SUBTOTAL 1</b><br><b>HERRAMIENTA</b><br><b>MENOR 5%</b> | 8440.000<br>422.000                 |
|                                 |               |      |      |             |                 | <b>GASTOS DE</b><br>OFICINA 5 %<br><b>IMPREVISTOS</b>      | 443.100                             |
|                                 |               |      |      |             |                 | 10%                                                        | 930.510                             |
|                                 |               |      |      |             |                 | <b>SUBTOTAL 2</b>                                          | 10235.61<br>0                       |
|                                 |               |      |      |             |                 | <b>UTILIDAD</b>                                            | 2558.903                            |
|                                 |               |      |      |             |                 | <b>COSTO TOTAL</b>                                         | 12794.51<br>3                       |

Tabla 72: Presupuesto de levantamiento topográfico con Estación total.

Fuente: Elaboración propia con apoyo de Excel.

|                  |               |      |            |              |              |                    | <b>IMPORTE</b> |
|------------------|---------------|------|------------|--------------|--------------|--------------------|----------------|
|                  |               |      |            | <b>CAN</b>   | DI           |                    | <b>TOTAL</b>   |
| <b>CONCEPTO</b>  | UNID.         | P.U  | <b>INS</b> | T            | <b>AS</b>    | IMPORTE(Bs)        | (Bs)           |
| <b>TOPOGRAFO</b> | <b>SEMANA</b> | 2000 | 50         | 0.143        | 1            | 285.714            | 335.714        |
| <b>CADENERO</b>  | <b>SEMANA</b> | 840  | 50         | 0.143        | $\mathbf{1}$ | 120.000            | 170.000        |
| <b>INGENIERO</b> | <b>SEMANA</b> | 2000 | 50         | 0.143        | $\mathbf{1}$ | 285.714            | 335.714        |
| <b>AYUDANTE</b>  | <b>SEMANA</b> | 840  | 50         | 0.143        | $\mathbf{1}$ | 120.000            | 170.000        |
| <b>AYUDANTE</b>  | <b>SEMANA</b> | 840  | 50         | 0.143        | $\mathbf{1}$ | 120.000            | 170.000        |
| <b>DRONE</b>     |               |      |            |              |              |                    |                |
| <b>PHANTOM</b>   |               |      |            |              | 0.0          |                    |                |
| 4RTK             | <b>HORA</b>   | 2000 |            | 1            | 42           | 2000.000           | 2000.000       |
| <b>VEHICULO</b>  | <b>DIA</b>    | 80   |            | $\mathbf{1}$ | $\mathbf{1}$ | 80.000             | 80.000         |
| <b>GASOLINA</b>  | <b>DIA</b>    | 100  |            | $\mathbf{1}$ | $\mathbf{1}$ | 100.000            | 100.000        |
|                  |               |      |            |              |              | <b>SUBTOTAL 1</b>  | 3361.429       |
|                  |               |      |            |              |              | <b>HERRAMIEN</b>   |                |
|                  |               |      |            |              |              | <b>TA MENOR</b>    |                |
|                  |               |      |            |              |              | 5%                 | 168.071        |
|                  |               |      |            |              |              | <b>GASTOS DE</b>   |                |
|                  |               |      |            |              |              | <b>OFICINA 5 %</b> | 176.475        |
|                  |               |      |            |              |              | <b>IMPREVISTO</b>  |                |
|                  |               |      |            |              |              | S 10%              | 370.598        |
|                  |               |      |            |              |              | <b>SUBTOTAL 2</b>  | 4076.573       |
|                  |               |      |            |              |              | <b>UTILIDAD</b>    | 1019.143       |
|                  |               |      |            |              |              | <b>COSTO</b>       |                |
|                  |               |      |            |              |              | <b>TOTAL</b>       | 5095.716       |

Tabla 73: Presupuesto de levantamiento topográfico con Drone Phantom 4 RTK.

Fuente: Elaboración propia con apoyo de Excel.

Tabla 74: Presupuesto de levantamiento topográfico con Drone MAVIC 2 Pro.

|                    |               |            |              |            |            |                | <b>IMPORT</b> |
|--------------------|---------------|------------|--------------|------------|------------|----------------|---------------|
|                    |               |            | IN           | <b>CAN</b> | <b>DIA</b> | <b>IMPORTE</b> | E TOTAL       |
| <b>CONCEPTO</b>    | <b>UNID</b>   | P.U        | <sub>S</sub> | T          | S          | (BS)           | (BS)          |
| <b>TOPOGRAF</b>    |               | <b>200</b> |              |            |            |                |               |
| $\mathcal{O}$      | <b>SEMANA</b> | $\theta$   | 50           | 0.143      |            | 285.714        | 335.714       |
| <b>CADENERO</b>    | <b>SEMANA</b> | 840        | 50           | 0.143      |            | 120.000        | 170.000       |
|                    |               | <b>200</b> |              |            |            |                |               |
| <b>INGENIERO</b>   | <b>SEMANA</b> | $\theta$   | 50           | 0.143      |            | 285.714        | 335.714       |
| <b>AYUDANTE</b>    | <b>SEMANA</b> | 840        | 50           | 0.143      |            | 120.000        | 170.000       |
| <b>AYUDANTE</b>    | <b>SEMANA</b> | 840        | 50           | 0.143      |            | 120.000        | 170.000       |
| <b>DRONE</b>       |               |            |              |            |            |                |               |
| MAVIC <sub>2</sub> |               | 150        |              |            | 0.04       |                |               |
| <b>PRO</b>         | <b>HORA</b>   | $\cup$     |              |            | 2          | 1500.000       | 1500.000      |

| <b>VEHICULO</b> | <b>DIA</b> | 80  | -1 | 80.000             | 80.000   |
|-----------------|------------|-----|----|--------------------|----------|
| <b>GASOLINA</b> | <b>DIA</b> | 100 | л  | 100.000            | 100.000  |
|                 |            |     |    | subtotal 1         | 2861.429 |
|                 |            |     |    | <b>HERRAMIENT</b>  |          |
|                 |            |     |    | A MENOR 5%         | 143.071  |
|                 |            |     |    | <b>GASTOS DE</b>   |          |
|                 |            |     |    | <b>OFICINA 5 %</b> | 150.225  |
|                 |            |     |    | <b>IMPREVISTOS</b> |          |
|                 |            |     |    | 10%                | 315.473  |
|                 |            |     |    | subtotal 2         | 3470.198 |
|                 |            |     |    | utilidad           | 867.549  |
|                 |            |     |    | costo total        | 4337.747 |
|                 |            |     |    |                    |          |

Fuente: Elaboración propia con apoyo de Excel.

Para el cálculo del costo de cada uno de los métodos de levantamiento topográfico, se realizó un aproximado en base a precios actualmente vigentes, así como experiencia en campo de profesionales de esta área.

Como se puede observar en el grafico (ver figura 241) se puede determinar que el levantamiento topográfico más costoso es el de estación total con un monto total de 12794.513 Bs, mientras que el levantamiento más económico y viable es el de drone Mavic con un monto de 4331.747 Bs.

Esto nos indica que los levantamientos con drone son más rentables y económicos mientras más grande sea el área de estudio.

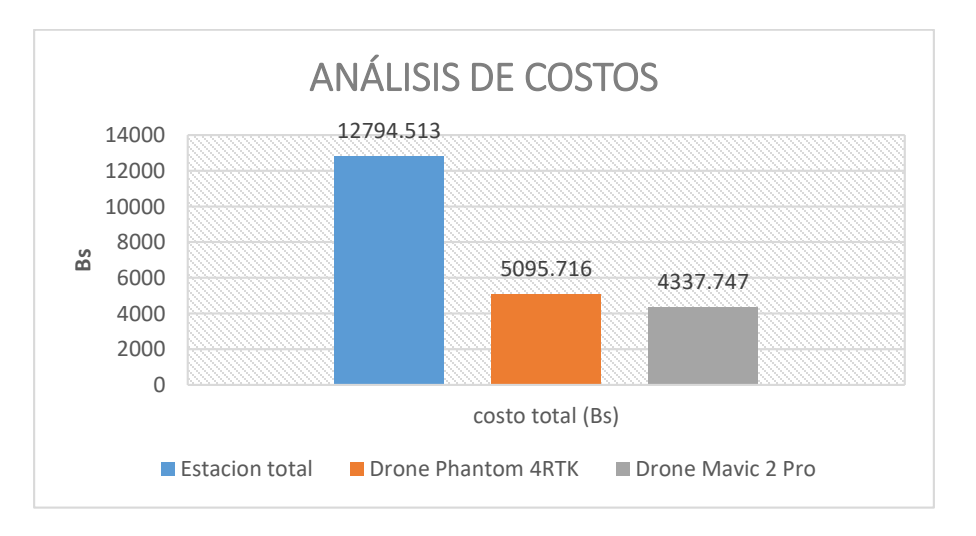

Figura 241:Análisis de costos. Fuente: Elaboración propia.

# **6.1.11. Análisis de las condiciones ambientales**

En este apartado analizaremos como las condiciones ambientales, como el clima, el tipo de terreno y la presencia de obstáculos puede afectar a la eficiencia de los levantamientos topográficos con estación total, drone Phantom 4 RTK y drone Mavic 2pro.

# **6.1.11.1. Levantamiento topográfico con drones**

Tabla 75: Condiciones ambientales actuales en ambos levantamientos topográficos.

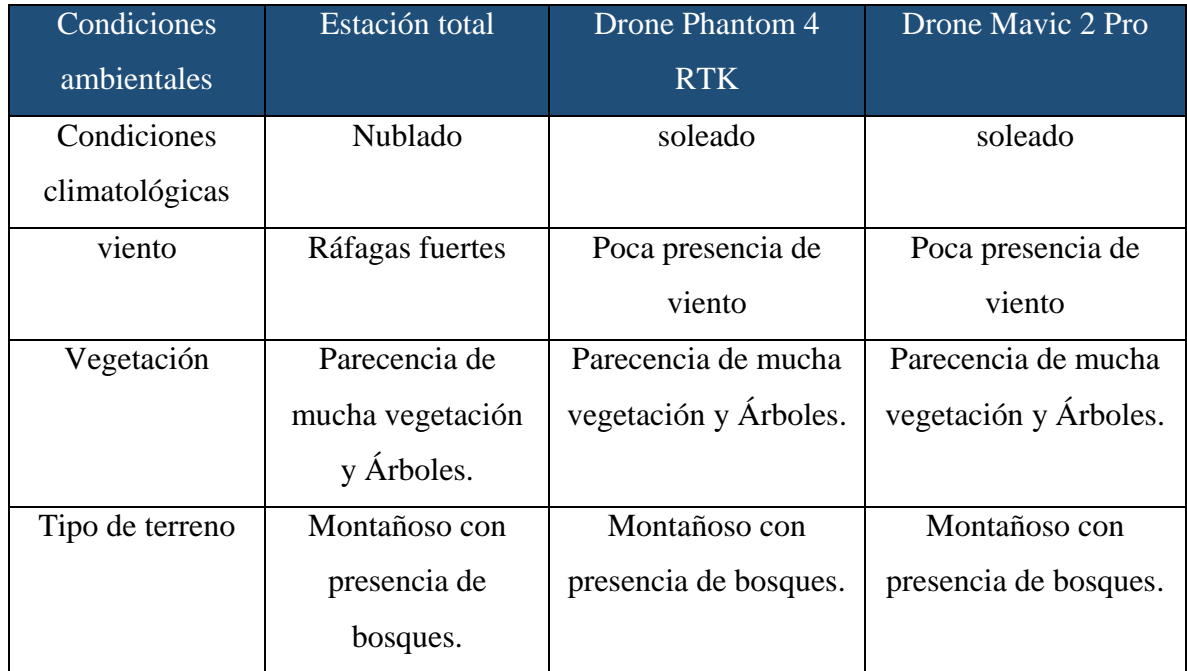

Fuente: Elaboración propia con apoyo de los softwares Agisoft Metshape y Pix4d.

Según las condiciones ambientales presentadas en la anterior tabla (ver tabla 40) podemos determinar que el clima afecta en los levantamientos con drone ya que si se presenta un clima frio y nublado con fuertes ráfagas de vientos es difícil realizar el sobrevuelo del drone ya que las fotografías que captura el drone deben salir lo más nítido posible lo cual provocaría que no se pueda procesar dichas fotografías, por lo tanto siempre se optara por un clima soleado con poca presencia de viento para un sobrevuelo con drone.

En el tema de la vegetación afecta de alguna manera en la generación del modelo digital de elevación (DEM), sin embargo, el software Agisoft y Pix 4d presentan la opción de clasificación de puntos la cual nos permite clasificar los puntos de la nube de puntos densa generada como terreno vegetación u otras estructuras, lo cual contribuye a generar un modelo digital del terreno con solo los puntos del terreno.

En cuanto al tipo de terreno no es un impedimento para realizar un levantamiento topográfico con drone ya que este se puede configurar a una altura de vuelo necesaria para que el drone vuele de forma correcta sin chocar con los obstáculos y tenga una buena resolución en los pixeles de las imágenes.

## **6.1.11.2. Levantamiento topográfico con estación total**

Según las condiciones ambientales presentadas en la (tabla 40) podemos determinar que en el levantamiento topográfico con estación total no influye de manera significativa el clima ya que se puede realizar en diferentes climas y con presencia de ráfagas de viento.

En el tema de vegetación se puede realizar en terrenos con presencia de árboles y mucha vegetación ya que la estación total toma las coordenadas del terreno por lo cual se puede generar curvas de nivel del terreno sin embargo una desventaja comparada al drone es que no se puede generar una nube de puntos densa la cual es de mucho beneficio ya que con ellos se puede generar una orto mosaico el cual es un modelo de alta resolución del levantamiento topográfico.

El tipo de terreno es un factor limitante ya que cuando es muy montañoso y accidentados se dificulta de gran manera realizar el levantamiento topográfico.

## **6.1.12. Análisis de calidad de los productos generados**

En este proyecto evaluaremos la calidad de los Modelos Digitales de Elevación (D.E.M), Ortomosaicos y modelos o mapas topográficos a partir de los datos recopilados con cada método.

Analizaremos la resolución, la claridad y la capacidad de representación espacial de los resultados de los levantamientos topográficos con estación total, drone Phantom 4 RTK y Mavic 2 Pro.

El análisis que realizaremos también será del post proceso de las imágenes con los softwares Agisoft Metashape y Pix4D.

# **6.1.12.1. Resolución de los Modelos Digitales de Elevación (DEM)**

En este apartado compararemos la resolución de los Modelos Digitales de Elevación (DEM) obtenidos con los levantamientos topográficos con los drones Phantom 4RTK y Mavic 2 Pro.

Para ambos levantamientos el proceso de las imágenes se las realizo con los softwares Agisoft Metashape y Pix4D.

A continuación (ver tabla 76), podemos observar la resolución que tiene cada levantamiento.

Tabla 76: Resolución del modelo digital de Elevación de los levantamientos topográficos.

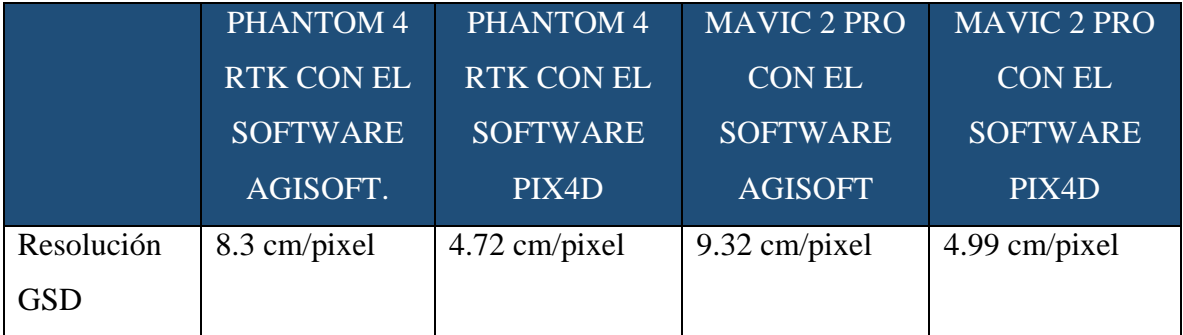

Fuente: Elaboración propia con apoyo de los softwares Agisoft y Pix4d.

Según el siguiente gráfico (ver figura 242) podemos determinar que el levantamiento topográfico con mayor resolución en su modelo digital de elevación es el del drone Phantom 4 RTK procesado con el software Pix4D y a una altura de vuelo de 150 metros. El levantamiento topográfico con menor resolución es el del drone Mavic 2 pro el cual fue procesado con el software Agisoft y a una altura de vuelo de 150 metros.

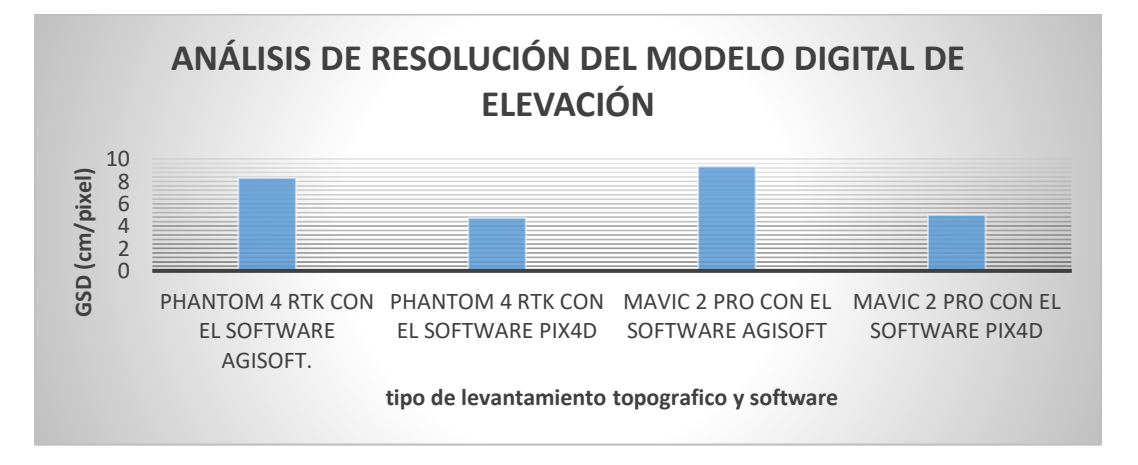

Figura 242: Gráfico comparativo de la resolución de los levantamientos topográficos. Fuente: Elaboración propia con apoyo del software Excel.

#### **6.1.12.2. Resolución de los Ortomosaicos**

En este apartado compararemos la resolución de los ortomosaicos obtenidos con los levantamientos topográficos con los drones Phantom 4RTK y Mavic 2 Pro.

Para ambos levantamientos el proceso de las imágenes se las realizo con los softwares Agisoft Metashape y Pix4D.

A continuación, podemos observar la resolución que tiene cada levantamiento.

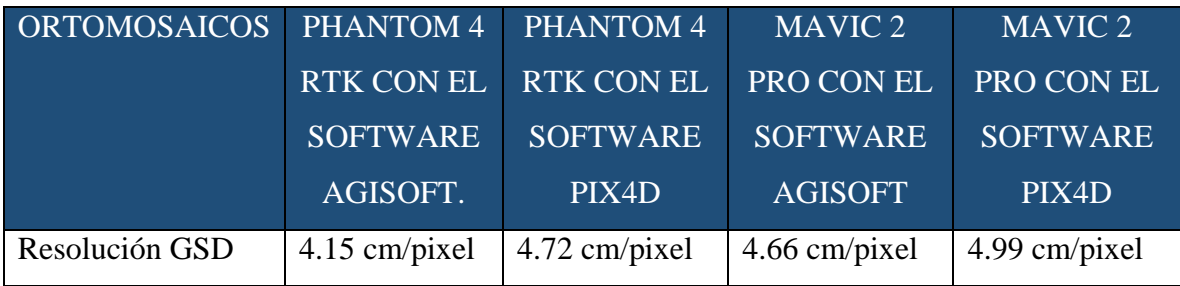

Tabla 77: Resolución del Ortomosaico de los levantamientos topográficos.

Fuente: Elaboración propia con apoyo de los softwares Agisoft y Pix4d.

Según el siguiente gráfico (ver figura 243) podemos determinar que el levantamiento topográfico con mayor resolución en su ortomosaico es el del drone Phantom 4 RTK procesado con el software Agisoft y a una altura de vuelo de 150metros. El levantamiento topográfico con menor resolución es el del drone Mavic 2 pro el cual fue procesado con el software Pix4D y a una altura de vuelo de 150 metros.

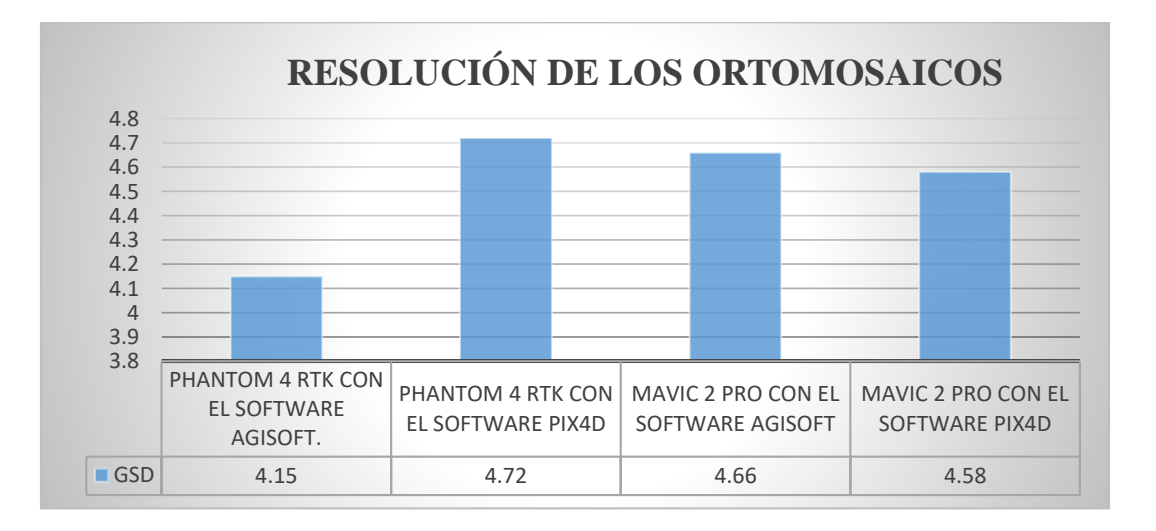

Figura 243: Gráfico comparativo de la resolución de los Ortomosaicos generados. Fuente: Elaboración propia con apoyo del software Excel.

# **6.1.13. Análisis de los reportes de los softwares Agisoft Metashape y Pix4D de los levantamientos con drone.**

Ahora procederemos a realizar un análisis comparativo de los reportes que nos dio los softwares utilizados en los levantamientos topográficos realizados.

# **6.1.13.1. Variación absoluta de geolocalización en el software Pix4D con el drone Phantom 4RTK.**

El error mínimo y error máximo representan intervalos de error de geolocalización entre -1,5 y 1,5 veces la precisión máxima de todas las imágenes.

Las columnas Error de geolocalización X, Y, Z muestran el porcentaje de imágenes con errores de geolocalización dentro de los intervalos de error predefinidos (ver tabla 78). El error de geolocalización es la diferencia entre las posiciones de imagen inicial y calculada. Tenga en cuenta que los errores de geolocalización de la imagen no corresponden a la precisión de los puntos 3D observados.

| <b>Min Error</b>     | <b>Max Error</b> | <b>Geolocalización Error</b> | <b>Geolocalización Error</b> | Geolocalización |
|----------------------|------------------|------------------------------|------------------------------|-----------------|
| [m]                  | [m]              | $X[\%]$                      | Y[%]                         | Error $Z[\%]$   |
|                      | $-8.07$          | 0.00                         | 0.00                         | 0.00            |
| $-8.07$              | $-6.46$          | 0.00                         | 0.00                         | 0.00            |
| $-6.46$              | $-4.84$          | 0.00                         | 0.00                         | 0.00            |
| $-4.84$              | $-3.23$          | 0.00                         | 0.00                         | 0.00            |
| $-3.23$              | $-1.61$          | 0.00                         | 0.00                         | 5.38            |
| $-1.61$              | 0.00             | 51.25                        | 43.73                        | 58.78           |
| 0.00                 | 1.61             | 48.75                        | 55.91                        | 35.13           |
| 1.61                 | 3.23             | 0.00                         | 0.36                         | 0.72            |
| 3.23                 | 4.84             | 0.00                         | 0.00                         | 0.00            |
| 4.84                 | 6.46             | 0.00                         | 0.00                         | 0.00            |
| 6.46                 | 8.07             | 0.00                         | 0.00                         | 0.00            |
| 8.07                 |                  | 0.00                         | 0.00                         | 0.00            |
| Mean[m]              |                  | 0.007870                     | 0.011484                     | $-0.179658$     |
| Sigma[m]             |                  | 0.249167                     | 0.516556                     | 0.809306        |
| <b>RMS</b> Error [m] |                  | 0.249291                     | 0.516684                     | 0.829007        |

Tabla 78:Errores de geolocalización del levantamiento topográfico con Drone Phantom 4 RTK.

Fuente: Reporte final elaborado con el software Pix4D.

Según la anterior tabla (ver tabla 78) analizando los errores de geolocalización que tuvieron las imágenes procesadas en el software Pix4D se obtuvo un error medio/promedio de un valor de 0.007870 metros en la coordenada en "X ", 0.011484 metros en coordenada "Y" y - 0.179658 metros en coordenada "Z". Lo que significa que son inferior a 1 m por lo tanto es un error aceptable ya que según la bibliografía consultada en el marco teórico los valores aceptables son del 1 % al 3 %.

En raíz del error cuadrado medio (RMSE) los valores están en un intervalo de 0 a 1 m lo que significa mientras menor sea este valor mejor será el modelo predictivo, lo ideal sería que la raíz del error medio cuadrático tenga un valor de 0 m para tener un modelo predictivo exacto.

En este caso la raíz del error medio cuadrático es aceptable lo que significa que se tiene un modelo predictivo bueno.

Según lo analizado anteriormente se confirma que los errores de geolocalización en el drone Phantom 4RTK son mínimos ya que este drone posee una tecnología adecuada y además de un sistema referencial RTK lo que contribuye a que cada imagen tromada por el drone sea geolocalizada correctamente.

# **6.1.13.2. Variación absoluta de geolocalización en el software Pix4D con el drone Mavic 2 Pro.**

El error mínimo y error máximo representan intervalos de error de geolocalización entre -1,5 y 1,5 veces la precisión máxima de todas las imágenes.

Las columnas Error de geolocalización X, Y, Z muestran el porcentaje de imágenes con errores de geolocalización dentro de los intervalos de error predefinidos (ver tabla 79). El error de geolocalización es la diferencia entre las posiciones de imagen inicial y calculada. Tenga en cuenta que los errores de geolocalización de la imagen no corresponden a la precisión de los puntos 3D observados.

Tabla 79: Errores de geolocalización del levantamiento topográfico con Drone Mavic 2 Pro.

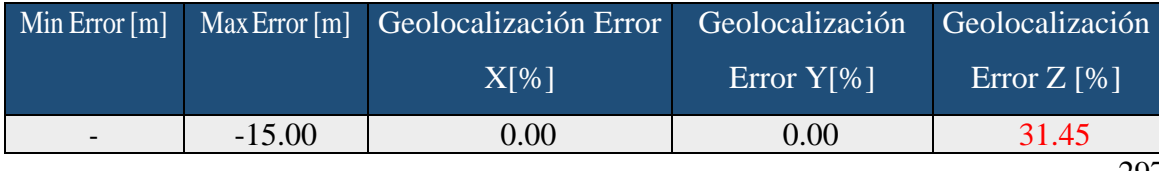

| $-15.00$             | $-12.00$ | 0.00     | 0.00        | 17.61       |
|----------------------|----------|----------|-------------|-------------|
| $-12.00$             | $-9.00$  | 0.00     | 0.00        | 8.18        |
| $-9.00$              | $-6.00$  | 0.63     | 0.00        | 0.94        |
| $-6.00$              | $-3.00$  | 0.63     | 0.94        | 0.00        |
| $-3.00$              | 0.00     | 34.59    | 68.87       | 10.06       |
| 0.00                 | 3.00     | 64.15    | 28.93       | 15.09       |
| 3.00                 | 6.00     | 0.00     | 0.31        | 11.95       |
| 6.00                 | 9.00     | 0.00     | 0.94        | 4.09        |
| 9.00                 | 12.00    | 0.00     | 0.00        | 0.63        |
| 12.00                | 15.00    | 0.00     | 0.00        | 0.00        |
| 15.00                |          | 0.00     | 0.00        | 0.00        |
| Mean[m]              |          | 0.212286 | $-0.750327$ | $-9.720278$ |
| Sigma[m]             |          | 0.851592 | 1.428499    | 11.505860   |
| <b>RMS</b> Error [m] |          | 0.877653 | 1.613568    | 15.062159   |

Fuente: Reporte final elaborado con el software Pix4D.

Según la anterior tabla (ver tabla 79) analizando los errores de geolocalización que tuvieron las imágenes procesadas en el software Pix4D se obtuvo un error medio/promedio de un valor de 0.212286 metros en la coordenada en "X ", 0.750327 metros en coordenada "Y" y - 9.710278 metros en coordenada "Z". Lo que significa que son inferior a 1 m en las coordenadas en coordenada "X" y "Y" por lo tanto es un error aceptable ya que según la bibliografía consultada en el marco teórico los valores aceptables son del 1 % al 3 %. Sin embargo, en la coordenada Z existe un error mayor al 3% lo cual no es aceptable, por lo cual el software debe corregir estos errores.

En raíz del error cuadrado medio (RMSE) los valores de las coordenadas "X" y "Y" están en un intervalo de 0 a 2 m lo que significa mientras menor sea este valor mejor será el modelo predictivo, lo ideal sería que la raíz del error medio cuadrático tenga un valor de 0 m para tener un modelo predictivo exacto. Sin embargo, en la coordenada "Z" se tiene un valor muy lejano de 11.50586 metros.

En este caso la raíz del error medio cuadrático en las coordenadas "X" y "Y" es aceptable lo que significa que se tiene un modelo predictivo bueno. Mientras tanto en coordenada "Z" no se tiene un m modelo predictivo bueno ya que se aleja mucho del valor 0.

298 Según lo analizado anteriormente se confirma que los errores de geolocalización en las coordenadas "X" y "Y" en el drone Mavic 2 Pro son mínimos, pero esto cambia con la coordenada Z ya que los errores son mayores esto se debe a que este dispositivo no cuenta con un sistema de posicionamiento y navegación "RTK" el cual entrega precisión centimétrica a las aeronaves que la llevan.

#### **6.2. Ventajas de levantamiento topográfico con drone**

Una vez realizado el levantamiento topográfico con drone podemos observar los siguientes beneficios:

#### **6.2.1. Ahorro para las empresas de topografía**

Al incluir el uso de drones en la topografía, se necesita menos horas para realizar trabajos como levantamientos topográficos. Esto se traduce en un ahorro de tiempo considerable. De esta forma puedes acortar los plazos de entrega al cliente. Este ahorro de tiempo se traduce también en un ahorro de costes por la reducción de recursos necesarios.

#### **6.2.2. Llegada a lugares inaccesibles**

Los drones te permiten trabajar con fotografías aéreas aquellas zonas con una enorme dificultad de acceso o inaccesibles. Además, ya sabes lo que conlleva realizar trabajos en lugares de difícil acceso.

#### **6.2.3. Aumenta la seguridad.**

Al no necesitar acceder a estas zonas de mayor riesgo de manera física, la seguridad laboral aumenta. Gracias a los drones se evitará situaciones de peligro, disminuyendo de manera considerable la probabilidad de sufrir accidentes laborales.

#### **6.2.4. Mayor resolución.**

Otro de los beneficios de usar los drones en la topografía es que permiten obtener imágenes y ortofotos de muy alta resolución lo que pudimos comprobar usando el software Agisoft Metashape y el software Pix4D esto hace que puedas trabajar con mayor nivel de detalle, sin la necesidad de realizar la conversión a formatos vectoriales.

## **6.2.5. Mejora la precisión de los cálculos volumétricos.**

En comparación con los sistemas convencionales, los drones en la topografía, combinándolos con el software adecuado, permiten realizar los cálculos volumétricos (como en minas y canteras a cielo abierto) con unas precisiones superiores y nunca obtenidas con los métodos tradicionales.

# **6.2.6. Tipo de equipo que se acondiciona mejor en el área de estudio.**

Por la experiencia en campo los equipos que se condiciona mejor es el DRONE por su versatilidad de manejo.

Con preferencia el drone Phantom 4 RTK debido a las ventajas que posee en el campo de la topografía en comparación del drone Mavic 2pro (ver tabla 80).

Tabla 80: Tabla comparativa de ventajas y desventajas del levantamiento topográfico con drone

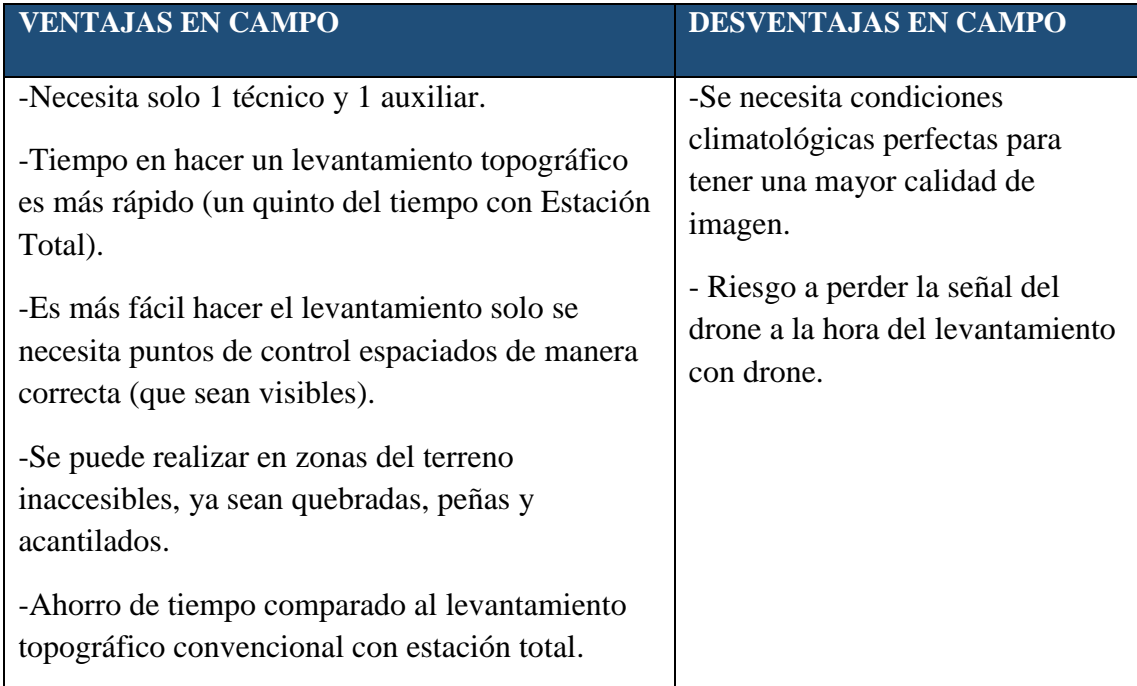

Fuente: Elaboración propia.

# **6.3. Análisis FODA de cada sistema**

## **6.3.1. Identificación de Indicadores**

Se tomaron en cuenta siete criterios principales: precisión, exactitud, tiempo, costo, calidad de resolución del Modelo digital de elevación (DEM), condiciones ambientales y variación de la geolocalización de las imágenes obtenidas por el drone.

# **6.3.2. Caracterización de los sistemas**

Realizando un análisis de los datos obtenidos en campo en los levantamientos topográficos convencional y con uso de DRONE, podemos caracterizarlos según los criterios definidos anteriormente de la siguiente forma:

#### **6.3.1.1. Sistema Topográfico convencional**

Se determinó que es mucho menos eficiente en lo que respecta a mano de obra, tiempo y costos, su precisión en cuanto a planimetría es aceptable, sin embargo, en lo referente altimetría obtiene diferencia significativa, siendo imprecisa. Con todas estas características que lo podemos observar en el análisis de precisión que se realizó, se puede establecer que es el sistema menos eficiente.

#### **6.3.1.2. Sistema Topográfico con uso de drone Phantom 4 RTK**

Se estableció que es el sistema más preciso y exacto (Tabla 46) en planimetría, sin embargo, en altimetría son estadísticamente diferentes, concluyendo así que el uso del drone Phantom 4 RTK es el sistema más eficiente. En lo referente a tiempo y costos es similar al levantamiento topográfico con el drone Mavic 2 Pro.

En el costo es mucho menor al de estación total y similar al del drone Mavic 2 pro. En cuanto a las condiciones ambientales tiene una desventaja ya que debe realizarse en climas soleados y con pocas ráfagas de viento.

En la variación de geolocalización de las fotografías tiene un ajuste optimo es decir las imágenes fueron procesadas y georreferenciadas de buena forma con los softwares correspondientes.

#### **6.3.1.3. Sistema Topográfico con uso de drone Mavic 2 Pro**

Se estableció que es el sistema más preciso y exacto (Tabla 81) en planimetría, sin embargo, en altimetría son estadísticamente diferentes al de estación total y similar al de drone Mavic 2 Pro, concluyendo así que el uso del drone Mavic 2 Pro es un sistema eficiente. En lo referente a tiempo y costos es similar al levantamiento topográfico con el drone Phantom 4 RTK.

En el costo es mucho menor al de estación total y similar al del drone Phantom 4 RTK. En cuanto a las condiciones ambientales tiene una desventaja ya que debe realizarse en climas soleados y con pocas ráfagas de viento.

En la variación de geolocalización de las fotografías tiene un ajuste optimo es decir las imágenes fueron procesadas y georreferenciadas de buena forma con los softwares correspondientes.

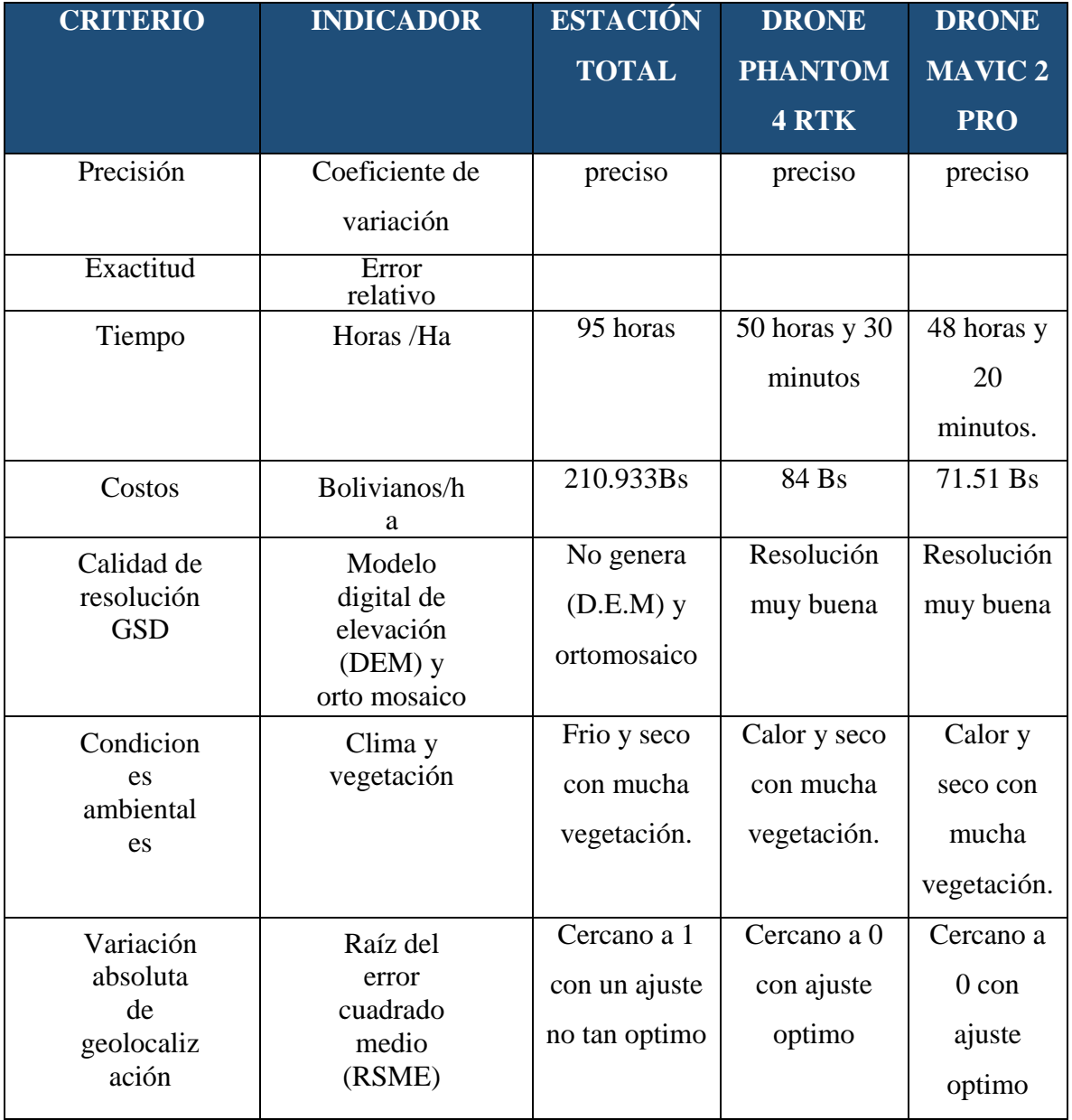

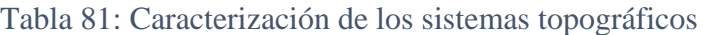

Fuente: Elaboración propia.

# **6.3.3. Identificación de Puntos Críticos**

302 El levantamiento topográfico con el uso de drone Phantom 4 RTK es muy eficiente en cuanto a recursos económicos y tiempos empleados. Sin embargo, dentro de las fases del levantamiento cuenta con un punto crítico, el cual es el procesamiento de la información (Tabla 82), esto se debe a que se utiliza el software Agisoft Metashape y Pix4D, que demora al momento de procesamiento de las imágenes para obtener la ortofoto y DEM del área de estudio, representando el 63.37% y 36.63% del tiempo empleado con el software Agisoft (ver figura 246), 80% del costo total en el trabajo de campo y 20% en el procesamiento de las imágenes (ver figura 247).

El levantamiento topográfico con el uso de drone Phantom 4 RTK es muy eficiente en cuanto a recursos económicos y tiempos empleados. Sin embargo, dentro de las fases del levantamiento cuenta con un punto crítico, el cual es el procesamiento de la información (Tabla 82), esto se debe a que se utiliza el software Agisoft Metashape y Pix4D, que demora al momento de procesamiento de las imágenes para obtener la ortofoto y DEM del área de estudio, representando el 72.18% y 27.82% del tiempo empleado con el software Pix4D (ver figura 248), 80% del costo total en el trabajo de campo y 20% en el procesamiento de las imágenes (ver figura 249).

El levantamiento topográfico convencional es menos eficiente en cuanto a recursos económicos, recursos humanos y tiempos empleados. Dentro de las fases del levantamiento cuenta con un punto crítico, el cual es el levantamiento topográfico propiamente en campo (Tabla 82), esto se debe a que emplea mucha mano de obra, tiempo y recursos económicos en ello, representando el 74.74% en el trabajo de campo y 25.26% en el procesamiento de datos (ver figura 244). En el costo 80% del costo total en el trabajo de campo y 20% del costo en el procesamiento de datos (ver figura 245).

El levantamiento topográfico con el uso de drone Mavic 2 pro es muy eficiente en cuanto a recursos económicos y tiempos empleados. Sin embargo, dentro de las fases del levantamiento cuenta con un punto crítico, el cual es el procesamiento de la información (Tabla 82), esto se debe a que se utiliza el software Agisoft Metashape y Pix4D, que demora al momento de procesamiento de las imágenes para obtener la ortofoto y DEM del área de estudio, representando el 37.93% en el trabajo de campo y 62.07%del tiempo empleado con el software Agisoft (ver figura 250), 80% del costo total en el trabajo de campo y 20% en el procesamiento de las imágenes (ver figura 251).

El levantamiento topográfico con el uso de drone Mavic 2 pro es muy eficiente en cuanto a recursos económicos y tiempos empleados. Sin embargo, dentro de las fases del levantamiento cuenta con un punto crítico, el cual es el procesamiento de la información (Tabla 82), esto se debe a que se utiliza el software Agisoft Metashape y Pix4D, que demora al momento de procesamiento de las imágenes para obtener la ortofoto y DEM del área de estudio, representando el 72.36% en el trabajo de campo y 27.64% del tiempo empleado con el software Pix4D (ver figura 252) , 80% del costo total en el trabajo de campo y 20% en el procesamiento de las imágenes (ver figura 253).

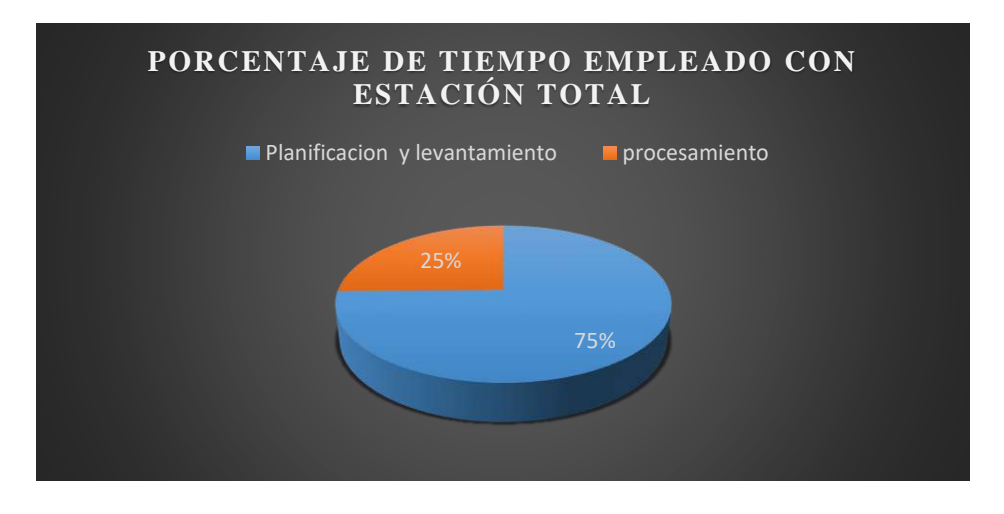

Figura 244: Gráfico representativo de porcentajes de tiempo empleado en el levantamiento topográfico con estación total.

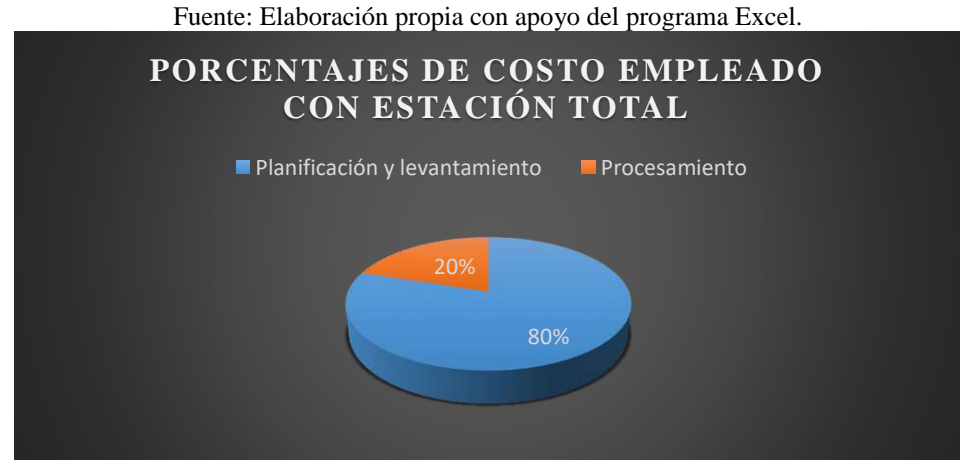

Figura 245: Gráfico representativo de porcentajes de costo empleado en el levantamiento topográfico con estación total. Fuente: Elaboración propia con apoyo del programa Excel.

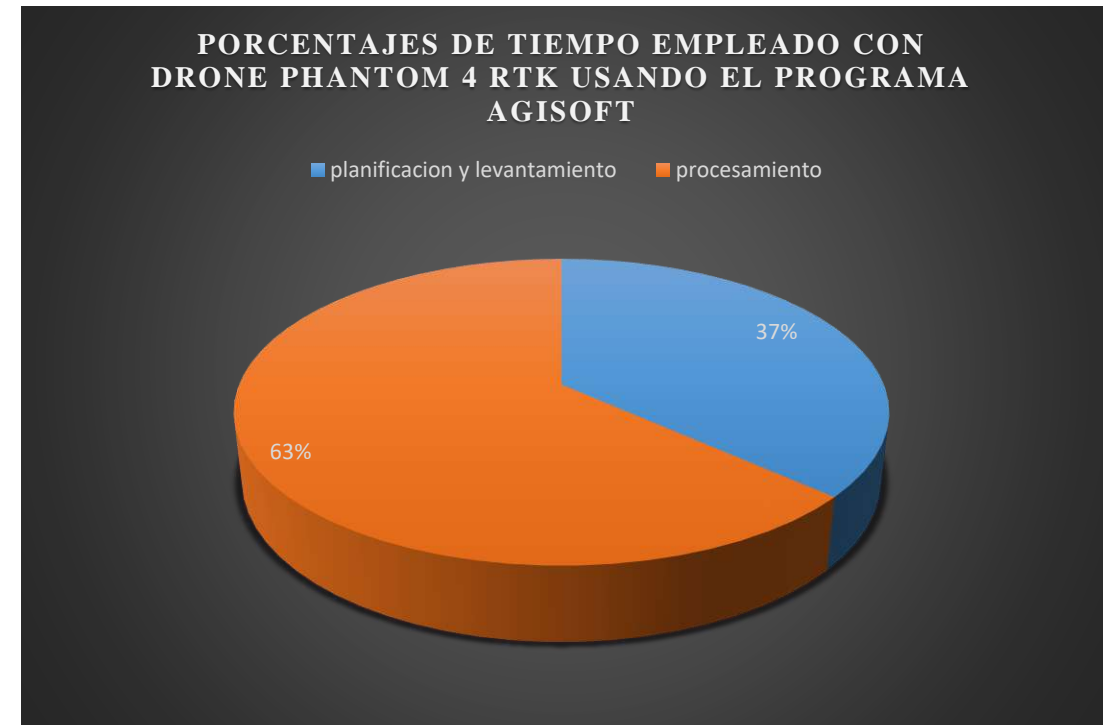

Figura 246: Gráfico representativo de porcentajes de tiempo empleado en el levantamiento topográfico con drone Phantom 4RTK. Fuente: Elaboración propia con apoyo del programa Excel.

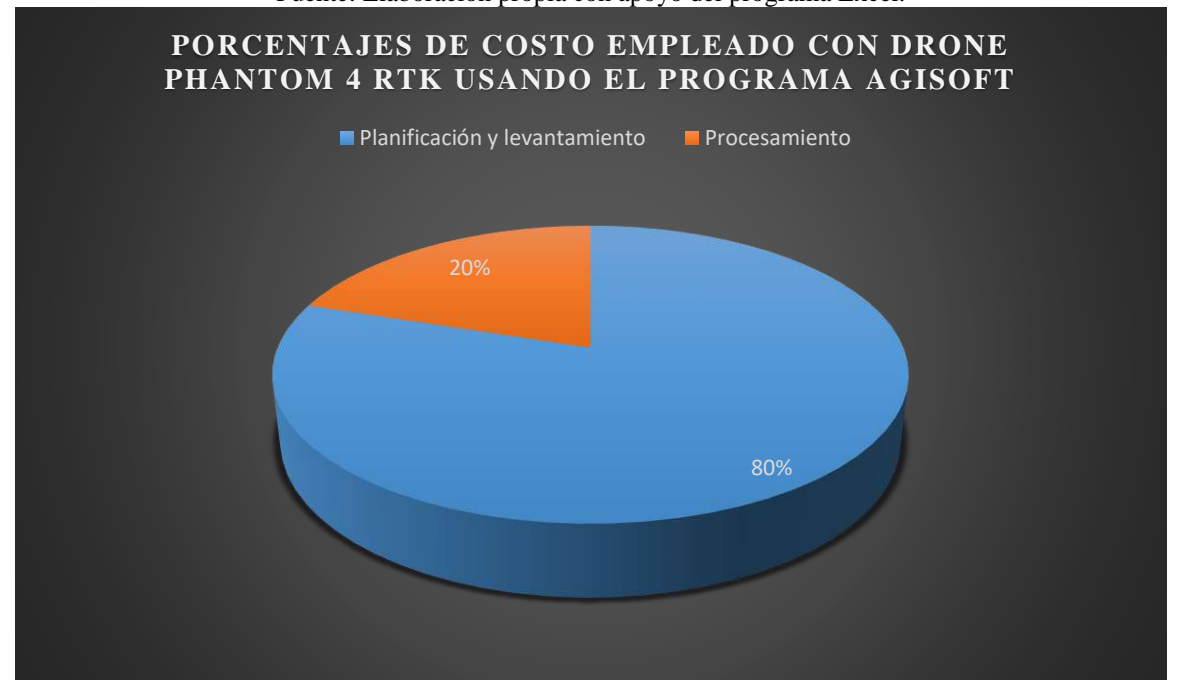

Figura 247: Gráfico representativo de porcentajes de costo empleado en el levantamiento topográfico con drone Phantom 4RTK. Fuente: Elaboración propia con apoyo del programa Excel.

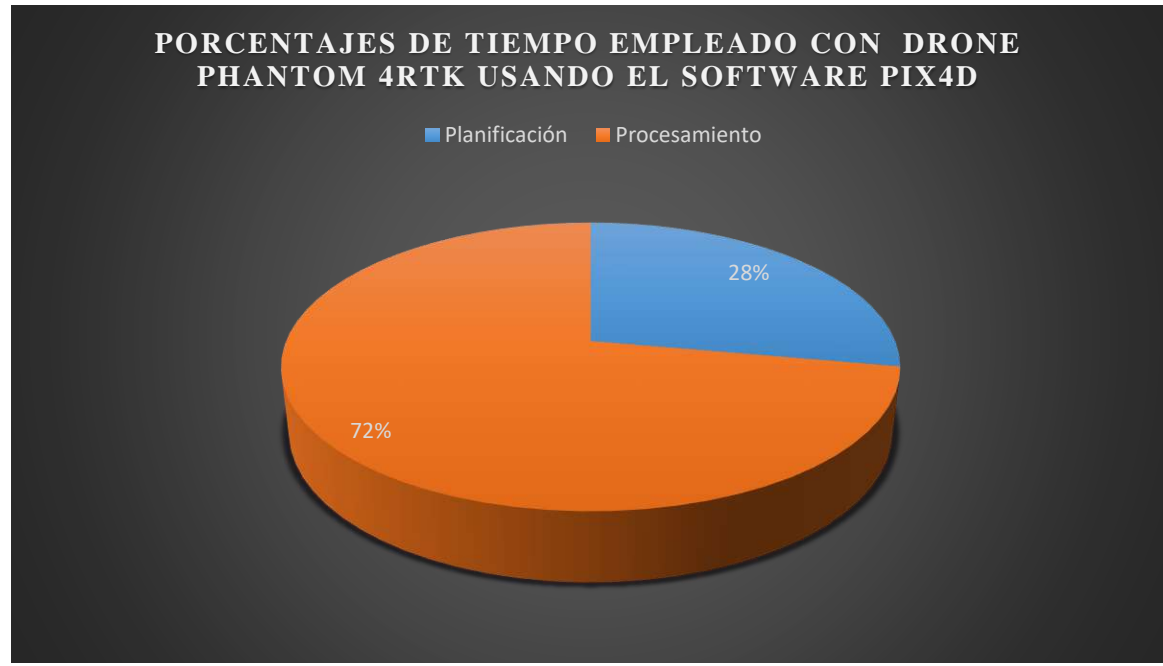

Figura 248: Gráfico representativo de porcentajes de tiempo empleado en el levantamiento topográfico con drone Phantom 4RTK. Fuente: Elaboración propia con apoyo del programa Excel.

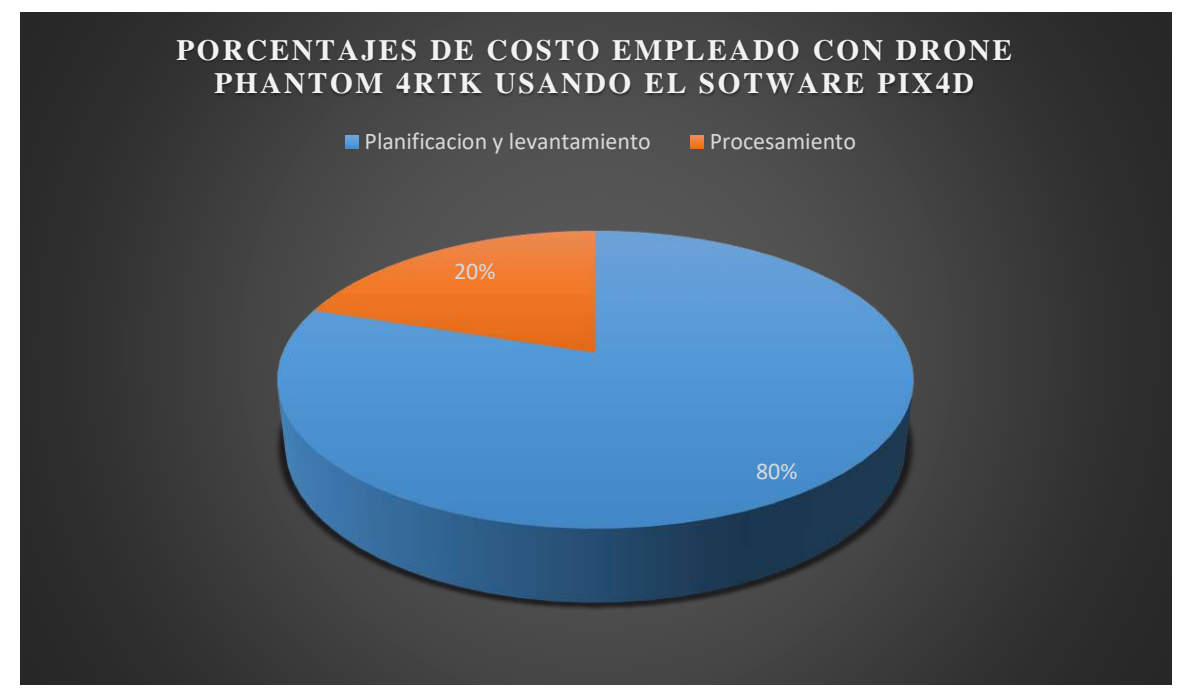

Figura 249: Gráfico representativo de porcentajes de costo empleado en el levantamiento topográfico con drone Phantom 4RTK. Fuente: Elaboración propia con apoyo del programa Excel.

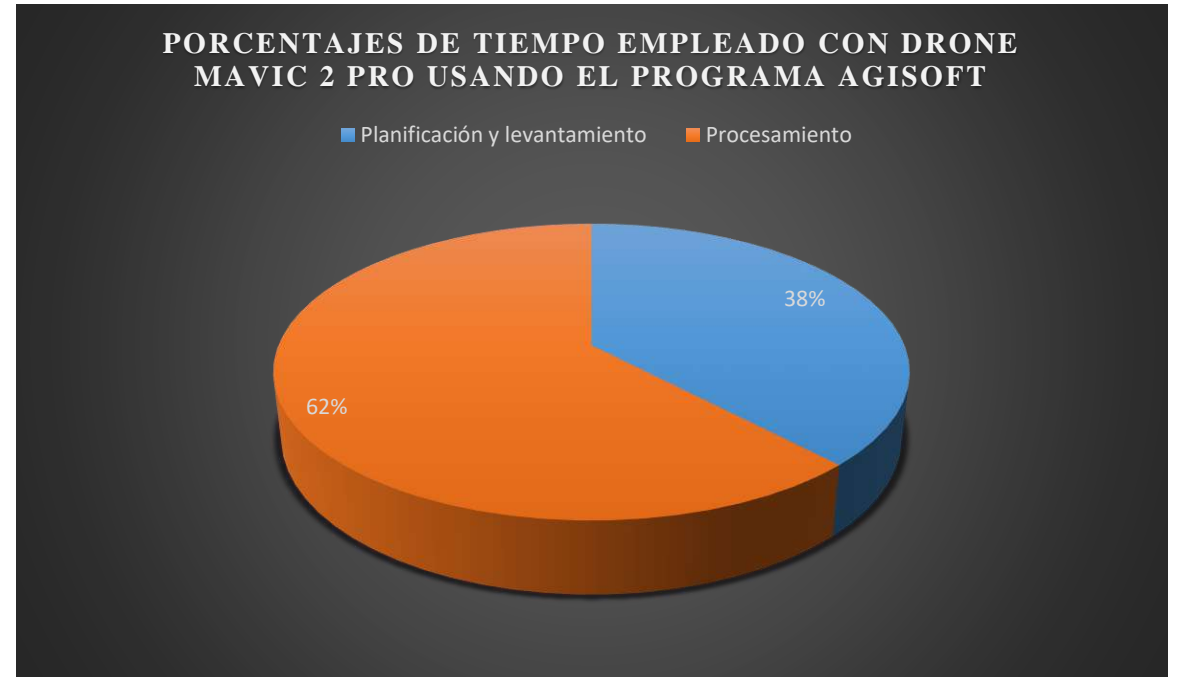

Figura 250: Gráfico representativo de porcentajes de tiempo empleado en el levantamiento topográfico con drone Mavic 2 pro. Fuente: Elaboración propia con apoyo del programa Excel.

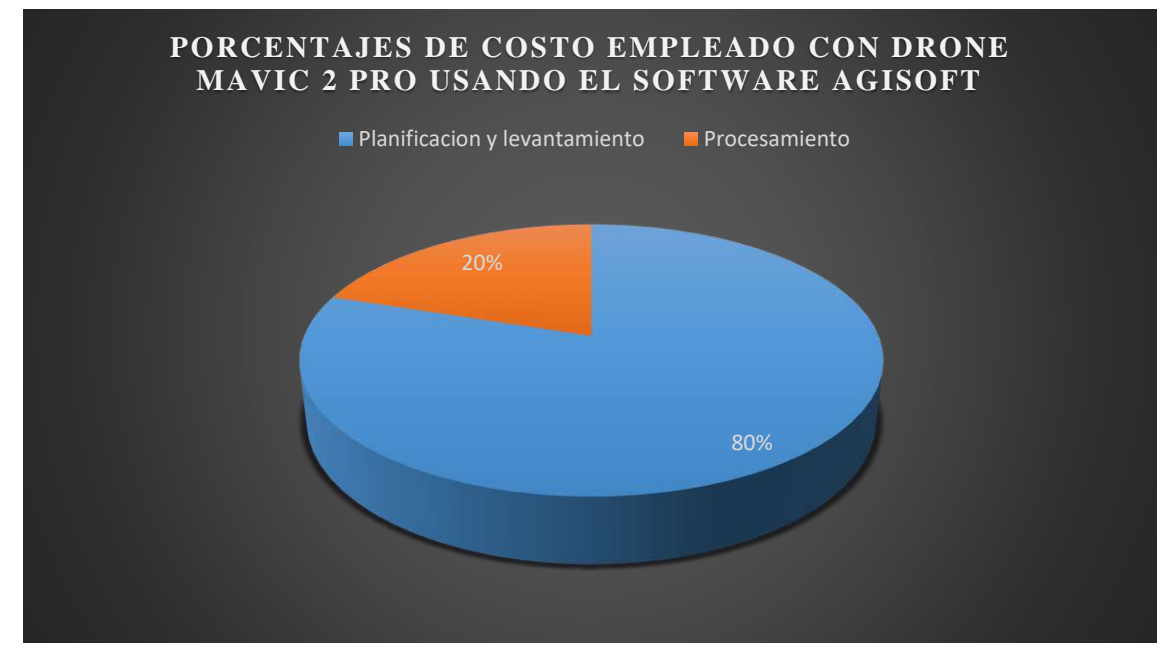

Figura 251: Gráfico representativo de porcentajes de costo empleado en el levantamiento topográfico con drone Mavic 2 pro. Fuente: Elaboración propia con apoyo del programa Excel.

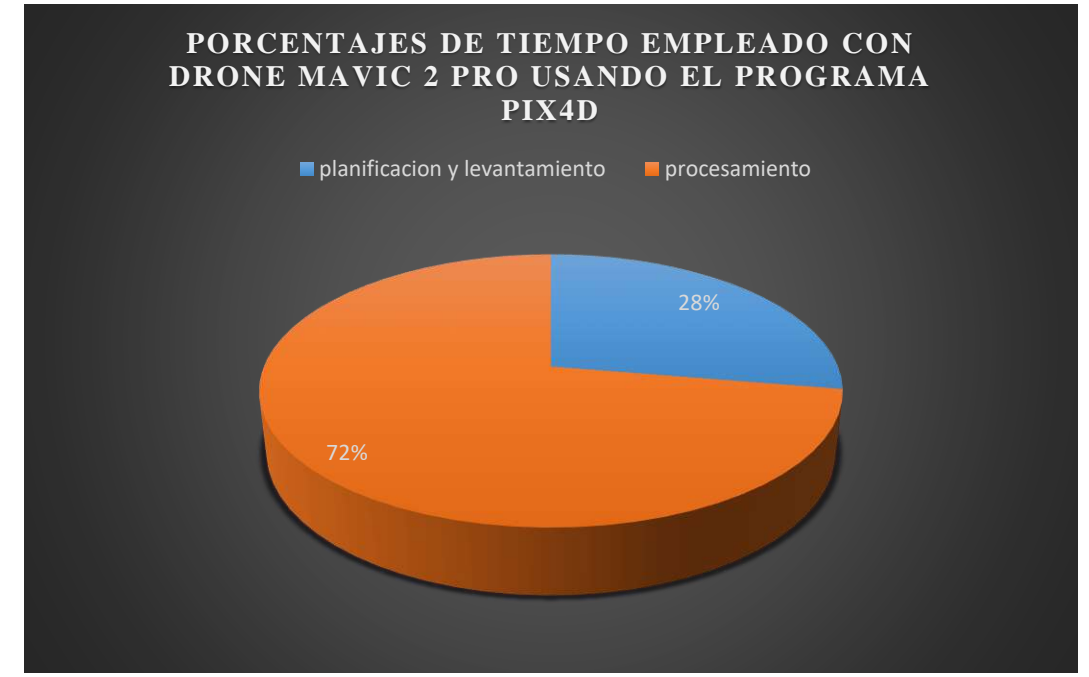

Figura 252: Gráfico representativo de porcentajes de tiempo empleado en el levantamiento topográfico con drone Mavic 2 Pro. Fuente: Elaboración propia con apoyo del programa Excel.

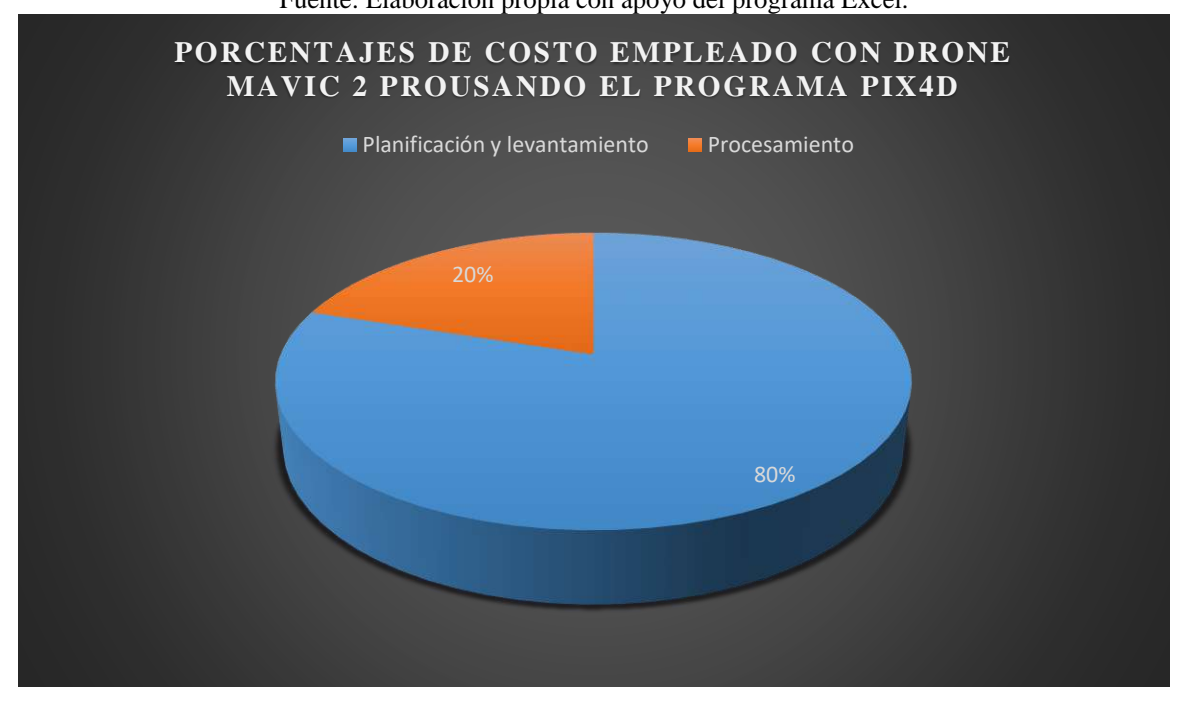

Figura 253: Gráfico representativo de porcentajes de costo empleado en el levantamiento topográfico con drone Mavic 2 pro. Fuente: Elaboración propia con apoyo del programa Excel.

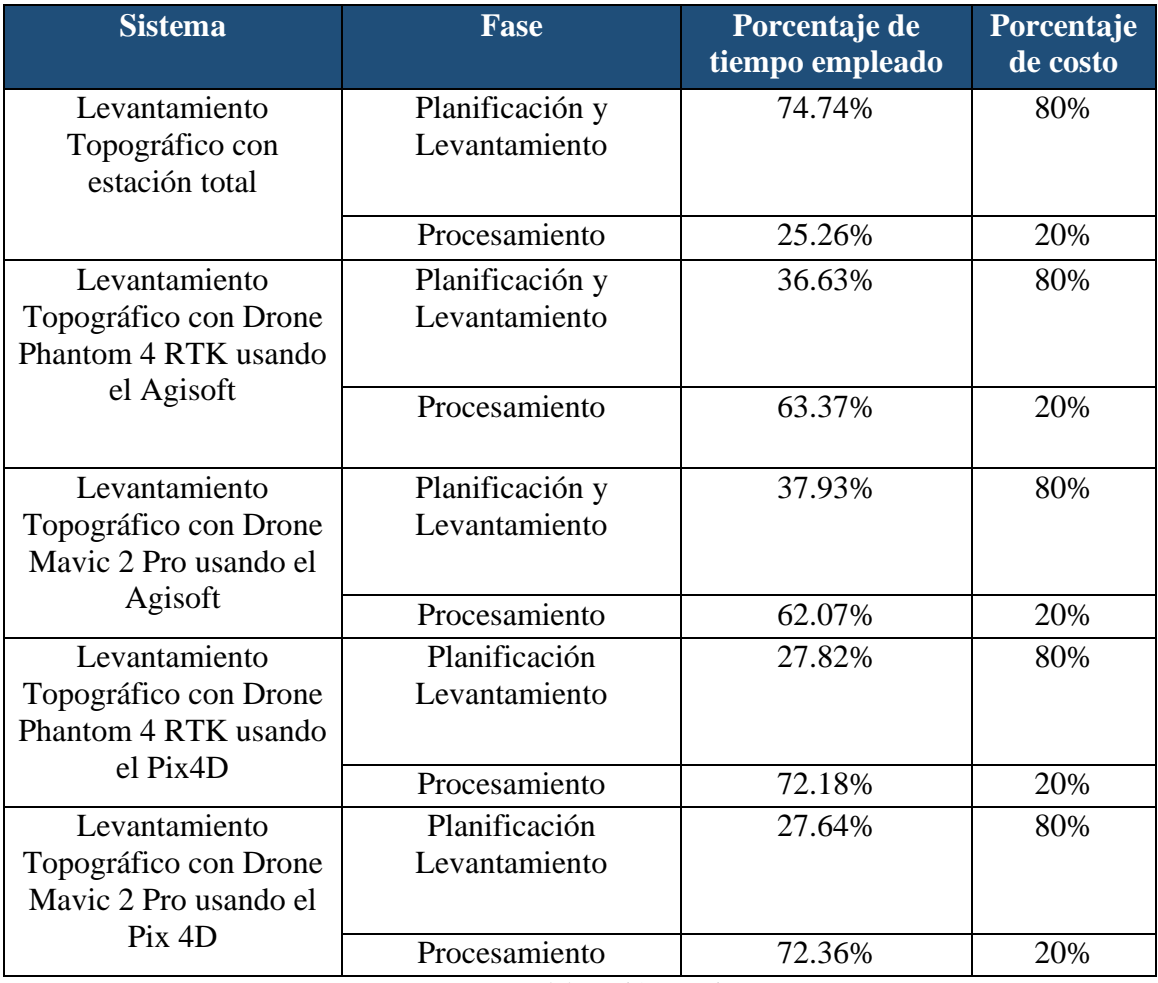

## Tabla 82: Identificación de puntos críticos de cada sistema

Fuente: Elaboración propia.

# **6.3.4. Comparación de Indicadores con análisis FODA**

Una vez realizado la identificación de criterios e indicadores, caracterizar los sistemas topográficos e identificar los puntos críticos, se ha determinado las siguientes fortalezas, oportunidades, debilidades y amenazas.

# **6.3.4.1. Análisis FODA para levantamiento topográfico con estación total**

A continuación (ver tabla 83), podemos observar la matriz de Fortalezas, oportunidades, debilidades y amenazas (FODA) del levantamiento topográfico con estación total.

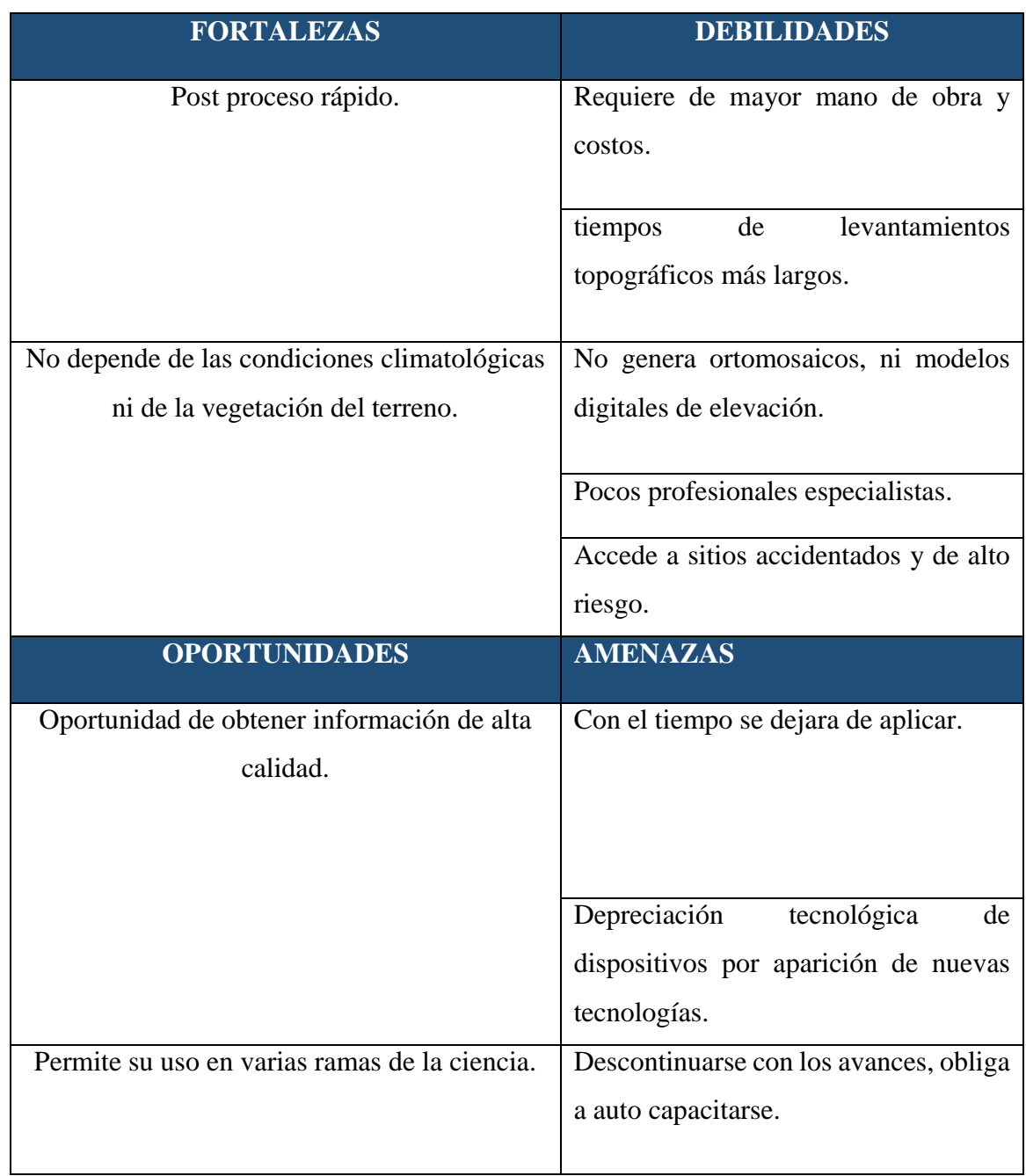

Tabla 83: Análisis de fortalezas, debilidades, oportunidades y amenazas (FODA) .

Fuente: Elaboración propia.

# **6.3.4.2. Análisis FODA para levantamiento topográfico con Drone Phantom 4 RTK usando el software Agisoft Metashape**

A continuación (ver tabla 84), podemos observar la matriz de Fortalezas, oportunidades, debilidades y amenazas (FODA) del levantamiento topográfico con estación total.

Tabla 84: Análisis de fortalezas, debilidades, oportunidades y amenazas (FODA) .

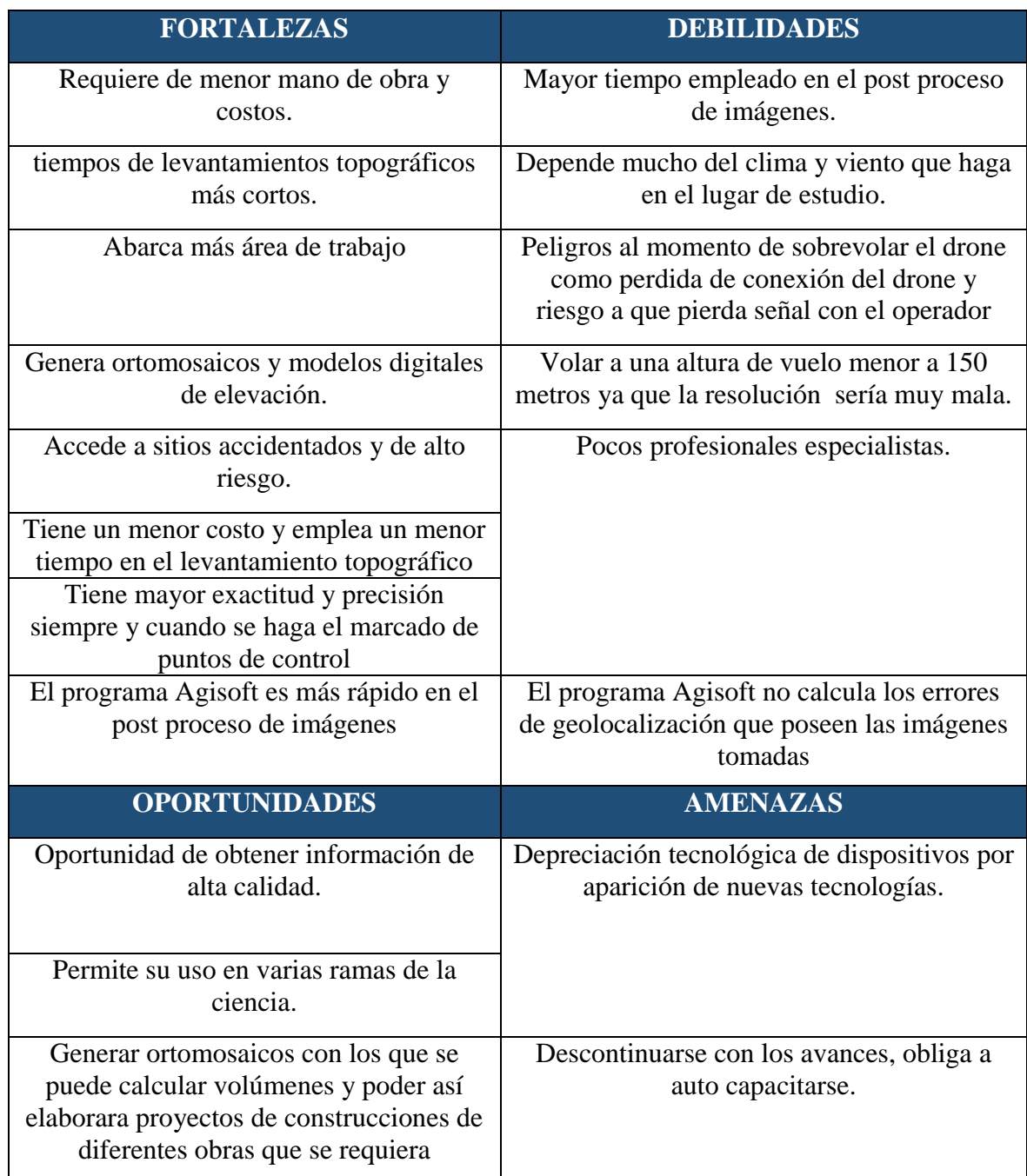

Fuente: Elaboración propia.

# **6.3.4.2. Análisis FODA para levantamiento topográfico con Drone Phantom 4 RTK usando el software Pix4D**

A continuación (ver tabla 85), podemos observar la matriz de Fortalezas, oportunidades, debilidades y amenazas (FODA) del levantamiento topográfico con estación total.

Tabla 85: Análisis de fortalezas, debilidades, oportunidades y amenazas (FODA) .

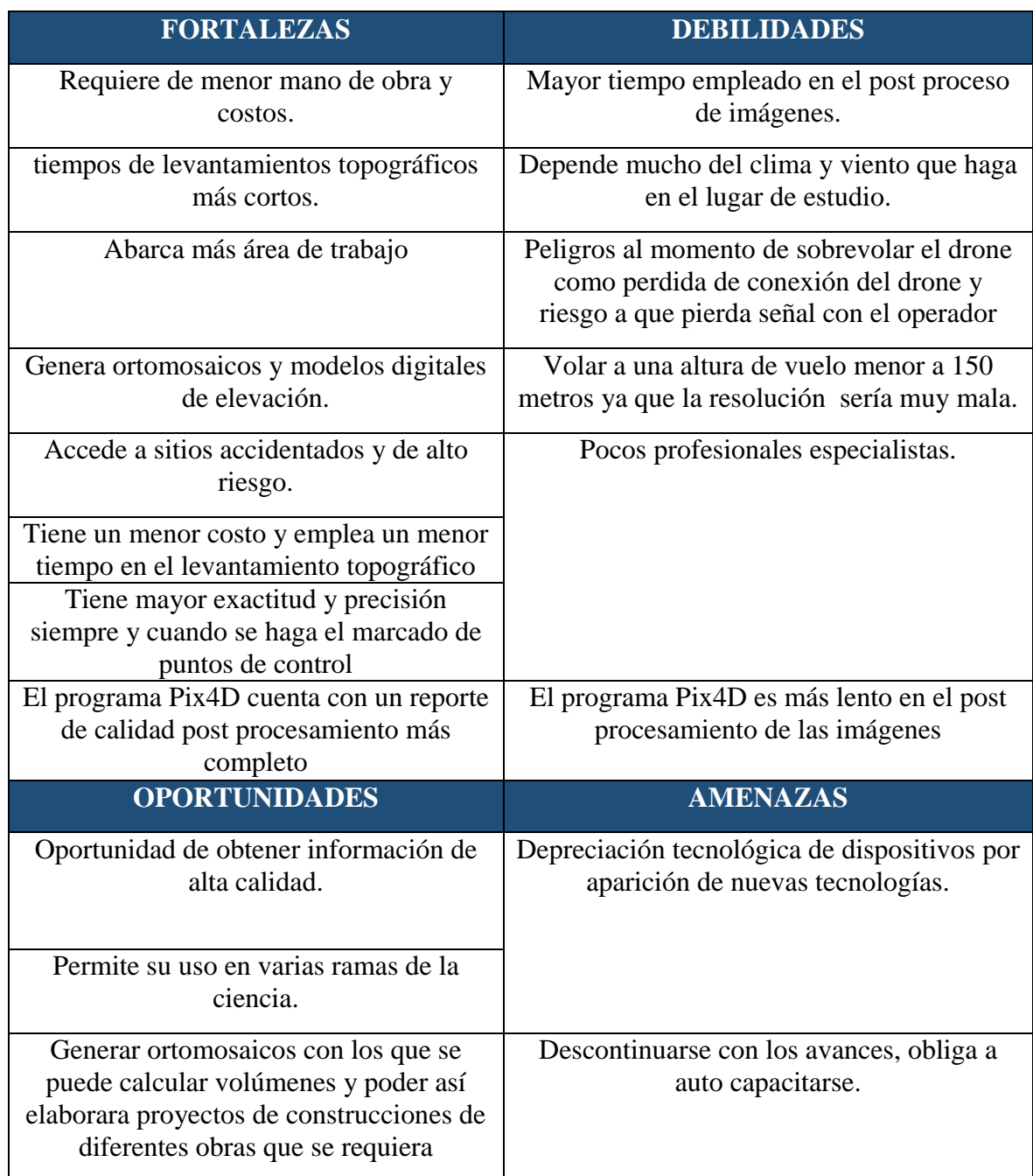

Fuente: Elaboración propia.

# **6.3.4.2. Análisis FODA para levantamiento topográfico con Drone Mavic 2 Pro usando el software Agisoft.**

A continuación (ver tabla 86), podemos observar la matriz de Fortalezas, oportunidades, debilidades y amenazas (FODA) del levantamiento topográfico con drone Mavic 2 Pro.

Tabla 86: Análisis de fortalezas, debilidades, oportunidades y amenazas (FODA) .

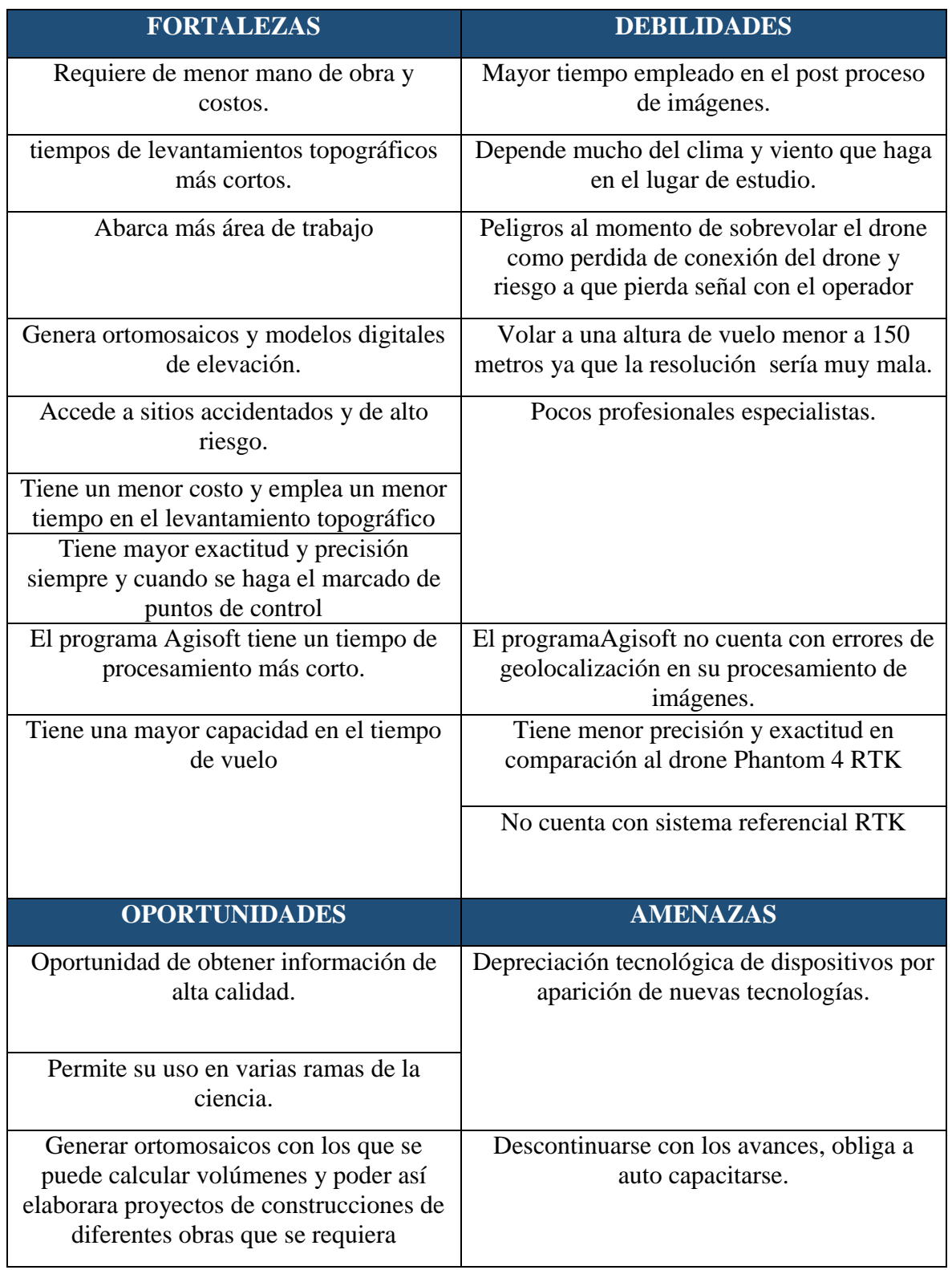

# **6.3.4.2. Análisis FODA para levantamiento topográfico con Drone Mavic 2 Pro usando el software Pix4D**

A continuación (ver tabla 87), podemos observar la matriz de Fortalezas, oportunidades, debilidades y amenazas (FODA) del levantamiento topográfico con drone Mavic 2 Pro.

Tabla 87: Análisis de fortalezas, debilidades, oportunidades y amenazas (FODA) .

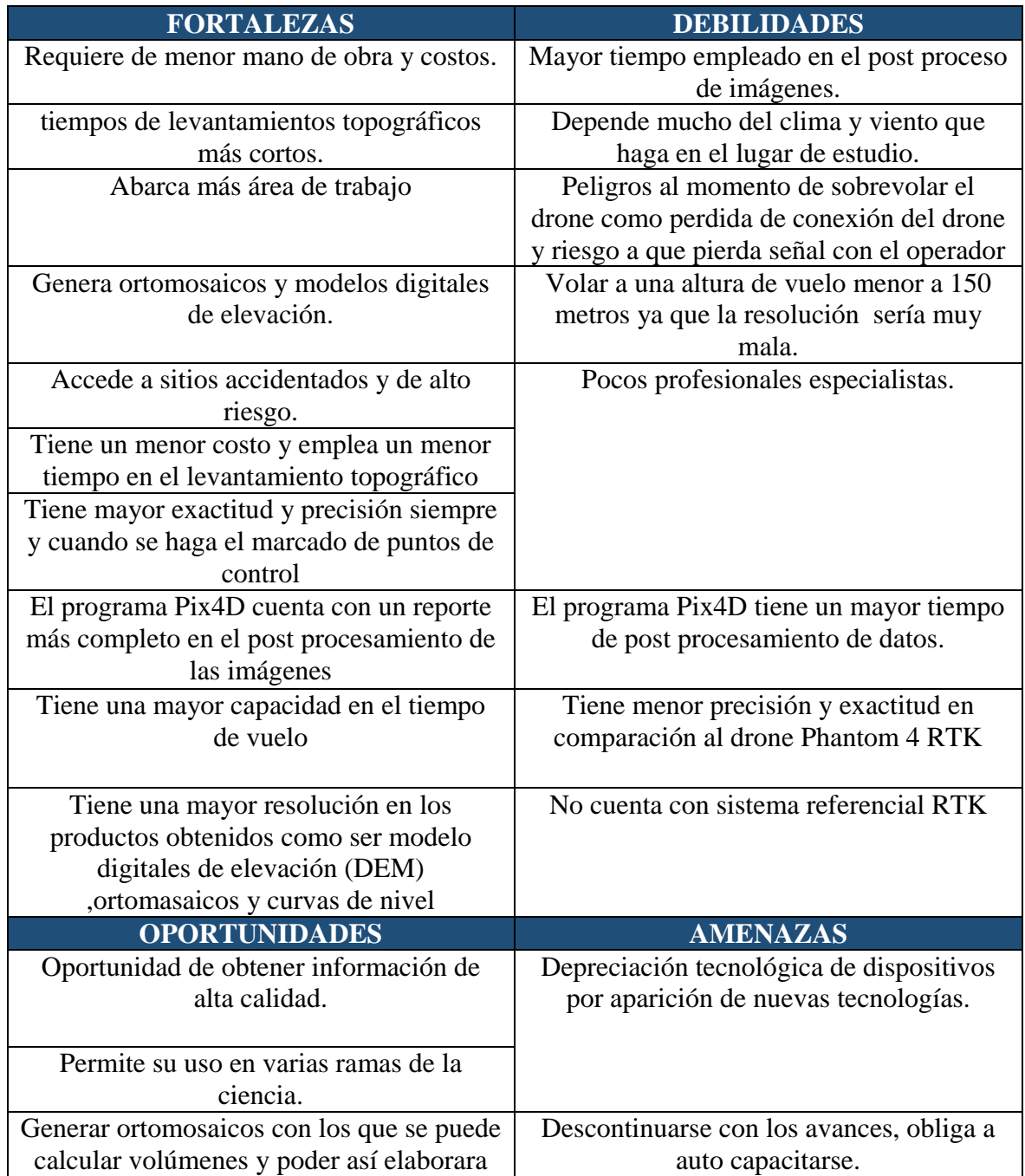

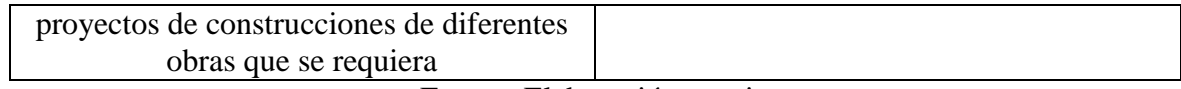

Fuente: Elaboración propia.

# **CAPÍTULO VII**

# **CONCLUSIONES Y RECOMENDACIONES**

#### **8.1. Conclusiones.**

- La elección adecuada del número de puntos de apoyo a utilizarse en el proyecto y la correcta ubicación de los mismos, permite obtener un modelo digital del terreno más preciso y mejores resultados en la georreferenciación del proyecto, permitiendo escalarlo y trasladarlo a su verdadera posición en el espacio reduciendo el error de la geolocalización de las imágenes.
- En los levantamientos topográficos con drone Phantom 4RTK Y Mavic 2 Pro se realizó una correcta marcación y georreferenciación de los puntos de control, ya que al realizar el análisis de precisión e exactitud de ellos es correcto.
- Según la bibliografía consultada y los levantamientos topográficos realizados se concluye que la altura de vuelo ideal para una misión de vuelo de drone está en un rango de 100 a 150 metros ya que si se sobrepasa el intervalo mencionado se tendrá una resolución del modelo digital de elevación muy mala.
- Los datos obtenidos en campo tomados con el Dron y las medidas obtenidas con la estación total, ambos equipos georreferenciados, tienen resultados muy similares, sin embargo, el segundo método es el más viable por su versatilidad.
- El análisis de tiempos y costos realizadas en cada sistema determinaron que el sistema topográfico convencional es menos eficiente, demanda de alta cantidad de costos, mano de obra y tiempo, además es muy sensible en lo referente a la accesibilidad al área de estudio y genera un alto riego laboral para el personal técnico que realiza el levantamiento.
- El factor de las condiciones climatológicas es muy importante ya que al tener un clima nublado y con ráfagas de viento provoca que las fotografías tomadas por el drone no tengan una buena resolución por lo tanto no se podrá procesar con los programas de procesamiento fotogramétrico.
- La fotogrametría constituye una técnica que permite obtener datos de la superficie del terreno en un corto lapso de tiempo, mediante la toma de fotografías aéreas. El uso de las aeronaves no tripuladas (UAV o Dron) constituyen una herramienta adecuada para la obtención de estas fotografías, reduciendo el tiempo del trabajo de campo y permitiendo obtener resultados confiables y comparables con otros instrumentos

topográficos convencionales, presentando muchas ventajas al campo fotogramétrico y dentro del área de la ingeniería civil.

- Para el levantamiento topográfico por medio de la fotogrametría se necesita del apoyo terrestre para mejorar los resultados, el uso de aparatos topográficos para la etapa de apoyo terrestre como GPS, estación total, teodolitos u otros utilizados tradicionalmente en el país, se convierte en un complemento de la técnica. Por lo que la metodología estudiada no constituye una solución definitiva a la necesidad de información topográfica ni excluye el uso de las técnicas topográficas tradicionales, sino que se apoya en ellas para compensar sus propias deficiencias.
- A través de las fotografías tomadas con el drone se usó el software Agisoft, con el cual obtuvimos un modelo digital de elevación (D.E.M) y una imagen ortomosaico, con el cual elaboramos planos topográficos de la zona de estudio y luego lo comparamos con un levantamiento convencional con estación total dando como resultado plano precisos del lugar.
- Entre lo que podemos destacar del software Agisoft es su rapidez en el post procesamiento de las imágenes, sin embargo, presenta algunas desventajas con el sotware Pix4D como ser la licencia del programa y el costo de ello.
- En cuanto a la precisión y exactitud este programa procesa las imágenes de forma correcta, sin embargo, la precisión y exactitud que posee es inferior a la del software Pix4D.
- Lo que podemos destacar del software Pix4D es su alta precisión y exactitud en el procesamiento de las imágenes ya que es mayor comparado con el software Agisoft.
- Otro punto a destacar del software Pix4D es de que tiene la opción de geolocalización de las imágenes procesadas. En este proyecto de investigación el error que presento la geolocalización de imágenes fue menor a 1 por lo cual el procesamiento de dichas imágenes fue correcto.
- Los softwares Agisoft y Pix4D presenta la opción de clasificar la nube de puntos densa generada por lo que es de gran ayuda ya que al momento de generar nuestro modelo digital de elevación solo se considera los puntos clasificado como terreno descartando la vegetación elementos construidos entre otros.
- La obtención de imágenes ortomosaicos las cuales son muy útiles en el campo de la ingeniería al momento de calcular volúmenes de excavación construcción de obras hidráulicas, construcción de carreteras entre otros.
- Se concluye que es mejor usara el software Pix 4D por las diferentes funciones extras que posee y por la calidad precisión y exactitud de los productos que nos brinda.
- El drone Phantom 4 RTK es más preciso, exacto y eficiente comparado al drone Mavic 2 Pro ya que nos brinda imágenes georreferenciadas correctamente al poseer un sistema RTK lo cual el drone Mavic 2Pro no posee.
- En cuanto al análisis de secciones transversales comparando los dos levantamientos topográficos y los drones podemos concluir que con el drone Phantom 4 RTK se obtiene una menor variación con respecto a la estación total.
- En el análisis de secciones transversales observamos la importancia de usar un buen software ya que al no suprimir la vegetación y otros objetos a la hora de crear el modelo digital de terreno repercutirá en su precisión uy por lo tanto el modelo puede ser invalidado.
- Se concluye que el software Pix4d es más óptimo a la hora de crear modelos digitales de terreno en zonas boscosas y de mucha vegetación.
- En cuanto al análisis de fortalezas obstáculo amenazas y debilidades (FODA) el mejor sistema para un levantamiento topográfico es el drone Phantom 4 RTK.
- El levantamiento topográfico con Drone se hace con menor tiempo en los dos factores que se asimilan para ambos levantamientos que es campo y gabinete. En campo para el Drone son en promedio de 18 horas en cambio para la Estación Total son 71horas y en gabinete el Drone demanda de tiempo de 48 horas y la Estación Total de 24 horas. El trabajo en Drone en campo es más versátil y sencillo. La Estación total demanda más tiempo por tener más contacto con el terreno y a su vez complica al personal cuando las condiciones climáticas como topográficas son desfavorables.
- Los planos topográficos generados, Modelo digitales de elevación y ortomosaicos servirán de aporte para un proyecto de investigación de la Cooperativa de Servicio de Agua y Alcantarillado (COOSALT R.L) de análisis de inundación y resiliencia de las obras hidráulicas con respecto al cambio climático.

 En conclusión, la tecnología está avanzando y considero que el levantamiento topográfico con drone es preciso, y se puede ahorrar mucho tiempo e ingresar a zonas de acceso muy complicado, dando como resultado un trabajo más eficaz y rápido siempre y cuando se sigan los pasos presentados en este proyecto de investigación.

# **8.2. Recomendaciones**

- Para todo levantamiento fotogramétrico mediante un vehículo aéreo no tripulado, será necesario apoyarse de los levantamientos terrestres para mejorar su precisión. Para proyectos pequeños se deben poner como mínimo tres puntos de apoyo y para grandes proyectos un mínimo de cinco.
- Mayormente se recomienda realizar levantamientos topográficos con drone con un clima adecuado mayormente soleada y con poco viento para obtener fotografías con mayor calidad y tener mejor precisión.
- Se recomienda el planeamiento adecuado para la toma de datos en esta tecnología, el usuario debería planificar muy bien el itinerario y tener muy en cuenta los factores climatológicos al realizar los vuelos, esto de vital importancia.
- La canonización de dinero en proyectos es importante, si el levantamiento es referencial o tomado como reconocimiento de campo usar el Drone y con profesionales experimentados en la materia, caso contrario usar la Estación Total.
- La altura de vuelo responde principalmente al relieve y la altura de los árboles en campo. se recomienda una altura de vuelo que sea mayor a 100m según la bibliografía consultada ya que la zona presenta mucha vegetación.